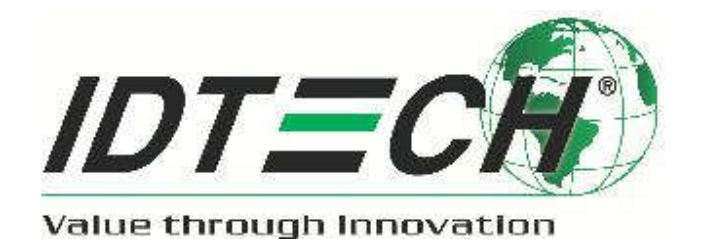

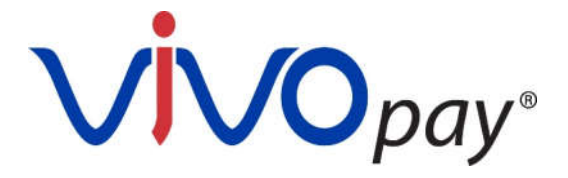

**80139403-001 Rev.116** 8 Sep 2017

> ID TECH. 10721 Walker St., Cypress, CA 90630 Email: support@idtechproducts.com URL: http://www.idtechproducts.com

> > Confidential

# **Copyright**

Copyright © 2017, ID TECH. All rights reserved.

ID TECH 10721 Walker St. Cypress, CA 90630

This document, as well as the software and hardware described in it, is furnished under license and may be used or copied online in accordance with the terms of such license. The content of this document is furnished for information use only, is subject to change without notice, and should not be construed as a commitment by ID TECH. Reasonable effort has been made to ensure the accuracy of information provided herein. However, ID TECH assumes no responsibility or liability for any unintentional errors or inaccuracies that may appear in this document.

Except as permitted by such license, no part of this publication may be reproduced or transmitted by electronic, mechanical, recording, or otherwise, or translated into any language form without the express written consent of ID TECH. ID TECH and ViVOpay are trademarks or registered trademarks of ID TECH.

Warranty Disclaimer: The services and hardware are provided "as is" and "as-available" and the use of the services and hardware is at its own risk. ID TECH does not make, and hereby disclaims, any and all other express or implied warranties, including, but not limited to, warranties of merchantability, fitness for a particular purpose, title, and any warranties arising from a course of dealing, usage, or trade practice. ID TECH does not warrant that the services or hardware will be uninterrupted, error-free, or completely secure.

# **Table of Contents**

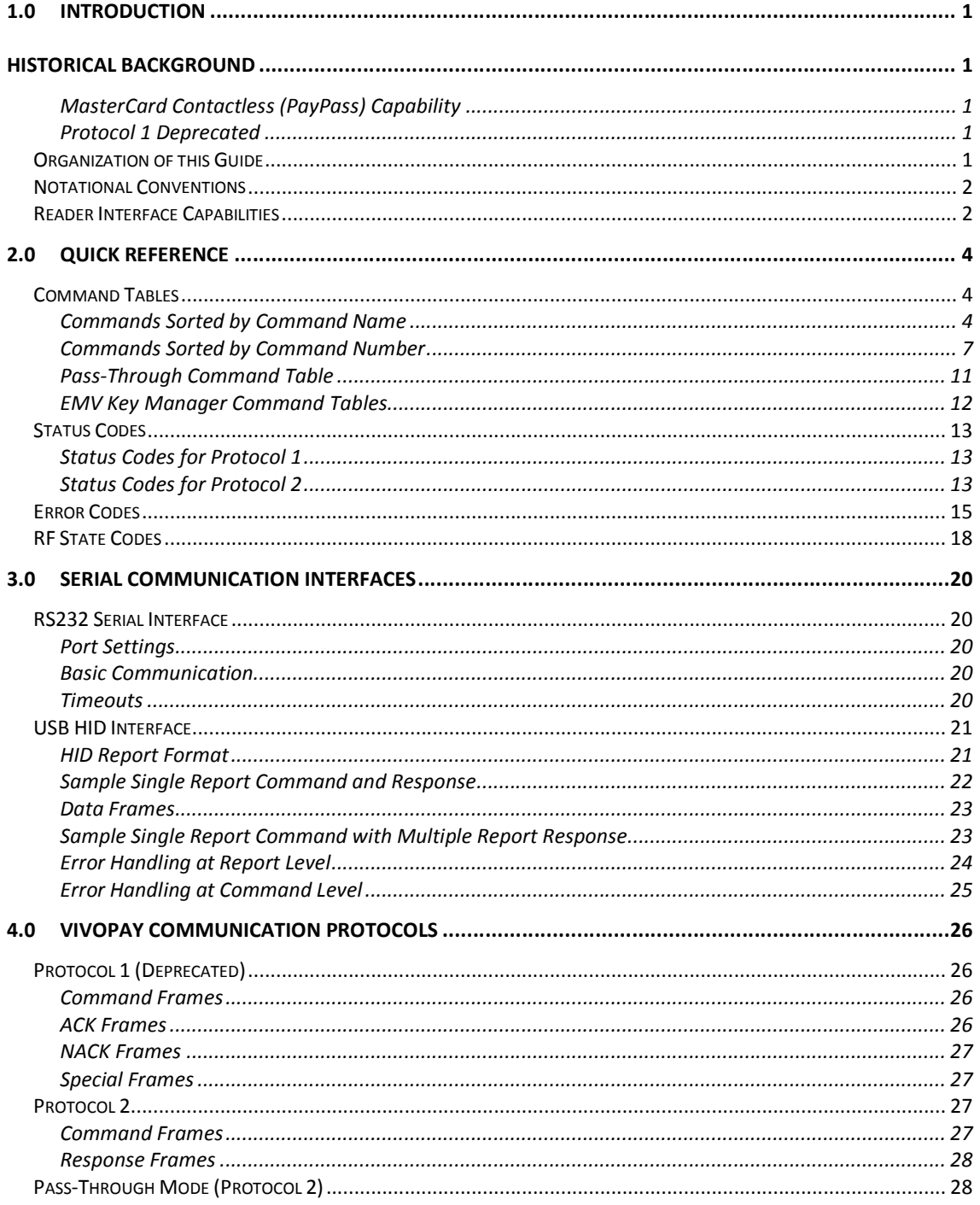

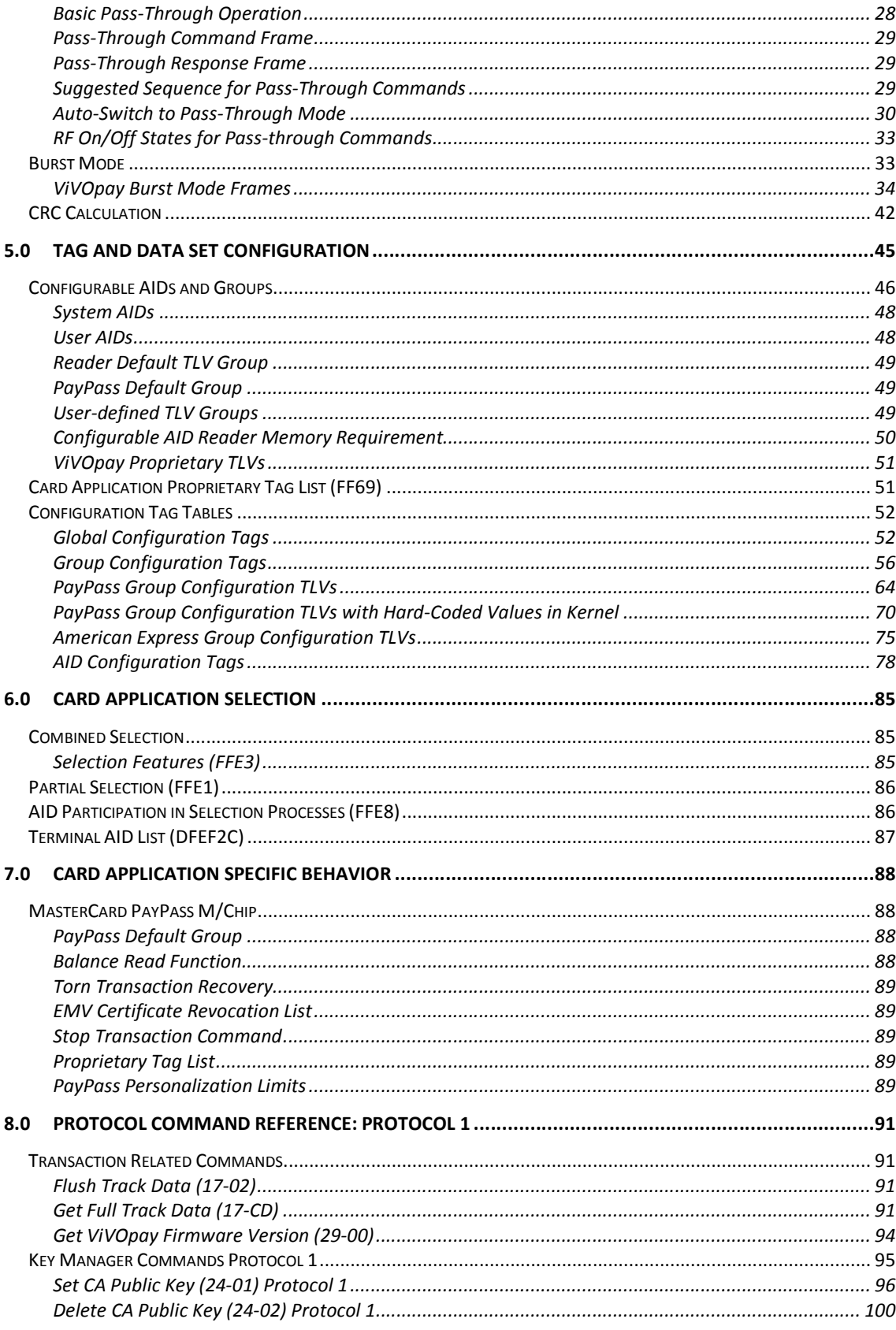

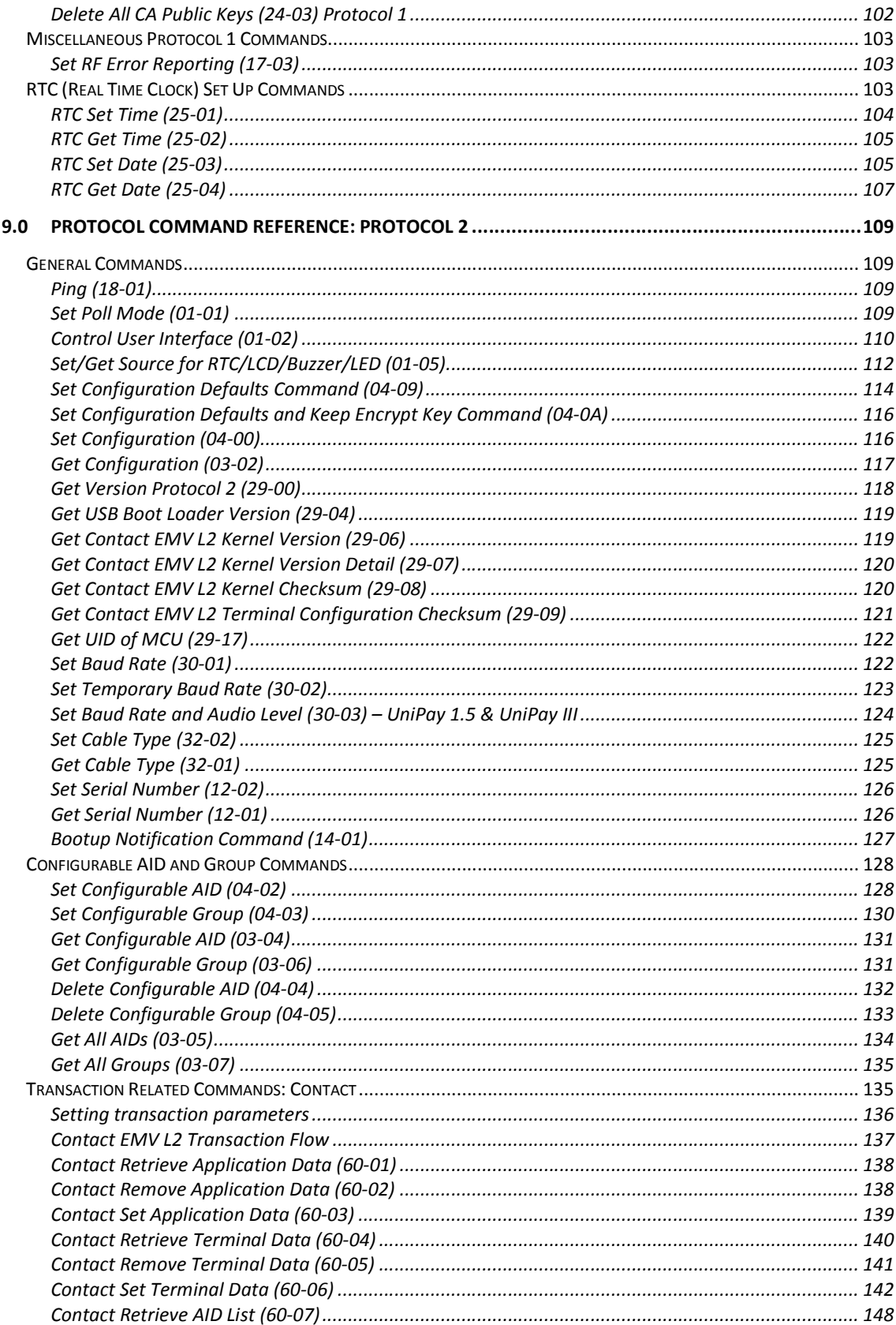

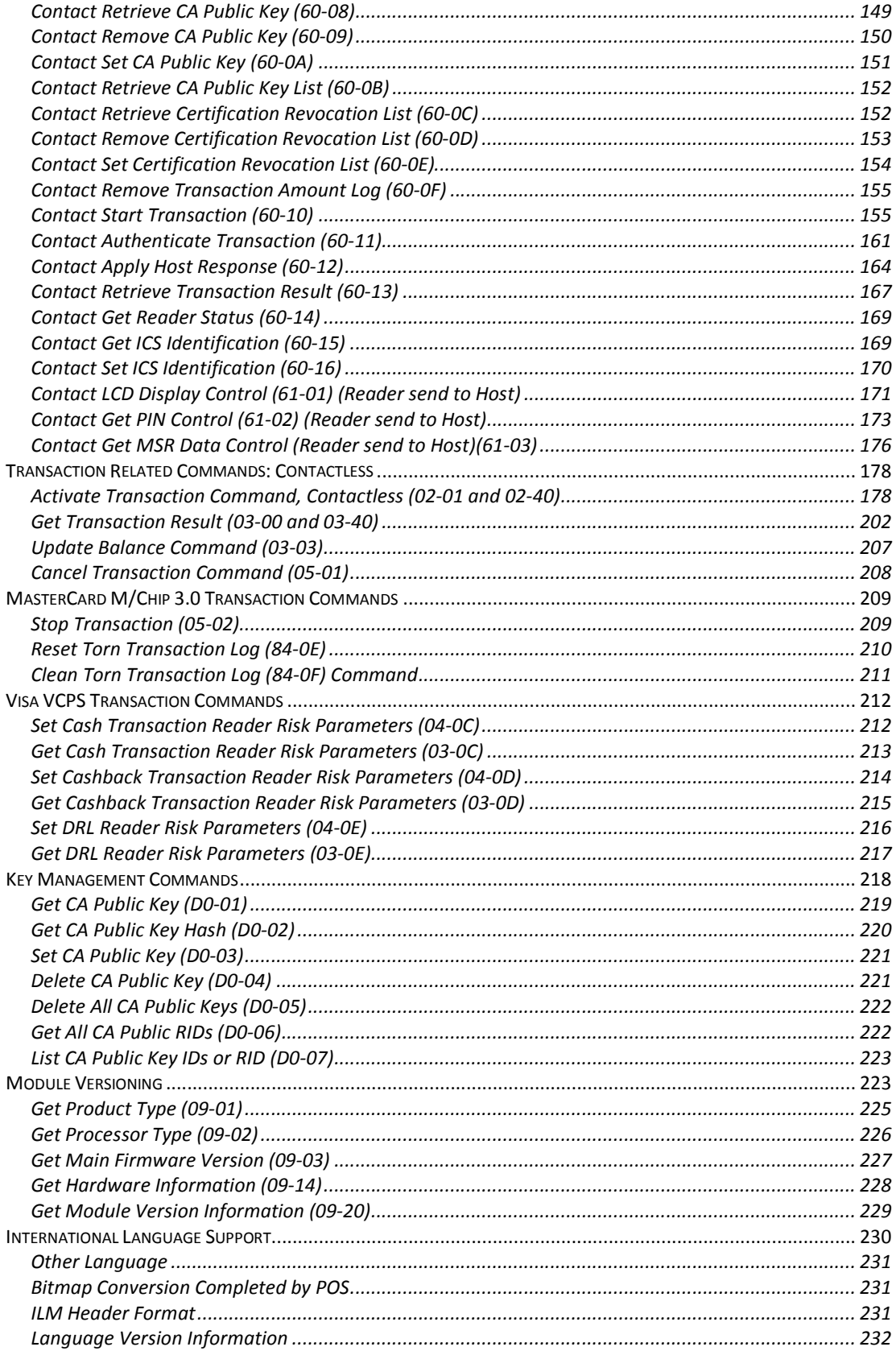

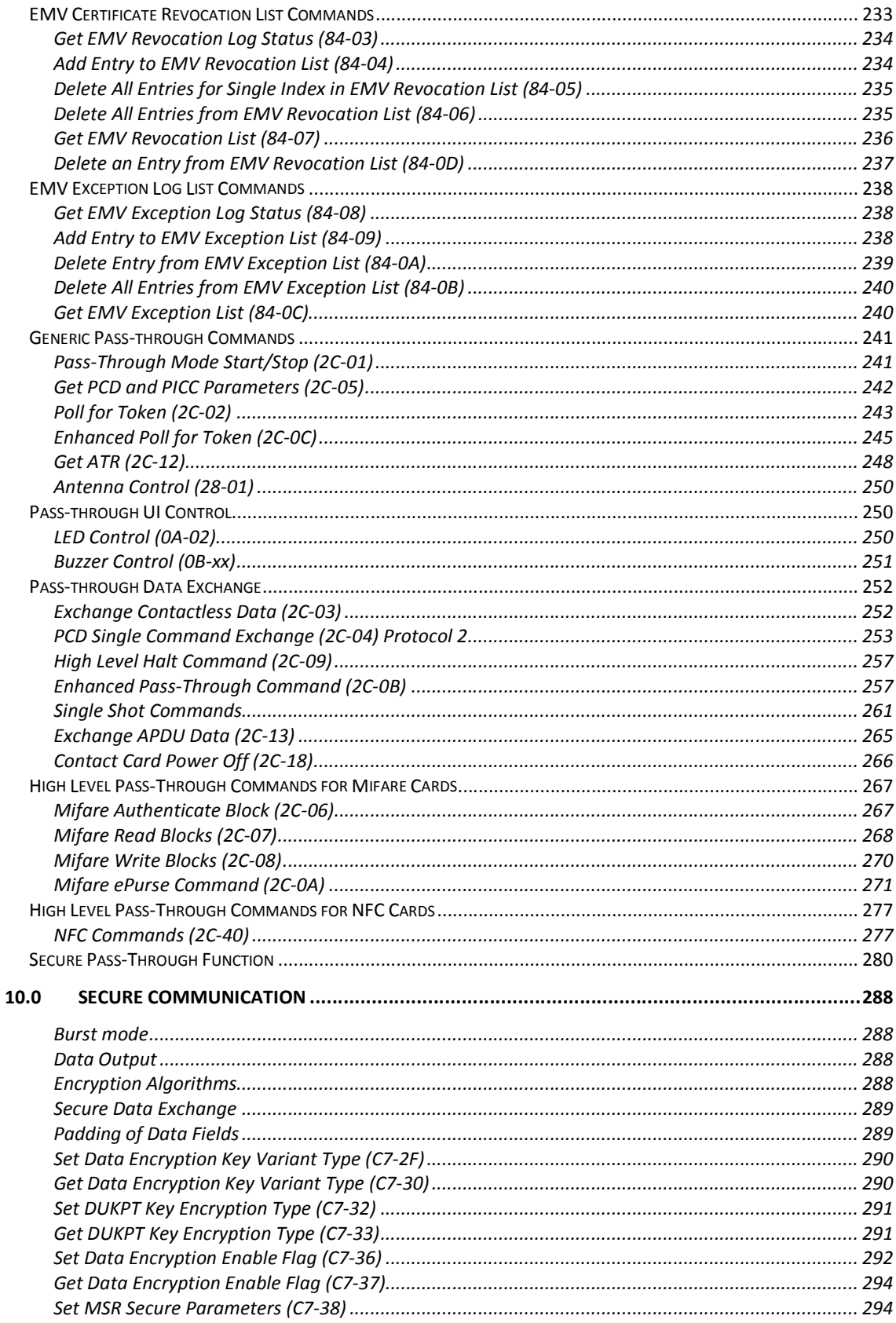

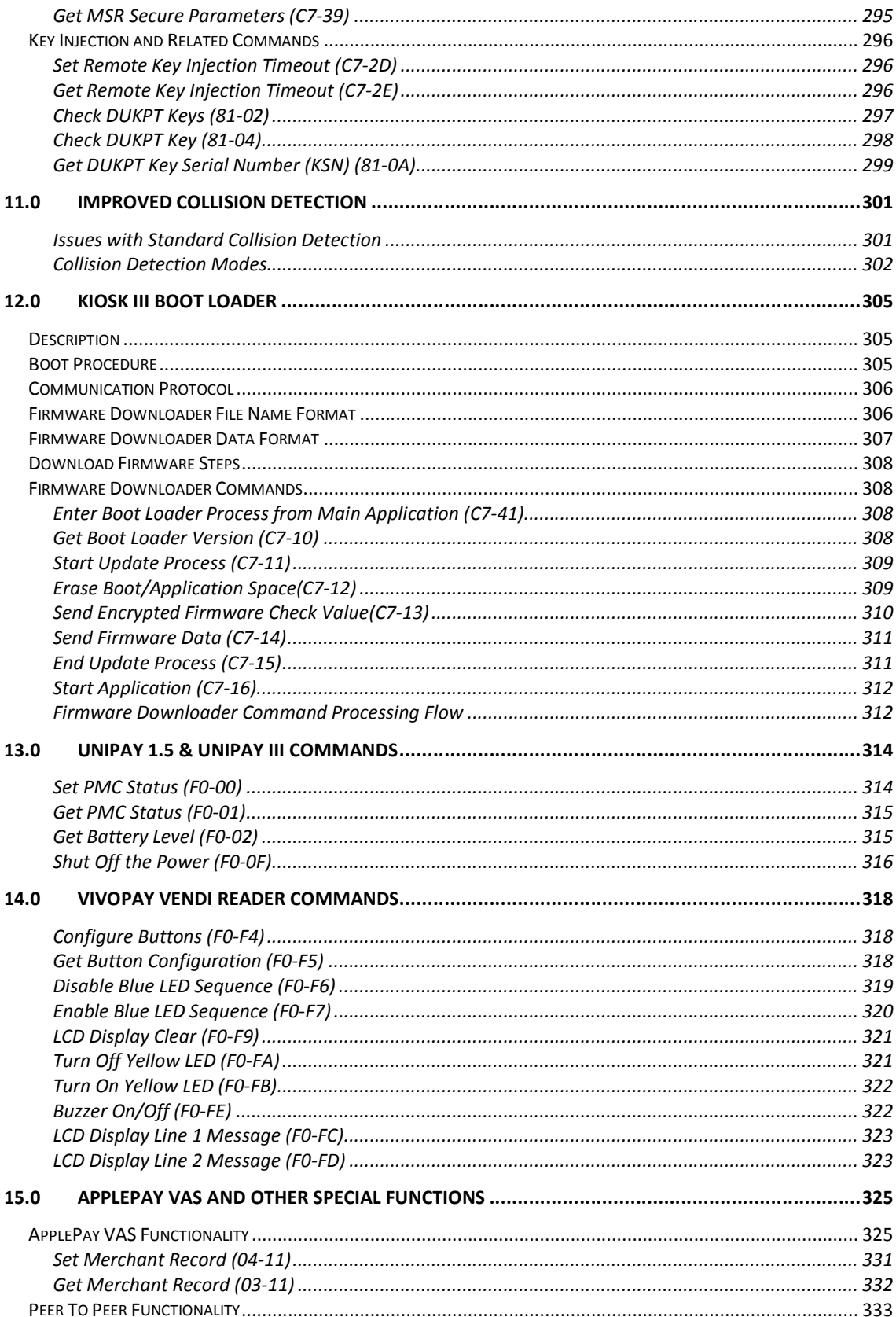

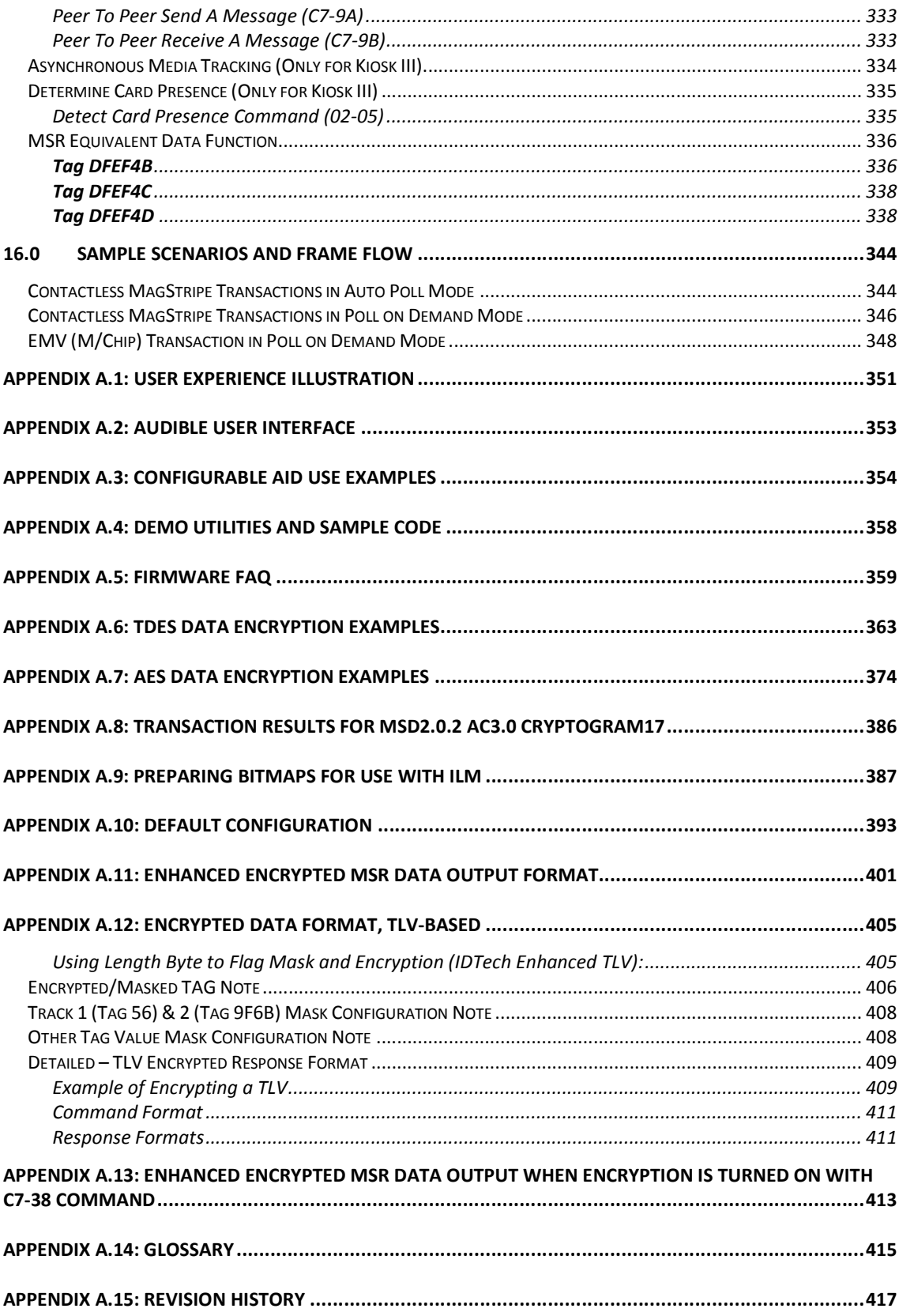

# **List of Tables**

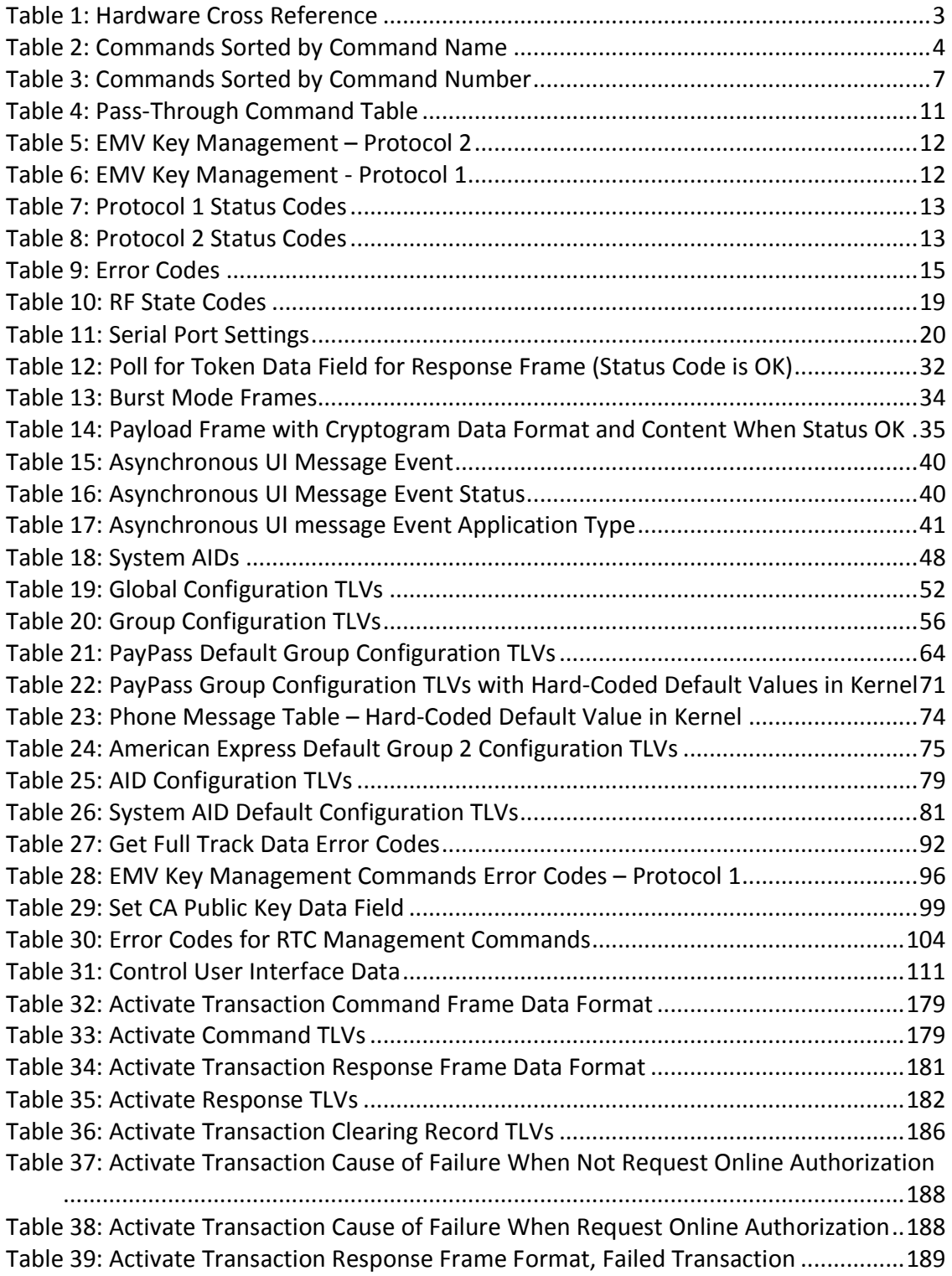

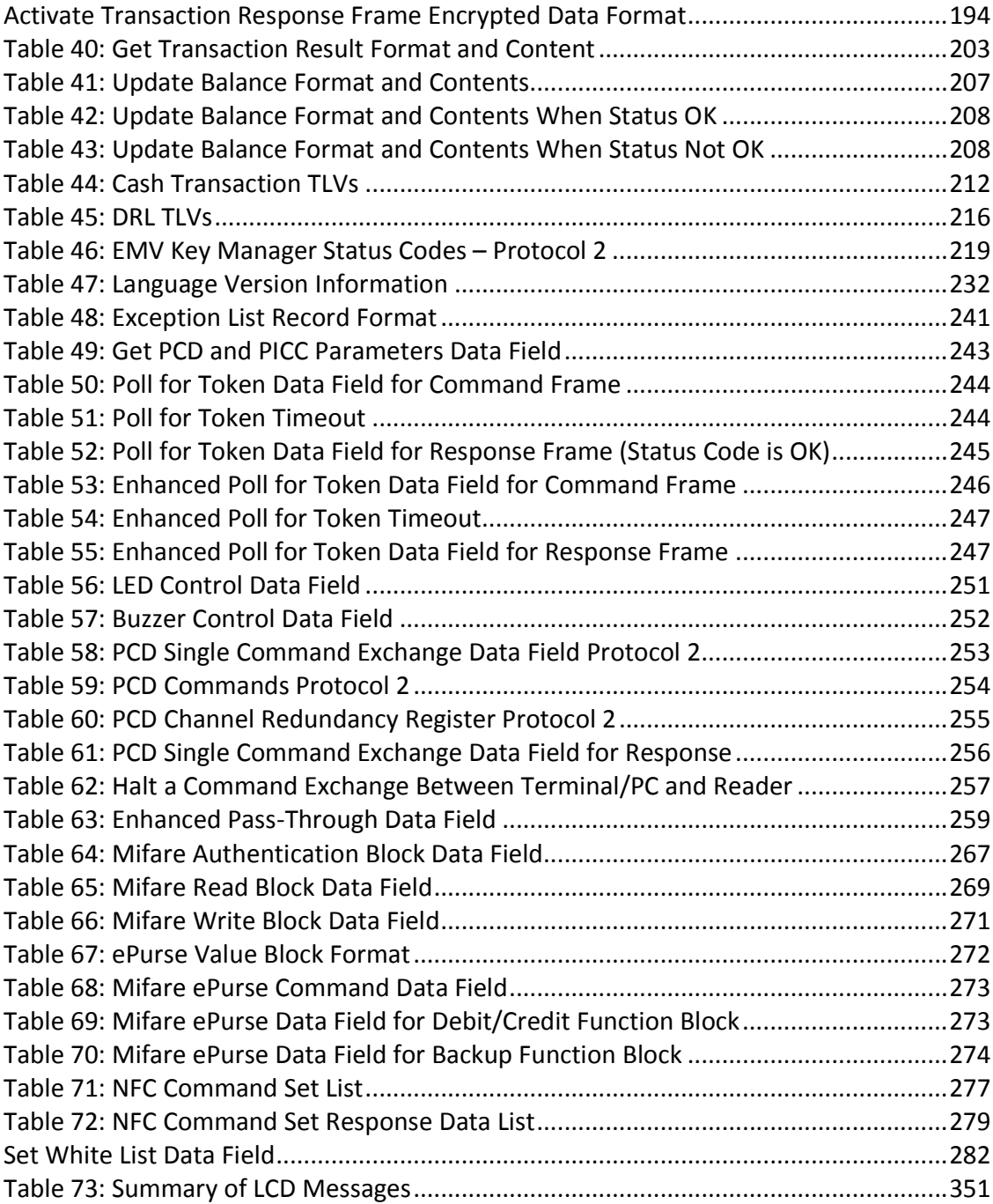

## **1.0 Introduction**

This document is intended to provide application developers and integrators with the detailed information necessary to integrate ViVOpay readers with point of sale terminals (POS). It specifies the interfaces that terminals can use to communicate with a ViVOpay reader to carry out contactless EMV transactions.

## **Historical Background**

Before the introduction of contactless EMV, the ViVOpay reader usually worked in standalone mode, which did not require a terminal to initiate a transaction. In this mode, the reader reads cards and sends transaction data independently. This mode is commonly referred to as "Auto Poll Mode".

ViVOpay readers can also function in an intelligent mode to provide EMV functionality and fast processing of contactless EMV cards. This approach minimizes the time a cardholder needs to hold a contactless EMV card in front of a reader. However, support for contactless EMV cards requires that terminals set certain parameters and perform intelligent processing to complete a transaction.

While contactless EMV transactions require control commands from a terminal, it is sometimes desirable for the ViVOpay reader to function in standalone mode. This is especially useful for test environments where a terminal may not be available or where all transactions are going to be with contactless MagStripe cards. The EMV serial interface specified in this document addresses the requirements of contactless EMV support, while maintaining backward compatibility to standalone operation.

#### **MasterCard Contactless (PayPass) Capability**

ViVOpay readers support MasterCard Contactless technology (PayPass 3.02). You will see numerous references to "PayPass" throughout this guide. *MasterCard has officially deprecated the name "PayPass"* (although not the technology). This version of the guide continues to use "PayPass" to refer to MasterCard Contactless technology. Future versions of this guide will likely drop the name "PayPass" altogether.

#### **Protocol 1 Deprecated**

Historically, ID TECH readers have used two serial protocols (Protocol 1 and Protocol 2). Protocol 1 is no longer supported. For historical reasons, you may see references to Protocol 1 in this guide. They will eventually be removed.

#### **Organization of this Guide**

This document provides the details of how to communicate with ViVOpay readers, including the physical connections, the ViVOpay command protocols, and the actual serial commands. The document is organized into major sections that contain increasing levels of detail:

The Quick Reference section includes tables of commands, error and status codes. It is intended to be a quick index into the Protocol Command Reference sections (Protocol 1 and Protocol 2), or a quick reference for decoding serial commands and responses.

The Serial Communication Interfaces section discusses the serial interfaces available.

The ViVOpay Communication Protocols section provides information on the various protocols and modes of communication. It describes the frame formats used by each of the protocols.

The Tag and Data Set Configuration discusses the method for configuring AIDs and groups (parameter/data sets).

The Card Application Selection section discusses the method for selecting a particular card application and how selection of a particular AID may be controlled.

The section on Card Application Specific Behavior discusses information specific to particular card applications and the ViVOpay implementation.

The Protocol Command Reference sections (Protocol 1 and Protocol 2) describe each of the commands available, their frame formats, and the response formats

The Special Reader Features section discusses additional features that may optionally be used in conjunction with ViVOpay readers. Some of these are specific to a particular ViVOpay reader hardware platform.

Many useful examples of serial communication flows can be found in the various Appendices at the back of this guide. Also, the Appendices contain examples of how to parse data payloads received during transactions. In future editions of this guide, we will continue to add examples.

#### **Notational Conventions**

Many of the tables used in this document describe data objects as TLV (tag, length, value) elements. The details of how TLVs are encoded and explained in the BER-TLV rules. These rules may be found in EMV 4.2 Book 3, Annex B (available from https://www.emvco.com/specifications.aspx?id=223).

The format of the value fields are described in EMV 4.2, Book 3, "Data Element Format Conventions".

Hexadecimal numbers are expressed in one of two ways:

With an "h" after the number, e.g. 2Ah

With a "0x" preceding the number, e.g. 0x2A

#### **Reader Interface Capabilities**

ViVOpay readers can be generally categorized by their capabilities to interact with the host terminal. ViVOpay readers fall into one of the following categories according to the available transaction interfaces:

Contactless Only

Contactless and MSR

Contactless and LCD Display

Contactless, MSR, and LCD Display

Contactless, MSR and Line Display

The following table categorizes ViVOpay readers by available interfaces.

#### **Table 1: Hardware Cross Reference**

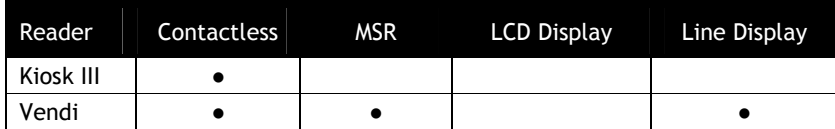

Generally, the commands and parameters related to the LCD display only work on the ViVOpay readers with a display. However, there is an option to use an external display. Refer to the Set/Get Source for RTC/LCD/Buzzer/LED command.

# **2.0 Quick Reference**

This section contains tables for looking up commands, status codes and error codes.

### **Command Tables**

The tables in this section organize the commands by their names and by their command number.

## **Commands Sorted by Command Name**

## **Table 2: Commands Sorted by Command Name**

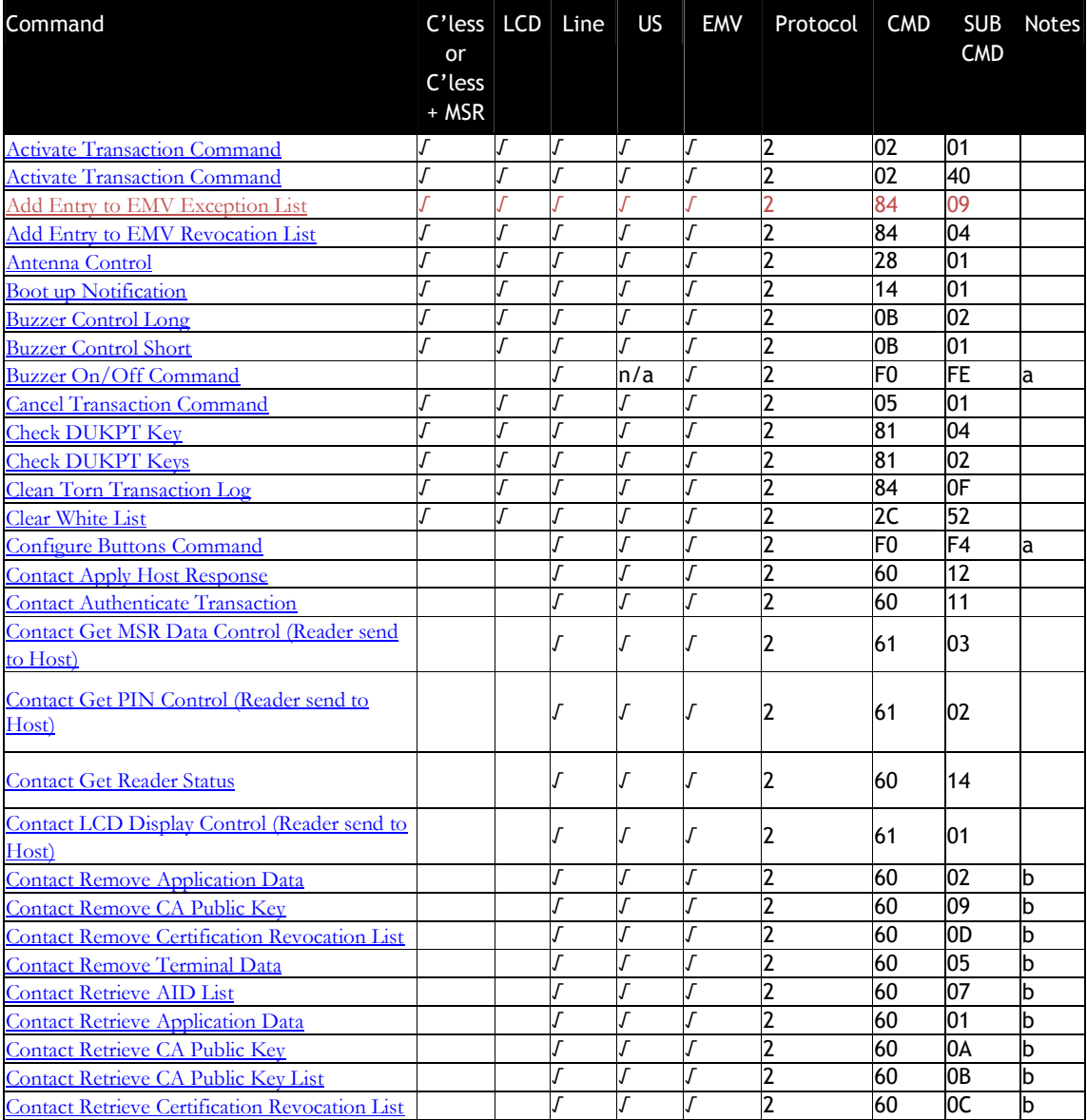

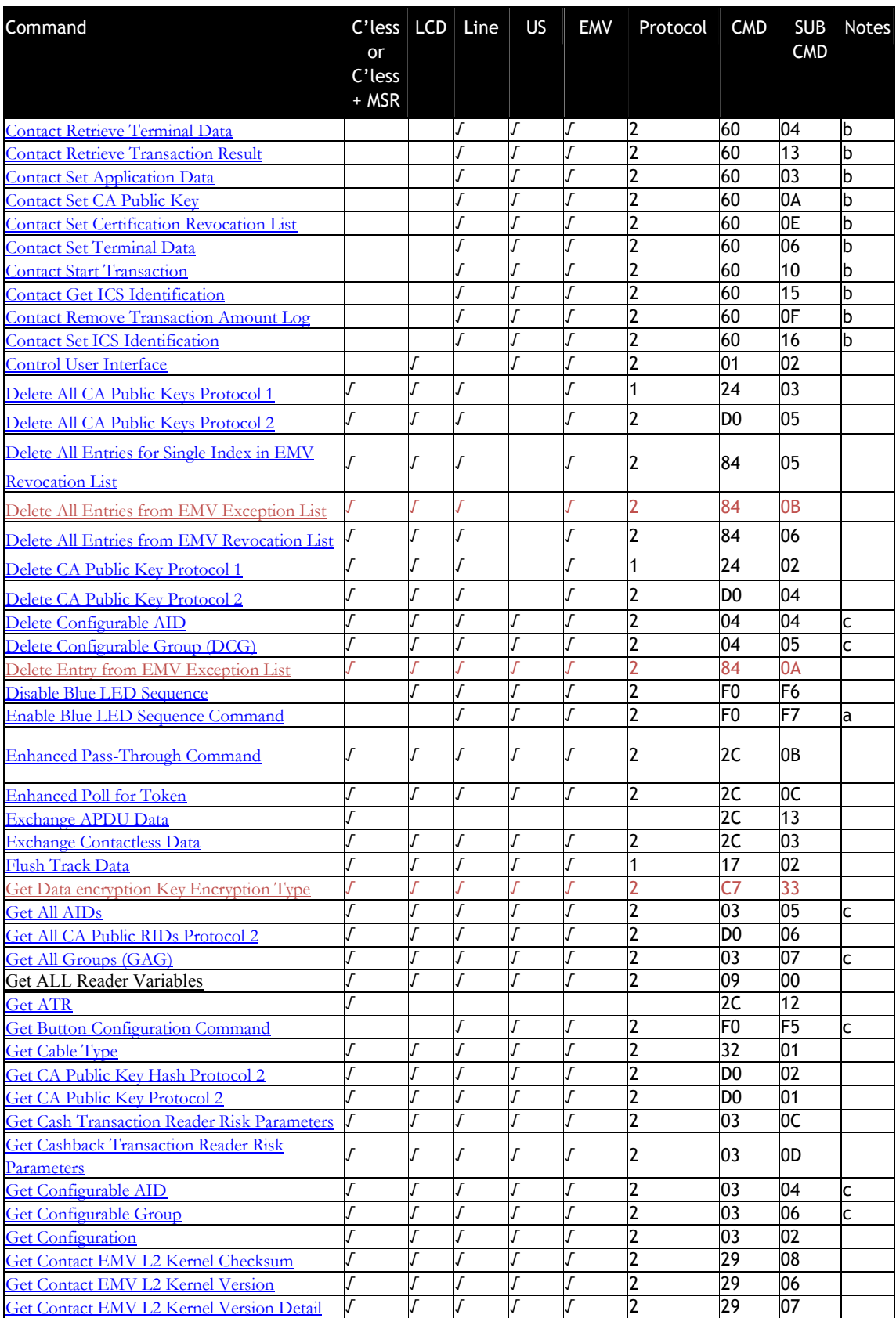

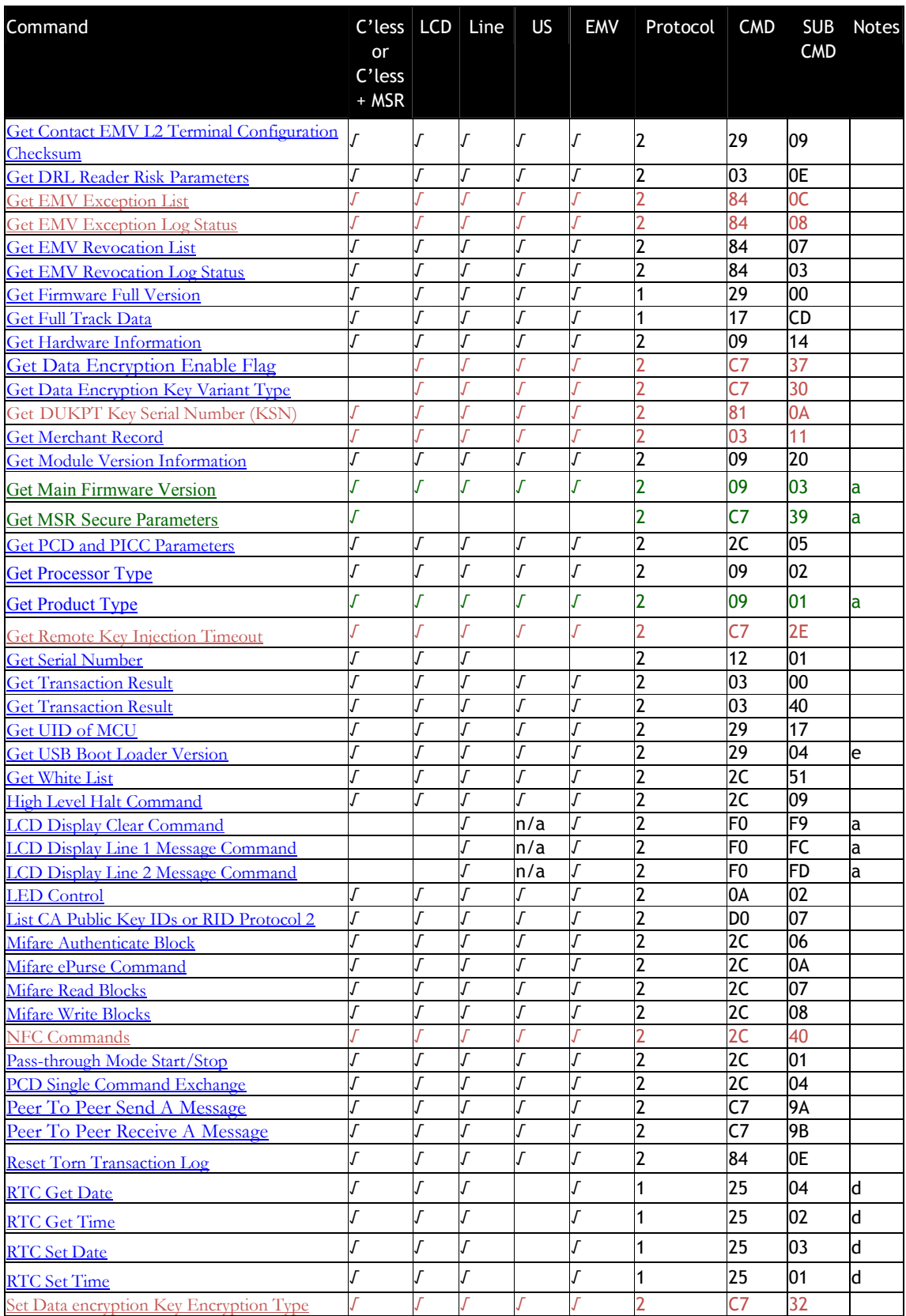

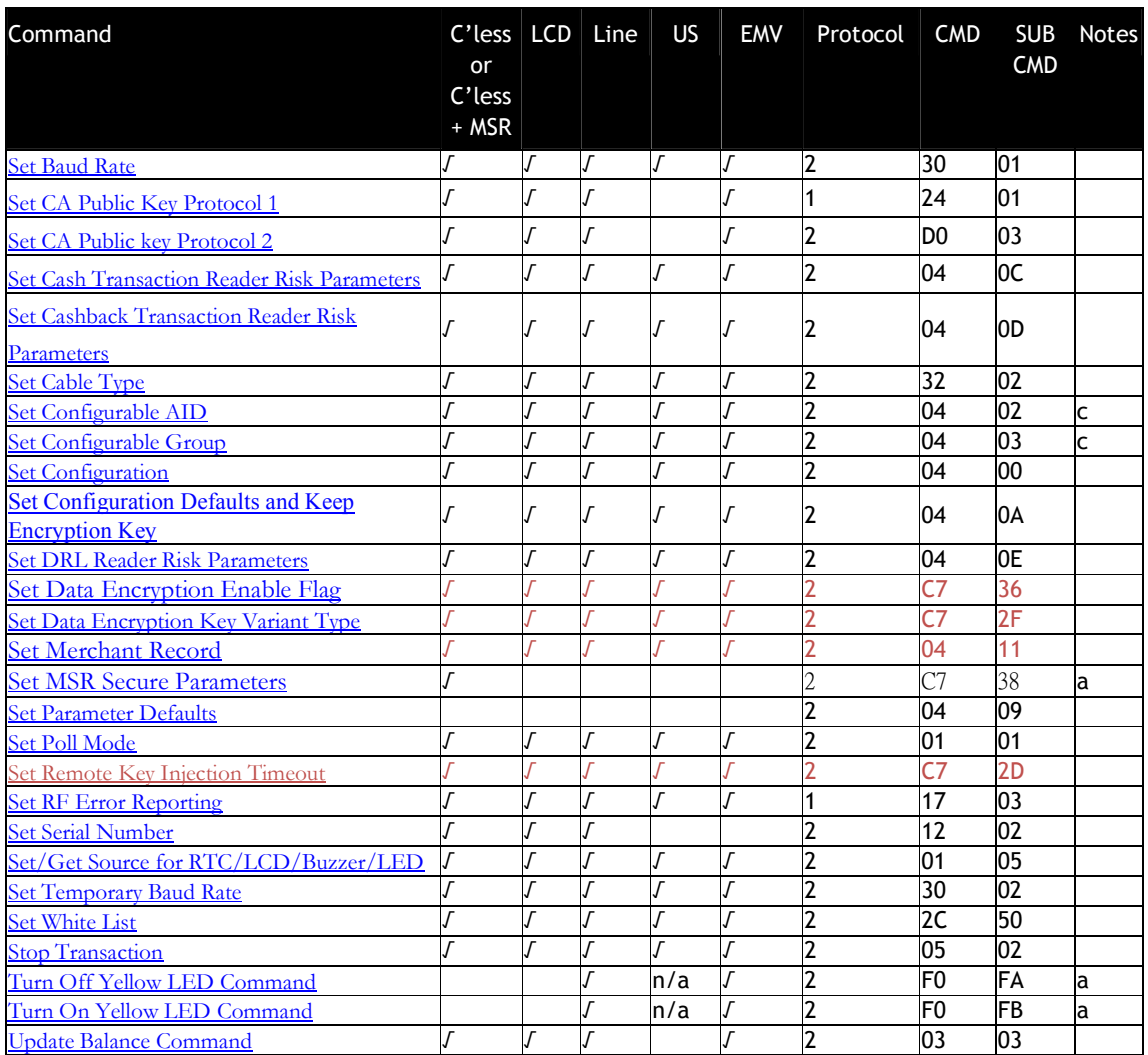

a ViVOpay Vendi reader only

b Contact EMV products only

c Not in Global Reader Lite (GRL)

d Real Time Clock only

e Only applies to devices with USB

## **Commands Sorted by Command Number**

All commands in the following table use Protocol 2 formats (see Protocol 2 Formats) except for **Get Full Track Data**, **Set RF Error Reporting**, and **Get ViVOpay Firmware Version**.

#### **Table 3: Commands Sorted by Command Number**

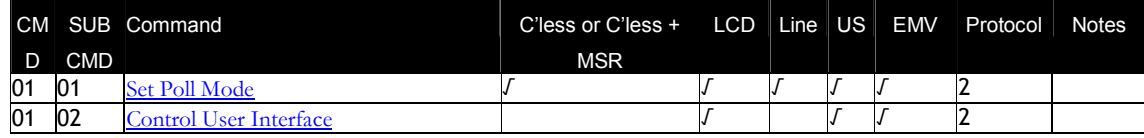

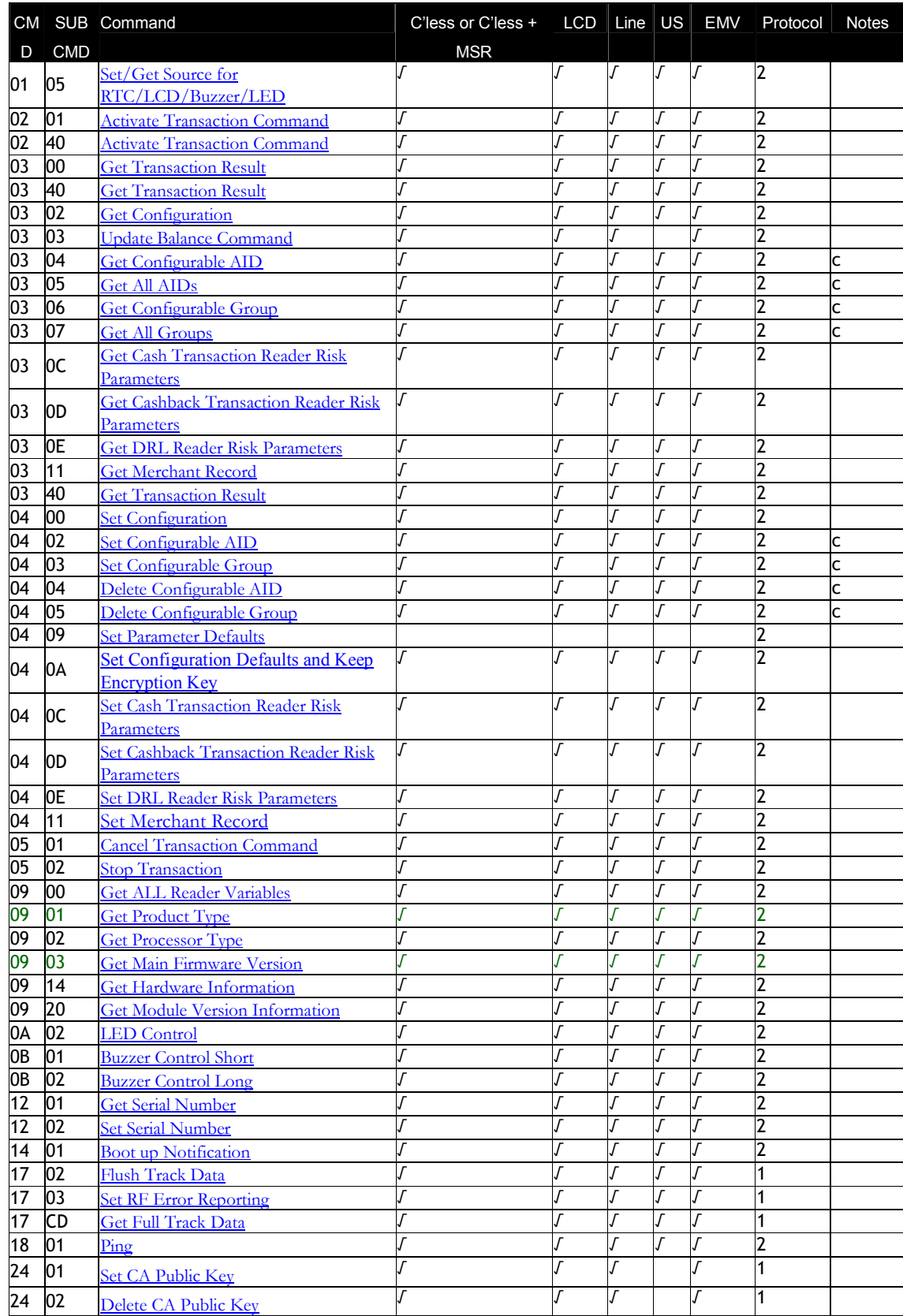

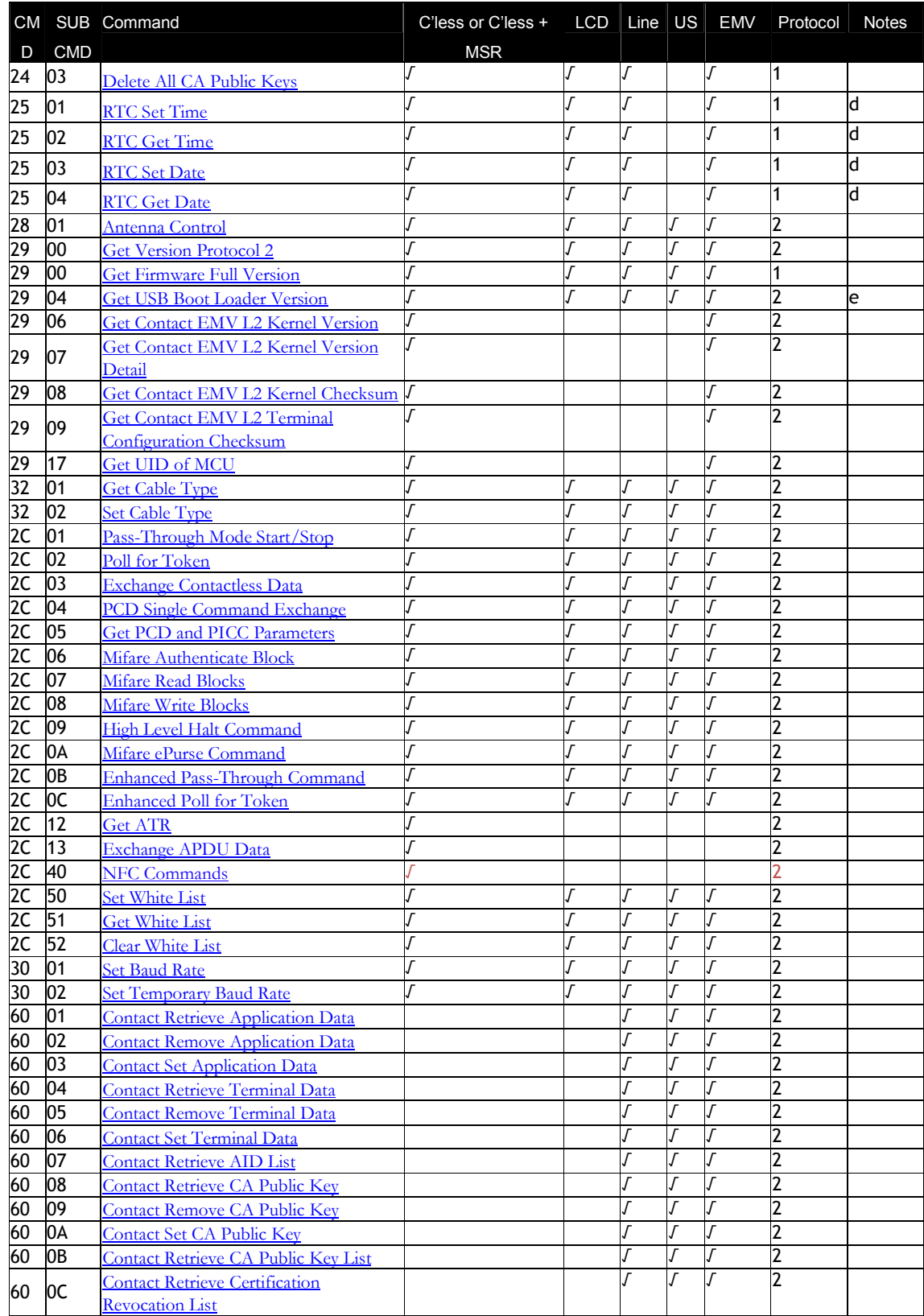

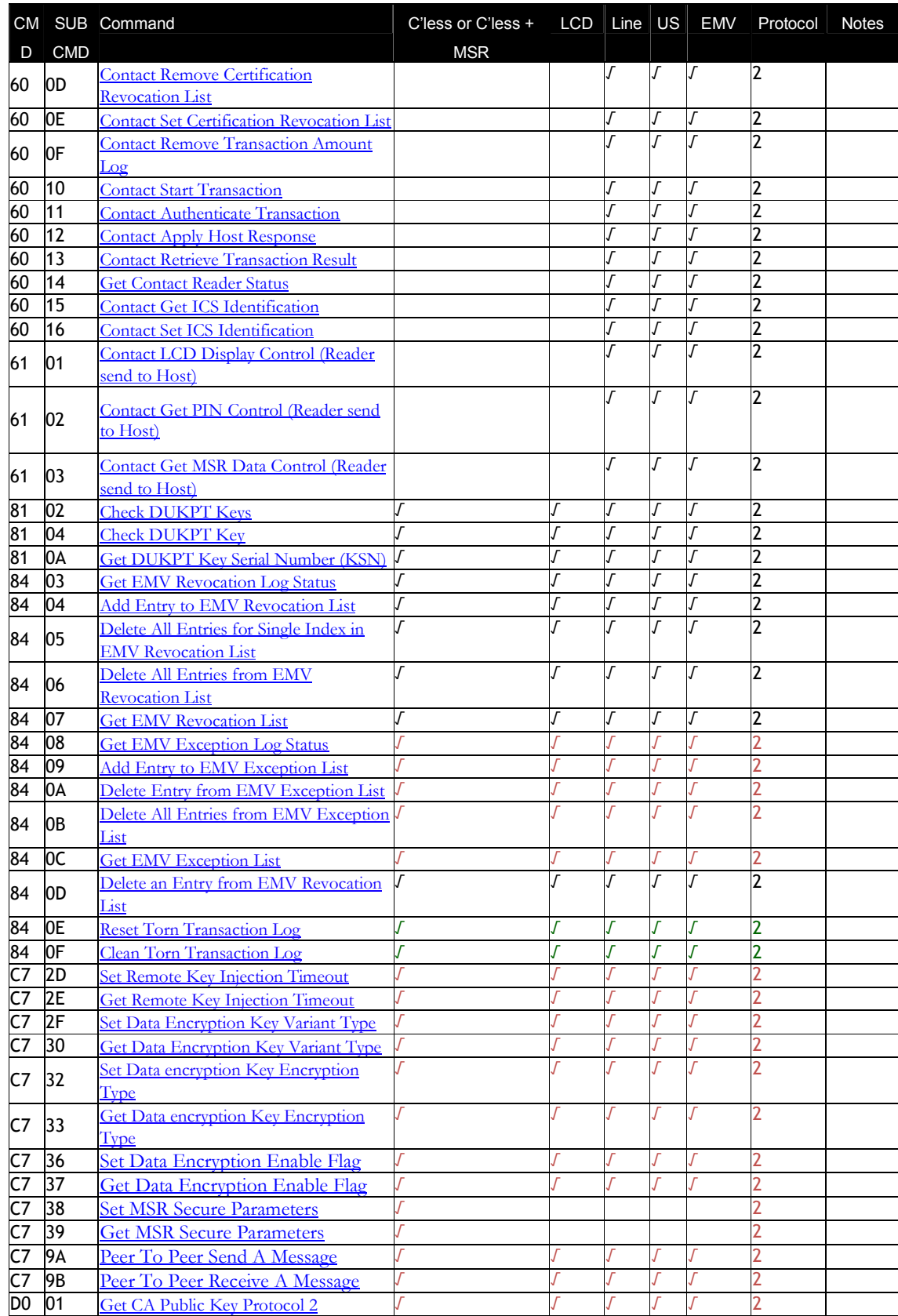

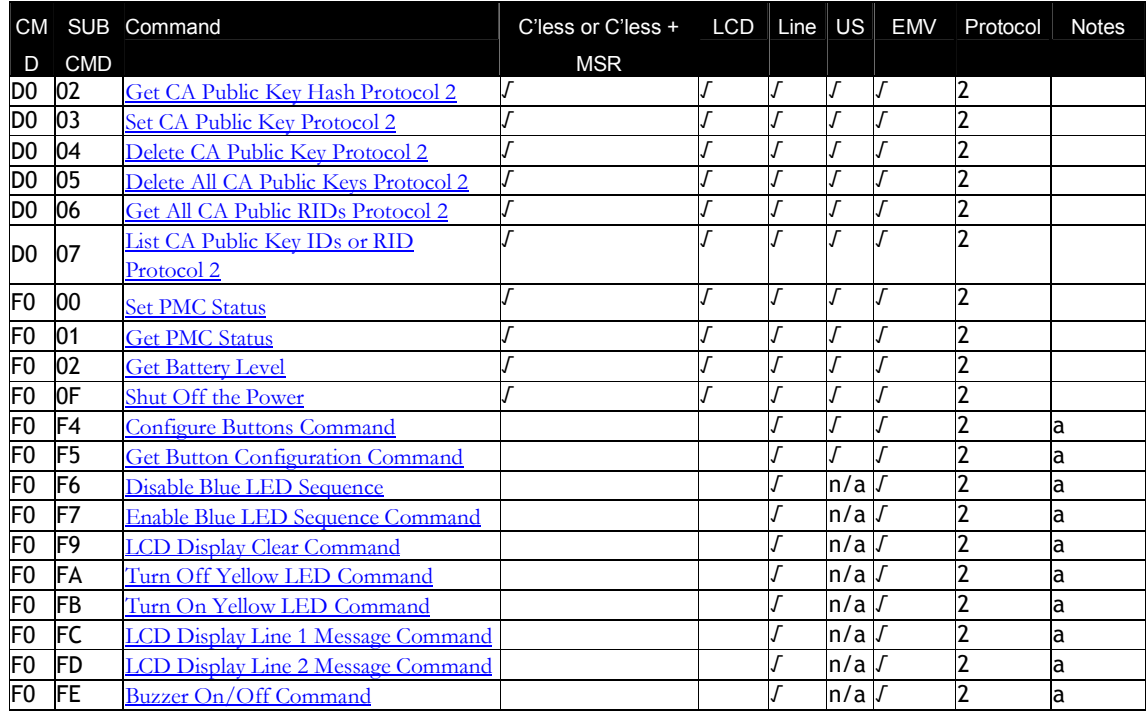

a ViVOpay Vendi reader only

c Not in Global Reader Lite (GRL)

d Real Time Clock only

e Only applies to devices with USB

## **Pass-Through Command Table**

All commands in the following table use Protocol 2 formats (see Protocol 2 Formats).

## **Table 4: Pass-Through Command Table**

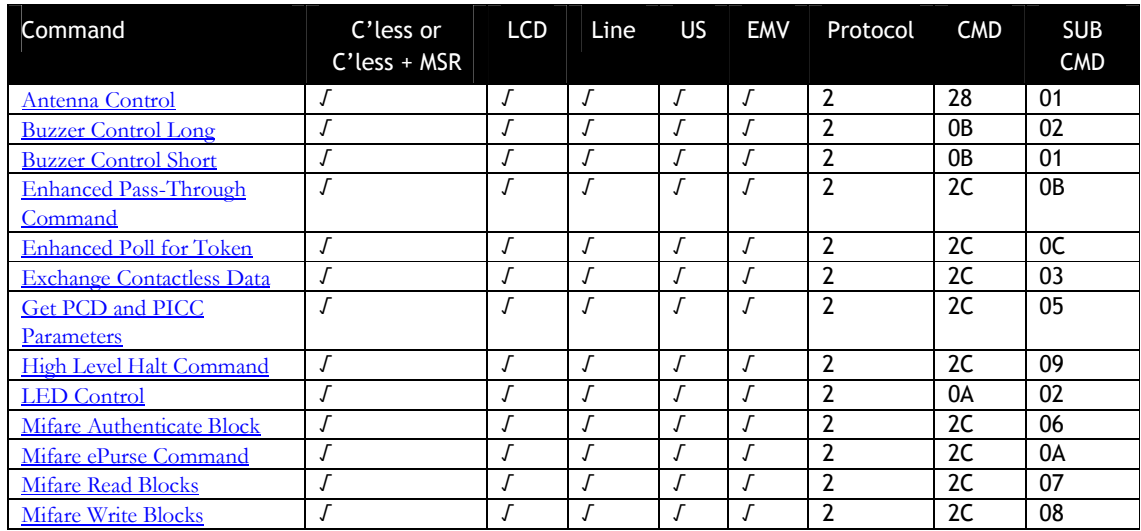

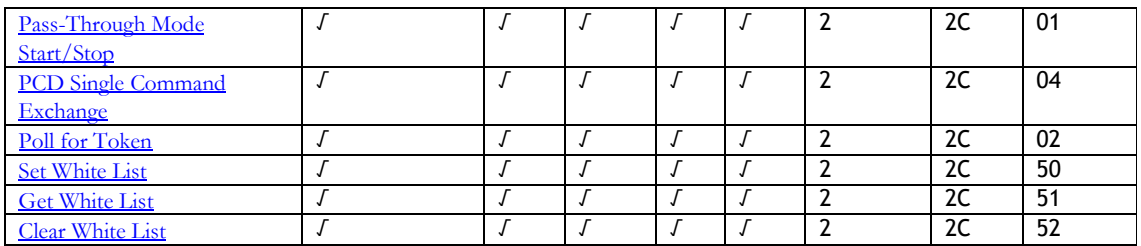

## **EMV Key Manager Command Tables**

The preferred method of accessing the Certificate Authority public keys is to use the following commands in the Protocol 2 format: (see Protocol 2)

**Table 5: EMV Key Management – Protocol 2**

| Command                       | C'less or<br>$C'$ less + | <b>LCD</b> | Line | US | EMV | Protocol       | <b>CMD</b>     | <b>SUB</b><br><b>CMD</b> | <b>Notes</b> |
|-------------------------------|--------------------------|------------|------|----|-----|----------------|----------------|--------------------------|--------------|
|                               | <b>MSR</b>               |            |      |    |     |                |                |                          |              |
| Get CA Public Key             |                          |            |      |    |     | 2              | D <sub>0</sub> | 01                       |              |
| Get CA Public Key Hash        |                          |            |      |    |     | 2              | D <sub>0</sub> | 02                       |              |
| Set CA Public Key             |                          |            |      |    |     | 2              | D <sub>0</sub> | 03                       |              |
| Delete CA Public Key          |                          |            |      |    |     | 2              | D <sub>0</sub> | 04                       |              |
| Delete All CA Public Keys     |                          |            |      |    |     | 2              | D <sub>0</sub> | 05                       |              |
| <b>Get All CA Public RIDs</b> |                          |            |      |    |     | $\overline{2}$ | D <sub>0</sub> | 06                       |              |
| List CA Public Key IDs for    |                          |            |      |    |     | 2              | D <sub>0</sub> | 07                       |              |
| <b>RID</b>                    |                          |            |      |    |     |                |                |                          |              |

All commands in the following table use Protocol 1 formats (see Protocol 1). These commands are included for backward compatibility. New development should use Protocol 2 commands listed above.

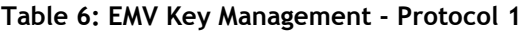

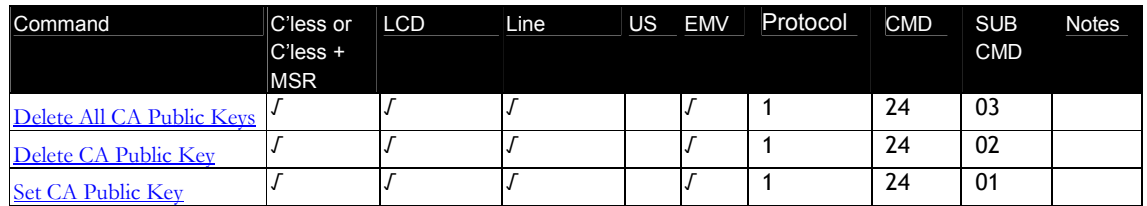

## **Status Codes**

The tables in this section define status codes for Protocol 1 and Protocol 2. Note that Protocol 1 is deprecated.

#### **Status Codes for Protocol 1**

#### **Table 7: Protocol 1 Status Codes**

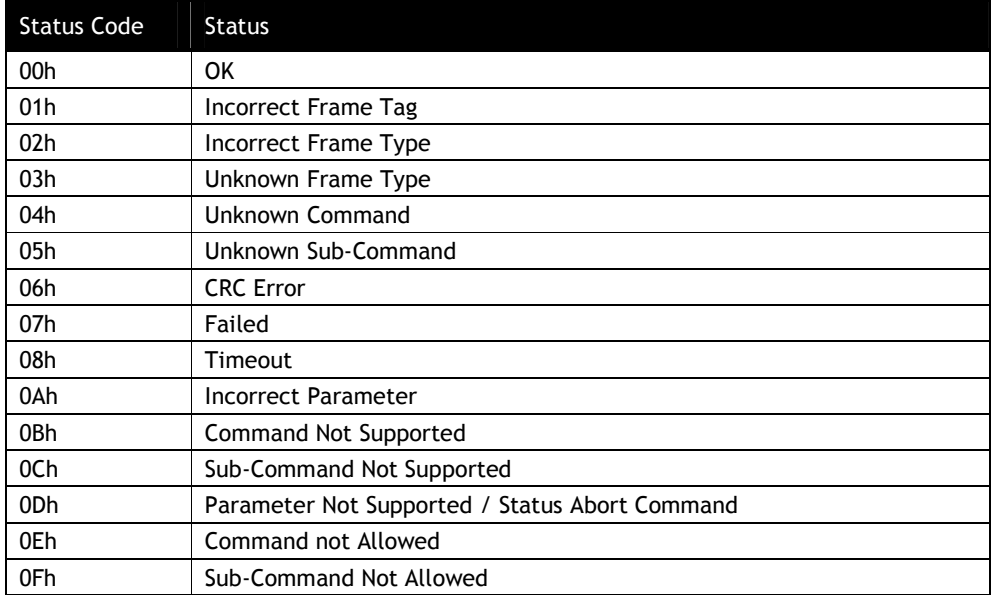

## **Status Codes for Protocol 2**

#### **Table 8: Protocol 2 Status Codes**

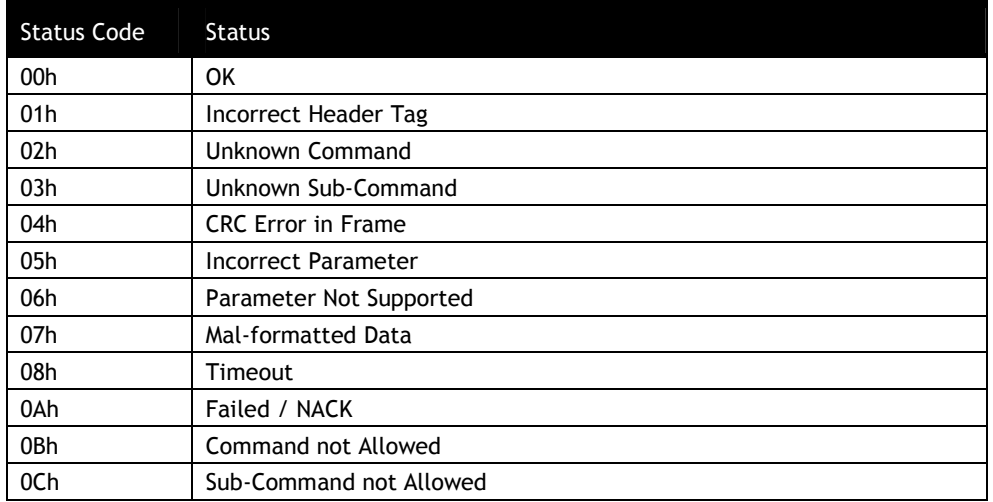

-

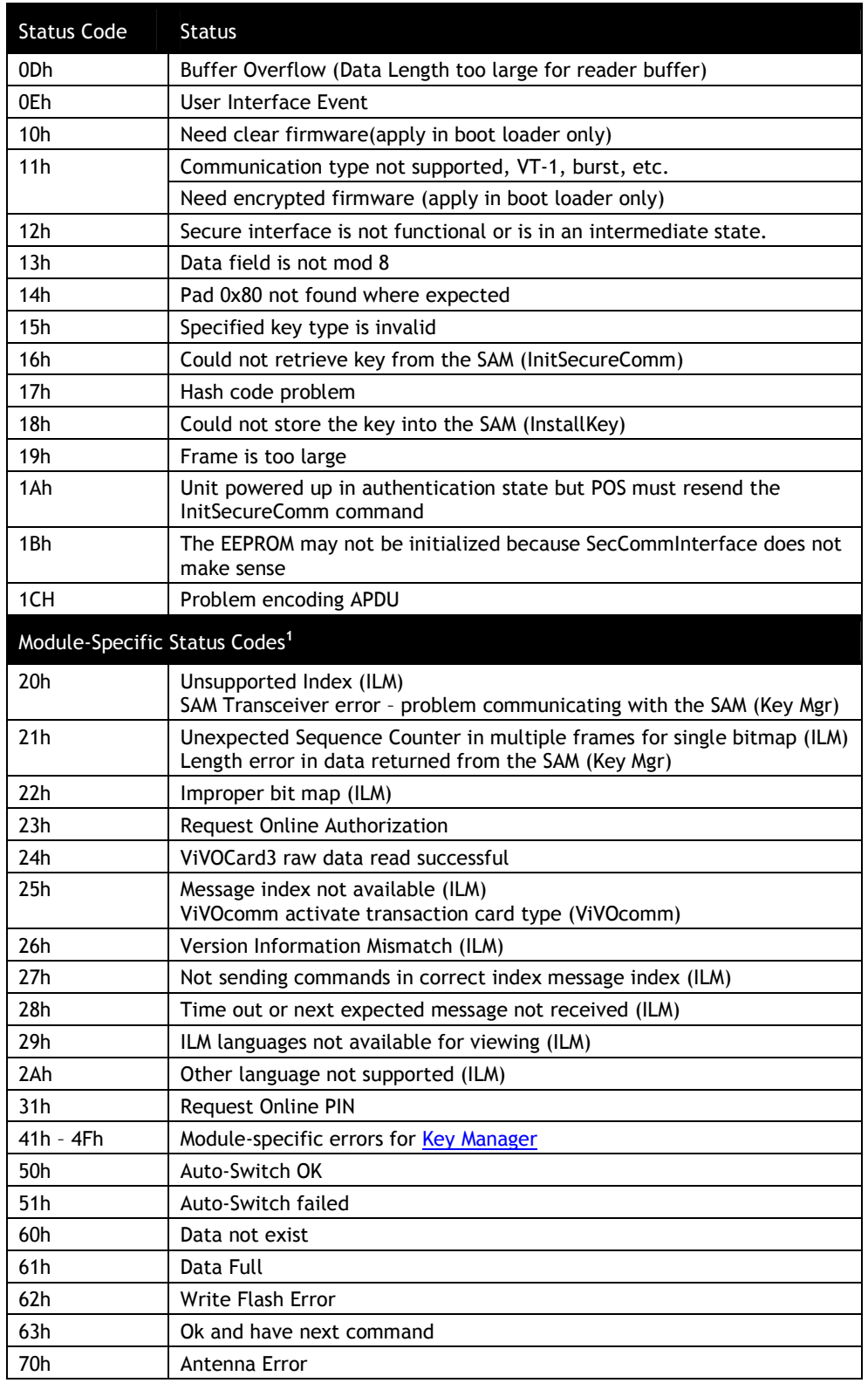

<sup>1</sup> Status codes in this range are "module-specific" so that their values can be re-used by different modules. The meaning of these codes may depend on which command is being issued. An exception is 23h, which is used generally.

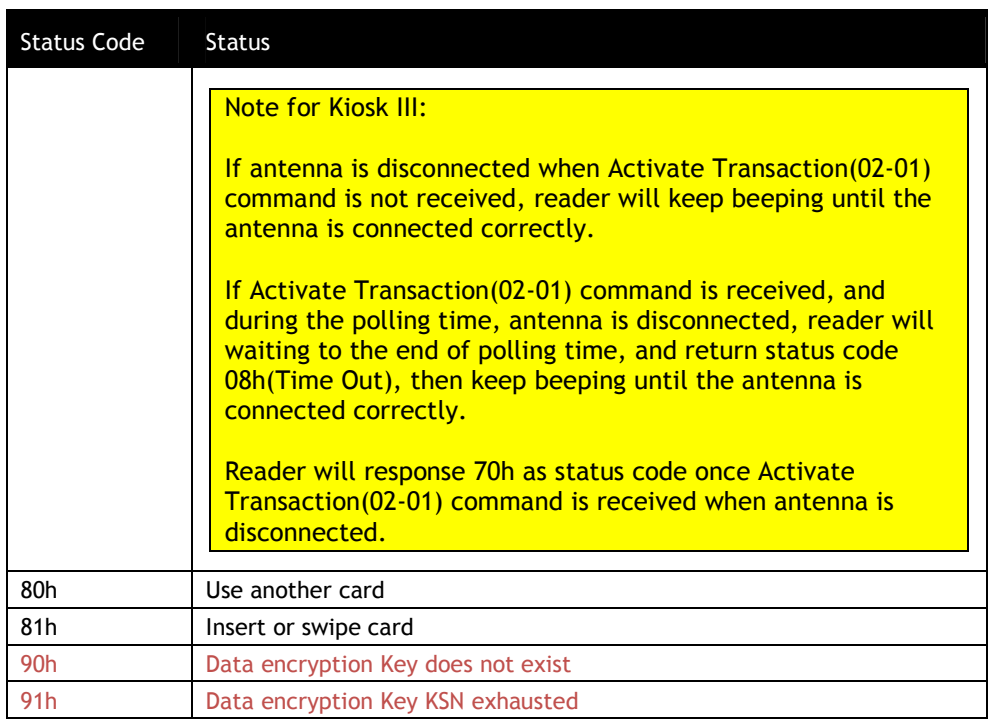

### **Error Codes**

#### **Table 9: Error Codes**

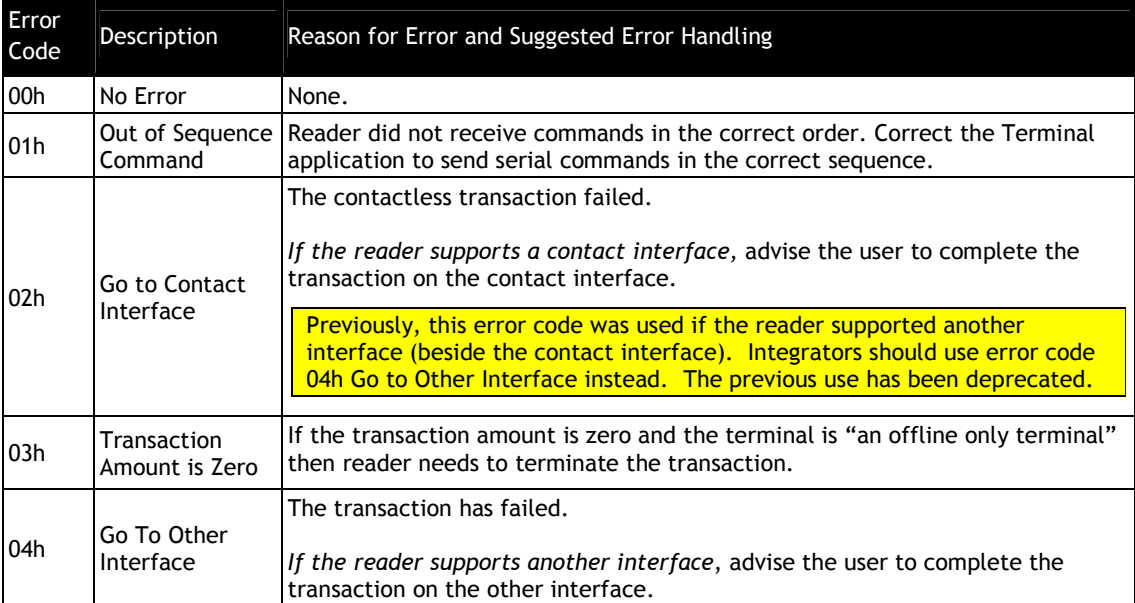

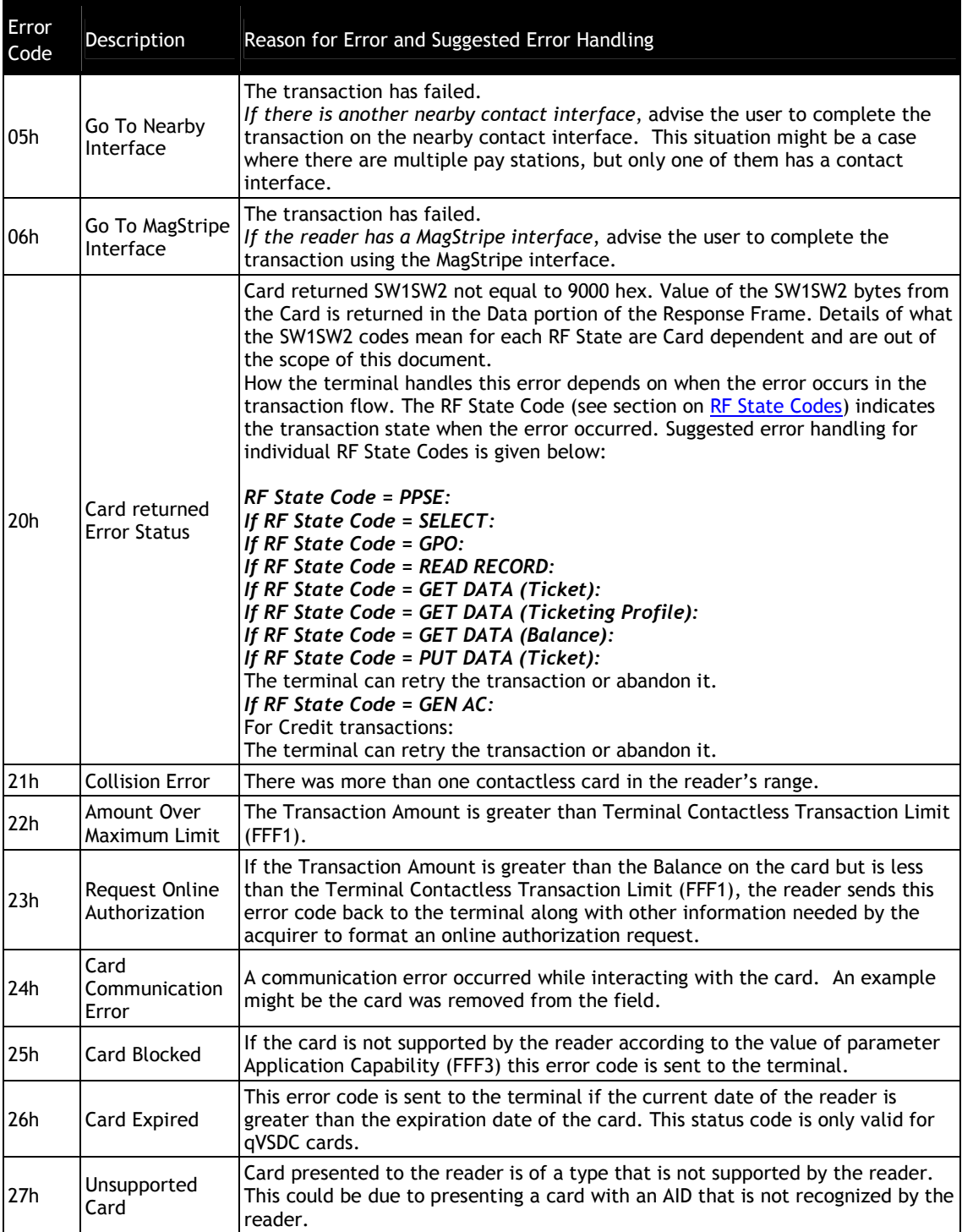

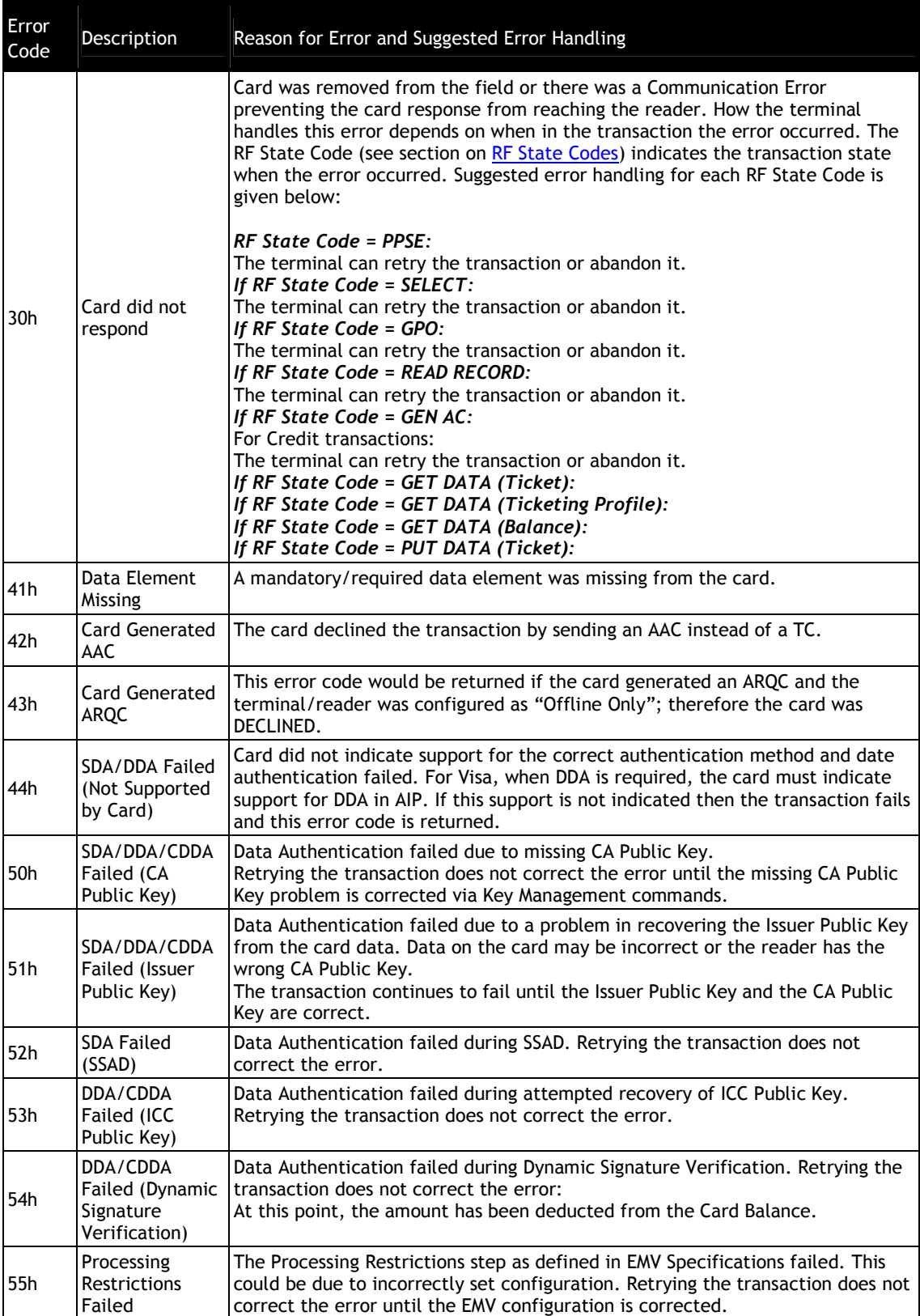

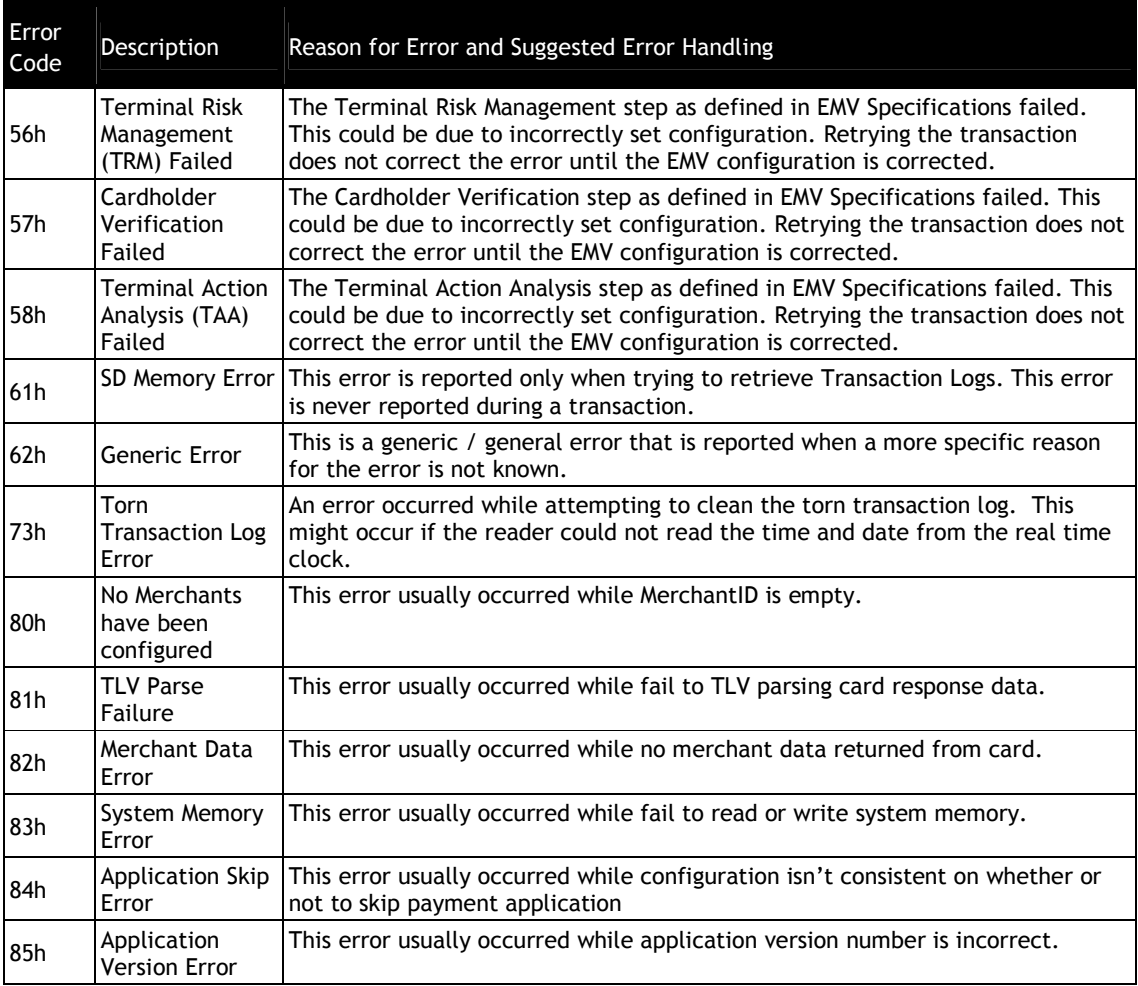

If an error occurs during a transaction and the terminal determines that the reader must perform exception processing, then the terminal must retry the transaction until the transaction has been completed successfully or the terminal decides to abort it. The retries must be continued even if successive transactions fail with conditions that do not require exception processing. This must be done to allow the reader to complete exception processing (even if there are failures during exception processing).

Under certain conditions, such as when a customer walks away or there is a problem with the card, the terminal may want to abort the retries even if the reader has not been able to complete exception processing. How and when the terminal stops retrying is out of the scope of this document.

#### **RF State Codes**

For some Error Codes, the RF State Code indicates the exact Reader-Card command that failed. This helps determine the exact place where the failure occurred.

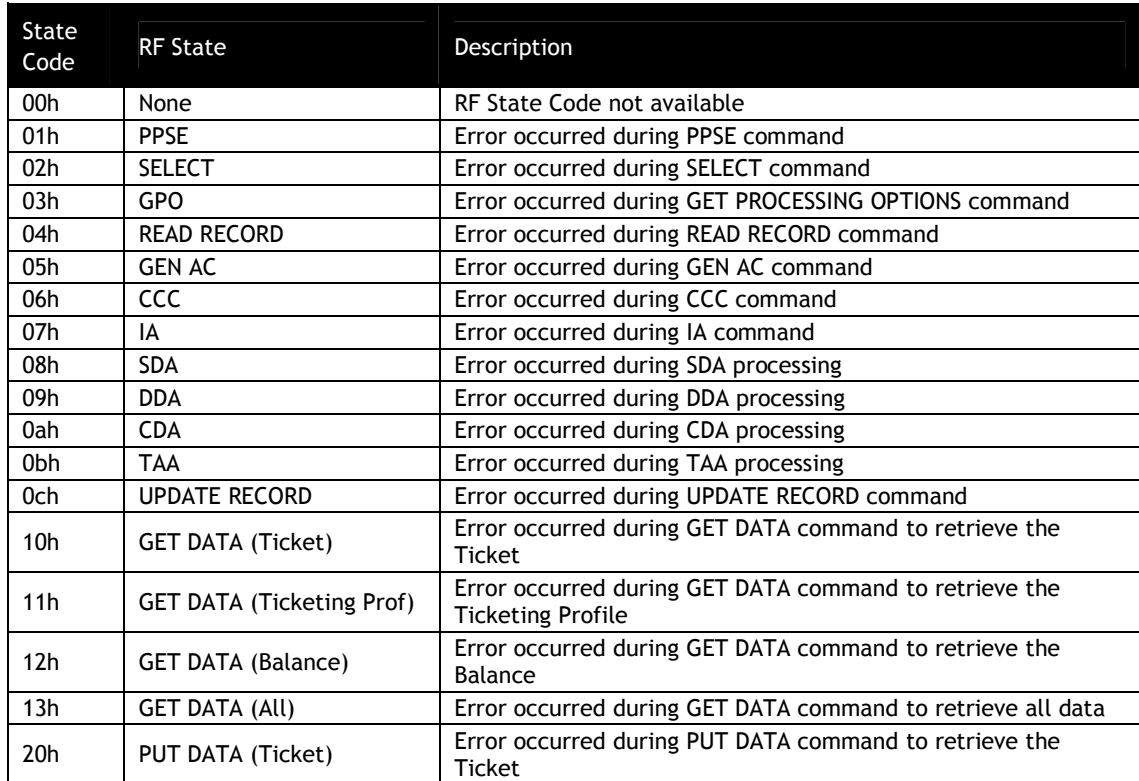

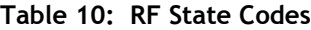

## **3.0 Serial Communication Interfaces**

This section discusses the physical interfaces through which the terminal communicates with the ViVOpay reader. All of the readers have an RS232/ USB Serial Interface.

Note: Please don't plug in/out serial communication interfaces during the device power on, that might cause unstable behavior, The reader is not certified to work properly.

#### **RS232 Serial Interface**

#### **Port Settings**

To communicate with the ViVOpay reader, set the terminal's serial communication parameters to the values listed below.

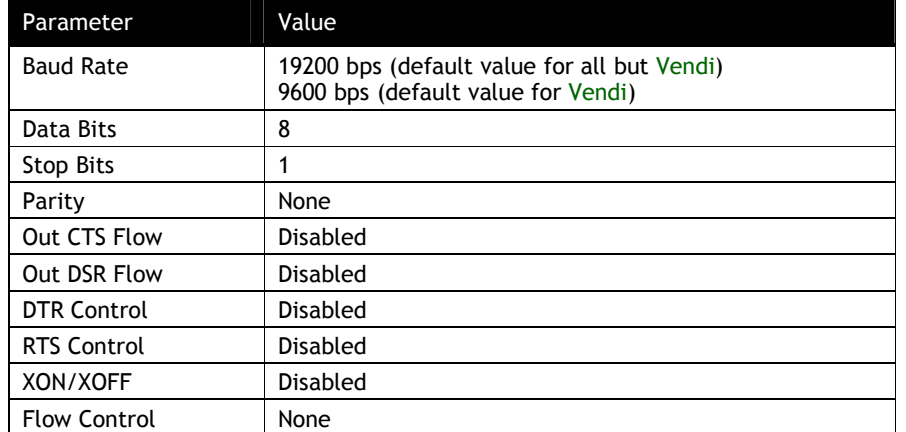

#### **Table 11: Serial Port Settings**

#### **Basic Communication**

The ViVOpay reader and the POS terminal communicate by exchanging Command-Response Frames. The terminal always initiates communication by sending a Command Frame and ViVOpay responds by sending a Response Frame. What frames are exchanged depends on the command and the protocol used. There are two command/response protocols. Protocol 1 uses separate Data Frames and ACK/NACK responses. Protocol 2 is simplified by including data within the Command/Response Frames.

#### **Timeouts**

The ViVOpay reader does not timeout while trying to receive a command. There is no maximum inter-character delay. As a result, command frames with length errors may appear to "hang". A subsequent command that does not contain a length error can be received successfully.

Once the ViVOpay reader has received a command, the time required to respond to the terminal varies from command to command, depending on what processing is required.

During a transaction, the Activate (02-01) command may specify a timeout value. The reader will continue to poll until it starts to process a transaction, or the specified timeout period has elapsed. The transaction may not complete within the timeout period.

#### **USB HID Interface**

ViVOpay readers can communicate with the terminal using a RS232 Serial link and/or a USB HID link.

All ViVOpay commands sent over the USB HID interface are encapsulated in the following protocol.

**Note:** The maximum length for any command or response is 1500 bytes since this is the size of the command FIFO.

#### **HID Report Format**

All HID reports sent to or received from the ViVOpay are 64 bytes long. The first byte of the frame is a single byte Report ID number. The remaining 63 bytes carry the report payload. Any reports with less than 63 bytes of command or response data are padded with NULL bytes (00h) to make them 63 bytes long.

ViVOpay commands and responses are sent over the USB bus in 63-byte frames. Byte ordering in the USB frame is the same as if the command were sent over the serial port. In other words, the "ViVOtech2" command tag always starts in the second byte of the first report containing the command, just after the Report ID.

There are four defined report IDs used in this protocol: 1, 2, 3, and 4. Undefined report IDs are silently ignored.

#### **3.1.1.1 Report ID 1**

ID 1 frames are used when a complete command or response is 63 bytes or less. As soon as the host or device receives a Report ID 1 frame, it should parse the report data to extract the command or response.

## **3.1.1.2 Report ID 2**

ID 2 frames are used when a complete command or response is more than 63 bytes long and cannot fit in a single report. The Report ID 2 frame contains the first 63 bytes of the command. So the "ViVOtech2" command tag is only present in Report IDs 1 or 2. The Report ID 2 frames always contain 63 bytes of valid data with no padding bytes since the command is more than 63 bytes long.

#### **3.1.1.3 Report ID 3**

ID 3 frames are continuation frames. For any command or response that is more than 126 bytes long, the middle frames of the response are sent with a report ID of 3. Any frame received with a report ID 3 is ignored unless it is preceded by a report with an ID of 2 or 3. The Report ID 3 frames should always contain 63 bytes of valid data with no padding bytes.

### **3.1.1.4 Report ID 4**

ID 4 frames mark the end of multi-report commands. Any padding needed to make the command a multiple of 63 bytes should be placed in this report. Any frame received with a report ID 4 is ignored unless it is preceded by a report with an ID of 2 or 3. As soon as the host or device receives a valid Report ID 4 frame, it should parse the report data to extract the command or response.

The exception to the rule of only adding pad bytes to reports with ID of 1 or 4 is debug test frames. Surrounding a command with pad bytes to make the command span multiple reports is valid for testing the multi-report handling of the host and device software. This must be avoided in deployed code since it slows command processing times.

#### **Sample Single Report Command and Response**

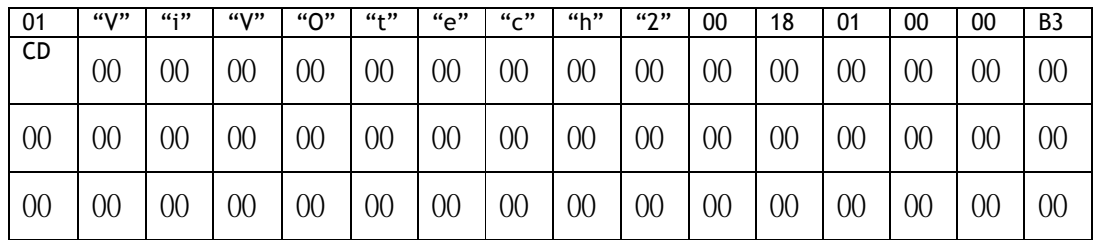

Ping Command Report

The pad bytes are marked with blue text in this example.

#### Ping Response Report

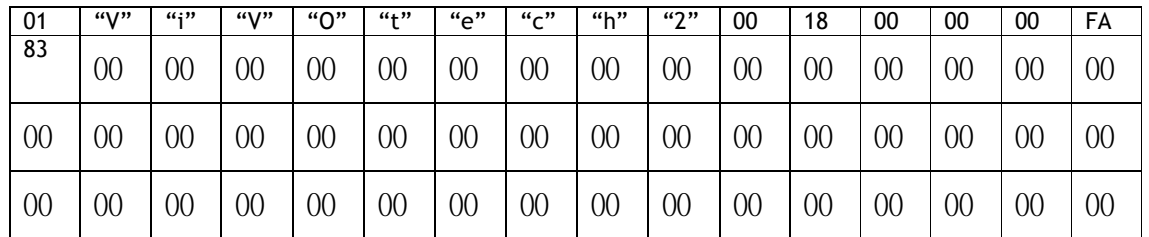

The pad bytes are marked with blue text in this example.

The serial port version of this command and response would be: (Data bytes in Hex format)

Command: 56 69 56 4F 74 65 63 68 32 00 18 01 00 00 B3 CD Response: 56 69 56 4F 74 65 63 68 32 00 18 00 00 00 FA 83

#### **Data Frames**

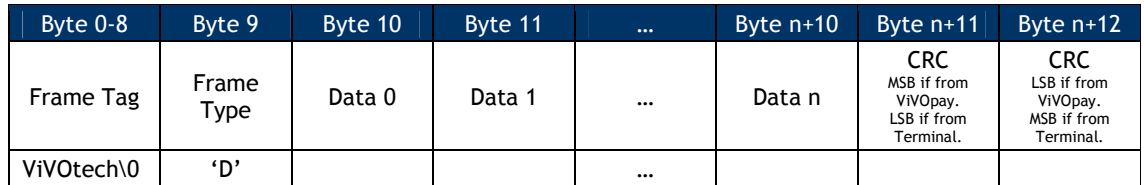

Direction: Both Ways (depending on Command). Variable Length (n = 1 … 244).

## **Sample Single Report Command with Multiple Report Response**

#### Get Configuration Command Report

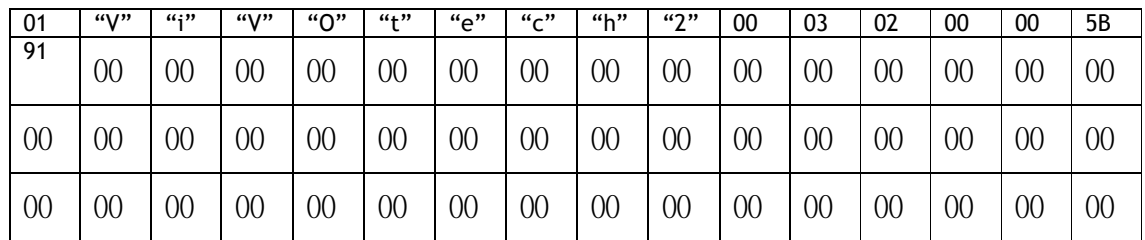

The pad bytes are marked with blue text in this example.

Get Configuration response reports

#### 1st Response Report

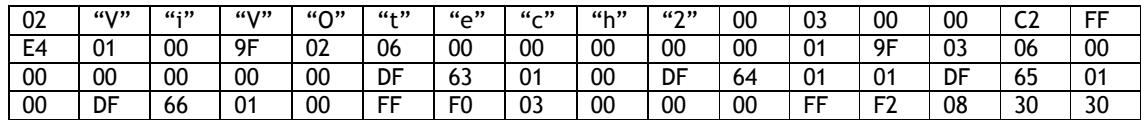

#### 2nd Response Report

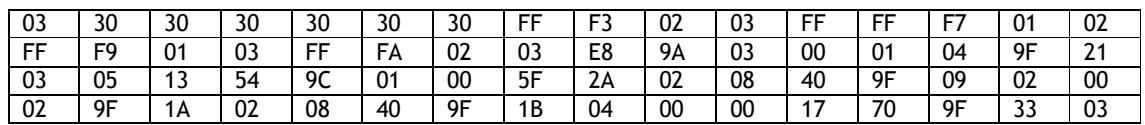

#### 3rd Response Report

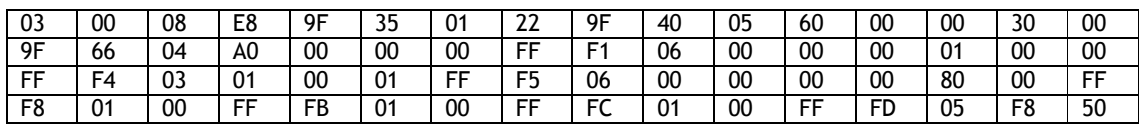

4<sup>th</sup> and Final Response Report

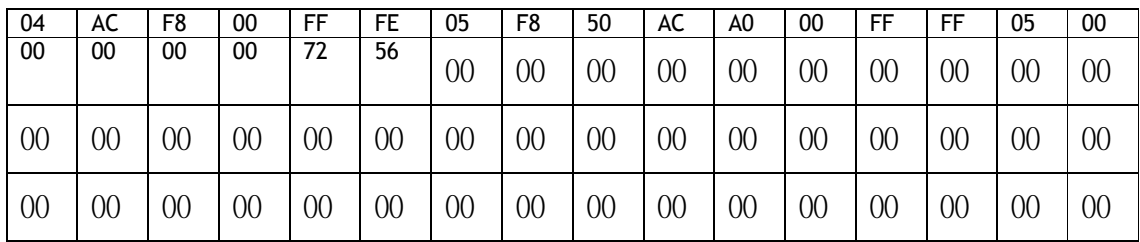

The pad bytes are marked with blue text in this example.

**Note:** The response to this command changes each time the command is sent since it includes the current time and date.

The serial port version of this command and response would be: (Data bytes in Hex format)

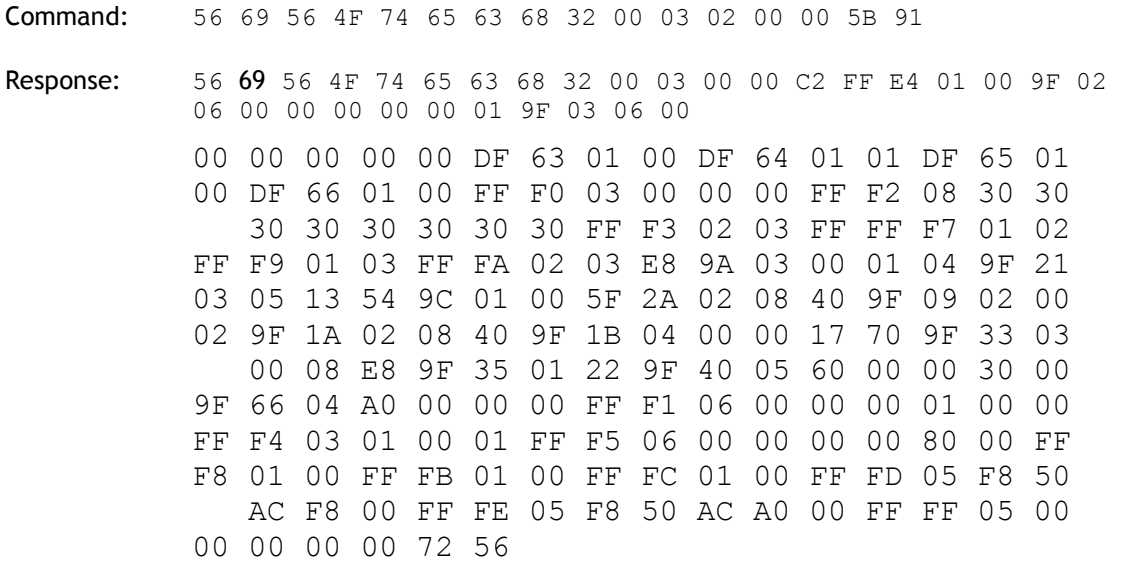

#### **Error Handling at Report Level**

- 1. Any report with ID of 1 is processed as soon as it is received. All other unprocessed reports are discarded.
- 2. Any report with an ID of 2 causes all other unprocessed reports to be discarded.
- 3. Any report with an ID of 3 is discarded unless the previous report had an ID of 2 or 3. If the previous report ID 3 was discarded then this report also is discarded.
- 4. Any report with an ID of 4 is discarded unless the previous report had an ID of 2 or 3. If the previous report had an ID of 3 and was discarded then this report also is discarded. If the report ID 4 frame is retained, then all retained reports are processed.

Processing of reports means passing the concatenated Data Frames contained in the reports to the command handler. The report ID bytes must be discarded when concatenating the report Data Frames.

An alternate way to handle the rules for report IDs 3 and 4 is to set a flag when a report with an ID of 2 is received and reset the flag when a report with an ID of 1 is received or an ID of 4 is finished processing. Reports with IDs of 3 or 4 are only kept when the flag is set.
### **Error Handling at Command Level**

The error handling at the command level remains as it is currently implemented for serial port commands.

Incomplete commands are silently ignored when the reception times out. This does not occur for commands received over the USB HID interface unless a complete report is dropped, resulting in missing data for the command. The normal USB handshaking is expected to prevent this.

A bad CRC value for the encapsulated command returns a bad CRC response to the command.

An unknown command or subcommand code results in an unknown command or unknown subcommand Response Frame.

If the host does not receive any response to a command it should retry the command.

If the host receives a bad CRC response to a command it should retry the command. This is not expected to occur when using USB since it includes a layer of error handling.

# **4.0 ViVOpay Communication Protocols**

There are two main types of protocols: Protocol 1 and Protocol 2. Protocol 2 is the preferred method of communicating between the terminal/POS and a ViVOpay reader. Protocol 1 is retained for backward compatibility with older terminal/POS applications.

In addition to the two main protocols, there are modes of communication that are extensions of the protocols. These modes provide flexibility in the control of the ViVOpay reader:

Pass-through mode allows the terminal/POS application to interact directly with the contactless ISO 7816 cards.

Burst Mode is a legacy mode intended for use with MagStripe cards.

### **Protocol 1 (Deprecated)**

Protocol 1 is retained for backwards compatibility with existing terminal applications. Whenever possible, Protocol 2 should be used.

**Protocol 1 is not supported by Kiosk III/ Vendi.**

Communication between ViVOpay and the terminal uses command-response pairs. The terminal sends one or more Command Frames to the reader and waits for one or more response frames. A simple command requires a single Command Frame with a single Response Frame. More complex commands may involve a number of Command/Response Frames being exchanged. This subsection defines the different types of frames and their format.

Details of specific commands and the order in which different frames are exchanged are documented in a later sub-section.

There are five types of frames – Command, Data, ACK, NACK and Special Frames. The format of each type of frame is given below.

### **Command Frames**

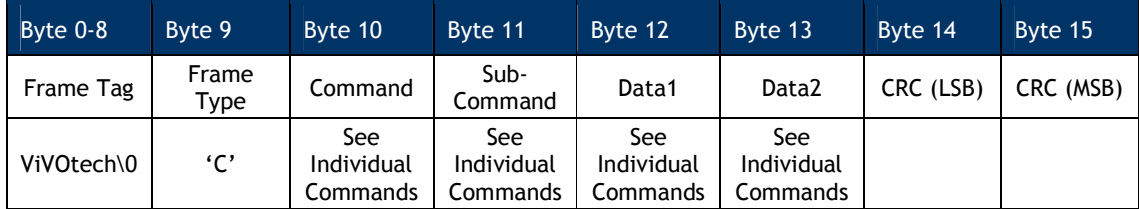

Direction: From terminal to ViVOpay

#### **ACK Frames**

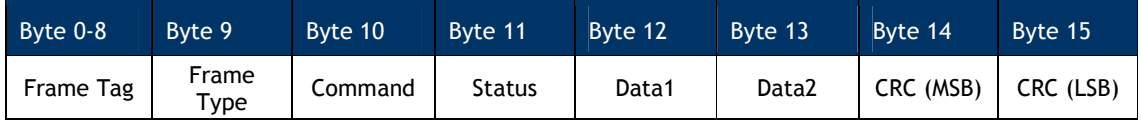

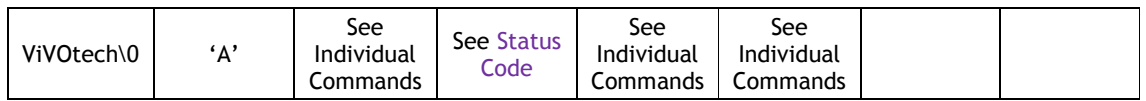

Direction: ViVOpay to terminal

### **NACK Frames**

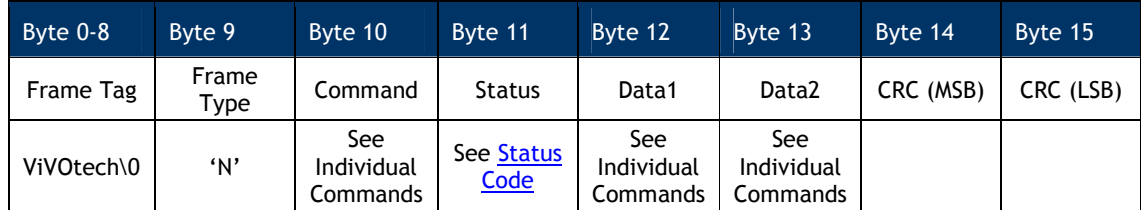

Direction: ViVOpay to terminal.

A NACK Frame has the same fields as an ACK Frame unless specified differently for a specific command. The only difference between a NACK and ACK Frame is that the NACK Frame always contains an Error Status. When ViVOpay returns a NACK Frame, the terminal must consider the command terminated. The Data1 and Data2 fields are not used with a NACK, unless specified differently by a command.

### **Special Frames**

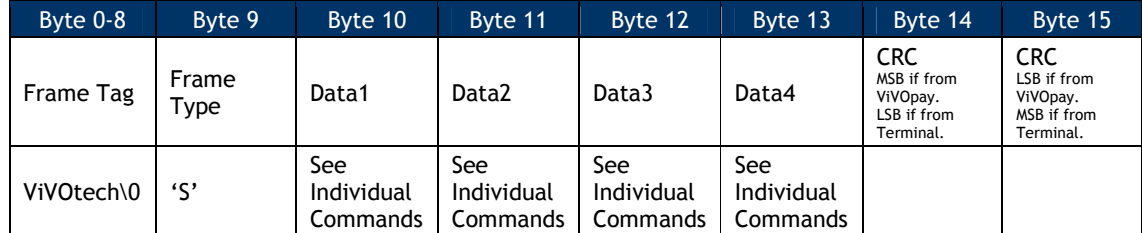

Direction: Both ways (depending on command).

### **Protocol 2**

There are two types of frames for Protocol 2: Command Frames and Response Frames. The general format of these frames is given below.

### **Command Frames**

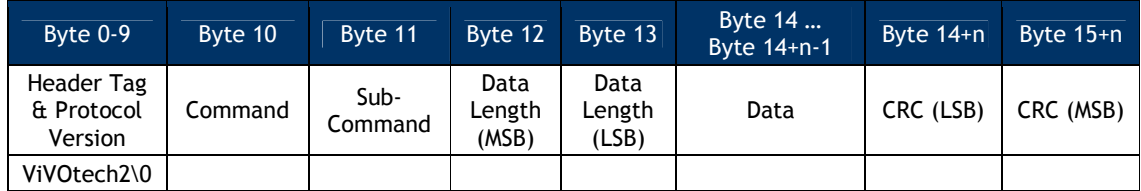

### **Response Frames**

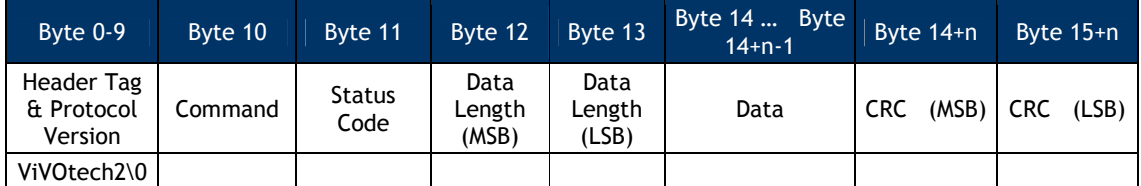

### **Pass-Through Mode (Protocol 2)**

Some versions of ViVOpay firmware provide a Pass-Through mode which can be used by a terminal to communicate directly with an RF card. This feature allows a terminal to add support for RF cards that are not directly supported by the ViVOpay firmware. Pass-through is actually a special mode of the ViVOPay Protocol 2.

This section describes the Pass-Through protocol and frames for the ViVOpay Serial Interface Protocol.

**Note:** Pass-Through commands could only be executed in Pass-Through Mode. Other commands (non-pass-through) will return an error in Pass-Through Mode with the exception of Ping, Get Version, and Get Serial Number commands, which will work in both modes.

### **Basic Pass-Through Operation**

Pass-Through mode allows a terminal to communicate directly with an ISO 14443 Type A or Type B Proximity Integrated Circuit Card (PICC) without the ViVOpay firmware knowing the specifics of the application or data present on the PICC. The Pass-Through mode supports a set of basic commands that allow polling and selection of a PICC and sending/receiving low level information to/from the PICC. This allows a terminal to communicate with (and support) cards with applications and data that are not supported by a System AID. Individual Pass-Through commands are described in the sections that follow.

The Pass-Through Mode subcommands are grouped into three categories

### **General Pass-Through Set Up Commands**

These commands have to be used whether you are using high level communication with the PICC or low level communication. These commands include:

Pass-Through Mode Start/Stop Poll for Token

### **High Level PICC Communication Commands**

If a PICC supports ISO 14443-4 Protocol, then these high level commands can be used to send application level APDUs to the PICC and receive the PICC responses. The Send / Receive commands must always be used in pairs, unless the send command returns an error. The high level commands include: Exchange Contactless Data and commands to interact with Mifare cards.

## **Low Level PICC Communication Commands**

These low level commands can be used to send raw ISO 14443-3 data to the PICC and receive the PICC responses. The Send/Receive commands must always be used in pairs, unless the send command returns an error. In addition to this, these commands can also be used to get and set some PCD and PICC parameters. The low level commands include.

PCD Single Command Exchange Get PCD and PICC Parameters

The terminal must periodically instruct the ViVOpay reader to poll for cards. Whenever the ViVOpay reader detects a card in the RF field, it tries to carry out ISO 14443 Layer 3 and Layer 4 negotiations and report the card type found. In the Pass-Through mode, ViVOpay does not attempt to check whether the card application is one that it supports.

Once a card is detected, the terminal may use one of the Pass-Through commands to communicate with the card at the application level and read the data.

Additional Pass-Through commands allow a terminal to use low-level features provided by the ViVOpay reader, such as controlling the RF antenna (field).

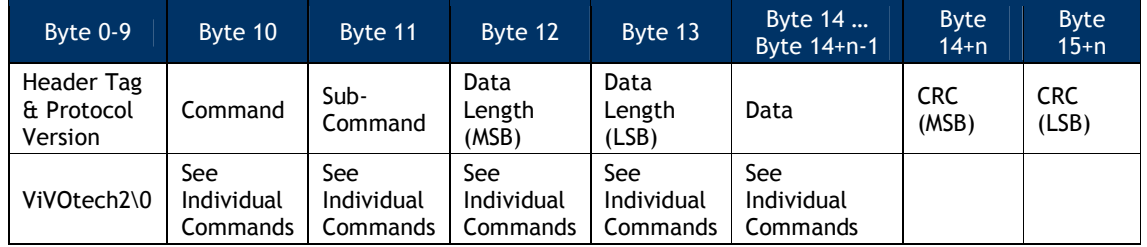

### **Pass-Through Command Frame**

**Note**: The Byte 14+n and Byte 15+n CRCs are the reverse of standard Protocol 1 Format and Protocol 2 Format Command Frames. Within each Pass-Through Frame Type, the CRC is stored as big-endian number i.e. higher byte (MSB) first.

### **Pass-Through Response Frame**

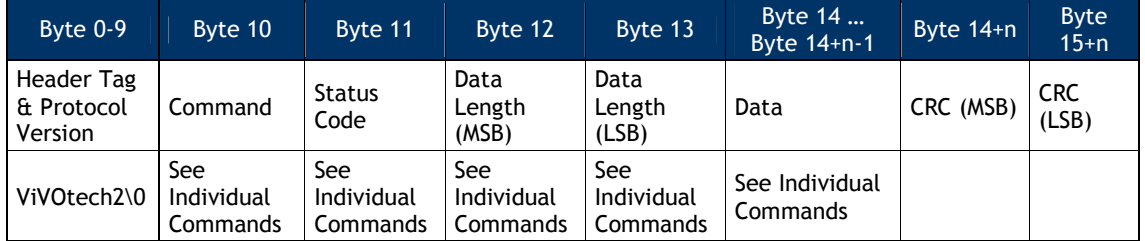

### **Suggested Sequence for Pass-Through Commands**

Put the ViVOpay reader in Pass-Through Mode by sending a Start Pass-Through Mode command.

Periodically request ViVOpay to poll for cards by sending the **Poll for Token** command. If no card is found within the time specified, the reader ViVOpay indicates this with a timeout error. If a card is found, it returns the card type and serial number.

At this point ViVOpay already has gone through the anti-collision, selection and activation (if required) sequence as per ISO 14443 A/B, and the card is ready for communication. Depending on the Card Type, use the appropriate Pass-Through commands to communicate with the card. Card Types and the applicable commands are given below.

### *For ISO 14443-4 Compliant Type A or Type B Cards*

Use the Exchange Contactless Data command to communicate with the Card at the application level.

*For ISO I4443 Type A or Type B Cards that are not ISO 14443-4 Compliant (i.e. ISO 14443-3 Compliant Cards), Mifare Type A, and Mifare Ultralight Type A* Low Level Commands: Use the PCD Single Command Exchange command to communicate with the Card. If required, use the Get PCD and PICC Parameters command for greater control.

High Level Commands (For Mifare Cards Only): Or use the Mifare Authenticate Block, Mifare Read Blocks, and Mifare Write Blocks commands to communicate with a Mifare Standard (1K) or Mifare Ultralight Card.

### *For Card Type None*

The Card has either been removed from the Field, or there was an error in trying to connect to the card, or the card is not ISO 14443-3 or 14443-4 compliant. No need to communicate with the card.

When done communicating with the card, the terminal is responsible for handling the termination sequence. The terminal may use the Antenna Disable/Antenna Enable commands to turn the RF field off and then on again.

The terminal can instruct the ViVOpay reader to terminate the Pass-Through Mode and start normal polling for cards by sending a Stop Pass-Through Mode command.

**Note**: If the terminal communicates with the card in the Pass-Through mode and finds that it does not support the card, then the terminal is responsible for handling the termination sequence with the card. The terminal may keep sending Poll for Token commands to the ViVOpay reader until the card has been removed from the field, replaced by another card (different serial number), or a timeout has occurred before it terminates the Pass-Through mode. The terminal may choose to terminate the Pass-Through mode as soon as it is reading is complete.

Care should be taken to ensure that the ViVOpay reader is operating in the correct mode (Auto-Poll or Poll on Demand) when returning from Pass-Through mode. If the card is not removed from the field fast enough, and the reader is in Auto Poll mode, the terminal may end up doing multiple reads of the same card.

### **Auto-Switch to Pass-Through Mode**

The reader can be set to switch automatically out of polling (either Poll on Demand or Auto-Poll) and enter Pass-Through Mode. This allows the POS application to send Pass-Through Mode commands directly to the card APDU without explicitly setting the reader in Pass-Through Mode.

Auto-Switch can be enabled globally and for configurable User AIDs. This feature is not supported for System AIDs.

If the Auto-Switch feature is enabled, the reader switches to Pass-Through Mode under the following conditions:

Card application is not recognized – Global Auto-Switch is enabled

Card AID is not recognized – Global Auto-Switch is enabled

Mifare card is recognized but fails – Global Auto-Switch is enabled

DesFire card is recognized but fails – Global Auto-Switch is enabled

Card AID is recognized – User AID Auto-Switch is enabled

There are two ways to use the auto-switch feature: Global Auto-Switch or User AID Auto-Switch. The DF7C TLV sets the feature globally using the Set Configuration command (Global Auto-Switch) and the Set Configurable AID sets the feature for user AIDs (User AID Auto-Switch). You can use both at the same time if you wish, but they do different things so do not confuse the two. In general, one is used for MiFare, DesFire or unrecognized cards. The second is ONLY used for a specific User AID. The Auto-Switch setting in a User AID overrides the Global Auto-Switch setting.

Once the Auto-Switch feature is activated, the POS application must handle error recovery and exit Pass-Through Mode with the Pass-Through Mode Start/Stop command (2C-01) when done. The reader returns to previous polling mode or idle state. For example, if you were exiting Pass-Through mode and resuming Auto Poll mode, the POS must make sure the PICC has left the field before terminating Pass-Through mode. Otherwise Auto Poll will start and the PICC will be read by the reader again as a brand new transaction!

# **4.1.1.1 Global Auto-Switch**

You can use Global Auto-Switch to process:

an unrecognized MiFare PICC

an unrecognized DesFire PICC

a completely unrecognized PICC (failed MiFare, DesFire, PPSE, Trial & Error)

Auto-Switch is invoked if Global Auto-Switch is enabled AND one of the above cards is tapped on the reader during a transaction.

If successful, the reader returns a Response Frame containing some of the following items:

Error or Status condition UID PICC card type detected

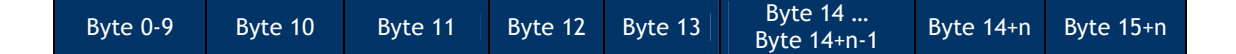

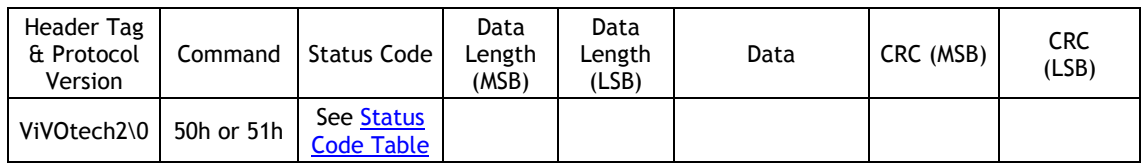

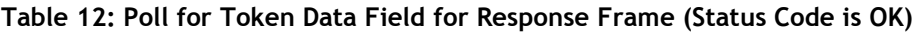

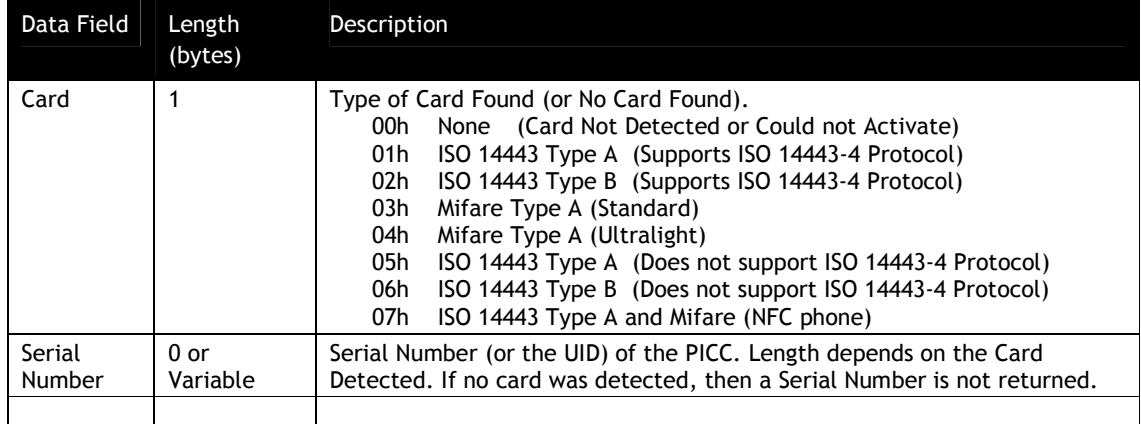

The Response Frame is returned asynchronously if the reader is in Auto Poll.

Once Auto-Switch is invoked the reader remains in Pass-Through Mode with the RF antenna on. The POS application must handle error recovery and exit Pass-Through Mode when done with the Pass-Through Mode Start/Stop command (2C-01). The reader returns to previous polling mode or idle state.

To enable Global Auto-Switch, send the Set Configuration command (04-00) with a 01h value for the DF7C TLV.

# **4.1.1.2 User AID Auto-Switch**

You can use User AID Auto-Switch to process:

a recognized User AID that is selected during PPSE a recognized User AID that is selected during Trial & Error

Auto-Switch is invoked if User AID Auto Switch is enabled for an AID and a PICC is initiating a transaction with this AID selected.

If successful, the reader returns a response frame containing some of the following items:

Error or Status condition AID PICC card type detected

The response frame is returned asynchronously if the reader is in Auto Poll.

Once Auto-Switch is invoked the reader remains in Pass-Through Mode with the RF antenna on. The POS application must handle error recovery and exit Pass-Through Mode when done with the Pass-Through Mode Start/Stop command (2C-01). The reader returns to previous polling mode or idle state.

To enable Global Auto-Switch, send the Set Configurable AID command (04-02) with a 01h value for the DF7C TLV.

### **RF On/Off States for Pass-through Commands**

Sending a Stop Pass-through command will turn off the RF Antenna. Otherwise, the antenna is under the direct control of the POS/Terminal in Pass-through mode.

#### **Burst Mode**

In Burst Mode, a Data Frame is sent from the ViVOpay reader to the terminal each time a card is read successfully. The ViVOpay keeps polling for the supported RF Cards. Whenever the ViVOpay reader detects a card in the RF Field, it tries to read the card data. If the read operation is successful, the ViVOpay reader sends a "Card Payload" frame that contains the Status, Application Type, Card Data and CRC to the terminal through its serial port. Detailed information on the frame format is given in the sections ahead. The terminal does not have to send any command or data to the ViVOpay reader.

**Note:** The reader must be in Auto Poll mode for Burst Mode to be used successfully. Setting Burst Mode on for other configurations can lead to unexpected results.

Burst mode is **intended to be used with magnetic stripe card data only.**

Burst Mode is enabled using the Set Configuration command and the FFF7 tag. There are two options for Burst Mode: Always On (FFF7 = 01) and Auto Exit (FFF7 = 02). When the reader is in Burst Mode Always On, it ignores Activate Transaction and Get Full Track Data commands and remains in Burst Mode. When Burst Mode Auto Exit is enabled, the reader ends Burst Mode (FFF7 = 00) and processes these command. Burst Mode then remains off until it is reactivated with a new Set Configuration command with tag FFF7 set to 01 or 02.

When the Burst Mode is enabled, the standard ViVOpay Serial Interface is not disabled entirely. Commands not related to transactions, such as Ping, can still be sent to the ViVOpay reader. In the Command-Response Mode, the terminal sends a command to the ViVOpay reader and the ViVOpay reader responds in a pre-defined manner. These commands allow a terminal to use features provided by the ViVOpay reader, such as checking for the presence of the ViVOpay reader by pinging it, retrieving the firmware version number, etc.

Burst mode is not allowed when MSR/MSD or EMV encryption is enabled and Data encryption Key exists.

When MSR/MSD or EMV encryption is enabled and Data encryption Key exists, burst mode is always OFF. In this condition, reader will turn the burst mode to be OFF automatically. If user wants to make burst mode to be ON/AUTO EXIT through "Set Configuration (04-00)" command, reader will keep burst mode to be OFF.

Note: Burst mode is disabled for SRED devices.

### **ViVOpay Burst Mode Frames**

The table below describes the Burst Mode frame types. The frame type appears in Byte 0 of a Burst Mode packet.

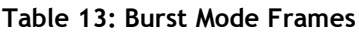

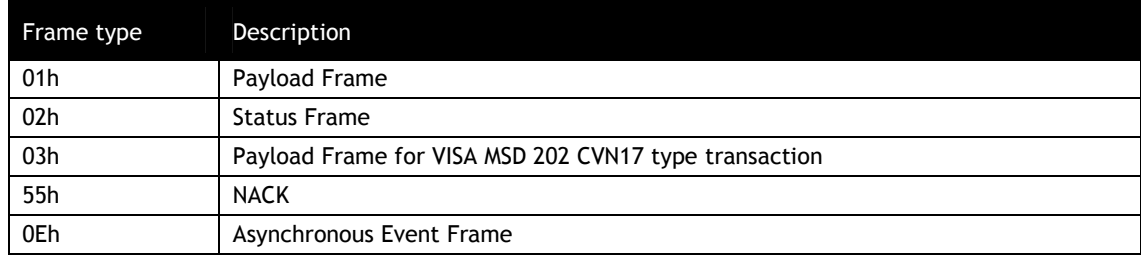

# **4.1.1.3 Payload Frame (On Successful Read)**

On successful read ViVOpay sends a Card Payload frame to the terminal that always contains Frame Type, Status and Application Type. The Status always shows Success (=00). The Application Type can have any of the values defined in the "Data Definitions" section. This is followed by the track data. Only those tracks the reader was able to read from the Card are sent. Each Track begins and ends with its Start and End Sentinel. After the Track Data, the reader sends two CRC bytes. The details of the CRC algorithm used are given in the "CRC Calculation" section.

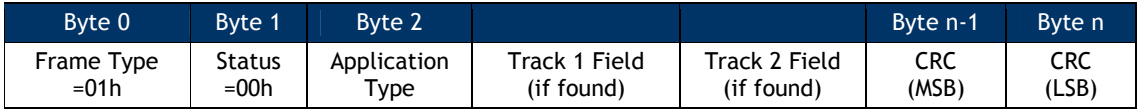

**Example 1**: Payload, Card Read Successfully, Application Type Visa, Both Track 1 and Track 2 Present

[01] [00] [02] %B123456789^ABCDEF^12345678?;123456=12345?<CRC1><CRC2>

**Example 2**: Payload, Card Read Successfully, Application Type MasterCard, Only Track 2 Present

[01] [00] [01] ;123456=12345?<CRC1><CRC2>

**Example 3**: Payload, Card Read Successfully, Application Type AmEx, Only Track 1 Present

[01] [00] [03] %B1234567^ABCDEF^12345678? <CRC1><CRC2>

**Example 4**: Payload, Card Read Successfully, Application Type Unknown, Both Track 1 and Track 2 Present

[01] [00] [00] %B123456789^ABCDEF^12345678?;123456=12345? <CRC1><CRC2>

# **4.1.1.4 Payload Frame for CVN17 Enabled Readers**

For MSD-only readers that require an online cryptogram (i.e. TTQ = '80 80 00 00') MSD v1.4.2 and v2.0.2 transactions return the burst mode payload frame is described as follows (please refer to Visa Contactless Payment V. 2.0.2 Including Additions and Clarifications 3.0 – August 2007):

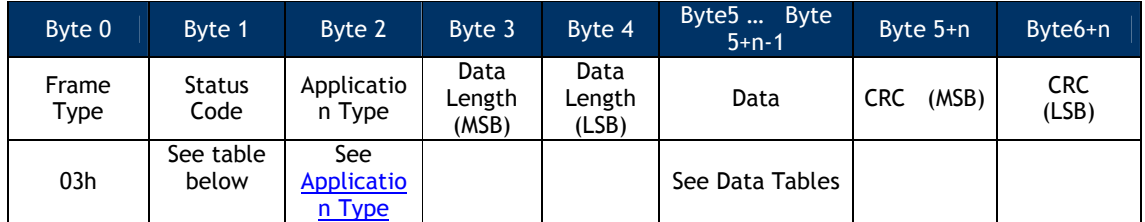

If Status Code is OK then the format and contents of the data field in the Response Frame are given in the following table. All TLV lengths in the TLV include the Tag and Length bytes.

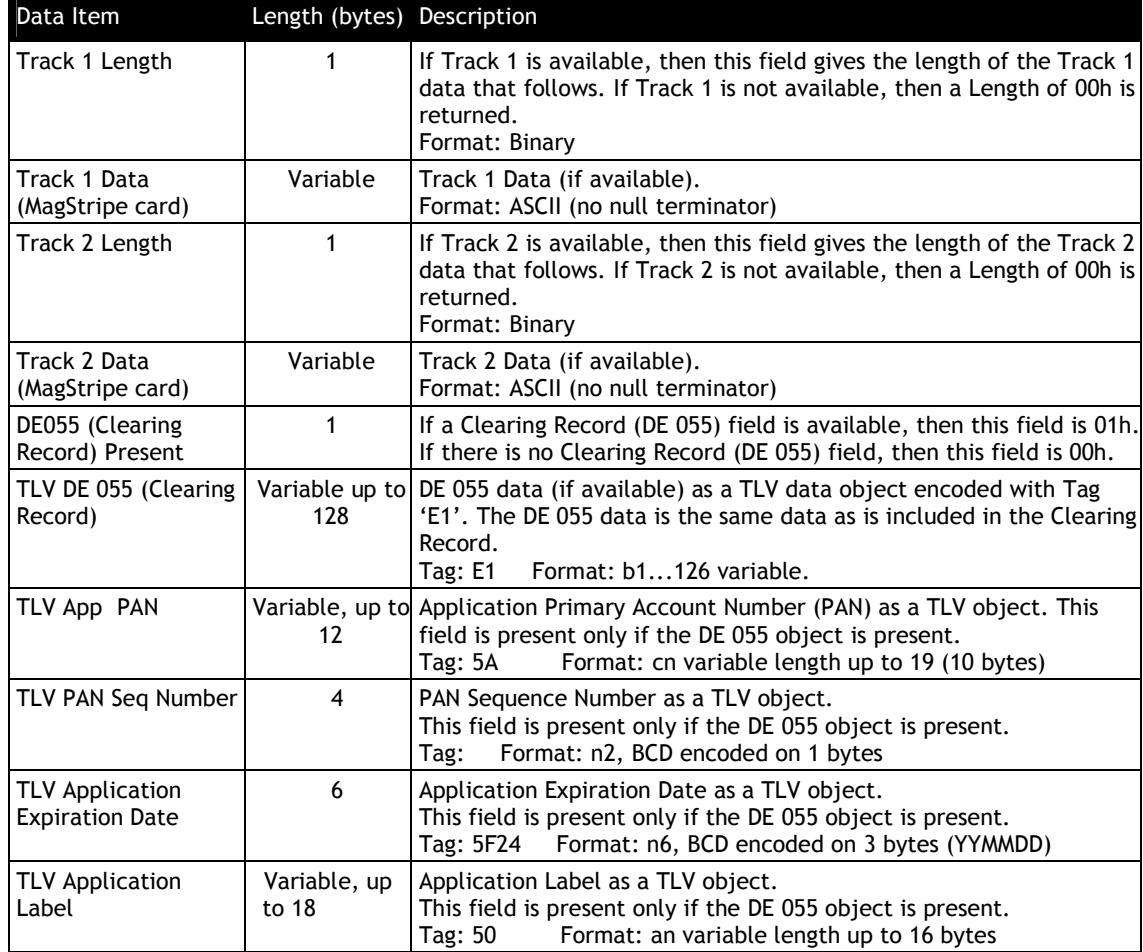

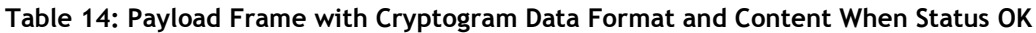

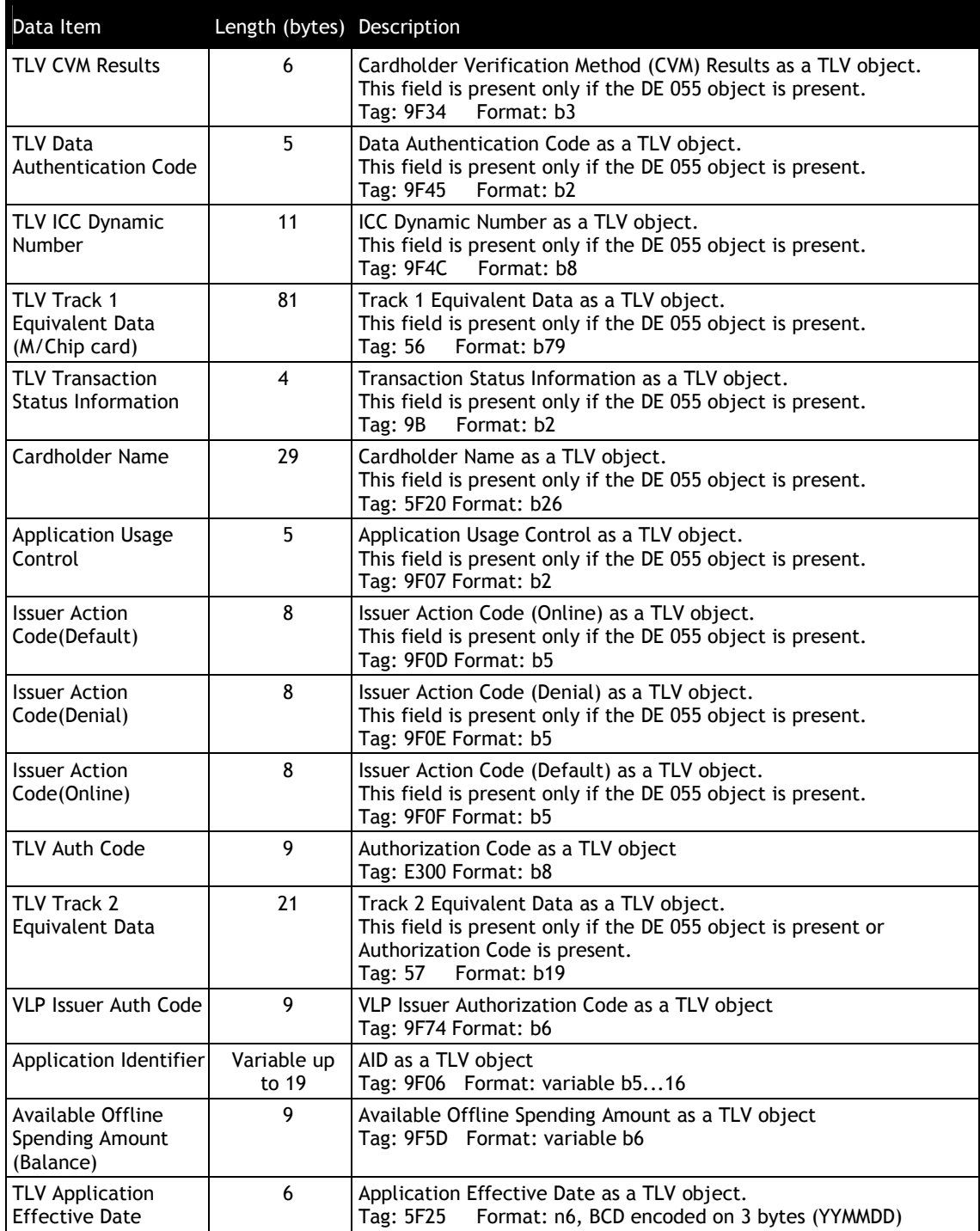

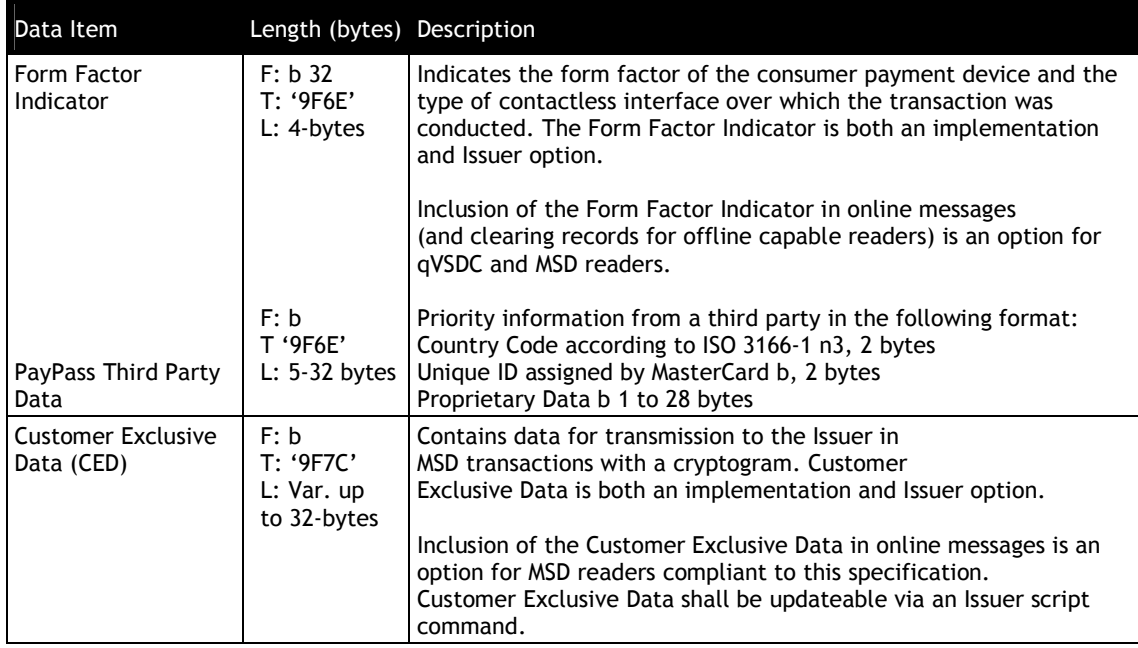

# **4.1.1.5 NACK Frame**

If the terminal fails to receive the card payload data, it can send a NACK frame and request the ViVOpay reader to resend the card payload data. To ensure that the reader resends the card payload data, the NACK frame must be received by the reader within 500ms after it sends the original card payload. If the reader receives the NACK frame within this time period, it resends the card payload data to the terminal. If the reader receives the NACK Frame after 500ms of sending the original card payload, or if a new card has been detected, the reader ignores the NACK frame and does not resend the payload data. Each payload data is only resent once.

The NACK frame is a 1-Byte code with value of 0x55.

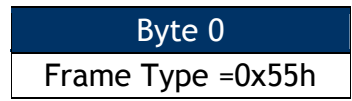

**Example 1**: ViVOpay receives NACK frame from terminal within 500ms after sending the original payload data, ViVOpay resends the card payload data.

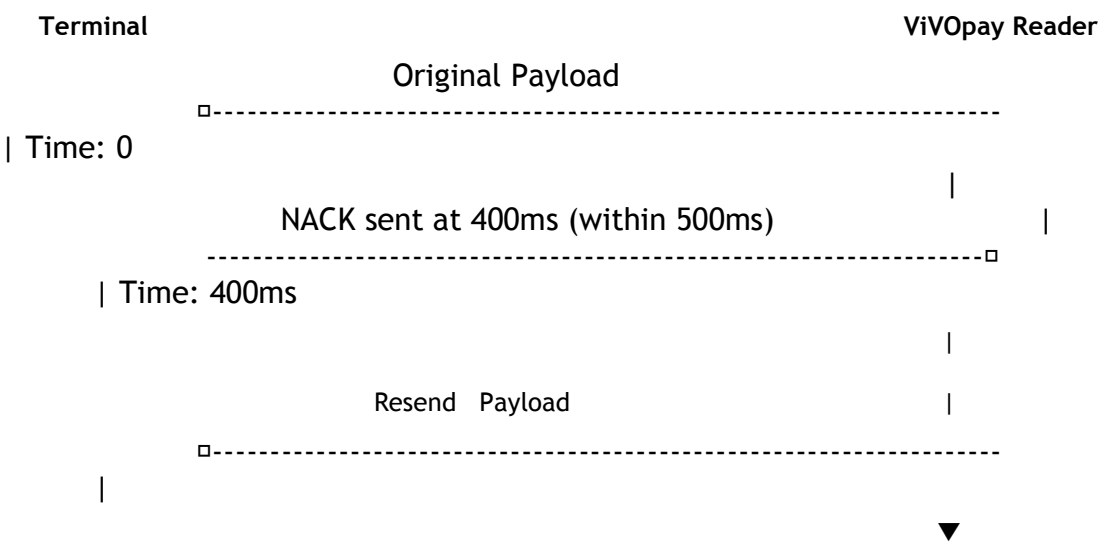

Original Payload:

 $\overline{\phantom{a}}$ 

Payload, Card Read Successfully, Application Type Master Card, Both Track 1 and Track 2 Present

[01][00][01]%B5325350000623567^840SMITH/JOHN^05085011492563892473?;532 5350000623567=05081019492993892483? <CRC1><CRC2>

Resent payload:

Payload, Card Read Successfully, Application Type Master Card, Both Track 1 and Track 2 Present

[01][00][01]%B5325350000623567^840SMITH/JOHN^05085011492563892473?;532 5350000623567=05081019492993892483? <CRC1><CRC2>

 $\mathsf{I}$ 

**Example 2**: Reader receives NACK frame from terminal after 500ms of sending the original payload data, the reader does not resend the card payload data.

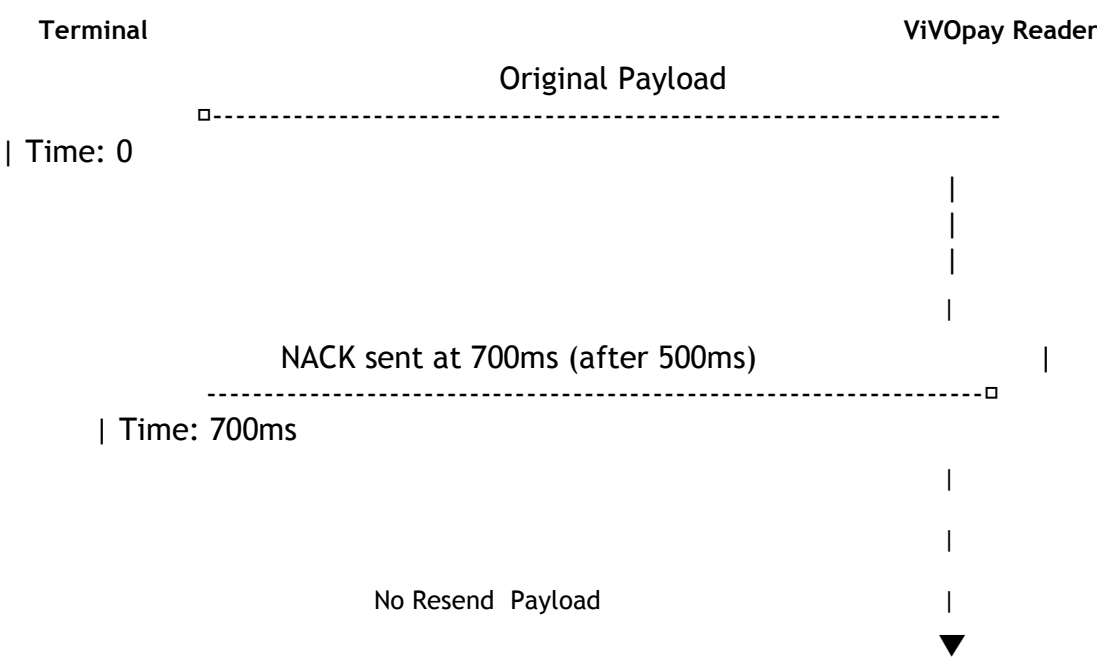

# Original card payload data (no resent payload data):

Payload, Card Read Successfully, Application Type American Express, Both Track 1 and Track 2 Present

[01][00][03]%B379013539021002^TEST/CARD001^0604718000877840?;379013539021002=0604718 00087784000102? <CRC1><CRC2>

# **4.1.1.6 Asynchronous UI Message Event**

Asynchronous message event is used by the reader to indicate specific events to the terminal. These frames are only sent when LCD and LED are sent to external source.

In synchronizing with the transaction, the reader can send asynchronous user interface (UI) message event to the terminal to specify the required user experience on the terminal.

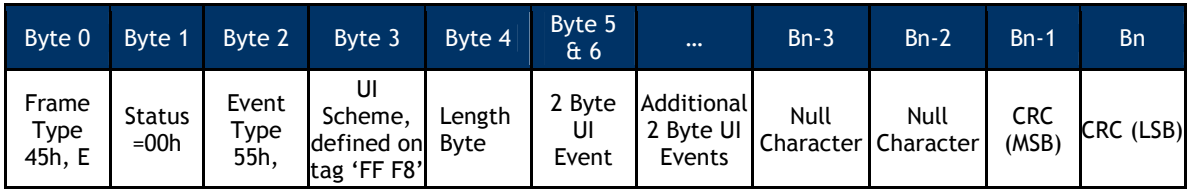

Following is the format definition of Asynchronous UI Message Event:

Byte 3 is the UI Scheme # that allows the user to have different user interfaces (LCD display message table, and buzzer/LED profiles).

Byte 4 is the length of the remainder of the frame, less CRC.

Bytes 5 & 6 are the UI Event consisting of component (LCD, LED, or Buzzer) and acts as defined below.

| Component     | UI Type | <b>UI Status Definition</b>                                                                                                    |
|---------------|---------|----------------------------------------------------------------------------------------------------|
| LED           | 01h     | Higher nibble: LED #<br>00: LEDO<br>01: LED1<br>02: LED2<br>03: LED3<br>FF: all<br>Lower nibble:<br>00: Off<br>$01:$ On<br>11: No change                                                                           |
| <b>Buzzer</b> | 02h     | Higher nibble:<br>1: short beeps<br>2: long beeps<br>Lower nibble, short beep:<br>0: No change<br>1: Single beep<br>2: Double beep<br>3: Triple beep<br>Lower nibble, long beep:<br>0: 200ms<br>1:400ms<br>2:600ms |
| LCD           | 03h     | LCD message index                                                                                                    |

**Table 15: Asynchronous UI Message Event**

List of messages and the message flow for one user experience are given in Appendix A.1.

# **4.1.1.7 Data Definitions**

# *4.1.1.7.1 Status*

The Status is a 1-Byte code that indicates the Success or contains an Error Code. This can have any value from 0 - 255. A list of valid Status codes is given below.

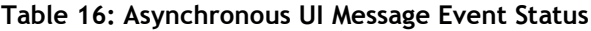

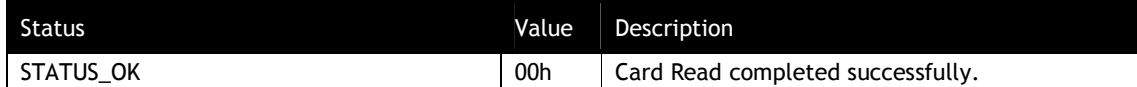

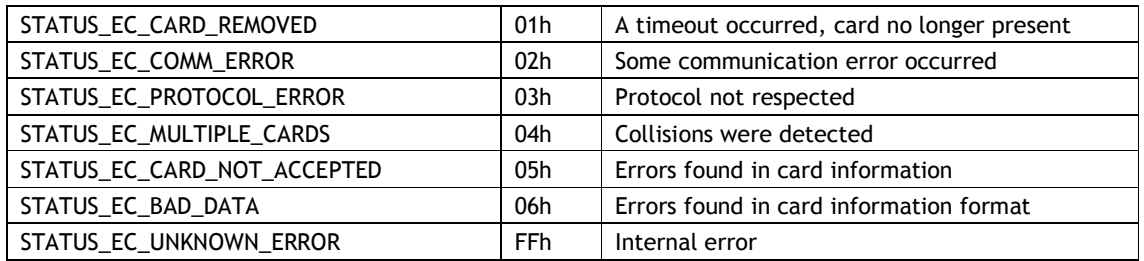

The Status never has a value that matches the Track 1 and Track 2 Start/End Sentinels.

# *4.1.1.7.2 Application Type*

The Application Type is a 1 byte code that indicates the Application Type detected. This can have any value from 0 – 255. A list of currently defined Application Types is given below.

| <b>Application Type</b>                      | Value           |
|----------------------------------------------|-----------------|
| Unknown                                      | 00h             |
| MasterCard                                   | 01 <sub>h</sub> |
| Visa                                         | 02 <sub>h</sub> |
| American Express                             | 03h             |
| Discover                                     | 04h             |
| SpeedPass                                    | 05h             |
| Gift Card                                    | 06h             |
| Diners Club                                  | 07h             |
| EnRoute                                      | 08h             |
| <b>JCB</b>                                   | 09h             |
| <b>ViVOcard Diagnostic</b>                   | 0Ah             |
| HID card                                     | 0Bh             |
| MSR - Physical MSR, Application type unknown | 0Ch             |
| Reserved for future use                      | 0 <sub>Dh</sub> |
| DesFire (ViVOCard3) Track Data               | 0Eh             |
| DesFire (ViVOCard3) Raw Data                 | 0Fh             |
| <b>RBS</b>                                   | 11h             |
| <b>ViVOcomm</b>                              | 14h             |

**Table 17: Asynchronous UI message Event Application Type**

The Application Type never has a value that matches the Track 1 and Track 2 Start/End Sentinels.

# *4.1.1.7.3 Track 1 Field*

This is a variable length field consisting of Track 1 data as ASCII characters. This field starts with the Track 1 Start Sentinel '%' and ends with the Track 1 End Sentinel '?'. If any Track 1 data is available, it is present between the Start and End Sentinel. For example

#### %B123456789^ABCDEF^12345678?

# *4.1.1.7.4 Track 2 Field*

This is a variable length field consisting of Track 2 data as ASCII characters. This field starts with the Track 2 Start Sentinel ';' and ends with the Track 2 End Sentinel '?'. If any Track 2 data is available, it is present between the Start and End Sentinel. For example

;12345678=12345?

## *4.1.1.7.5 Sample Output*

45 00 55 00 04 03 03 00 00 E8 DD <-- LCD Event 45 00 55 00 04 01 11 00 00 28 B6 <-- LED Event 45 00 55 00 04 01 10 00 00 1F 86 <-- LED Event 45 00 55 00 04 02 20 00 00 41 FF <-- Buzzer Event 45 00 55 00 04 01 11 00 00 28 B6 <-- LED Event 45 00 55 00 04 01 21 00 00 ED 13 <-- LED Event 45 00 55 00 04 01 31 00 00 AE 70 <-- LED Event

01 00 0A 25 42 36 32 37 39 32 35 37 37 34 39 31 33 32 33 34 33 5E 54 45 53 54 20 43 41 52 44 2F 56 49 56 4F 54 45 43 48 5E 31 30 31 32 38 31 33 30 30 37 32 31 30 34 33 35 30 30 30 30 3F 3B 36 32 37 39 32 35 37 37 34 39 31 33 32 33 34 33 3D 31 30 31 32 38 31 33 30 30 37 32 31 30 34 33 35 30 30 30 30 3F B5 DC <-- Burst Mode Payload Frame

45 00 55 00 04 03 04 00 00 6D 4D <-- LCD Event 45 00 55 00 0C 01 30 00 00 01 20 00 00 01 10 00 00 53 78 <-- Three LED Events 45 00 55 00 04 03 01 00 00 86 BD <-- LCD Event

### **CRC Calculation**

The 16-bit CRC value is based on CRC-16/CCITT and calculated based on the following parameter set.

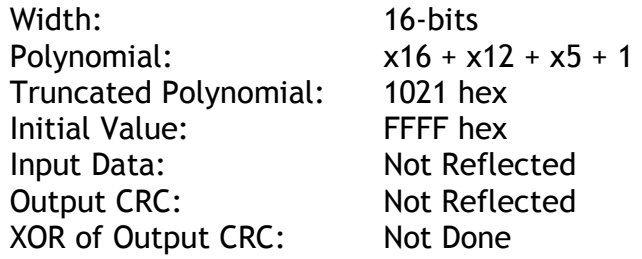

The CRC-16 is calculated for the entire frame inclusive of Frame Tags, unused bytes, etc.

For Protocol 1 and Protocol 2: The CRC of the *Command Frames* is little-endian, i.e. lower byte first (LSB). The CRC of the Response Frames is big-endian i.e. higher byte first (MSB).

For Pass-through Frames, both Command and response frames have the CRC stored in bigendian order (MSB first).

For Pass-through frames, the CRC is stored as big-endian number i.e. higher byte first.

Some test values that can be used to test an implementation of this algorithm are given below.

**Data String** (ASCII Text): 123456789 **CRC**: 29B1h **Data** (Hex): [01h] [02h] [03h] [04h] [05h] **CRC**: 9304h **Data** (Hex): [56] [69] [56] [4F] [74] [65] [63] [68] [00] [43] [18] [00] [00] [00] **CRC**: A1F5h

The following code snippet is an example of the CRC Calculation. The returned CRC would be stored in big-endian or little-endian form, depending on whether the Protocol 1, Protocol 2 or Pass-through Mode was being used. This code has been written in Microsoft Visual C++ 6.0.

// --------------------------------------------------------------------------------------- // ID TECH // ID TECH reserves the right to make changes without notice at any time. ID TECH makes no // warranty, expressed, implied or statutory, including but not limited to any implied // warranty of merchantability or fitness for any particular purpose, or that the use will // not infringe any third party patent, copyright or trademark. ID TECH must not be liable // for any loss or damage arising from its use. // -------------------------------------------------------------------------------------- static const unsigned short CrcTable[ 256 ] = { 0x0000, 0x1021, 0x2042, 0x3063, 0x4084, 0x50A5, 0x60C6, 0x70E7, 0x8108, 0x9129, 0xA14A, 0xB16B, 0xC18C, 0xD1AD, 0xE1CE, 0xF1EF, 0x1231, 0x0210, 0x3273, 0x2252, 0x52B5, 0x4294, 0x72F7, 0x62D6, 0x9339, 0x8318, 0xB37B, 0xA35A, 0xD3BD, 0xC39C, 0xF3FF, 0xE3DE, 0x2462, 0x3443, 0x0420, 0x1401, 0x64E6, 0x74C7, 0x44A4, 0x5485, 0xA56A, 0xB54B, 0x8528, 0x9509, 0xE5EE, 0xF5CF, 0xC5AC, 0xD58D, 0x3653, 0x2672, 0x1611, 0x0630, 0x76D7, 0x66F6, 0x5695, 0x46B4, 0xB75B, 0xA77A, 0x9719, 0x8738, 0xF7DF, 0xE7FE, 0xD79D, 0xC7BC, 0x48C4, 0x58E5, 0x6886, 0x78A7, 0x0840, 0x1861, 0x2802, 0x3823, 0xC9CC, 0xD9ED, 0xE98E, 0xF9AF, 0x8948, 0x9969, 0xA90A, 0xB92B, 0x5AF5, 0x4AD4, 0x7AB7, 0x6A96, 0x1A71, 0x0A50, 0x3A33, 0x2A12, 0xDBFD, 0xCBDC, 0xFBBF, 0xEB9E, 0x9B79, 0x8B58, 0xBB3B, 0xAB1A, 0x6CA6, 0x7C87, 0x4CE4, 0x5CC5, 0x2C22, 0x3C03, 0x0C60, 0x1C41, 0xEDAE, 0xFD8F, 0xCDEC, 0xDDCD, 0xAD2A, 0xBD0B, 0x8D68, 0x9D49, 0x7E97, 0x6EB6, 0x5ED5, 0x4EF4, 0x3E13, 0x2E32, 0x1E51, 0x0E70, 0xFF9F, 0xEFBE, 0xDFDD, 0xCFFC, 0xBF1B, 0xAF3A, 0x9F59, 0x8F78, 0x9188, 0x81A9, 0xB1CA, 0xA1EB, 0xD10C, 0xC12D, 0xF14E, 0xE16F, 0x1080, 0x00A1, 0x30C2, 0x20E3, 0x5004, 0x4025, 0x7046, 0x6067, 0x83B9, 0x9398, 0xA3FB, 0xB3DA, 0xC33D, 0xD31C, 0xE37F, 0xF35E, 0x02B1, 0x1290, 0x22F3, 0x32D2, 0x4235, 0x5214, 0x6277, 0x7256, 0xB5EA, 0xA5CB, 0x95A8, 0x8589, 0xF56E, 0xE54F, 0xD52C, 0xC50D, 0x34E2, 0x24C3, 0x14A0, 0x0481, 0x7466, 0x6447, 0x5424, 0x4405, 0xA7DB, 0xB7FA, 0x8799, 0x97B8, 0xE75F, 0xF77E, 0xC71D, 0xD73C, 0x26D3, 0x36F2, 0x0691, 0x16B0, 0x6657, 0x7676, 0x4615, 0x5634, 0xD94C, 0xC96D, 0xF90E, 0xE92F, 0x99C8, 0x89E9, 0xB98A, 0xA9AB, 0x5844, 0x4865, 0x7806, 0x6827, 0x18C0, 0x08E1, 0x3882, 0x28A3, 0xCB7D, 0xDB5C, 0xEB3F, 0xFB1E, 0x8BF9, 0x9BD8, 0xABBB, 0xBB9A, 0x4A75, 0x5A54, 0x6A37, 0x7A16, 0x0AF1, 0x1AD0, 0x2AB3, 0x3A92, 0xFD2E, 0xED0F, 0xDD6C, 0xCD4D, 0xBDAA, 0xAD8B, 0x9DE8, 0x8DC9, 0x7C26, 0x6C07, 0x5C64, 0x4C45, 0x3CA2, 0x2C83, 0x1CE0, 0x0CC1, 0xEF1F, 0xFF3E, 0xCF5D, 0xDF7C, 0xAF9B, 0xBFBA, 0x8FD9, 0x9FF8, 0x6E17, 0x7E36, 0x4E55, 0x5E74, 0x2E93, 0x3EB2, 0x0ED1, 0x1EF0 };

unsigned short CalculateCRC ( unsigned char \*Buffer, unsigned int Len ) { unsigned short Crc = 0xffff; while (Len--)

```
{ Crc = CrcTable[ ((Crc >> 8) ^ *Buffer++) 1 \wedge (Crc \leq 8);
}
      return(Crc);
```
}

# **5.0 Tag and Data Set Configuration**

Tags are configured in the ViVOpay reader ahead of time so that when a card is selected, a "data set" (group) may be instantiated for use in a transaction.

The following illustration shows the basic approach to instantiating the tag database for a transaction. Global variables (configured through the Set Configuration command) are instantiated when the reader is reset or powered up. When a card is in the field, an AID is selected and its tags are added to the database. The selection of the AID will cause a "data set" (group) to be selected and its tags are added to the database. As the transaction proceeds, card tags will be added to the database, possibly overwriting or updating some tags that were already in the database.

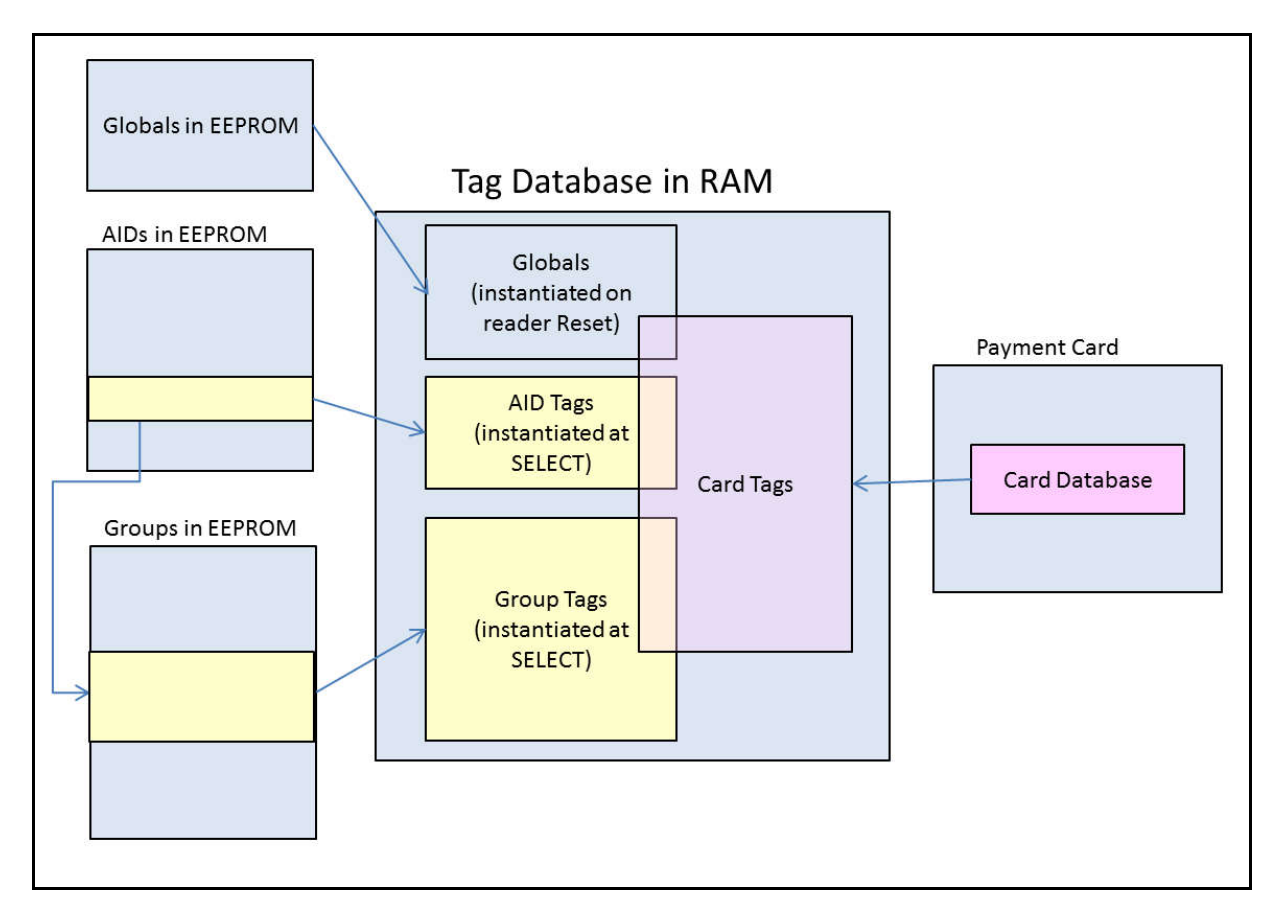

The specification of MasterCard PayPass M/Chip 3.0 required some additional features in the Tag Database, including:

The ability to have tags that were "not present" in the database. The ability to handle 3-byte tags.

The specific details of changes for M/Chip 3.0 are covered in the following sections.

### **Configurable AIDs and Groups**

This section explains how you can create and modify Application Identifiers (AIDs) and associate them with TLV Groups in the reader's memory for specific transaction handling. Detailed descriptions of the Configurable Application Identifier commands are also included.

Each AID uniquely identifies a payment application. The reader has default AIDs that are preconfigured to support common payment applications such as VISA and MasterCard. These AIDs are called the **System AIDs** and they can be modified or disabled but not deleted. The reader also supports up to eight user-defined AIDs called **User AIDs**. Each AID must be associated with a **TLV Group** that defines transaction processing for that payment application. The System AIDs are initially associated with a default TLV Group, which can be modified but not deleted. User AIDs can be associated to the default TLV Group or any of seven other user-defined TLV Groups.

With the implementation of M/Chip 3.0, an additional *default* TLV Group (Group 1) has been added. M/Chip 3.0 *does not* use the Reader Default Group (Group 0).

All AIDs must be unique. The reader's default configuration is System AIDs and two default groups. All of the System AIDs (except PayPass AIDs, as noted above) initially refer to the default TLV Group 0. The diagram below shows the default reader AID configuration.

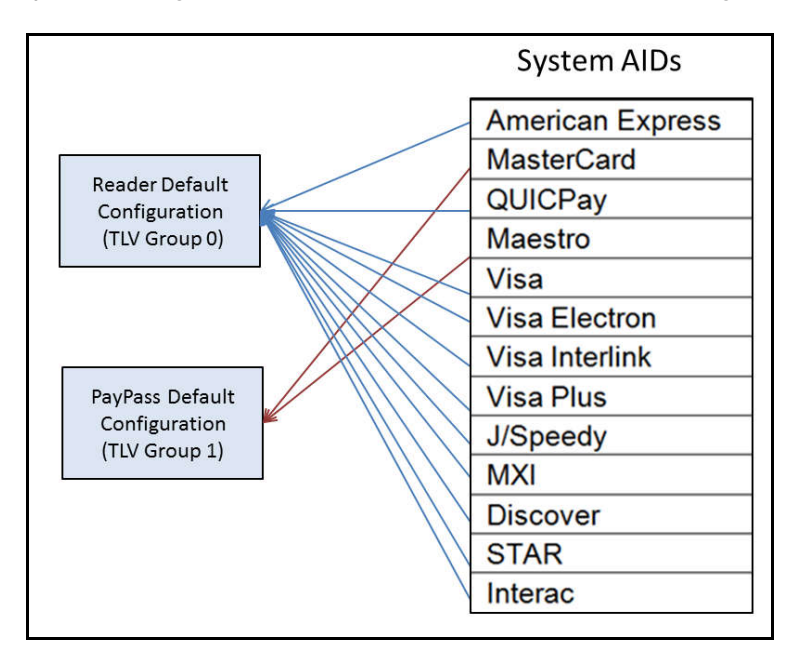

The Configurable Application Identifiers feature of the ViVOpay readers allows you to create and customize AIDs and the TLV Groups associated with them. Each AID may have characteristics that are unique and different from the reader's default System AIDs and TLV Group configuration.

To create a new configurable AID you need to send the AID and the TLV Group you wish to use to the reader. If the AID already exists in the reader's memory, it will modify the AID accordingly. If you send a new AID, the reader creates and saves the new AID. Multiple AIDs can be associated with the same TLV Group or they may refer to unique TLV Groups. You may also redefine the functionality for an existing AID by linking it to a new configuration Group or you

may disable an AID if you do not want the reader to process transactions from that payment application. You may delete an AID by communicating to the reader the AID number with no parameters.

As you add or modify AIDs and TLV Groups, the reader remembers all changes on subsequent boot up.

The diagram below shows an example of a reader's AID configuration after it has been modified with Configurable AID commands.

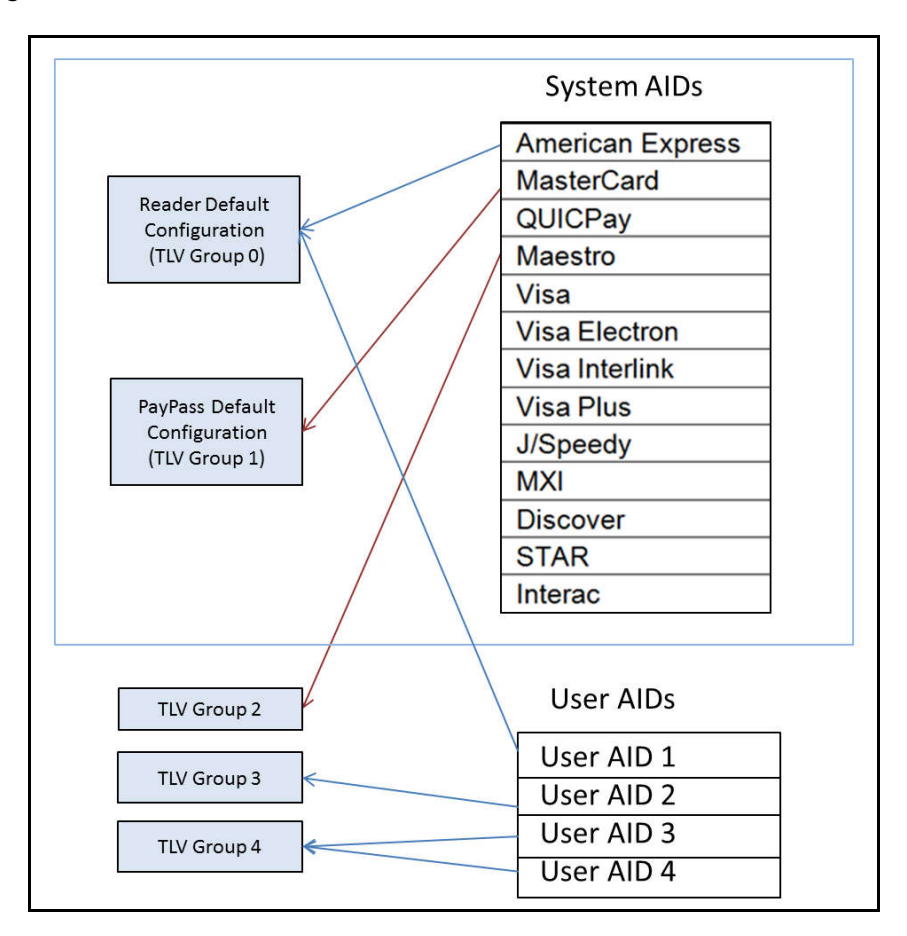

*In this example*, ten System AIDs have been disabled and four User AIDs and three new TLV Groups have been configured. The new AID User AID – 1 has been linked to the Reader Default Configuration (TLV Group 0) so that it functions as the other System AID 1 functions. The Maestro AID has been linked to the user-defined TLV Group – 2. User AID – 2 functions as defined in the new TLV Group – 3. Both User AID – 3 and User AID – 4 point to the new TLV Group – 4 and function accordingly. Also notice that the other System AIDs have been disabled by removing their link to a configuration group.

Use the Configurable AID Commands to create new AIDs or change configuration values for an AID. Use the Configurable Group commands to create new groups or configuration values for a group.

### **System AIDs**

A System AID is an AID preloaded for a specific application using a known AID value. Examples include MasterCard, American Express, and Visa. The table below shows all the System AIDs.

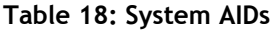

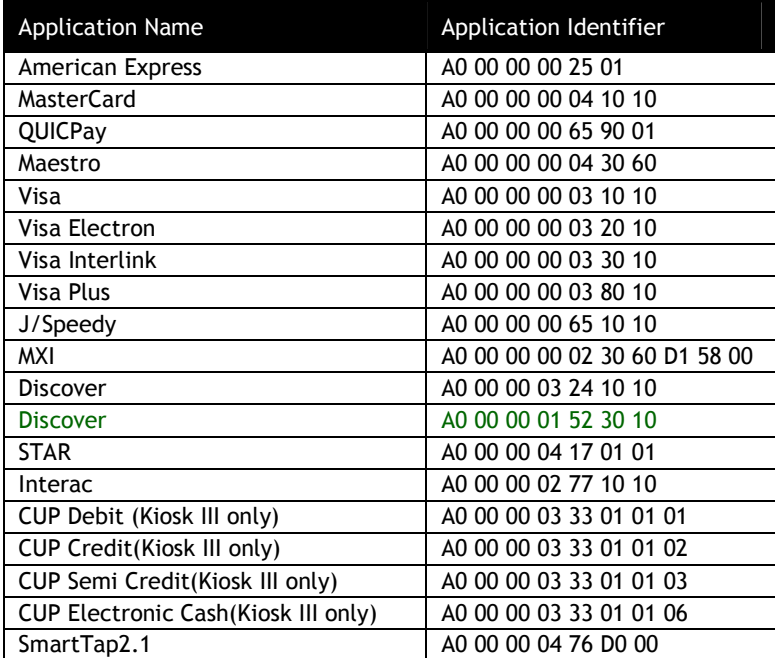

The terminal:

May disable a System AID May ONLY modify some of the System AID properties May NOT delete a System AID

### **User AIDs**

A User AID is an optional AID that is added and/or configured by the user. These AIDs are used for servicing transactions that are not defined by one of the System AIDs. This determination needs to be made by the integrator.

The terminal:

May modify ANY User AID property May delete a User AID

There is no equivalent to the System AID disable; the User AID either exists, and it is used for its associated transactions, or the User AID is not present.

### **Reader Default TLV Group**

The reader is provided with a default TLV Group (Group 0) that defines all the properties (with TLVs) required for a basic transaction. By default, all of the System AIDs except PayPass System AIDs (MasterCard and Maestro) use TLV Group 0 to define their transaction processing. By default, MasterCard PayPass System AIDs will use Group 1.

The user:

MUST ALWAYS include the Group Number TLV as the FIRST TLV in the Set Configurable Group message. MUST define AT LEAST ONE TLV in addition to the Group Number TLV (in a Set Configurable Group command) May modify ANY TLVs in TLV Group 0 May NEVER delete TLV Group 0

Unlike all other groups, the TLVs in the Default TLV Group (TLV Group 0) are constant. The reader ALWAYS uses the latest copy of the TLV. If you issue a Set Configurable Group command that only updates some TLVs in TLV Group 0, the reader continues to use older versions of the TLVs that were not updated.

After each transaction, the reader reloads the default values from TLV Group 0, prior to the next transaction. For this reason, TLV Group 0 maintains a copy of ALL TLVs that can be entered into a TLV Group structure<sup>2</sup>.

**Warning:** Changing values in TLV Group 0 should be done with **EXTREME CAUTION**, since this affects the default configuration that most (not PayPass) transactions use.

### **PayPass Default Group**

The PayPass default group is Group 1. PayPass M/Chip 3.0 *does not use Group 0* tag definitions (not even for default values). The process of instantiating a PayPass database is slightly different from other applications:

*Group 0 tags are not loaded.*

28 default tags defined in the *EMV Contactless Book C-2 Kernel 2 Spec v2.3* are initialized with their specified default values. See PayPass Group Configuration TLVs with Hard-Coded Values in Kernel.

PayPass Group tags are loaded. (Group 1 is the default group for PayPass applications).

Tags sent in the Activate Command are loaded into the database.

### **User-defined TLV Groups**

-

There are seven undefined TLV Groups in the reader at startup. These groups can be used for any purpose.

 $<sup>2</sup>$  PayPass specific tags are an exception to this rule. Those are maintained in Group 1.</sup>

The user:

MUST ALWAYS include the Group Number TLV as the FIRST TLV in the message. MUST include AT LEAST ONE TLV other than the Group Number TLV (in a Set Configurable Group command) May modify ANY TLV in the TLV Group May ALWAYS delete a TLV Group 1 through 7 SHOULD NEVER include the TDOL TLV if its length = zero (i.e., only include the TDOL if it has a value)

User-defined TLV Groups differ from the default TLV Group 0 in two important ways. First, these groups only need to contain TLVs that are different than the TLVs in the default TLV Group 0. Thus they are normally a sub-set of the TLVs in the default group.

For American Express Transaction limit(FFF1), CVM limit(FFF5), Floor limit(9F1B): For Discover Transaction limit(FFF1), CVM limit(FFF5), Floor limit(9F1B), Risk flags(FFF4): if user-defined TLV Group is used, user should set these above TLVs in the user-defined Group. If not set, these above TLVs will be regard as not exist.

For American Express, Terminal Capabilities (9F33) and Enhanced Expresspay Terminal Capabilities (9F6E) are expected to be set consistently. For example, if Byte 2 bit 7 of '9F6E' is set to 1(b) to indicate 'Online PIN Supported' then '9F33' byte 2 bit 7 should also be set to  $1(b)$ .

For American Express, Kiosk III reader is always capable of CVM processing, and CVM items in terminal capabilities are supported (9F33 byte2 bit5-8 =1, 9F6E byte2 bit5-8 =1).

Secondly, the TLVs in TLV Groups 1 through 7 are not permanent. If you configure a TLV Group and then issue a second Set Configurable Group command on the same TLV Group, the second Set Configurable Group command overwrites EVERY change to the TLV Group made by the first command.

**Warning:** Changing values in TLV Groups 1 through 7 overwrites all content in the TLV Group, including deleting TLVs not in the update.

Except for MasterCard PayPass transactions, when one of these user-defined TLV Groups is selected during a transaction, the reader uses the TLVs included in the group AND any other TLVs required for the transaction are taken from the default Group 0. Once the reader has finished transaction processing, it reloads TLV Group 0 values for all TLVs. It is now ready to commence the next transaction.

There are some guidelines for setting and deleting TLV Groups listed below. Most of these guidelines are intuitive (i.e., you *may not* delete a TLV Group if an AID exists that currently uses it).

### **Configurable AID Reader Memory Requirement**

The Configurable AIDs feature requires memory to store TLV groups and User AIDs. ViVOpay readers use 64K flash memory to support the Configurable AID feature. Refer to the reader's user documentation for more information on reader memory.

### **ViVOpay Proprietary TLVs**

TLVs may be either standard TLVs or proprietary TLVs. *Standard TLVs* are defined by EMV and the Payment Association Requirements and recognized by everyone. *Proprietary TLVs* are created by individual payment associations and reader manufacturers for specific functions. Proprietary TLVs must be handled in a manner that isolates them from other proprietary TLVs.

ViVOpay proprietary TLVs can be present with standard TLVs without encapsulation when the command is processed exclusively by ViVOpay firmware or software. If the TLVs will be processed by other devices, ViVOpay proprietary TLVs must be encapsulated to prevent conflicts with proprietary TLVs from other organizations.

ViVOPay TLV Group Tag FFEE01 is used to encapsulate ViVOpay proprietary TLVs.

## *EXAMPLE*

The following example is for an encapsulated Terminal Capabilities – CVM Required TLV.

The TLV string "FFEE0106DF29030101" is broken down as follows:

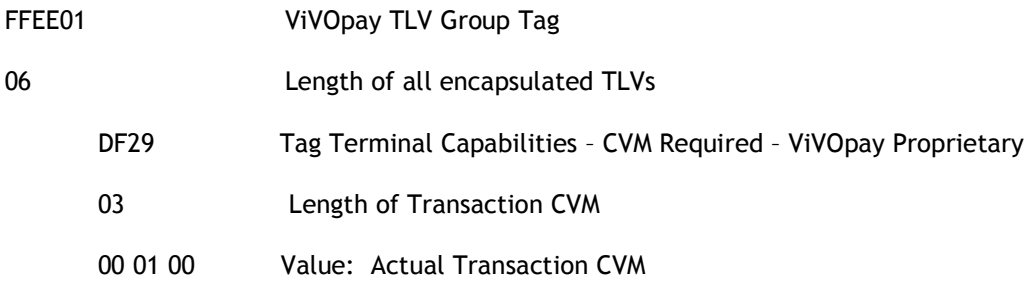

### **Card Application Proprietary Tag List (FF69)**

For some applications, there may be a requirement to define a list of proprietary tags that may be returned in Data Object Lists (DOLs). To accomplish this, the reader allows each user-defined group (except Group 0) to define a list of proprietary tags that can be inserted into the tag database. The maximum size of this list is 32 bytes. The new tag that is used for encapsulating the proprietary tag list is FF69.

A tag in this list may be configured in one of two ways:

Constant Value – the TLV contains a non-zero length and a value. The reader will not modify this value, but it can be provided when requested (as in a DOL).

Updateable – the TLV contains a length of zero and no value. The tag is then "defined" but has no value, so it may be updated during the

transaction. At the end of a transaction, the reader will send any updated proprietary tags back in the Activate Response frame.

## **Configuration Tag Tables**

## **Global Configuration Tags**

The following table contains TLVs that are configurable using the **Set** Configuration (04-00) command. These TLVs are global within in the reader.

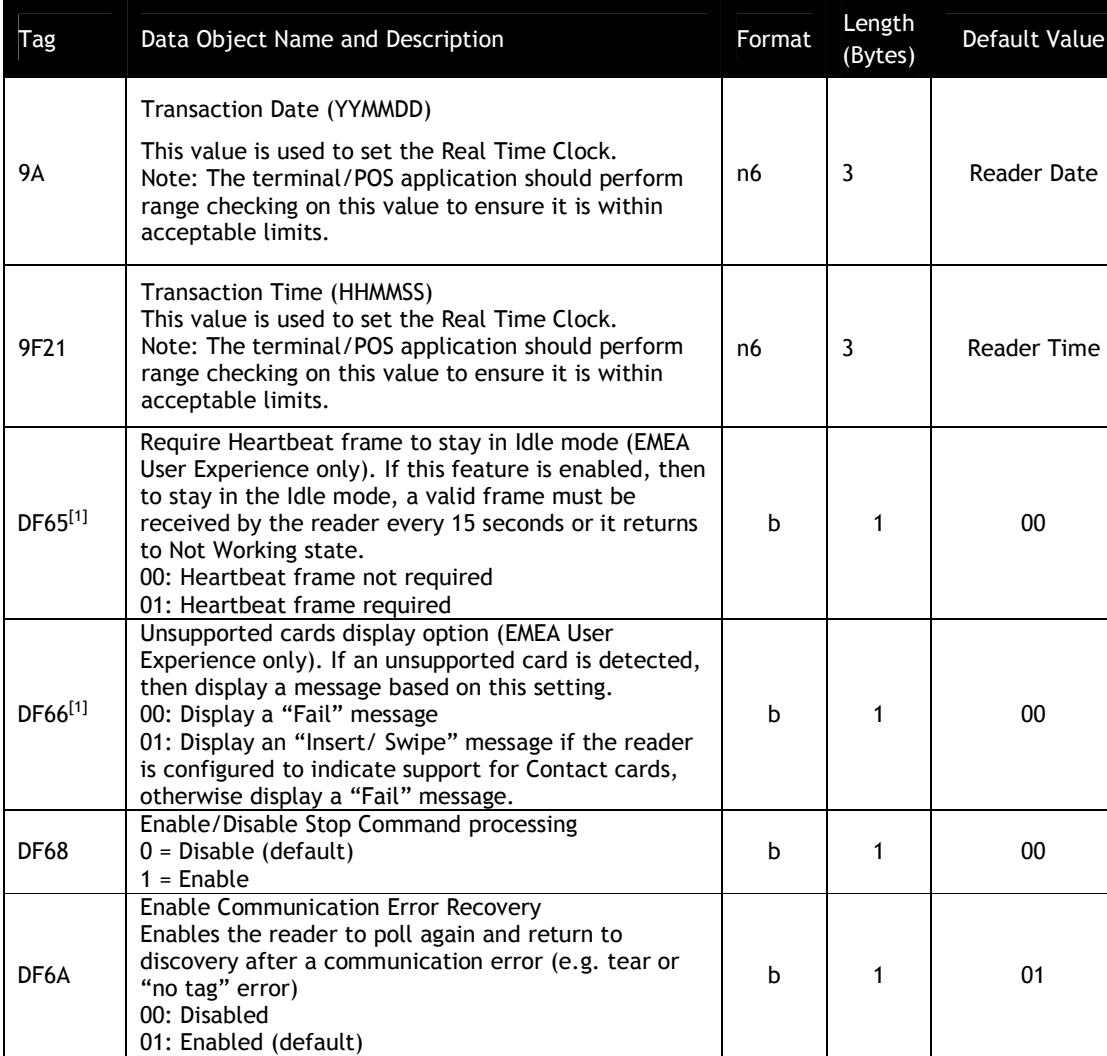

### **Table 19: Global Configuration TLVs**

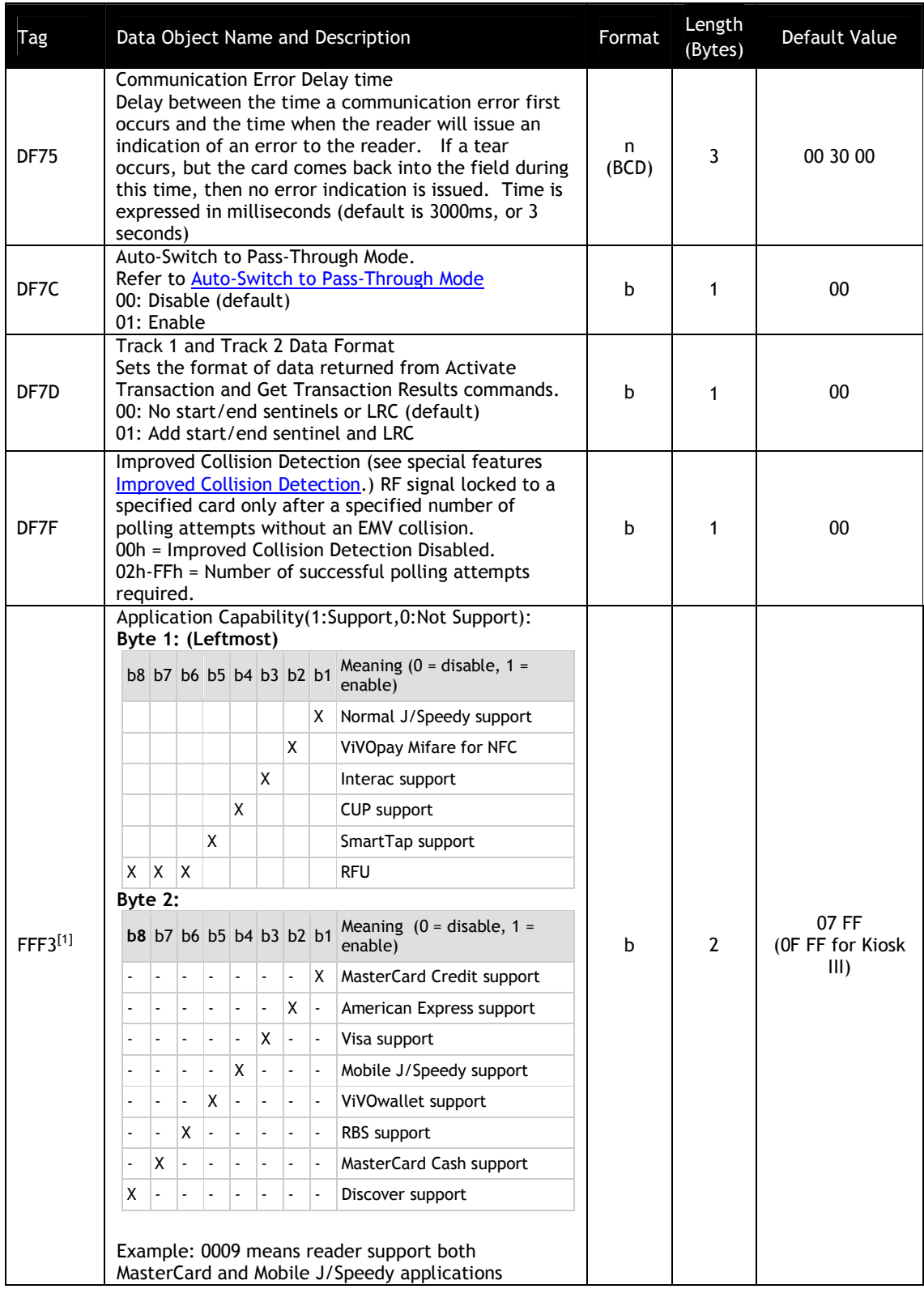

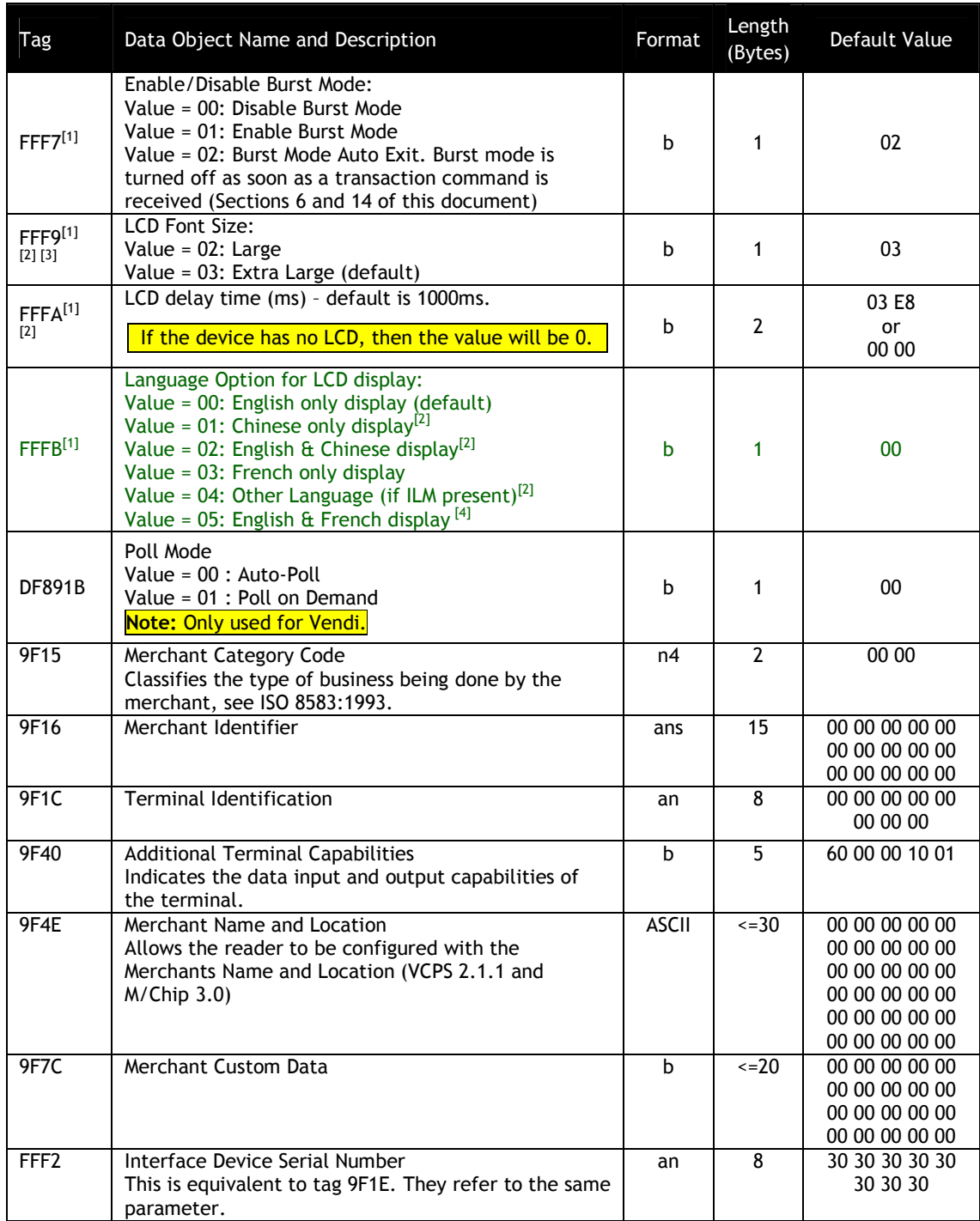

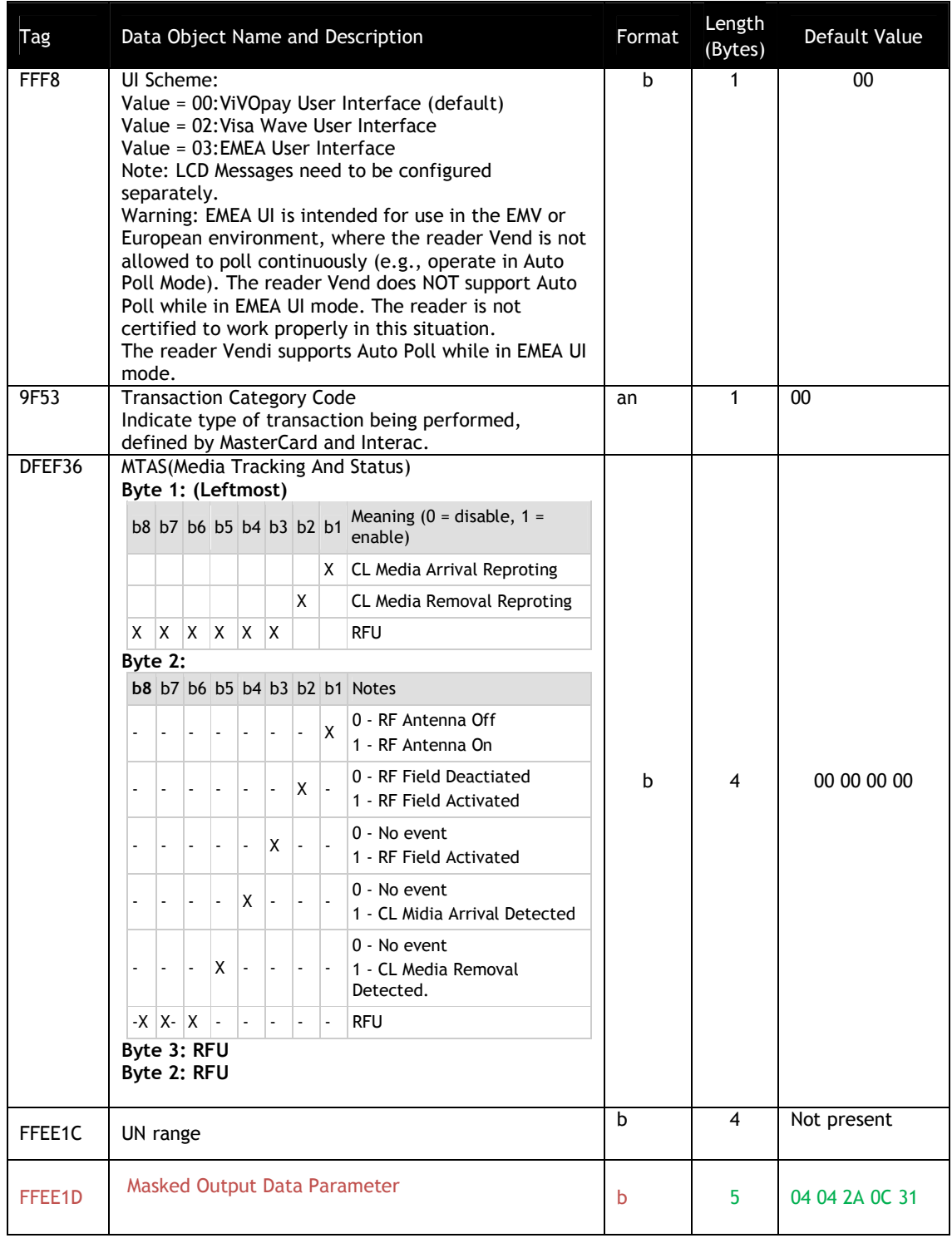

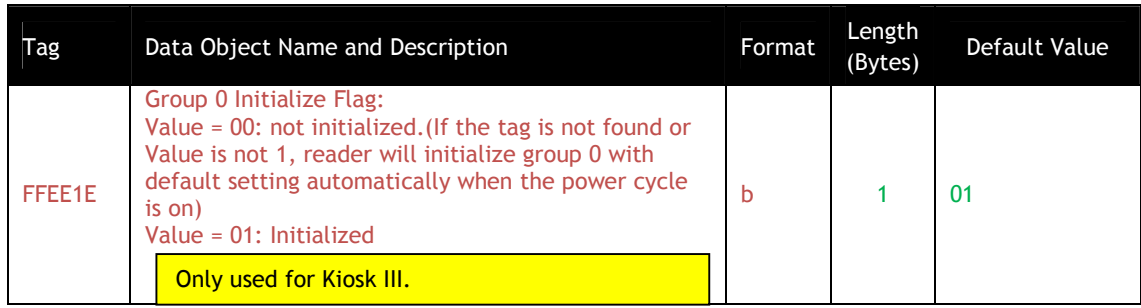

[1] These objects use proprietary tags. The use of these tags should be restricted to the serial interface. Once the Reader has returned an OK Response Frame, the Terminal application should dispose of the tags to avoid conflicts with other proprietary TLVs.

 $[2]$  These objects only work on the ViVOpay graphic reader.

[3] Only applies to non-index messages. The default size for the LCD Font is 3. The Lookup table for all the messages are hard coded with the Font Size 3. The Font Size = 2 is treated only when the three messages are displayed on the screen. When the user wants to use the LCD Font size = 2, A store LCD message command can be used to configure the string by prefixing the %F2.

[4] These objects only work on the Vendi.

## **Group Configuration Tags**

The following table contains tags that may be configured within a Configurable Group. For Group 0, default values exist. Except for groups associated with a PayPass AID, if a group does not define some of these TLVs, then the values in Group 0 will be used. The Set Configurable Group command should be used to set the TLVs in this section.

The PayPass configuration tags are documented separately. To configure a group that will be associated with a PayPass AID, refer to PayPass Group Configuration TLVs.

### **Table 20: Group Configuration TLVs**

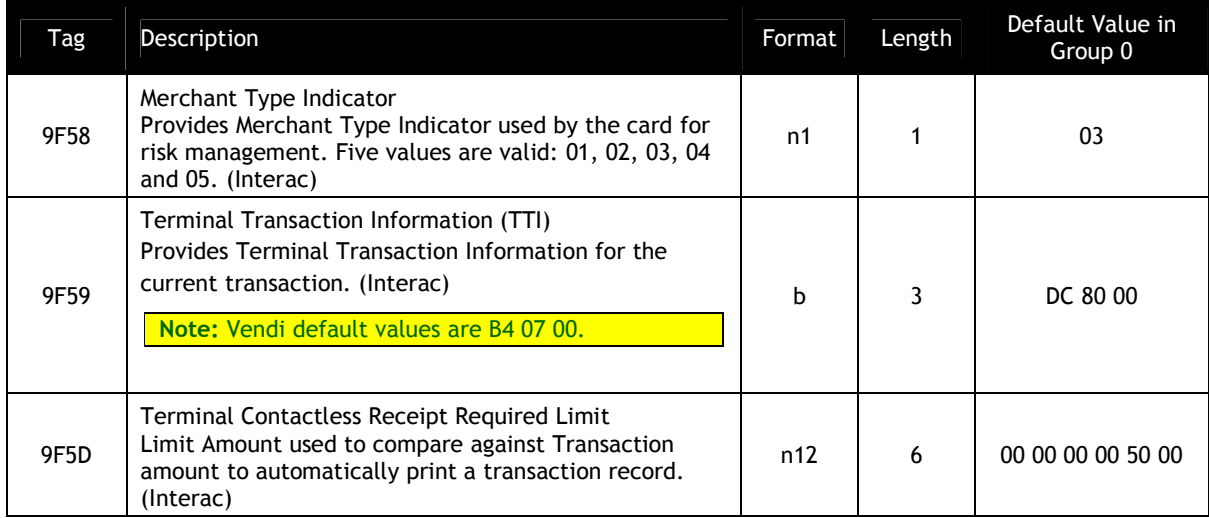

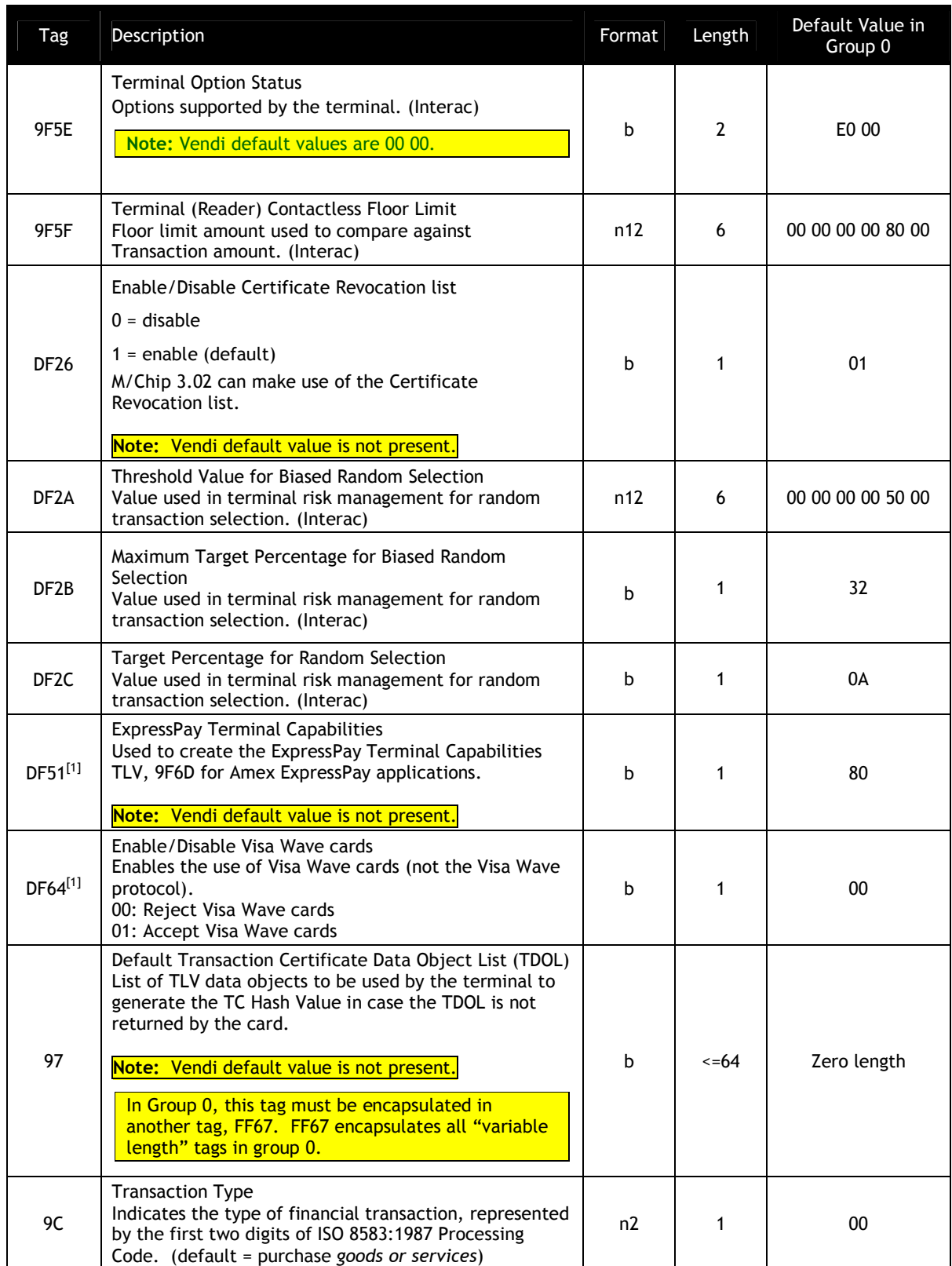

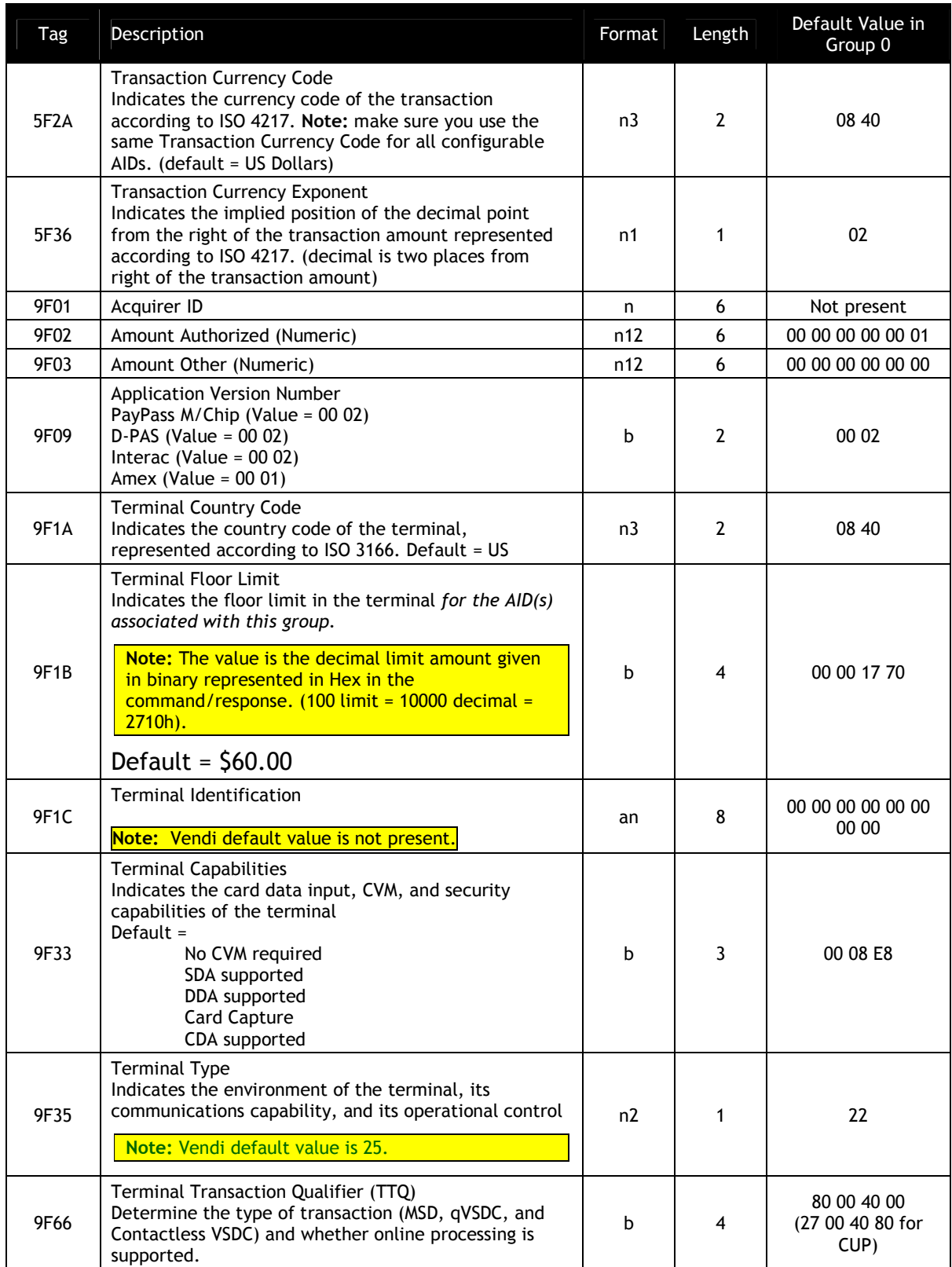

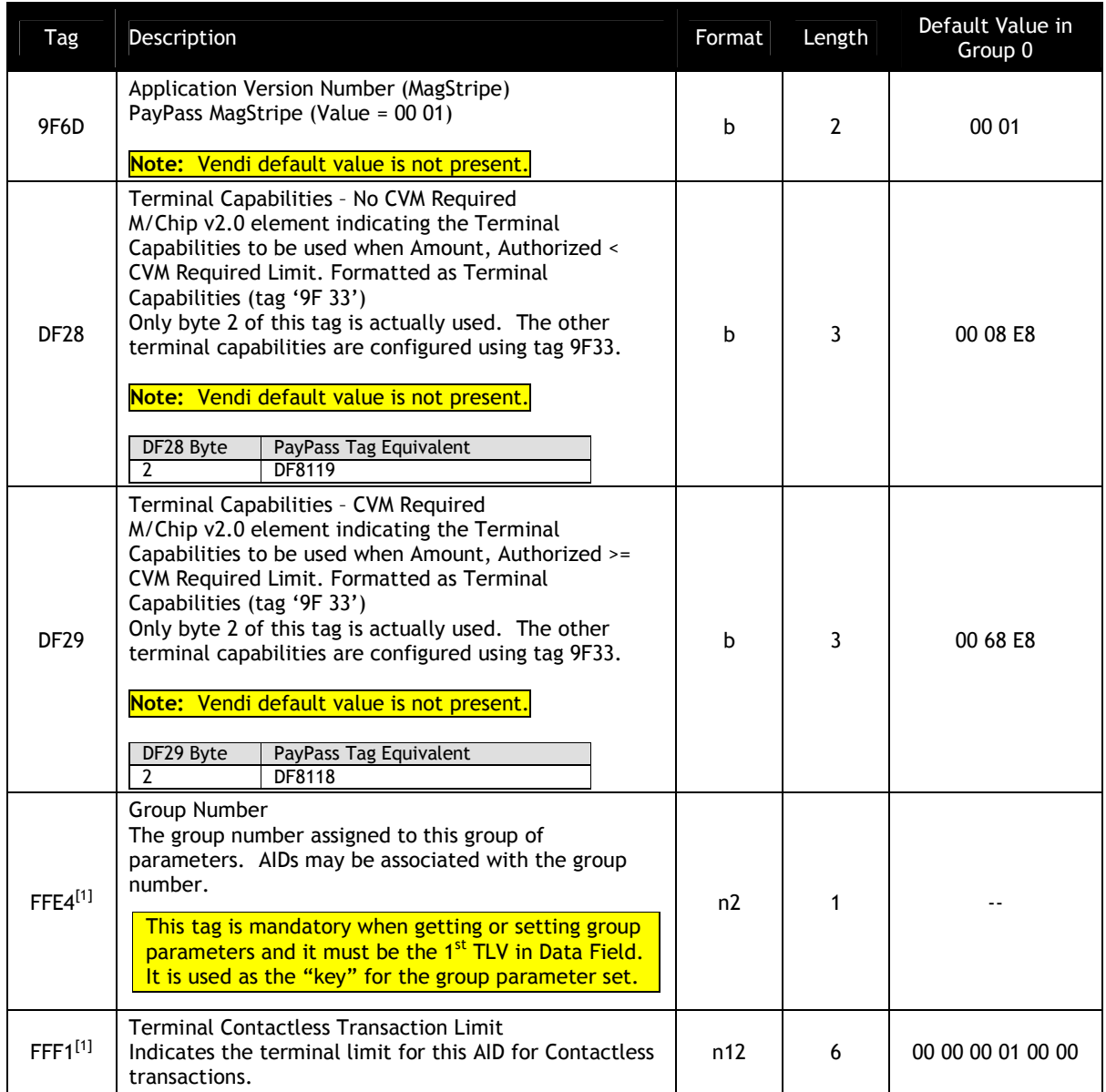

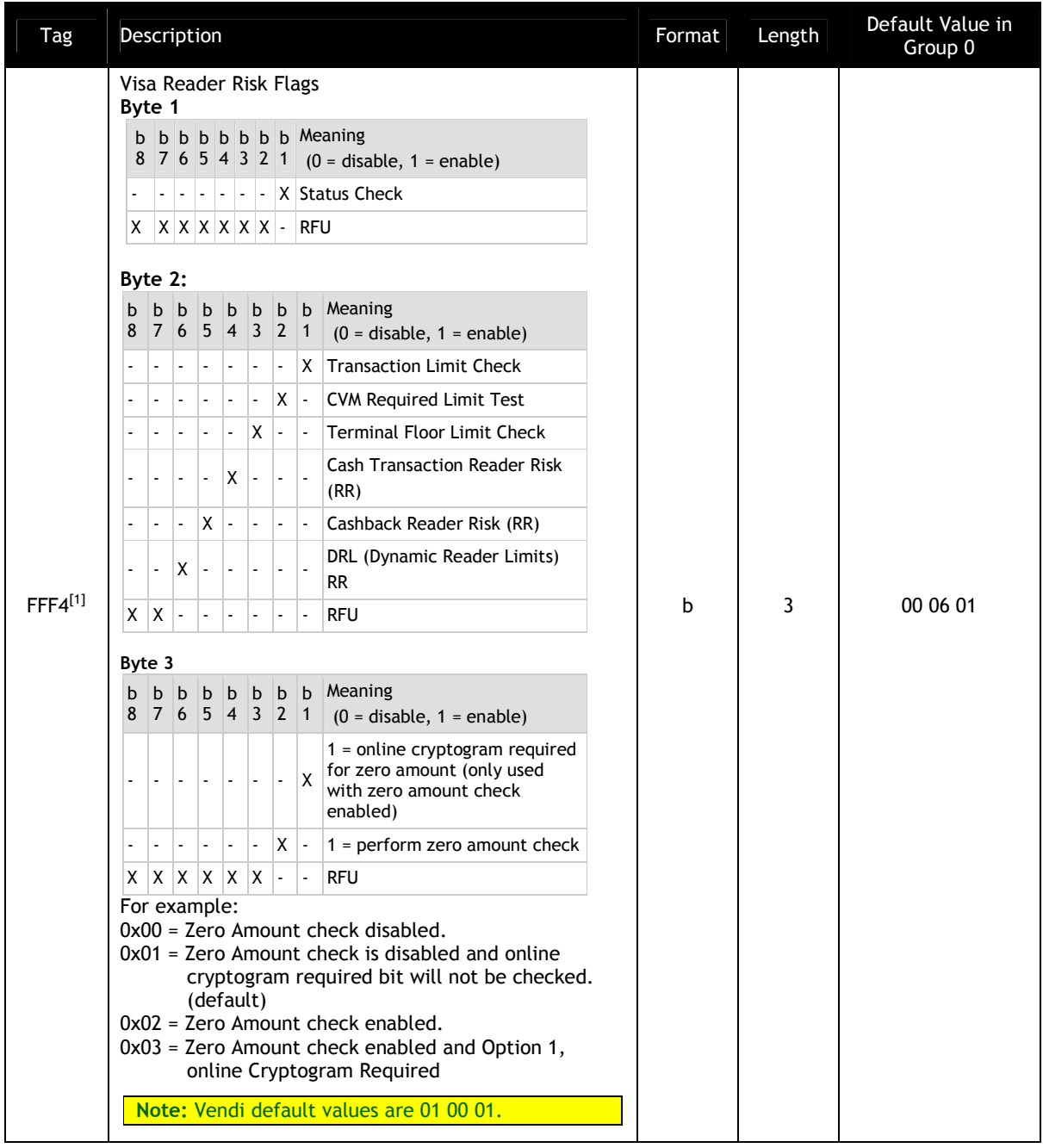
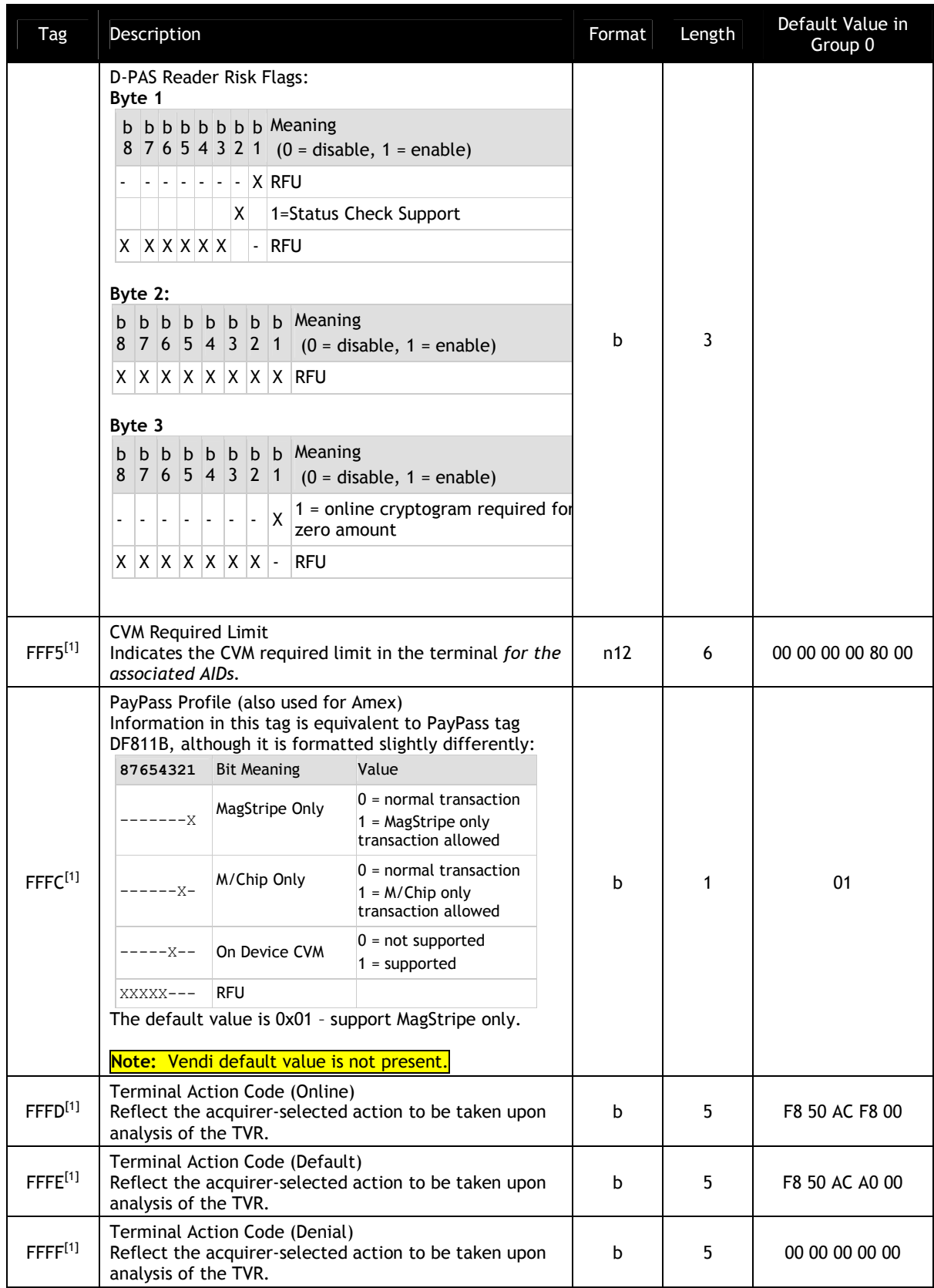

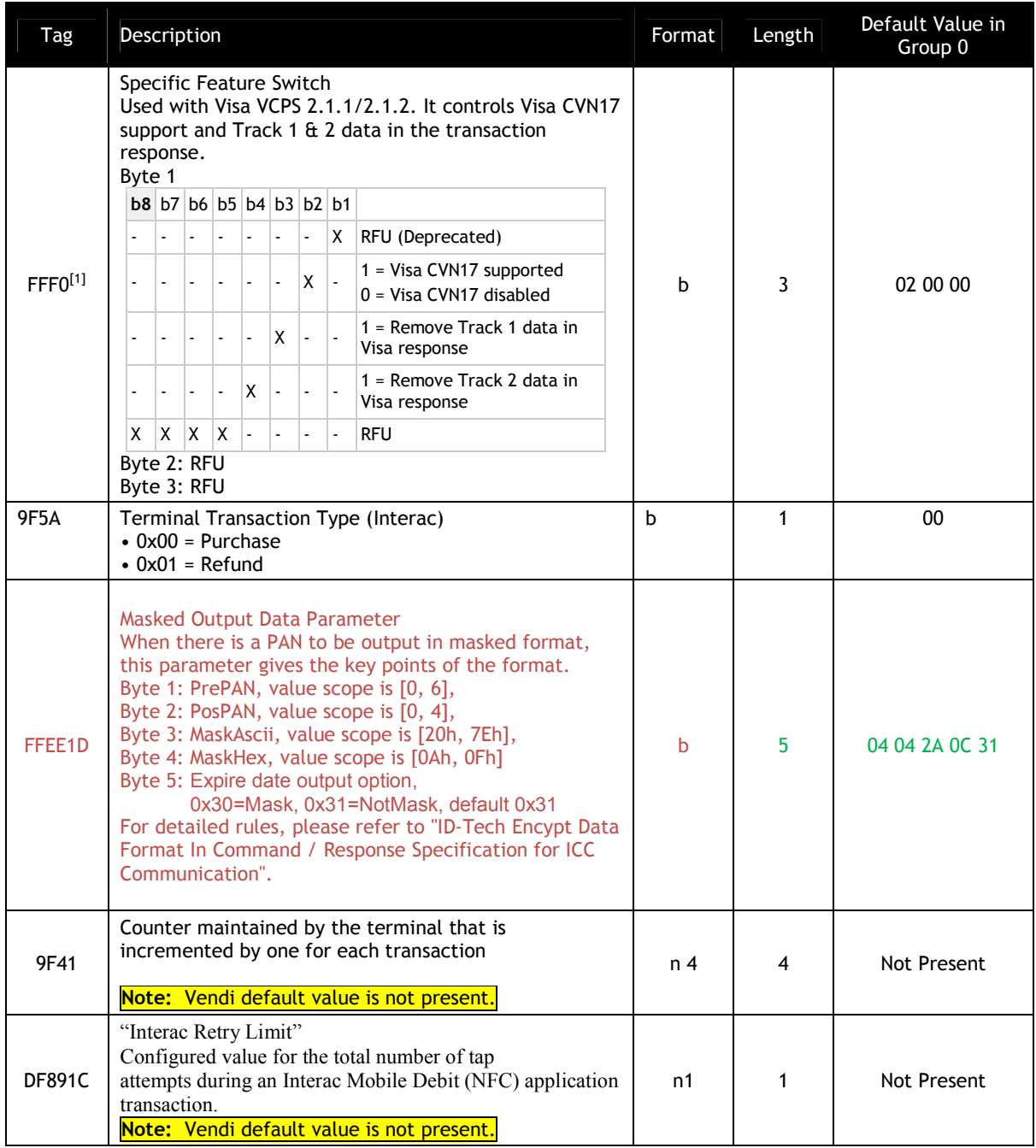

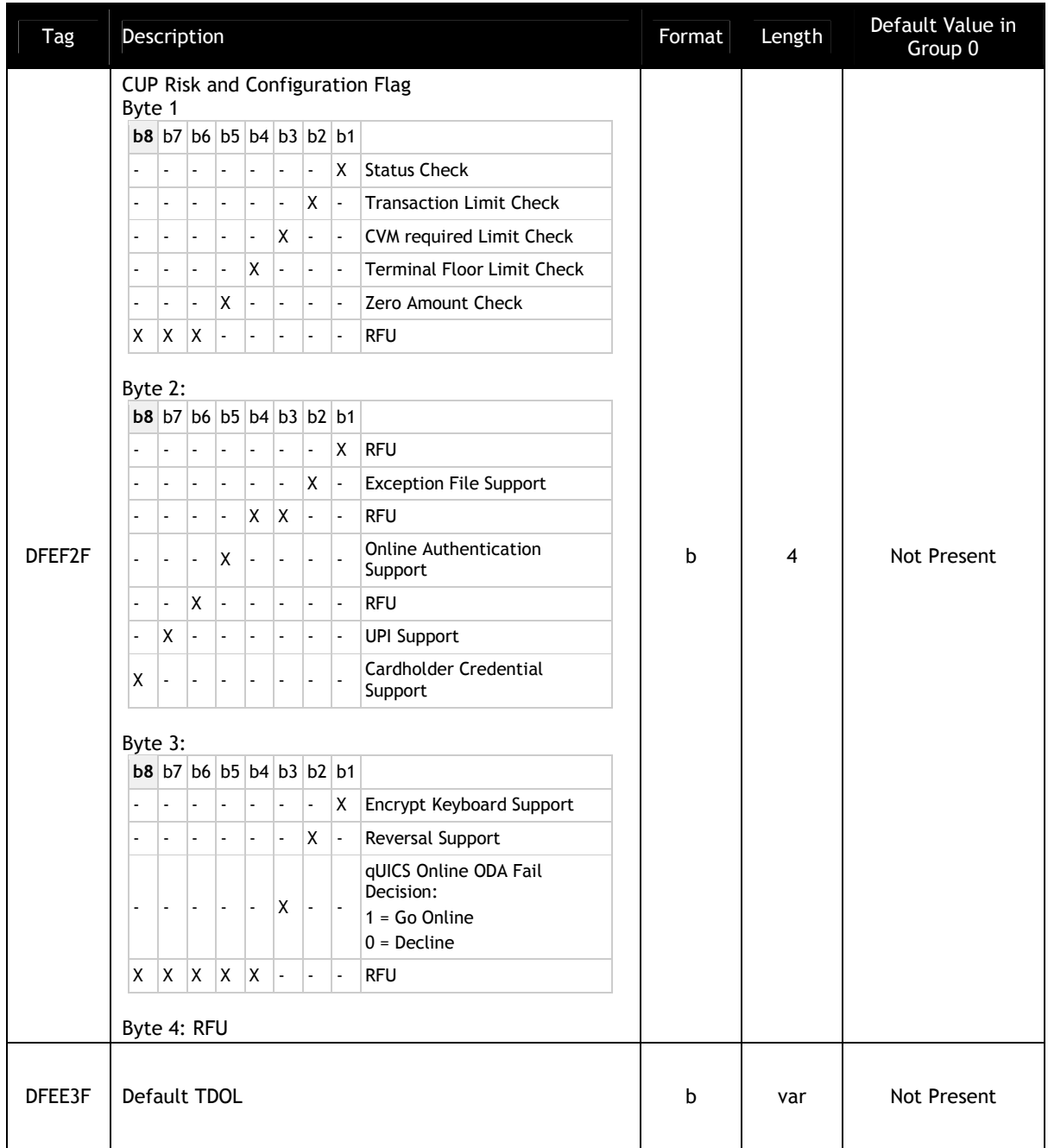

[1] These objects use proprietary tags. The use of these tags should be restricted to the serial interface. Once the Reader has returned an OK Response Frame, the Terminal application should dispose of the tags to avoid conflicts with other proprietary TLVs.

 $^{[2]}$  Not used by M/Chip 3.0 because M/Chip 3.0 redefines this as a card tag that passes Application Capability Information.

[3] These objects only work on the Vendi.

[4] These objects only work on the ViVOpay graphic reader.

# **PayPass Group Configuration TLVs**

If a PayPass AID will be assigned to a group, then the table in this section should be used to configure the group. The Set Configurable Group command should be used to set the TLVs in this section.

The following PayPass Group TLVs should not be configured for Group 0. The default PayPass group is Group 1. That is, when the reader is configured from the factory, the PayPass System AIDs will be associated with Group 1.

If there are tags in a PayPass group that should be set, they must all be set explicitly, since the absent values *are not* filled in with Group 0 or Group 1 defaults.

PayPass Group tags are instantiated a little differently than other groups. Group 0 is never used as a default. Refer to the section on PayPass Default Group for an explanation of how the tag database is instantiated for PayPass.

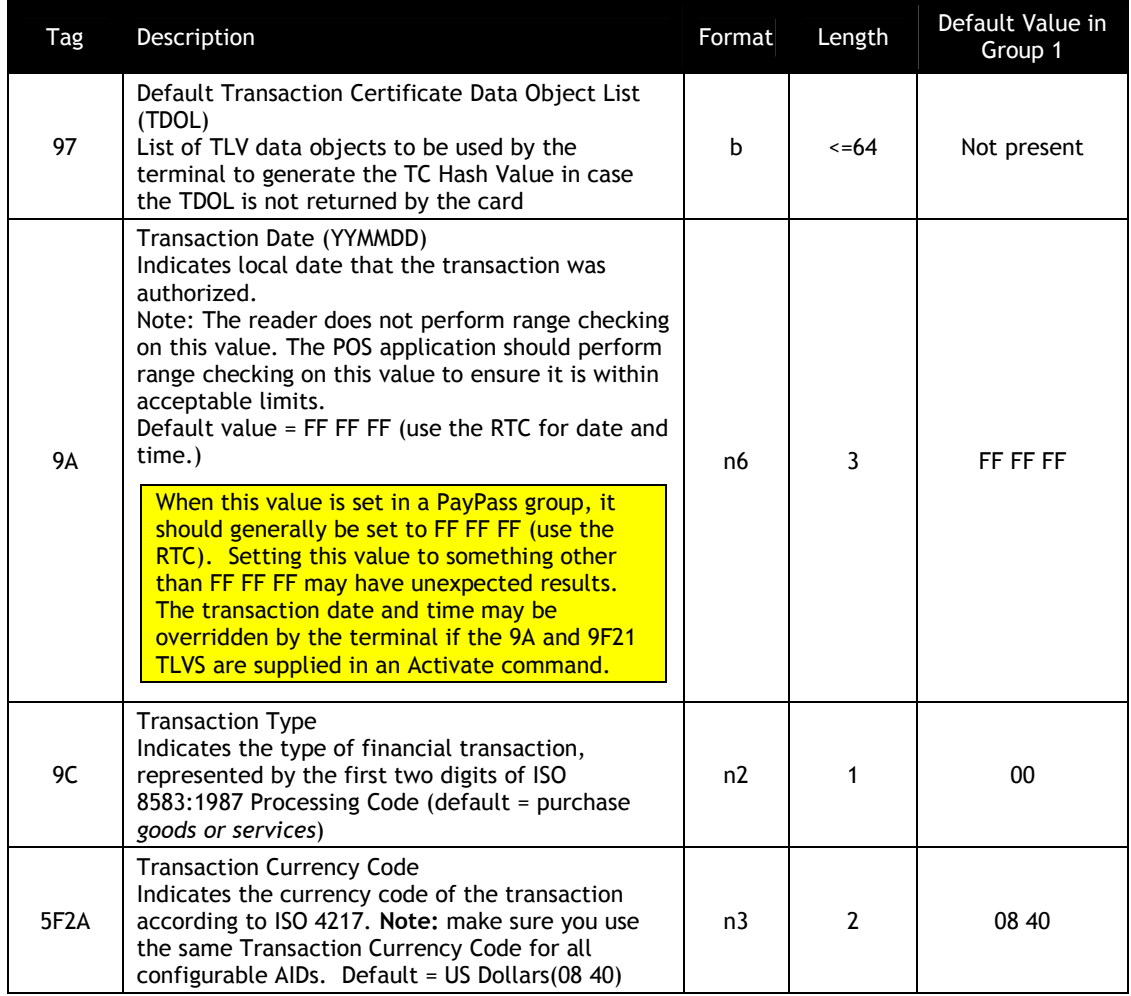

### **Table 21: PayPass Default Group Configuration TLVs**

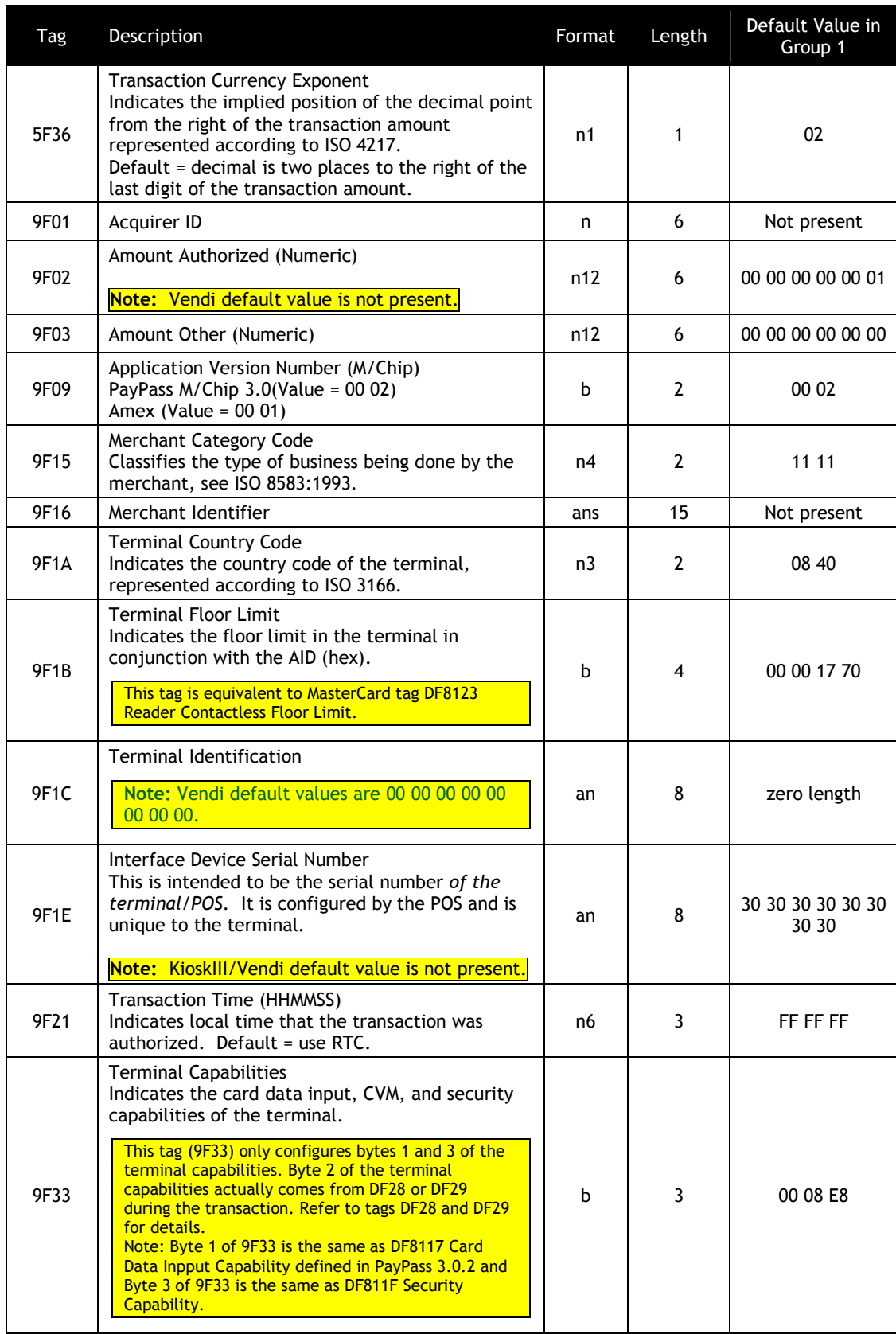

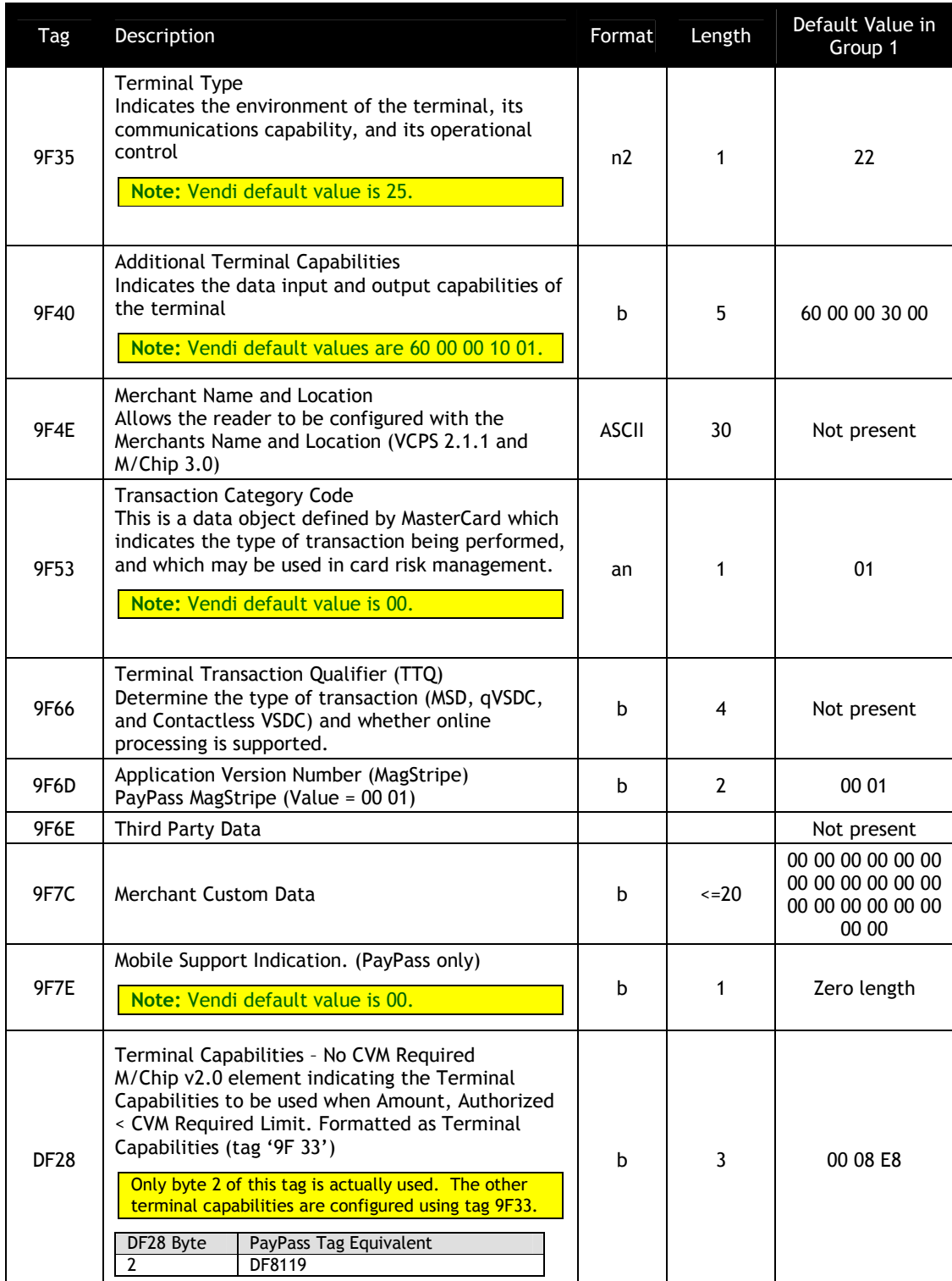

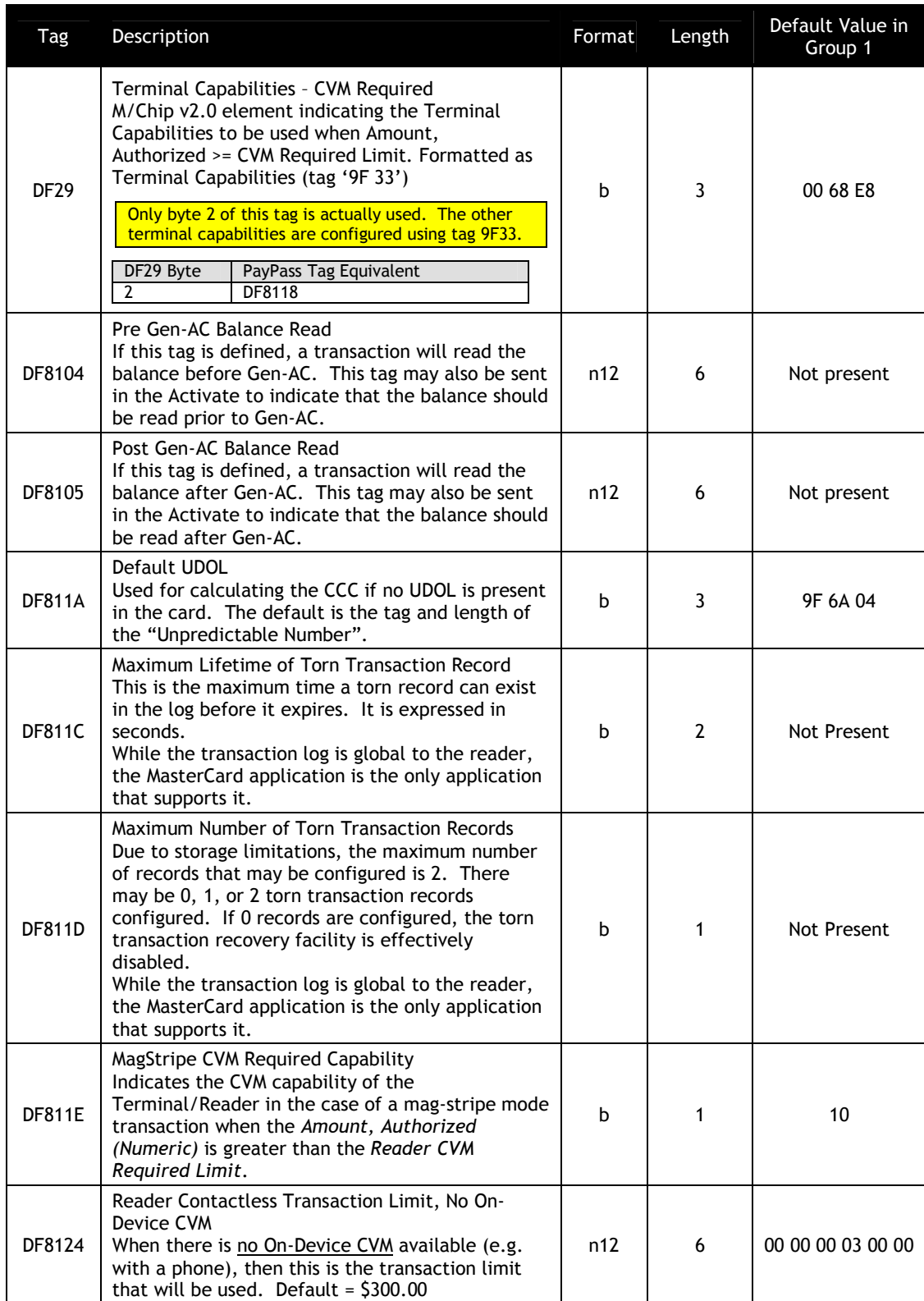

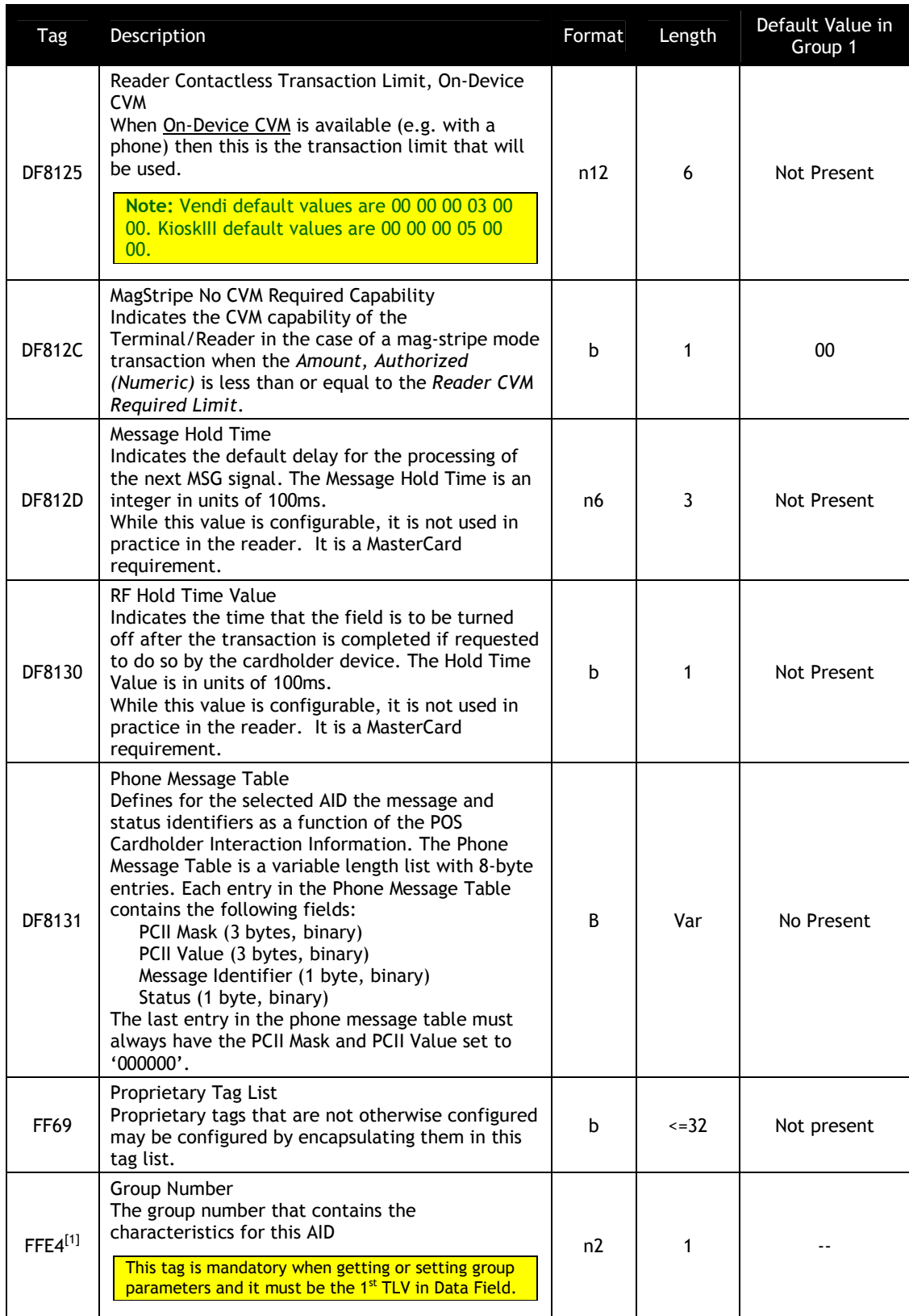

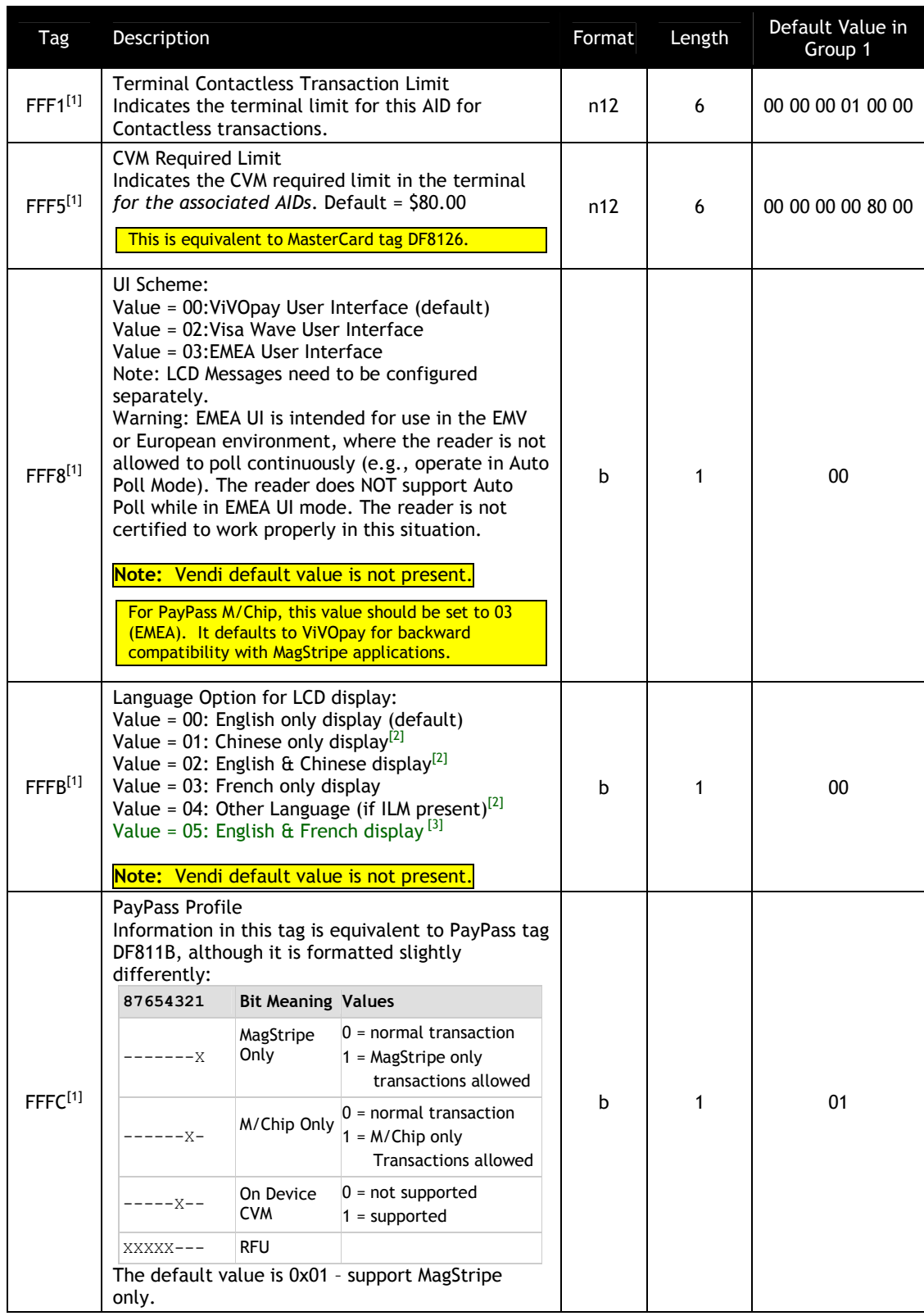

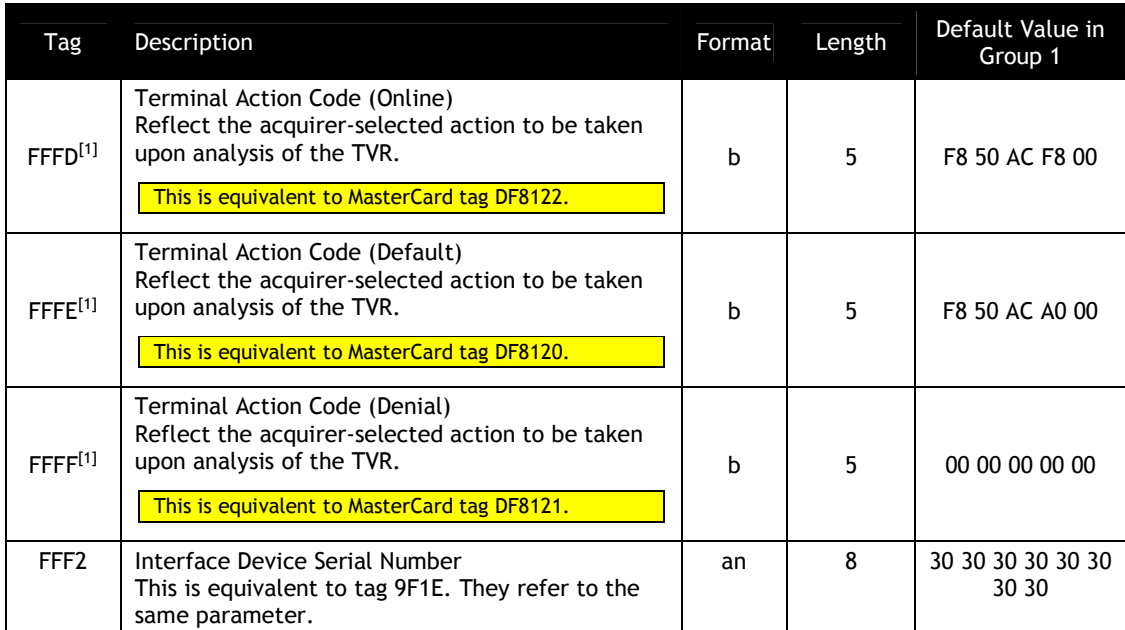

[1] These objects use proprietary tags. The use of these tags should be restricted to the serial interface. Once the Reader has returned an OK Response Frame, the Terminal application should dispose of the tags to avoid conflicts with other proprietary TLVs.

[2] These objects only work on the ViVOpay graphic reader.

[3] These objects only work on the Vendi

### **PayPass Group Configuration TLVs with Hard-Coded Values in Kernel**

PayPass transactions do not use Group 0 at all. If a TLV data item has not been defined in a PayPass group (Group 1 or higher), then the default value is not picked up from Group 0 as for other card types.

There is a minimal sub-set of TLV data items that must be present for a PayPass transaction to be performed. If any of the data items from this sub-set are not present, a PayPass transaction cannot be performed.

To allow PayPass transactions to be performed even if these critical data items are missing from the PayPass group, The PayPass Kernel keeps a set of hardcoded default values for these data items. If any of these data items are not present in the PayPass Group then the kernel uses the hard-coded value for the missing data item.

A list of data items that have a hard-coded value and the default value are given in the following table.

If any of these data items is "not present" in the PayPass group, then a Get Group command will not return the values for these data items even though the PayPass kernel will use the hard-coded default values for these data items.

| Tag               | Description                                                                                                    | Format         | Length                | Hard-Coded<br>Default Value in<br>PayPass Kernel |  |  |
|-------------------|----------------------------------------------------------------------------------------------------|----------------|-----------------------|--------------------------------------------------|--|--|
| 9C                | <b>Transaction Type</b><br>Indicates the type of financial transaction,<br>represented by the first two digits of ISO<br>8583:1987 Processing Code (default = purchase<br>goods or services)                                                                                                    | n2             | 1                     | 00                                               |  |  |
| 9F <sub>09</sub>  | Application Version Number (Reader)<br>PayPass M/Chip 3.0                                                                                                    | b              | $\mathbf{2}$<br>00 02 |                                                  |  |  |
| 9F1A              | <b>Terminal Country Code</b><br>Indicates the country code of the terminal,<br>represented according to ISO 3166.                                                                                                    | $\overline{2}$ | 00 00                 |                                                  |  |  |
| 9F <sub>1</sub> B | <b>Terminal Floor Limit</b><br>Indicates the floor limit in the terminal in<br>conjunction with the AID (hex).<br>This tag is equivalent to MasterCard tag DF8123<br><b>Reader Contactless Floor Limit.</b>                                                                                                    | b              | 4                     | 00 00 17 70                                      |  |  |
| 9F33              | <b>Terminal Capabilities</b><br>Indicates the card data input, CVM, and security<br>capabilities of the terminal.                                                                                                    |                | 3                     |                                                  |  |  |
|                   | This tag (9F33) only configures bytes 1 and 3 of the<br>terminal capabilities. Byte 2 of the terminal<br>capabilities actually comes from DF28 or DF29<br>during the transaction. Refer to tags DF28 and DF29<br>for details.<br>Note: Byte 1 of 9F33 is the same as DF8117 Card<br>Data Input Capability defined in PayPass 3.0.2 and<br>Byte 3 of 9F33 is the same as DF811F Security<br>Capability. | b              |                       | 00 00 00                                         |  |  |
| 9F35              | <b>Terminal Type</b><br>Indicates the environment of the terminal, its<br>n2<br>1<br>communications capability, and its operational<br>control                                                                                                    |                |                       | 00                                               |  |  |
| 9F40              | <b>Additional Terminal Capabilities</b><br>Indicates the data input and output capabilities of<br>the terminal                                                                                                    | b              | 5                     | 00 00 00 00 00                                   |  |  |
| 9F6D              | Application Version Number (MagStripe)<br>PayPass MagStripe (Value = 00 01)                                                                                                    | b              | $\overline{2}$        | 00 01                                            |  |  |

**Table 22: PayPass Group Configuration TLVs with Hard-Coded Default Values in Kernel**

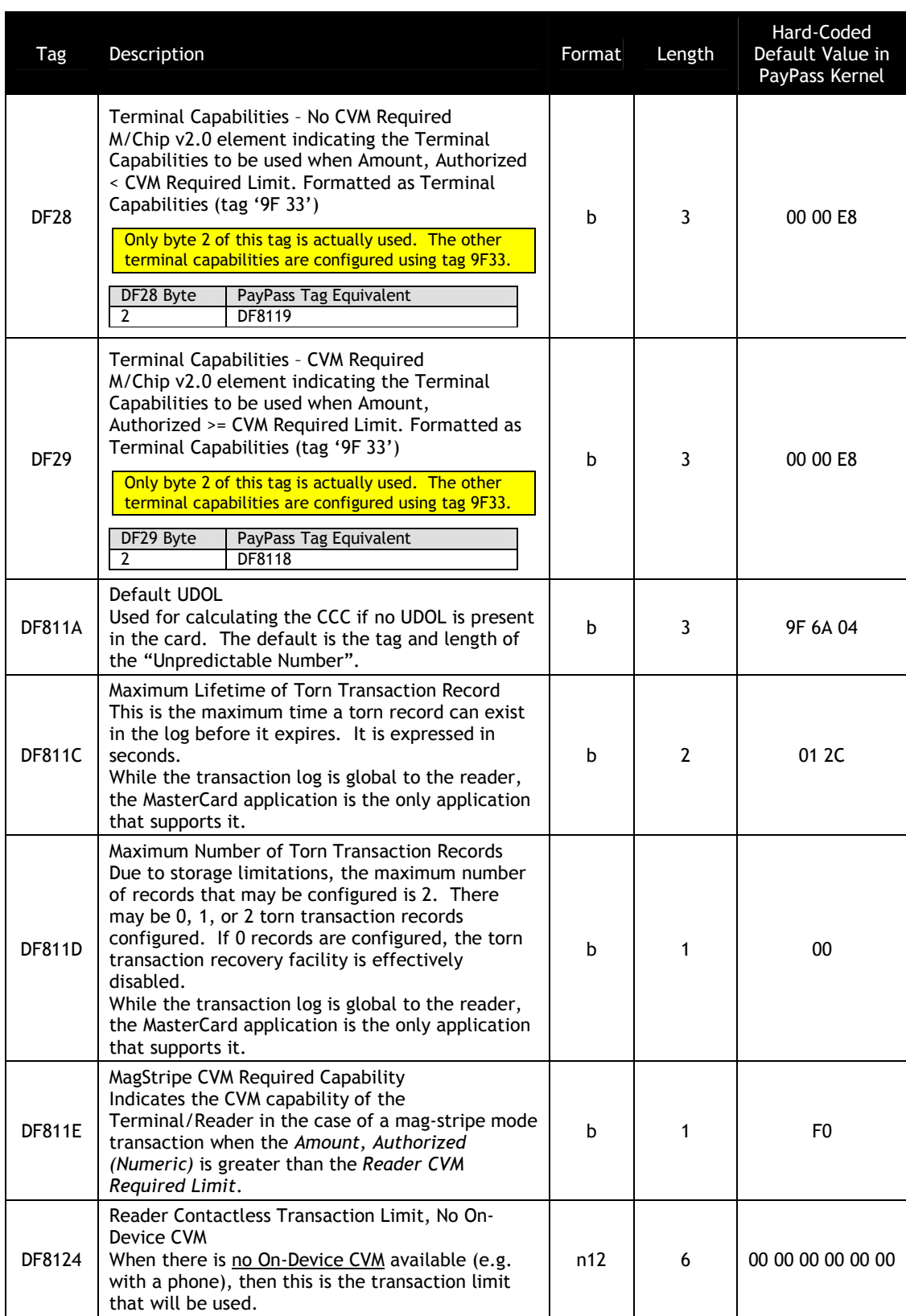

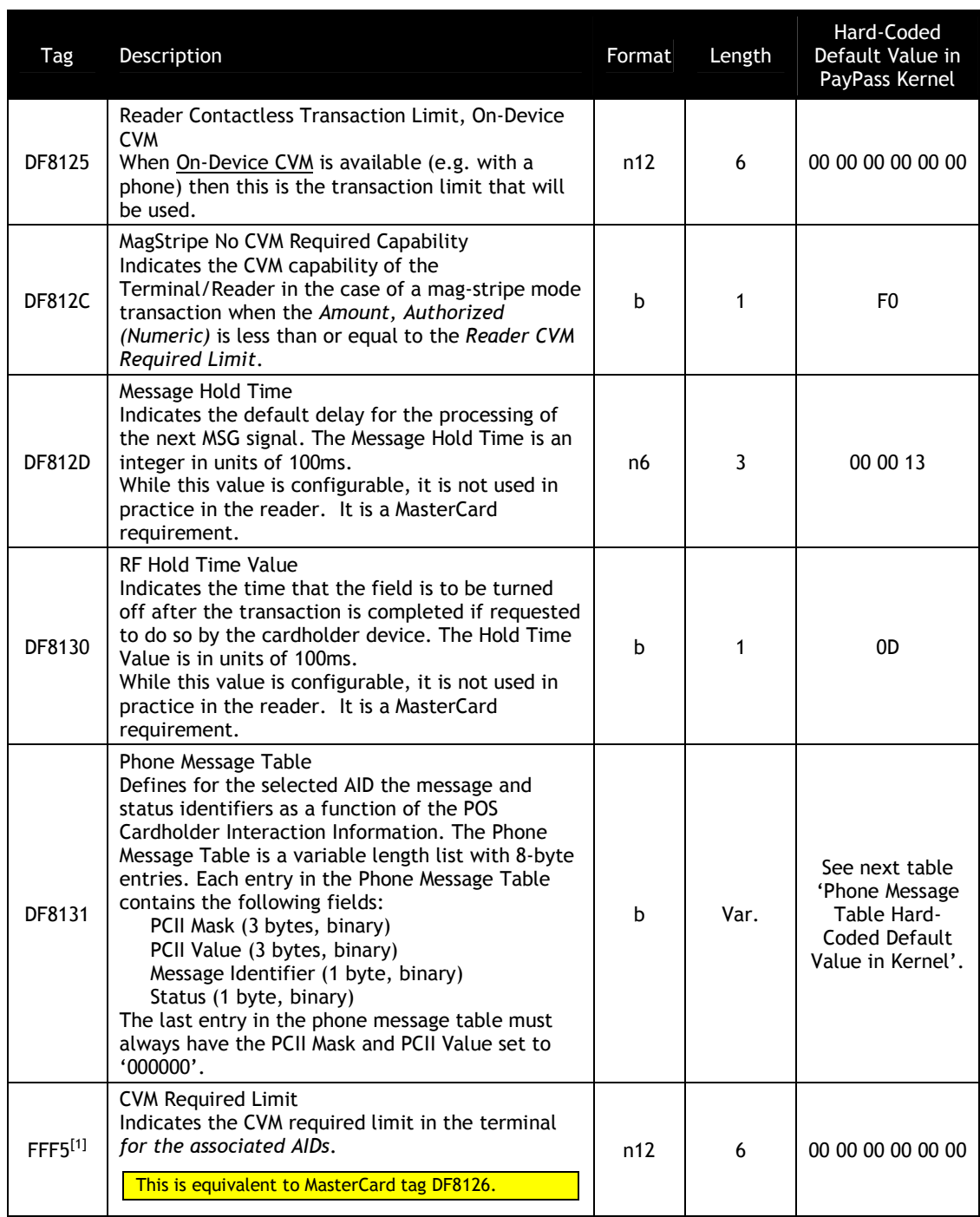

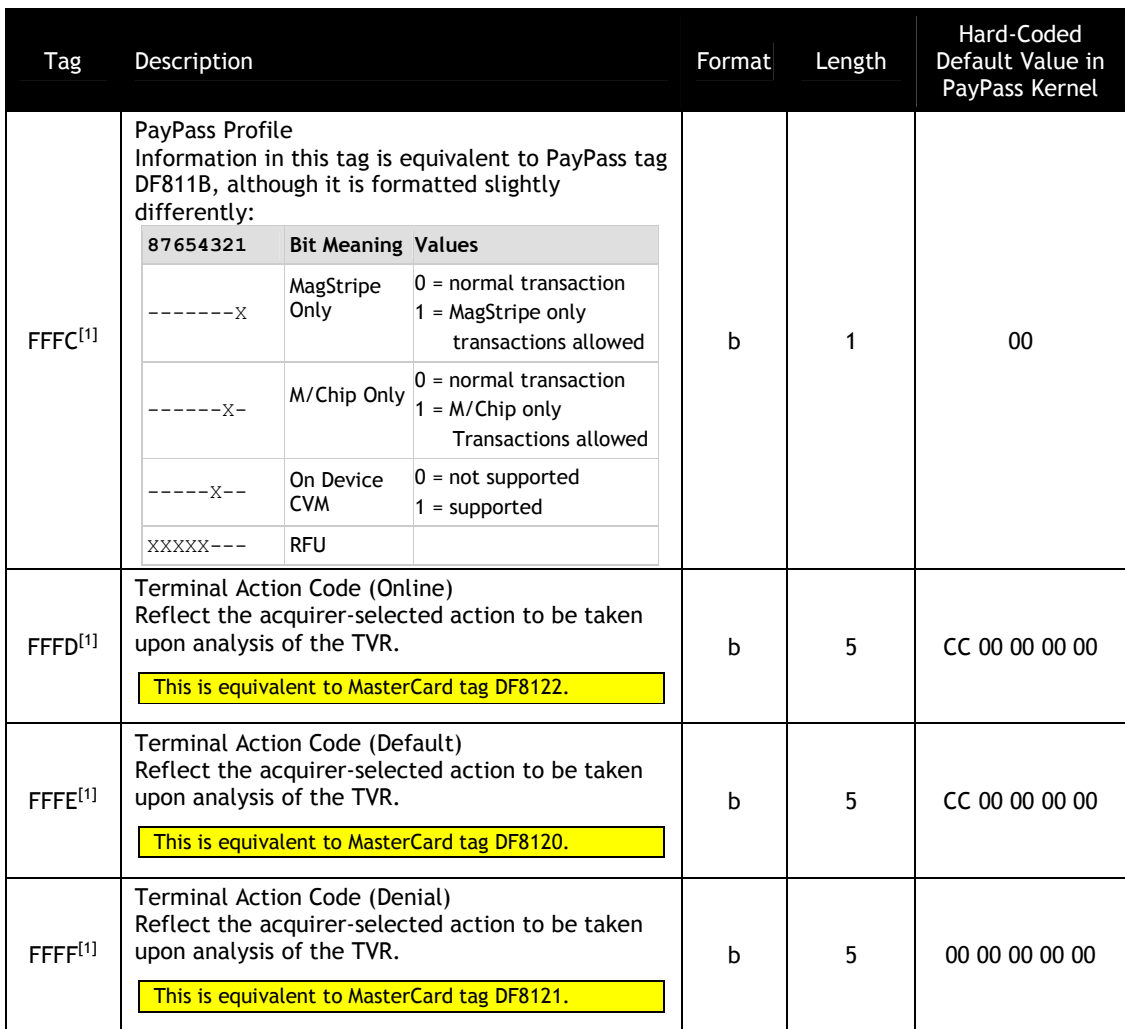

<sup>[1]</sup> These objects use proprietary tags. The use of these tags should be restricted to the serial interface. Once the Reader has returned an OK Response Frame, the Terminal application should dispose of the tags to avoid conflicts with other proprietary TLVs.

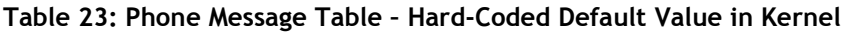

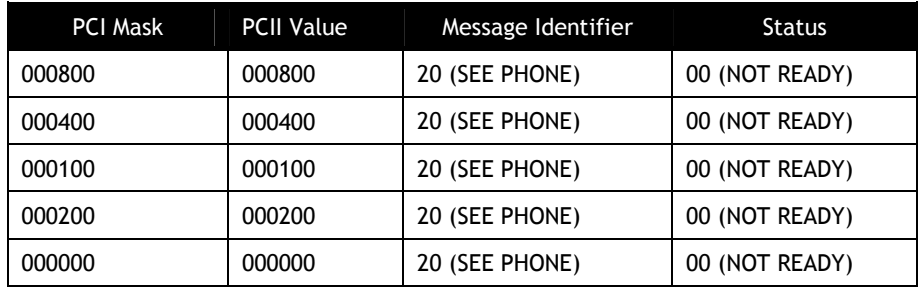

### **American Express Group Configuration TLVs**

American Express use Group 2 as default Group. The Set Configurable Group command should be used to set the TLVs in this section. The following table in this section shows TLVs in American Express Configuration Group.

### **Kiosk III rule for American Express Configuration Group:**

If a TLV value is absent in American Express Group, reader will use the value in Group 0, except 3 TLVs below:

For Transaction limit(FFF1), CVM limit(FFF5), Floor limit(9F1B): if user-defined TLV Group is used, user should set these above TLVs in the user-defined Group. If not set, these above TLVs will be regard as not present.

### **Vendi rule for American Express Configuration Group:**

The following American Express Group TLVs should not be configured for Group 0. The default American Express group is Group 2. That is, when the reader is configured from the factory, the American Express System AIDs will be associated with Group 2.

If there are tags in a American Express group that should be set, they must all be set explicitly, since the absent values *are not* filled in with Group 0 or Group 1 defaults.

American Express Group tags are instantiated a little differently than other groups. Group 0 is never used as a default. Refer to the section on American Express Default Group for an explanation of how the tag database is instantiated for American Express.

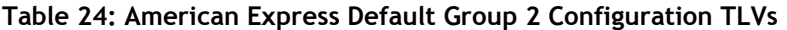

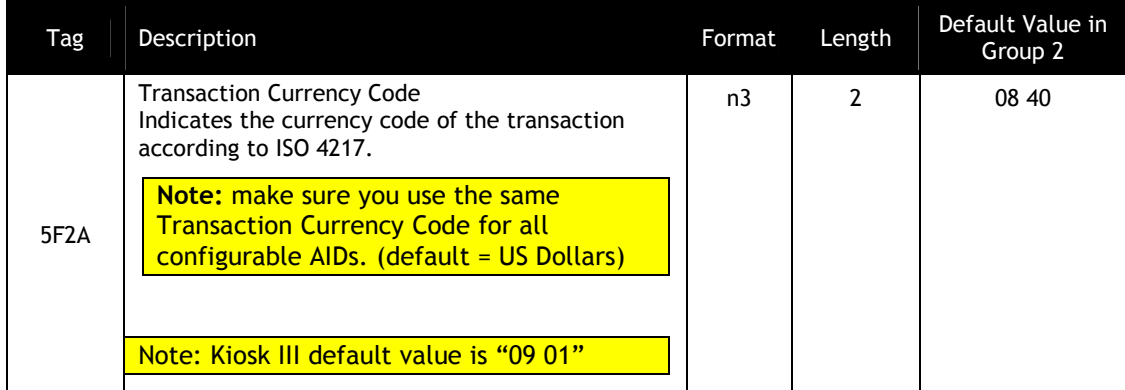

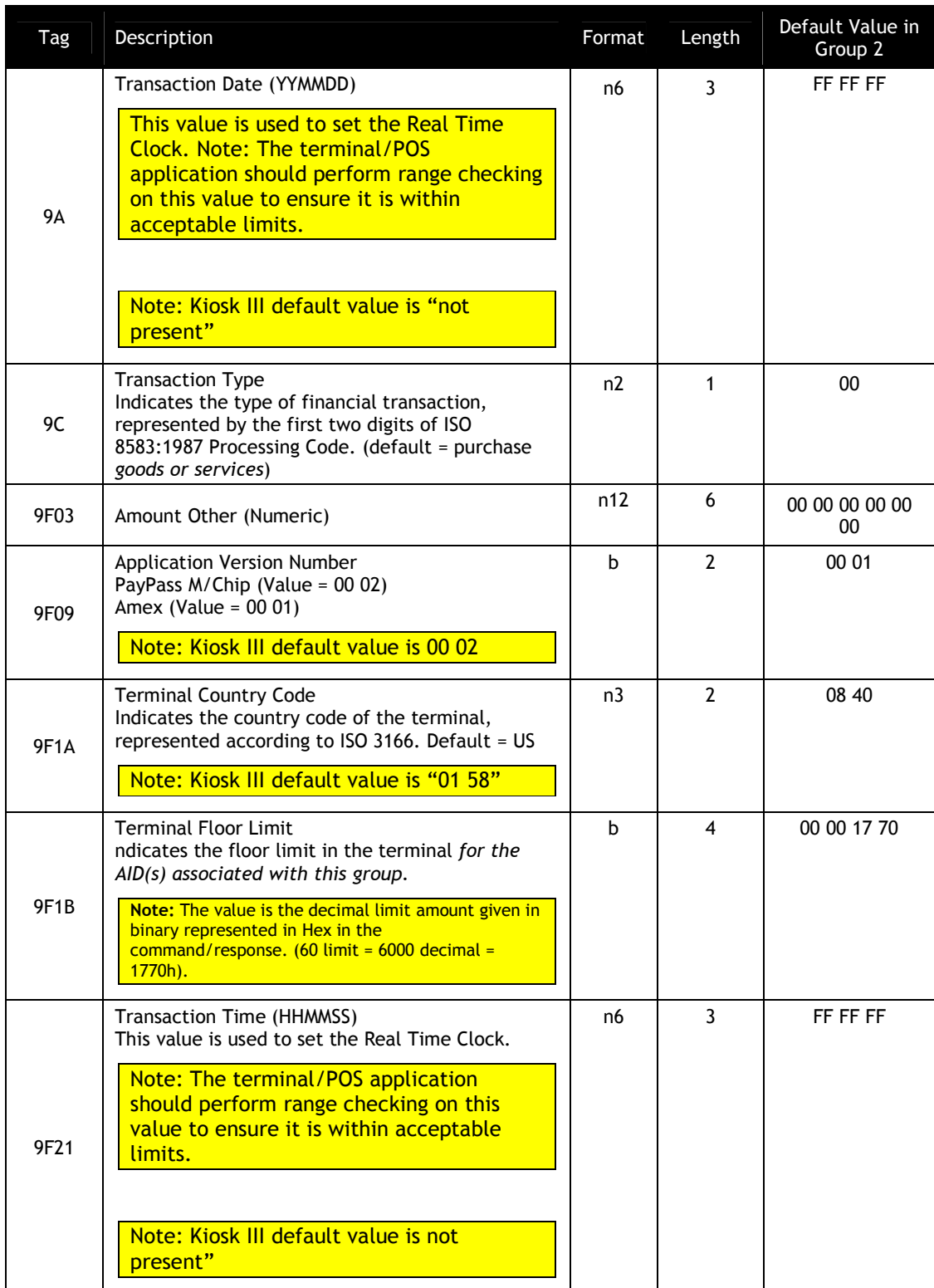

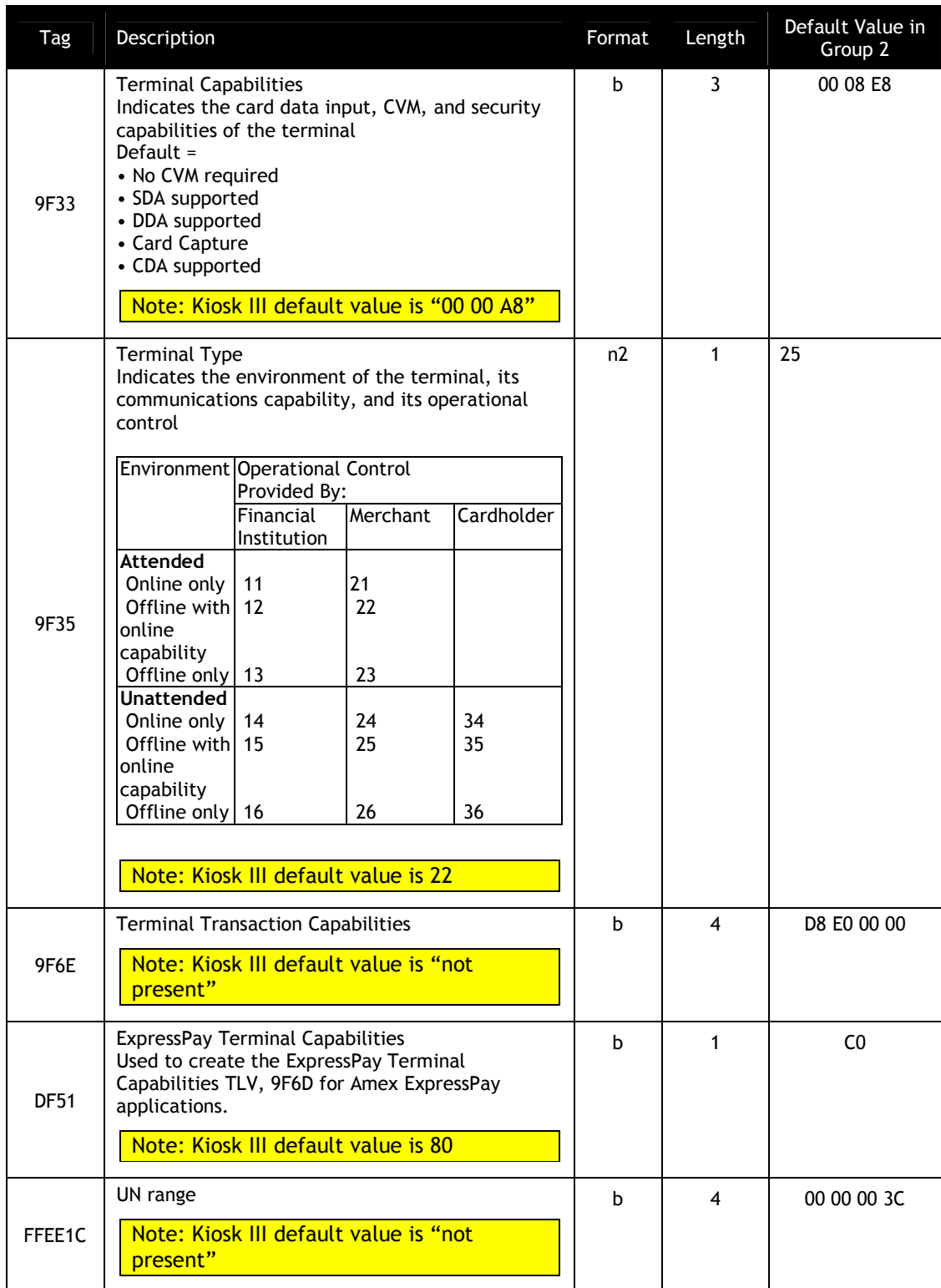

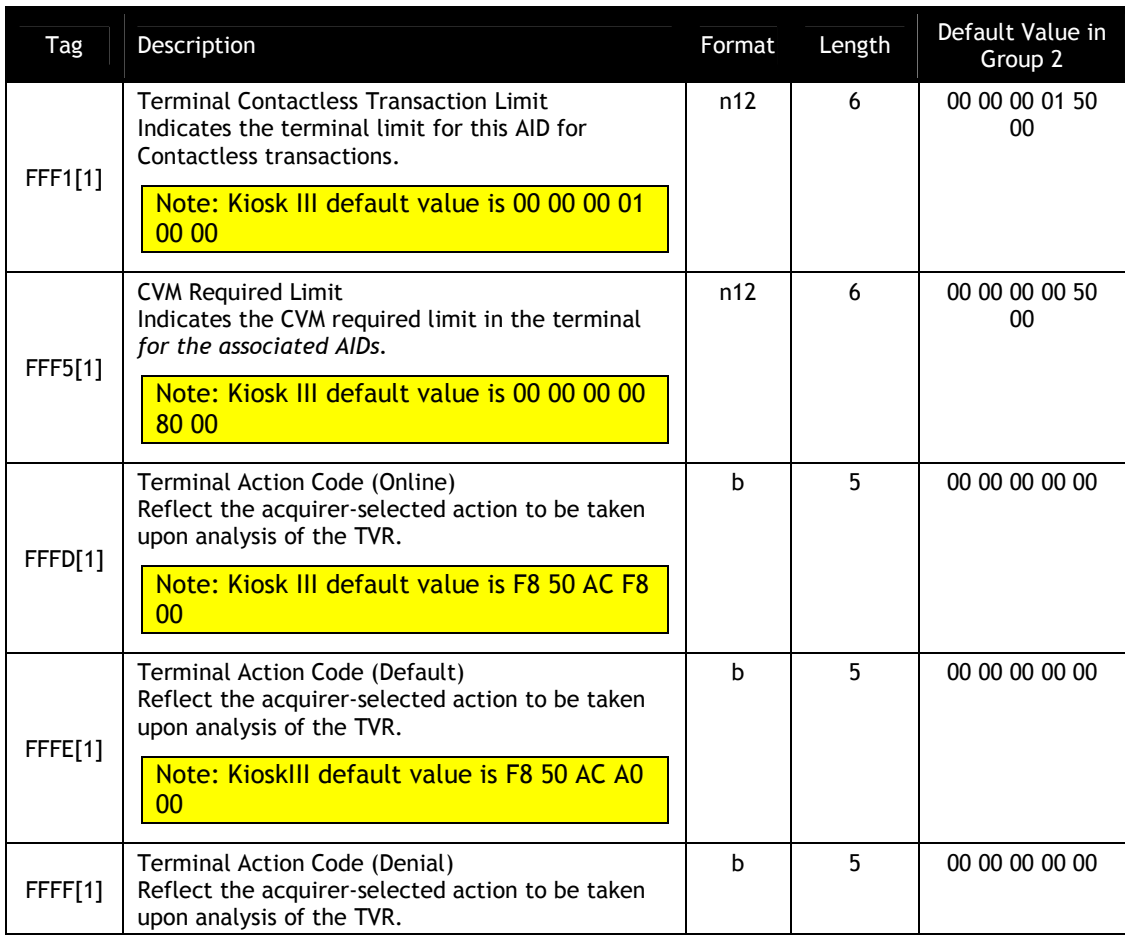

[1] These objects use proprietary tags. The use of these tags should be restricted to the serial interface. Once the Reader has returned an OK Response Frame, the Terminal application should dispose of the tags to avoid conflicts with other proprietary TLVs.

[2] These objects only work on the ViVOpay graphic reader.

[3] These objects only work on the Vendi

# **AID Configuration Tags**

In this table, the "Usage" column indicates when the tag is used. In some cases, the use may depend on whether a system AID or a user AID is being configured. The possible usages are:

MAND – this is a mandatory tag when configuring an AID

OPT – this is an optional tag when configuring an AID

NEVER – this tag should never be used for configuring this type of AID (e.g. "System")

DEP – this tag is Mandatory depending on how another tag is configured.

For default values of the AID configuration TLVs for each System AID, refer to the System AID Default Configuration TLVs table in the appendix.

| Tag          | Data<br>Object<br>Name                                       | <b>Usage</b>                                       | Description                                                                                                    | Forma<br>t | Length   |
|--------------|--------------------------------------------------------------|----------------------------------------------------|----------------------------------------------------------------------------------------------------|------------|----------|
| 9F06         | Application<br>Identifier<br>(AID)                           | <b>MAND</b>                                        | Identifies the application as described in<br>ISO/IEC 7816-5.<br>This must be the 2 <sup>nd</sup> TLV in the data field.                                                                                                    | b          | $5 - 16$ |
| DF7C         | Auto-Switch                                                  | <b>OPT</b>                                         | Automatically switch to Pass-Through Mode<br>when PICC is unknown.<br>00h = disabled (default)<br>$01h =$ enabled                                                                                                    | b          | 1        |
| $FFE0^{[1]}$ | Registered<br>Application<br>Provider<br>Identifier<br>(RID) | $Sys =$<br><b>NEVER</b><br>User $=$<br><b>OPT</b>  | Identifies the payment system to which the<br>Certification Authority Public Key is<br>associated. If this Tag is not provided the<br>first five bytes from the AID are used.                                                                                                    | b          | 5        |
| $FFE1^{[1]}$ | Partial<br>Selection<br>Allowed                              | <b>OPT</b><br>(Visa<br>MAND)                       | Tells the reader to allow partial selection<br>during the initial select process. $01 =$<br>Allowed, 00 = Disabled<br>Note: Required for Visa application flow,<br>this value is set to 01 Allowed and cannot<br>be changed.                                                                                                    | b          | 1        |
| $FFE2^{[1]}$ | Application<br>Flow                                          | $Sys =$<br><b>NEVER</b><br>User $=$<br><b>MAND</b> | 1 (01h) - MasterCard MagStripe Application<br>2 (02h) - American Express Application<br>3 (03h) - MasterCard PayPass Application<br>6 (06h) - Visa Application.<br>13 (ODh) - Discover Application<br>14 (0Eh) - JCB QuicPay Application<br>15 (OFh) - STAR Application<br>21 (15h) - Interac Application<br>23 (17h) - SmartTap                                                                                                    | b          | 1        |
| FFE3         | Selection<br><b>Features</b>                                 | <b>OPT</b>                                         | Enables or disables selection features. For<br>M/Chip 3.0, this value will default to 74h.<br>Please refer to the Selection Features<br>section for a detailed description of this<br>tag.<br><b>Selection Feature</b><br>87654321<br>Deprecated / RFU<br>$-----x$<br><b>Extended Selection</b><br>------x-<br>Supported<br><b>Cardholder Confirmation Not</b><br>$---x--$<br>Supported<br>API (application priority<br>$---x---$<br>indicator) required<br>Invalid AID Allowed<br>$---x---$<br>Duplicate AID Allowed<br>$- -x - - - -$<br>Enable Kernel ID<br>$-x$ ------<br><b>RFU</b><br>$X$ ------- | b          | 1        |

**Table 25: AID Configuration TLVs**

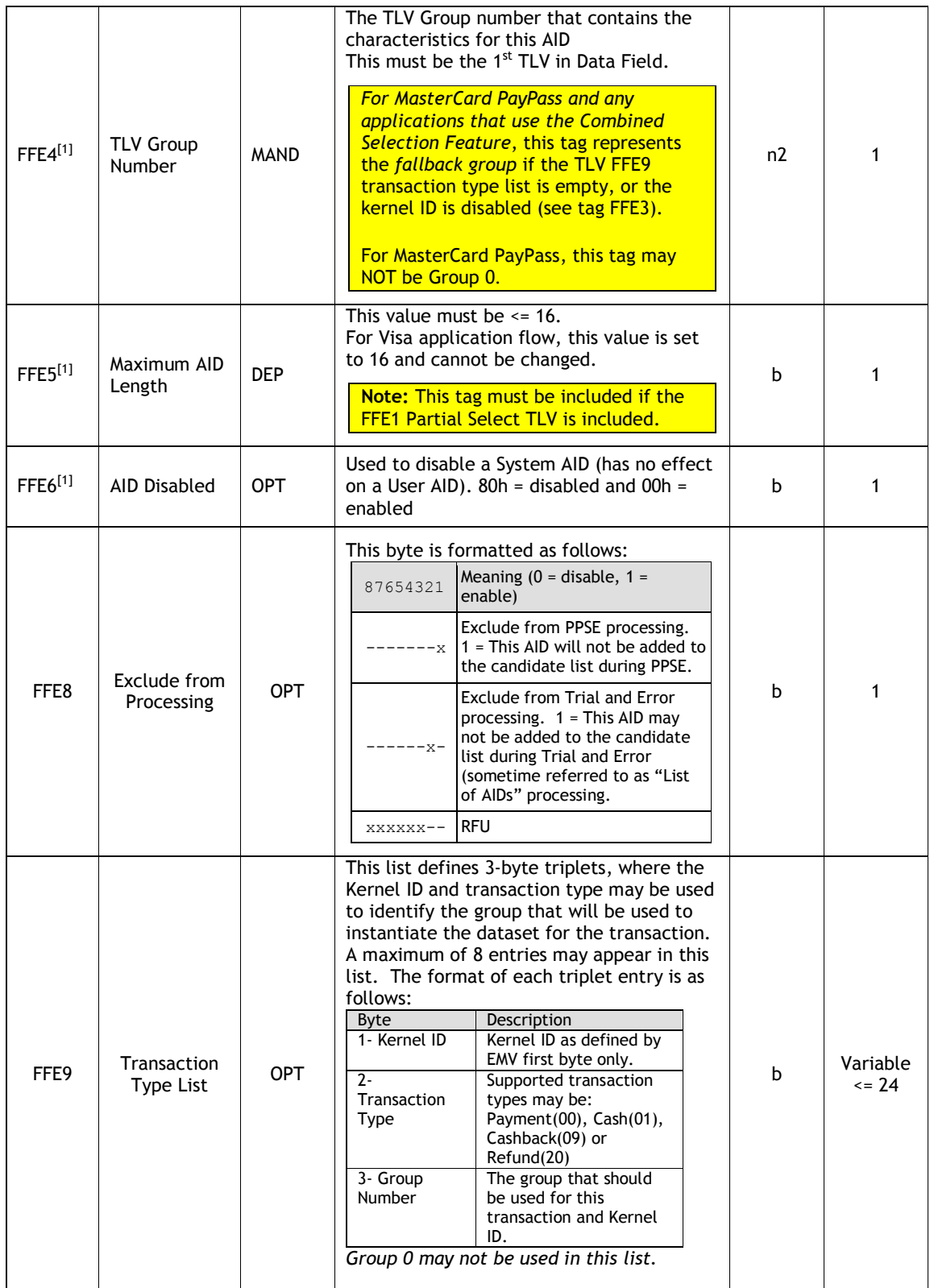

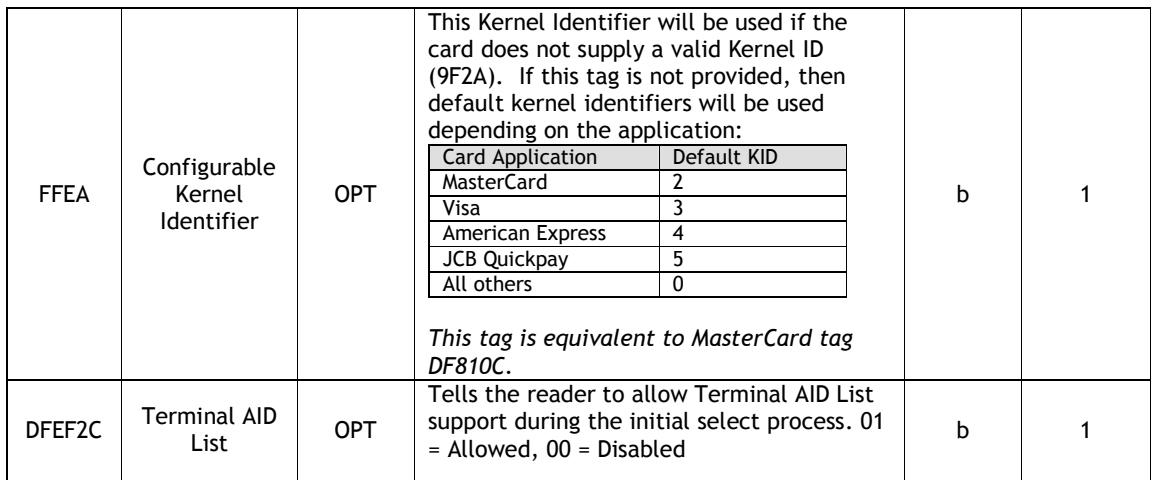

Setting the FFE6 tag may disable an AID. However, the preferred method to disable an AID is to issue a "Delete Configurable AID" command (04-04). For a system AID, the command will set the disable bit in FFE6.

The following table lists the System AIDs and the default values for their TLVs

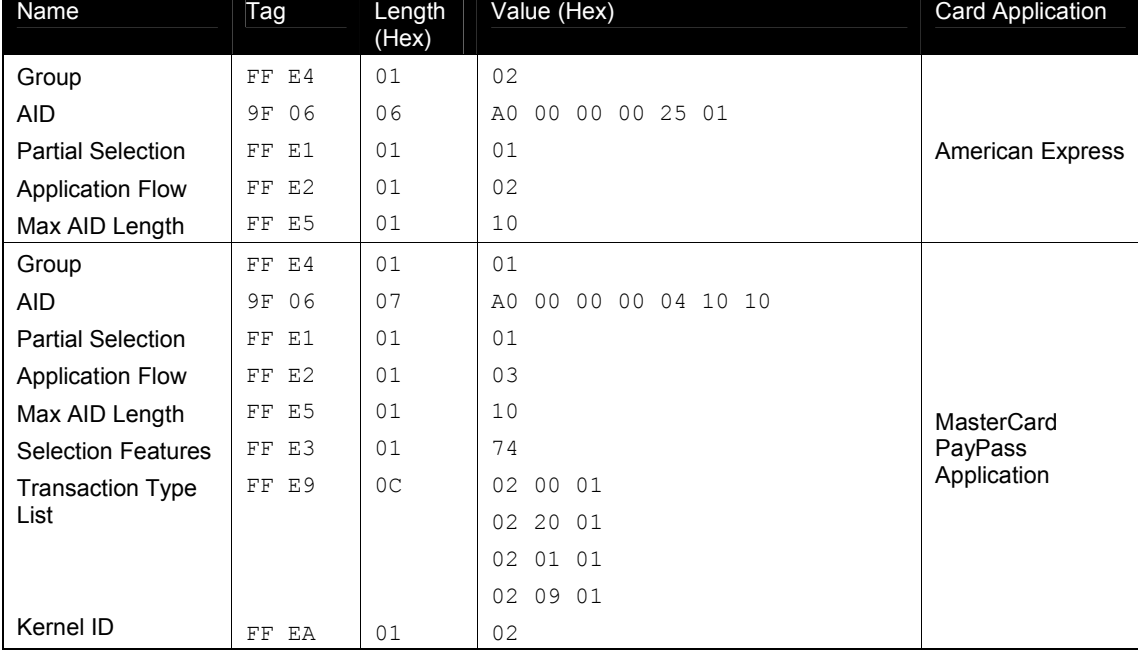

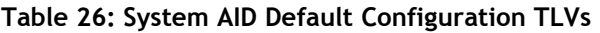

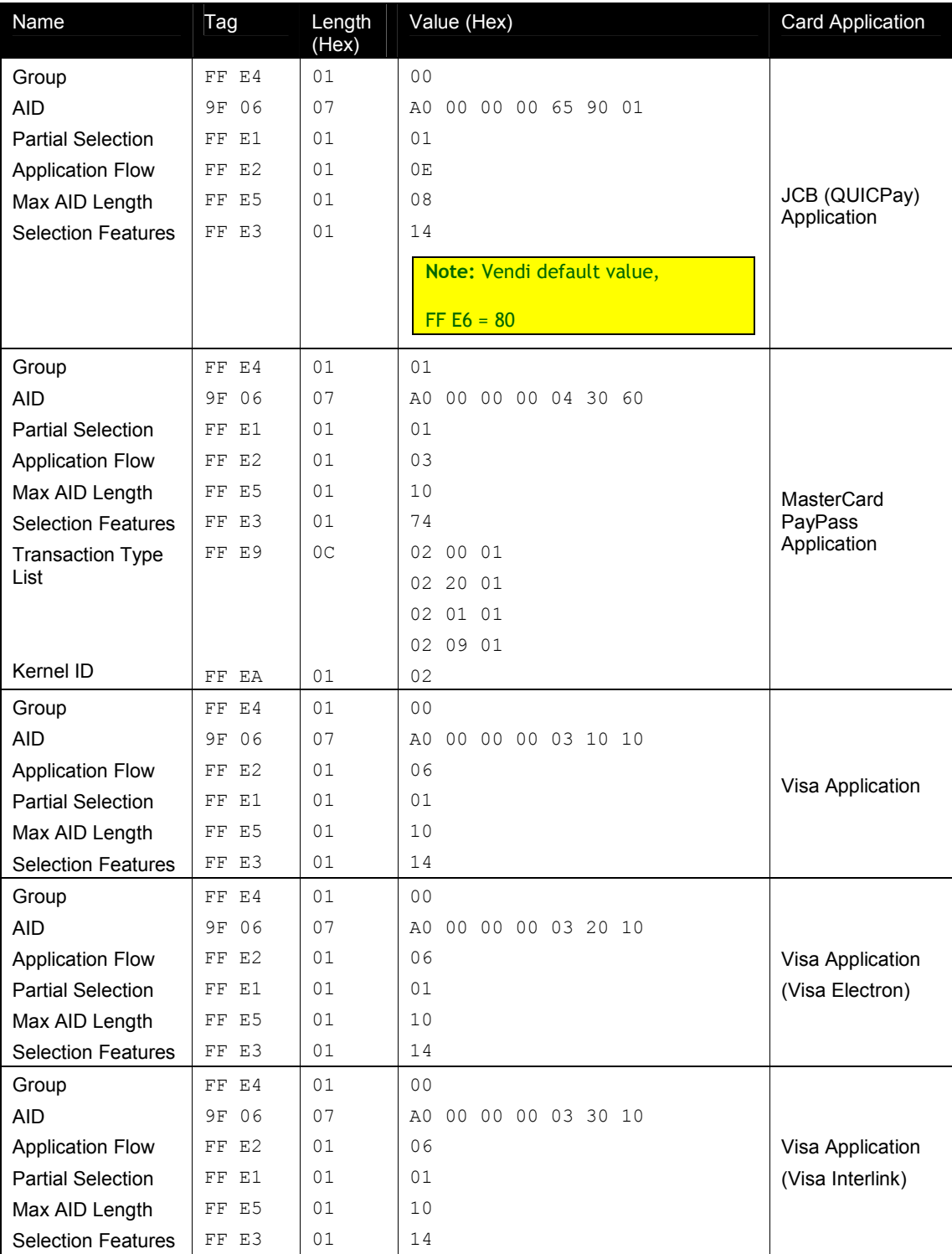

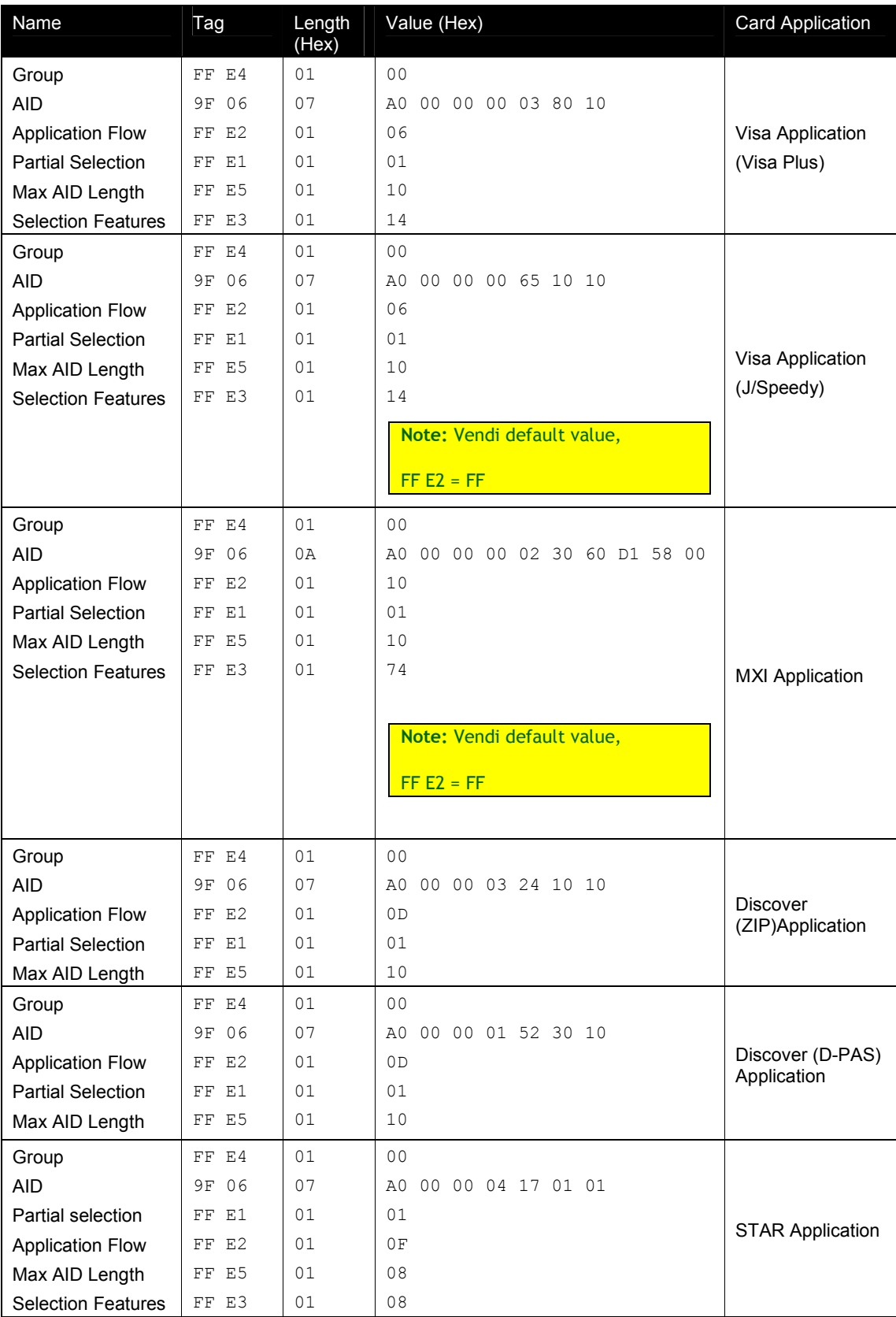

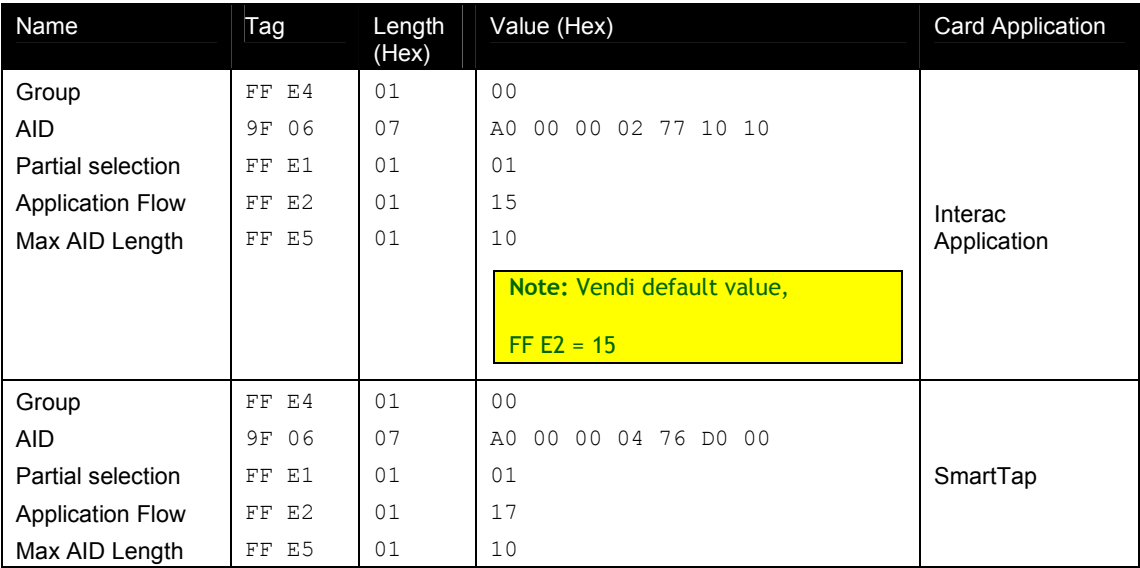

# **6.0 Card Application Selection**

# **Combined Selection**

The selection of a card application may be based on a Kernel ID, transaction type and other requirements. The Selection Features tag directs the flow through the selection logic in the firmware. In addition, the selection of an AID may be based on a list of transaction types that it supports. Depending on the transaction type, the AID may be mapped to a different Configurable Group. This entire process is referred to as "Combined Selection".

# **Selection Features (FFE3)**

The following table defines each of the bits in the Selection Features tag (FFE3) and describes how they control the logic flow:

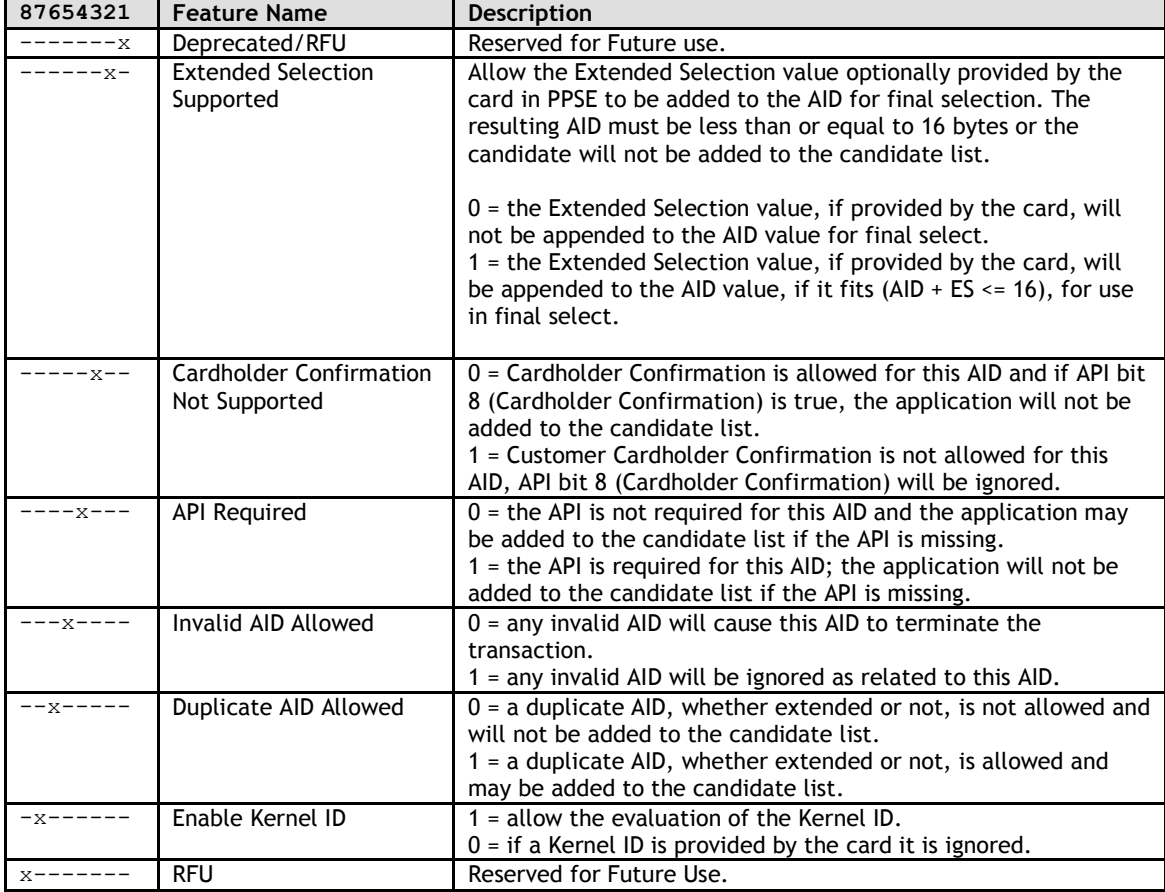

Refer to the System AID Defaults for the configuration of Selection features for each of the AIDs. If no Selection Features tag (FFE3) is specified, then no selection features are specified.

# **Partial Selection (FFE1)**

For some applications, an AID on the card may be longer than an AID configured in the reader. If partial selection is allowed, the AID will be considered a match if all of the AID configured in the reader matches the first portion of an AID in the card.

## **Table 1: Partial Selection (FFE1)**

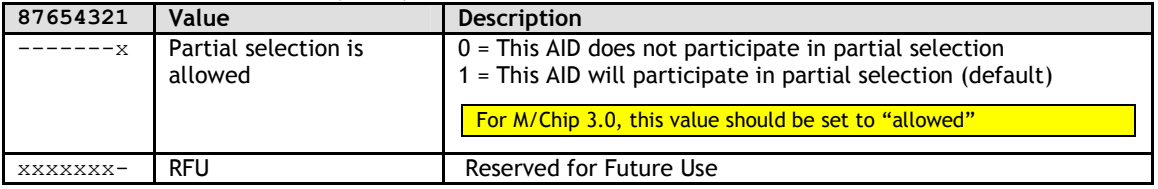

Historically, Partial Selection has been a separate tag. However, it is an integral part of the selection process, and may be used in conjunction with combined selection features.

**AID Participation in Selection Processes (FFE8)**

In some cases, applications/AIDs may not be able to participate in some of the selection processes. For example, some cards/applications do not support PPSE. The following table describes the bits in tag FFE8 that may be used to exclude an AID from selection processes.

### **Table 2: Exclude from Processing (FFE8)**

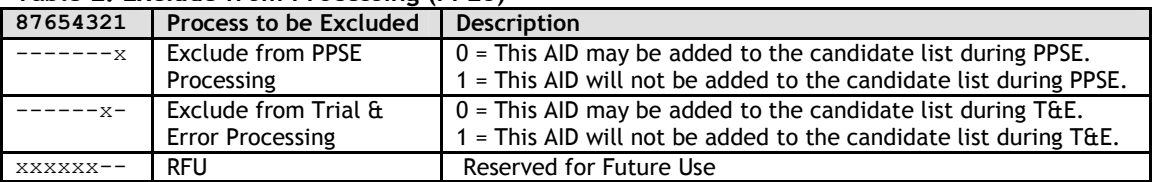

"Trial & Error" is sometimes referred to as "List of AIDs". It is a process by which the reader will attempt to select an AID by going through its list, hoping for a successful selection.

For M/Chip 3.0, tag FFE8 should be set to 0x00.

# **Terminal AID List (DFEF2C)**

The Terminal AID List Tag DFEF2C is associated with each Terminal AID which set by the 04-02 (Load AID) command. This tag can control which Terminal AID should be sent to the card, if the Select AID Command (with PPSE) get "Select AID Failed"(response SW1/SW2 not 9000 or format error), or the AID list returned by the card cannot matched by any Terminal AID. One by one, the terminal will check each Tag DFEF2C associated with the Terminal AID, if the Tag DFEF2C value is '01', the terminal will send out that Terminal AID data to the card, contactless transaction can be continued if any Terminal AID matched by the card; if the Tag DFEF2C value is '00', that terminal AID data will not be sent.

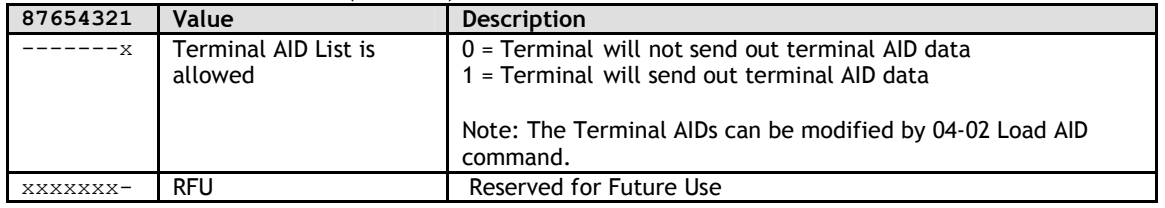

### **Table 3: Terminal AID List (DFEF2C)**

# **7.0 Card Application Specific Behavior**

This section contains information specific to a particular card application.

# **MasterCard PayPass M/Chip**

The implementation of MasterCard M/Chip 3.0 is the EMV mode transaction flow. This includes support for Mag Stripe, but does not include Data Exchange functionality.

The M/Chip 3.0 implementation incorporates new functionality for: Balance reading before and after GenAC Recovery of torn transactions Support for Certificate Revocation List functions STOP command processing Support for defining proprietary tags that are not otherwise handled or defined in the tag database.

# **PayPass Default Group**

The PayPass implementation required a new data model in which data objects could be "not present" or "not defined". As a result, the historical method of using Group 0 to define default tags could not be used.

Group 0 is no longer used by the PayPass application. The default group for PayPass applications is Group 1.

In addition to the PayPass default group, the PayPass Kernel also keeps hardcoded values for a sub-set of the group parameters that are essential for a transaction. If one of these data items is not available via Activate Transaction or via Get Configurable Group, then the kernel uses its own hard-coded value for the 'Not Present' data item.

# **Balance Read Function**

The balance may be read from cards that support balance reading. The balance may be read before or after the Generate AC process. In order to enable balance reading, the tags for balance read must be defined in the tag database. This may be accomplished through the Set Configurable Group command or by including the balance TLVs (DF8104, DF8105) in the Activate command.

For example, if DF8104 is included in the Activate Command, and the card supports balance reading, then the balance read prior to Generate AC will be returned in the DF8104 TLV in the Activate response.

### **Torn Transaction Recovery**

A method exists for saving data from a torn transaction and matching up that transaction with a card that re-appears in the field to complete the transaction. Due to space limitations in the reader, the maximum number of torn transaction records that can be retained is two. New tags (configurable in a PayPass Group) control the size and use of the torn transaction log:

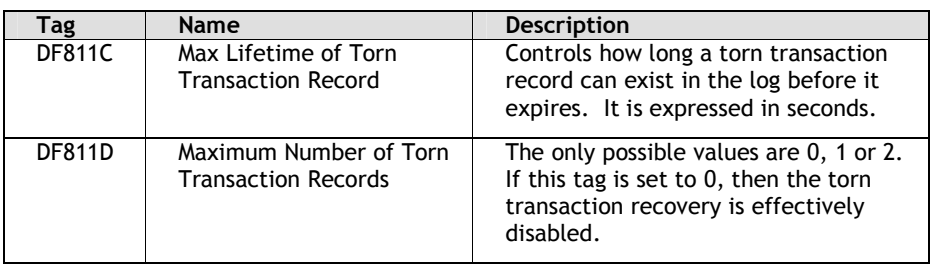

These tags are configurable for PayPass groups. It they are configured for other groups, they will not be used.

### **EMV Certificate Revocation List**

The MasterCard application can make use of the EMV Certificate Revocation List features if they are enabled. The DF26 tag is used to enable or disable the Certificate Revocation List function. The default value for this tag is "enabled" (1).

### **Stop Transaction Command**

M/Chip 3.02 includes a Stop Transaction Command that is similar to a Cancel Command. The DF68 tag is used to enable or disable the Stop Command. The default value for this tag is "disabled" (0).

### **Proprietary Tag List**

The proprietary tag list feature is not specific to MasterCard. Please refer to the Card Application Proprietary Tag List feature.

### **PayPass Personalization Limits**

To guarantee the successful completion of PayPass transactions using CDA or SDA, size restrictions noted in this section apply.

# **7.1.1.1 CDA Transactions**

The combined length of the following data objects personalized to the card cannot exceed 2400 bytes. ICC Public Key Certificate

ICC Public Key Exponent ICC Public Key Remainder Static data used in data authentication (2048 bytes maximum)

# **7.1.1.2 SDA Transactions**

The combined length of the following data objects personalized to the card cannot be greater than 2400 bytes.

Signed Static Application Data Static data used in data authentication (2048 bytes maximum)

# **8.0 Protocol Command Reference: Protocol 1**

# **Transaction Related Commands**

## **Flush Track Data (17-02)**

This command allows the POS application to instruct ViVOpay to flush any Track Data that was read from a card previously but has not been transferred to the POS yet. On receiving this command ViVOpay clears any pending card data.

### **Command Frame from PC to ViVOpay**

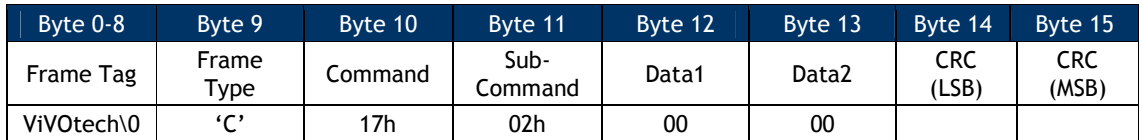

#### **ACK Frame from ViVOpay (or NACK)**

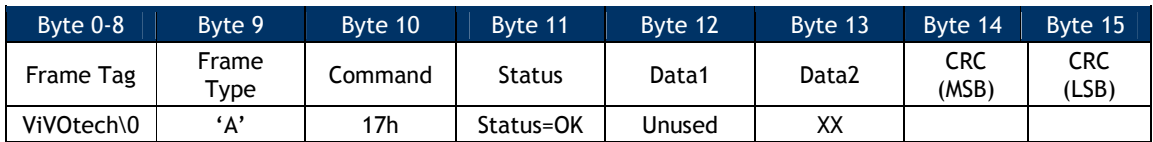

### **Get Full Track Data (17-CD)**

Use this command to return full track data from the ViVOpay reader. If a card has been swiped at the magnetic stripe reader or presented to a reader in Auto Poll mode, ViVOpay sends back an ACK Frame followed by a Data Frame containing track data. If no card has been swiped or presented, ViVOpay just returns an ACK Frame and no Data Frame. If both Track 1 and Track 2 data is being returned, then the Data Frame contains the Track 1 Data, followed by a NULL character (00h) marking the end of Track 1 Data, followed by Track 2 data.

If a card has been swiped, but an error occurred, then ViVOpay just sends an ACK Frame with Status Failed.

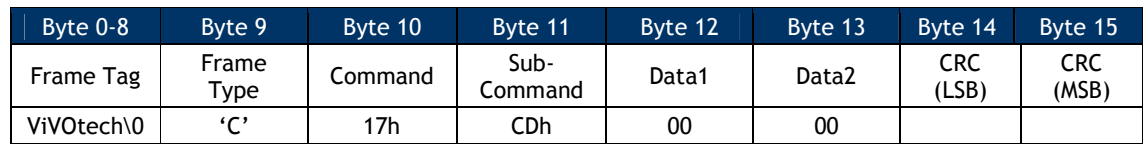

### **Command Frame from PC to ViVOpay**

### **Response Frame (ACK)**

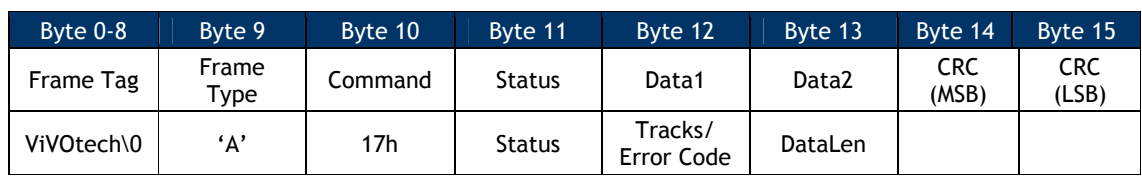

Byte 12 is used for Tracks or Error Code, depending on the value of the Status in Byte 11 (see Status Code Protocol 1). When Status is OK, Byte 12 is used to store Tracks. When Status is Failed, Byte 12 is used to store the Error Codes from ViVOpay.

**Note**: These Error Codes are valid only when the RF Error Code Reporting is enabled through Set RF Error Reporting command, see Set RF Error Reporting.

### **Table 27: Get Full Track Data Error Codes**

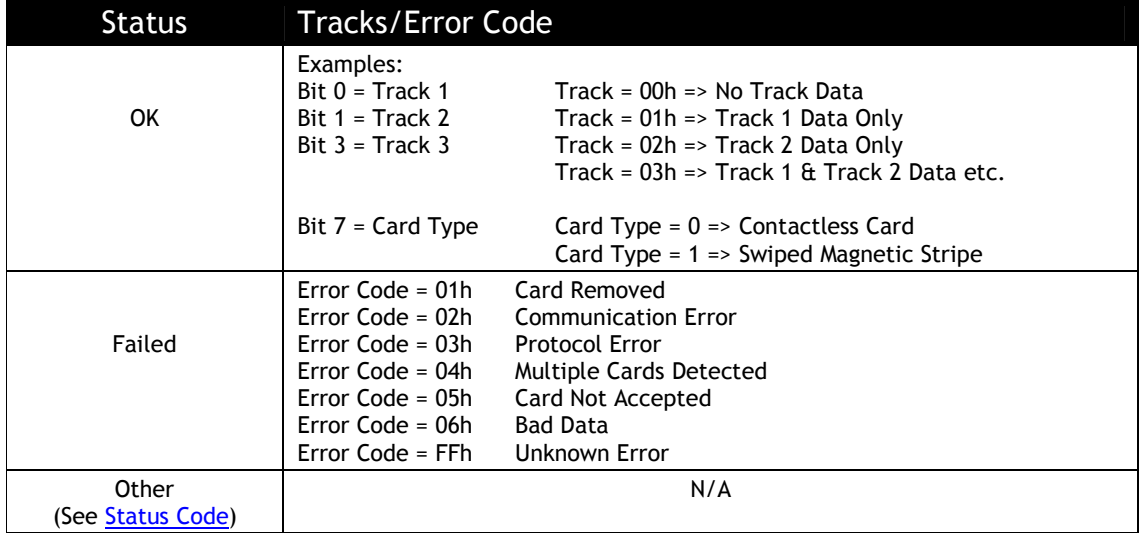

### DataLen

Number of Data Bytes in the Data Frame to Follow. This does not include the Frame Tag, Frame Type and Checksum bytes.

### **Data Frame from the Reader to PC (If the Reader sent an ACK and Track Data available)**

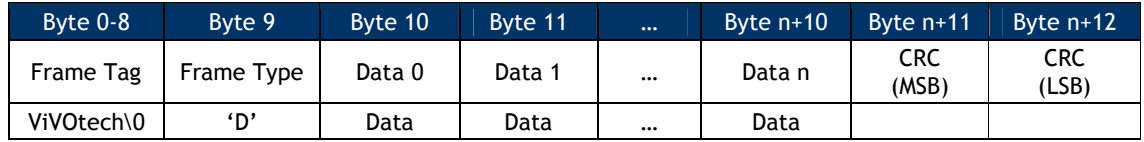

If the host fails to receive the track data, it can send a NACK Frame to request the reader to resend the track data. To ensure that the reader resends the track data, the NACK Frame must be received within 500ms after it sends the original track data. If the reader receives the NACK

Frame within that time period, it first resends the ACK Frame followed by the Data Frame to PC. If the reader receives the NACK Frame after 500ms of sending out the original track data, or if a new card has been detected, the reader sends an ACK/NACK Frame to the host and does not resend the track data. Each payload data is only resent once.

### **Response Frame NACK Frame from PC to the Reader**

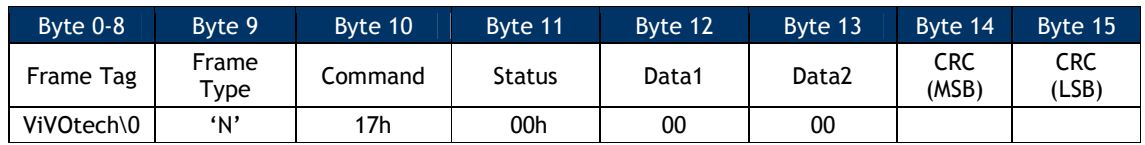

#### **ACK Frame from the Reader**

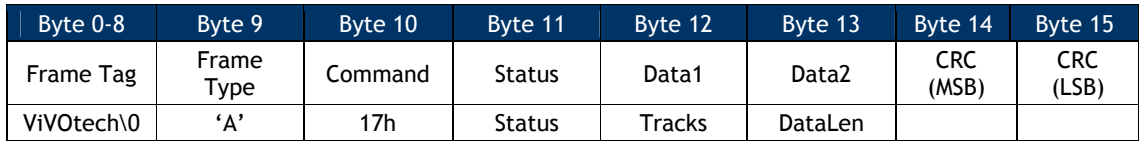

**Status** 

OK (see Status Code Protocol 1)

# Tracks Example

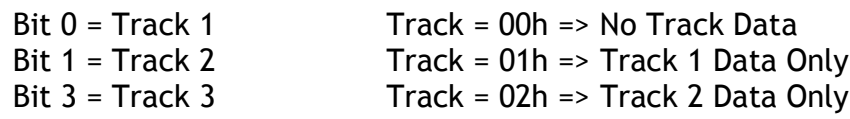

Track = 03h => Track 1 & Track 2 Data etc.

DataLen

Number of Data Bytes in the Data Frame to Follow. This does not include the Frame Tag, Frame Type and Checksum bytes.

### **Data Frame from the Reader to PC (If ViVOpay sent an ACK and Track Data available)**

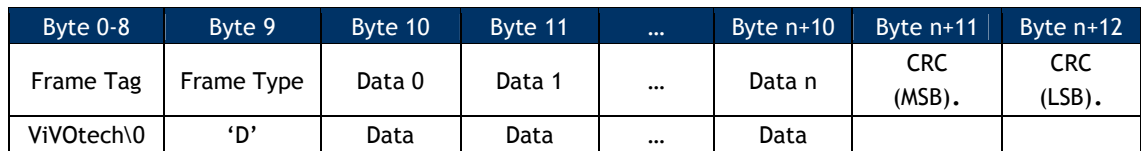

An example of the Data Frame sent in response to the Get Full Track data command is as follows:.

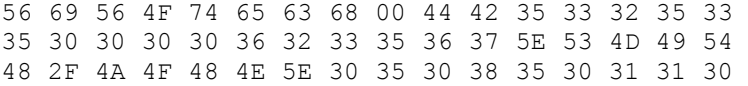

30 36 32 36 30 30 34 34 35 30 30 30 30 30 37 38 36 32 30 39 33 33 00 35 33 32 35 33 35 30 30 30 30 36 32 33 35 36 37 3D 30 35 30 38 31 30 31 39 34 34 35 39 39 37 38 36 30 36 32 33 DF 03

#### Annotated

56 69 56 4F 74 65 63 68 00 – FRAME TAG 44 – FRAME TYPE 'D' TRACK 1 DATA 42 35 33 32 35 33 35 30 30 30 30 36 32 33 35 36 37 5E 53 4D 49 54 48 2F 4A 4F 48 4E 5E 30 35 30 38 35 30 31 31 30 30 36 32 36 30 30 34 34 35 30 30 30 30 30 37 38 36 32 30 39 33 33 00 – END OF TRACK 1 START OF TRACK 2 TRACK 2 DATA 35 33 32 35 33 35 30 30 30 30 36 32 33 35 36 37 3D 30 35 30 38 31 30 31 39 34 34 35 39 39 37 38 36 30 36 32 33 DF 03 – CRC

## **Get ViVOpay Firmware Version (29-00)**

Use this command to return the ViVOpay reader's Firmware Version Number. This is the Protocol 1 version of the command given in Get Version Protocol 2 (29-00). The ViVOpay reader returns an ACK Frame containing the length of the Version Data. This is followed by a Data Frame containing the firmware version information.

### **Command Frame from PC to the Reader**

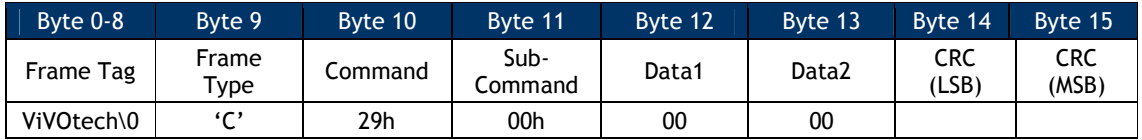

#### **Response Frame from the Reader (ACK or NACK)**

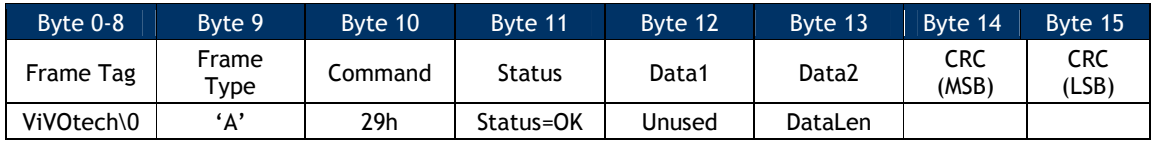

Status = OK (see Status Code Protocol 1)

DataLen = Number of Data Bytes in the Data Frame to Follow. This does not include the Frame Tag, Frame Type and Checksum bytes.

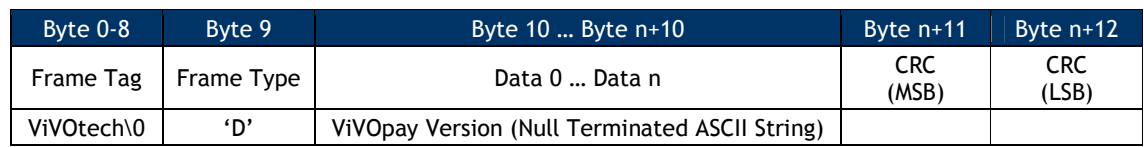

### **Data Frame from the Reader to PC (If ViVOpay sent an ACK)**

### **Key Manager Commands Protocol 1**

**Note**: The following commands use Protocol 1 frame formats. Whenever possible, you should use the Key Manager commands in Protocol 2.

The Key Management Protocol 1 commands are retained for compatibility purposes and are not to be used when doing secure communication.

Some ViVOpay firmware versions that support EMV security features provide an EMV Key Management Interface that can be used by a terminal to Add/Delete CA Public Keys and related data. These firmware versions also provide a Real Time Clock set up interface and an EMV ViVOpay Terminal set up interface.

This document describes the ViVOpay Serial Interface, specifically the EMV Key Management commands, the Real Time Clock set up commands and the EMV ViVOpay Terminal set up commands. It describes the communication parameters, the ViVOpay Serial Interface Protocol and the command-specific details.

**Warning**: DO NOT mix the two Key Management formats. Manage the keys using Protocol 1 or Protocol 2 but not both.

ViVOpay provides a secure storage environment on its Crypto Chip for storing the Certification Authority Public Keys. It allows for storage of up to a maximum of 30 keys which are uniquely identified as a key index in each payment scheme (RID). The basic Key management functions provided are setting of a new Public Key based on a Unique <RID, Key Index> Pair, and deletion of a key. Once a key has been stored in the Crypto Chip, it does not allow retrieval of the key. All authentication/decryption functions that require the key take place inside the Crypto Chip.

The ViVOpay reader periodically checks for Command Frames. Once it starts receiving a Command Frame, it expects each successive byte to arrive within the inter-byte timeout. If the ViVOpay reader is receiving multiple Data Frames it expects each successive byte to arrive within the inter-frame timeout (see table below). If the data is not received within the timeout period listed, the ViVOpay reader times out and a timeout failure response is sent.

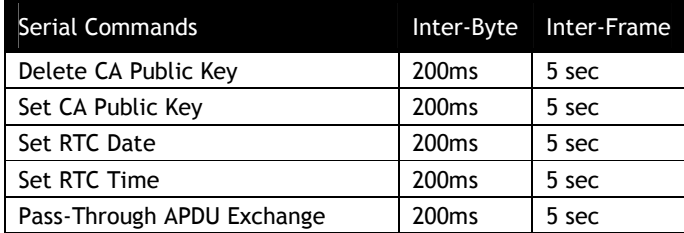

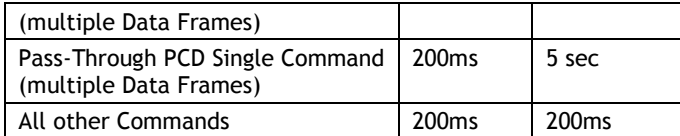

Once the ViVOpay reader has received a command, the time in which it starts sending a response back to the terminal varies from command to command, depending on what kind of processing is required before a response can be sent back to the terminal.

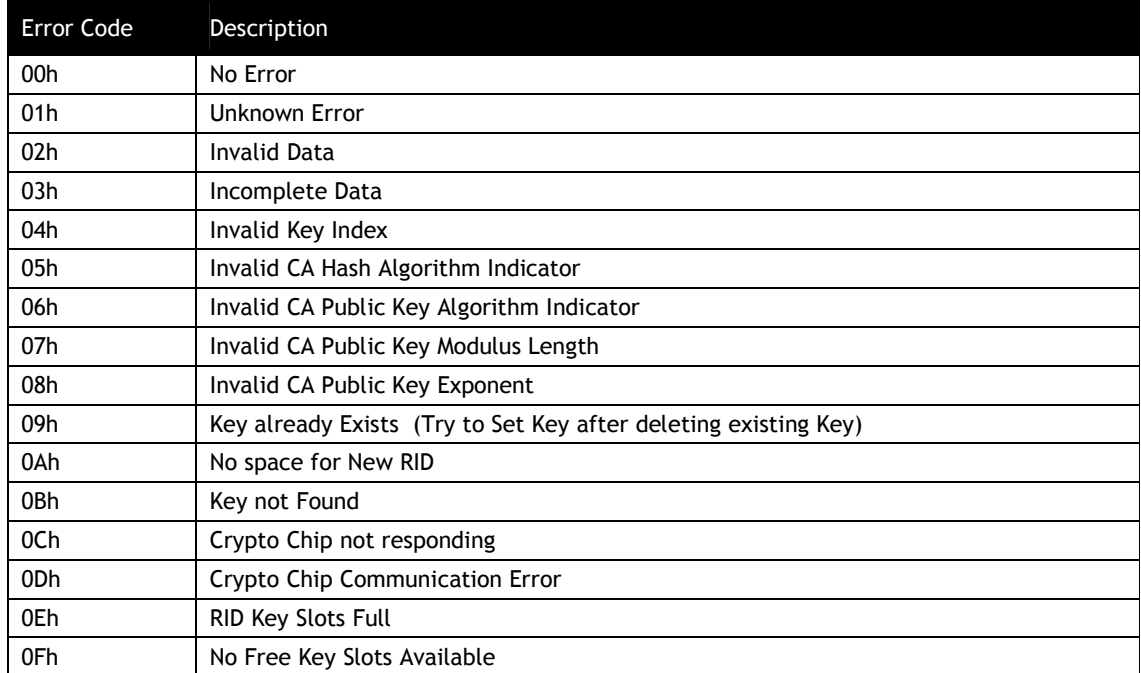

### **Table 28: EMV Key Management Commands Error Codes – Protocol 1**

# **Set CA Public Key (24-01) Protocol 1**

Use this command to send data related to a CA Public Key to the ViVOpay reader for storing in a secure environment (Crypto Chip Memory). The Public Key is uniquely identified by the <RID, Key Index> pair. If the total length of the key related data being sent is more than 244 bytes, then it can be broken down into two Data Frames.
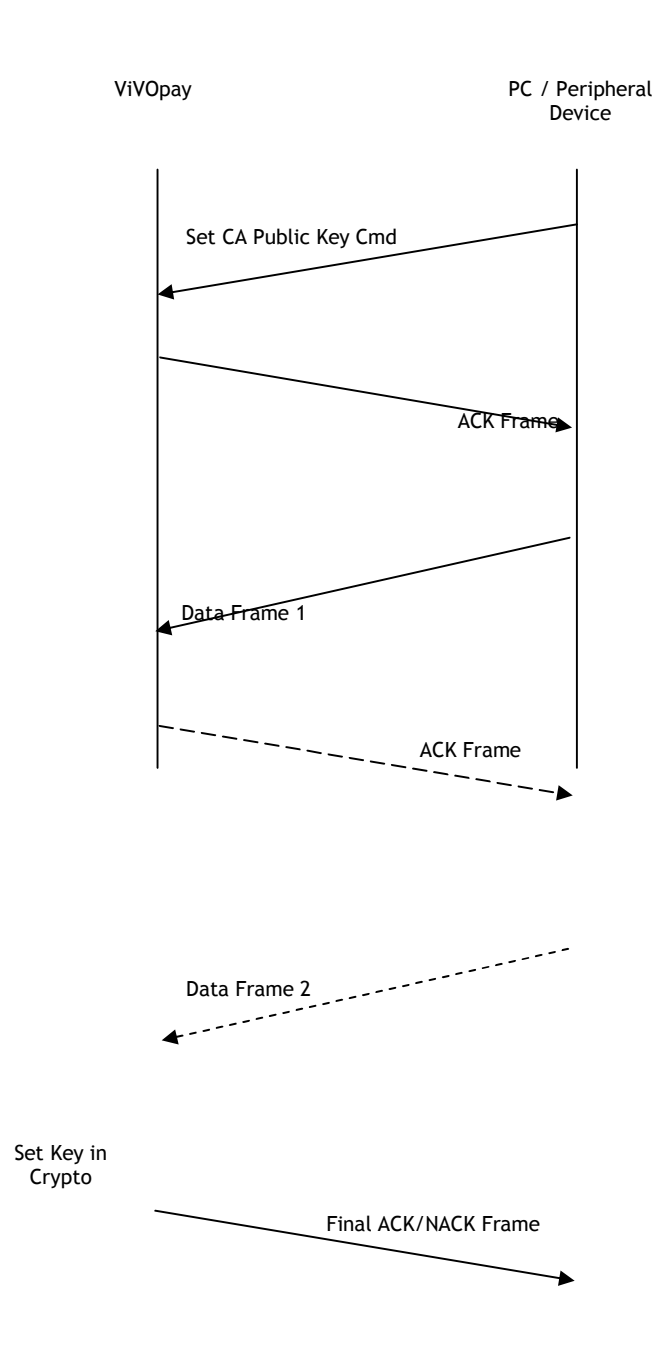

# **Flow of Frames between ViVOpay Reader and an External Device**

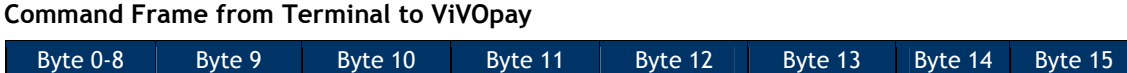

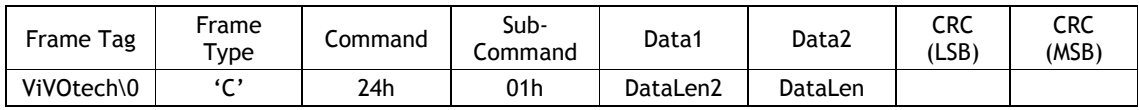

DataLen, DataLen2

If the key data is being sent in a single Data Frame, then DataLen contains the length of the one and only Data Frame to follow and DataLen2 is 0.

If the key data is being sent in two Data Frames, then DataLen contains the length of the first Data Frame and DataLen2 contain the length of the second Data Frame. The length of either Data Frame must not exceed 244 (0xF4) bytes.

DataLen > 0, DataLen2 >= 0

#### **ACK Frame from Reader**

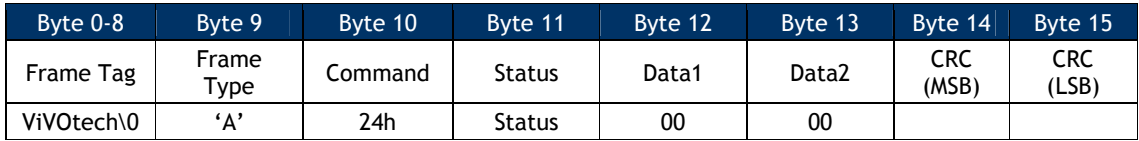

Status: OK (or see **Status Code Protocol 1)** 

#### **NACK from Reader**

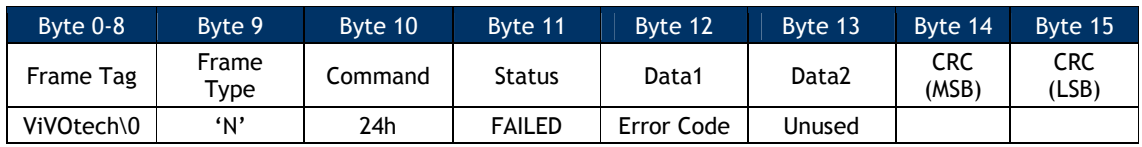

Error Code: See EMV Key Management Error Codes Table

If at any time ViVOpay sends back a NACK Frame with Status set to Failed, then the Error code field indicates the reason for failure.

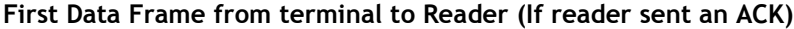

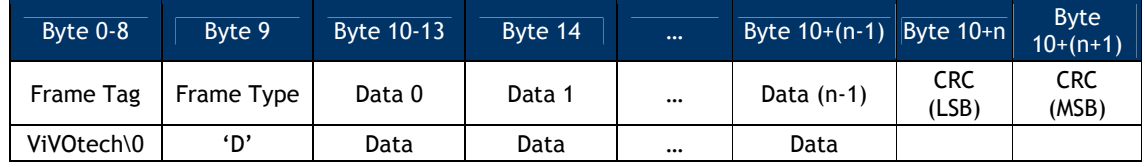

Where n = length of the data field.

The data field in the first Data Frame contains the complete or partial CA Public Key related Data. The complete contents and format of the Key Data are given in the following Table. The data portion of Data Frame 1 and Data Frame 2 (if present) when stripped of the Frame overhead and concatenated, provides the data as given in the following table.

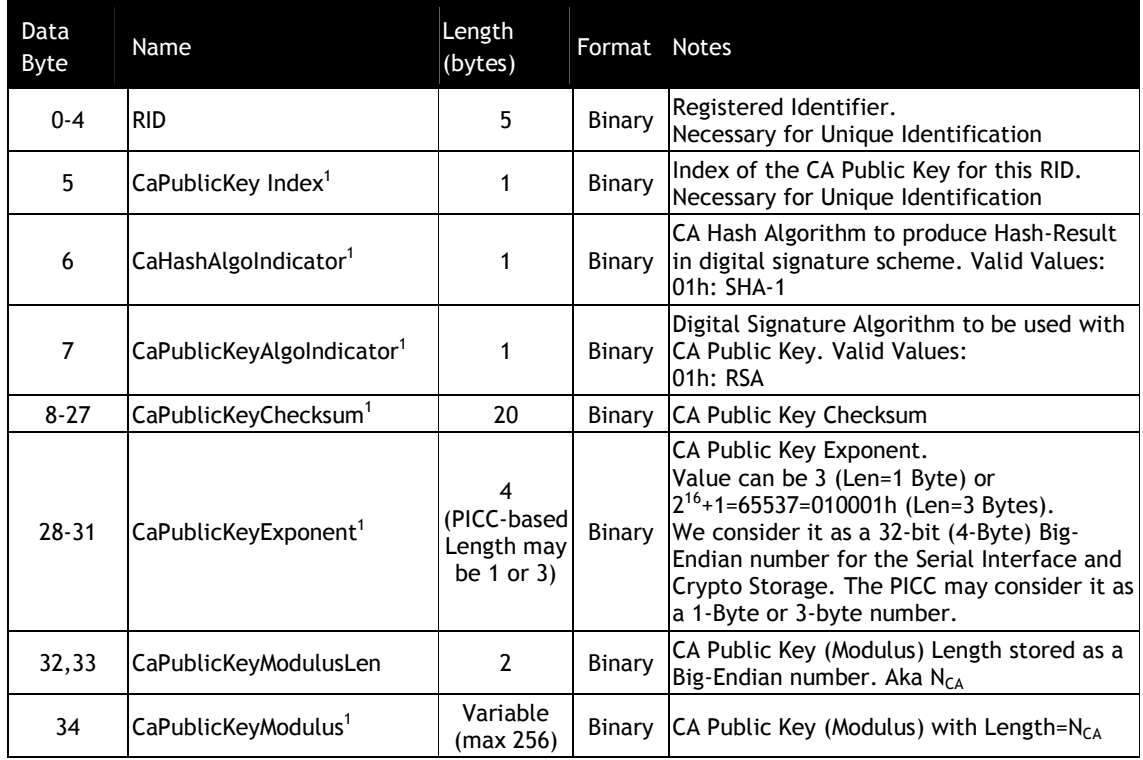

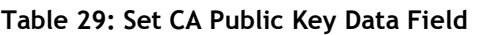

[1]: Fields specified by EMV that need to be stored in Terminal Memory (See EMV2000, Book 2, Section 11.2.2 Table 23)

## **ACK Frame from Reader**

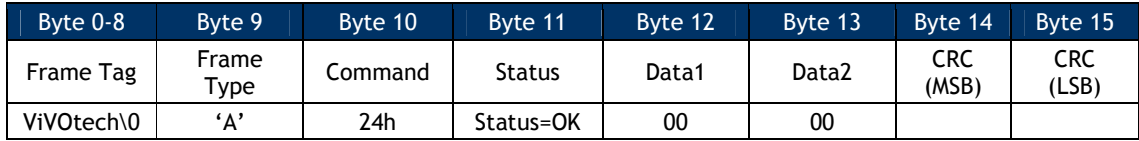

## Status: OK (or see Status Code Protocol 1)

#### **NACK from Reader**

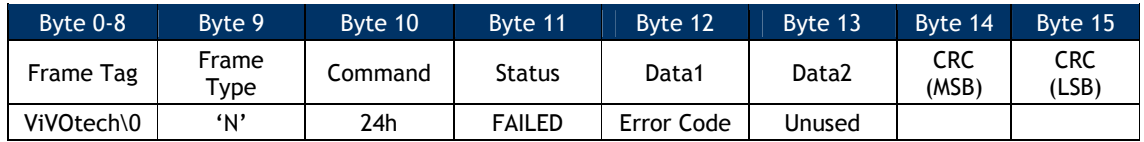

Error Code: See EMV Key Management Error Codes Table

Second Data Frame from terminal to ViVOpay (If the reader sent an ACK, and Data remains to be sent).

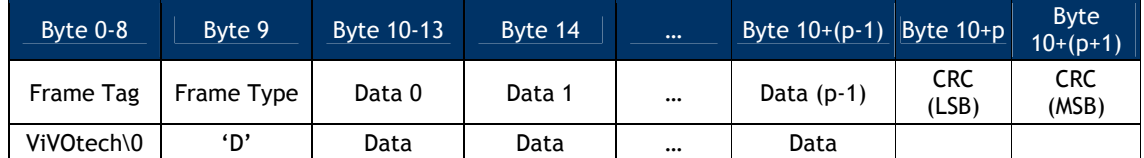

Where  $p =$  DataLen2 > 0

If the second Data Frame is sent, then the data field in this frame contains the remaining CA Public Key related Data.

On receiving valid data, the reader sends it to the Crypto Chip for secure storage. The Crypto Chip checks the data and stores it in its memory. If the CA Public Key is stored successfully in the Crypto Chip memory, the reader returns an ACK frame. If for any reason the CA Public Key is not stored, the reader returns a NACK frame.

#### **Final ACK Frame from Reader**

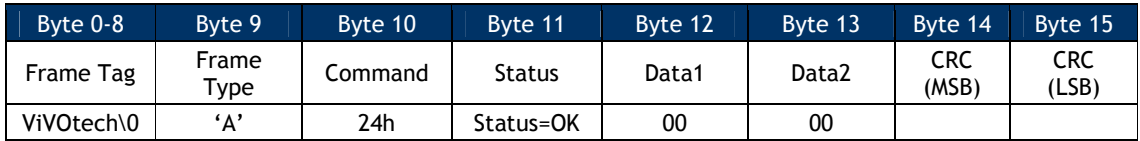

#### Status: OK (or see Status Code Protocol 1)

#### **Final Nack Frame from Reader**

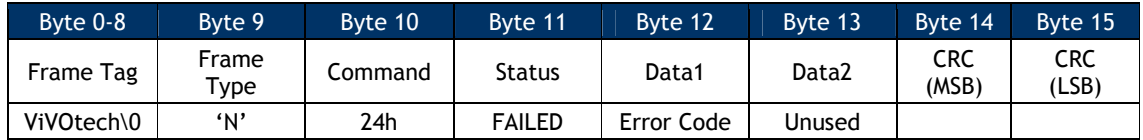

Error Code: See EMV Key Management Error Codes Table

#### **Delete CA Public Key (24-02) Protocol 1**

Use this command to instruct the ViVOpay reader to delete a previously set CA Public Key from within secure storage in the Crypto Chip. The Key is uniquely identified by the <RID, Key Index> pair.

When this command is received, ViVOpay waits for a Data Frame containing the RID and Key Index. It then instructs the Crypto Chip to delete the specified CA Public Key. Depending on the result of this operation, the reader returns an ACK or NACK Frame.

#### **Command Frame from Terminal to Reader**

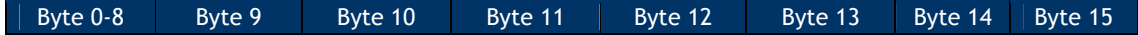

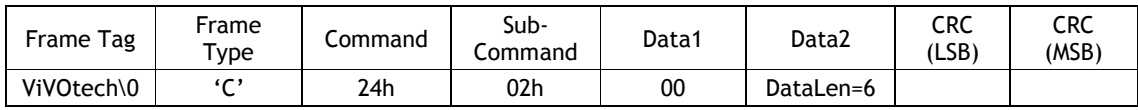

## **ACK Frame from Reader (or NACK)**

ACK Frame

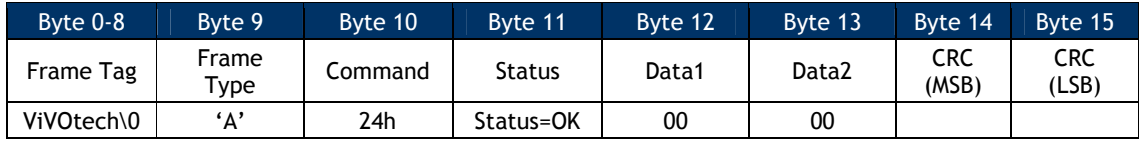

#### Status: OK (or see **Status Code Protocol 1)**

NACK Frame

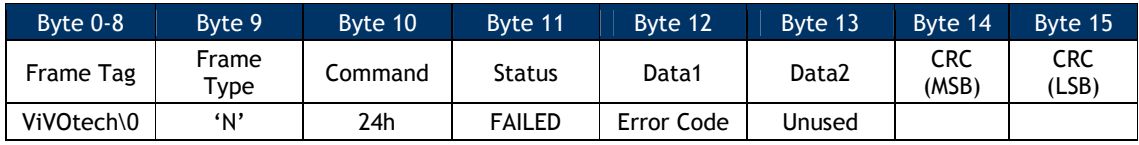

Error Code: See EMV Key Management Error Codes Table

#### **Data Frame from Terminal to Reader (If reader sent an ACK)**

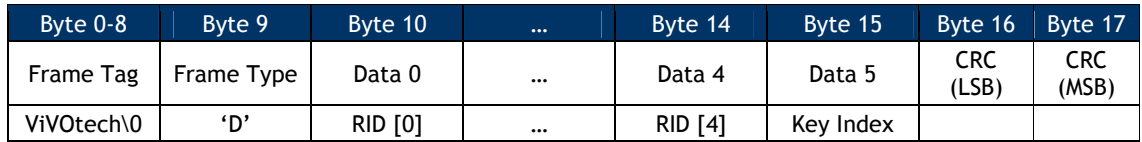

RID: Registered Identifier (5 Bytes)

Key Index: Key Index (1 Byte)

The RID, together with the Key Index specifies a unique Key stored in ViVOpay Secure Memory.

#### **Final ACK Frame from Reader**

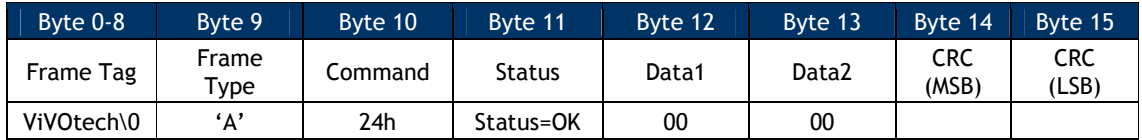

Status: OK (or see **Status Code Protocol 1)** 

#### **Final NACK Frame from Reader**

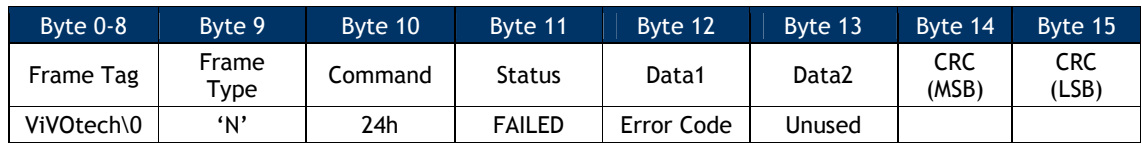

Error Code: See EMV Key Management Error Codes

#### **Delete All CA Public Keys (24-03) Protocol 1**

Use this command to instruct the ViVOpay reader to delete all previously set CA Public Keys from within secure storage in the Crypto Chip. The Keys is deleted regardless of the <RID, Key Index> pair.

When this command is received, the reader instructs the Crypto Chip to delete all CA Public Keys. Depending on the result of this operation, the reader returns an ACK or NACK Frame.

#### **Command Frame from Terminal to Reader**

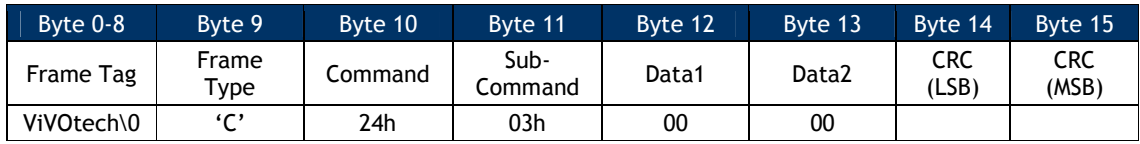

## **ACK Frame from Reader**

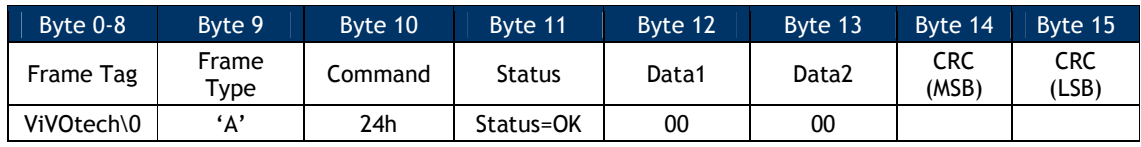

Status: OK (or see Status Code Protocol 1)

#### **NACK Frame from Reader**

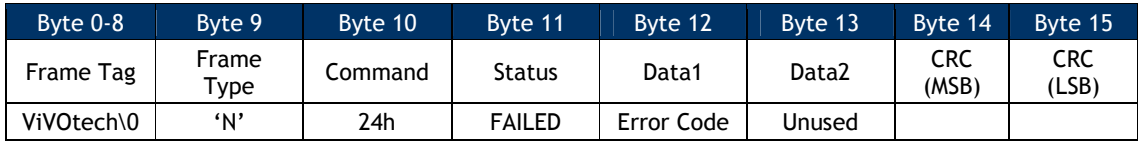

Error Code: See EMV Key Management Error Codes Table

#### **Miscellaneous Protocol 1 Commands**

#### **Set RF Error Reporting (17-03)**

This command allows the POS application to Enable/Disable RF Error Code Reporting for the Get Full Track Data command. When RF Error Code Reporting is enabled, if there is any RF error code, it is reported to the POS application through the ACK Frame for Get Full Track Data command (see Get Full Track Data).

#### **Command Frame from PC to the Reader**

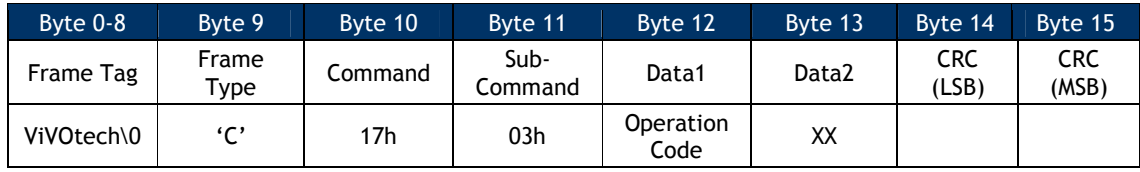

#### Operation Code:

00h: Disable RF Error Code Reporting

01h: Enable RF Error Code Reporting

02h or others: No change

#### **ACK Frame from the Reader**

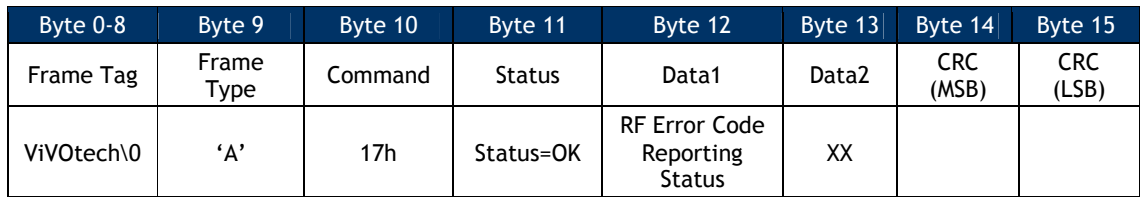

RF Error Code Reporting Status (only for ACK frame):

- 00h: RF Error Code Reporting disabled
- 01h: RF Error Code Reporting enabled

#### **RTC (Real Time Clock) Set Up Commands**

On ViVOpay readers that support EMV, the Real Time Clock must be configured with the correct local date and time for the region in which it is used. The RTC commands allow a terminal to check the date and time on a ViVOpay reader and change it if required.

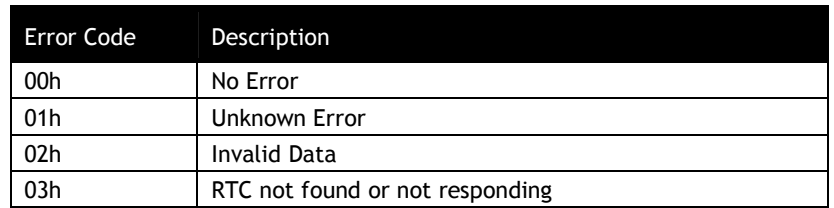

## **Table 30: Error Codes for RTC Management Commands**

#### **RTC Set Time (25-01)**

Use this command to instruct the ViVOpay reader to set a specific time in the Real Time Clock.

#### **Command Frame from Terminal to Reader**

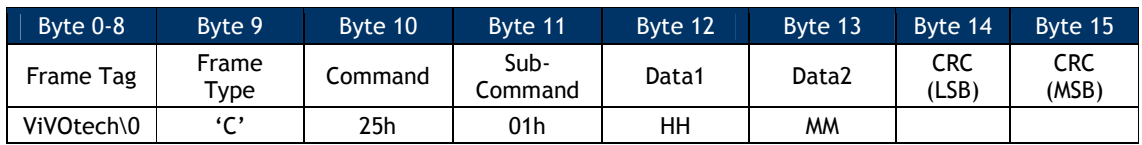

HH: Hour (2-digit, BCD, Range 00-23)

MM: Minutes (2-digit, BCD, Range 00-59)

## **ACK Frame from Reader**

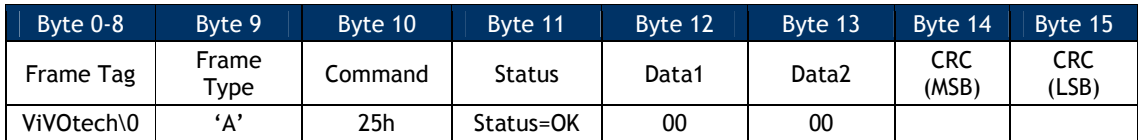

Status: OK (or see **Status Code Protocol 1)** 

#### **NACK Frame from Reader**

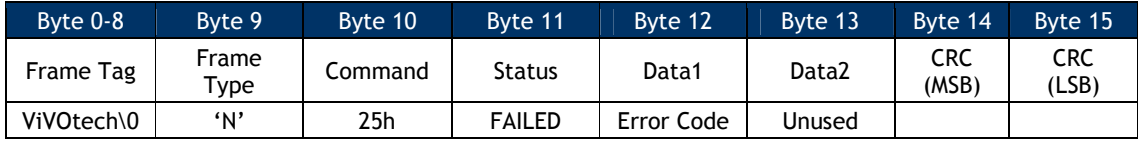

Error Code: See RTC Management Error Codes Table

## **RTC Get Time (25-02)**

Use this command to instruct the ViVOpay reader to return the current time from the Real Time Clock.

#### **Command Frame from Terminal to Reader**

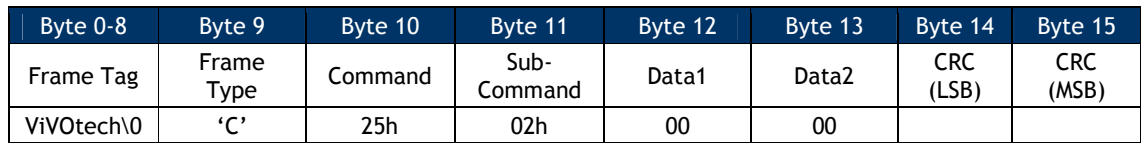

#### **ACK Frame from Reader**

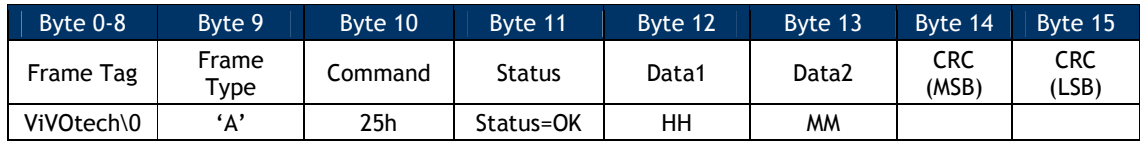

Status: OK (or see Status Code Protocol 1)

HH: Hour (2-digit, BCD, Range 00-23)

MM: Minutes (2-digit, BCD, Range 00-59)

#### **NACK Frame from Reader**

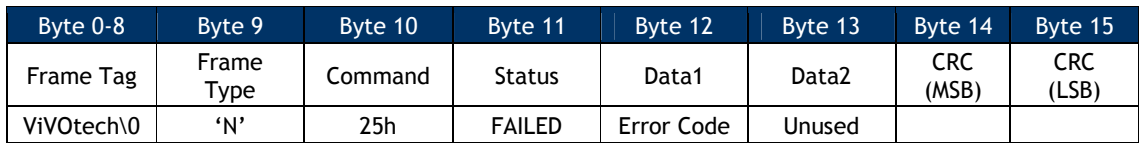

Error Code: See RTC Management Error Codes Table

#### **RTC Set Date (25-03)**

Use this command to instruct the ViVOpay reader to set a specific Date in the Real Time Clock.

#### Byte 0-8 Byte 9 Byte 10 Byte 11 Byte 12 Byte 13 Byte 14 Byte 15 Frame Tag Frame<br>Type  $\begin{array}{c|c}\n\text{Common} \\
\end{array}$ Sub-<br>Command Data1 Data2 (LSB) (LSB) CRC (MSB) ViVOtech\0 'C' 25h 03h 00 DataLen=4

#### **Command Frame from Terminal to Reader**

#### DataLen

If the key data is being sent in a single Data Frame, then DataLen contains the length of the one and only Data Frame to follow and DataLen2 is 0.

If the key data is being sent in two Data Frames, then DataLen contains the length of the first Data Frame and DataLen2 contain the length of the second Data Frame. The length of either Data Frame must not exceed 244 (0xF4) bytes.

#### DataLen > 0, DataLen2 >= 0 **ACK Frame from Reader**

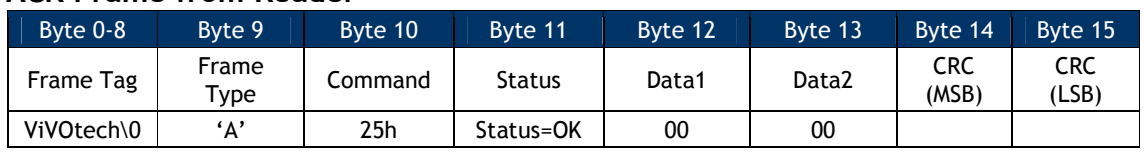

Status: OK (or see Status Code Protocol 1)

#### **NACK Frame from Reader**

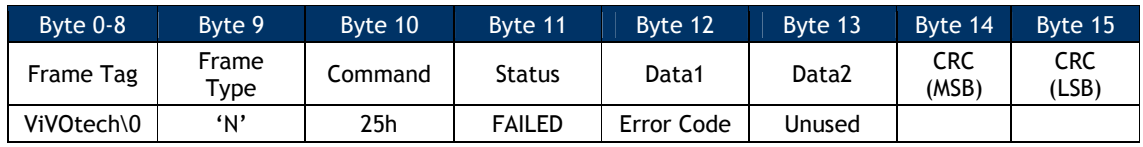

Error Code: See RTC Management Error Codes Table

#### **Data Frame from Terminal to Reader (If the reader sent an ACK)**

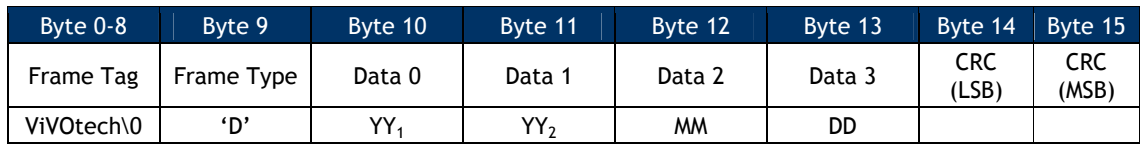

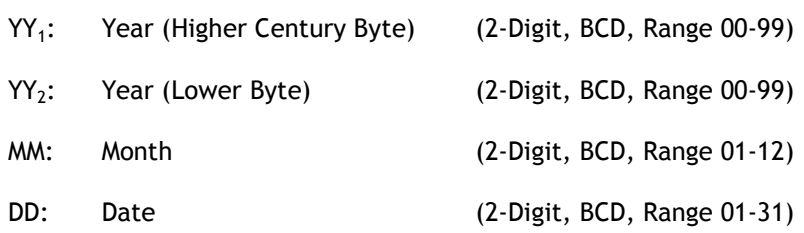

## **Final ACK Frame from Reader**

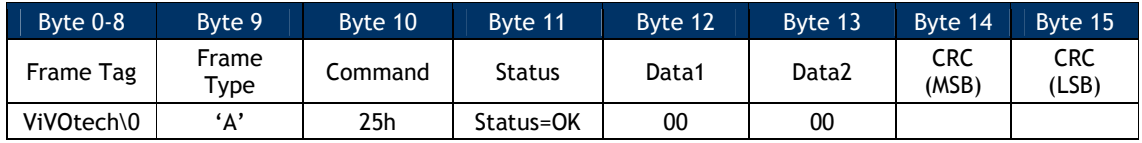

Status: OK (or see Status Code Protocol 1)

#### **Final NACK Frame from Reader**

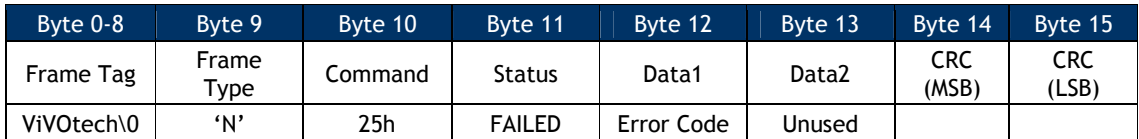

Error Code: See RTC Management Error Codes Table

## **RTC Get Date (25-04)**

This command returns the reader's the current Date from the Real Time Clock.

#### **Command Frame from Terminal to Reader**

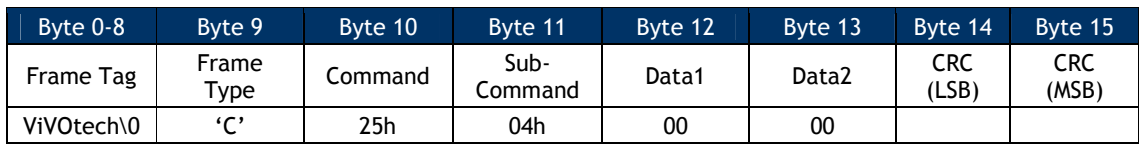

## **ACK Frame from Reader**

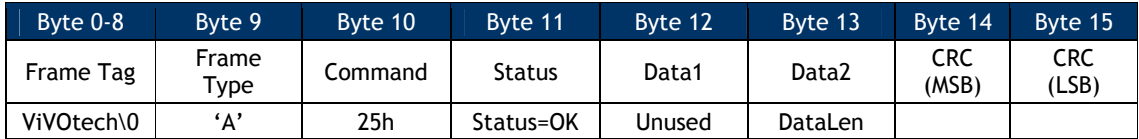

Status: OK (or see **Status Code Protocol 1)** 

DataLen

Number of Data Bytes in the Data Frame to Follow. This does not include the Frame Tag, Frame Type and Checksum bytes. This is either 0 (if Date is not being returned) or 4.

#### **NACK Frame from Reader**

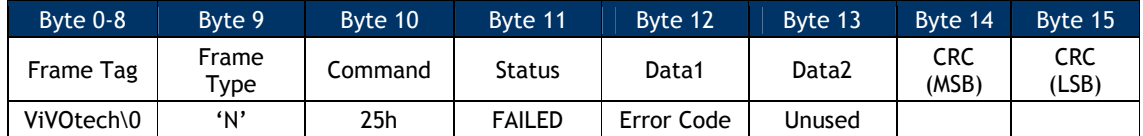

Error Code: See RTC Management Error Codes Table

## **Data Frame from ViVOpay to terminal (If ViVOpay sent an ACK)**

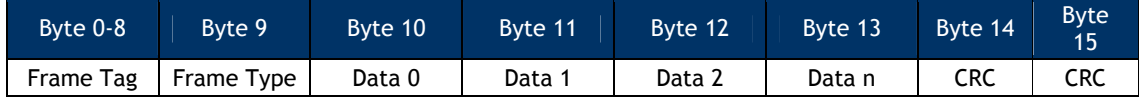

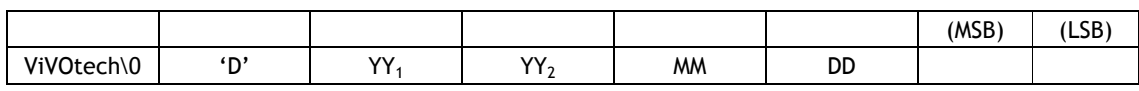

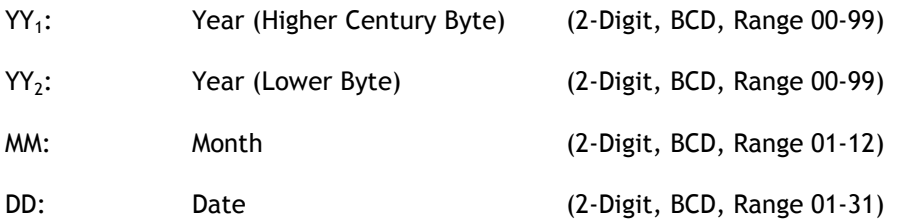

# **9.0 Protocol Command Reference: Protocol 2**

#### **General Commands**

#### **Ping (18-01)**

Use the Ping command to check if the ViVOpay reader is connected to the terminal. If the ViVOpay reader is connected, it responds with a valid Response Frame, otherwise there is no response.

#### **Command Frame**

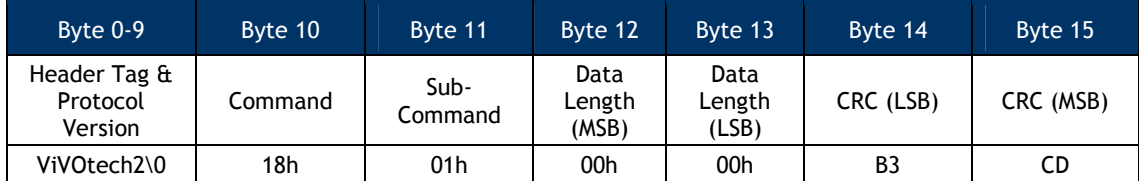

#### **Response Frame**

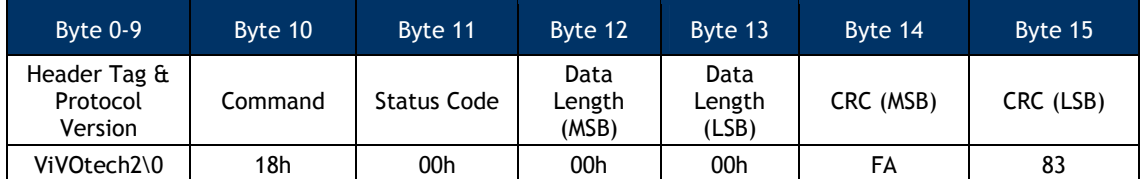

#### **Set Poll Mode (01-01)**

The Set Poll Mode command allows the terminal to set the ViVOpay reader polling mode. The ViVOpay reader functions in one of two polling modes: "Auto Poll" or "Poll on Demand". The value is saved in nonvolatile memory so you only need to send this command when you want to change the mode.

The ViVOpay reader operates in Poll on Demand mode by default. Use the Poll on Demand mode when you want the reader to poll for cards only when requested to by the terminal. In this mode the ViVOpay reader remains in the idle state with the RF field off until it receives an **Activate** Transaction command. Once the transaction is completed (or the reader times out while polling) the reader returns to the idle state. This mode allows the terminal to send data to the reader before the card data is read, as required for EMV transactions.

#### Note: KioskIII operates in AutoPoll mode by default.

In Auto Poll mode, the RF field is always active and the reader continuously polls for the presence of a contactless card. There is no requirement for the terminal to initiate a transaction. When a supported contactless MagStripe card is detected, the Track data can be sent out on the MagStripe interface (if the ViVOpay unit supports it) or retrieved using the Get

Transaction Result command. The Auto Poll mode is required in environments where the ViVOpay reader is connected to a POS terminal via the terminal's MagStripe interface.

**Warning:** EMEA UI is intended for use in the EMV or European environment, where the reader is not allowed to poll continuously (e.g., operate in Auto Poll Mode). The reader does NOT support Auto Poll while in EMEA UI mode and has the potential for aberrant or unstable behavior. The reader is not certified to work properly in this situation.

**Command Frame**

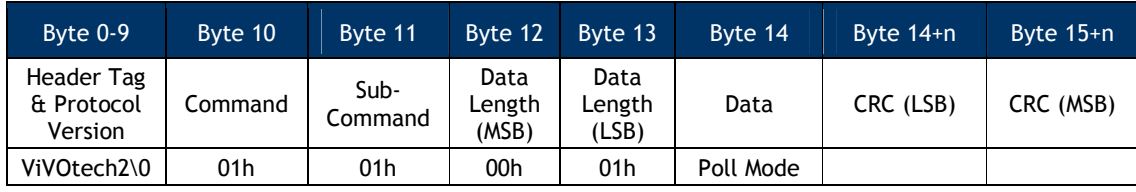

Poll Mode

00h = Auto Poll

 $01h =$  Poll on Demand

#### **Response Frame**

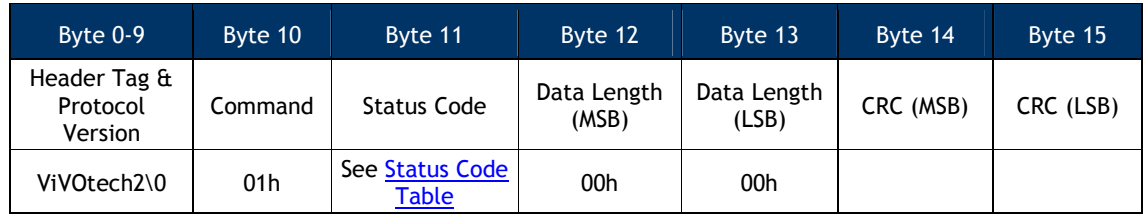

The Poll Mode has been set to the requested mode only if the Response Frame contains an OK Status Code. No data is returned in the response.

#### **Control User Interface (01-02)**

Use the Control User Interface command to instruct the reader to display a message, change LED behavior, and beep. Each action is controlled independently by values in the data field of the command. This allows you to instruct the reader to beep when it displays a message. To display messages, the reader must be in Poll on Demand mode. Readers without a display can use this command to control the buzzer and LEDs.

There are three cases depending on the LCD Message index number:

**Indexes 00h to 07h** correspond to messages that are automatically displayed by the reader. In most cases, you do not use the terminal to trigger these messages.

**Indexes 08h to 0Bh** are messages that are triggered by the terminal.

**Index FFh** indicates that the command is only setting the buzzer and/or LEDs. No message is displayed.

After completion of a successful transaction, the "Thank You" message remains on the LCD until the terminal sends a new **Control User Interface** command.

## **Command Frame**

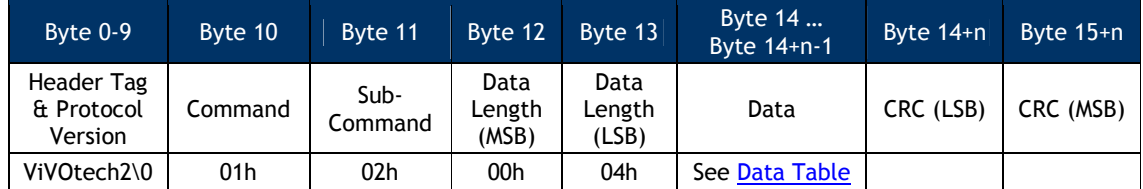

The format and contents of the data field in the Command Frame are given in the following table.

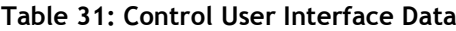

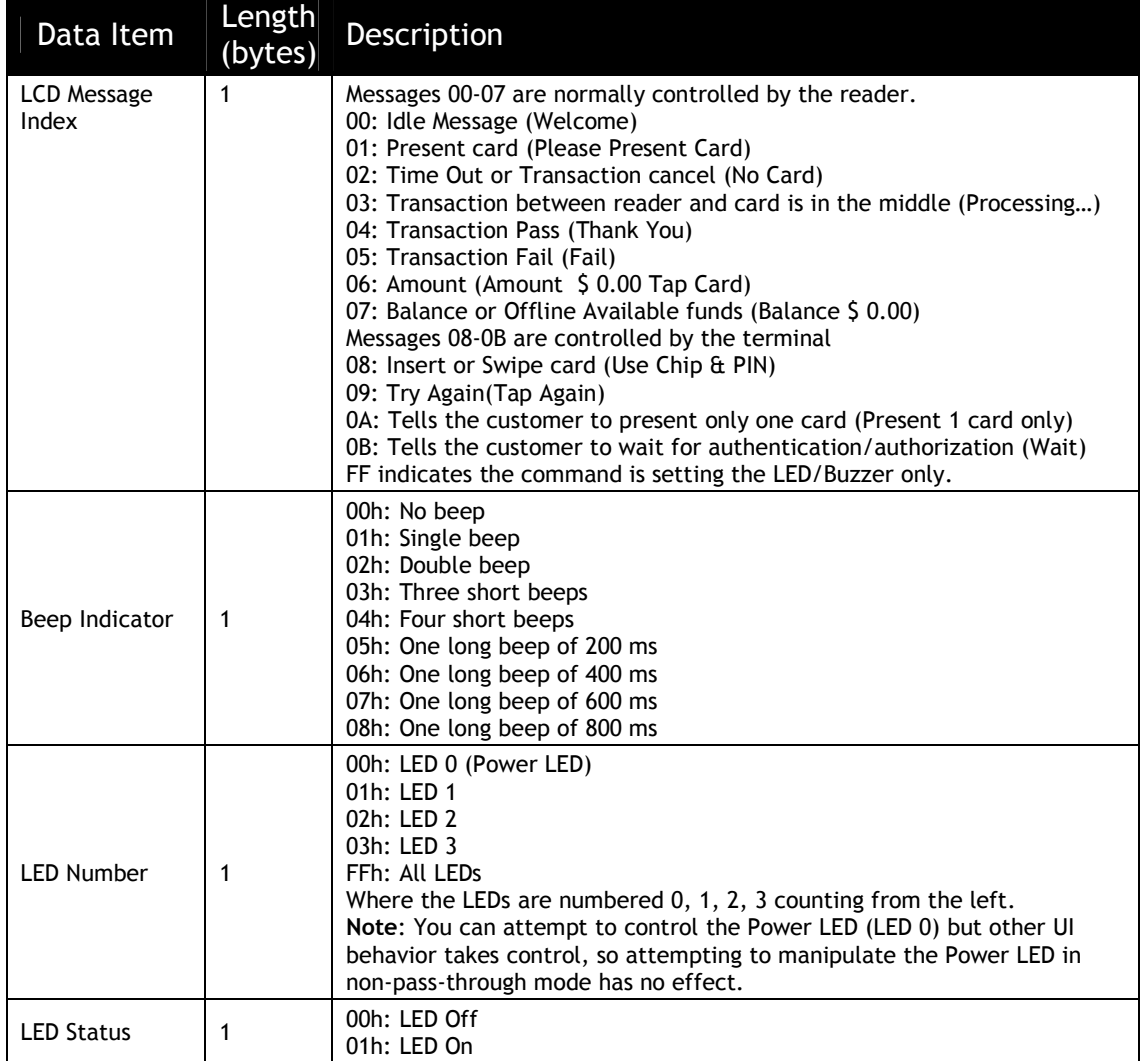

#### **Response Frame**

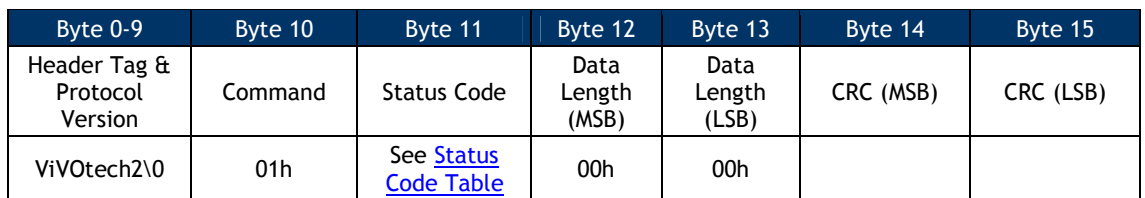

If the Status Code does not return OK, the command failed.

## **Set/Get Source for RTC/LCD/Buzzer/LED (01-05)**

Use this command to set up or get the source for RTC/LCD/Buzzer/LED on the ViVOpay reader. The reader can be configured to use internal source or external source for RTC/Buzzer/LED control. If necessary, the reader can be configured to use both internal and external source except for the RTC.

**Note:** ViVOpay reader may not support all these options. Careful attention must be given to these details.

When the data length is 02h, the command is used to set up the source configuration for RTC/LCD/Buzzer/LED; when the data length is 0, the current source configuration shall be returned in the Response Frame.

#### **Command Frame (Set Source)**

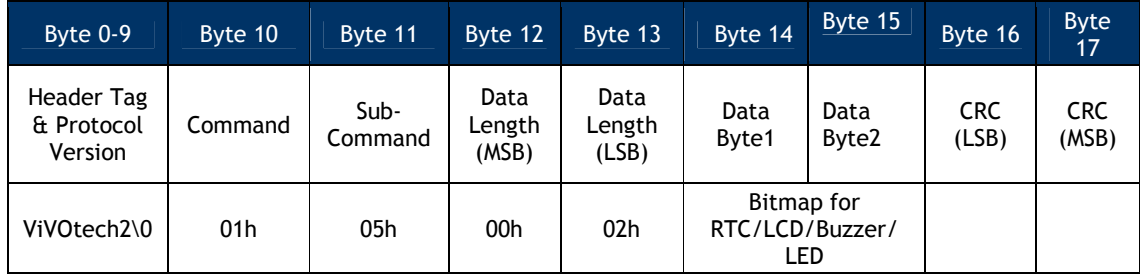

#### **Response Frame (Set Source)**

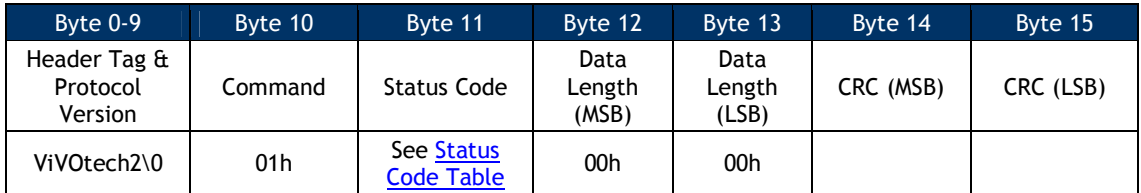

## **Command Frame (Get Source)**

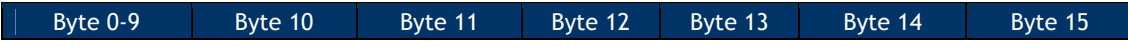

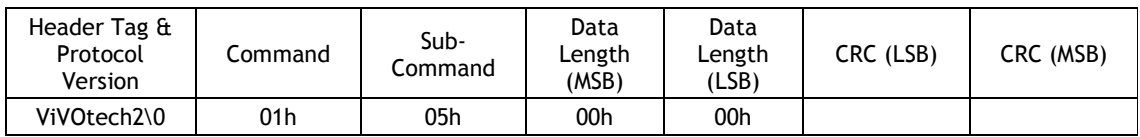

## **Response Frame (Get Source)**

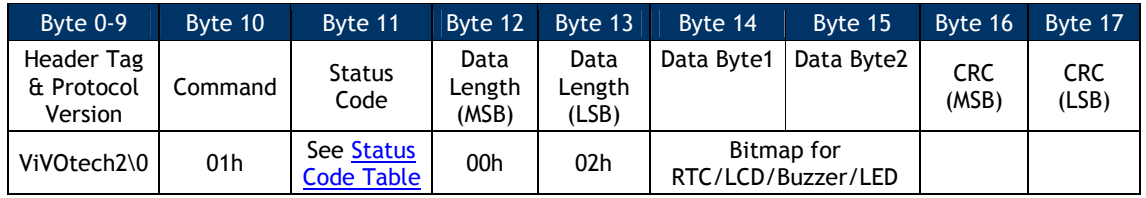

## Data Byte1 Definition:

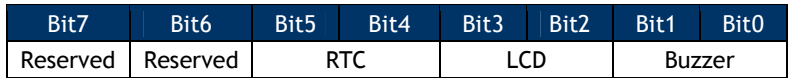

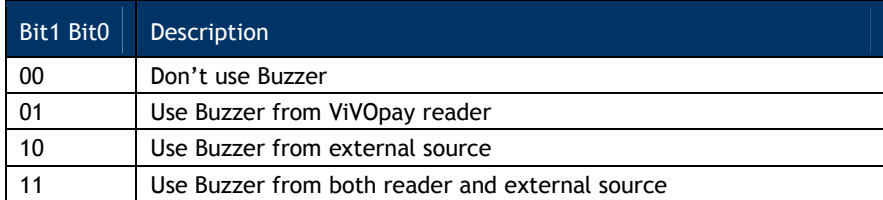

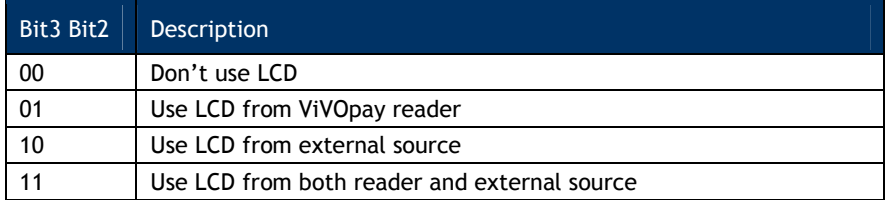

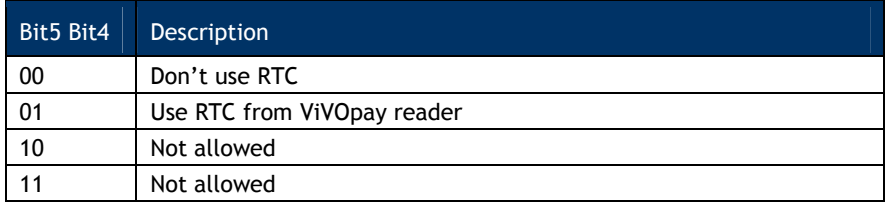

## Data Byte2 Definition:

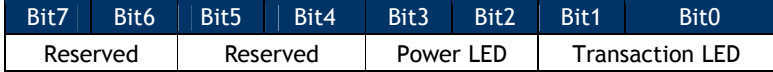

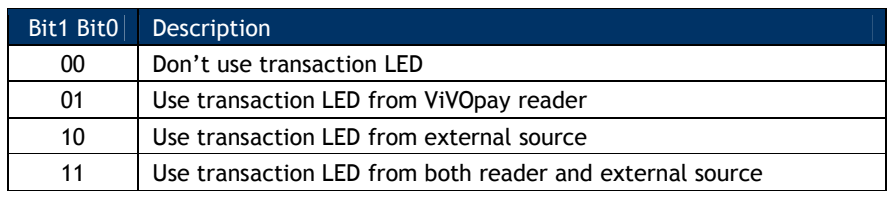

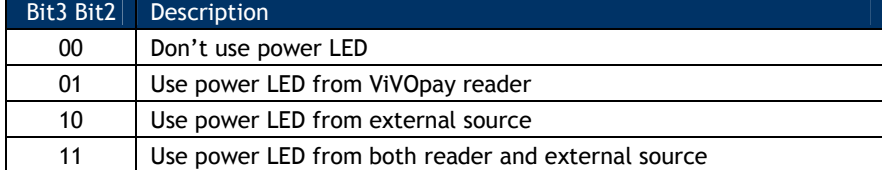

The Date/Time can be configured to use internal or external Date/Time, depending on the reader configuration. When the reader is configured to use internal time, the RTC (Real Time Clock) chip is needed on the ViVOpay reader and the date and time from the RTC chip is used. When the reader is configured to use external time, the terminal needs to set up the RTC inside the ARM processor of the ViVOpay reader (using the **Set Configuration** command).

If configured to use the internal buzzer, the ViVOpay reader's buzzer is used to indicate the transaction progress. If configured to use external buzzer, an external buzzer is used and the ViVOpay reader's buzzer is not used.

If configured to use internal transaction LEDs, the ViVOpay reader's transaction LEDs are used to indicate the transaction progress. If configured to use external transaction LEDs, the transaction LEDs on the terminal are used, and the reader's transaction LEDs are not used.

If configured to use internal power LED, the ViVOpay reader's power LED are used to indicate the reader's power state. If configured to use external power LED, the power LED on the terminal are used.

Note: You can attempt to control the Power LED, but other UI behavior takes control, so attempting to manipulate the Power LED in non-pass-through mode has no effect. This means "Don't use power LED" and "Use power LED from external source" won't turn off the Power LED.

#### **Set Configuration Defaults Command (04-09)**

This command provides an external method for resetting parameters in non-volatile memory (NVM) to their default values.

When this serial command is received an NVM Initialization function is called and the display is changed to show the message.

Initializing …. Please Wait

Once initialization is complete the display is returned to the ready state message.

#### **Command Frame**

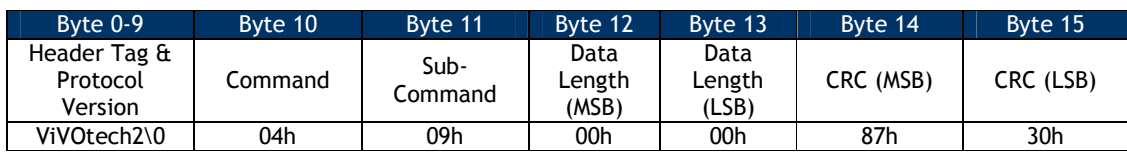

#### **Response Frame**

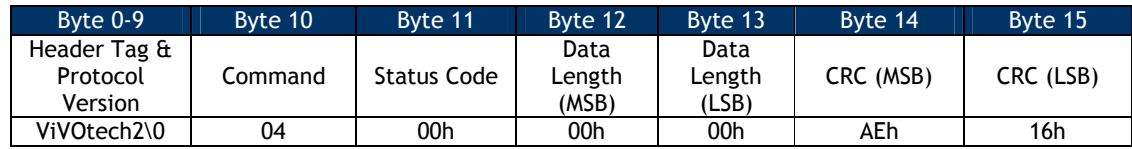

This command does not modify the following data objects:

Merchant Name and Location (tag 9F 4E)

Transaction Category code (tag 9F 53)

Terminal IFD Serial Number (tag FF F2)

Application Capability (tag FF F3)

Enable/Disable burst mode (tag FF F7)

LCD font size (tag FF F9)

LCD delay time (tag FF FA)

Poll mode (tag DF 89 1B)

Baud rate ( tag FE 02)

Boot up Message Enable (tag FE 03)

Serial Number (tag DF 89 1A)

UI Source Config (tag FE 05)

Analog parameters (tag FE FE)

#### **Set Configuration Defaults and Keep Encryption Key Command (04-0A)**

This command provides an external method for resetting parameters in non-volatile memory (NVM) to their default values.

When this serial command is received, the reader will erase eeporm and keep encryption keys.

When reader initialation is completed, the reader is rebooted.

#### **Command Frame**

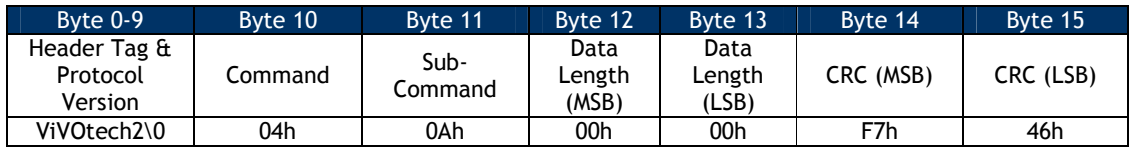

#### **Response Frame**

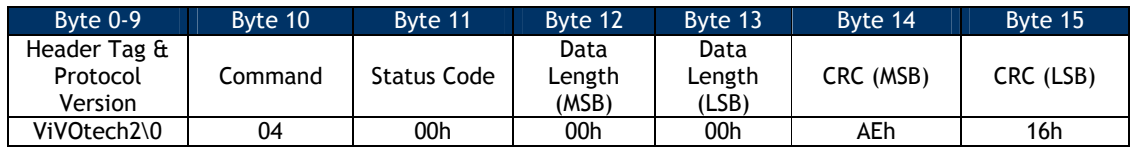

This command does not modify the following data objects:

RKI-KEK

Data encryption Key

Encrypt type

Encrypt Status

Serial Number (tag DF 89 1A)

UI Source Config (tag FE 05)

Analog parameters (tag FE FE)

Baud rate ( tag FE 02)

#### **Set Configuration (04-00)**

Use this command to set or change the values of the specified Tag Length Value (TLV) data objects in the reader. It can be used to set parameters for Auto Poll as well as Poll on Demand Mode.

When the reader receives this command, it extracts the TLV encoded parameters from the data portion of the command and saves them to the default TLV Group in non-volatile memory. If a TLV data object is incorrectly formatted, the reader stops processing the object. A single command may contain more than one TLV data object.

The Set Configuration command is the only mechanism for setting the values of global configuration parameters.

#### **Command Frame**

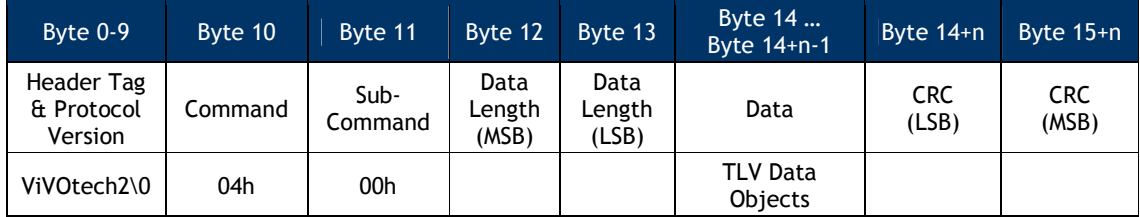

The TLV data objects that can be set using this command are defined in the Global Configuration Tags table.

#### **Response Frame**

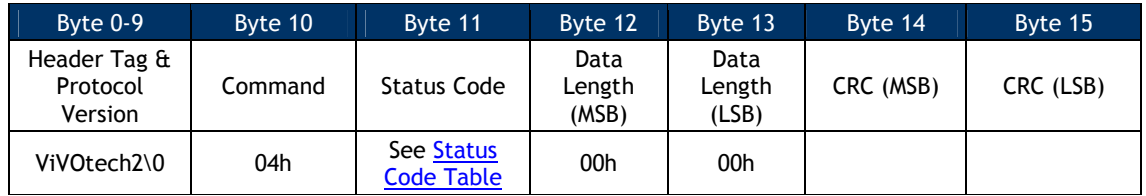

## **Get Configuration (03-02)**

Use this command to return the values of the TLV global data objects and default group data objects (TLV Group 0) in the reader from the reader's nonvolatile memory.

**Note:** If your reader supports Configurable Application Identifier (AIDs), the following applies:

1. The Get Configuration command may be used to retrieve global configuration tags and Group 0 configuration tags.

2. The Get Configuration command produces the same result as a Get Configurable Group command for group 0 (default). Get Configuration cannot return TLVs from other TLV Groups.

3. The Get Configuration command cannot return PayPass Group tags (because PayPass does not use group 0).

When the reader receives this command, it returns the current values for all the parameters that can be set using the Set Configuration command. Each parameter is returned as a TLV data object. Floor Limits for different AIDs are preceded by the TLV of the specific AID associated with that object.

#### **Command Frame**

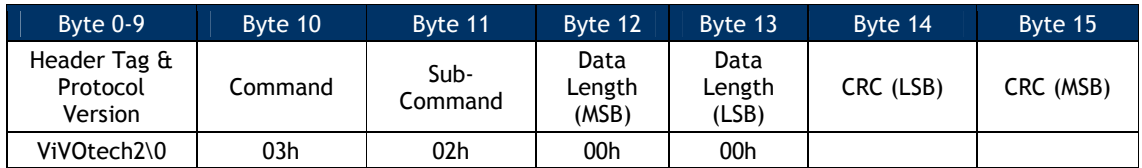

#### **Response Frame**

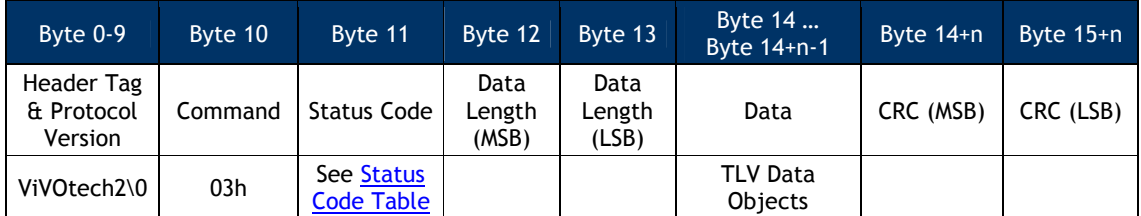

Refer to the Global Configuration Tags and Group Configuration Tags for definitions of tags that can be returned in this command.

#### **Get Version Protocol 2 (29-00)**

Get the ViVOpay Firmware Version Number from the ViVOpay reader. The reader returns a Response Frame containing the ViVOpay firmware version information.

#### **Command Frame**

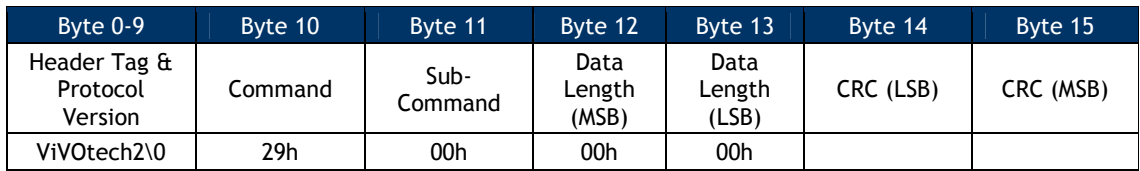

#### **Response Frame**

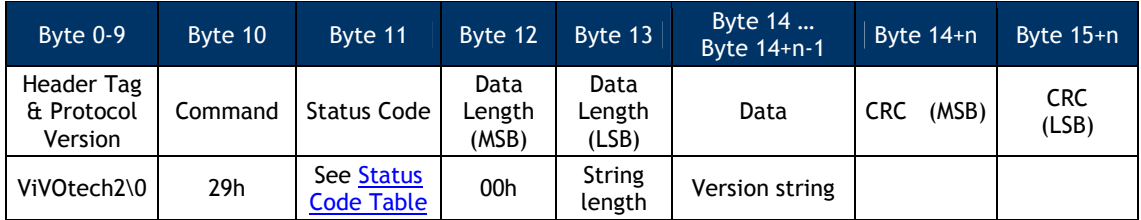

## **Get USB Boot Loader Version (29-04)**

Get the version of the USB Boot Loader.

## **Command Frame**

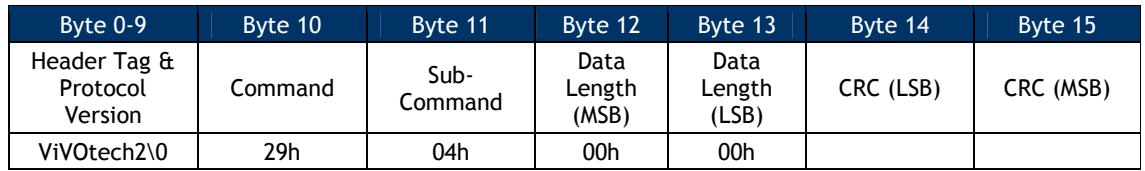

#### **Response Frame**

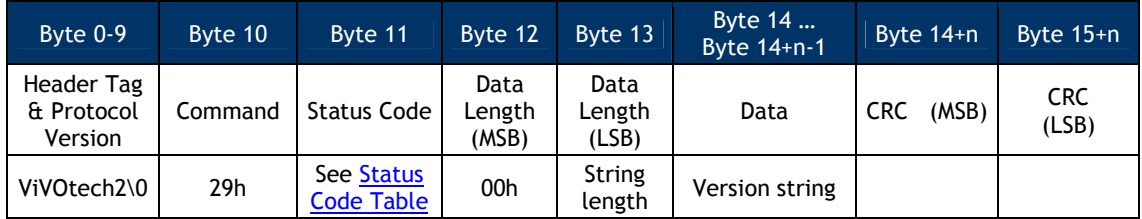

## **Get Contact EMV L2 Kernel Version (29-06)**

This function can get contact EMV L2 kernel library major version.

## **Command Frame**

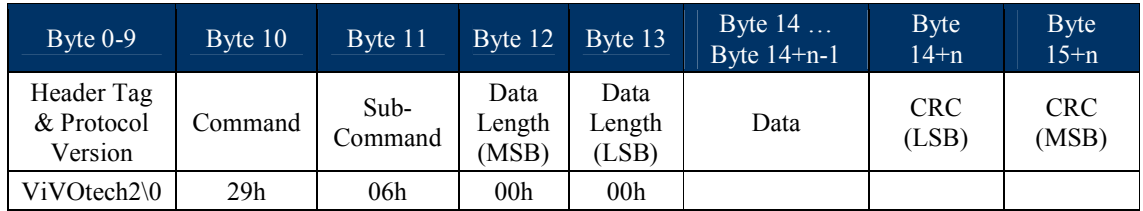

# **Response Frame**

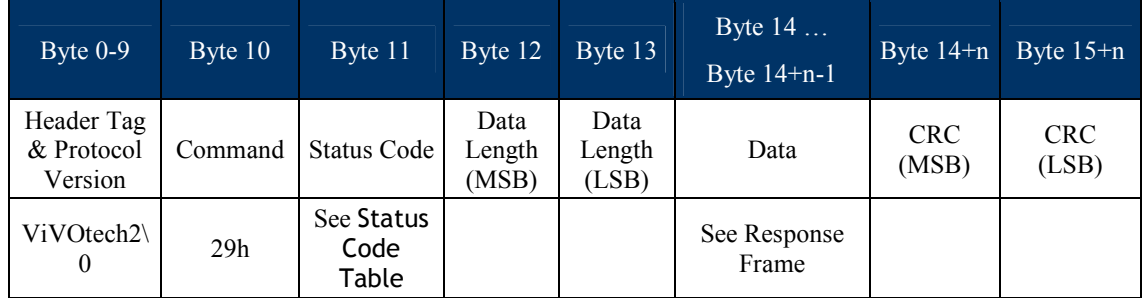

Response Frame Example: "EMV Common L2 V1.10"

Note:VP4880C not supported.

## **Get Contact EMV L2 Kernel Version Detail (29-07)**

This function can get contact EMV L2 kernel library major and minor version.

## **Command Frame**

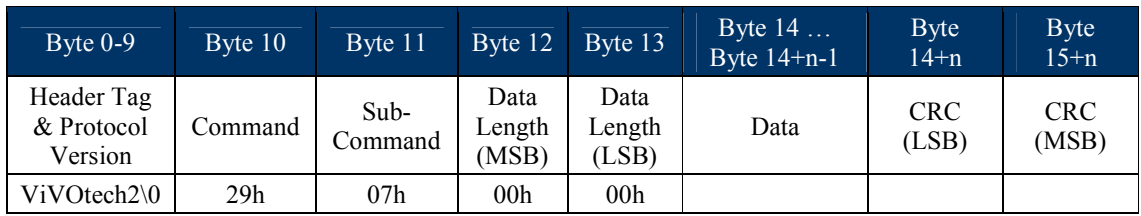

## **Response Frame**

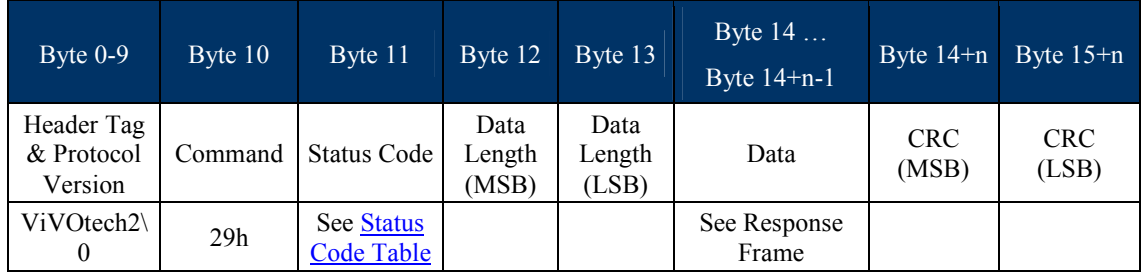

Response Frame Example: "EMV Common L2 V1.10.037"

Note:VP4880C not supported.

## **Get Contact EMV L2 Kernel Checksum (29-08)**

This function can get contact EMV L2 kernel library checksum. The checksum uses SHA-1.

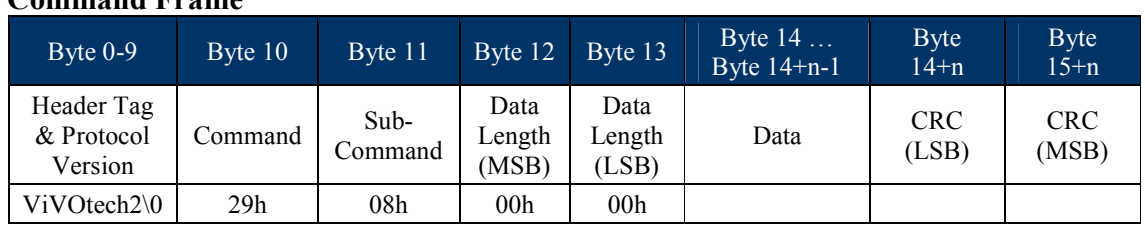

## **Command Frame**

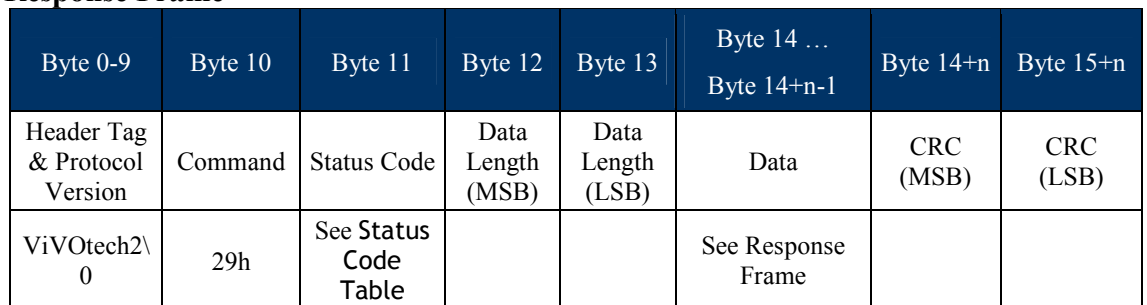

## **Response Frame**

Response Frame Example: "8D 93 95 C5 88 F2 DE C9 AE 9D C8 BB 7B 98 41 A3 52 57 11 C6" Note:VP4880C not supported.

## **Get Contact EMV L2 Terminal Configuration Checksum (29-09)**

This function can get contact EMV L2 terminal data checksum. (Calculate tags 9F33, 9F35, 9F40, DF11, DF26, DF27, DFEE1E). The checksum uses SHA-1.

## **Command Frame**

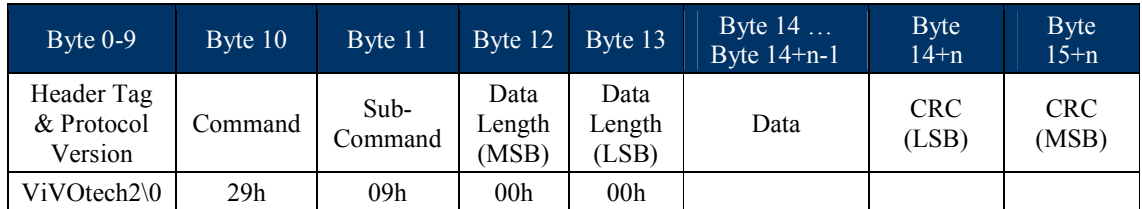

## **Response Frame**

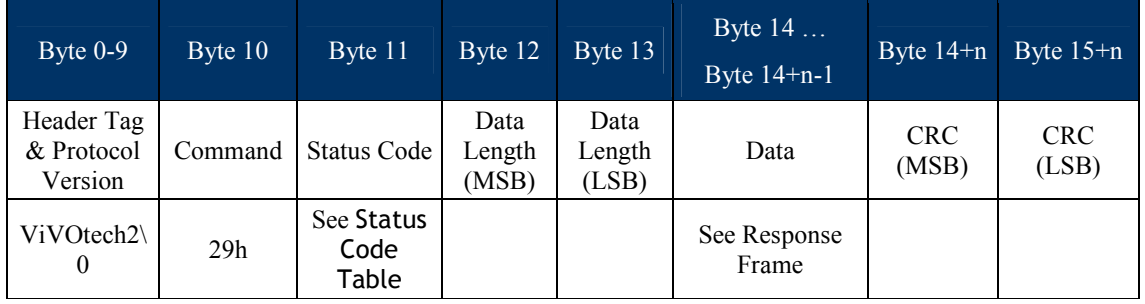

Response Frame Example: "B4 30 CE B9 FE 85 8B 00 B8 B2 7D 6F 56 EF 40 D4 2F 0E AF 8A" Note:VP4880C not supported.

## **Get UID of MCU (29-17)**

## This function can get the 16 byte UID of MCU.

## **Command Frame**

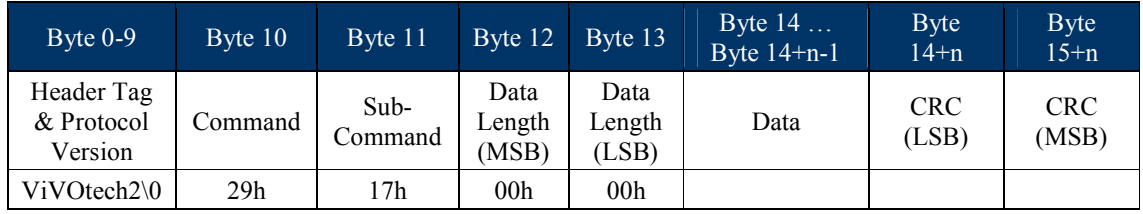

## **Response Frame**

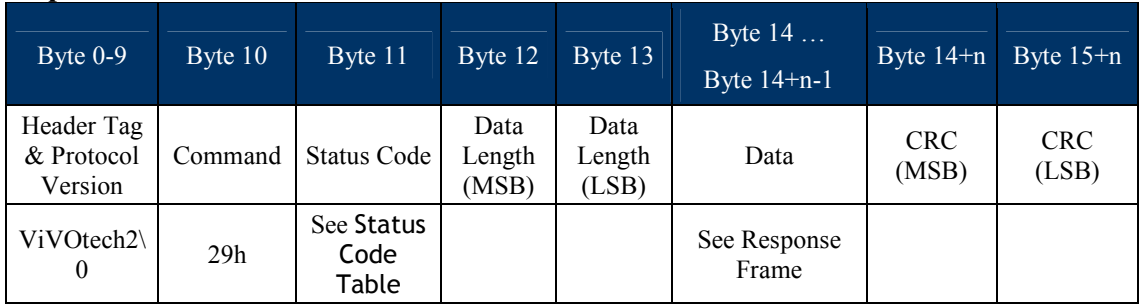

Response Frame Data Example: "00 00 1D 00 61 26 1C 6B 75 31 45 4E 05 00 01 10"

## **Set Baud Rate (30-01)**

This command instructs the reader to change its baud rate to the specified value. If the Command Frame is valid and the ViVOpay reader supports the specified baud rate, it returns an OK response and then switches to the specified baud rate. If the Command Frame is not valid, or an invalid baud rate parameter is specified then the reader returns an error Response Frame. The new baud rate is retained over power cycles.

#### **Command Frame**

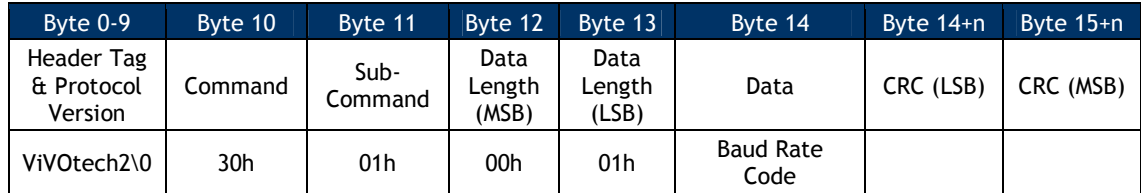

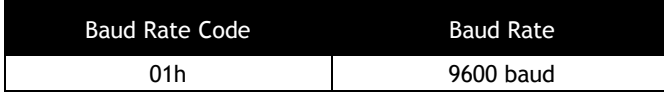

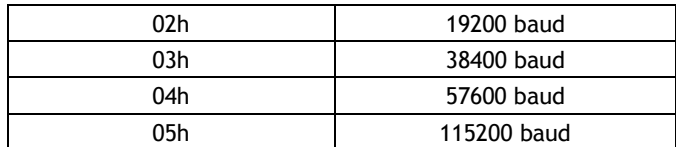

**Important**: All other values for Baud Rate Code are invalid and should not be accepted by reader.

#### **Response Frame**  Byte 0-9 Byte 10 | Byte 11 | Byte 12 | Byte 13 | Byte 14 | Byte 15 Header Tag & Protocol Version Command Status Code Data Length (MSB) Data Length  $(LSB)$  CRC (MSB) CRC (LSB) ViVOtech2\0 30h See Status Code Table 00h 00h

The reader switches baud rate only if the Response Frame contains an OK Status Code. No data is returned in the response.

#### **Set Temporary Baud Rate (30-02)**

This command instructs the reader to change its baud rate to the specified value temporarily. **After power up, the baud rate will return to the previous value.** If the Command Frame is valid and the ViVOpay reader supports the specified baud rate, it returns an OK response and then switches to the specified baud rate. If the Command Frame is not valid, or an invalid baud rate parameter is specified then the reader returns an error Response Frame.

Note: If the new baud rate is set by sending 30-02 command, then after power up, the baud rate will return to the previous value. If the new baud rate is set by sending 30-01 command, then after power up, the baud rate will still be the new value.

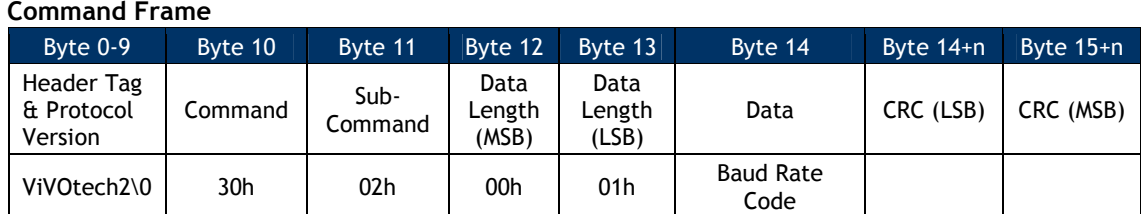

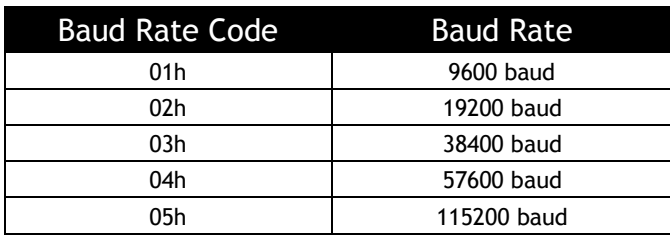

is returned in the response.

**Important**: All other values for Baud Rate Code are invalid and should not be accepted by reader.

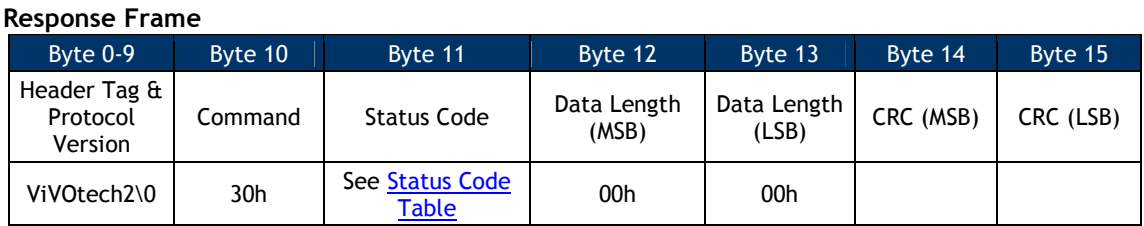

The reader switches baud rate only if the Response Frame contains an OK Status Code. No data

# **Set Baud Rate and Audio Level (30-03) – UniPay 1.5 & UniPay III**

This command instructs the reader to change its baud rate to the specified value. If the Command Frame is valid and the ViVOpay reader supports the specified baud rate, it returns an OK response and then switches to the specified baud rate. If the Command Frame is not valid, or an invalid baud rate parameter is specified then the reader returns an error Response Frame. The new baud rate is retained over power cycles.

#### **Command Frame**

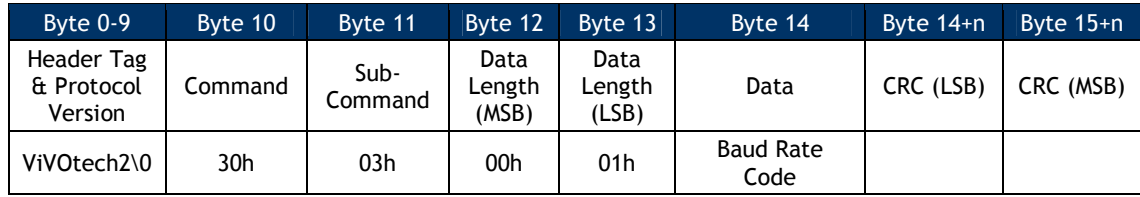

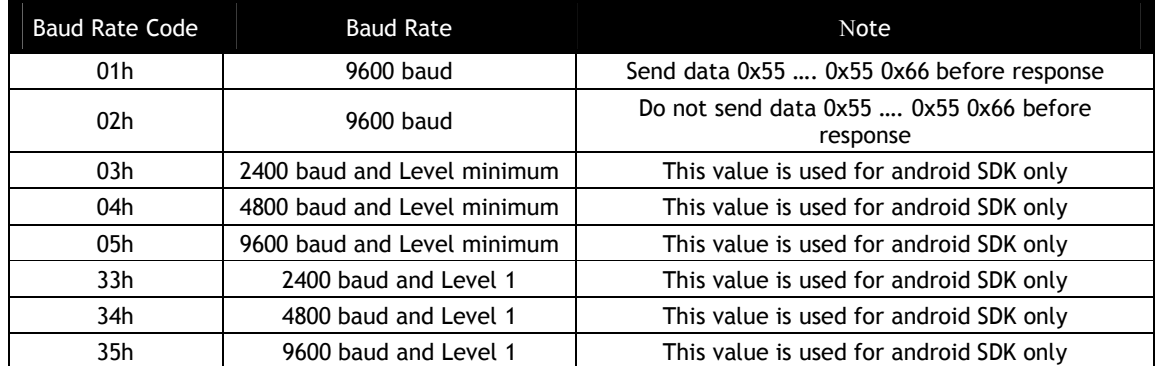

The baud rate code 03h, 04h, 05h, 33h, 34h and 35h only adjust baud rate and audio level when reader sends response to Terminal, and sets baud rate and level to 9600 and L1 after transmission is finished.

**Important**: All other values for Baud Rate Code are invalid and should not be accepted by reader.

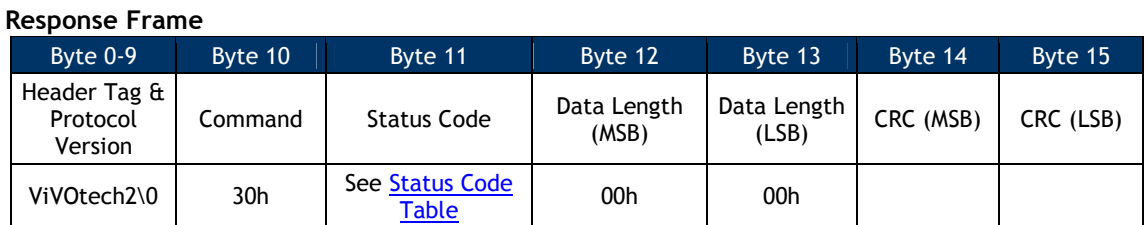

The reader switches baud rate only if the Response Frame contains an OK Status Code. No data is returned in the response.

#### **Set Cable Type (32-02)**

Kiosk III has two type of cable, so called "long cable" and "short cable". Kiosk III is calibrated for long cable and short cable, and saves both set of parameters for antenna checking. User can set the cable type accordingly.

If the cable type is not set, reader will consider the cable type as long cable by default.

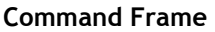

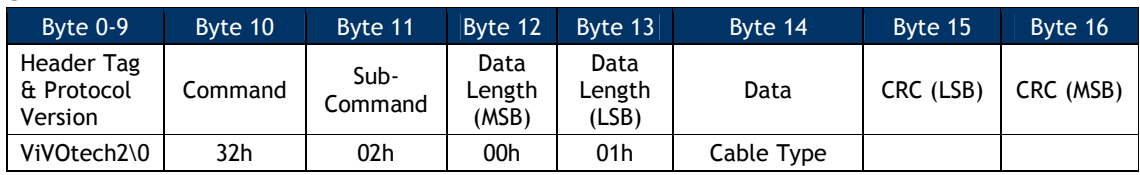

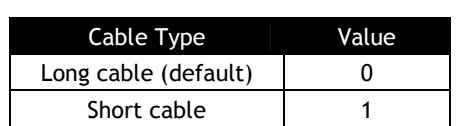

#### **Response Frame**

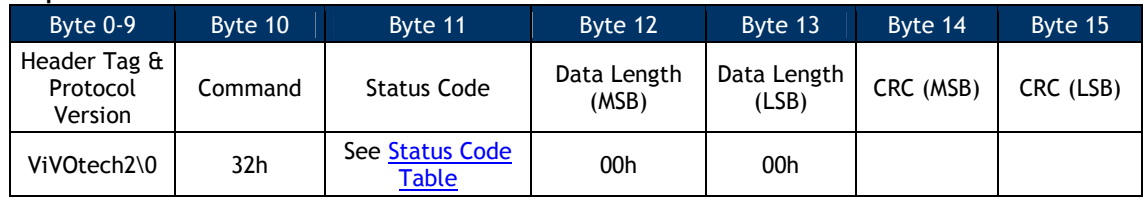

#### **Get Cable Type (32-01)**

This command is used to get the cable type which is set. If the cable type is not set, reader will consider the cable type as long cab le by default.

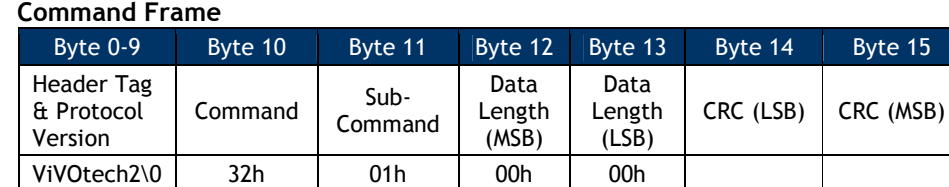

#### **Response Frame**

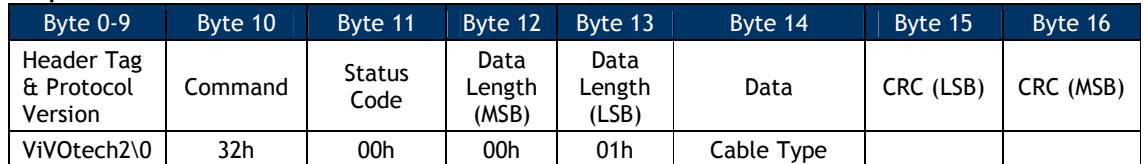

#### **Set Serial Number (12-02)**

This command instructs the ViVOpay to store the 15-digit serial number in its non-volatile memory. If a serial number has already been set in the reader then this command fails with a Command Not Allowed error status. If the Command Frame is not valid, or the length is not 15 bytes then ViVOpay returns an error Response Frame.

**Note:** The reader serial number can only be set once. For Kiosk III, the coding of serial number must follow ID Tech Product Serial Number Requirement. If the input serial number does not satisfied by ID Tech Product Serial Number Requirement, reader will reject this command and respond error. For detailed information, refer to "WI 7.5.1-8 ID TECH Product Serial Number Requirements"

#### **Command Frame**

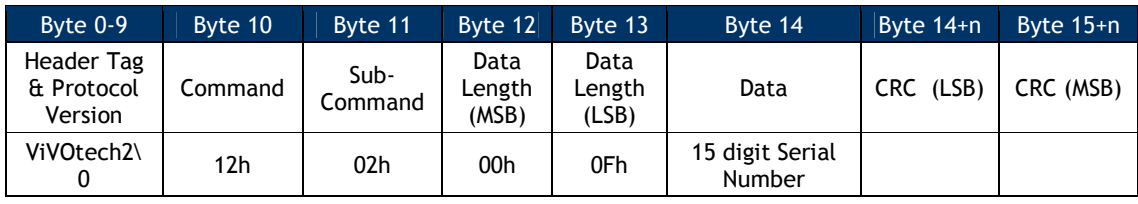

**Note:** For the 15 digit Serial Number in Kiosk III, only the first 10 bytes are valid.

#### **Response Frame**

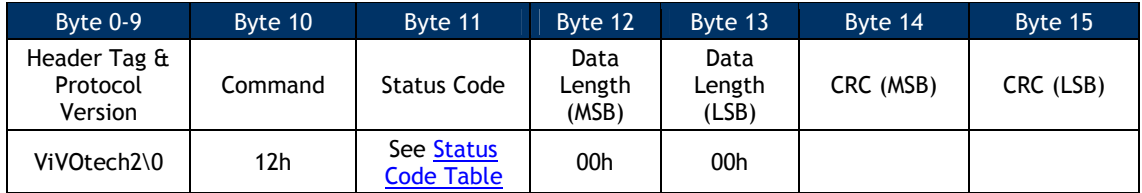

#### **Get Serial Number (12-01)**

**Note:** This command can only be used after the reader has received a Set Serial Number command.

This command instructs the ViVOpay to return the 15-digit serial number stored in its nonvolatile memory. If a serial number has not been set in the reader then this command fails with

a Command Not Allowed error status. If the Command Frame is not valid then ViVOpay returns an error Response Frame.

#### **Command Frame**

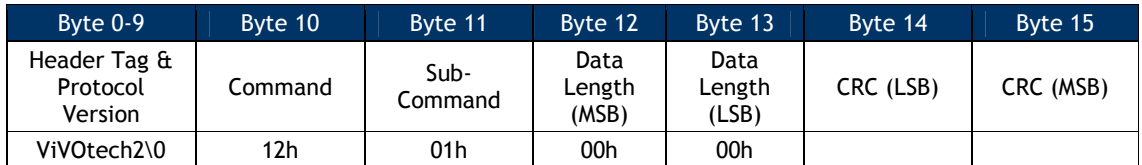

#### **Response Frame**

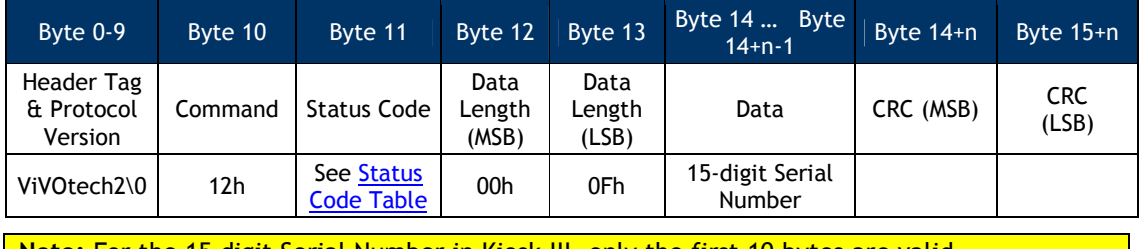

**Note:** For the 15 digit Serial Number in Kiosk III, only the first 10 bytes are valid.

## **Bootup Notification Command (14-01)**

The ViVOpay firmware has the ability to spontaneously transmit its version information over the serial line during bootup. In this way the reader can notify the POS that it is ready to communicate when the bootup process has finished.

This feature can be toggled on or off using of the Bootup Notification command.

#### **Command Frame**

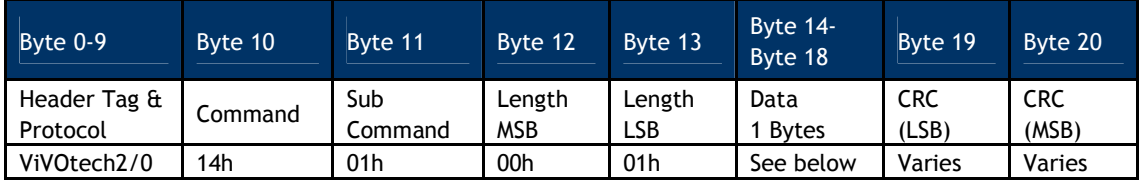

This command contains a single 1-byte argument.

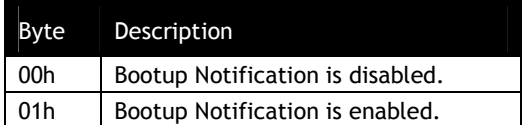

If Bootup Notification is enabled, the firmware transmits its Firmware Version string one time at the end of bootup.

For example, if a Vendi reader were enabled, it would begin to transmit its string, in this case, "Vendi V1.00" each time it was restarted.

#### **Response Frame**

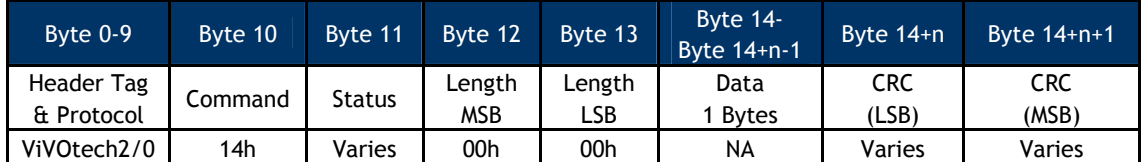

#### **Configurable AID and Group Commands**

## **Set Configurable AID (04-02)**

This command creates or selects an AID for configuration or deletion. There are eight TLVs that can be included in this command, some of which are mandatory.

TLV Group Number – This number refers to the group that has been created containing all of the characteristics desired for this AID. Setting and configuring the TLV Group Number is explained below. The TLV Group Number must be configured first. If an AID is communicated referring to a non-existing group, that AID is rejected.

Registered Application Provider Identifier (RID) – The parameter is optional. If it is provided, this number is used to reference the CA Public Key payment system. If it is not provided the first five bytes of the AID are used.

For System AIDs:

Must always include the TLV Group Number TLV as the FIRST TLV in the message.

Must always include the AID TLV as the SECOND TLV in the message.

Must never include the Application Flow TLV in the message

Must never include the RID TLV in the message

The FOUR remaining TLVs are all optional.

There are System AIDs in the reader. These can be disabled but cannot be deleted.

For User AIDs:

Must always include the TLV Group Number TLV as the FIRST TLV in the message.

Must always include the AID TLV as the SECOND TLV in the message.

Must always include the Application Flow TLV in the message

The FIVE remaining TLVs are all optional.

The DISABLE AID tag is ignored if included in a USER AID.

There are eight User AIDs in the system. These can be added (set) or deleted at the user's discretion.

No User AID can have the same exact AID as a System AID.

In addition to the above requirements:

All AIDs must reference a TLV Group (in the TLV Group Number TLV) that already exists

Any AID with a Partial Select TLV must also include the Max AID Length TLV

#### **Command Frame**

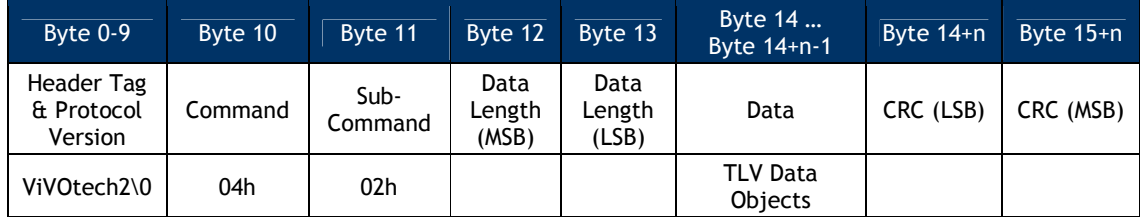

The TLV Data Objects that can be set using this command are defined in the AID Configuration Tags.

To set Configurable AID tags, the Application Identifier (9F06) and Group Number (FFE4) are mandatory tags.

**Note**: At present, the preferred means of disabling a System AID is **NOT** to include the FFE6 TLV. Instead, just issue a Delete AID command to for particular AID. This deletes a User AID OR disables a System AID.

If a Set Configurable AID command is sent without an FFE6 TLV, the reader enables the AID if it is not already enabled.

Finally, a Set AID command used for a User AID can include a FFE6 Disable AID Tag, but it is ignored. This tag is only used to set System AID.

**Response Frame**

| Byte $0-9$                          | Byte 10 | Byte 11                         | Byte 12                 | Byte 13                 | Byte 14   | Byte 15   |
|-------------------------------------|---------|---------------------------------|-------------------------|-------------------------|-----------|-----------|
| Header Tag &<br>Protocol<br>Version | Command | Status Code                     | Data<br>Length<br>(MSB) | Data<br>Length<br>(LSB) | CRC (MSB) | CRC (LSB) |
| ViVOtech2\0                         | 04h     | See Status<br><b>Code Table</b> | 00h                     | 00h                     |           |           |

#### **Set Configurable Group (04-03)**

This command creates or modifies a TLV Group. You configure a specific TLV Group by passing the TLVs with the desired functionality and a unique TLV Group Number to the reader. The TLVs that can be associated with a TLV Group are listed below. A TLV Group Number and at least one other TLV is required. The reader uses TLVs in the default TLV Group 0 for any TLVs not defined in the user-defined TLV Group.

For M/Chip 3.0, Group 0 is not used. If you are configuring a group for M/Chip PayPass, then you should refer to the PayPass Group Tags. Otherwise, refer to the Group Configuration Tags.

#### **Command Frame**

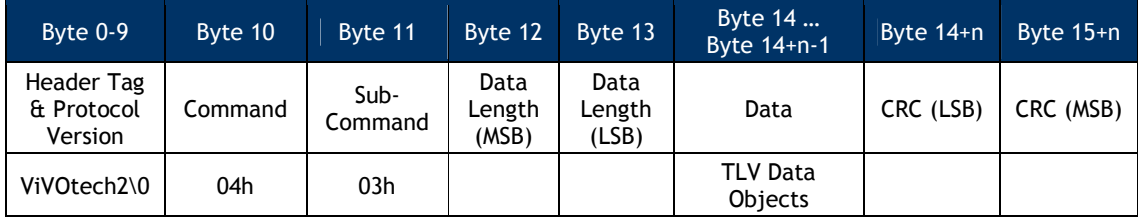

If you are changing TLVs in Group 0 (the Default Group) the reader retains and uses the old values of any TLVs not included in the Set Configurable Group command. If you are changing any other Group, the reader discards existing TLVs not in the current Set Configurable Group command.

The implication of the statement above is that if you are configuring a group for PayPass, you must configure all of the necessary tags, as they will not default to Group 0 tags.

To set the TDOL TLV, simply pass on the desired values in the TLV. To disable the default TDOL, send a TDOL TLV with Length set to zero and no Value field included. This instructs the reader to delete any existing TDOL list for this group.

The TLV Data Objects that can be set using this command are given in the Configurable Group Tags Table (for non- PayPass applications) or the PayPass Group Tags.

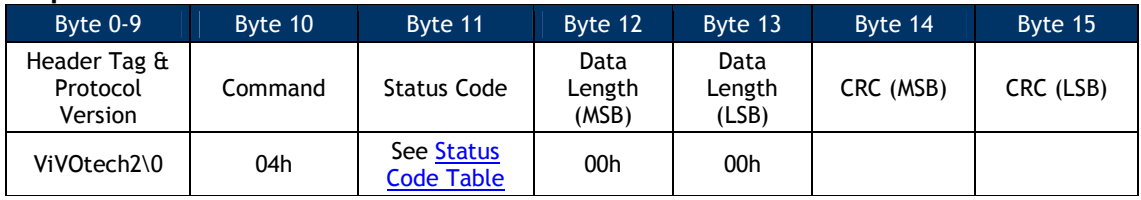

#### **Response Frame**

#### **Get Configurable AID (03-04)**

This command returns the configurable (User) AID parameters. The user MUST send an AID TLV in the command, as the first TLV in the command. The reader then returns all tags associated with that User AID in the response.

#### **Command Frame**

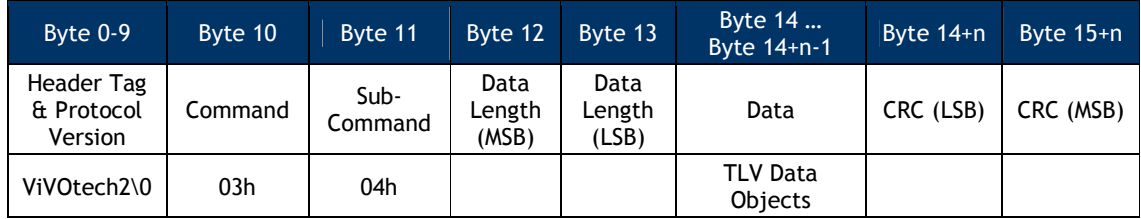

The command MUST include the TLV below. The command should NOT include any other TLV.

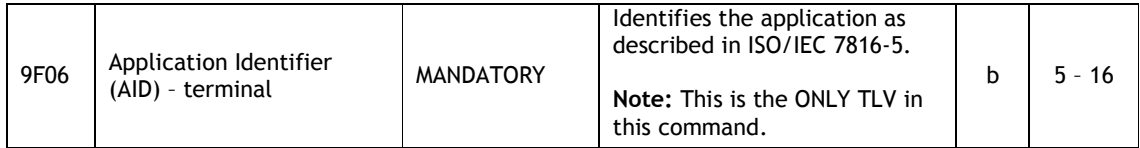

#### **Response Frame**

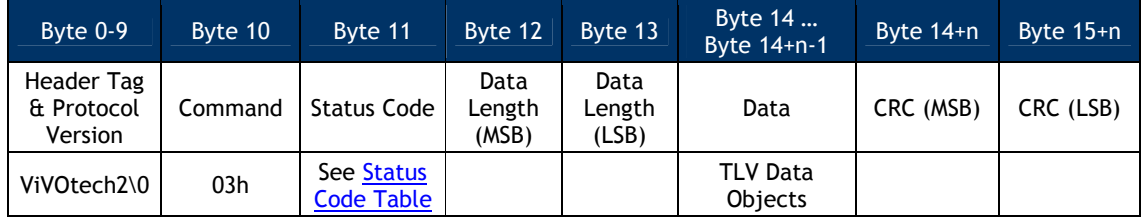

The optional Data Objects encoded as TLV that is returned in the data section of the Response Frame are the same as those listed in the AID Configuration Tags. The reader returns ALL TLV associated with this AID in its response.

If an AID is requested and the reader fails to find it in its database, the reader returns the AID TLV itself and NO additional arguments. This indicates that the command was correct with the proper argument, but there was no match in the reader's database. The reader does NOT indicate an error situation.

If the user requests a System AID that is currently disabled, the reader returns the AID TLVs, but appends the FFE6 TLV, showing that the AID is currently disabled.

#### **Get Configurable Group (03-06)**

Use this command to return all TLVs associated the specified Configurable Group. A configurable Group Tag must be included as the ONLY TLV in this command. The response should contain all of the Tags associated with this configurable Group.

#### **Command Frame**

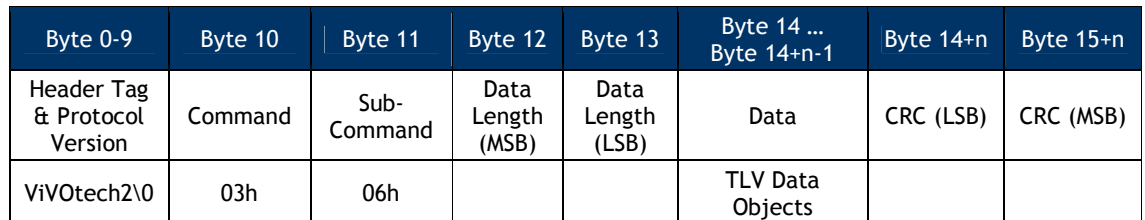

#### The following TLV MUST be encoded in the command, it is the ONLY tag included in the command.

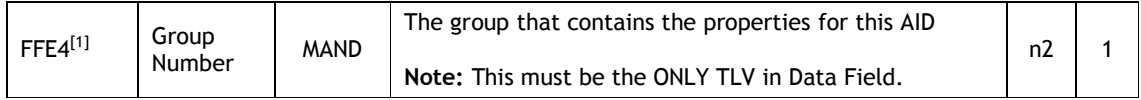

[1] These objects use proprietary tags. The use of these tags should be restricted to the serial interface. Once the reader has received these values and saved them in memory, it should dispose of the tags (and not keep them associated with these two values).

#### **Response Frame**

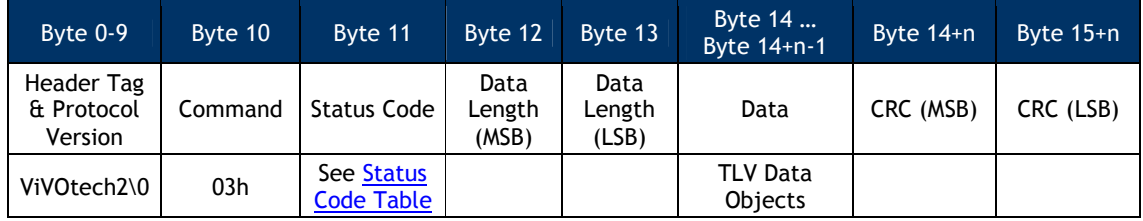

The Data Objects encoded as TLV that is returned in the data section of the Response Frame are given in the Group TLV Objects Table.

If the user requests a Group that is illegal, an error response is sent back.

If the user requests a valid Group number but the Group does NOT exist, then the reader returns the regular response but only includes the Group Number TLV (no other TLV is included). This signifies that the user has requested a valid number but no Group has been assigned to it.

Note: For a PayPass group, if a TLV data item is not present in the Group then it will not be present in the data returned by this command. However, this does not mean that there is no value for this particular TLV in order to perform a transaction. It is possible that the PayPass Kernel may have a hard-coded value for this TLV which will be used in a transaction if the TLV is not present in the Group or in Activate Transaction data. The data items for which the PayPass kernel has hard-coded default values are given in in the section on PayPass Group Configuration TLVs with Hard-Coded Values in Kernel.

#### **Delete Configurable AID (04-04)**

This command deletes a configurable AID. It is MANDATORY to include the AID TLV of the AID to be removed. No other TLVs should be included.
#### **Command Frame**

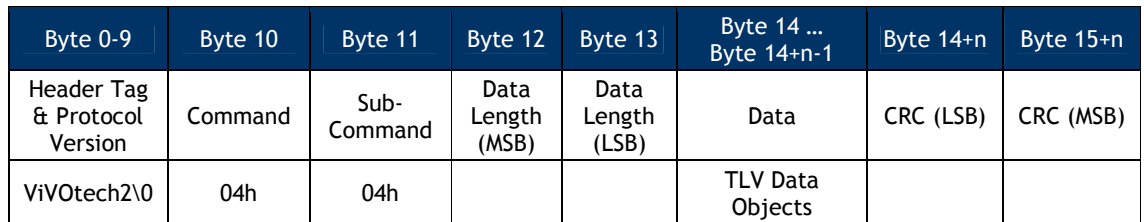

#### The Data Object encoded as TLV that can be set using this command is below.

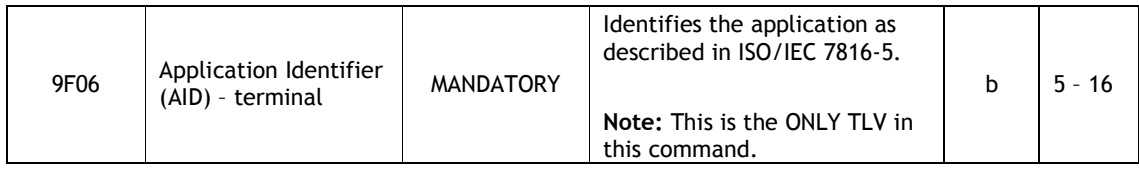

#### **Response Frame**

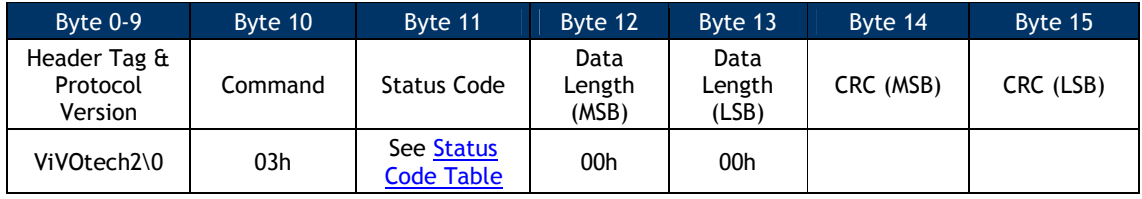

The user may NOT delete a System AID. If this command is used on a System AID, the reader disables that System AID but does not delete it. That System AID can be restored at any point by using the Set AID command on it. Until that point it does not function (but it continues to reside in the reader's database).

When deleting an AID, the reader returns an OK response if the operation was successful. If it failed to find a matching AID, it returns an invalid parameter error response. If there was a problem with the command, the error response indicates malformed data.

#### **Delete Configurable Group (04-05)**

Use this command to delete a configurable Group. This means that this Group can no longer be used to load the parameters for a transaction.

#### **Command Frame**

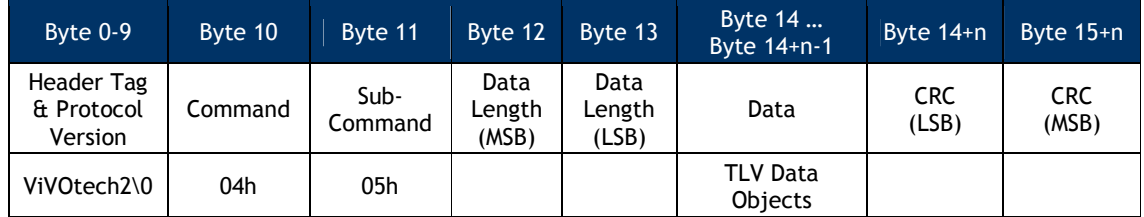

It is MANDATORY to include the Group Number TLV of the Group the user wishes to delete. No other TLVs should be included.

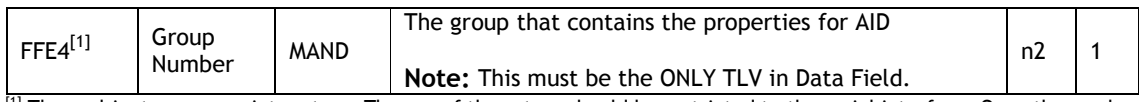

[1] These objects use proprietary tags. The use of these tags should be restricted to the serial interface. Once the reader has received these values and saved them in memory, the Terminal should dispose of the tags.

#### **Response Frame**

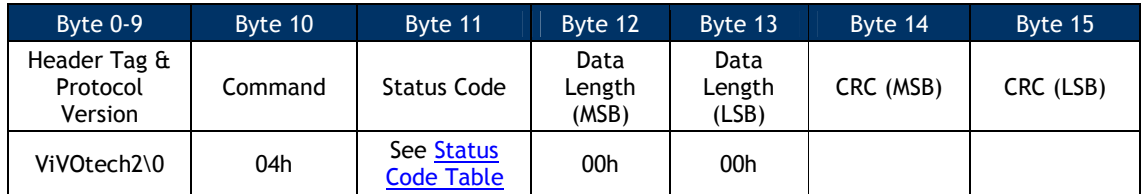

Do NOT delete the Default Group 0. The reader does not allow this command, and does NOT disable Group 0; instead it returns an error.

If the Group is not a valid Group Number this returns an error.

Finally, if the reader has ANY AID that references this Group, it does NOT delete the Group. It returns an error. That is, ONLY Groups that are NOT referenced by existing AID can be deleted. In this situation, the user must first delete or modify these AIDs, and then delete the Group.

#### **Get All AIDs (03-05)**

Use this command to return all AIDs in the reader. This command may be used to verify configured AIDs or to determine what System AIDs are in the reader.

#### **Command Frame**

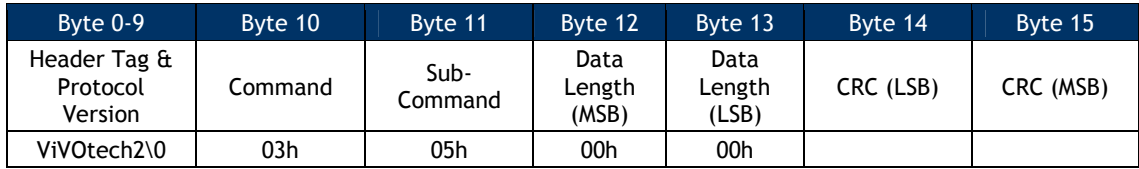

#### **Response Frame**

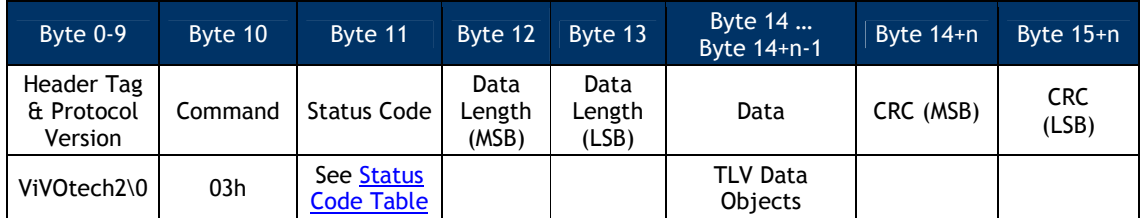

The only Data Objects that should be returned from the GAA command are AID Tags. The reader sends out ALL TLV associated with each AID.

The reader sends one or more frames with all the AID TLVs in it. Each AID grouping begins with the Group Number TLV that this AID uses. The user can use this fact to parse between the AID groups passed back to the POS.

#### **Get All Groups (03-07)**

This command returns all Groups in the reader. This command may be used to verify all configured Groups in the reader.

#### **Command Frame**

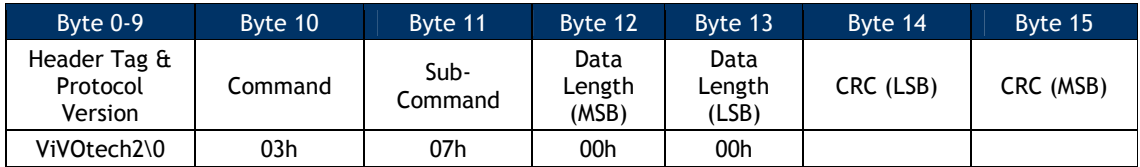

#### **Response Frame**

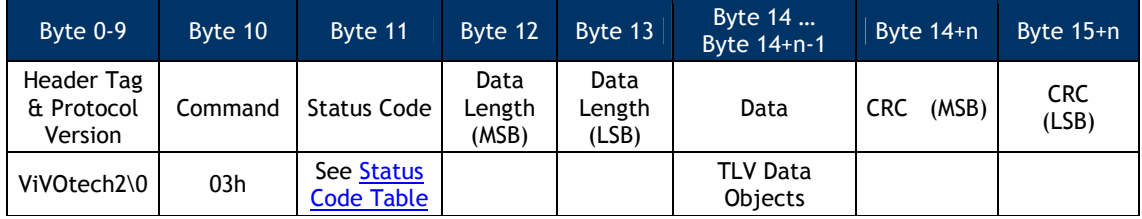

The only Data Objects that should be returned from the GAG command are Group Tags. These are the same as those itemized in the Group Configuration Tags table.

The reader sends one or more frames with all the Group TLVs in it. Each Group begins with the Group Number TLV for the Group in question. The user can use this fact to parse between the Groups passed back to the POS.

#### **Transaction Related Commands: Contact**

This section describes contact EMV commands applicable to UniPay 1.5, UniPay III, and applicable VP4880-series products that support contact EMV. For contactless transactions, see the chapter following this one.

### **Setting transaction parameters**

- 1. Send Contact Set Application Data Command (60-03);
- 2. Send Contact Set Terminal Data Command (60-06);
- 3. Send Contact Set CA Public Key Command (60-08);
- 4. Send Contact Set Certification Revocation List Command (60-0E)

### **Contact EMV L2 Transaction Flow**

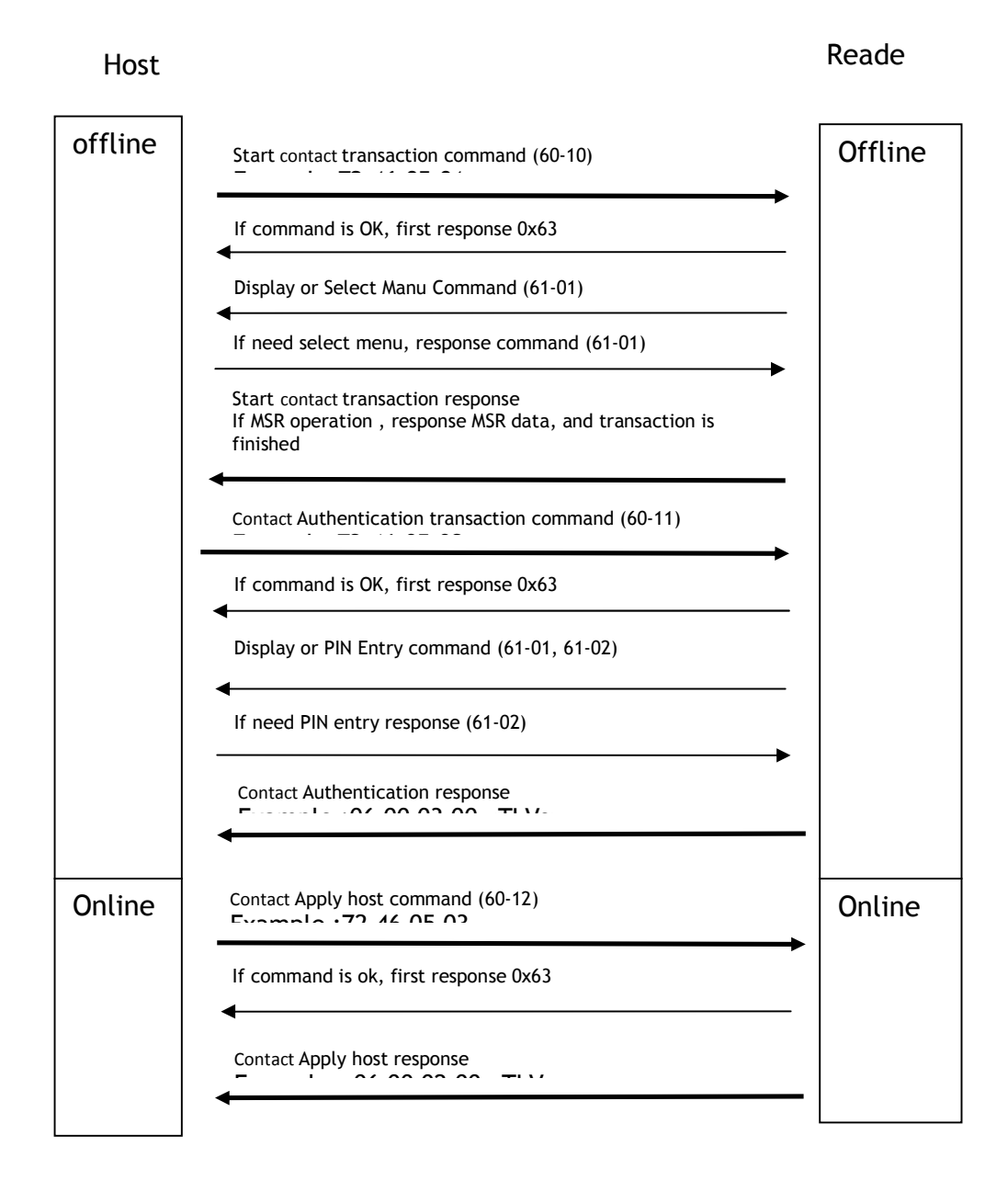

1. Send Start Transaction Command.

- 2. Send Authenticate Transaction Command.
- 3. If received online request from terminal, send Apply Host Response command.
- 4. When a transaction is completed, interface will output a TLV format data list, and

transaction result (approve, or decline, or…) will display on the LCD.

5. If you want to review the transaction result, you can send Retrieve Transaction Result

Retrieve EMV Level Two Version Number command can be sent at any time. Cancel Transaction command can be sent at any time if you want to terminate a transaction.

#### **Contact Retrieve Application Data (60-01)**

This command returns the User AID parameters. The host must send AID in the command. The reader then returns all tags associated with that User AID in response.

#### **Command Frame**

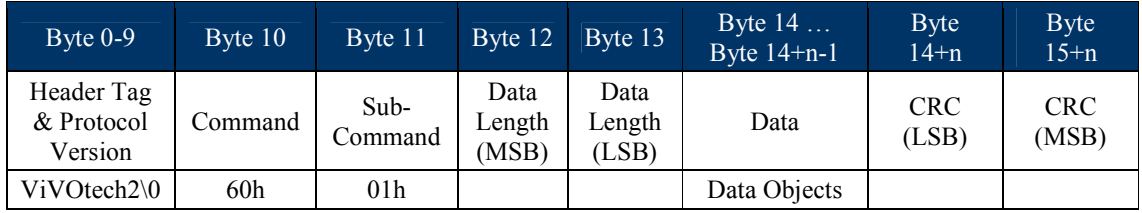

Data Objects: <5~16 bytes AID>

### **Response Frame**

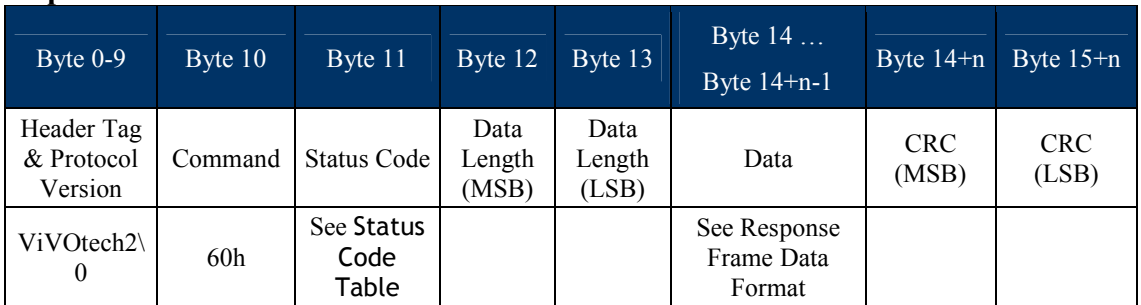

Response Frame Data Format: <TagCounterL> <TagCounterH> <TLV1> <TLV2>…<TLVn>

Where:

<TagCounterL> <TagCounterH> is the number of <TLV> tags.

**Note:**

If AID List / Application Data does not exist, status code is 0x60.

### **Contact Remove Application Data (60-02)**

This command deletes a configurable AID. It is mandatory to include the AID TLV of the AID to be removed.

### **Command Frame**

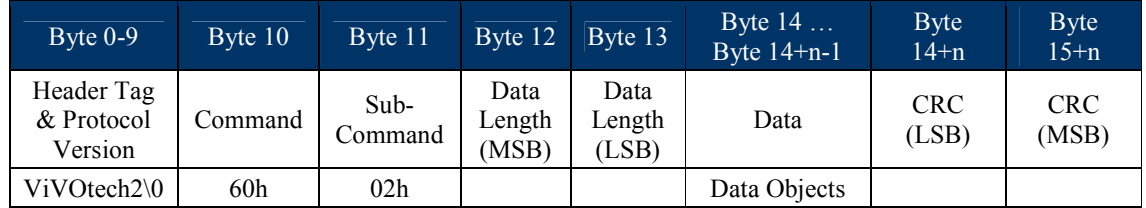

Data Objects: <5~16 bytes AID>

If length is 00 then remove all Application Data.

### **Response Frame**

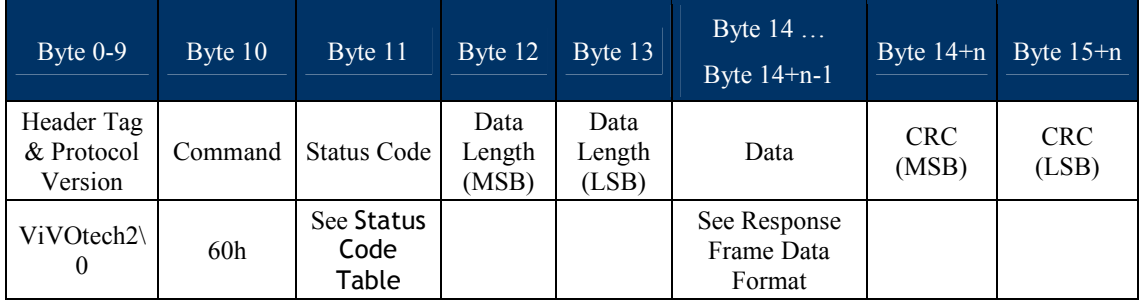

Note:

If AID List / Application Data not exist, status code is 0x60.

If format was error, status code is 0x05.

### **Contact Set Application Data (60-03)**

This command creates a new AID configuration. Maximum is 16 sets

#### **Command Frame**

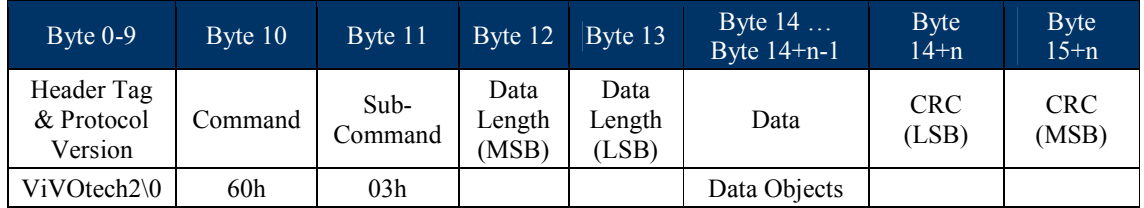

Data Objects: <AID\_LenL><AID\_LenH><5~16 bytes AID> <TagCounterL> <TagCounterH> <TLV1> <TLV2>…<TLVn>.

Where:

### <TagCounterL> <TagCounterH>is the Number of <TLV>.

### **Response Frame**

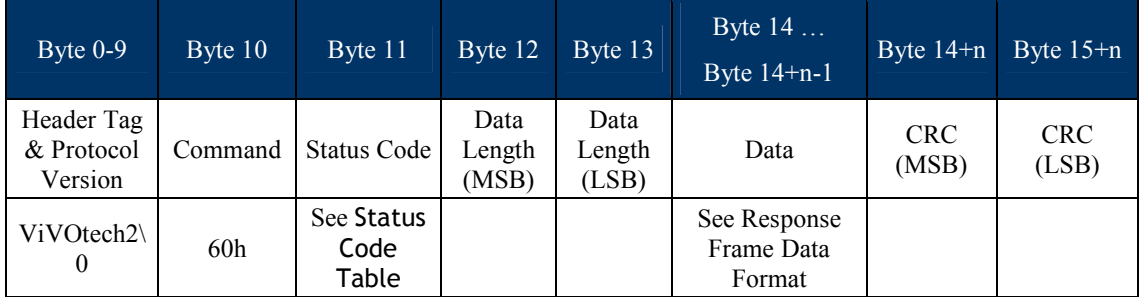

Note:

If a <TLV> format was error, status code is 0x05.

If AID List has full (MAX is 16), status code is 0x61.

### **Application Data List Example**

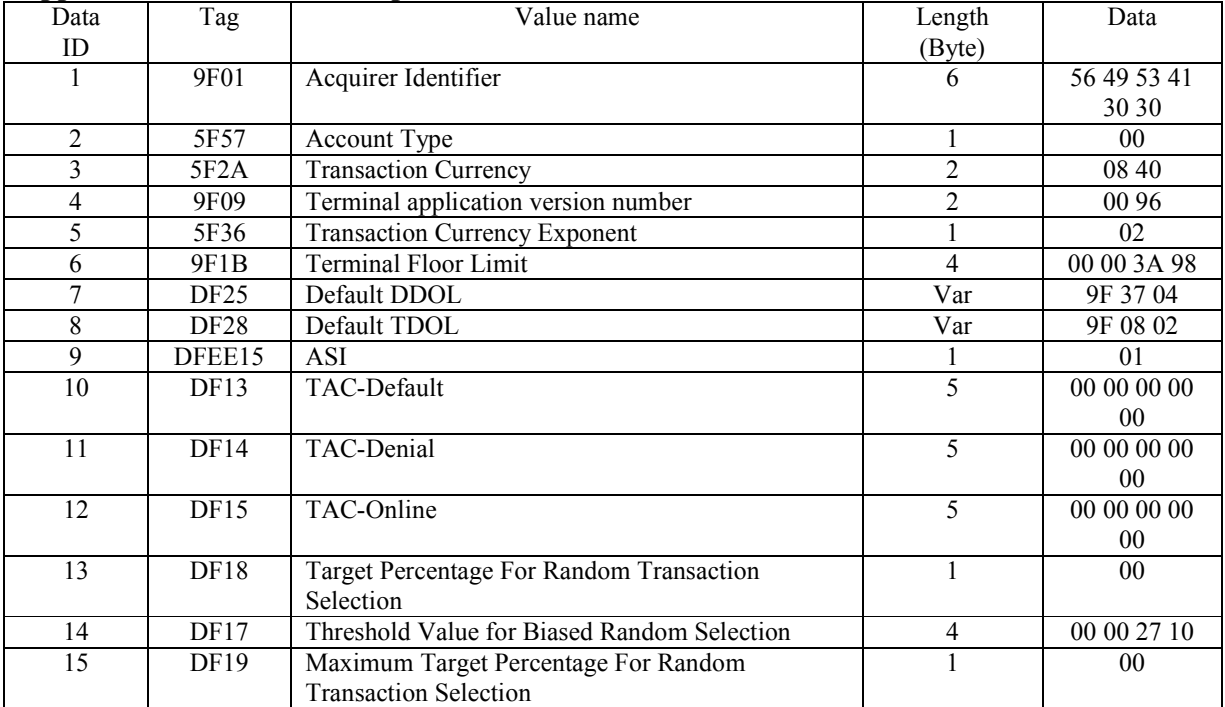

### **Contact Retrieve Terminal Data (60-04)**

Use this command to return all TLV associated the terminal data.

### **Command Frame**

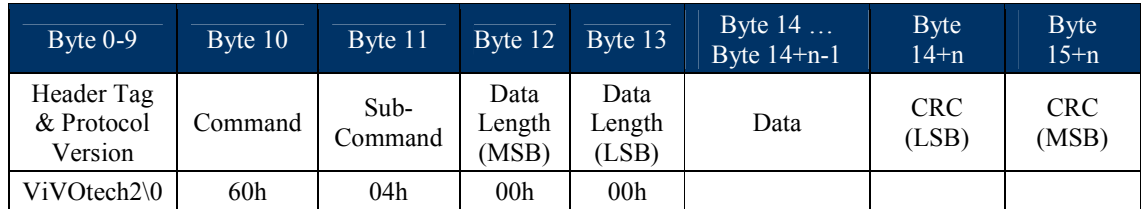

### **Response Frame**

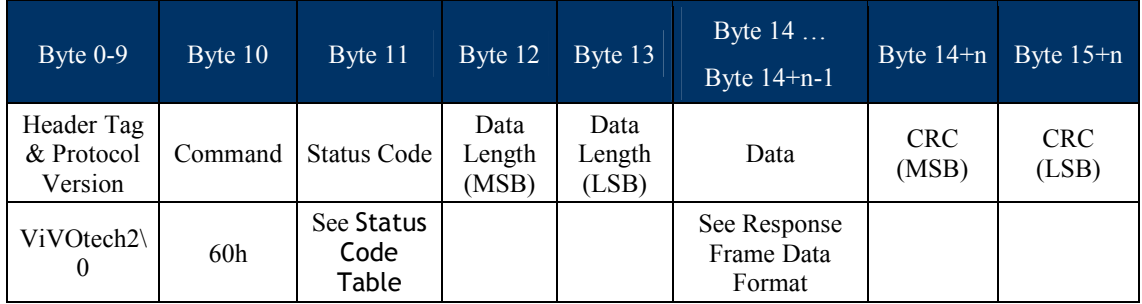

Response Frame Data Format: <TagCounterL> <TagCounterH> <TLV1> <TLV2>...<TLVn>

Note:

<TagCounterL> <TagCounterH> is the number of <TLV> tags.

If Terminal Data does not exist, status code is 0x60.

### **Contact Remove Terminal Data (60-05)**

Use this command to delete terminal data.

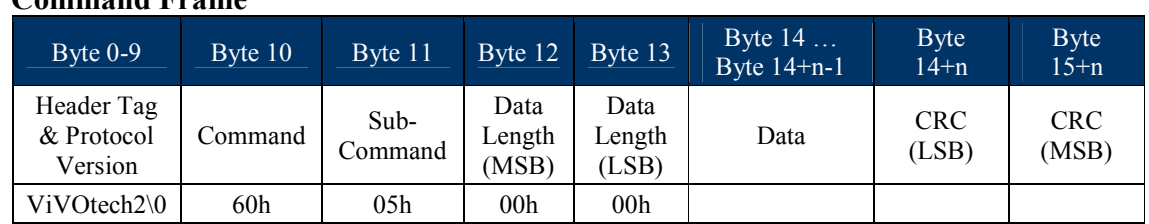

# **Command Frame**

### **Response Frame**

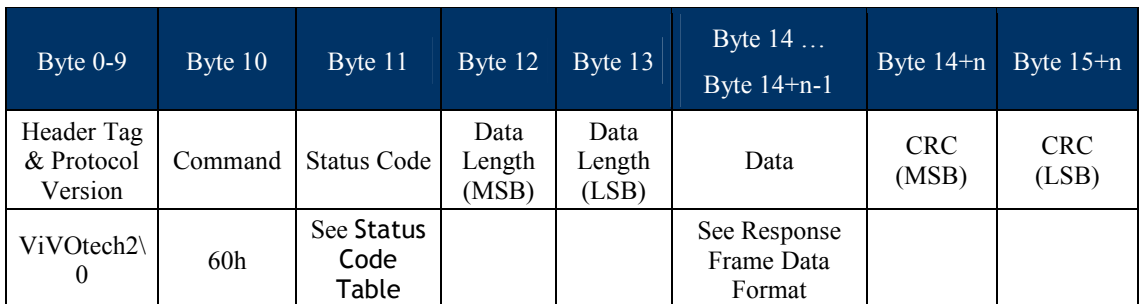

If Terminal Data does not exist, status code is 0x60.

### **Contact Set Terminal Data (60-06)**

This command creates a new terminal data. The terminal data is mandatory and seldom change data.

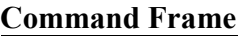

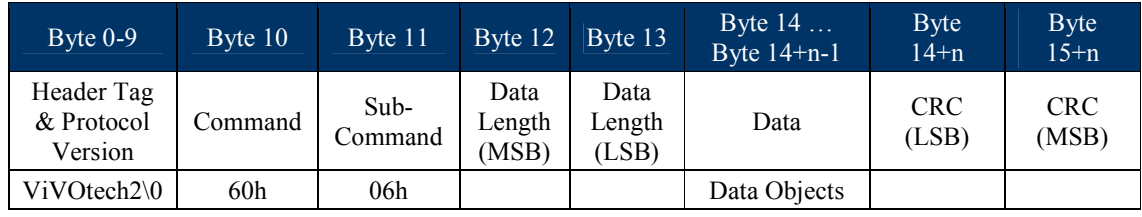

Data Objects: <TagCounterL> <TagCounterH> <TLV1> <TLV2>…<TLVn>.

Where:

<TagCounterL> <TagCounterH>: the Number of <TLV> tags.

### **Response Frame**

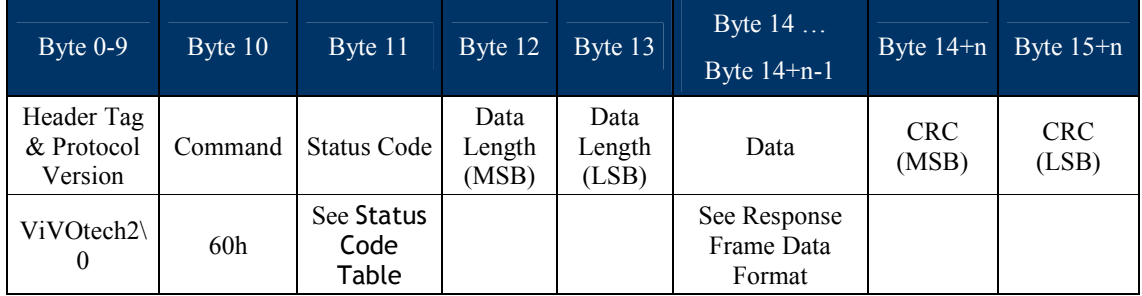

Note:

If a <TLV> format was error, status code is 0x05.

If flash was error, status code is 0x62.

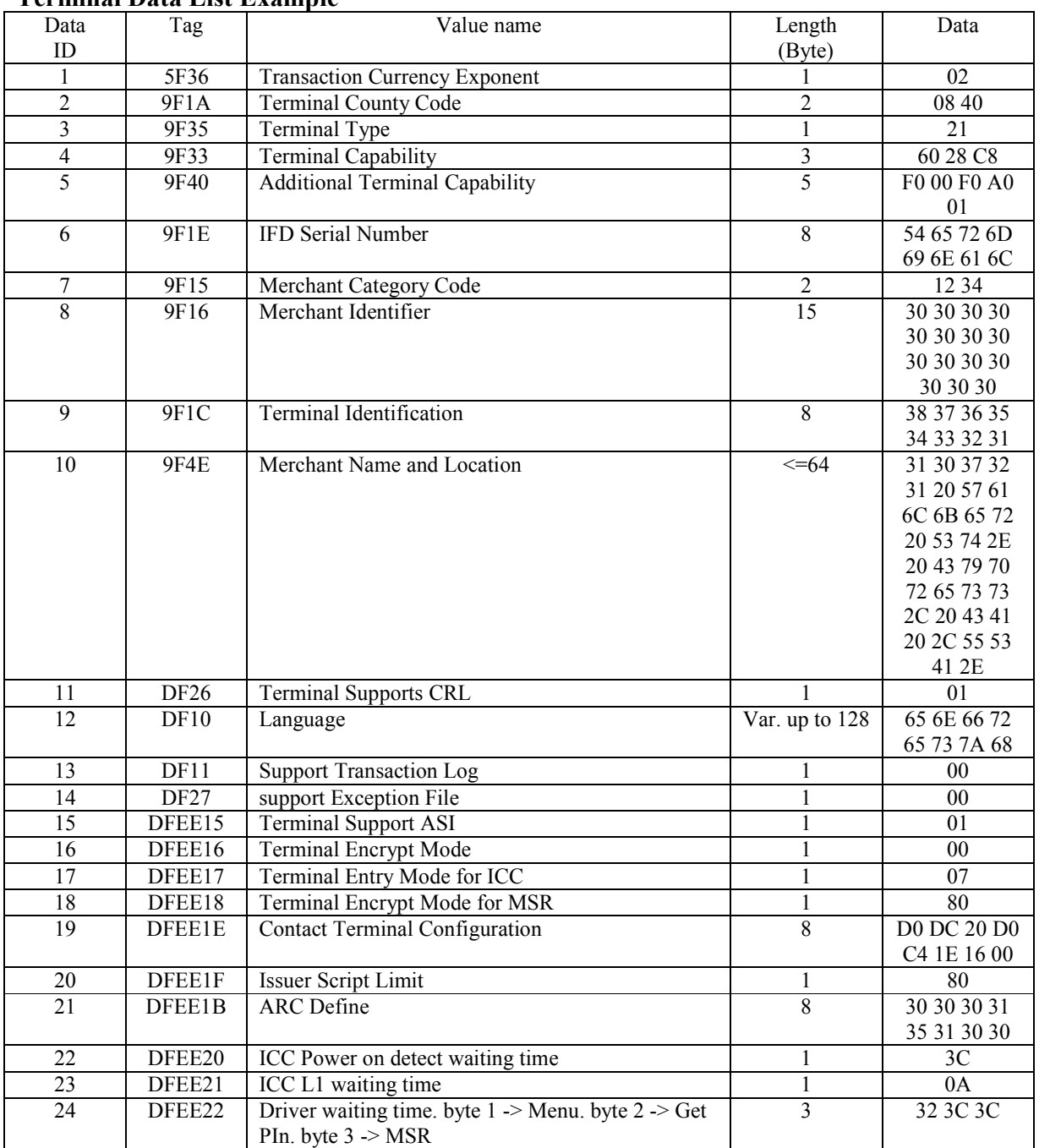

### **Terminal Data List Example**

Contact Common EMV L2 comes with approved 4 configurations of certification. Parameters marked as Major cannot, in general, be changed, although certain flag bits (see tables below) can be changed.

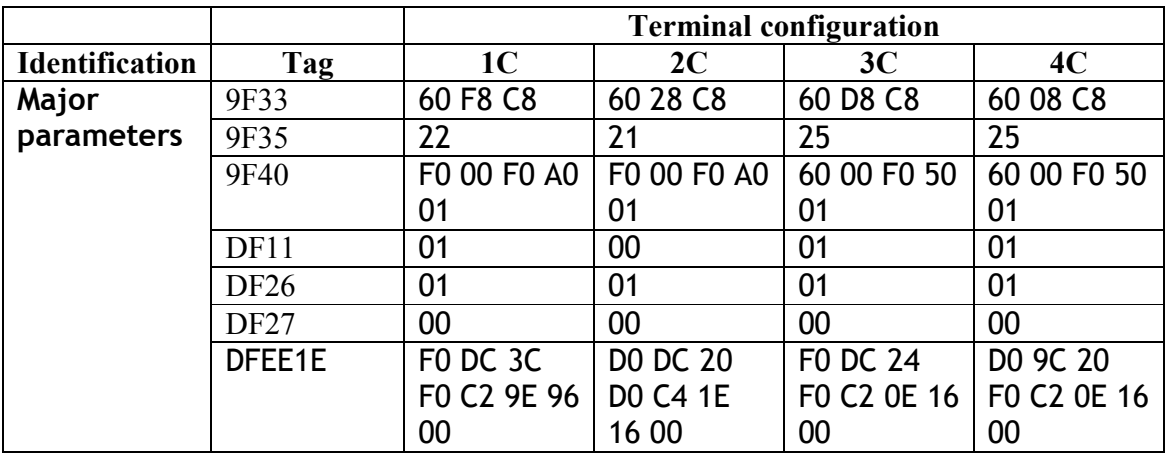

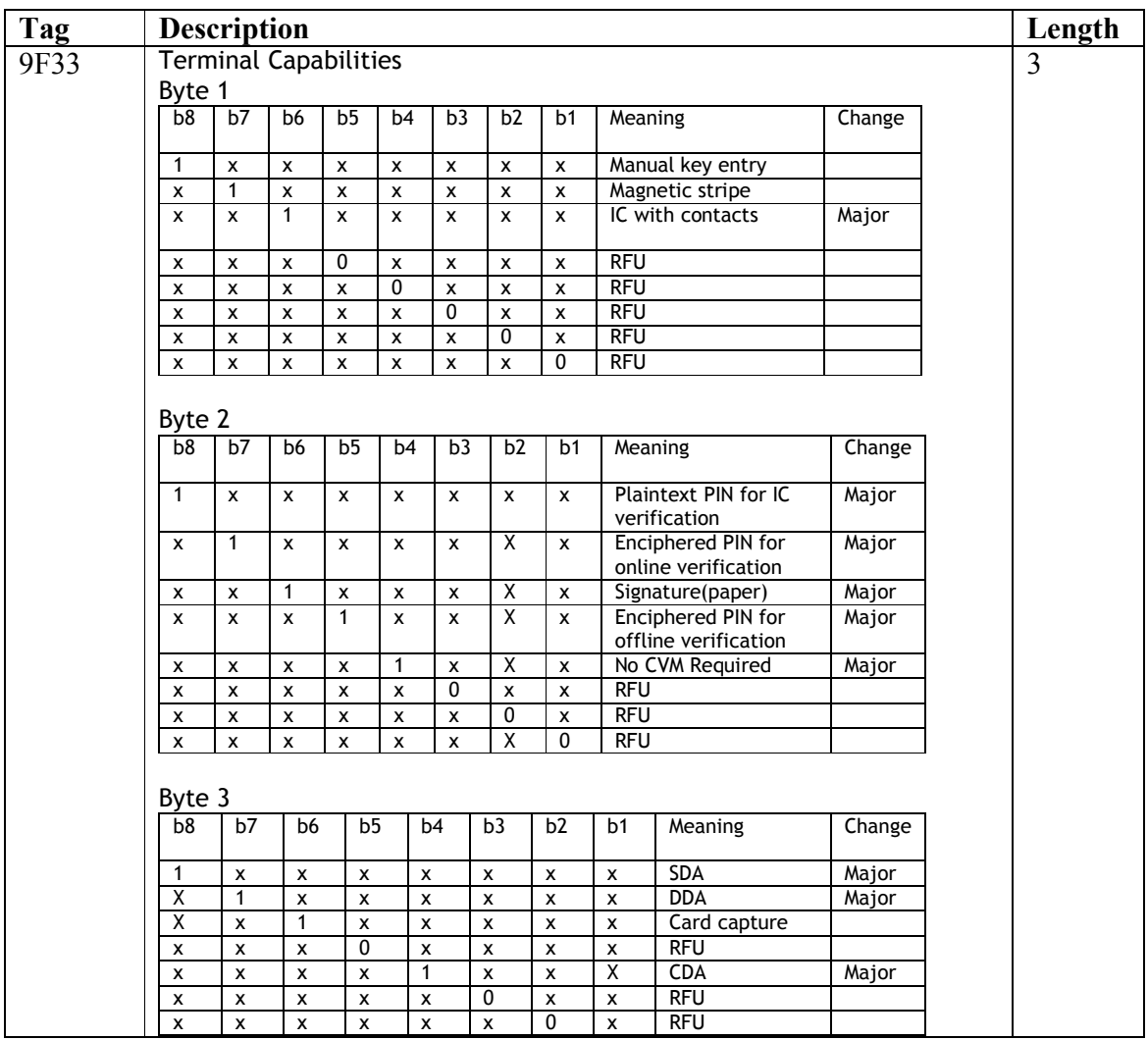

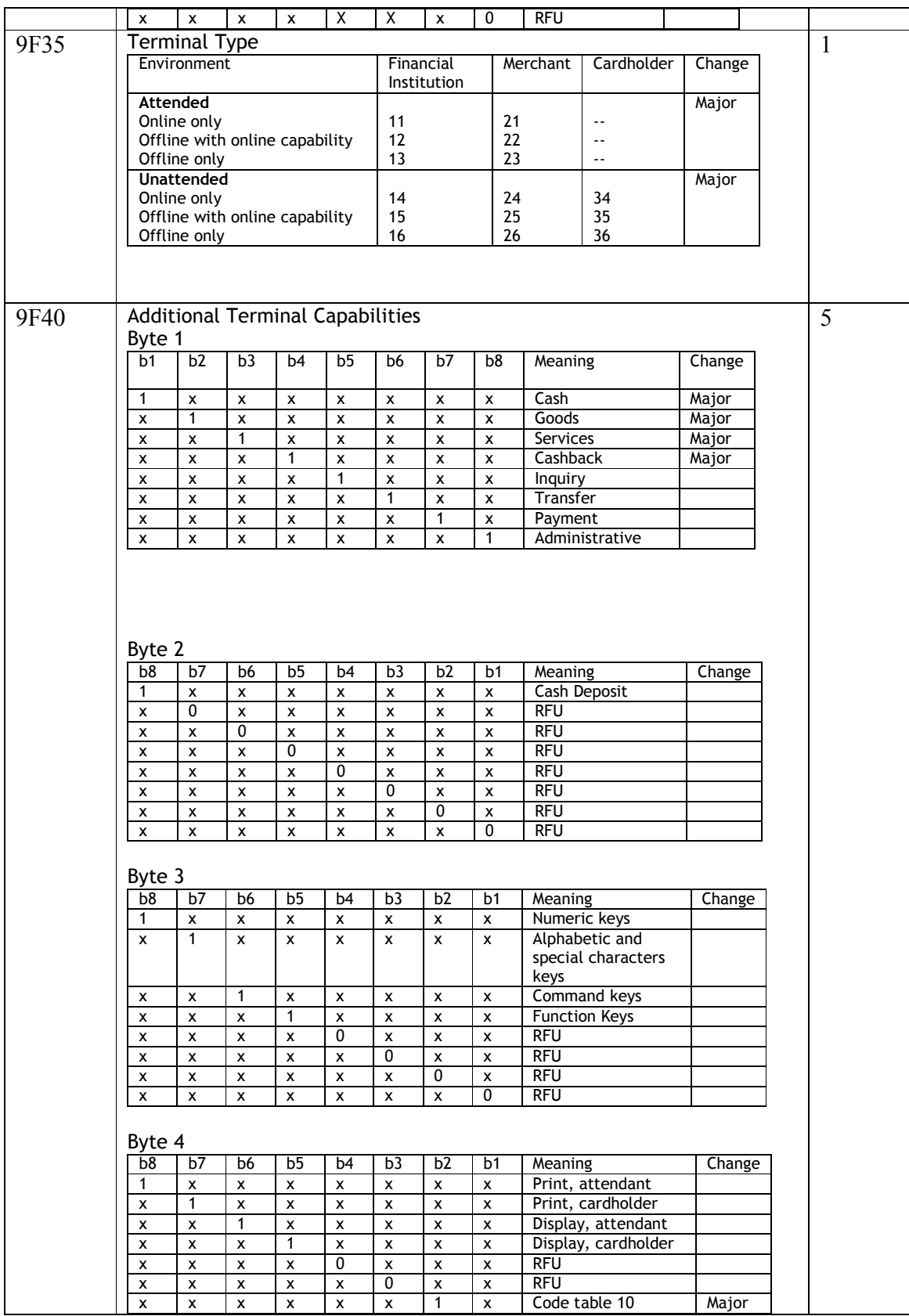

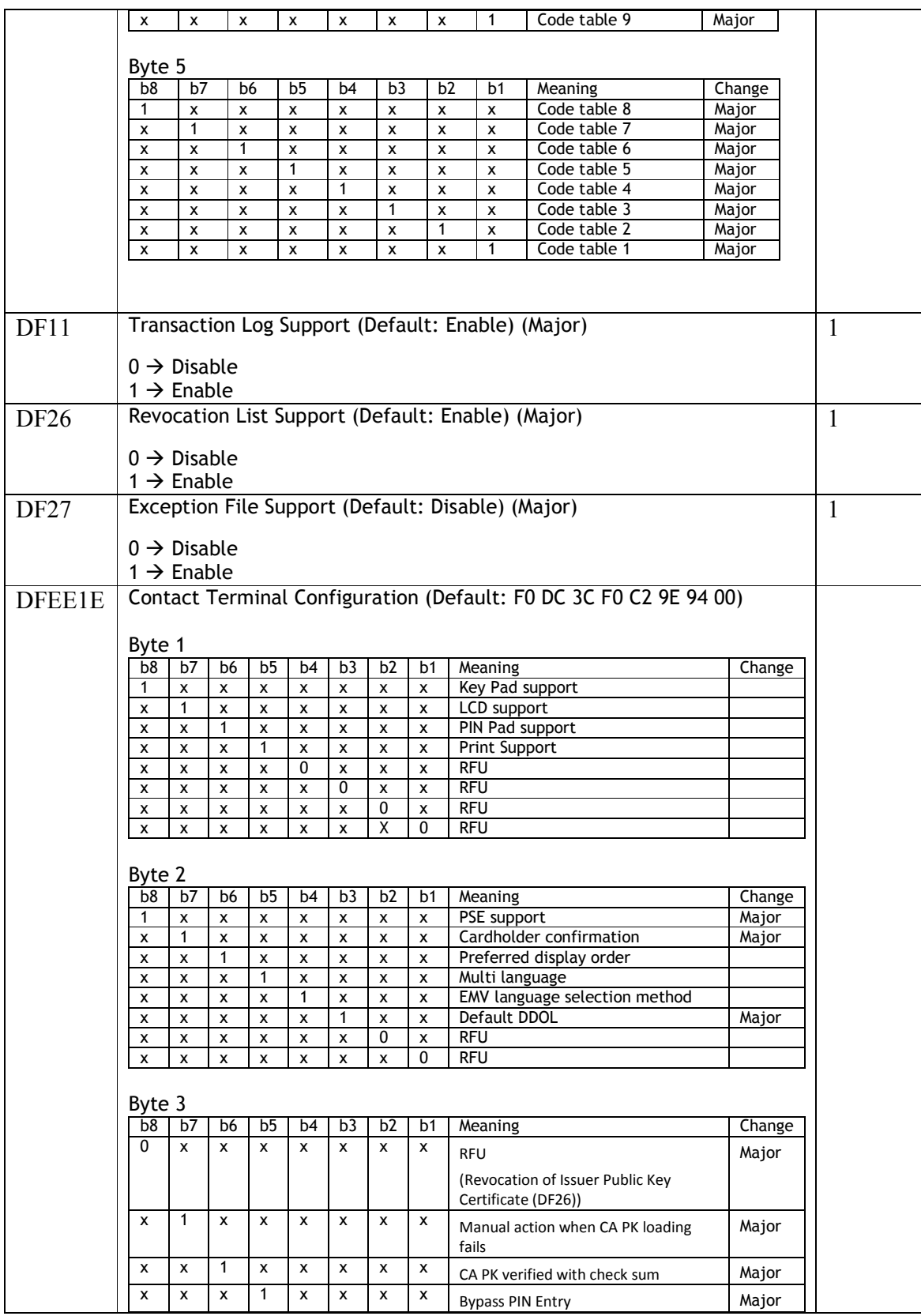

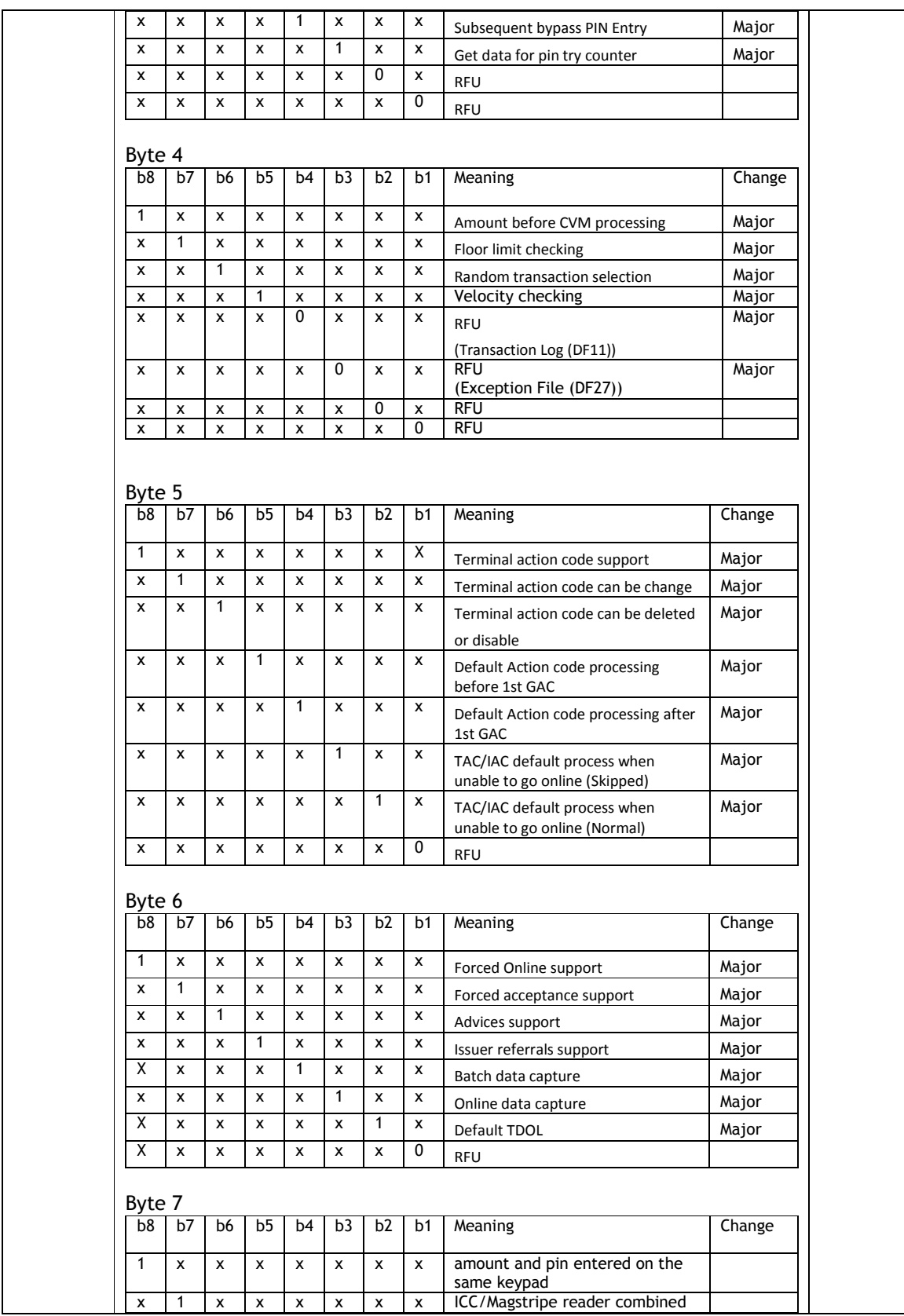

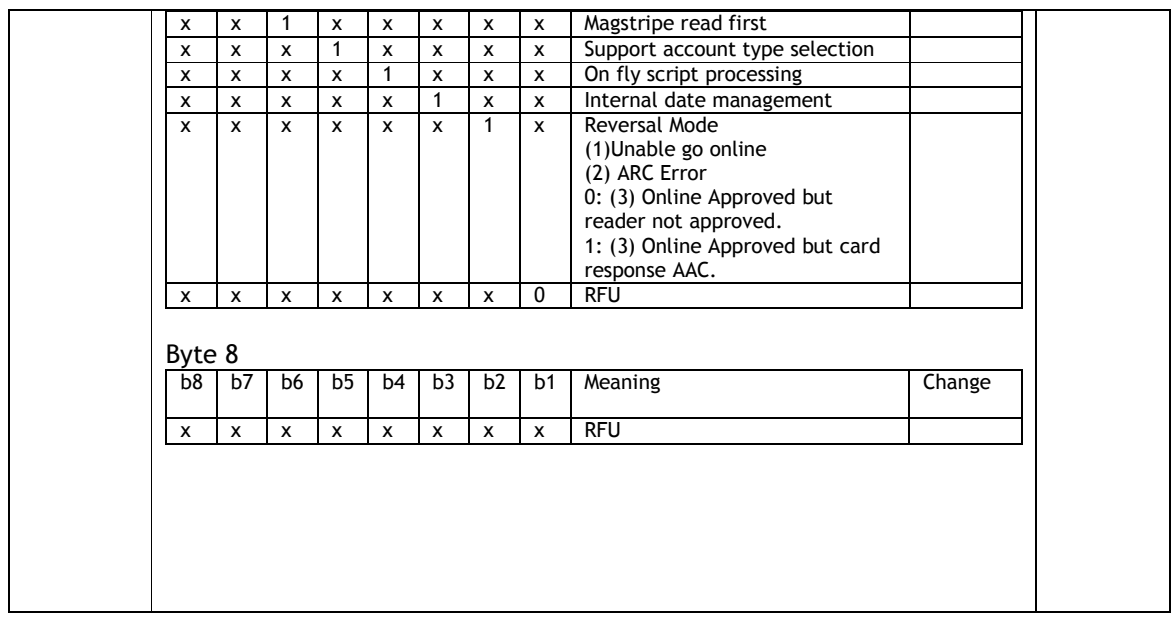

### **Contact Retrieve AID List (60-07)**

Use this command to return all AIDs list in the reader. This command may be used to verify configured AIDs in the reader.

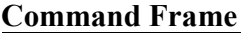

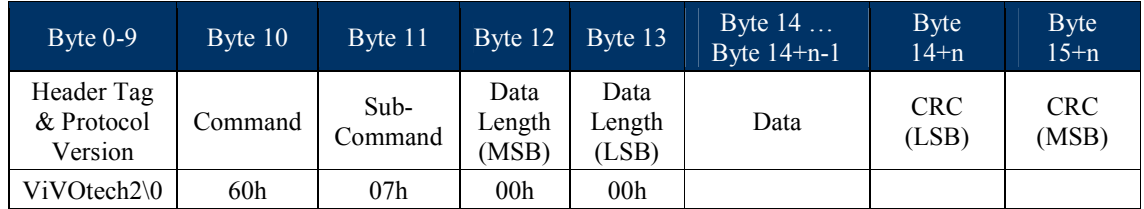

### **Response Frame**

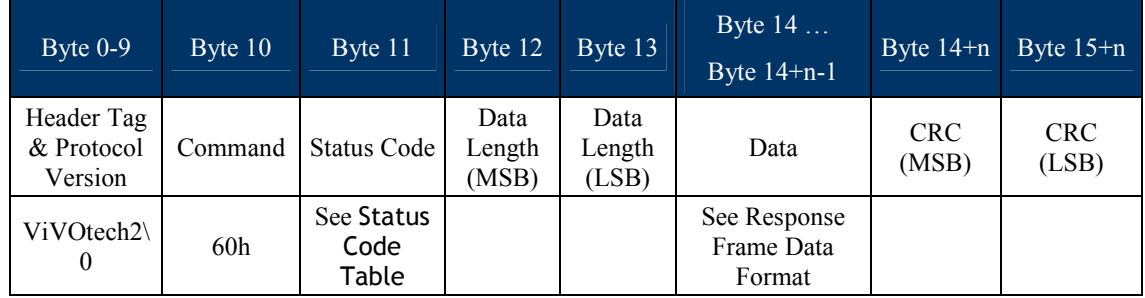

Response Frame Data Format: <NumberL><NumberH> <AID Block 1> <AID Block 2> ... <AID Block N>.

Where:

<NumberL><NumberH> is Number of AID Blocks.

<AID Block> format is <LenL> <LenH> <Several bytes AID>.

Note:

If AID List does not exist, status code is 0x60.

### **Contact Retrieve CA Public Key (60-08)**

This command can get assign CA Public key form reader.

**Command Frame**

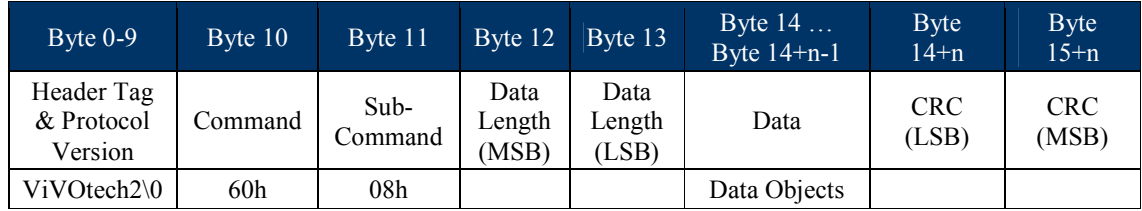

Data Objects: <5 bytes RID> <1 byte Index>.

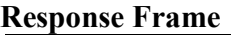

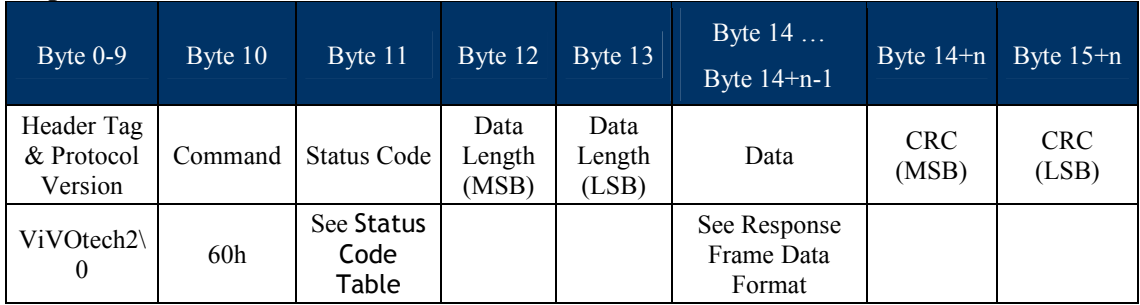

Response Frame Data Format: <5 bytes RID> <1 byte Index> <1 byte Hash Algorithm> <1 byte Encryption Algorithm> <20 bytes HashValue> <4 bytes Public Key Exponent> <2 bytes Modulus Length> <Variable bytes Modulus>

Where:

<Hash Algorithm>: The only algorithm supported is SHA-1.The value is set to 0x01.

<Encryption Algorithm>: The encryption algorithm in which this key is used. Currently support only one type: RSA. The value is set to 0x01.

<HashValue>: Which is calculated using SHA-1 over the following fields: RID & Index & Modulus & Exponent

<Public Key Exponent>: Actually, the real length of the exponent is either one byte or 3 bytes. It can have two values: 3, or 65537

<Modulus Length>: **<LenH> <LenL>** Indicated the length of the next field.

<Modulus>: This is the modulus field of the public key. Its length is specified in the field above.

**Note:**

If CA Key RID does not exist, status code is 0x60.

If CA Key Index does not exist, status code is 0x60.

#### **Contact Remove CA Public Key (60-09)**

This command allows the host to delete a specific key.

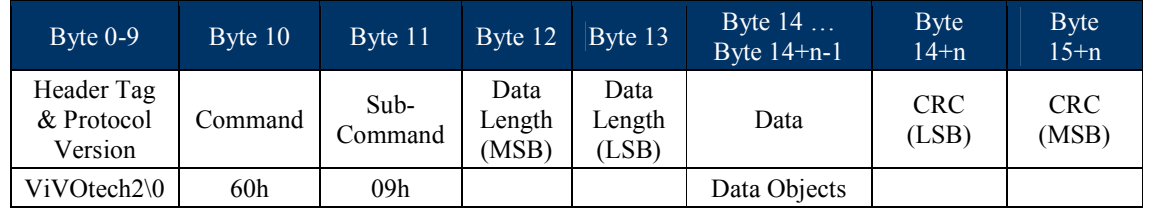

#### **Command Frame**

Data Objects: <5 bytes RID> <1 byte Index>.

If length is 00 then remove all CA Public Key.

### **Response Frame**

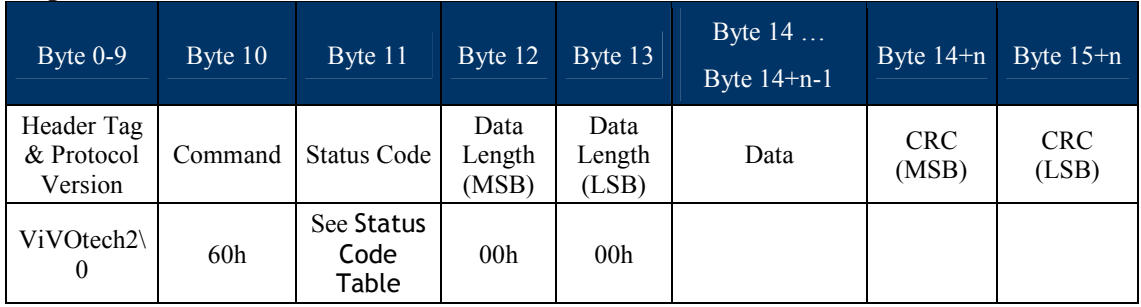

#### **Note**:

If CA Key RID does not exist, status code is 0x60.

If CA Key Index does not exist, status code is 0x60.

### **Contact Set CA Public Key (60-0A)**

This command adds a new key to reader. Maximum is 16 sets.

#### **Command Frame**

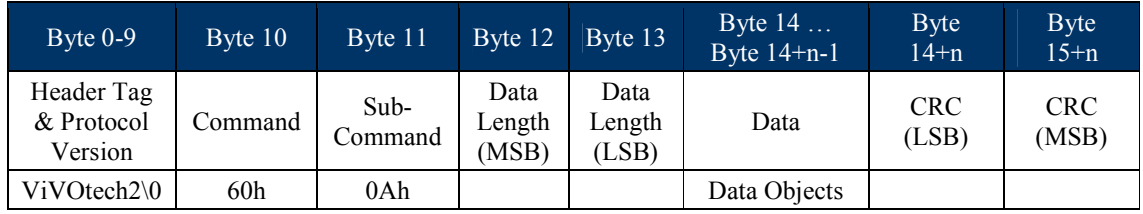

Data Objects: <5 bytes RID> <1 byte Index> <1 byte Hash Algorithm> <1 byte Encryption Algorithm> <20 bytes HashValue> <4 bytes Public Key Exponent> <2 bytes Modulus Length> <Variable bytes Modulus>

Where:

<Hash Algorithm>: The only algorithm supported is SHA-1.The value is set to 0x01

<Encryption Algorithm>: The encryption algorithm in which this key is used. Currently support only one type: RSA. The value is set to 0x01.

<HashValue>: Which is calculated using SHA-1 over the following fields: RID & Index & Modulus & Exponent

<Public Key Exponent>: Actually, the real length of the exponent is either one byte or 3 bytes. It can have two values: 3, or 65537

<Modulus Length>: **<LenH> <LenL>** Indicated the length of the next field.

<Modulus>: This is the modulus field of the public key. Its length is specified in the field above.

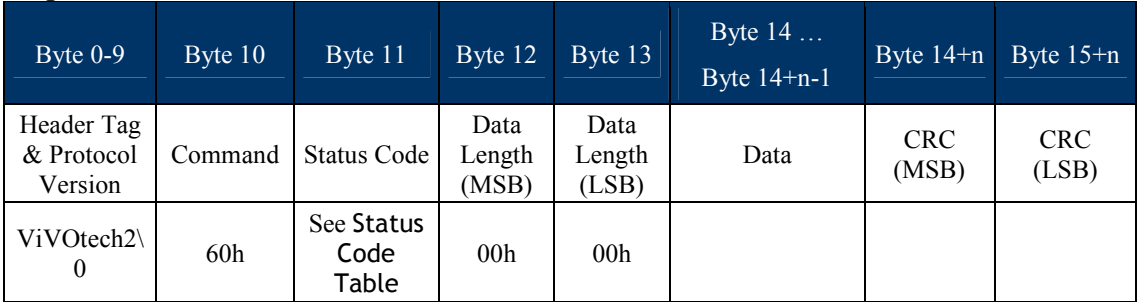

#### **Response Frame**

Note:

If key slots are full, status code is 0x61.

If CA Key Hash Data is an error, status code is 0x17.

### **Contact Retrieve CA Public Key List (60-0B)**

This command can get all RID and key index for CA public key.

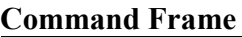

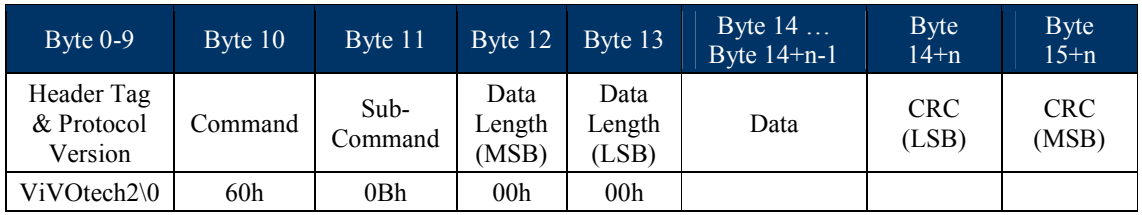

### **Response Frame**

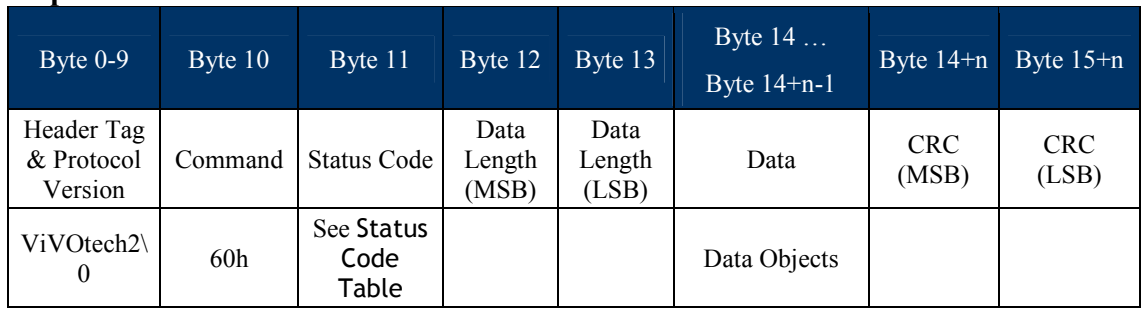

Data Objects : <5Bytes RID1> <1 byte RID1 Index><5Bytes RID2> <1 byte RID2 Index>….. <5Bytes RIDN> <1 byte RIDN Index>.

#### **Note**:

If any CA Key does not exist, status code is 0x60.

### **Contact Retrieve Certification Revocation List (60-0C)**

This command retrieves a sequence of consecutive records from the EMV revocation list.

#### **Command Frame**

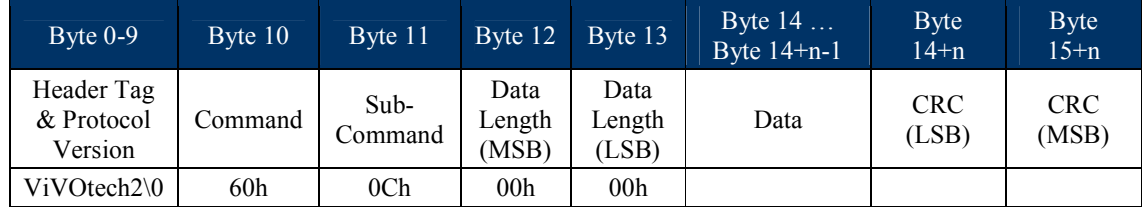

#### **Response Frame**

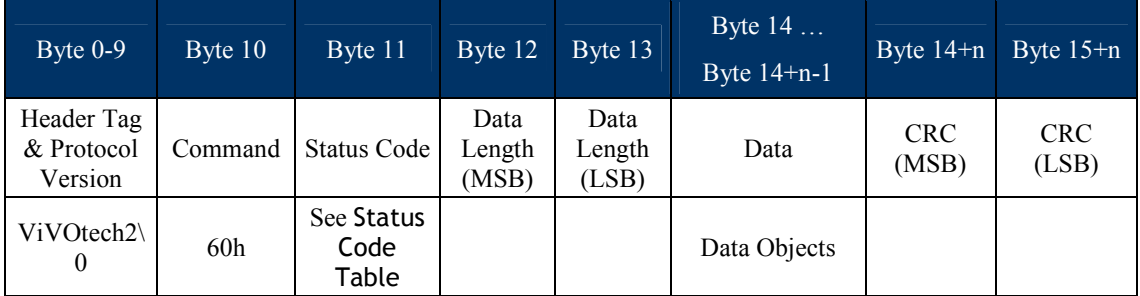

Data Objects : <CRL Length L><CRL Length H><CRL1><CRL2>…<CRLn>.

<CRL>format is <5Bytes RID><1Byte CA public key Index><3Bytes Certificate Serial Number>.

#### **Note**:

If have no CRL exist, status code is 0x60.

#### **Contact Remove Certification Revocation List (60-0D)**

This command deletes a specific entry from the EMV revocation list. Unlike the commands described previously, this command deletes the specific entry that matches the RID, the key index, and the certificate serial number.

#### **Command Frame**

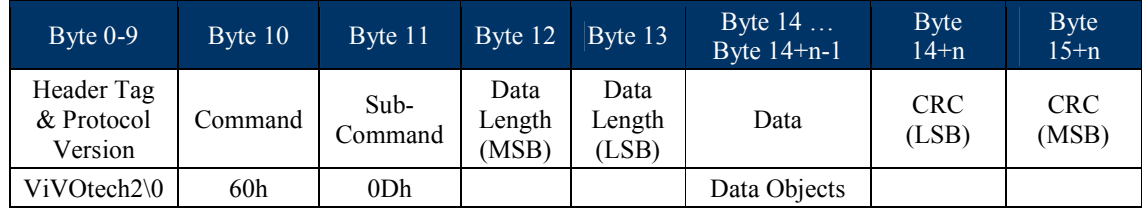

Data Objects : <CRL1><CRL2>…<CRLn>.

<CRL>format is <5Bytes RID><1Byte CA public key Index><3Bytes Certificate Serial Number>.

If Length is 00 then remove all Certification Revocation List.

#### **Response Frame**

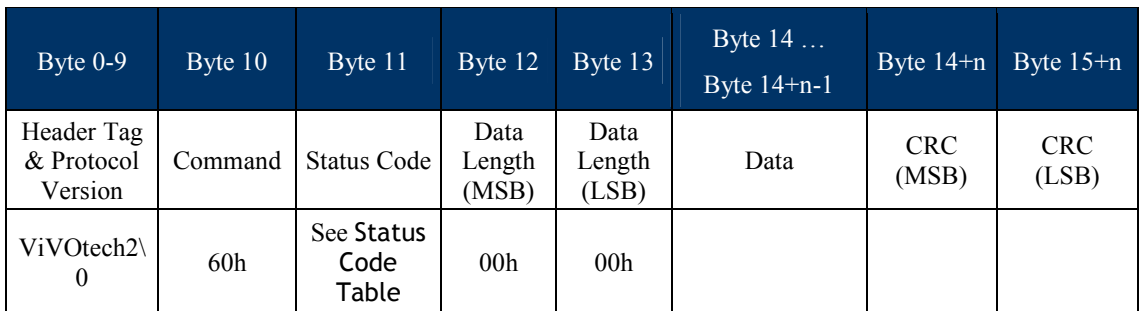

### **Contact Set Certification Revocation List (60-0E)**

This command adds a new entry to the revocation list. The new entry is added at the end of the revocation list.

#### **Command Frame**

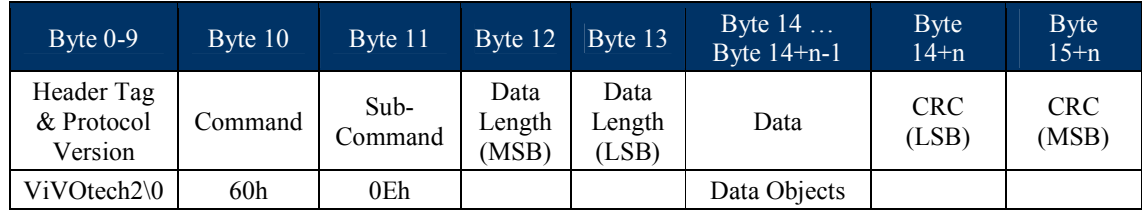

Data Objects: <CRL Total Length L><CRL Total Length H>

<CRL1><CRL2>…<CRLn><2 Bytes MAC Length>.

<CRL>format is <5Bytes RID><1Byte CA public key Index><3Bytes Certificate Serial Number>

<2Byte Length of CRL> (Option): <Low byte of length> <High byte of length>  $\rightarrow$ Fix is 0x00 0x00.

### **Response Frame**

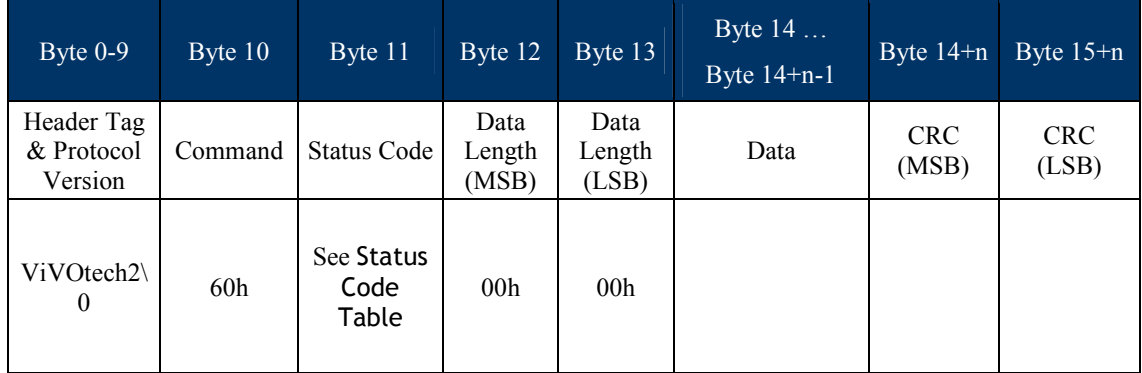

**Note**:

Supported max CRL number is 90. If exceed max number, status code is 0x61.

### **Contact Remove Transaction Amount Log (60-0F)**

This command can delete transaction amount log in reader. (When EMV transaction is offline approved, or online, transaction amount log saves to reader.)

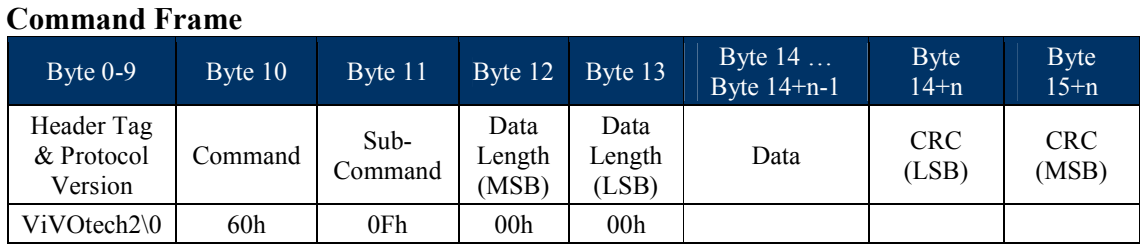

#### **Response Frame**

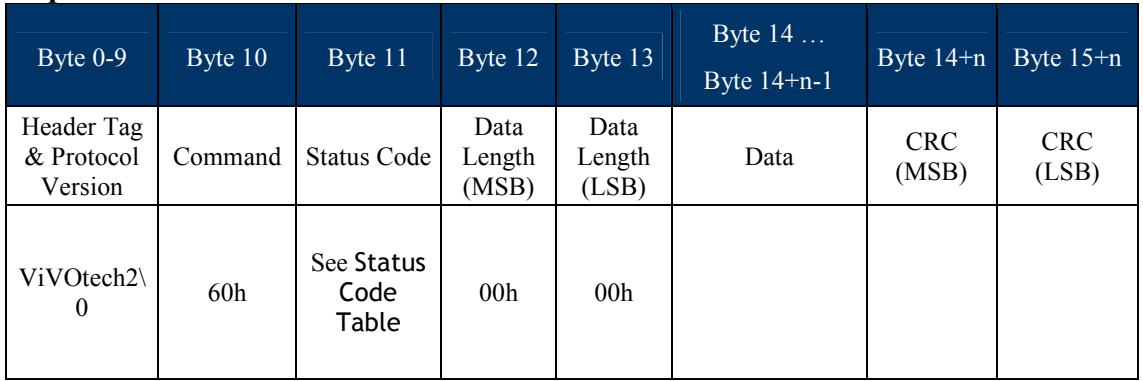

#### **Contact Start Transaction (60-10)**

Start a new contact EMV L2 transaction (ICC + MSR) or start MSR only transaction.

This function will go through below processes at the EMV card inserted at the reader:

Card power on Card activation Application Selection Initiate Application Processing Get Process Options Read Records

Note: VP4880C not supported.

#### **Command Frame**

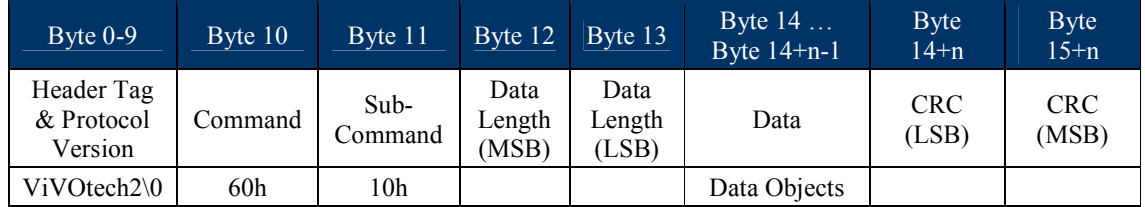

Data Objects - <FallBack><TimeOut1> <TimeOut2> <App Data>.

Where:

<FallBack> (1byte). 0x01 indicate it support FallBack to MSR, 0x00 indicate it not support FallBack.

<TimeOut1> (2 bytes, unit is Second). Timeout for Card is seated.

<TimeOut2> (2 bytes, unit is Second). Waiting time till "Authenticate Transaction" command.

<App Data> format is <TLV1> <TLV2> … <TLVn>. Refer to Transaction Data.

| Data<br>ID     | Tag               | Value name                                        | Length<br>(Byte) |
|----------------|-------------------|---------------------------------------------------|------------------|
|                | 9F <sub>0</sub> 2 | Amount, Authorized(Numeric)                       | b                |
| $\mathfrak{D}$ | 9C                | <b>Transaction Type</b>                           |                  |
| 3              | 5F2A              | <b>Transaction Currency Code</b>                  | $\mathfrak{D}$   |
| 4              | 9A                | <b>Transaction Date</b>                           | 3                |
| 5              | 9F21              | <b>Transaction Time</b>                           | 3                |
| 6              | 9F <sub>0</sub> 3 | Amount, Other(Numeric)                            | 6                |
| 7              | DFEE1A            | Output Tag List (Options)                         | N                |
| 8              | DFEE27            | MSR Control. (Options)                            |                  |
|                |                   | MSR only transaction need set this tag.           |                  |
|                |                   | $1 \rightarrow$ MSR Only Enable                   |                  |
|                |                   | $0 \rightarrow$ MSR Only Disable                  |                  |
| 9              | DFEF1F            | Auto Authenticate (Options)                       | 2                |
|                |                   | If auto authenticate set to 1, the reader will do |                  |
|                |                   | command 60-11 automatic.                          |                  |
|                |                   | Byte 1: Auto Authenticate enable                  |                  |
|                |                   | 1: enable, 0 disable                              |                  |
|                |                   | Byte 2: Force Online 1: enable, 0 disable         |                  |

**Transaction Data List (start command parameters)**

If command parse is successful and ICC transaction starts, response contains first command and status code is 0x63.

If command parse fails, response is other status code and end transaction.

#### **Note**:

After transaction start, terminal only can receive "Start Transaction", "Authenticate Transaction", "Cancel Transaction," and "Retrieve Transaction Data" commands. If any other command is sent, it gets a response of 0x0C.

No Terminal data response 0x60.

### **First Response Frame**

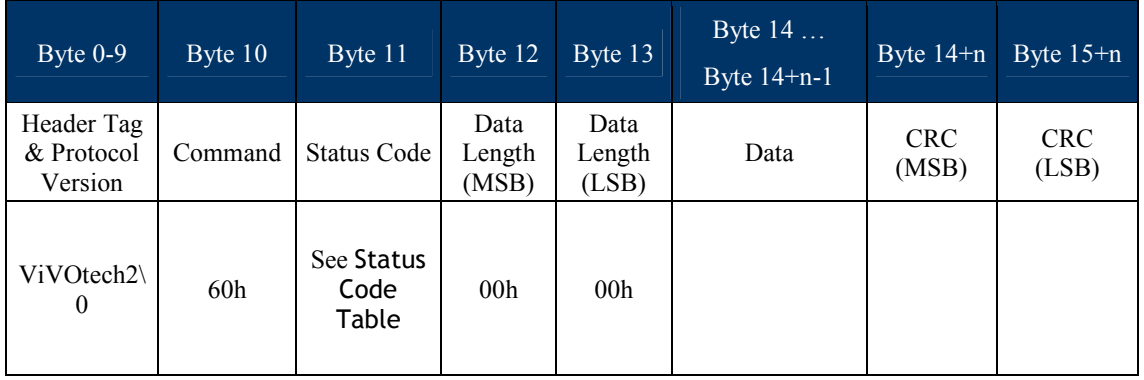

Because reader doesn't support LCD and key pad, so need external host to display messages and allow key-in.

When transaction needs display or key-in, it sends command 61-01 to host.

If host response is needed, host will response command 61-01 and result to reader.

On Start Transaction success, send second response and result to host.

### **Second Response Frame**

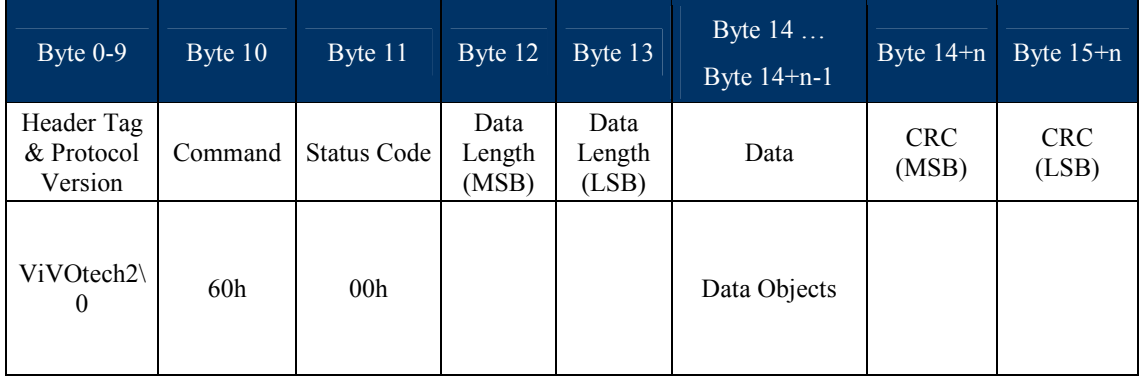

### **Contact EMV L2 Data Objects:**

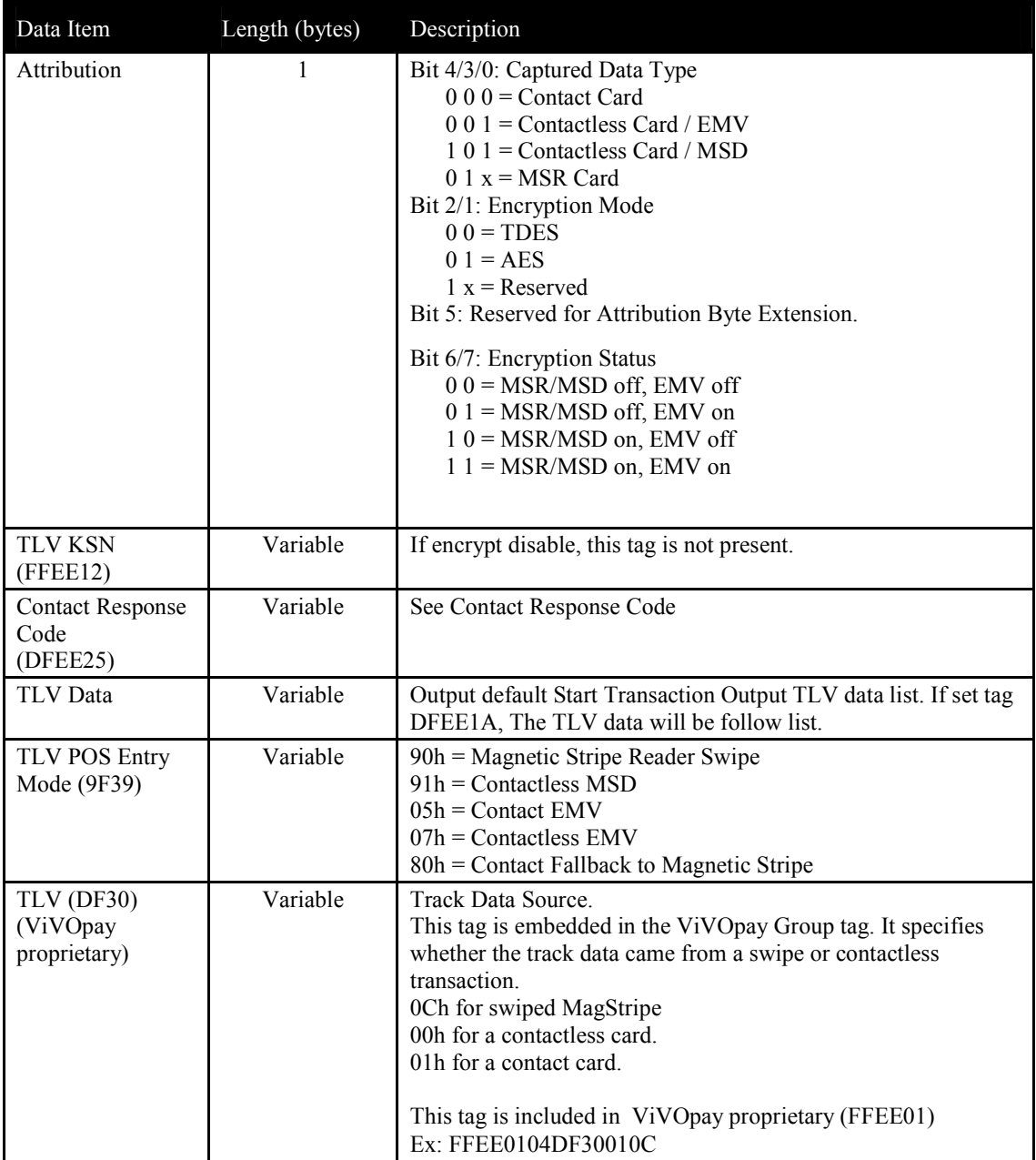

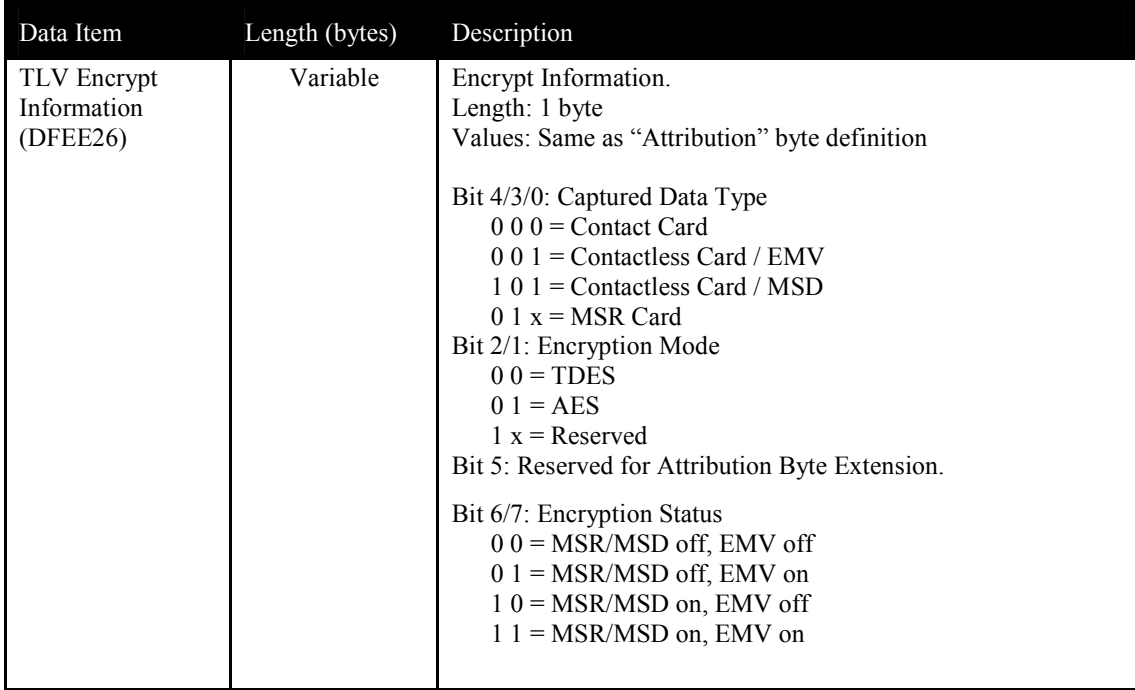

# MSR Data Objects:

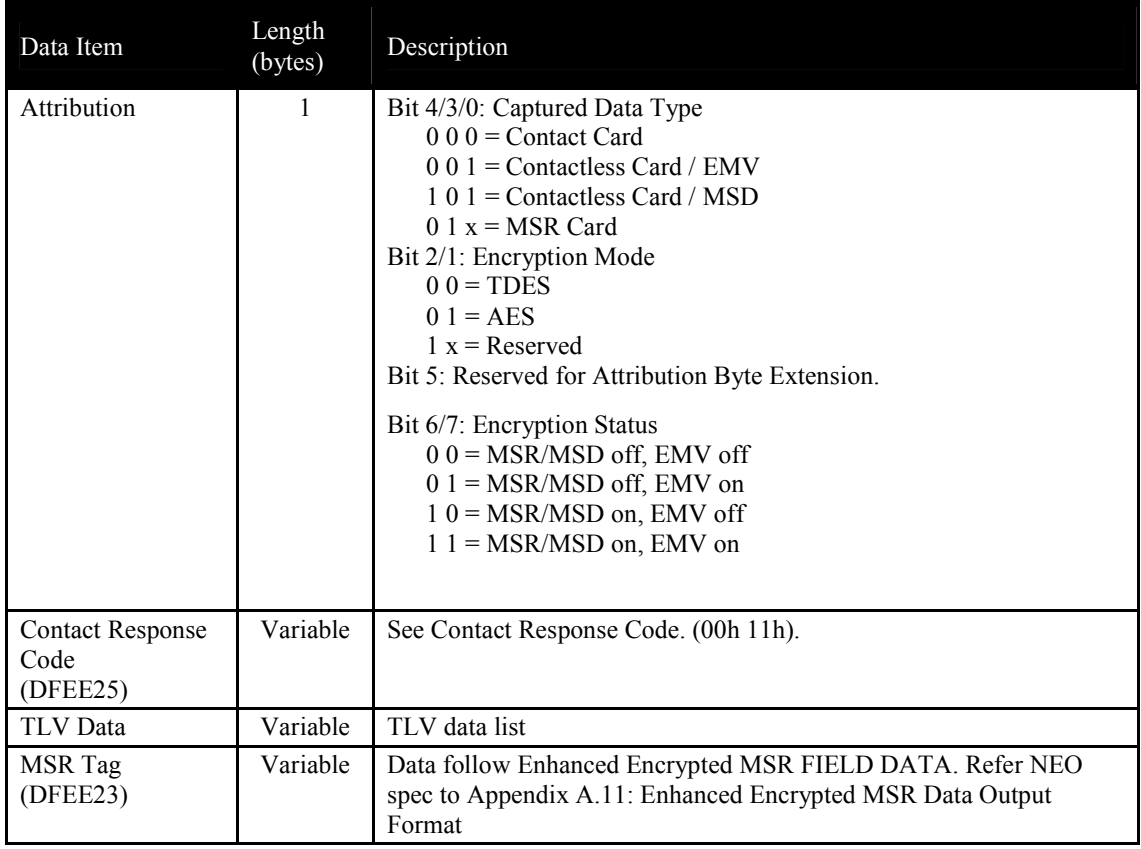

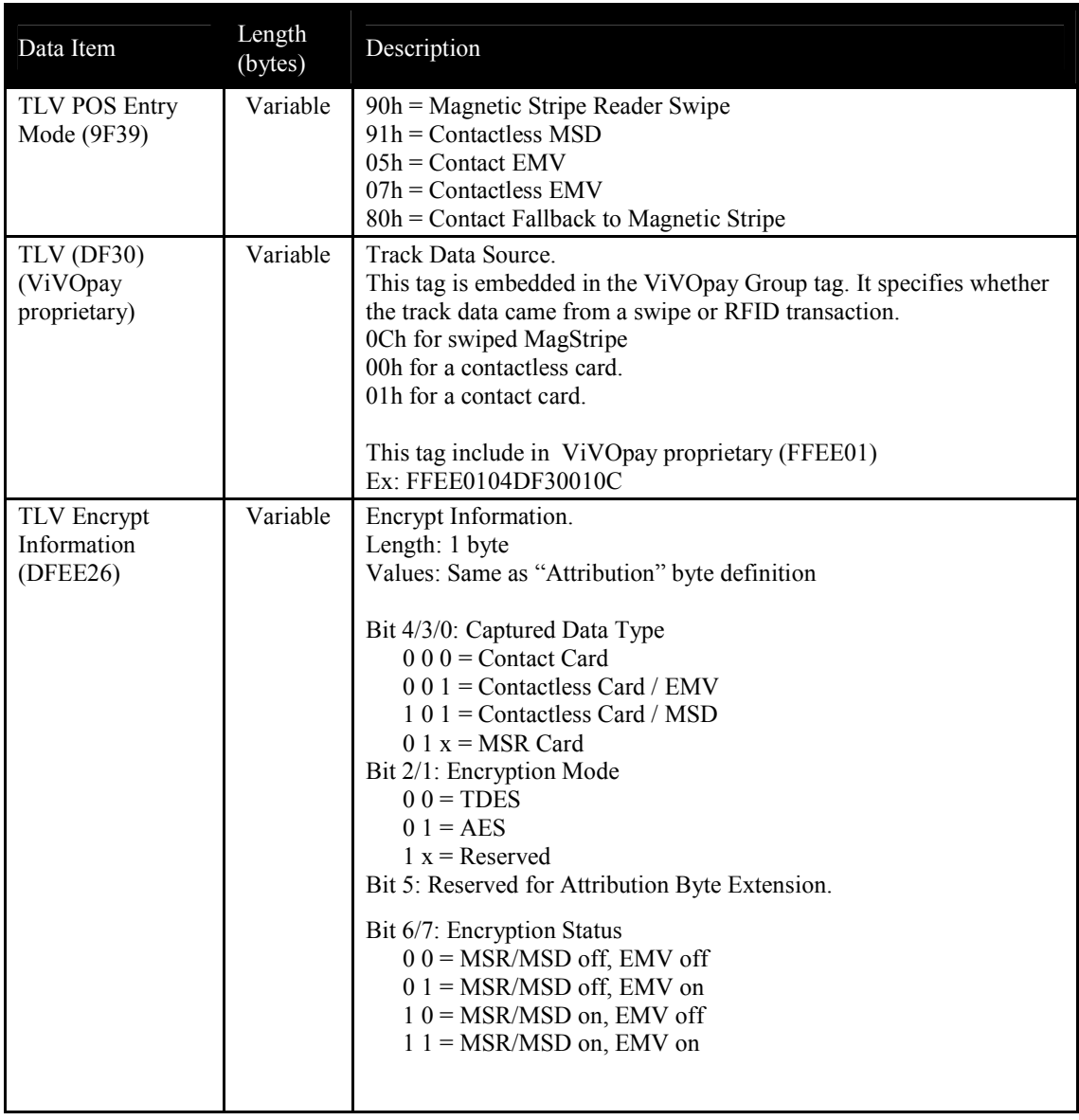

1. For MSR <Response Code> is 00 11.

2. MSR data in tag DFEE23, format is following "Enhanced Encrypted MSR Data Output Format".

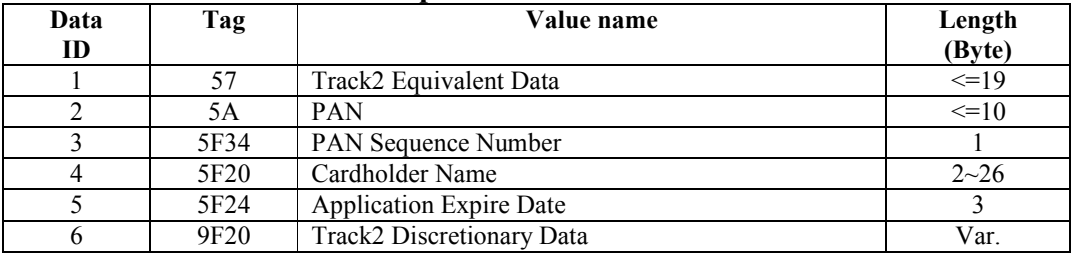

### **Default Start Transaction Output TLV Data List**

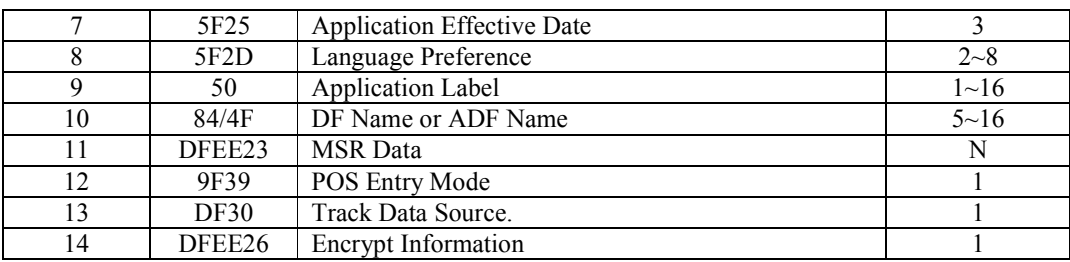

#### **Contact Authenticate Transaction (60-11)**

This function must after Start Transaction function.

The function will continue to perform the EMV transaction flow:

(1)Offline data auth (2)Processing restrictions (3)Cardholder Verification (4)Terminal risk management  $(5)$ TAA/CAA/1<sup>st</sup> Gen AC

If response code is 00 04, then need go online process and send Apply Host Response command.

Note: VP4880C does not support this.

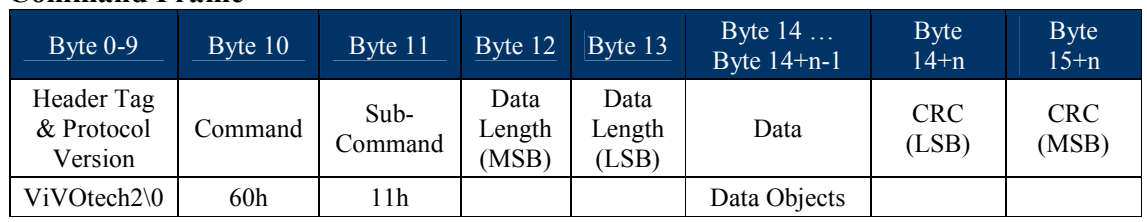

#### **Command Frame**

Data Objects : <ForeOnline><TimeOut> <Output Data List>-.

<ForeOnline>(1byte). 0x01 indicate it support ForeOnline, 0x00 indicate not support.

<TimeOut> (2 byte, unit is Second).means terminal waiting time for host response when online.-

<Output Tag List DFEE1A> format is <TLV> (V is output tag list.)

Ex: DEFF1A 06 95 5A 84 9F39 50

If command parse is successful and ICC transactions continue, response is first command and status code is 0x63.

If command parse fails, response is some other status code and end of transaction.

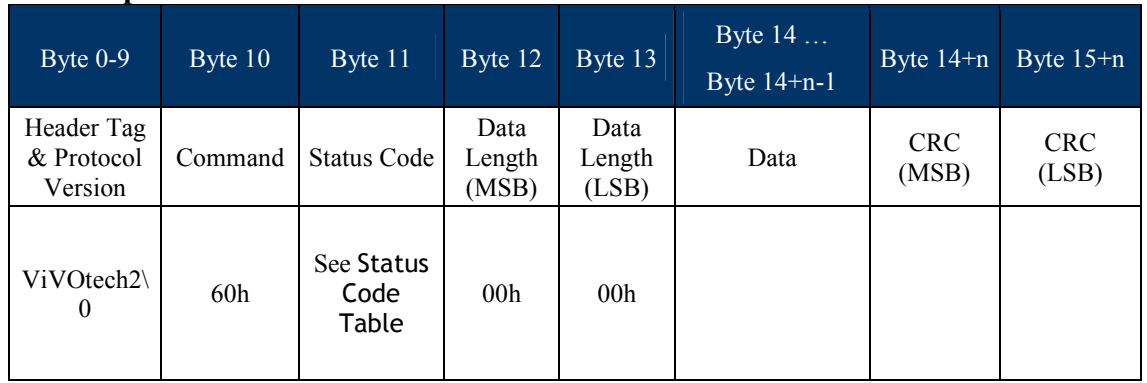

### **First Response Frame**

When transaction needs display or Get PIN, reader sends command 61-01, 61-02 to host.

If host response is needed, host should respond with command 61-01, 61-02 and send result to reader.

Authenticate Transaction success: send second response and result to host.

### **Second Response Frame**

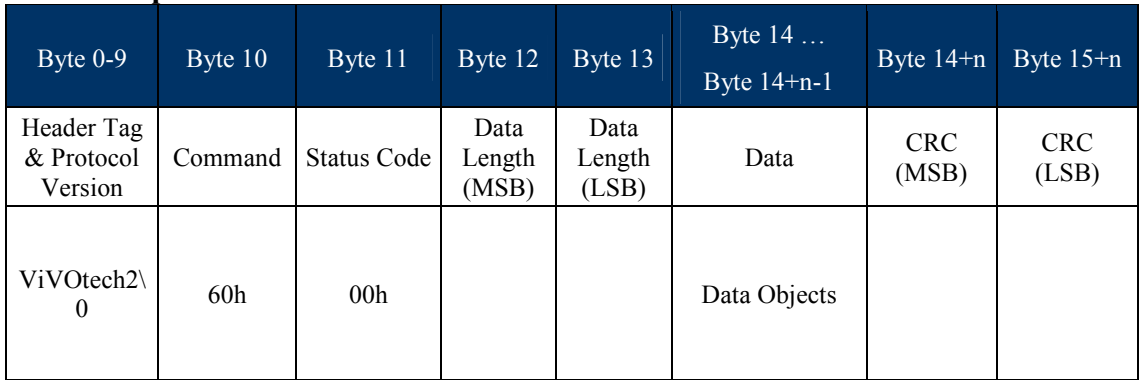

**Data Objects:**

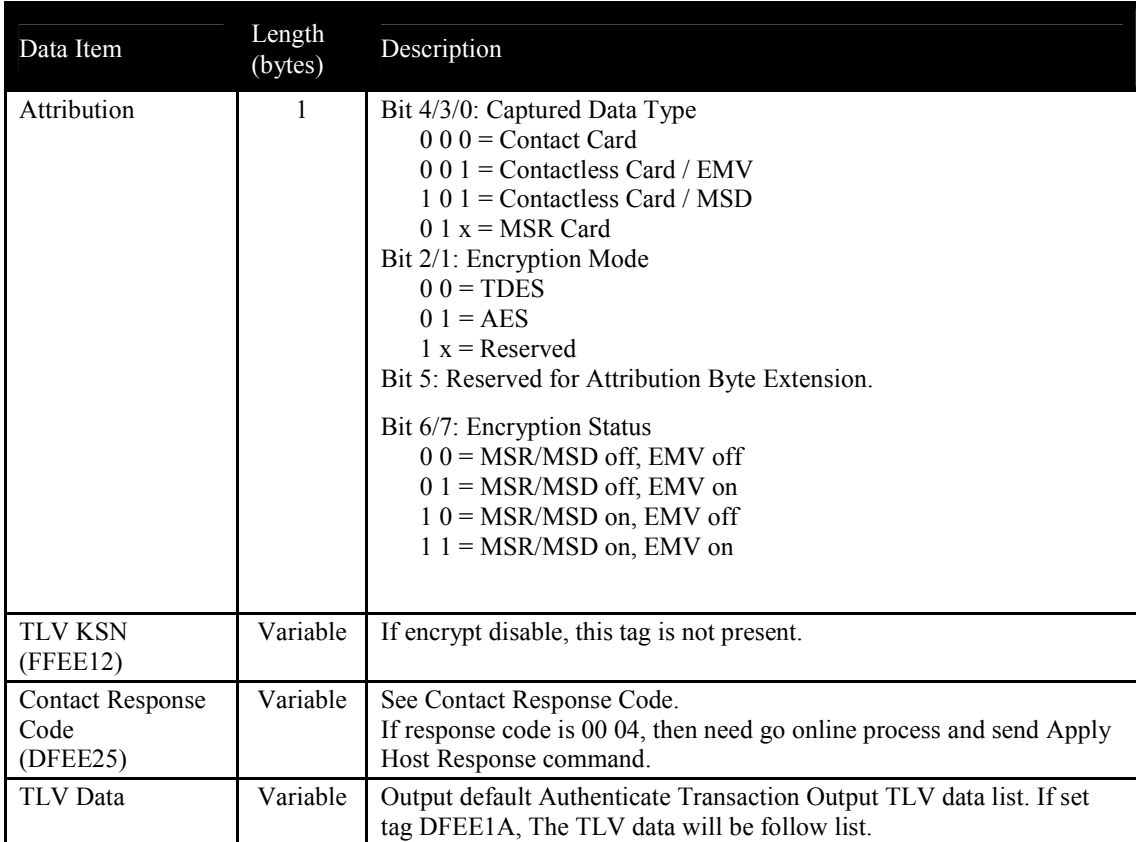

### **Default Authenticate Transaction Output TLV Data List**

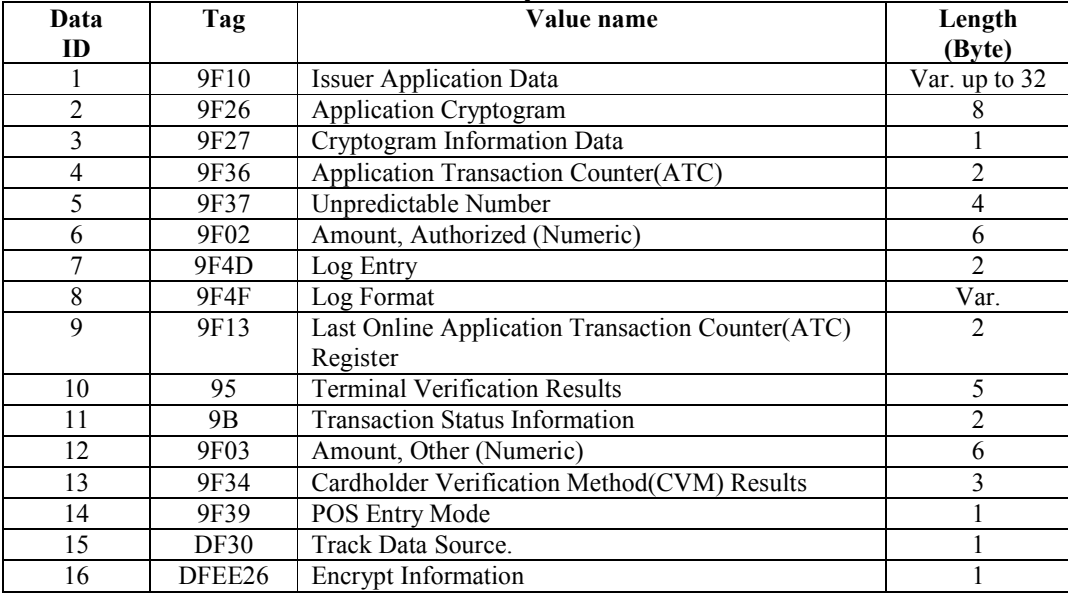

#### **Contact Apply Host Response (60-12)**

This function is the last step in EMV transaction flow.

The function will send acquirer data (if online) to the card and notify that the transaction is complete. This function will do the following process upon the transaction type (may or may not perform each step, depending upon acquirer's requirement and response):

> (1)External Authenticate (2)Script Processing  $(3)$ <sup>nd</sup> Gen AC (4)Completion

Note: VP4880C does not support this command.

#### **Command Frame**

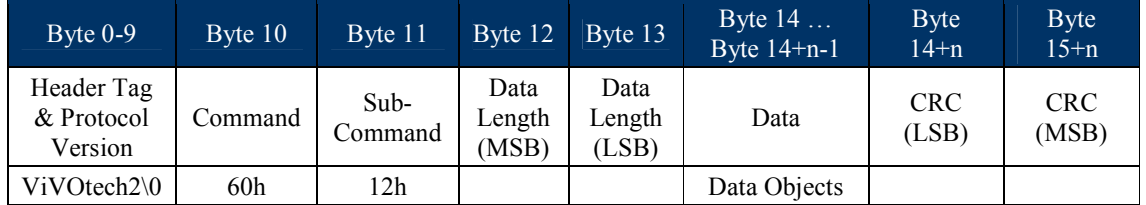

Data Objects : <1Byte ComFlag> [<Authorization Response Code (TLV,Tag 8A)>< Issuer Authentication Data (TLV, Tag 91)>< <Scripts (TLV, Tag 71/72)>] <Output Data List>

Where:

<1Byte ComFlag>:0x01 indicate online with host,0x00 indicate unable online.

Data in [ ] indicate these data is optional:

If ComFlag is 0x01, the Data exist.

If ComFlag is 0x00, the Data does not exist.

<Output Tag List DFEE1A> format is <TLV> (V is output tag list.)

Ex: DEFF1A 06 95 5A 84 9F39 50

If command parse is success and ICC transactions continue, response first command and status code is 0x63.

If command parse is failed, response other status code and end transaction.

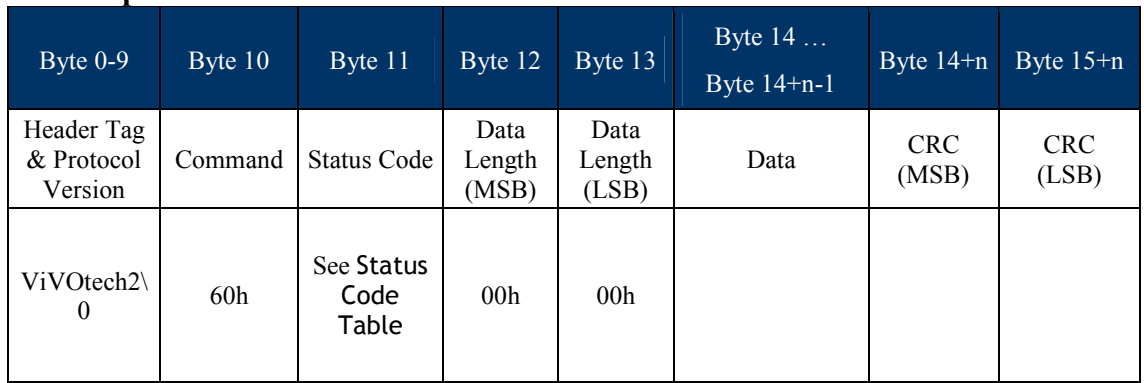

### **First Response Frame**

When transaction needs display or key in, it sends command 61-01 to host.

If need host response, host will response command 61-01 and result to reader.

### **Second Response Frame**

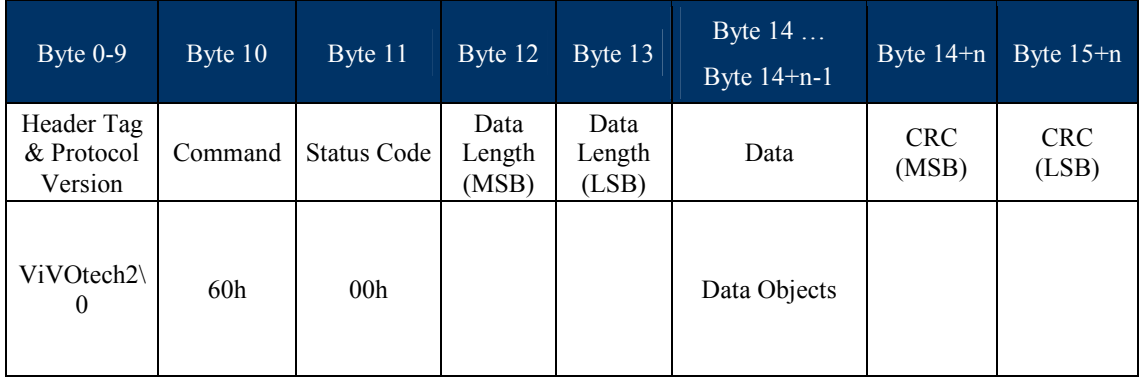

### **Data Objects:**

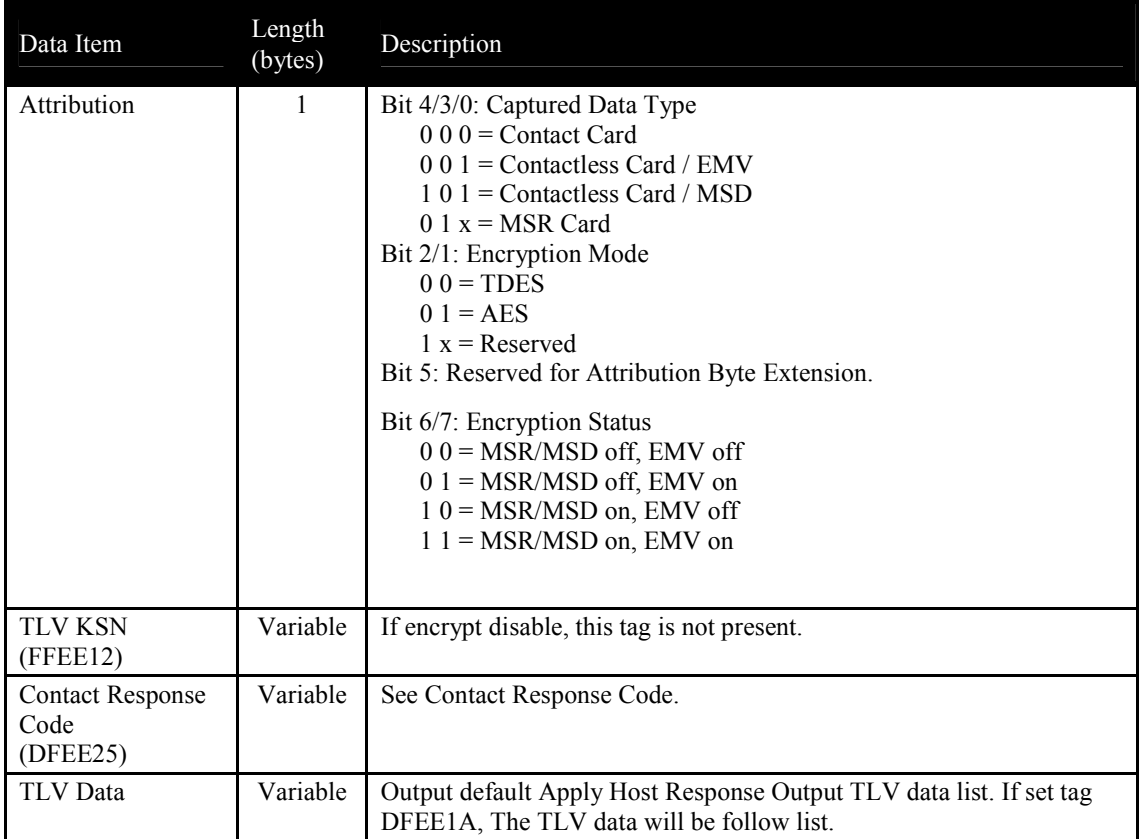

## **Default Apply Host Response Output TLV Data List**

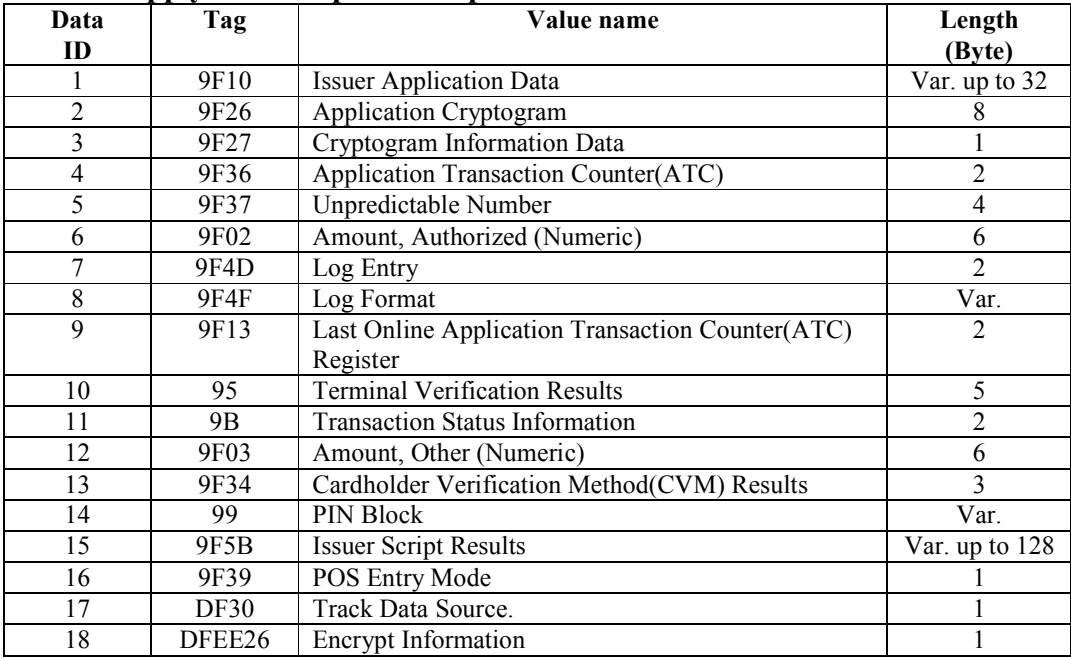

### **Contact Retrieve Transaction Result (60-13)**

After EMV transaction is completed, you can use this command to get other TLVs.

Note: VP4880C does not support this command.

#### **Command Frame**

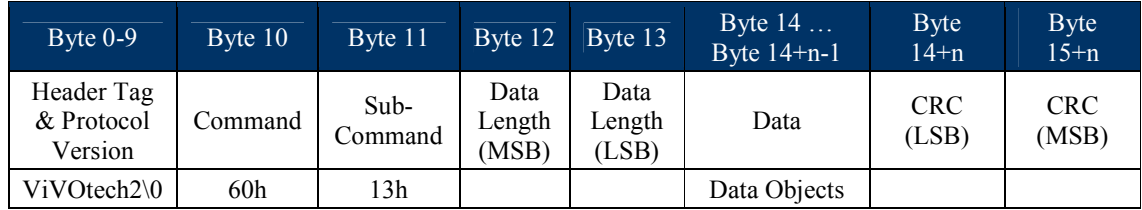

Data Objects : <Tags>.

<Tags> these tags will return TLV format. Supported tags refer to "Option Data List" Table in Section "Reference Data List".

Tags Example:

9F029F36959F37 means total 4 tags (9F02, 9F36, 95, 9F37) requested to in response. Length is 7 bytes.

### **Response Frame**

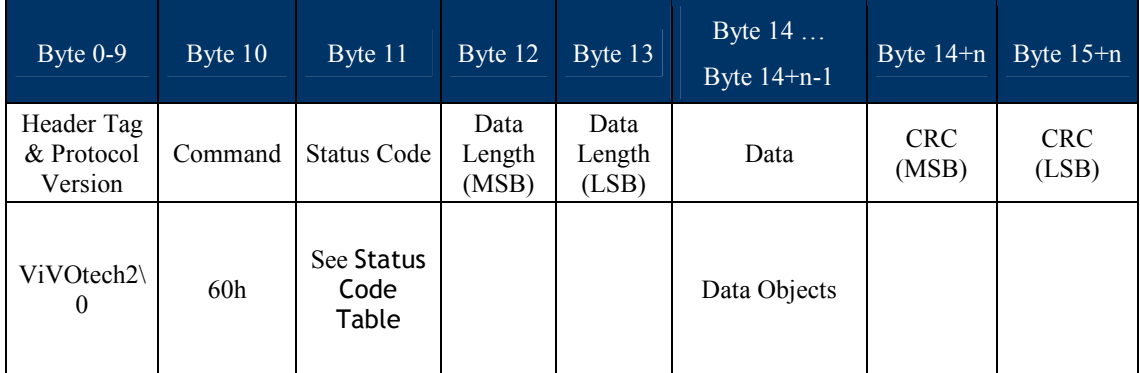

**Data Objects:**

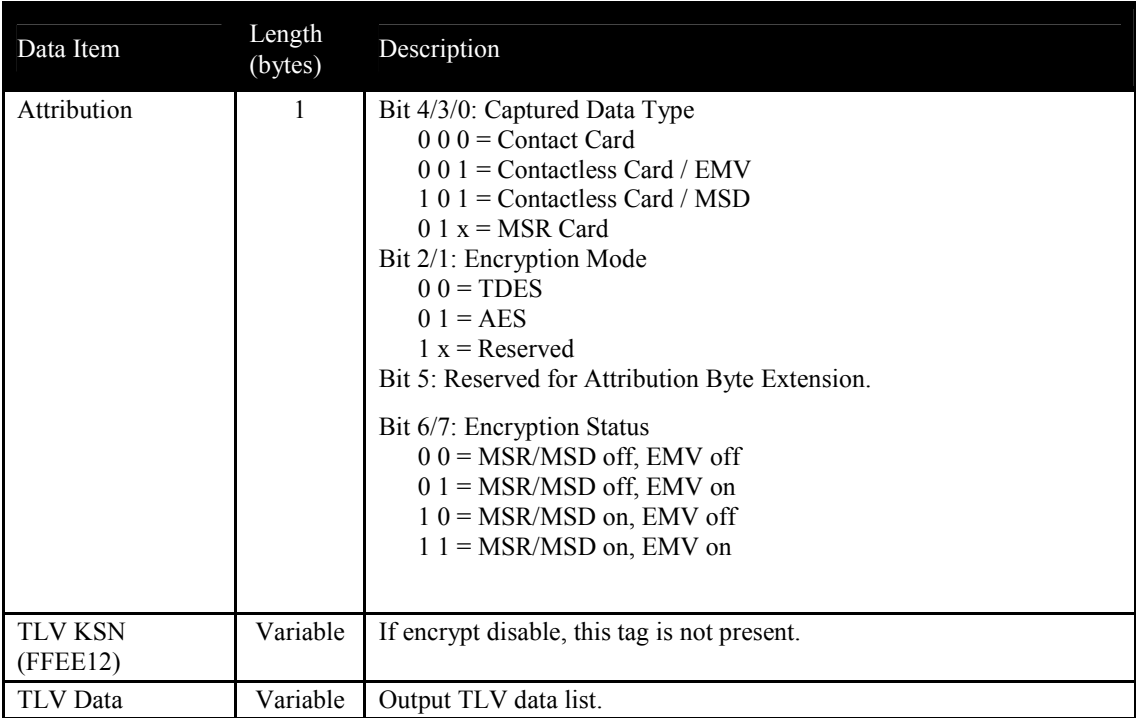

### **Reference Data List**

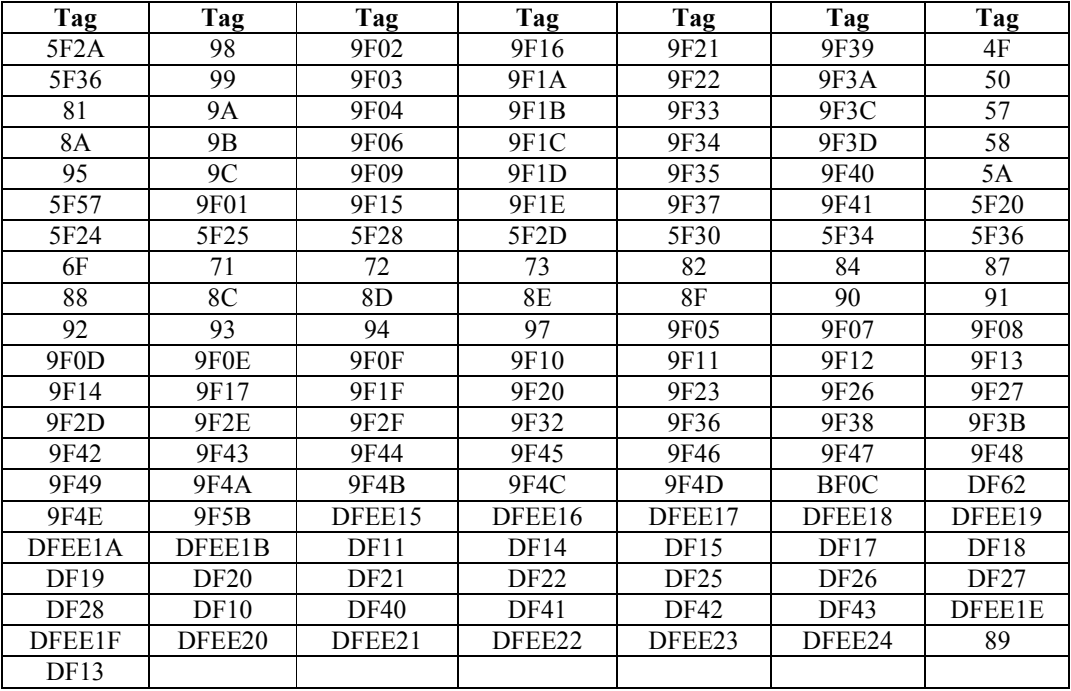
## **Contact Get Reader Status (60-14)**

This command can get ICC card power and card seat status.

Note: VP4880C does not support this command.

# **Command Frame**

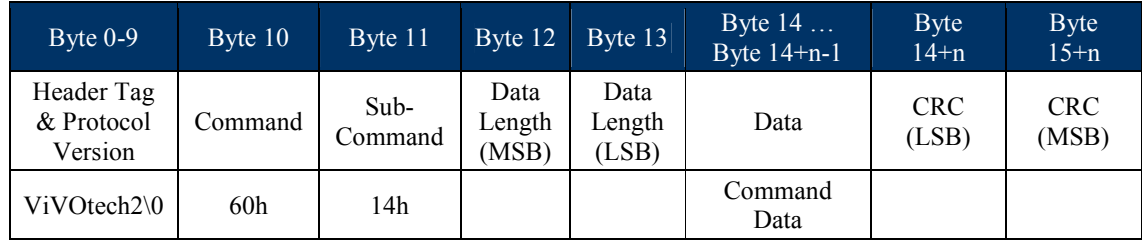

## **Command Data**

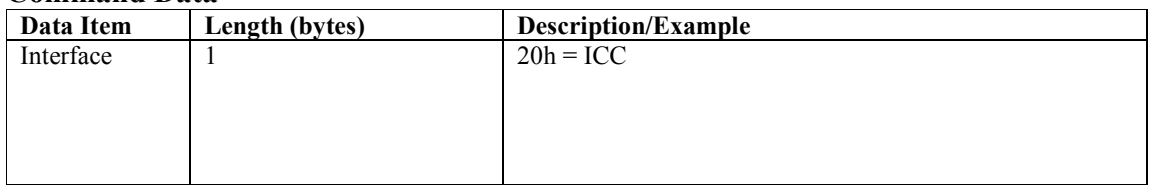

## **Response Frame**

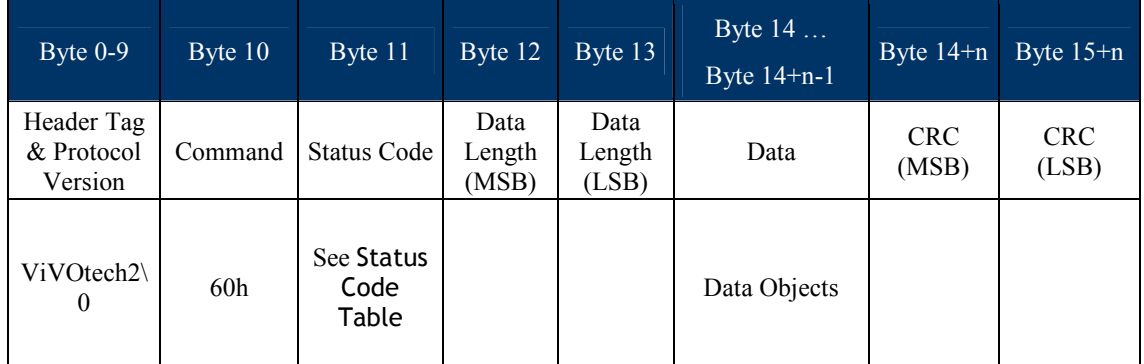

# **Data Objects (1 byte)**

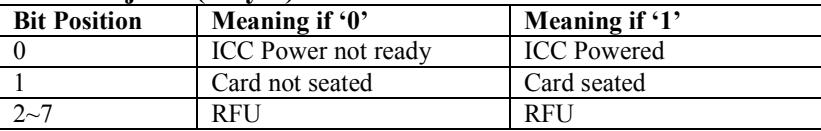

# **Contact Get ICS Identification (60-15)**

Contact Common EMV L2 approved configurations of certification are 1C, 2C, 3C, and 4C. This command can get identification of ICS terminal configuration in reader.

## **Command Frame**

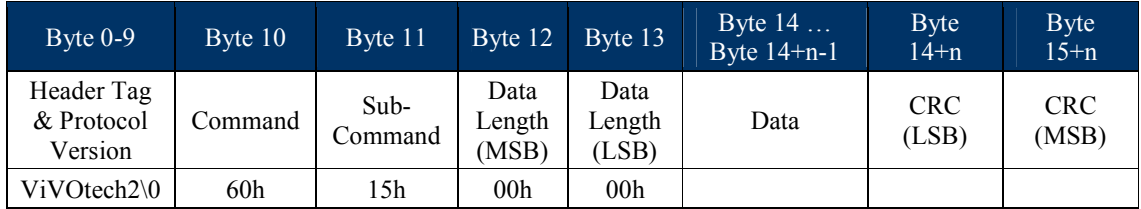

## **Response Frame**

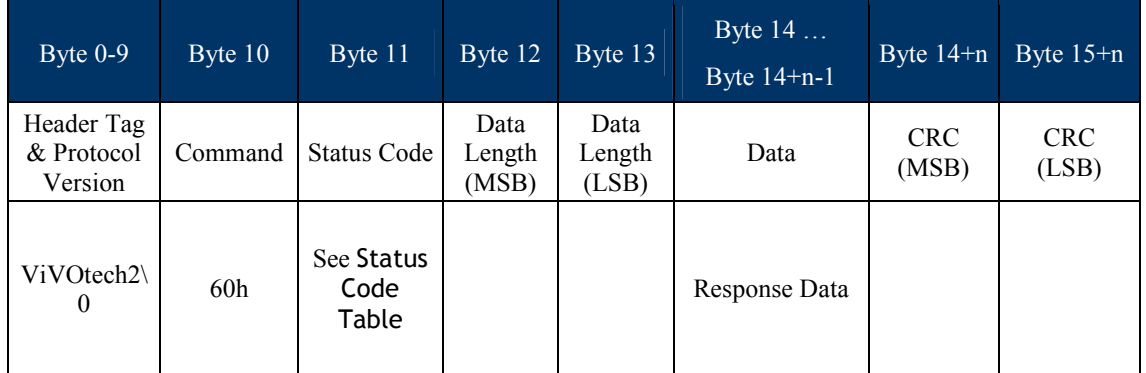

Response Data:

- $0x01 \rightarrow$  Identification 1C
- $0x02 \rightarrow$  Identification 2C (Default)

 $0x03 \rightarrow$  Identification 3C

 $0x04 \rightarrow$  Identification 4C

## **Contact Set ICS Identification (60-16)**

Contact Command EMV L2 includes 4 approved configurations of certification. This command can set identification of ICS terminal configuration to reader. This command affects command Contact Set Terminal Data (60-06). Generally, you will use 60-16 first, then 60-06.

## **Command Frame**

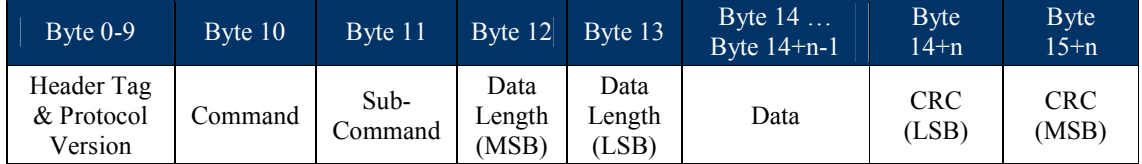

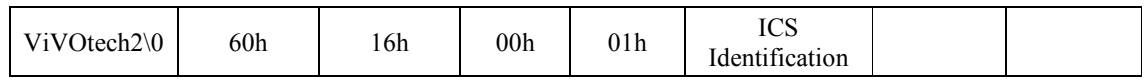

ICS Identification:

 $0x01 \rightarrow$  Identification 1C

 $0x02 \rightarrow$  Identification 2C (Default)

 $0x03 \rightarrow$  Identification 3C

 $0x04 \rightarrow$  Identification 4C

## **Response Frame**

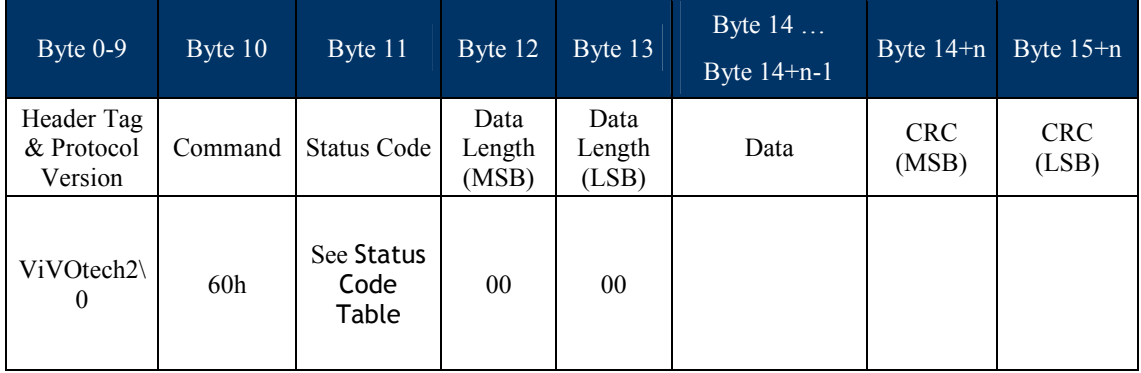

# **Contact LCD Display Control (61-01) (Reader send to Host)**

Some readers do not incorporate LCD and keypad, so this command is sent to host. The command requests display or key-in by host. If reader requests key-in, host response should be 61-01 command and result sent to reader. This command is used in "60-10, 60- 11, 60-12" commands. When in those commands, command "61-01" sent to host automatically.

## **Command Frame**

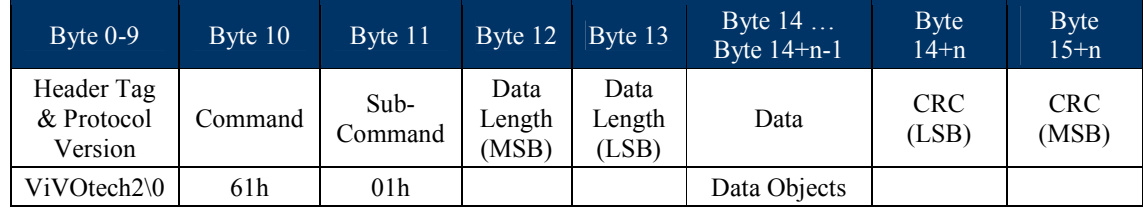

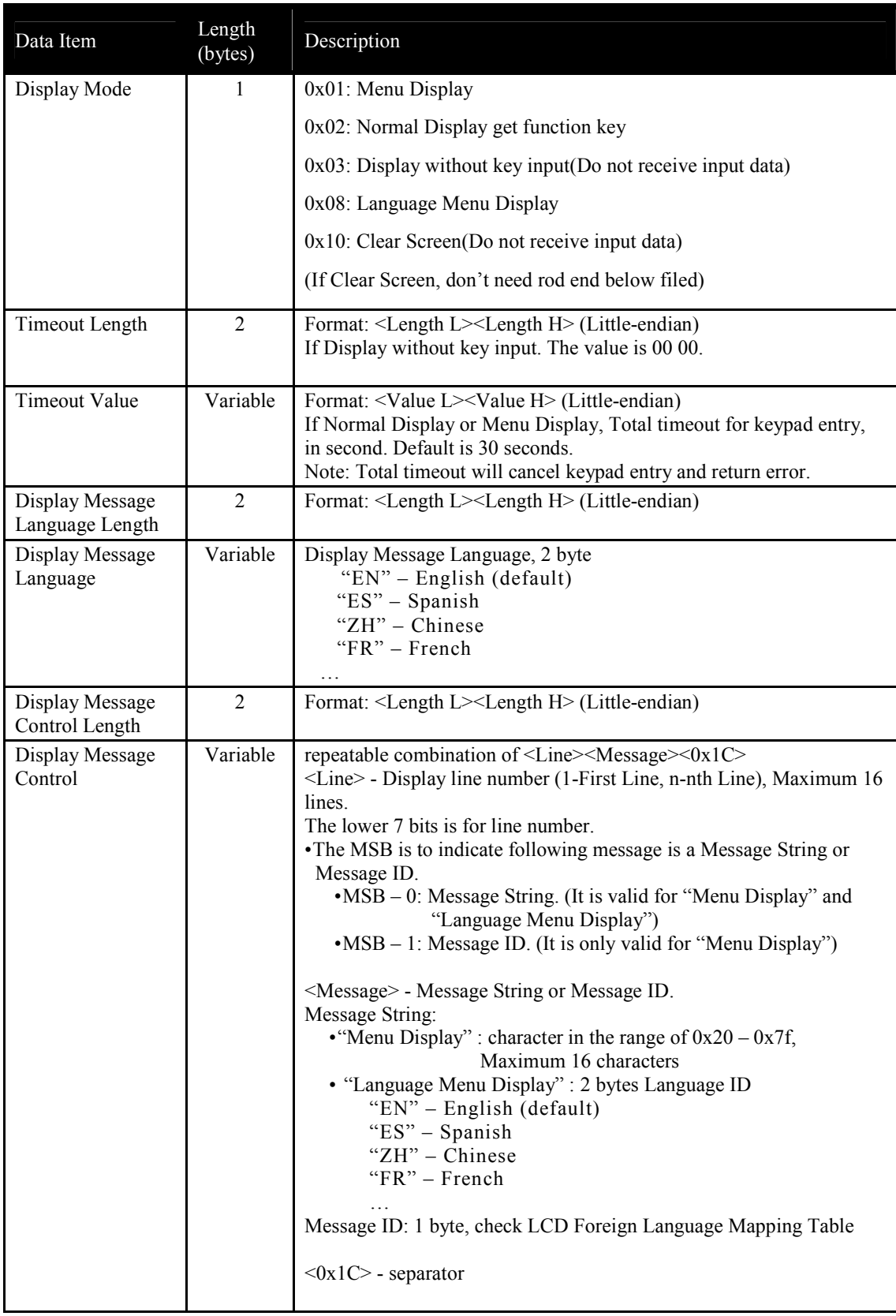

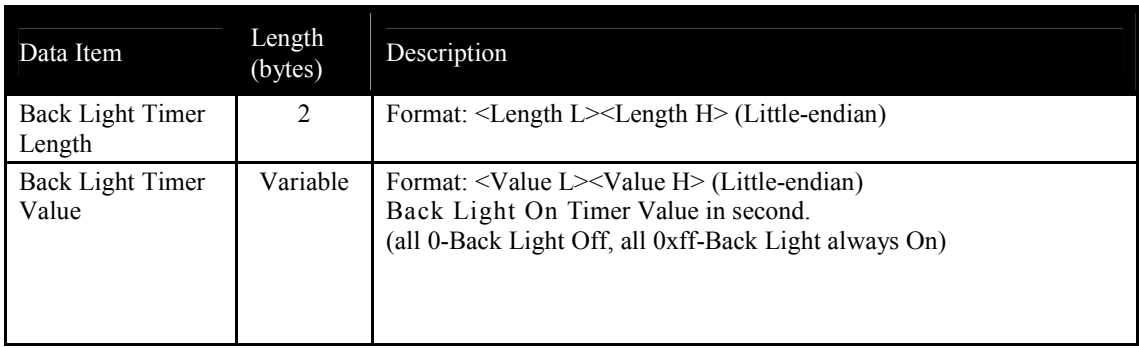

# **Response Frame**

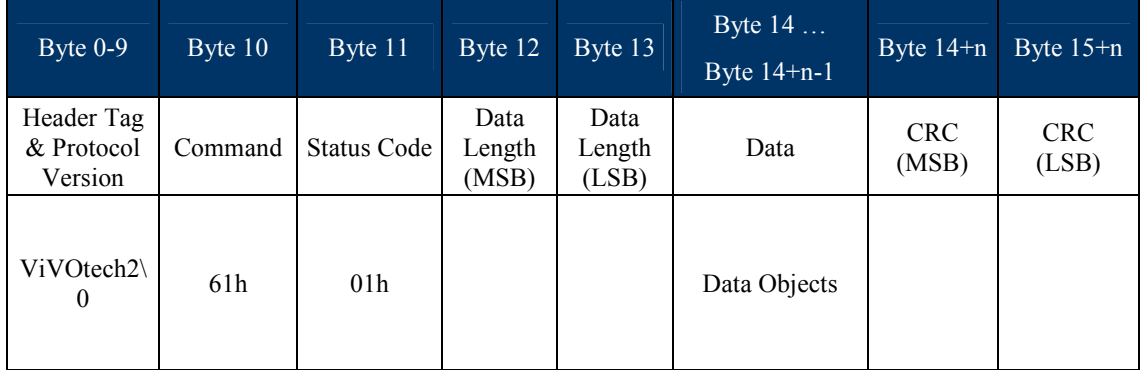

# **Data Objects:**

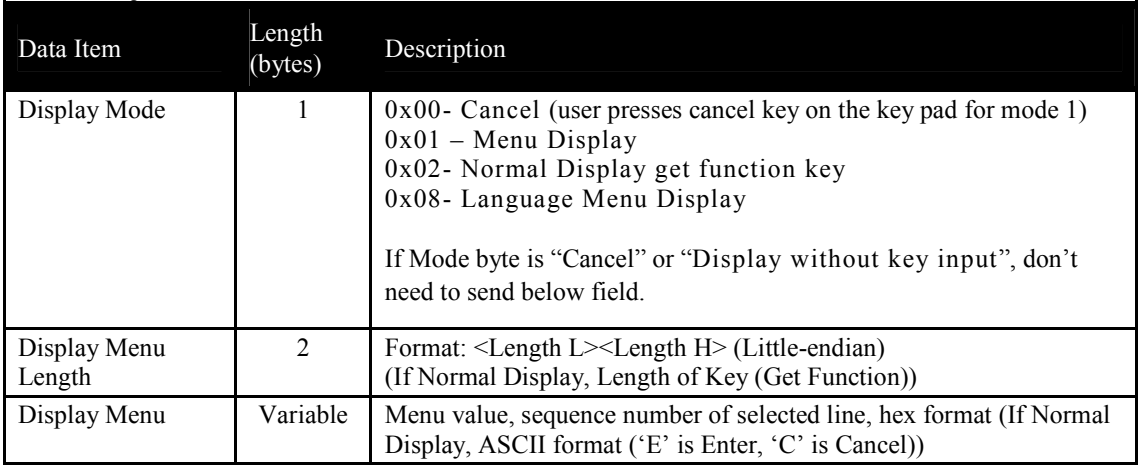

# **Contact Get PIN Control (61-02) (Reader send to Host)**

Some readers do not incorporate a PIN Pad, so need to send this command to host. The command requests Get PIN on PIN Pad. If the reader is requesting to "Get PIN", the host responds with 61-02 command to reader and PIN Block. This command used in "60-11" command only. When in the command, command "61-02" sent to host automatically.

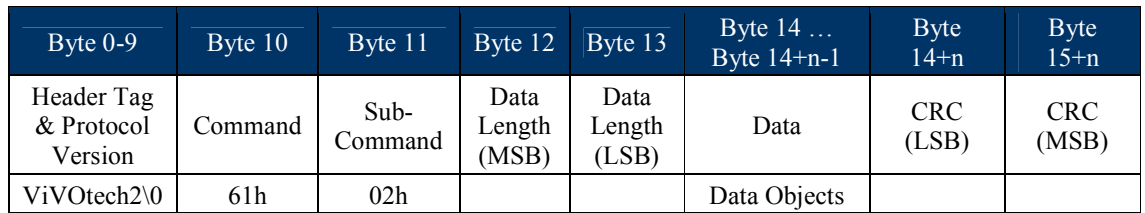

# **Command Frame**

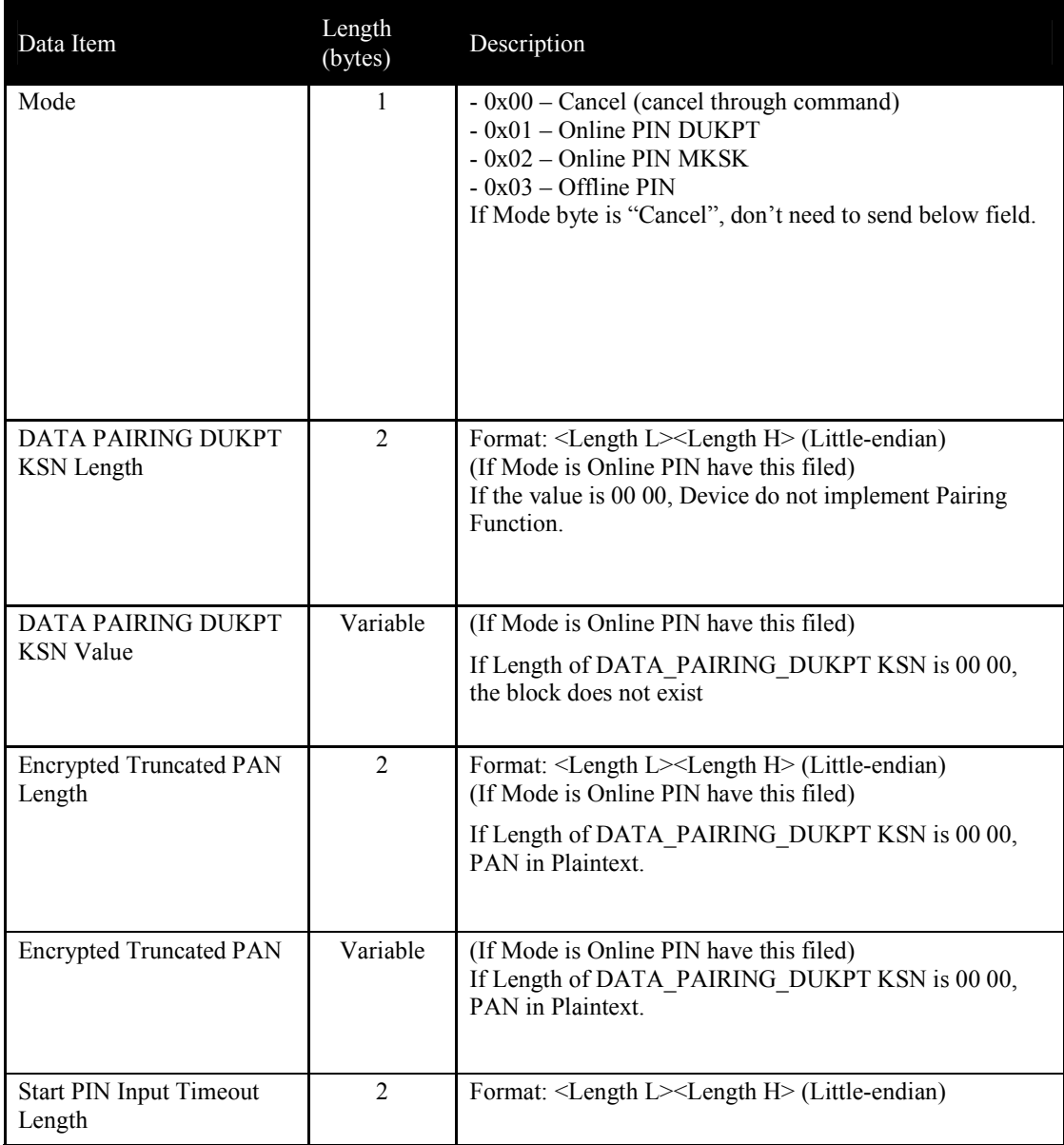

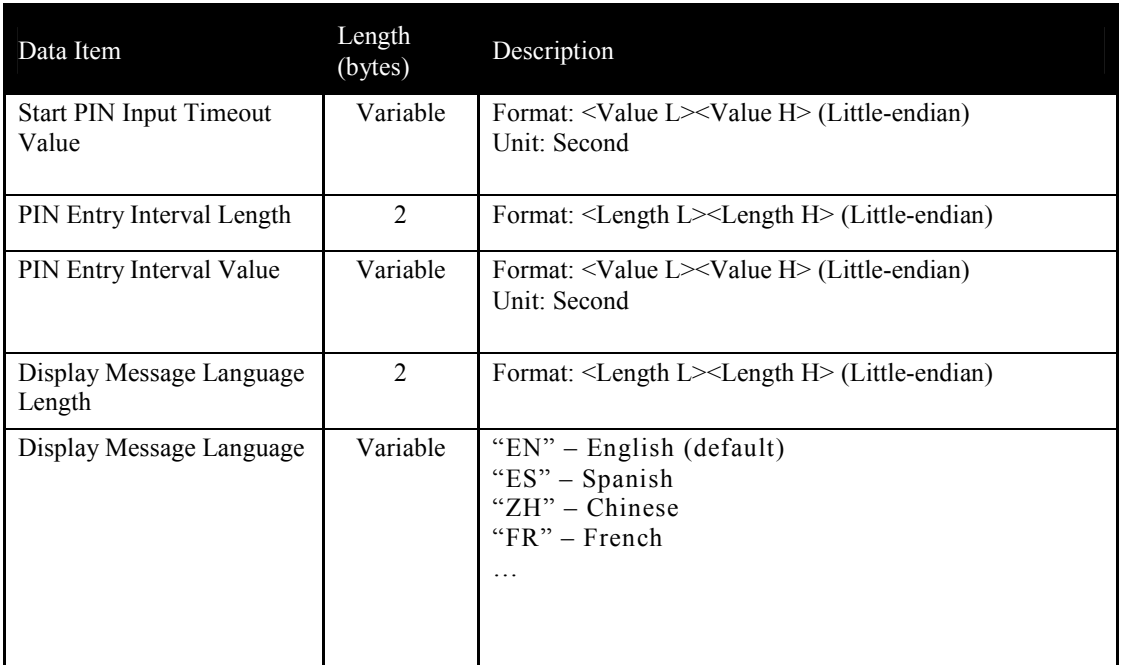

# **Response Frame**

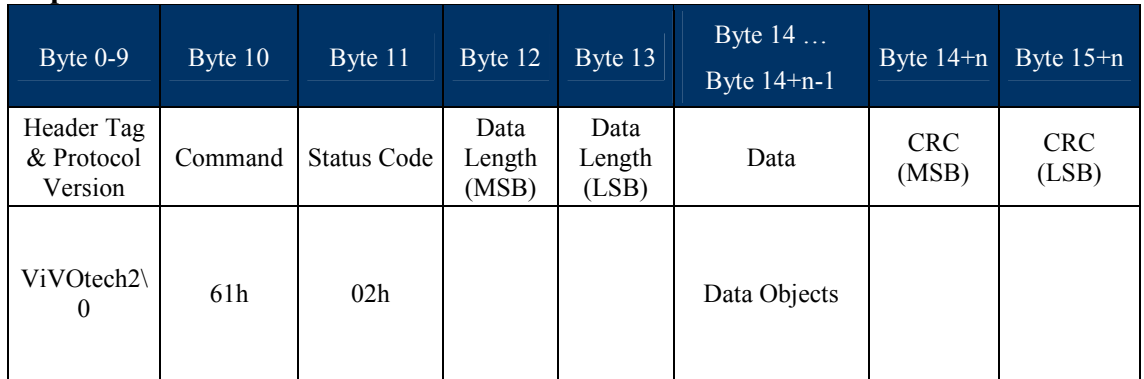

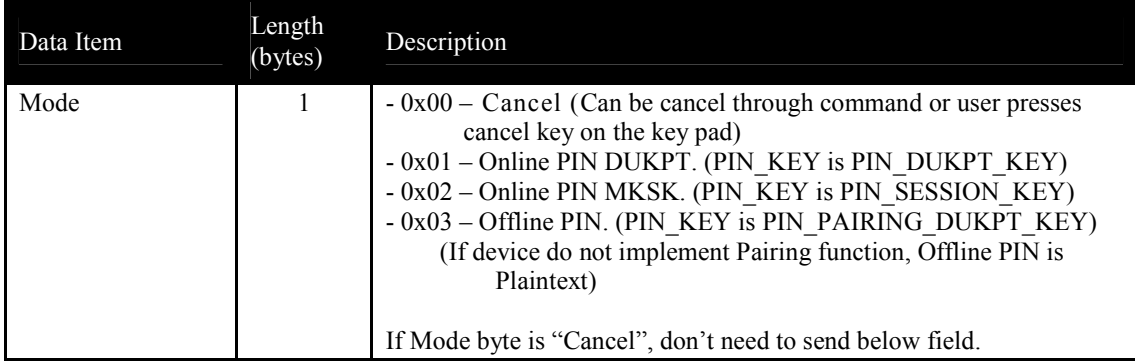

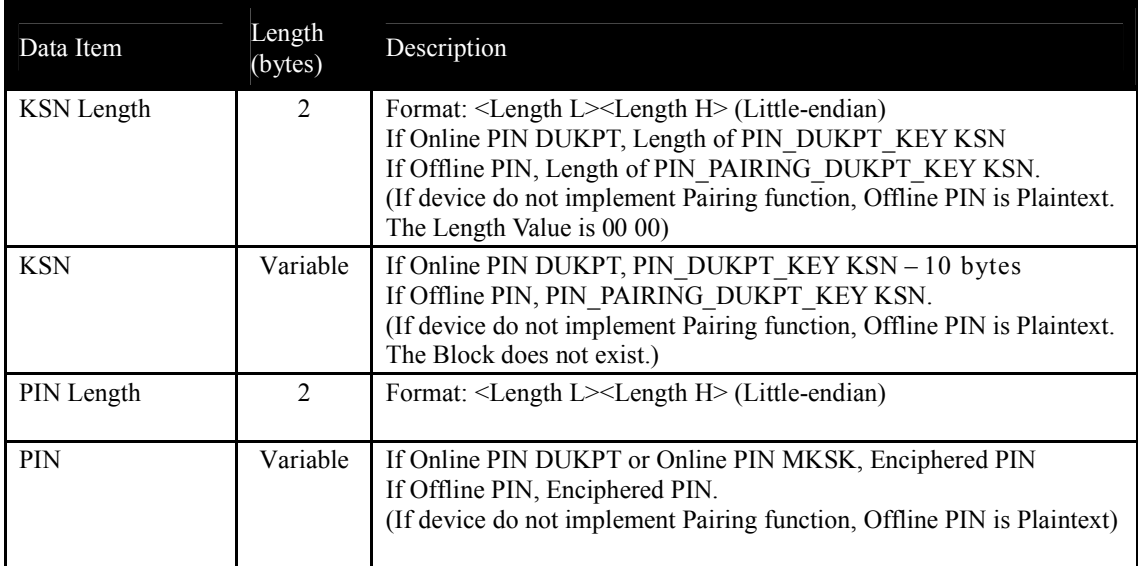

# **Contact Get MSR Data Control (Reader send to Host)(61-03)**

If reader is not MSR device, it can use this command to connect with external MSR device.

# **Command Frame**

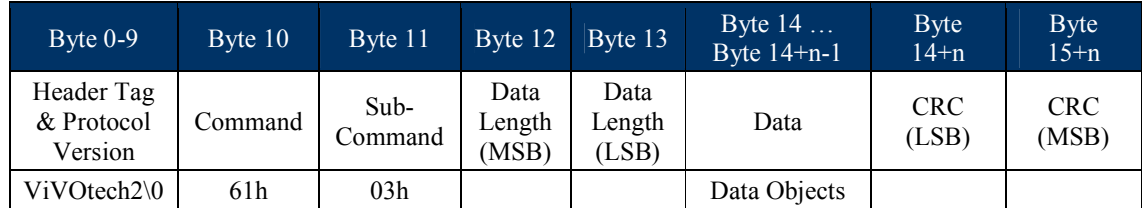

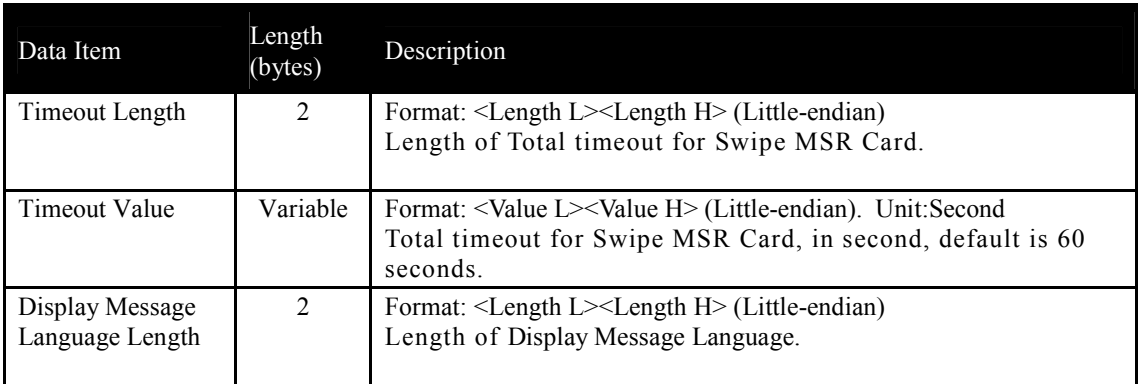

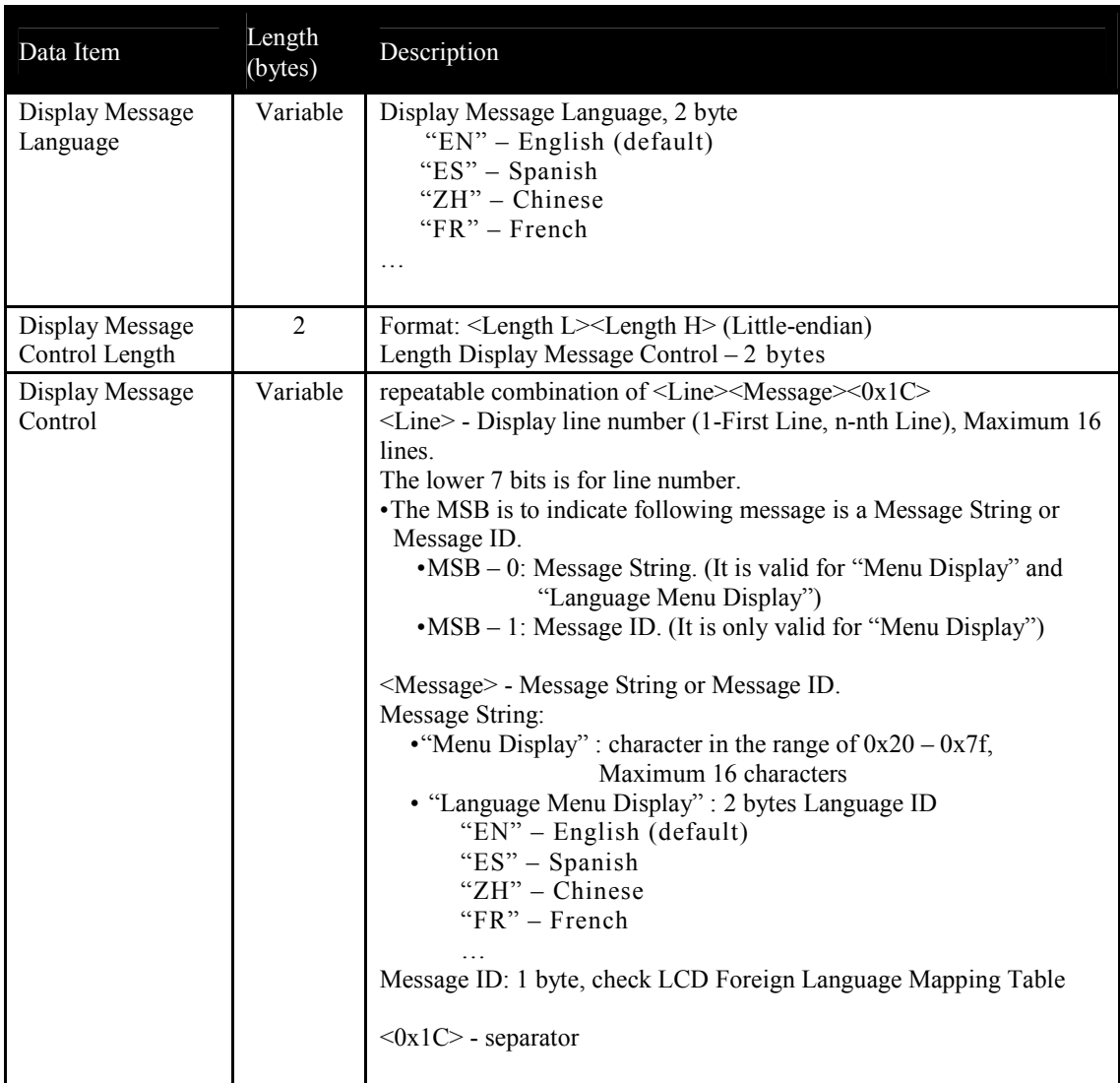

## **Response Frame**

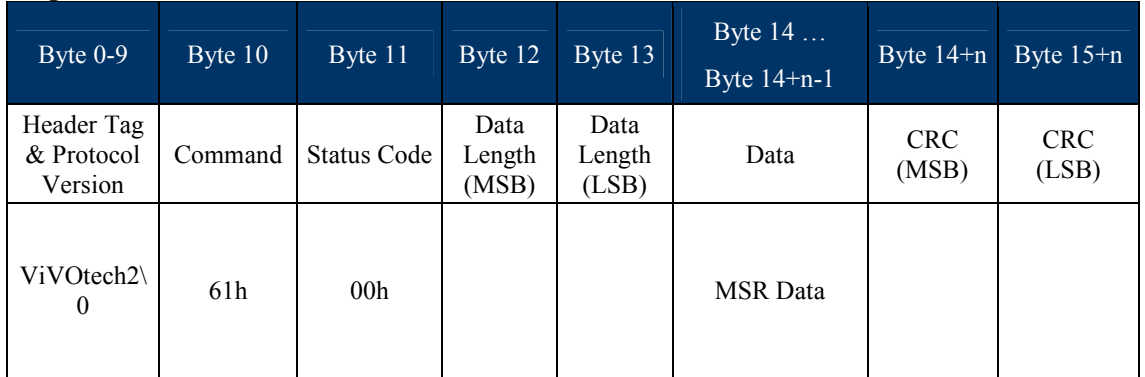

Note: MSR Data for external MSR device max is 640 bytes. Tag DFEE23 data format will follow external MSR format (see ID TECH document 80000502-001 for information on the Enhanced Encrypted MSR Format).

### **Transaction Related Commands: Contactless**

## **Activate Transaction Command, Contactless (02-01 and 02-40)**

*NOTE: 02-01 is a legacy command, applicable to non-encrypted transactions only.When EMV mode encryption is ON or MSR/MSD encryption is ON, if* Data encryption Key *is loaded, 02-01 will be disabled. Use 02-40 for production; 02-40 is a unified command for both non-encrypted and encrypted transactions, but if a key is present (unit is injected), encryption will occur.*

Use the Activate Transaction command when the ViVOpay reader is in "Poll on Demand" mode to begin a contactless EMV or contactless MagStripe Card transaction. When the reader is in "Poll on Demand" mode, the RF is turned on only after receiving an Activate Transaction command. When a valid Activate Transaction command is sent to the ViVOpay reader, it starts polling for cards.

If the ViVOpay reader does not find a supported card (an AID that matches one of the configured AIDs in the reader) for the specified time duration, it times out and ends the transaction. If the ViVOpay reader finds a card within the specified time interval, it attempts to carry out the transaction. The transaction flow between the reader and the card depends on the type of card detected.

If the transaction is successful, the reader returns the data in the response data. If the transaction is not successful, yet it proceeded into the transaction state machine, the reader returns a Failed Transaction Record in the response data. The presence and format of the Clearing Record, Track Data and Failed Transaction record depends on the type of card that was detected.

**Note:** While an Activate command is in progress, only a Cancel or a Stop command may be sent. Do not send other commands until Activate Transaction has completed, because the reader will interpret these as a Cancel Transaction command.

**Note:** For Non-SRED version device, response format for Activate Transaction Command is according to "Set Data Encryption Enable Flag (C7-36)" setting and Data encryption Key. When Data Encryption is disabled, device responds with plaintext data format. When Data Encryption is enabled: (1) When Data encryption Key exists and is valid, device responds with encrypted data format. (2) When Data encryption Key does not exist, device responds with plaintext data format (3) When Data encryption Key exhausts, device responds status code 0x91 and no data.

For SRED version device, response format for Activate Transaction Command is according to Data encryption Key. When Data encryption Key exists and is valid, device responds with encrypted data format. When Data encryption Key exhausts or does not exist, device responds status code 0x91/0x90 and no data.

#### **Command Frame**

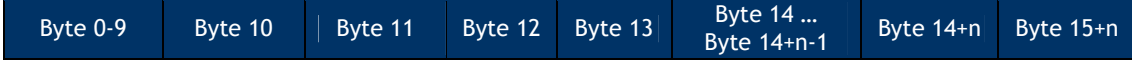

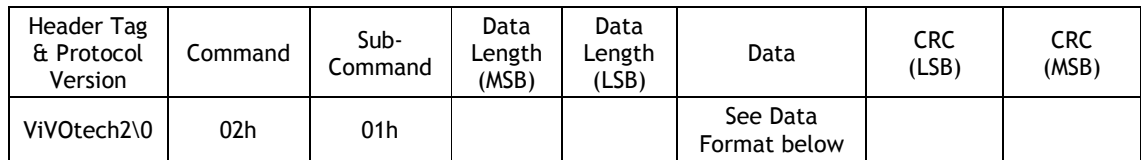

The format and contents of the data field in the Command Frame are given in the following table. *All length values include the Tag and Length bytes*.

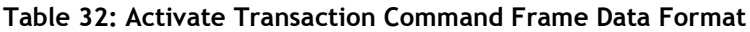

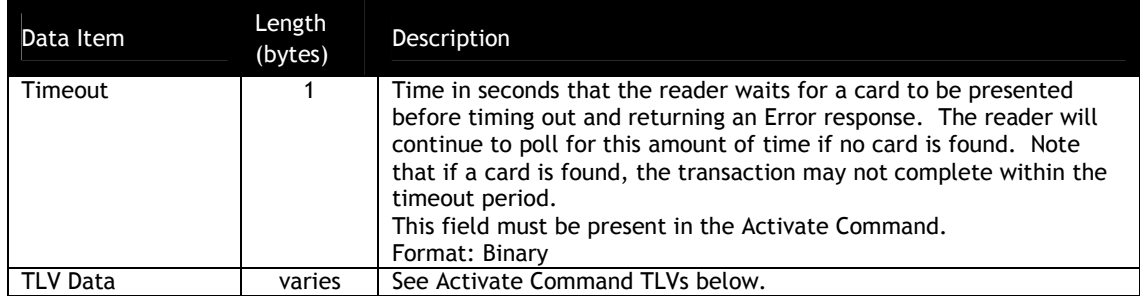

## **Table 33: Activate Command TLVs**

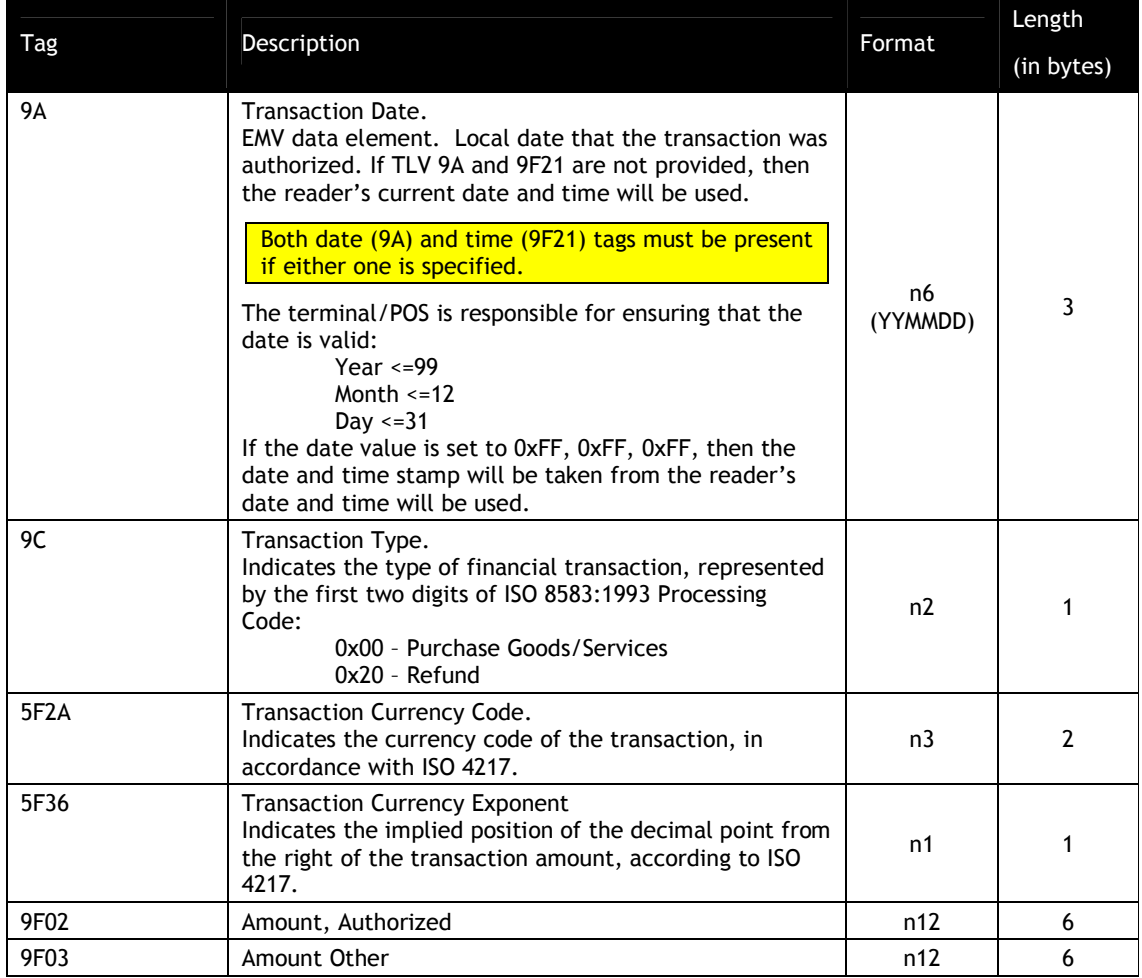

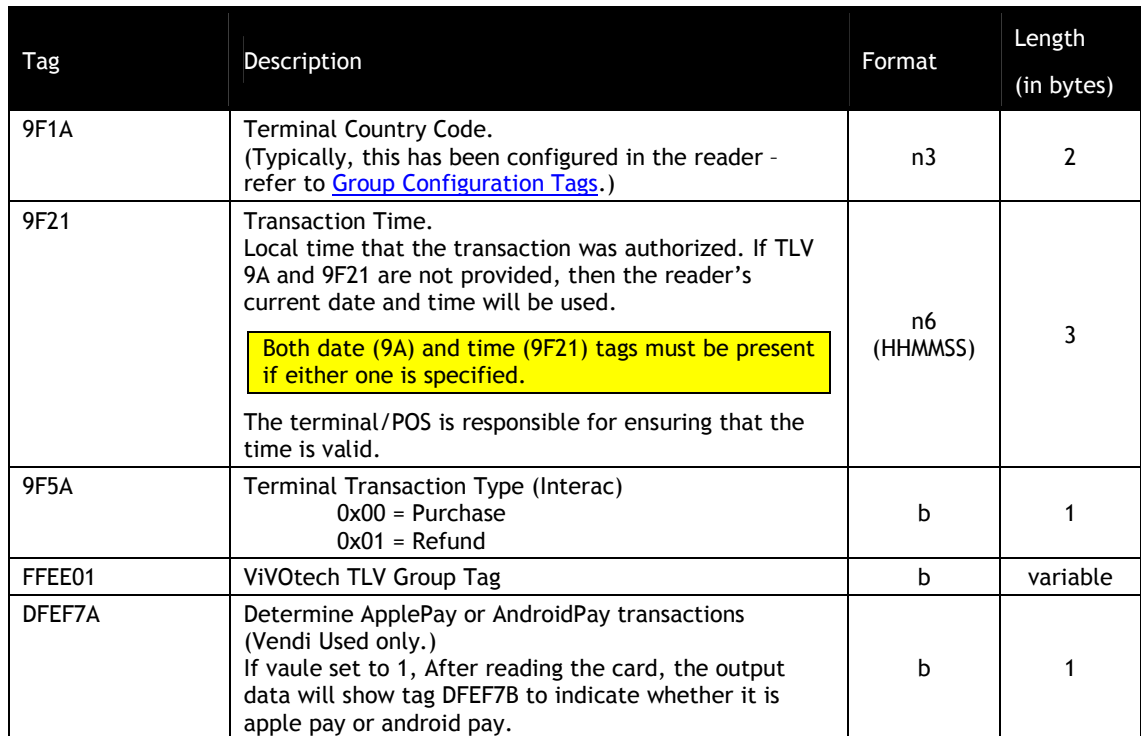

For EMV transactions, if the terminal has already set up one or more of these data items using the Set Configuration or Set Configurable Group command, then the terminal need not include those data items in the Command Frame. If the terminal includes one or more values in the Command Frame, the reader uses the included values. If it does not, the reader just uses the default or previously set values.

The ViVOpay reader starts polling for cards when it receives this command. If it finds a card, it tries to complete a transaction with the card. If the card is a supported contactless EMV Card the reader uses the TLV fields in the Command Frame for the transactions. If the card is a contactless MagStripe Card, the reader does not use the TLV objects for the transaction.

If the transaction is completed successfully, and the card supported contactless EMV, then the reader returns the Clearing Record in the response data, otherwise, if the card does not support contactless EMV i.e. it is a contactless MagStripe Card, the reader returns Track information in the response data.

If the transaction cannot be completed successfully, the response contains an appropriate status code. The Response Frame contains more error information in the data field, for certain status codes.

### **Response Frame**

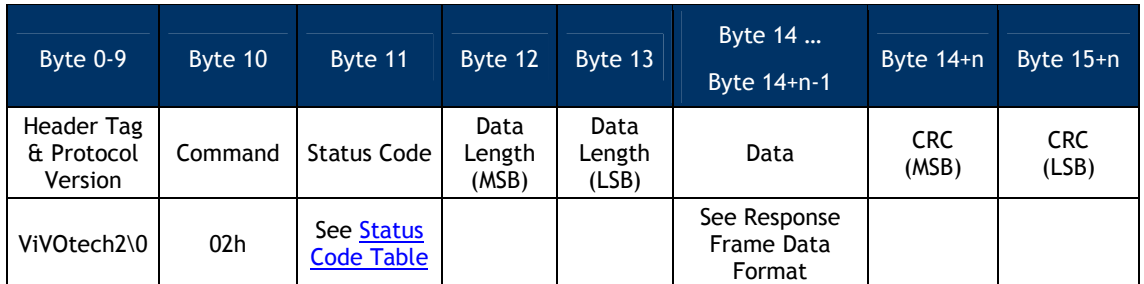

**Note:** Specific TLV data may or may not be returned based on what was recovered from the card. Also, there is no implied sequence for returning the TLVs; the TLVs may or may not be returned in the order listed in the table based on what was recovered from the card.

**Note:** ViVOcomm and DesFire cards return raw track data only.

**Note:** Kiosk III/ Vendi don't support ViVOcomm and DesFire cards.

If the Status Code is OK or "Request Online Authorization" then the format and contents of the data field in the Response Frame are given in the following table.

Some data objects may not be present depending on the card involved in the transaction and the presence or absence of a Clearing Record object (DE 055). All TLV lengths include the Tag and Length bytes.

### **Table 34: Activate Transaction Response Frame Data Format: 02-01 Command (for 02-40, see further below).**

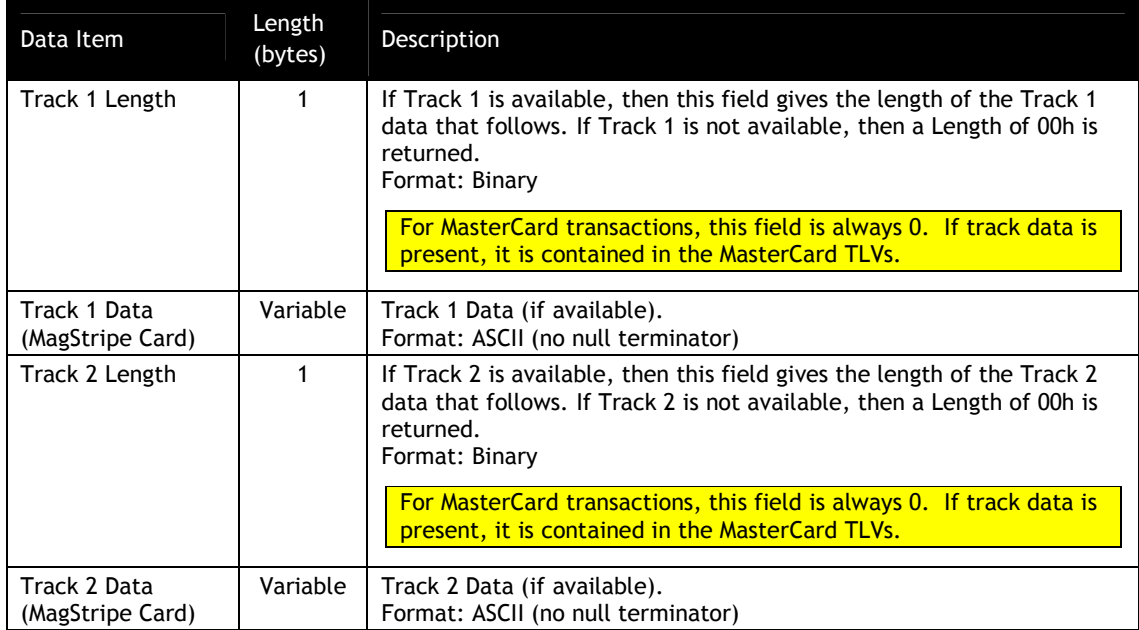

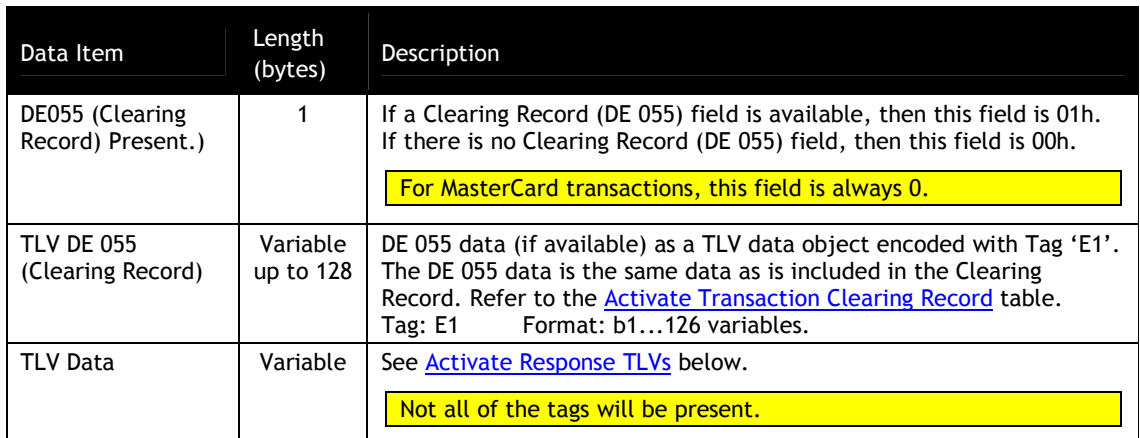

MasterCard transactions do not return a Clearing Record or the track data fields. Tags are returned in a format specified by M/Chip 3.0. Track 1 and Track2 data are encapsulated in tags according to the MasterCard specification.

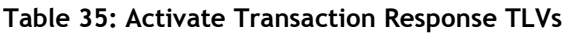

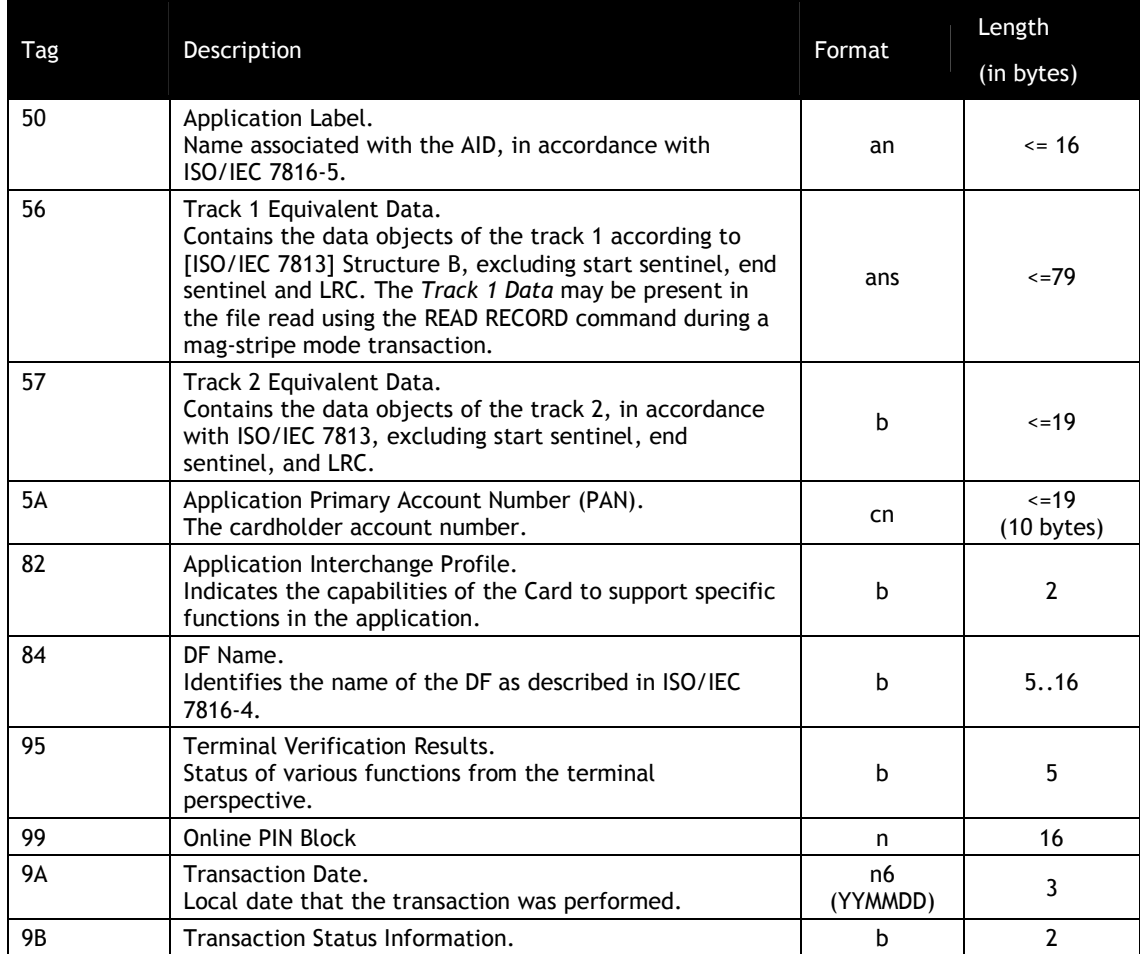

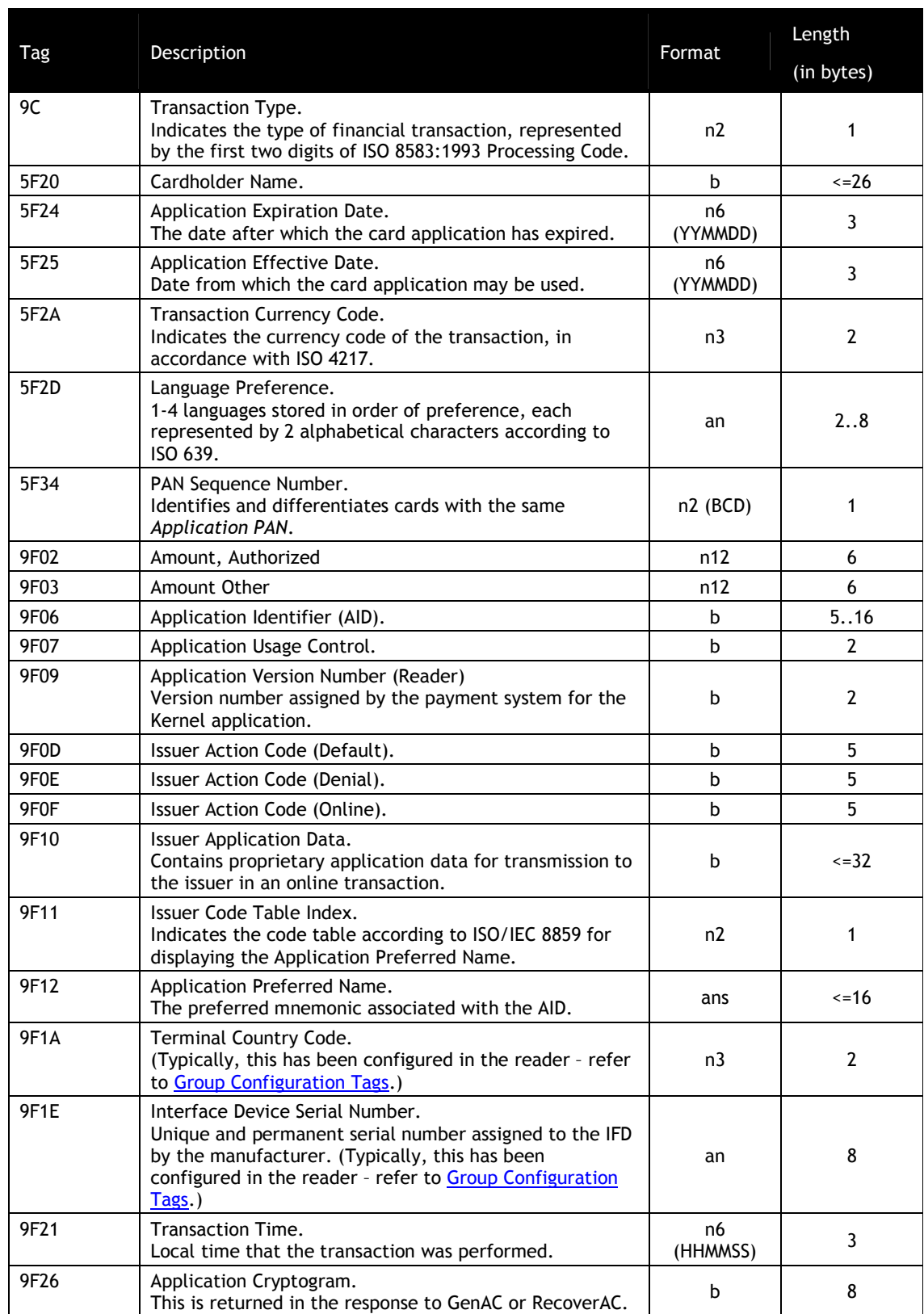

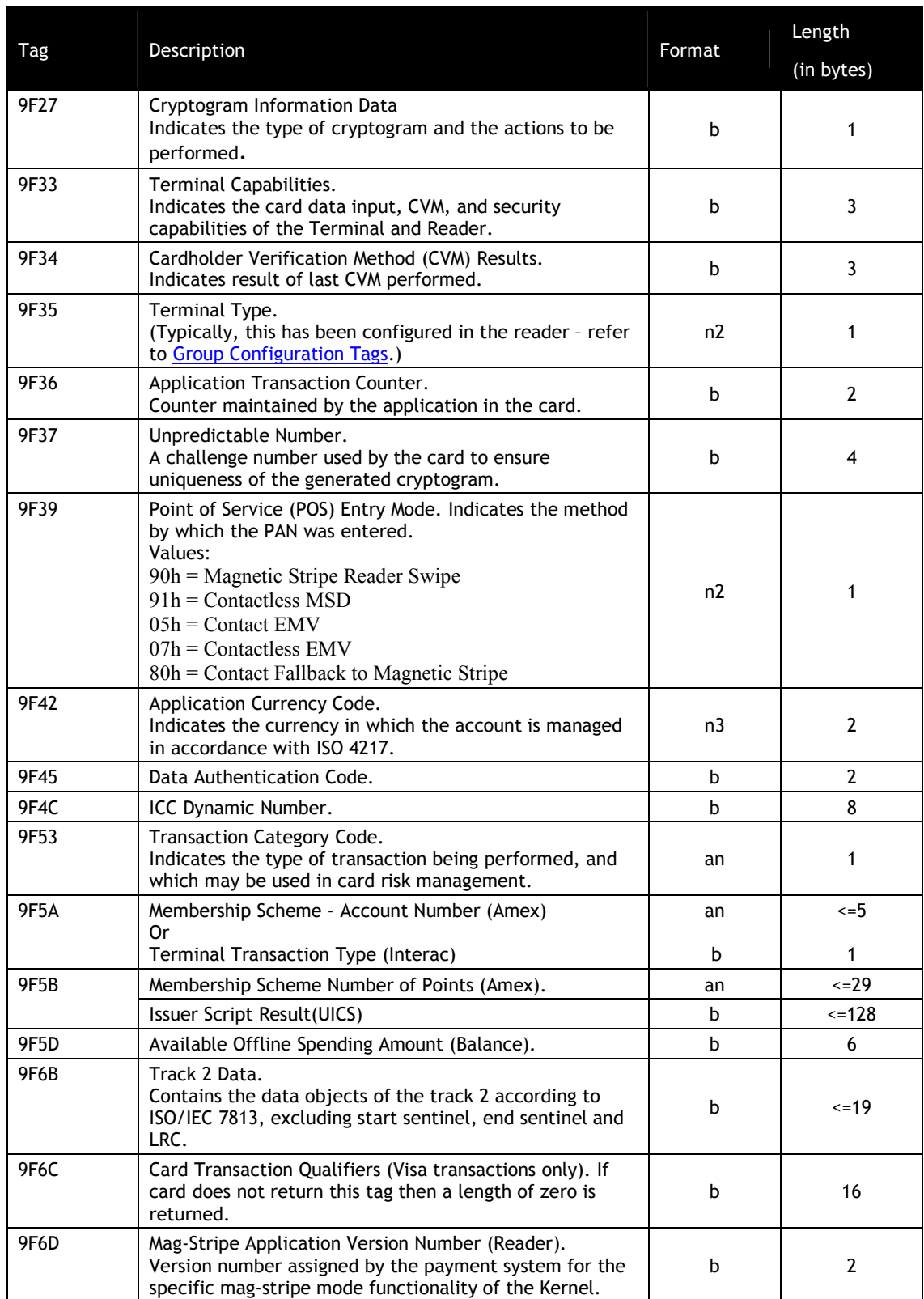

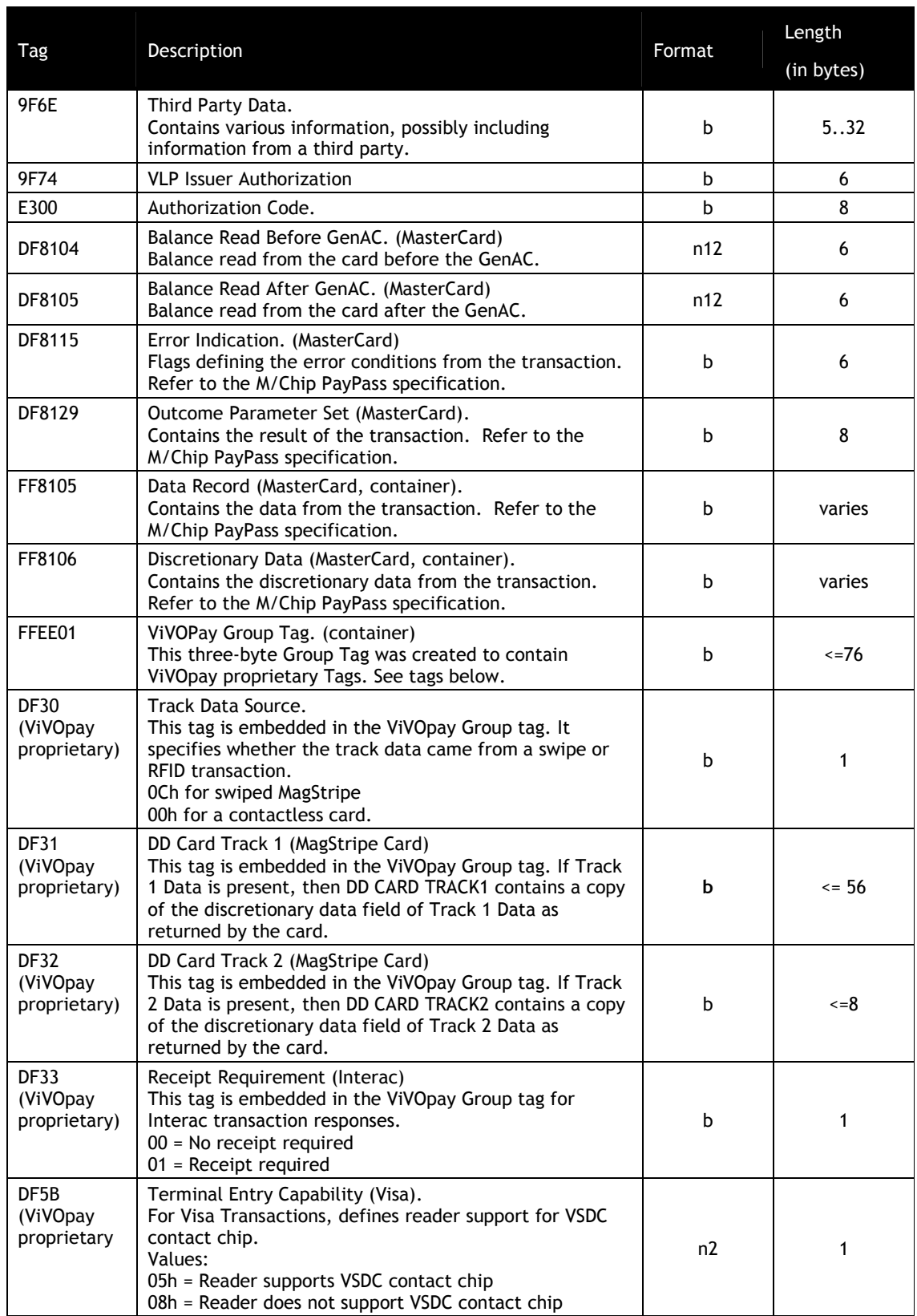

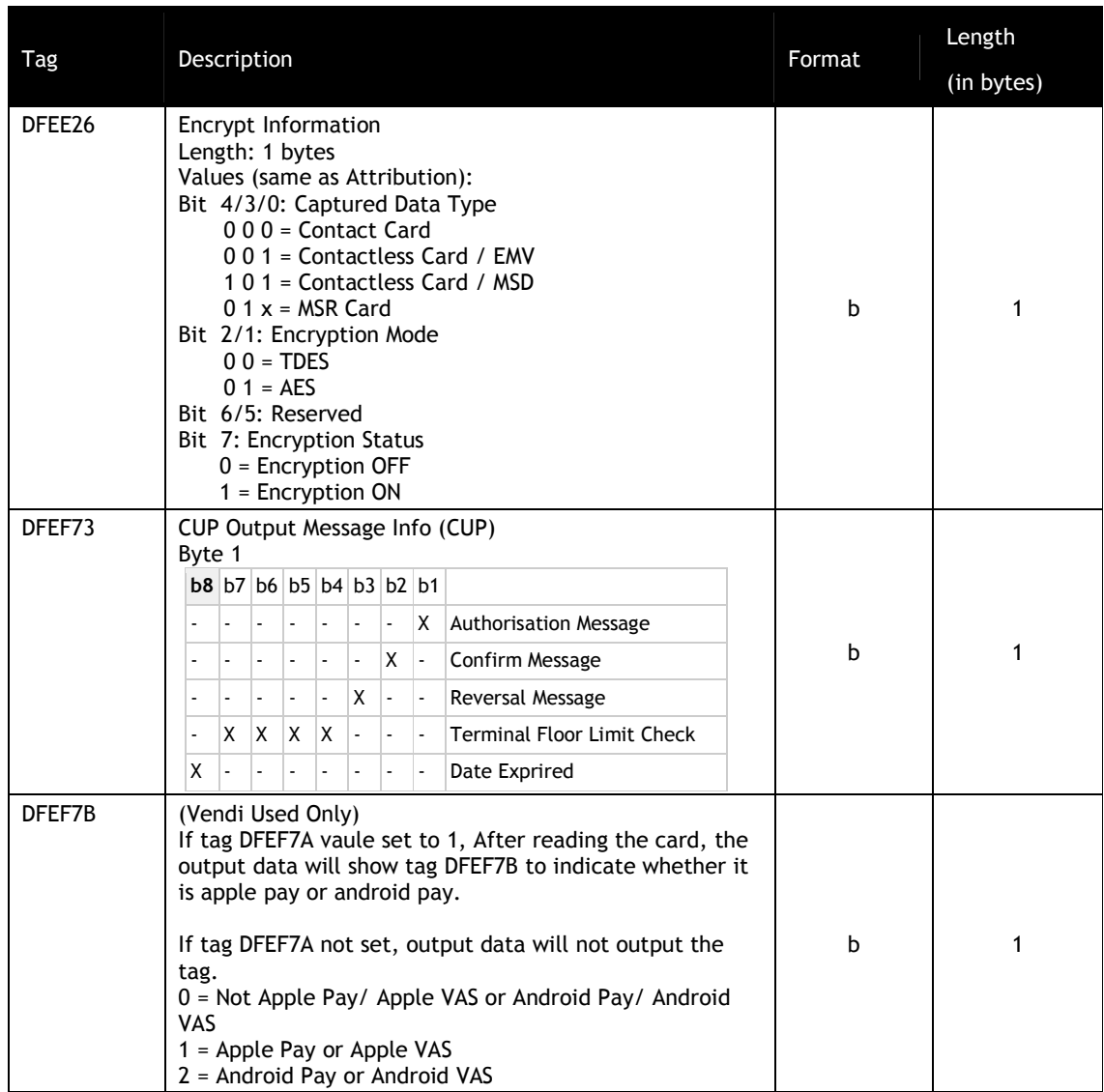

If a Clearing Record is returned, its potential TLVs are described in the following table.

Different card applications may have a slightly different format, or different TLVs, for the Clearing Record. MasterCard M/Chip 3.0 does not return a clearing record.

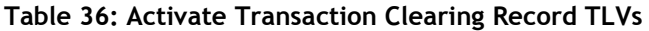

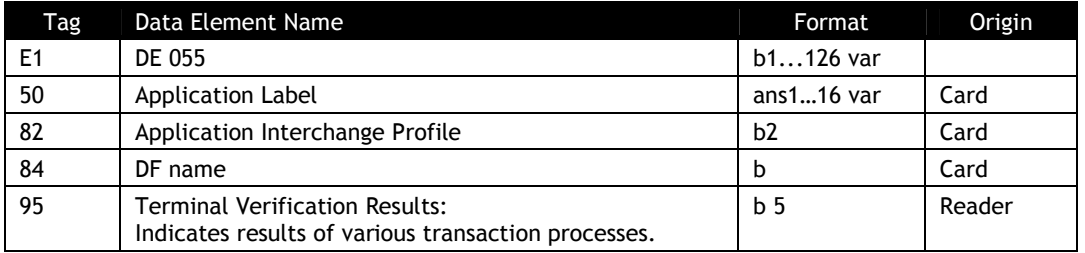

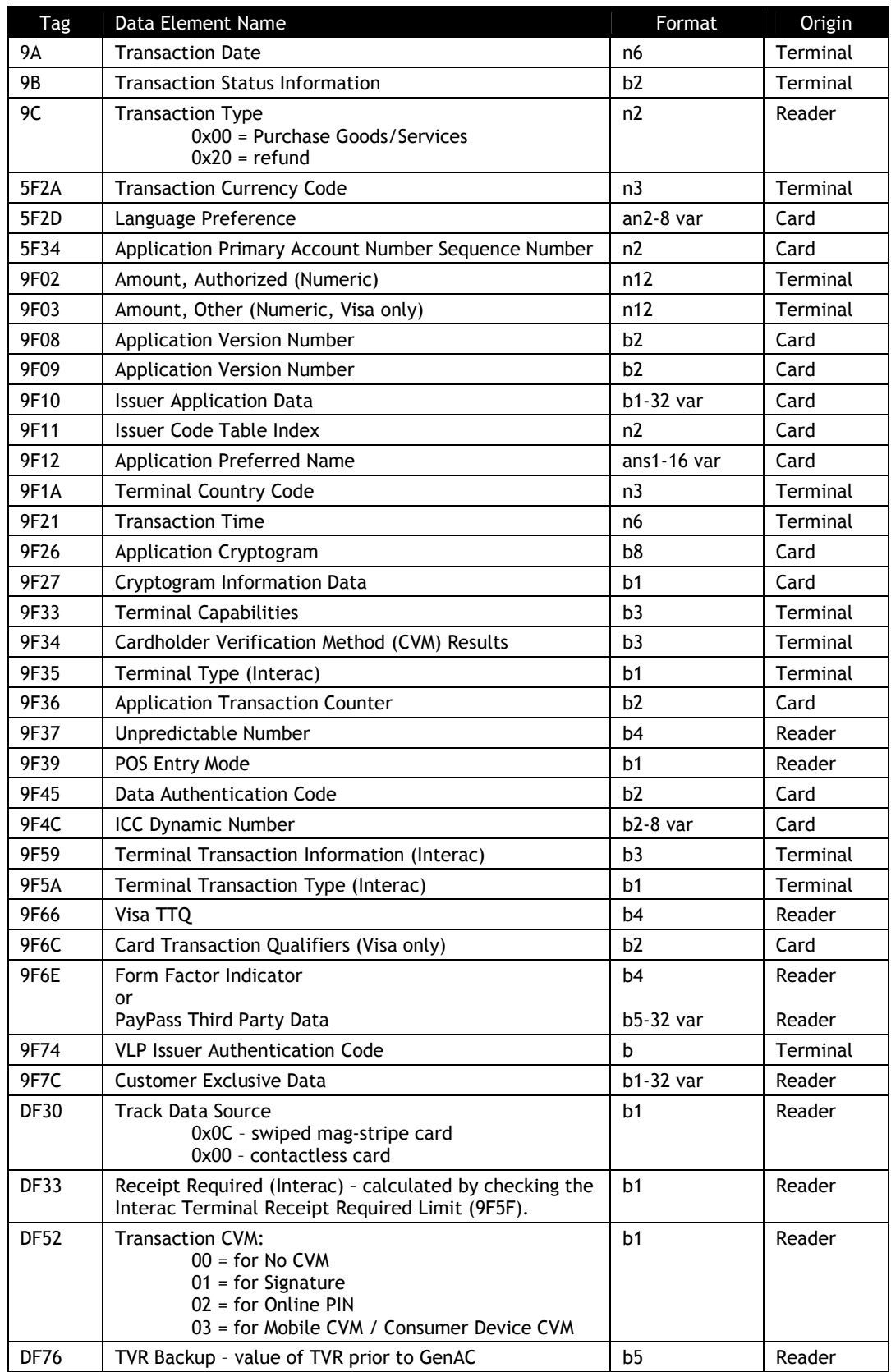

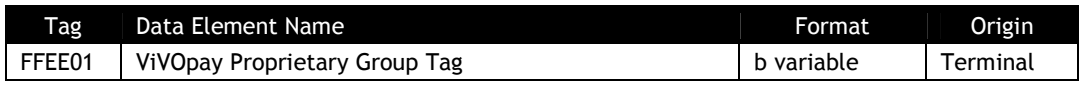

If the Status Code being returned in the Response Frame is "Failed" and the Error Code is not "Request Online Authorization", then the contents of the Data field contains further information on the cause of the failure and does not contain the Track or Clearing Record information. In this case the Data field in the Response Frame has the following format.

**Table 37: Activate Transaction Cause of Failure When Not Requesting Online Authorization**

| Data Field      | Length<br>(bytes) | Description                                                                                                    |
|-----------------|-------------------|----------------------------------------------------------------------------------------------------|
| Error Code      |                   | Error Code giving the reason for the failure. See sub-section on<br><b>Error Codes</b>                                                  |
| SW <sub>1</sub> |                   | Value of SW1 returned by the Card (SW1SW2 is 0000 if SW1 SW2<br>not available)                                                          |
| SW <sub>2</sub> |                   | Value of SW2 returned by the Card (SW1SW2 is 0000 if SW1 SW2<br>not available)                                                          |
| RF State Code   |                   | RF State Code indicating exactly where the error occurred in<br>the Reader-Card transaction flow. See sub-section on RF State<br>Codes. |

If the Status Code being returned in the Response Frame is "Failed" and the Error Code is "Request Online Authorization", then the contents of the Data field contains further information on the cause of the failure and does not contain the Track or Clearing Record information. In this case the Data field in the Response Frame has the following format.

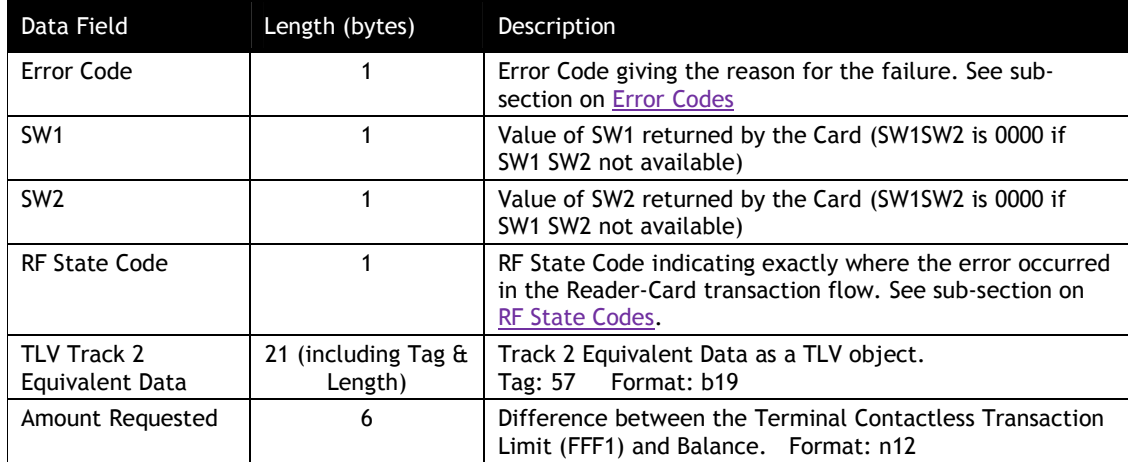

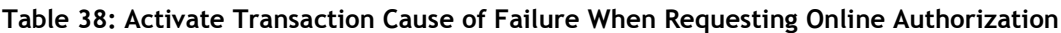

If the Status Code is "User Interface Event" then the format and contents of the data field in the Response Frame are given in the following table:

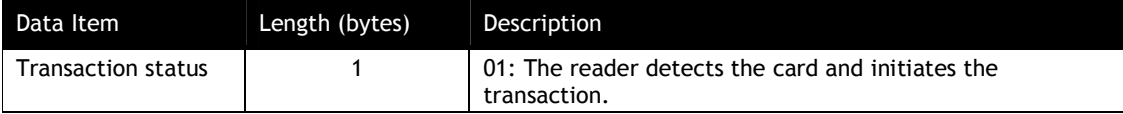

For any other Status Code the data field is empty.

If the transaction failed, the Response Frame may have the following format. Invalid or inappropriate cards may result in no Response Frame.

#### **Table 39: Activate Transaction Response Frame Format, Failed Transaction: 02-01 Command (for 02-40, see further below)**

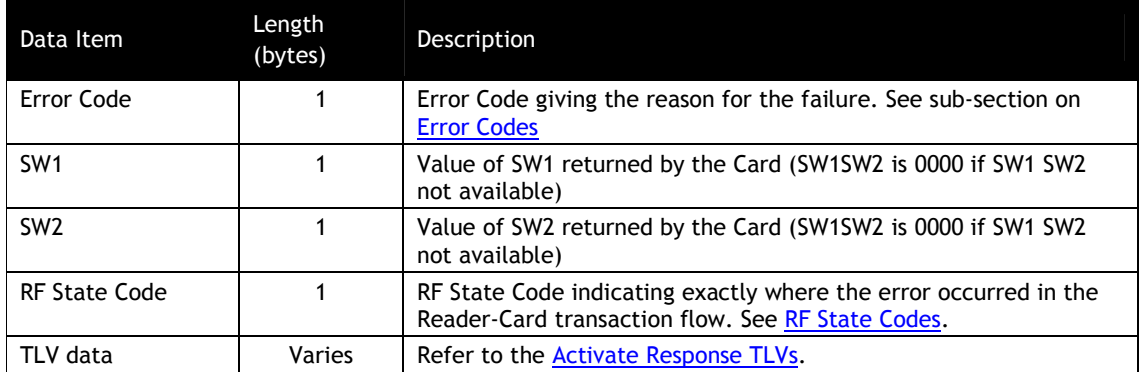

If the Status Code being returned in the Response Frame is "Request Online PIN", the reponse data has the following format.

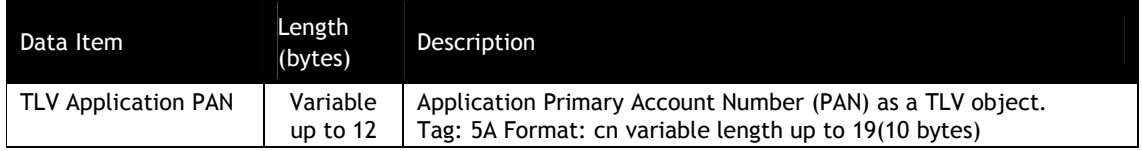

## **Special TLV for Discover D-PAS and SmartTap**

A new ViVOtech proprietary tag "TLV Special Flow" will be added to the Activate Transaction command data as shown below.

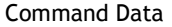

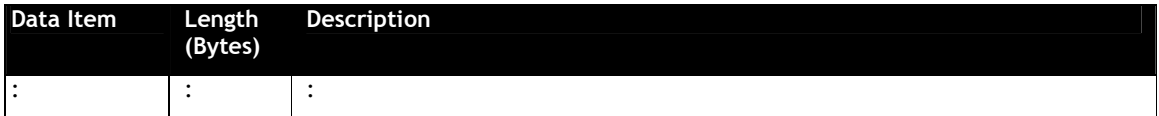

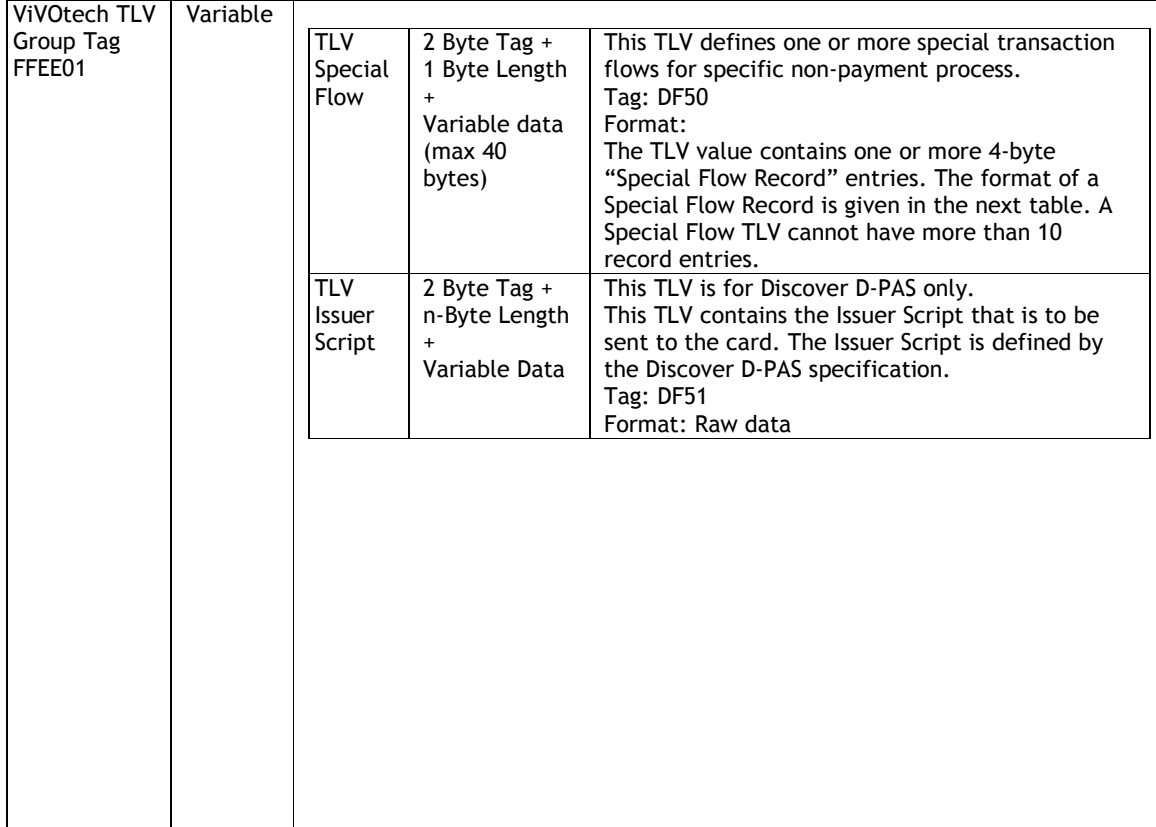

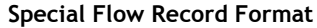

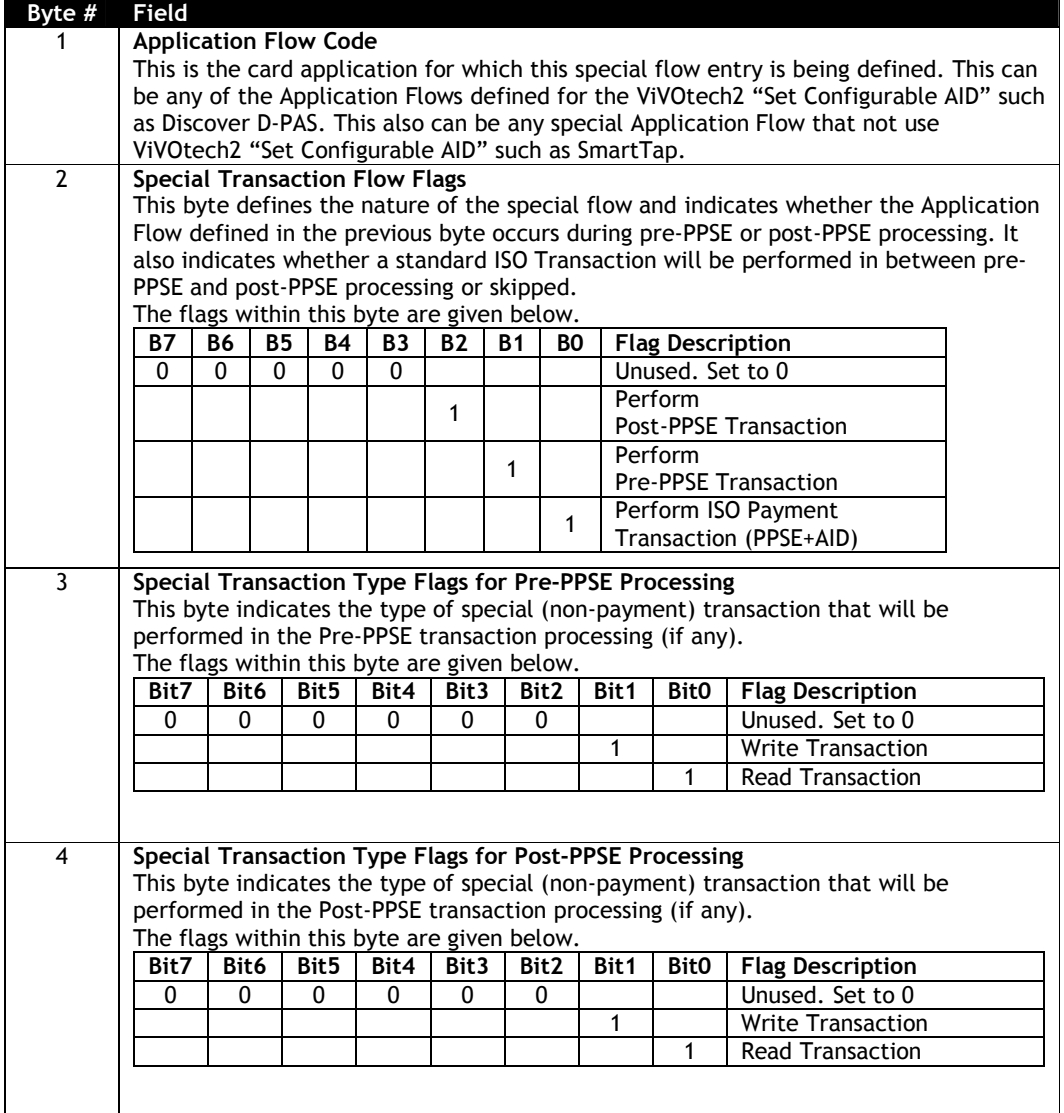

#### **Special Flow for Discover D-PAS**

For Discover D-PAS, Application Flow Code is 14 (0Dh).

For Discover D-PAS 2<sup>nd</sup> Presentment of Issuer Update Process, the value in the Special Flow TLV will be: Pre-PPSE Write D-PAS On-Line Script Processing DF50 04 0D 02 02 00

The 0xFFEE01 TLV format for Discover D-PAS when input Issuer Script for Issuer Update Processing: FFEE01 <len> DF50 04 0D020200 DF51 <len> <Issuer Script>

<Issuer Script> is defined by D-PAS spec.

#### **Steps to do Issuer Update Processing for Discover D-PAS:**

Step1: Set TTQ Byte3 Bit8 "Issuer Update Processing supported" to be 1

Step2: Use "Activate Transaction Command (02-01)" to do normal Discover D-PAS transaction and reader will response transaction result and data.

Step3: After host receives Online Request from reader, host can send "Activate Transaction Command (02- 01)" to reader with Issuer Scripts(DF51 TLV) in FFEE01 TLV. Then reader will run Issuer Update Processing and response TVR and TSI

#### **Special Flow for UICS**

For UICS, the special flow code , Issuer Script format and usage is the same as D-PAS.

## **Special TLV for PayPass Application**

This design connects the M/Chip signal handling to the existing GR user interface module ("Process D") to support MSG and OUT signals in ViVOpay readers with displays.

Reference files

- [1] EMV Contactless Book C-2, Kernel 2 Specification, v2.3
- [2] PayPass Test Cases for PayPass v3.0 Level 2 Reader Testing, Aug 2011<br>[3] EMV Contactless Specifications for Payment Systems, Book A, A
- EMV Contactless Specifications for Payment Systems, Book A, Architecture and General Requirements, v2.3
- [4] PayPass M/Chip Reader Card Application Interface Specification v3.0.2<br>[5] Engineering Specification, MChip 3.0 on GR, v1.6
- Engineering Specification, MChip 3.0 on GR, v1.6

#### (1) MSG Signals

MSG Signals are used by other processes to send the User Interface Request Data to Process D. Process D manages the User Interface Requests as defined in reference [3] and displays a message and/or a status. The User Interface Request Data is defined in reference [1] as tag DF8116 and holds twenty-two bytes of data as shown in the table below:

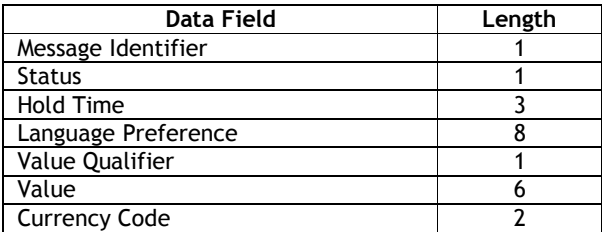

#### (2) OUT Signals

OUT Signals are used by the kernel (Process K) to indicate the outcome of a transaction. According to reference [1] the OUT signal may comprise the following objects.

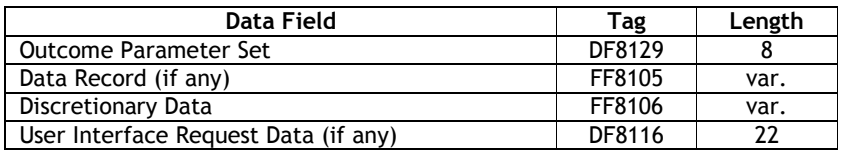

According to reference [1], all objects listed below are to be added to the output buffer if they are present.

The Data Record (FF8105) may contain the following objects for an EMV transaction, with a maximum length of 256 bytes (74 TL, 182 V).

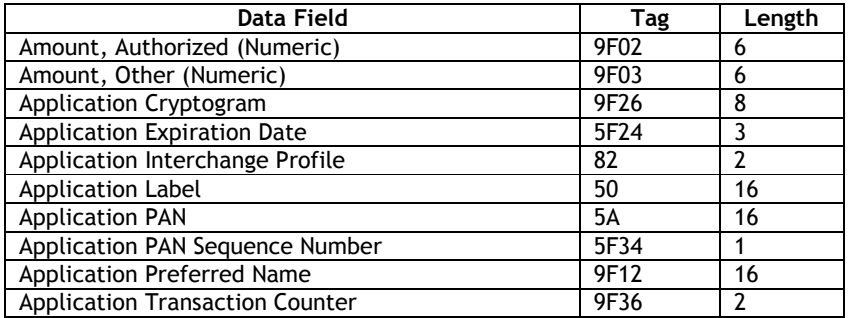

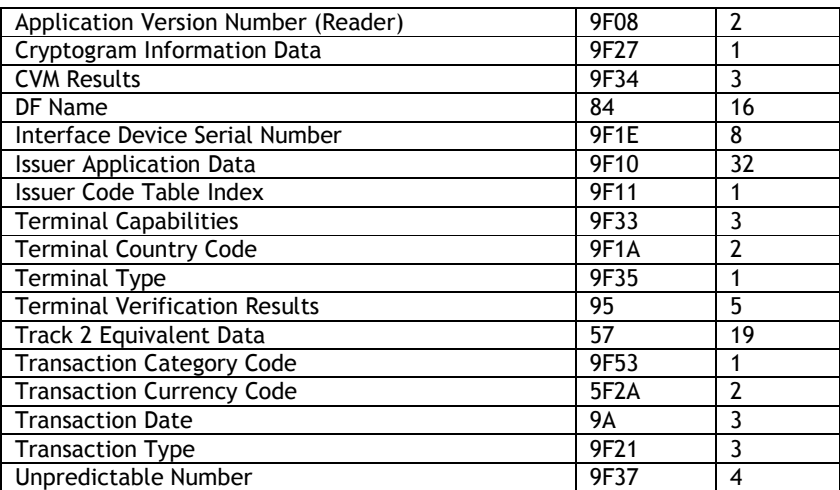

The Data Record may contain the following objects for a Mag-Stripe transaction, with a possible maximum length of 182 bytes (20 TL, 162 V).

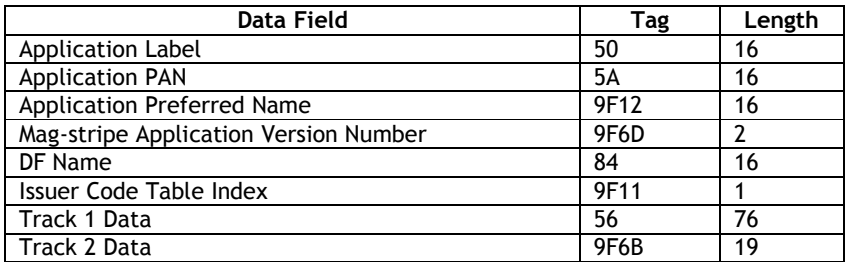

Discretionary Data is always included in an OUT signal. Discretionary Data for an EMV transaction may include the following objects, with a possible maximum length of 1009 bytes (61 TL, 948 V), ignoring the Data Storage elements. Without the Torn Record maximum size would only be 80 bytes.

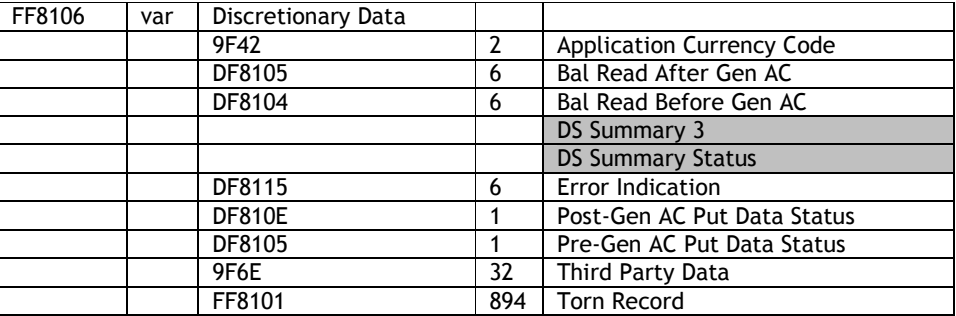

A Torn Record (FF8101) contains the following objects and may have a maximum length of 894 bytes (66 TL, 828 V);

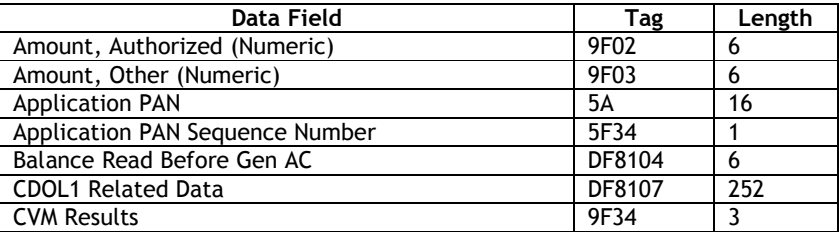

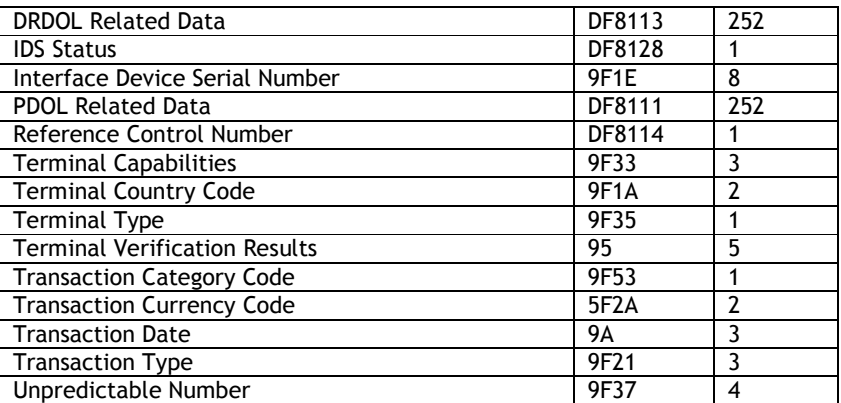

Discretionary Data for a Mag-Stripe transaction may include the following objects, with a possible maximum length of 117 bytes (15 TL, 102 V):

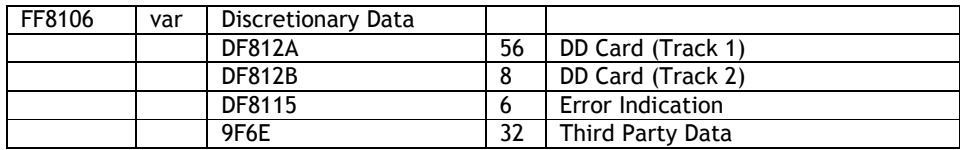

The most typical Intermediate OUT Signal (for cases such as Error – Other Card and Try Again) are only required to include the Outcome Parameter Set and the Error Indication and the L2 tests usually focus on verifying data within these objects.

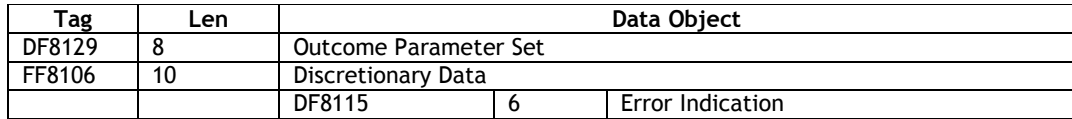

(3) Signal Data TLV – FFEE04

A new proprietary TLV is defined to hold the intermediate signal data during a transaction. It will be populated with one or more signal objects as the UI\_MSG\_Signal function in UserInterface.c receives MSG Signals and the UI\_OUT\_Signal function in UserInterface.c receives OUT Signals.

This tag must be included in the ACT command to enable the signal data capture feature during the transaction. If it is received in the ACT command this feature is enabled and the Signal Data Handler will add signal data to the buffer. If it is not received, the Signal Data Handler will do nothing and the length of this TLV will remain 0 and nothing will be returned.

A second new proprietary tag is defined (FFEE05) which is used to separate and identify each individual signal entry added to the buffer, whether it is a MSG signal or an OUT signal. A new tag (DF8914) which includes Activate Response TLVs (Table 29) may be included in FFEE05.

When the transaction is complete, if tag FFEE04 was received in the ACT command and the Signal Data tag is not empty, it will be added to the ACT response. The signal data buffer (the "contents" of FFEE04) is cleared when an ACT command is received.

### Activate Transaction Response Frame Data Format

For additional information on how data portions are encrypted, please see "80000502-001*, ID Tech Encrypted Data Output Formats*" for details.

#### **Mode/Transaction Output Format Matrix—NSRED Device Contactless card**

Note: When MSR/MSD or EMV Encryption is enabled and Data encryption Key exists, Burst Mode is disabled (always OFF)

When encryption is enabled and Data encryption Key exists, **Encrypt Mode** is ON. Otherwise (encryption is disabled or Data encryption Key is absent), **Encrypt Mode** is OFF.

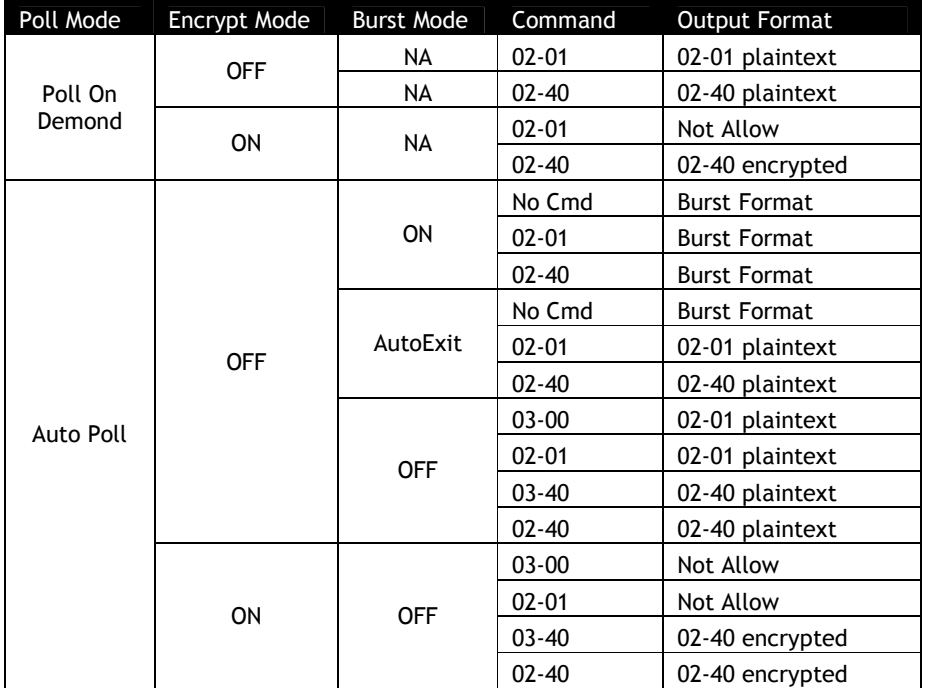

## **Mode/Transaction Output Format Matrix—SRED Device Contactless card**

Note: For SRED device, encryption is always enabled and Burst Mode is disabled (always OFF)

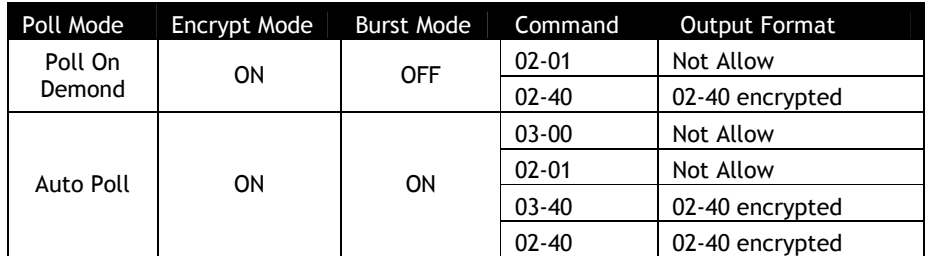

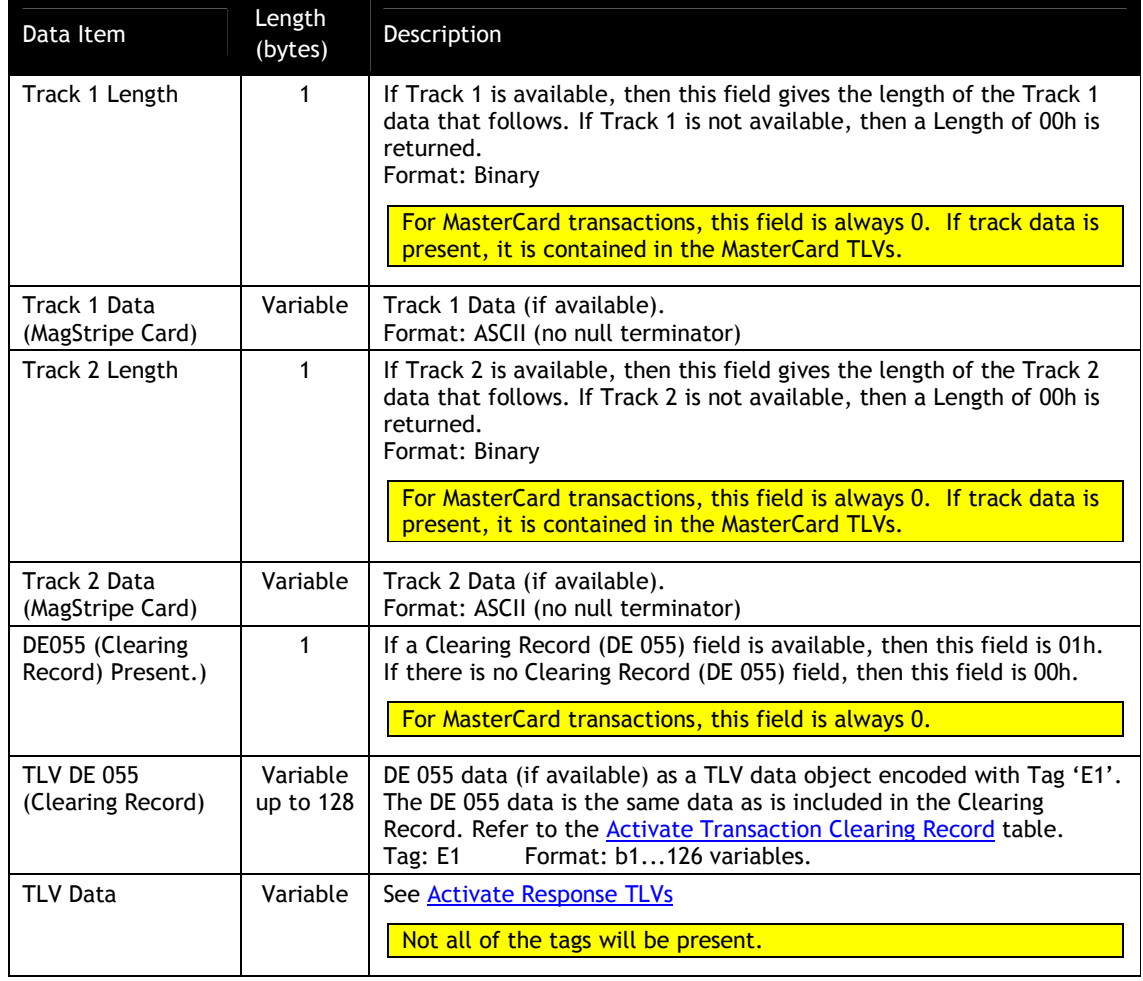

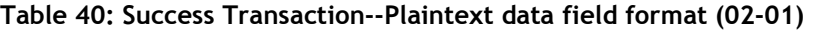

**Table 41: Successful Transaction -- Plaintext and Encrypted data field format for Contactless card (02-40)**

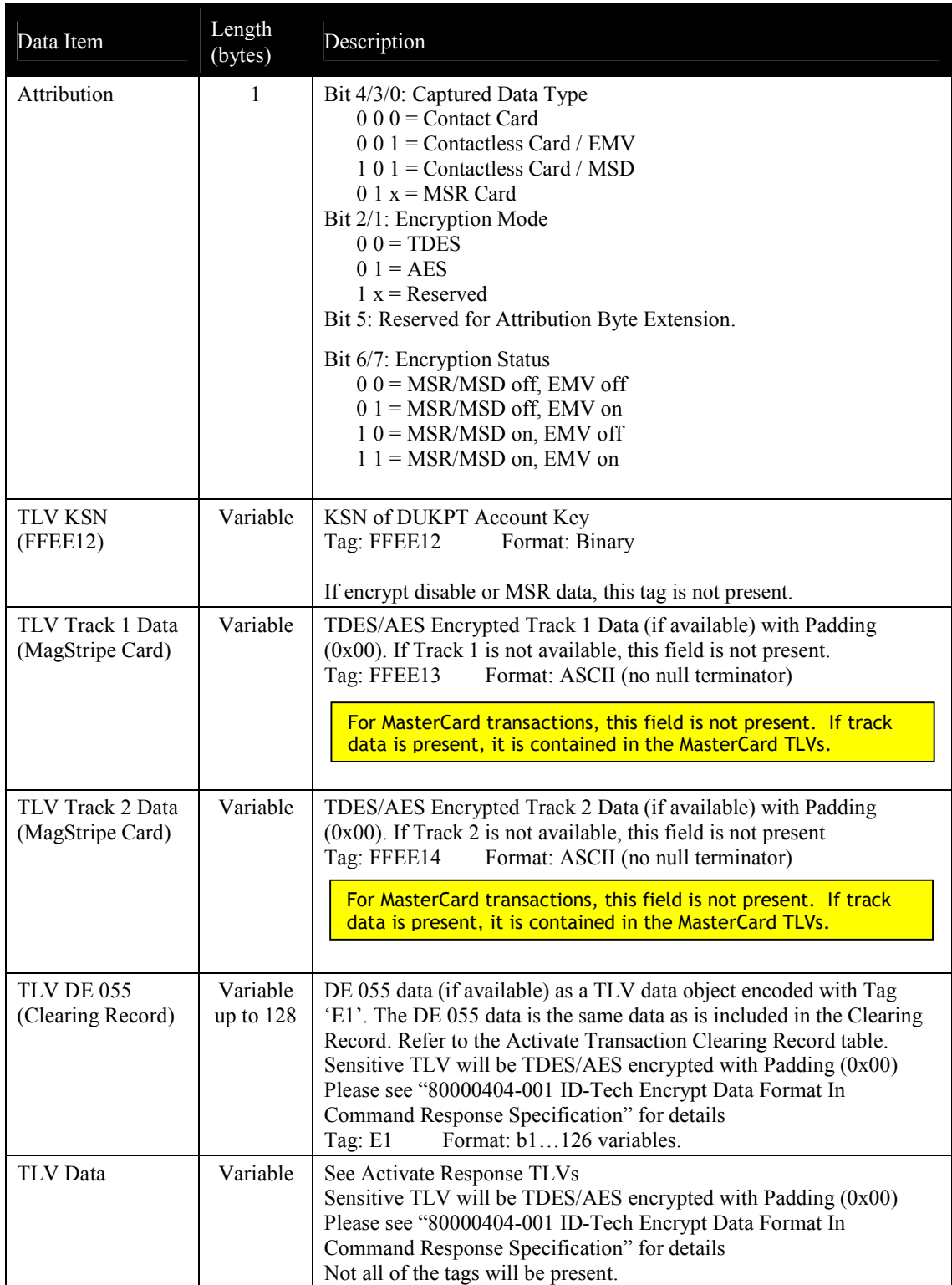

| Data Item                     | Length<br>(bytes)                | Description                                                                                                    |                               |                     |                |  |  |
|-------------------------------|----------------------------------|----------------------------------------------------------------------------------------------------|-------------------------------|---------------------|----------------|--|--|
| Attribution<br><b>MSR TLV</b> | $\mathbf{1}$<br>Variable MSR TLV | Bit 4/3/0: Captured Data Type<br>$000 =$ Contact Card<br>$0.01$ = Contactless Card / EMV<br>1 0 1 = Contactless Card / MSD<br>$0.1 x = MSR$ Card<br>Bit 2/1: Encryption Mode<br>$00 = TDES$<br>$0.1 = AES$<br>Bit 6/5: Reserved<br>Bit 7: Encryption Status<br>$0 =$ Encryption OFF<br>$1 =$ Encryption ON<br>Data length compose of data length indicator (1 byte) and actual data length |                               |                     |                |  |  |
|                               | byte.                            |                                                                                                    |                               |                     |                |  |  |
|                               |                                  | <b>MSR FIELD DATA length</b>                                                                                                    | Data length<br>Indicator byte | Data length<br>byte |                |  |  |
|                               |                                  | Data <128 bytes                                                                                                    | $01 - 7F$                     | X                   | 1              |  |  |
|                               |                                  | 128 bytes $\le$ Data $\le$ 255 bytes                                                                                                    | $80 - FF$                     | 81                  | 1              |  |  |
|                               |                                  | Data $> 255$ bytes                                                                                                    | $FF -$                        | 82                  | $\overline{2}$ |  |  |
|                               |                                  | Data is follow Enhanced Encrypted MSR FIELD DATA. Refer to Appendix A.11:<br><b>Enhanced Encrypted MSR Data Output Format</b><br>Tag: DFEE23<br>Format: Binary                                                                                                    |                               |                     |                |  |  |
| <b>TLV Data</b>               | Variable                         | See Activate Response TLVs                                                                                                    |                               |                     |                |  |  |

**Table 42: Success Transaction -- Plaintext and Encrypted data field format for MSR card (02- 40)**

## **Table 43: Failed Transaction--Plaintext data field format (02-01)**

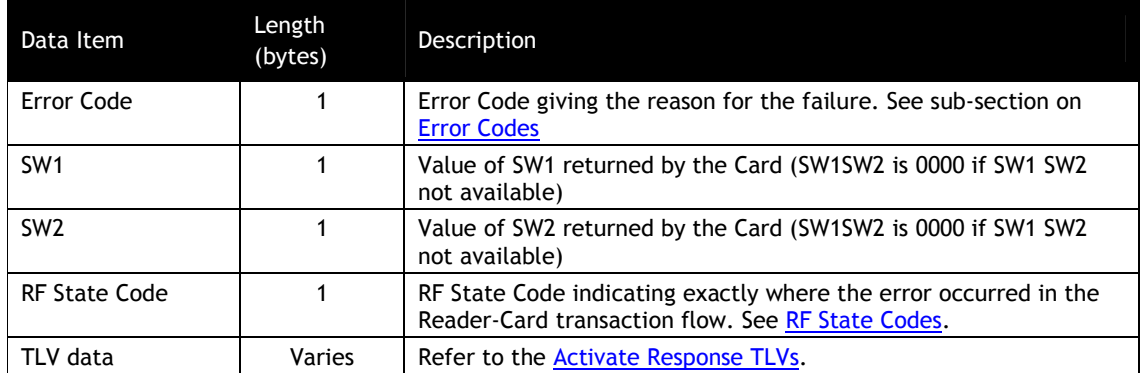

| Data Item                                              | Length<br>(bytes) | Description                                                                                                    |  |
|--------------------------------------------------------|-------------------|----------------------------------------------------------------------------------------------------|--|
| Attribution                                            | $\mathbf{1}$      | Bit 4/3/0: Captured Data Type<br>$0 0 0 =$ Contact Card<br>$0\ 0\ 1$ = Contactless Card / EMV<br>$1\ 0\ 1$ = Contactless Card / MSD<br>$01x$ = MSR Card<br>Bit 2/1: Encryption Mode<br>$00 = TDES$<br>$01 = AES$<br>$1 x =$ Reserved<br>Bit 5: Reserved for Attribution Byte Extension.<br>Bit 6/7: Encryption Status<br>$0 = MSR/MSD$ off, EMV off<br>$01 = MSR/MSD$ off, EMV on<br>$10 = MSR/MSD$ on, EMV off<br>$1 1 = MSR/MSD$ on, EMV on |  |
| <b>TLV KSN</b><br>(FFEE12)                             | Variable          | KSN of DUKPT Account Key<br>Tag: FFEE12<br>Format: Binary<br>If encrypt disable or MSR data, this tag is not present.                                                                                                    |  |
| <b>TLV Contactless</b><br>Error Code Table<br>(FFEE1F) | Variable          | Byte 1: Error Code.<br>(Error Code giving the reason for the failure.)<br>Byte 2: SW1<br>(Value of SW1 returned by the Card (SW1SW2 is 0000 if SW1)<br>SW2 not available))<br>Byte 3: SW2<br>(Value of SW2 returned by the Card (SW1SW2 is 0000 if SW1)<br>SW2 not available))<br>Byte 4: RF State Code<br>(RF State Code indicating exactly where the error occurred in the<br>Reader-Card transaction flow.)                                |  |
| <b>TLV</b> Data                                        | Variable          | Refer to the Activate Response TLVs.<br>Sensitive TLV will be TDES/AES encrypted with Padding (0x00)<br>Please see "80000404-001 ID-Tech Encrypt Data Format In<br>Command Response Specification" for details                                                                                                    |  |

**Table 44: Failed Transaction-- Plaintext and Encrypted data field format (02-40)**

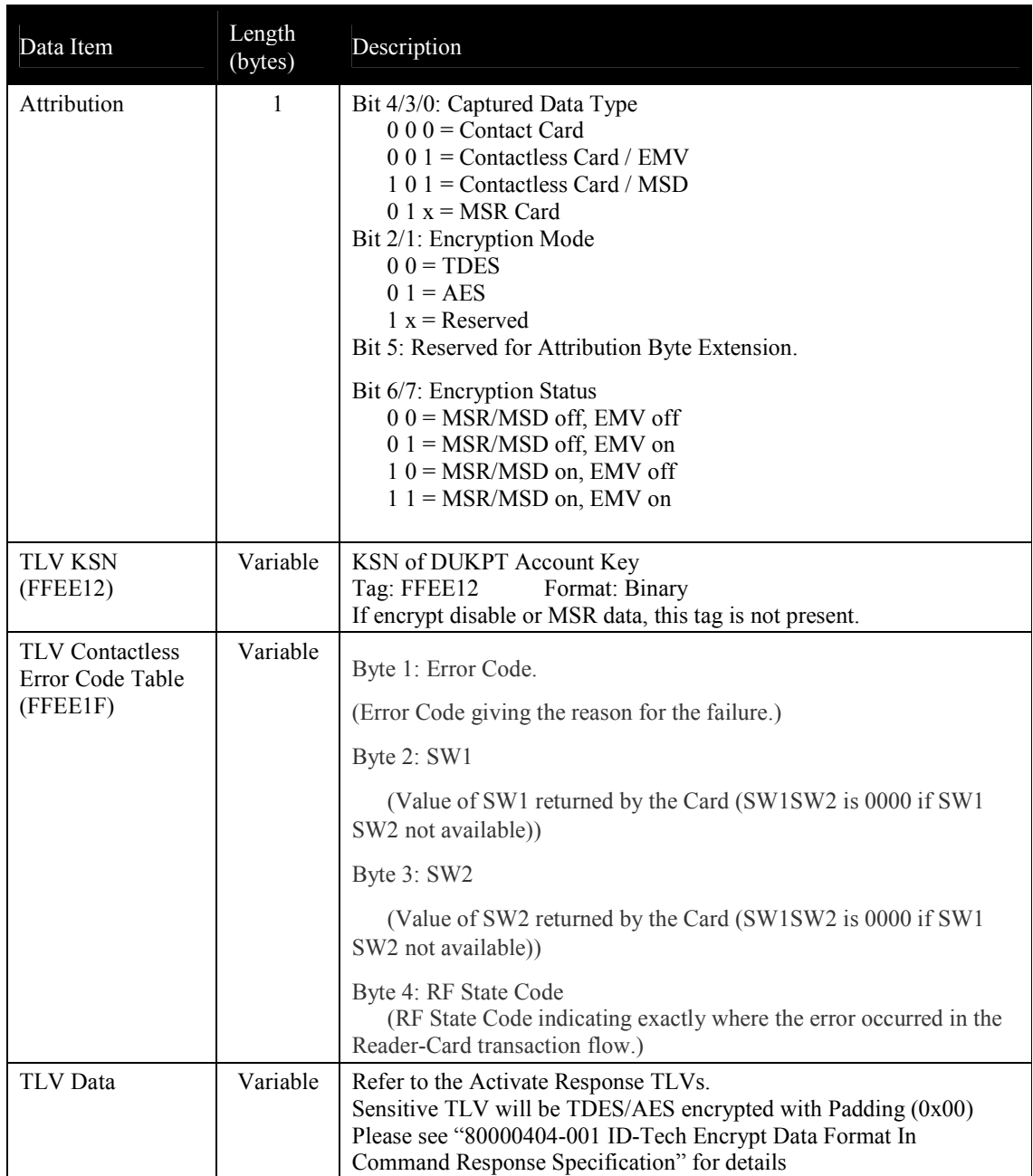

## **Continue Transaction for Cardholder Verification (02-07)**

*Use this command to send the result of Online PIN Request and to continue a contactless UICS transaction. If the prior response Status Code is 31h(Request Online PIN), this is the next command to send. This command is now used for CUP brand only.*

## **Command Frame**

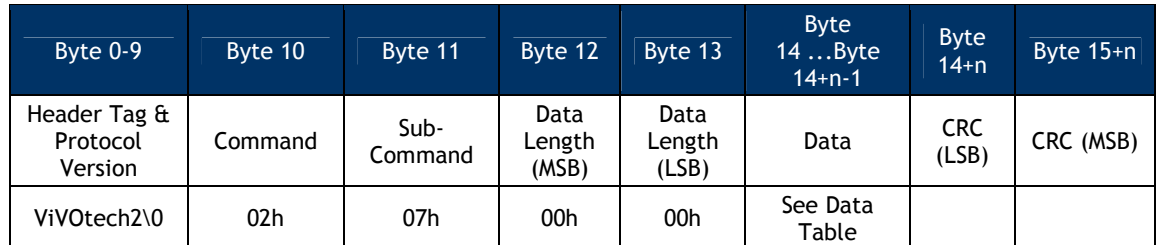

The format and contents of the data field are as below:

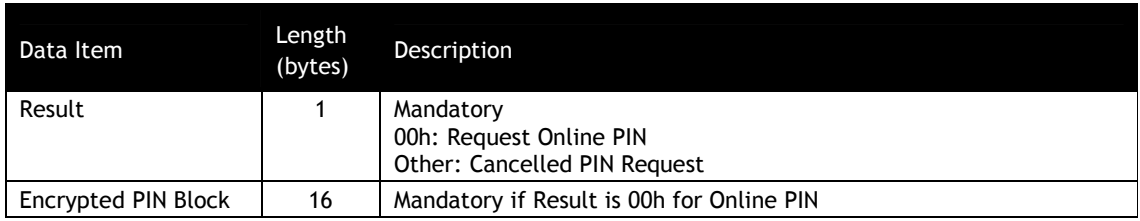

**Note:** After Online Response, if the (02-07) command is not received for 60s, get Online PIN will timeout.

## **Response Frame**

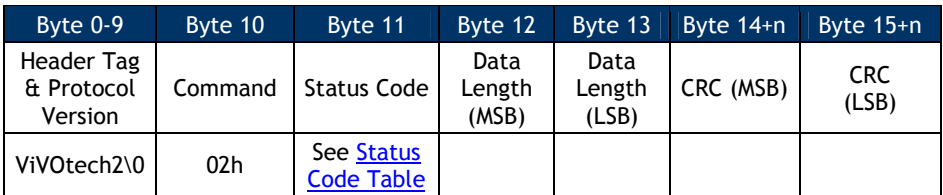

## **Get Transaction Result (03-00 and 03-40)**

*NOTE: 03-00 is a legacy command, applicable to non-encrypted transactions only.When EMV encryption ON or MSR/MSD encryption ON, if* Data encryption Key *is loaded, 03-00 will be disabled. 03-40 is a unified command for both non-encrypted and encrypted transaction.*

Use this command when the ViVOpay reader is functioning in "Auto Poll" mode. In this mode the reader does not wait for an Activate Transaction command to start polling for a card. It is always in Auto Poll Mode. When it detects a card, it carries out a transaction with the card. If the card is a supported contactless MagStripe card, the reader does not need any parameters from the terminal. If the card is a supported contactless EMV Card, then the reader uses the default terminal parameters (Group 0 TLVs) in the reader. If some terminal parameters had been set by using the Set Configuration command, then the reader uses the new values for these parameters.

If the transaction is successful, the reader keeps the transaction data (Track or Clearing Record) in its memory. When it receives the Get Transaction Result command, it returns this data to the terminal immediately and reset its data buffer. If the reader has not detected any card since power up or since the last Get Transaction Result command, and this command is received, the reader responds back immediately indicating that it has no data for the terminal.

In Auto Poll Mode the reader can carry out only contactless MagStripe and contactless EMV transactions. It cannot carry out any ticketing or ePurse transactions since these transactions require interaction with the Terminal during the transaction itself.

**Note:** For Non-SRED version device, response format for Activate Transaction Command is according to "Set Data Encryption Enable Flag (C7-36)" setting and Data encryption Key. When Data Encryption is disabled, device responds with plaintext data format. When Data Encryption is enabled: (1) When Data encryption Key exists and is valid, device responds with encrypted data format. (2) When Data encryption Key does not exist, device responds with plaintext data format (3) When Data encryption Key exhausts, device responds status code 0x91 and no data.

For SRED version device, response format for Activate Transaction Command is according to Data encryption Key. When Data encryption Key exists and is valid, device responds with encrypted data format. When Data encryption Key exhausts or does not exist, device responds status code 0x91/0x90 and no data.

### **Command Frame**

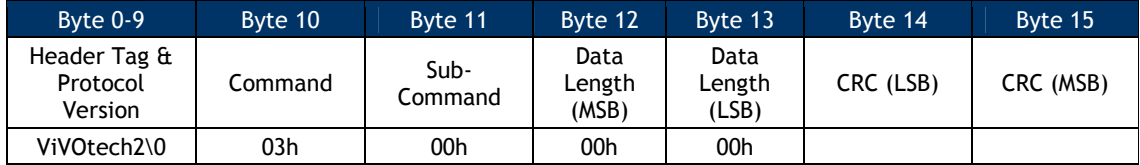

On receiving this command, the ViVOpay reader returns one of the following.

A response containing Track Data (Contactless MagStripe Transaction)

- A response containing a Clearing Record (Contactless EMV Transaction)
- A response containing no Data (No transaction)

If the transaction cannot be completed successfully, the response indicates an OK status and indicates "No Data".

**Note: ViVOcomm and DesFire cards return raw track data only.** 

If there was an error in the Command Frame received then the response contains an appropriate status code.

#### **Response Frame**

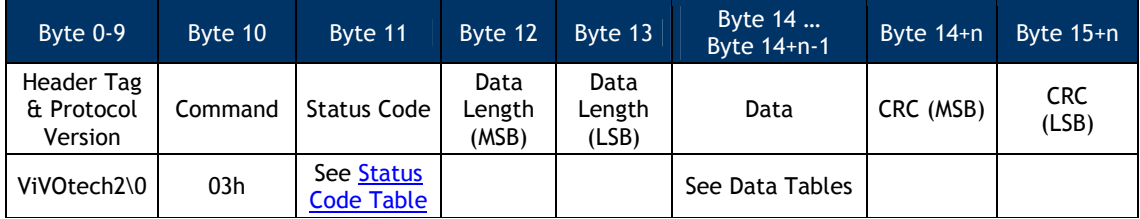

If Status Code is OK, then the format and contents of the data field in the Response Frame are given in the following table. Some data objects may not be present depending on the card involved in the transaction and the presence or absence of a Clearing Record object (DE 055). All TLV lengths include the Tag and Length bytes.

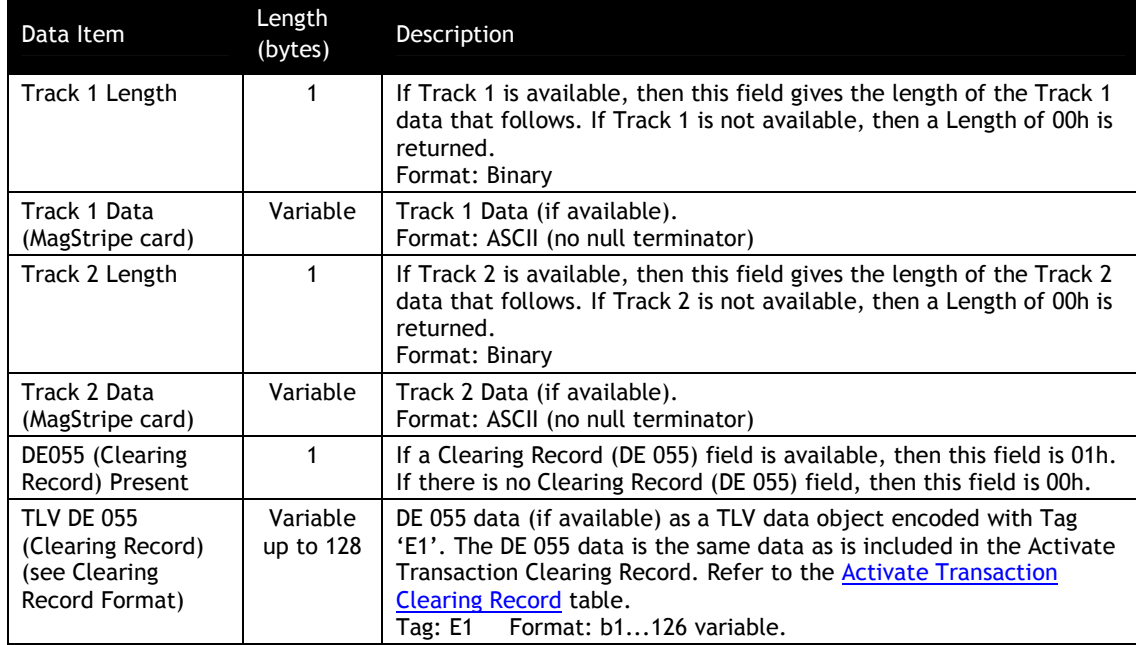

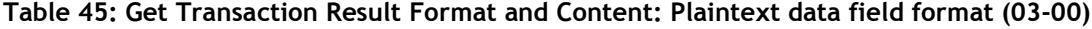

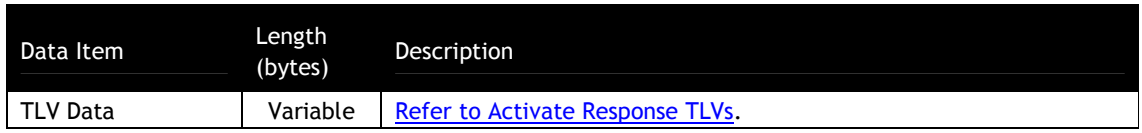

If the Status Code is OK the response is different depending on the card application:

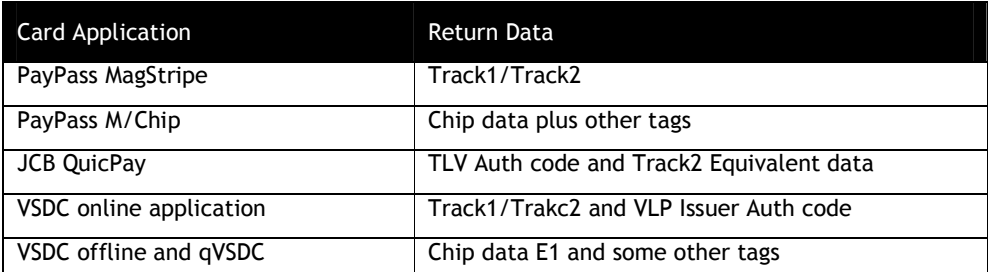

A Status Code 23 (request online authorization) can be returned for some cards (qVSDC & M/Chip) with a fully populated data field.

This command never returns a status code of "Failed". If any status code other than OK or status code '23' (request online authorization) is returned, the data field is empty.

The above description is plaintext response. The encrypted data format is as follows: (Please see "80000404-001 ID-Tech Encrypt Data Format In Command Response Specification" for details)

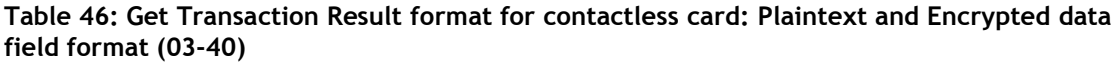

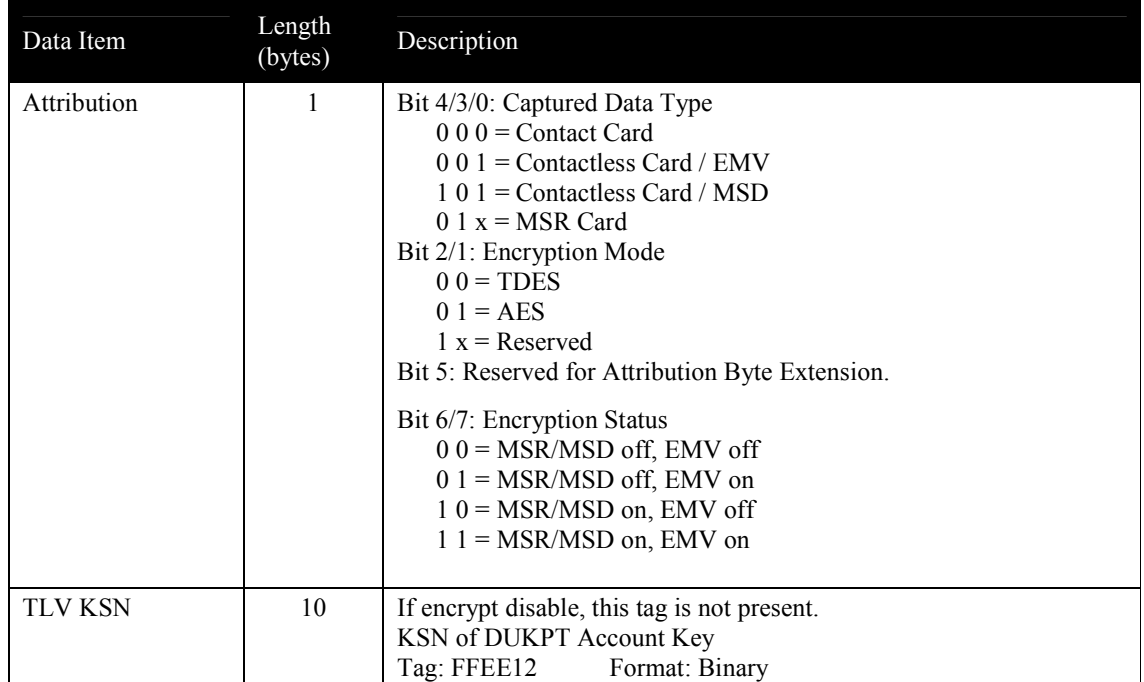
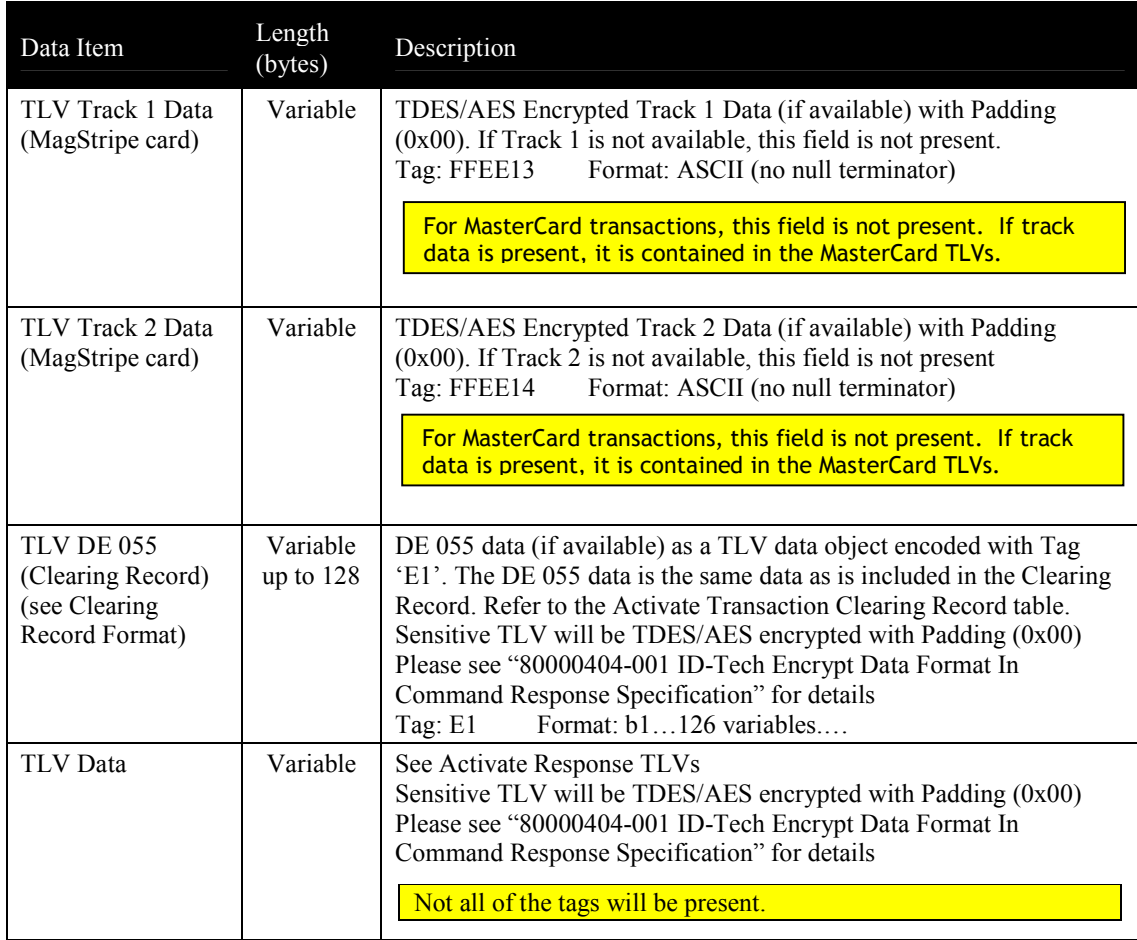

### **Table 47: Get Transaction Result format for MSR card: Encrypted**

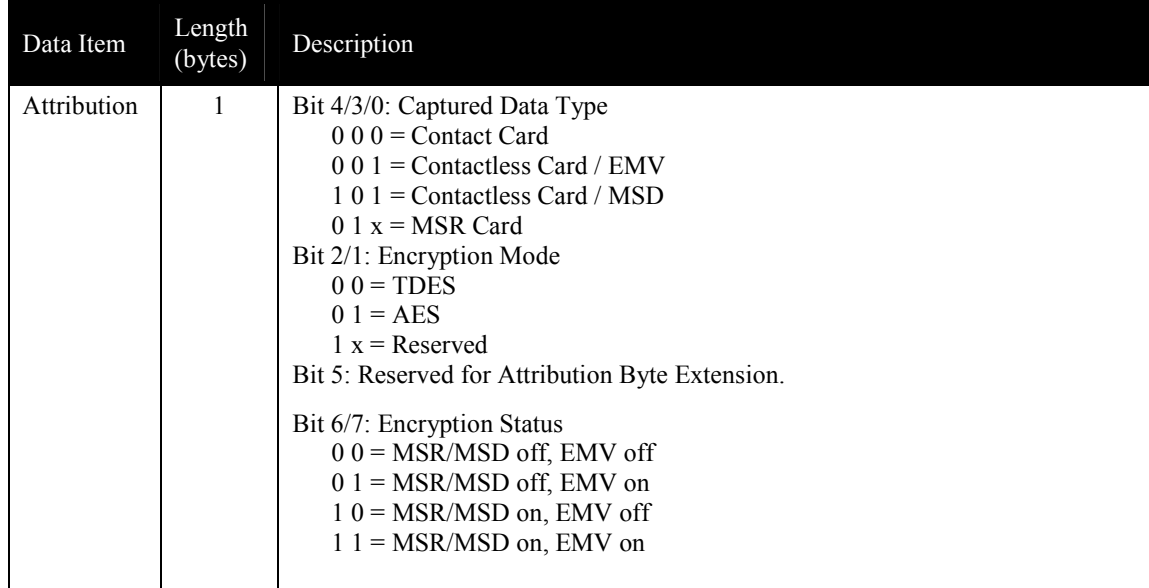

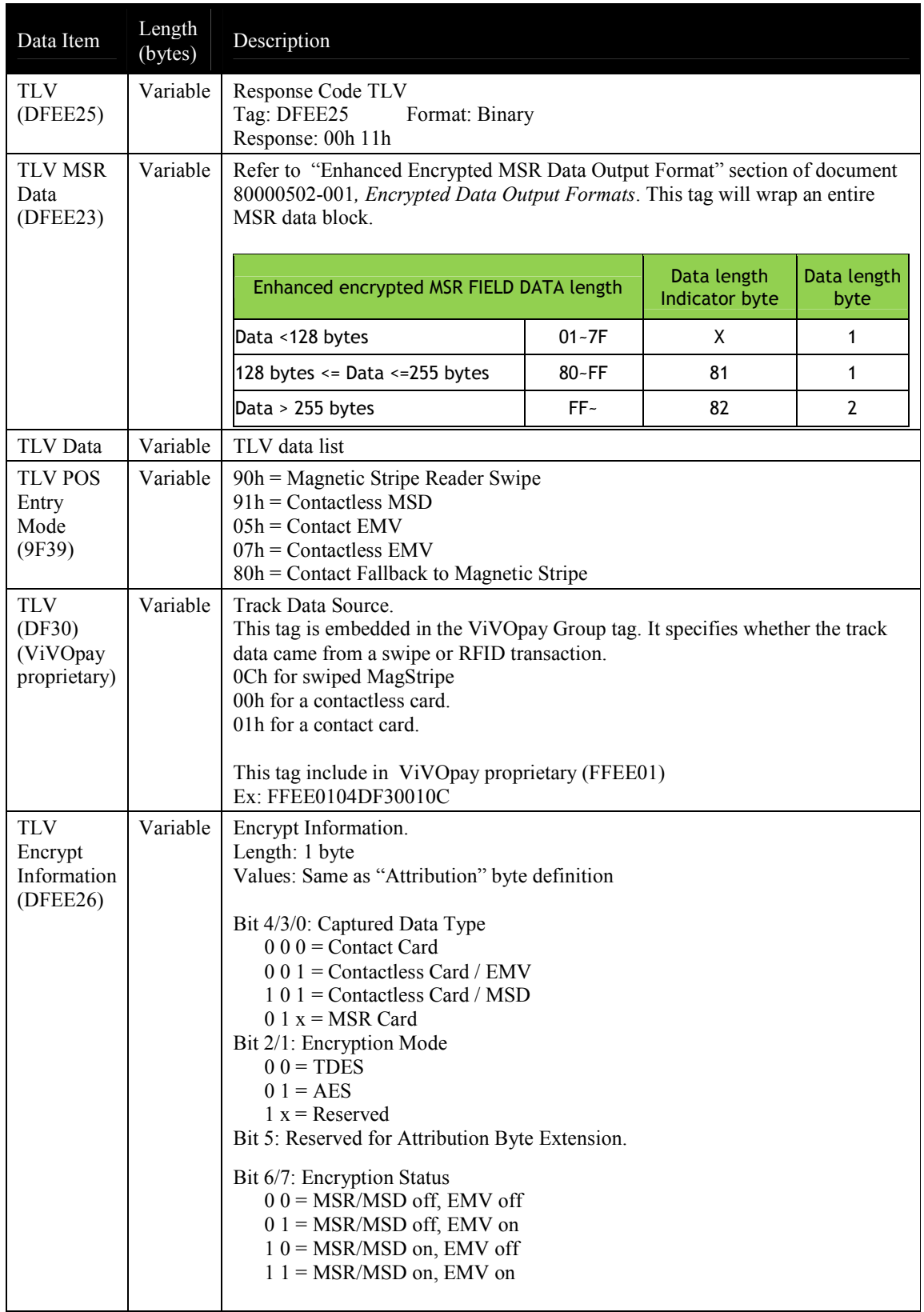

#### **Update Balance Command (03-03)**

Use this command when the ViVOpay reader has been put in "Poll on Demand" mode and after the reader sends an online request to the issuer. This command is the authorization response sent by the issuer to the terminal including the Authorization Status (OK or NOT OK).

This command is also being used in some implementations (i.e. EMEA) to communicate the results of Issuer Authentication to the reader in order to display the correct LCD messages.

With this command, the POS passes the authorization result (OK/NOT OK), and possibly the Authorization Code (Auth\_Code)/Date/Time to the terminal.

For a Visa transaction when the card supports Available Offline Spending Amount, the LCD displays the available amount.

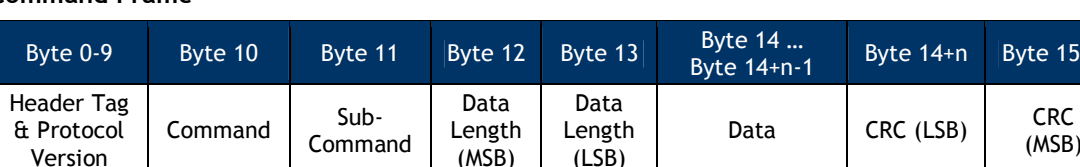

ViVOtech2\0 03h 03h 03h 3ee Data Table

#### **Command Frame**

The format and contents of the data field in the Command Frame are given in the following table. All TLV lengths include the Tag and Length bytes.

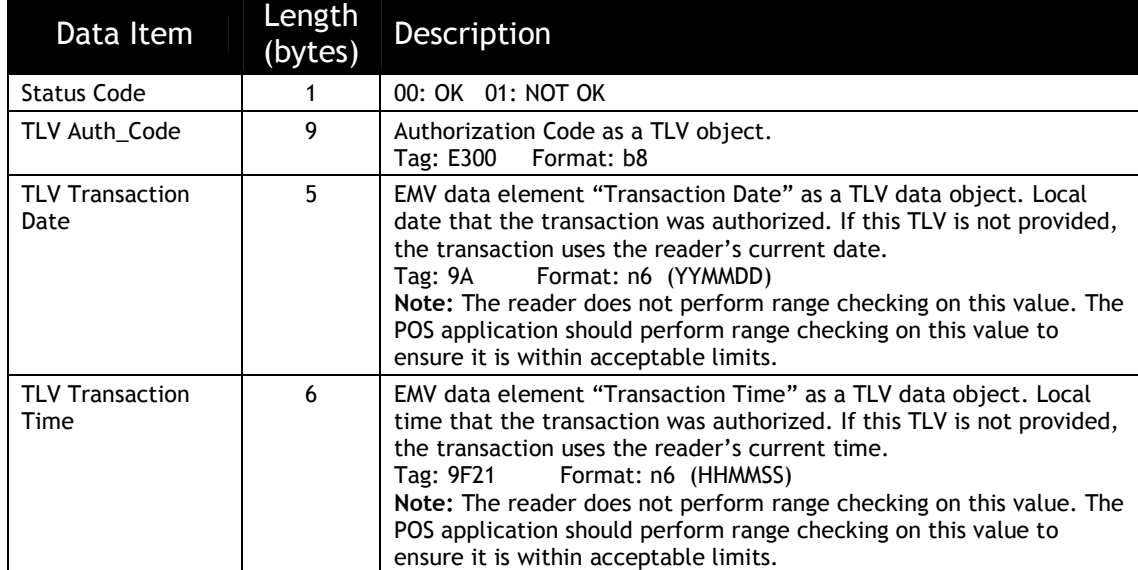

#### **Table 48: Update Balance Format and Contents**

Byte 15+n

(MSB)

#### **Response Frame**

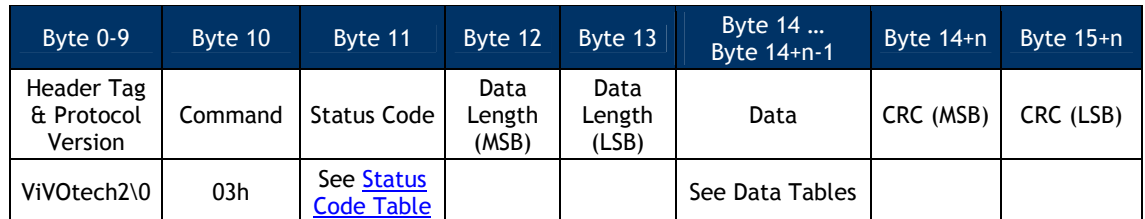

If the Status Code is OK then the format and contents of the data field in the Response Frame are given in the following table. All TLV lengths include the Tag and Length bytes.

**Table 49: Update Balance Format and Contents When Status OK**

| Data Item                      | Length (Bytes) | Description                                                        |
|--------------------------------|----------------|--------------------------------------------------------------------|
| TLV Track 2<br>Equivalent Data | 21             | Track 2 Equivalent Data as a TLV object.<br>Format: b19<br>Tag: 57 |
| TLV Auth Code                  | Q              | Authorization Code as a TLV object<br>Tag: E300 Format: b8         |

If the Status Code being returned in the Response Frame is "Failed", then the contents of the Data field contains further information on the cause of the failure and does not contain the Authorization Code etc. In this case the Data field in the Response Frame has the following format.

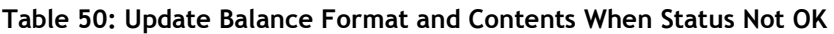

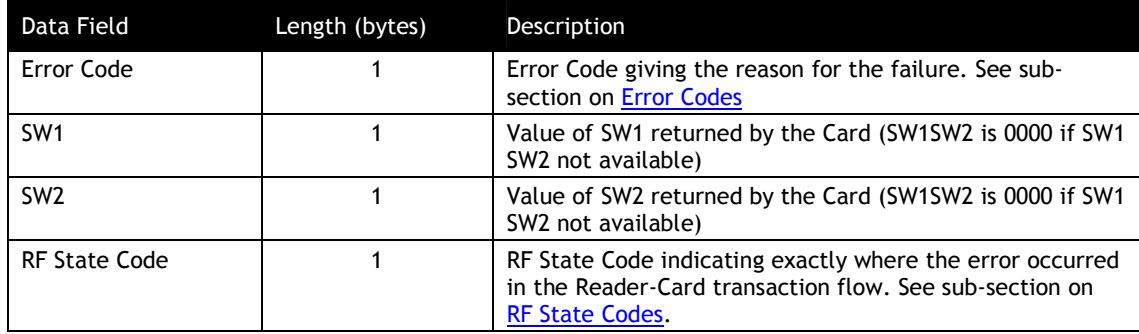

For any other Status Code the data field is empty.

#### **Cancel Transaction Command (05-01)**

Use this command to stop reader/card communication after the Activate Transaction command or Update Balance command has been sent to the reader.

After the terminal has issued the Cancel Transaction command, the terminal should not send any commands until it receives a response from the reader. If the reader receives the Cancel

Transaction command before it sends the response to an Activate command, it only sends the Cancel Transaction response. The reader then enters an "idle" state and waits for the next command from the terminal.

#### **Command Frame**

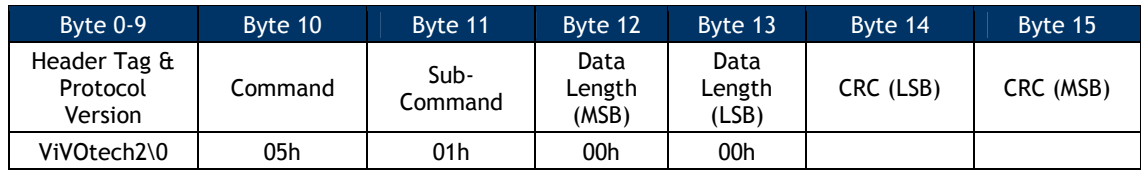

#### **Response Frame**

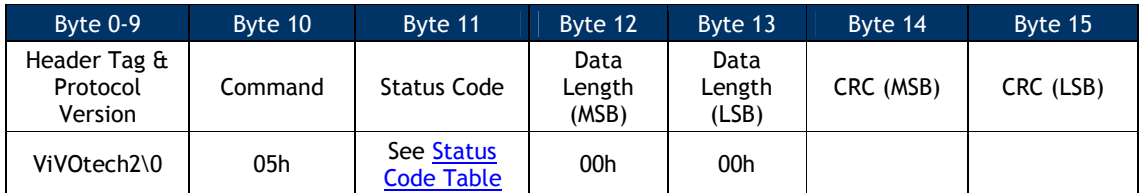

#### **MasterCard M/Chip 3.0 Transaction Commands**

This section describes commands that are specific to MasterCard M/Chip 3.0 transaction behavior.

#### **Stop Transaction (05-02)**

The Stop Transaction command is similar to the Cancel command. However, the transaction will exit at whatever phase it was currently in. Depending on timing, the transaction could exit with an Activate Response. In that case, the Stop command was received too late to stop the transaction. Receipt of any response other than the Stop response is proof that the Stop command did not execute.

The Stop command is currently only used by the MasterCard M/Chip 3.0 application.

### **Command Frame**

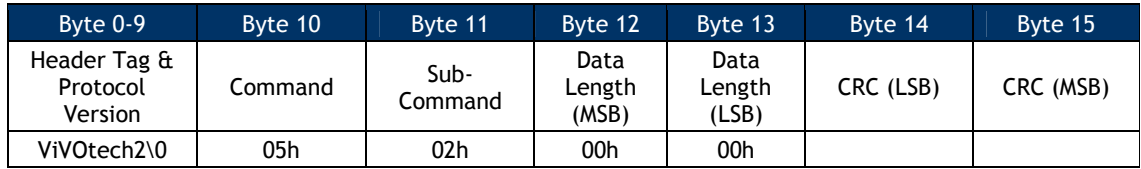

#### **Response Frame**

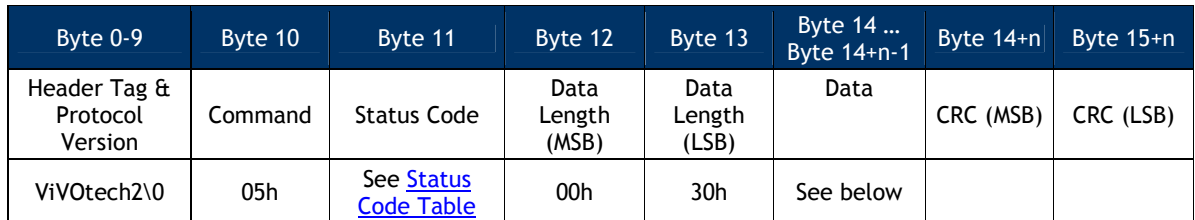

The following information is returned in the data field of a successful Stop command:

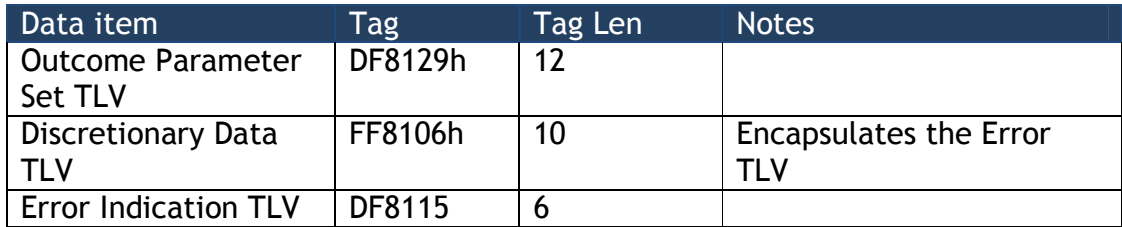

### **Reset Torn Transaction Log (84-0E)**

The Reset Torn Transaction Log effectively erases the content of the torn transaction log and sets it back to an "empty" state.

Normally, this function will only be used in certification scenarios where the torn transaction log must be put into a known state before performing a test.

### **Command Frame**

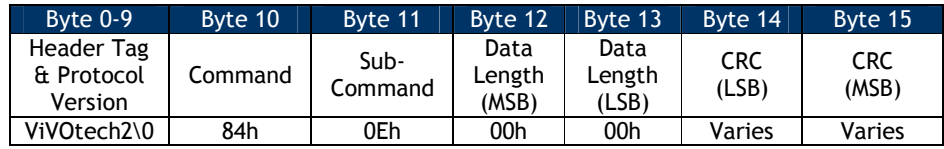

#### **Response Frame**

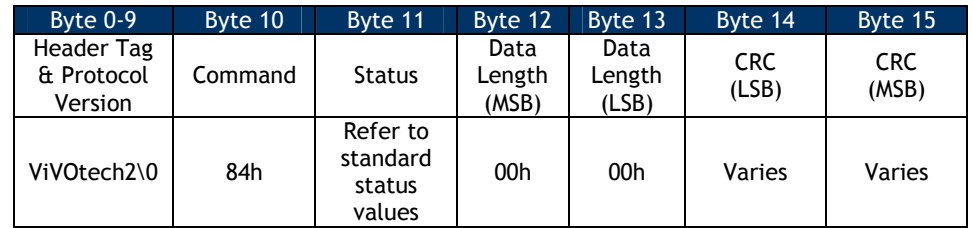

This command, when sent, will restore the Torn Transaction Log back to its original pristine state, as if a power up had just occurred.

## **Clean Torn Transaction Log (84-0F) Command**

This command is used to remove Torn Transaction Log entries that have exceeded the allowed lifetime defined in tag DF811C (Maximum Lifetime of Torn Transaction Log Record).

## **Command Frame**

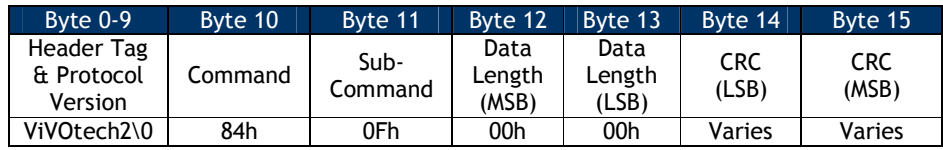

## **Response Frame**

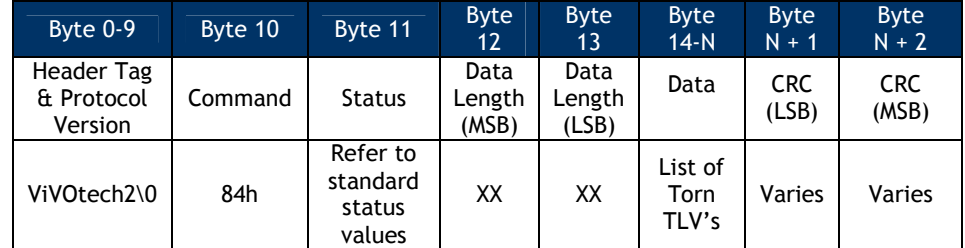

The response may contain expiring torn entries. These are returned inside a Discretionary Data tag, as shown below:

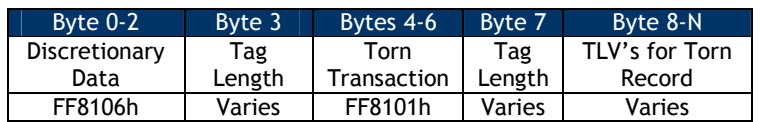

**NOTE:** The terminal should execute the CLEAN command repeatedly, until no more torn records are sent back to it. In other words, in the final response, the value length of tag FF8106 shall be 0.

Refer to the M/Chip PayPass specification for the contents of the Torn Transaction Log Record.

## **9.1.1.1 Torn Transaction Log Timer**

The reader keeps track of how much time has elapsed for each torn transaction record. However, it *does not* take any action when this time has expired. Since the interface between the terminal/POS and the Reader is a command/response interface, cleaning the torn transaction log must be initiated by the terminal/POS.

Periodically, the POS should initiate a cleaning cycle and repeatedly issue the "Clean" command (84-0F) at that point until the reader reports that the Torn Log has been successfully purged.

How the POS accomplishes this is beyond the scope of the interface and this document.

### **Visa VCPS Transaction Commands**

### **Set Cash Transaction Reader Risk Parameters (04-0C)**

This command creates or modifies the TTQ and reader risk parameters associated with VCPS 2.1.1 cash transactions. Visa defines a "cash" transaction as a transaction that results in cash only being returned, like a bank machine withdrawal. If the transaction is a cash transaction and the Cash Transaction RR enable is set in the default FFF4 Visa Reader Risk Flags tag, then the reader risk parameters provided are used instead of the default TTQ and reader risk parameters. Once the transaction has been completed the TTQ and reader risk parameters are returned to their default settings.

#### **Command Frame**

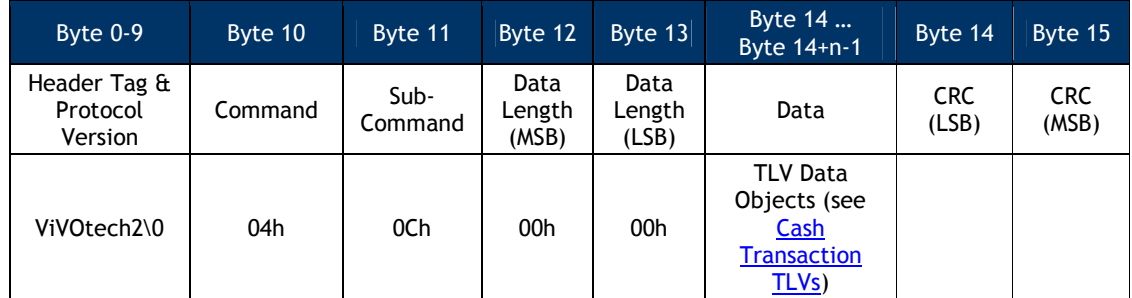

**Important**: All the TLVs listed in the table below are mandatory. If any are omitted, the command returns an error.

#### **Table 51: Cash Transaction TLVs**

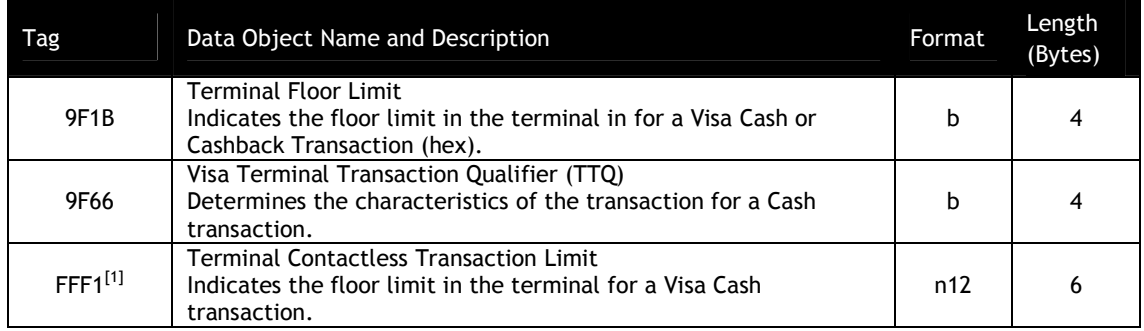

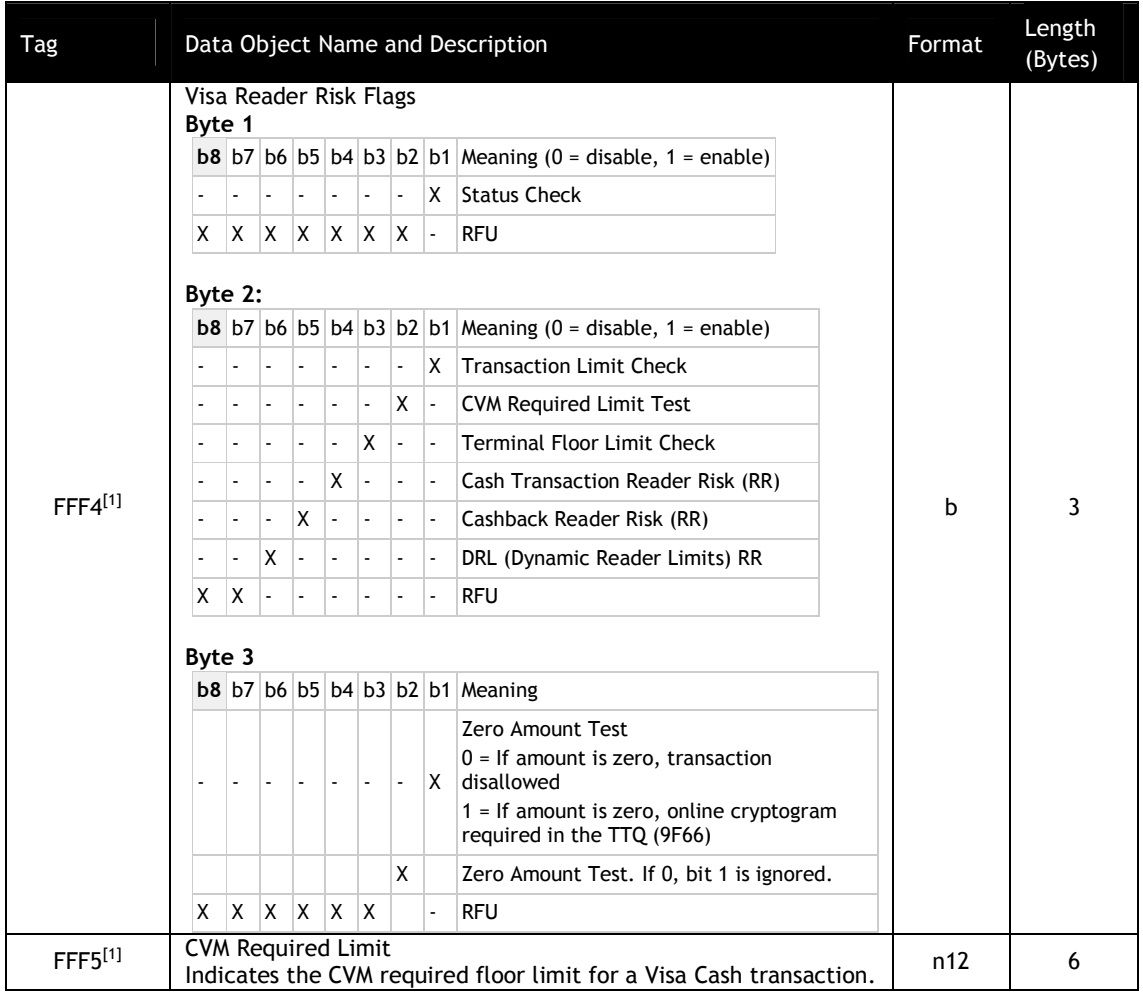

### **Response Frame**

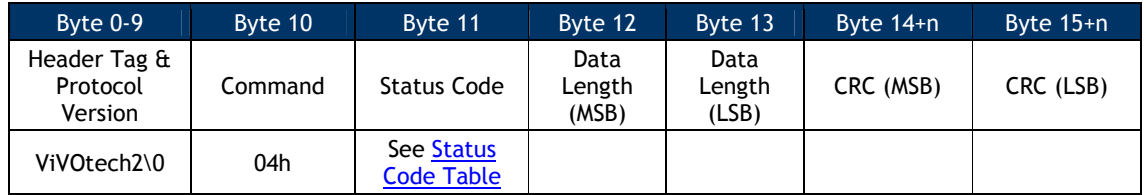

## **Get Cash Transaction Reader Risk Parameters (03-0C)**

This command returns the TTQ and reader risk parameters that will be used for cash transactions, if enabled.

#### **Command Frame**

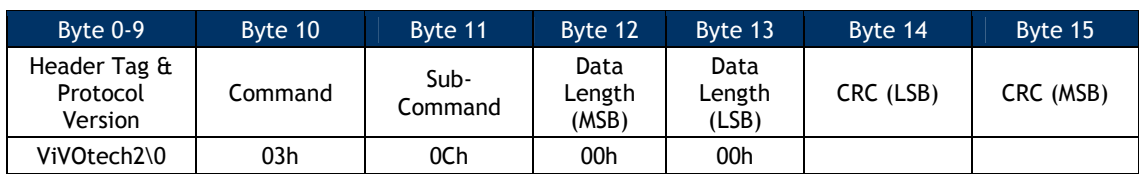

#### **Response Frame**

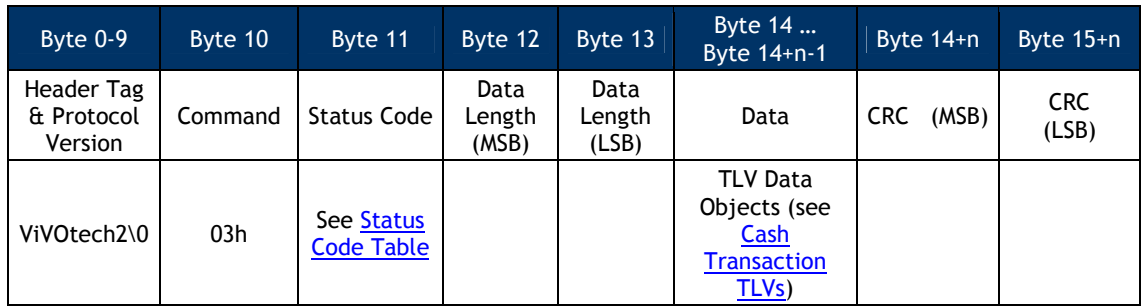

The only Data Objects that should be returned are the Cash Transaction TLVs sent in the Set Cash Transactions Reader Risk Parameters command (9F66, FFF1, FFF5, and 9F1B).

#### **Set Cashback Transaction Reader Risk Parameters (04-0D)**

This command creates or modifies the TTQ and reader risk parameters associated with a VCPS 2.1.1 cashback transaction. Visa defines a "cashback" transaction as a transaction that results in the purchase of merchandise with cash being returned. If the transaction is a cashback transaction and the Cashback Transaction Reader Risk enable is set in the default FFF4 Visa Reader Risk Flags tag, then the reader risk parameters provided are used instead of the default TTQ and reader risk parameters. Once the transaction has been completed the TTQ and reader risk parameters are returned to their default settings.

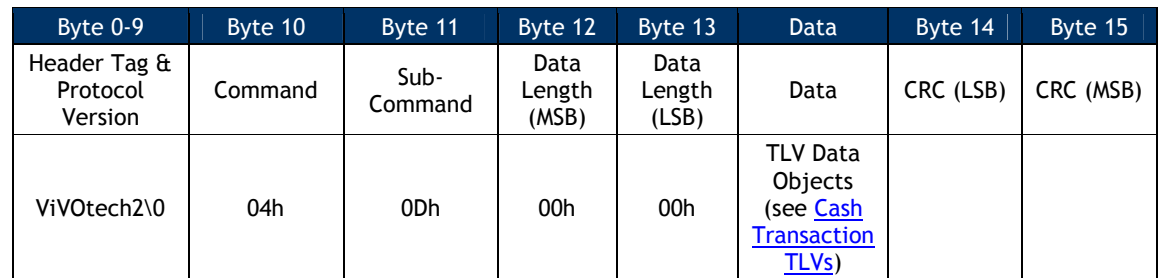

#### **Command Frame**

**Important**: All the TLVs listed in the Cash Transactions TLVs table are mandatory. If any are omitted, the command returns an error.

On ViVOpay Readers there are three ways to initiate a Cashback Transaction:

- 1. If you define an Authorized Amount (9F02) that is greater than the Other Amount (9F03), and the Other Amount is greater than zero, then the transaction will be treated as a Cashback transaction. These parameters may be configured through configuration commands or by including them in the Activate (02-01) command.
- 2. If you configure the Transaction Type (9C) using serial commands, or if you provide the Transaction Type (9C) in the Activate Transaction command and set its value to 0x09, then the transaction will be treated as a Cashback transaction.
- 3. If you provide an Other Amount (9F03) with a valid length of 6 bytes in the Activate Transaction Command, the transaction will be treated as a Cashback transaction.

While the concept of cashback transactions may be applied to other card applications, the command to set Reader Risk Parameters (04-0D) only applies to Visa. It allows the creation or modification of the TTQ (Terminal Transaction Qualifiers).

#### **Response Frame**

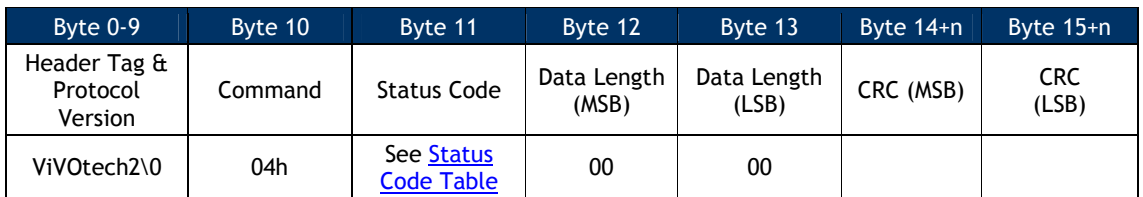

### **Get Cashback Transaction Reader Risk Parameters (03-0D)**

This command returns the TTQ and reader risk parameters for all cashback transactions.

#### **Command Frame**

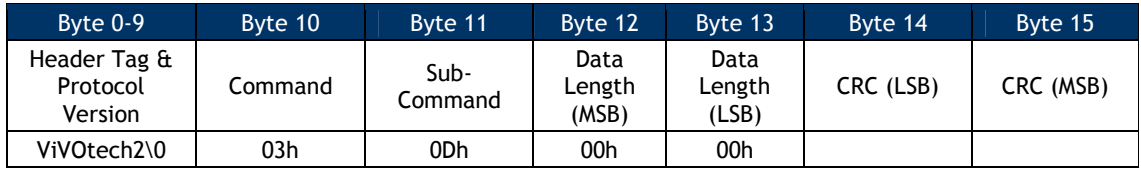

#### **Response Frame**

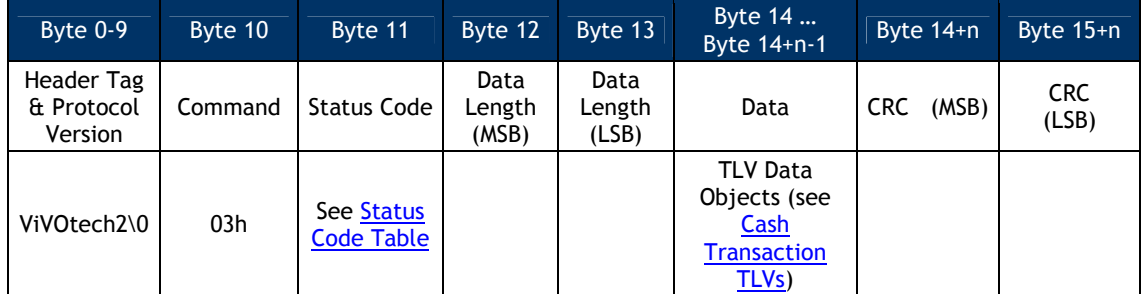

The only Data Objects that should be returned are the Cash Transaction TLVs sent in the Set Cash Transactions Reader Risk Parameters command (9F66, FFF1, FFF5, and 9F1B).

#### **Set DRL Reader Risk Parameters (04-0E)**

This command creates or modifies the Application Program ID and reader risk parameters for four Dynamic Reader Limit sets. If a Visa card provides an Application Program ID that matches one of the four programmed in the reader DRL sets and the DRL RR enable is set in the default FFF4 Visa Reader Risk Flags tag, the Reader risk parameters for that DRL are used during the transaction. Once the transaction has been completed the Reader risk parameters are returned to their default settings.

#### **Command Frame**

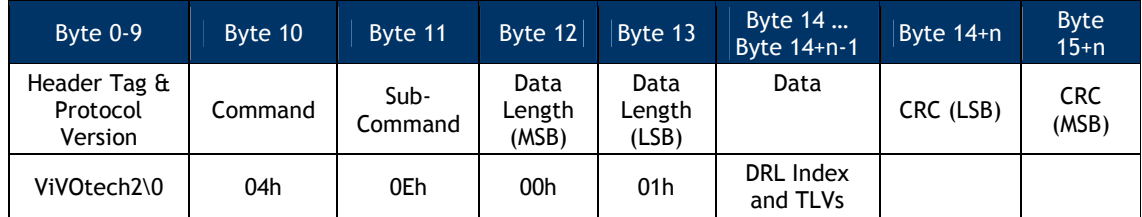

**Important**: All the TLVs listed in the table below are mandatory. If any are omitted, the command returns an error.

#### **Table 52: DRL TLVs**

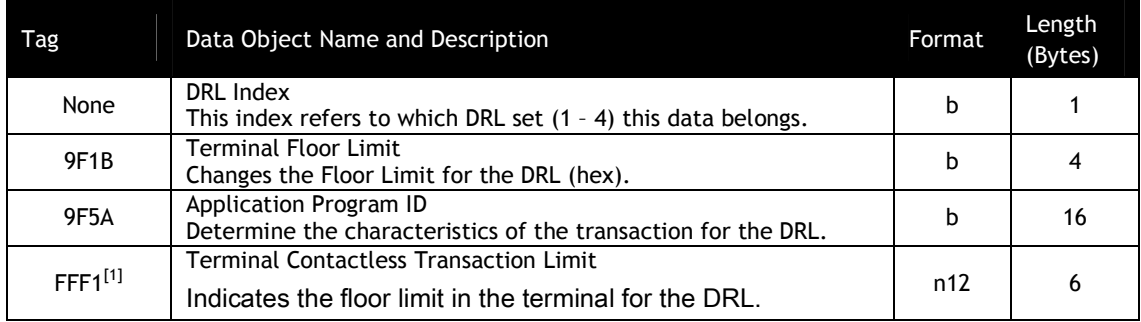

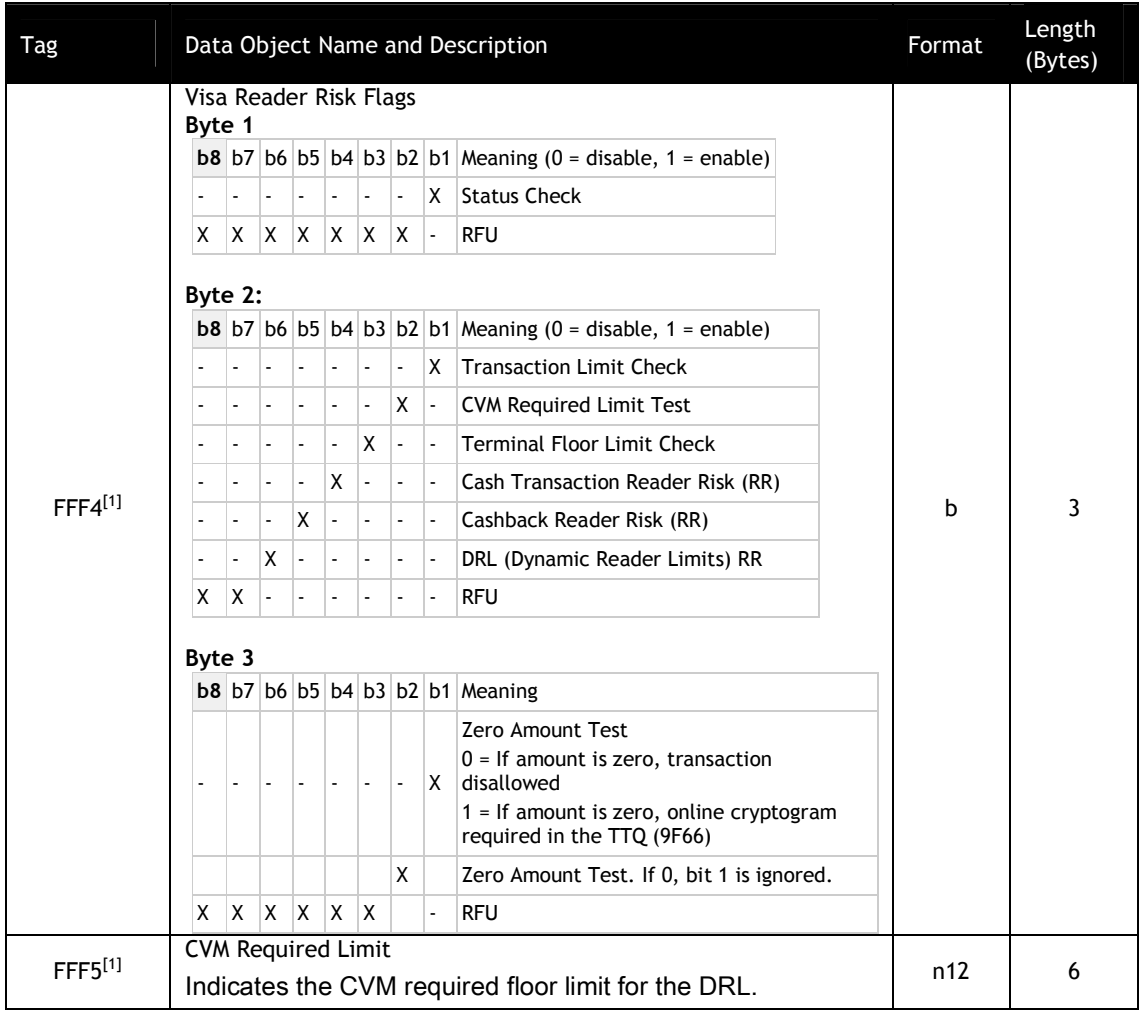

### **Response Frame**

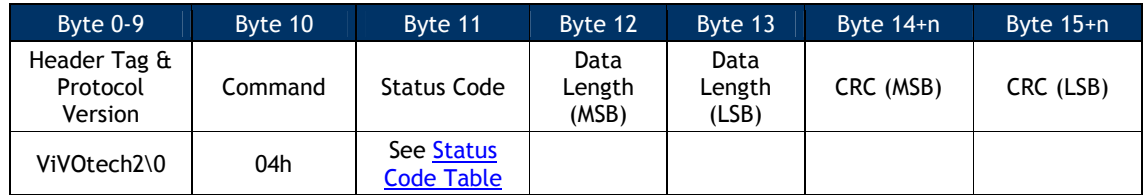

# **Get DRL Reader Risk Parameters (03-0E)**

This command returns the Index, Application Program ID, and reader risk parameters for the DRL settings.

#### **Command Frame**

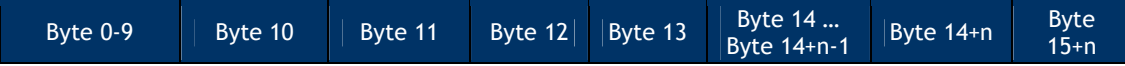

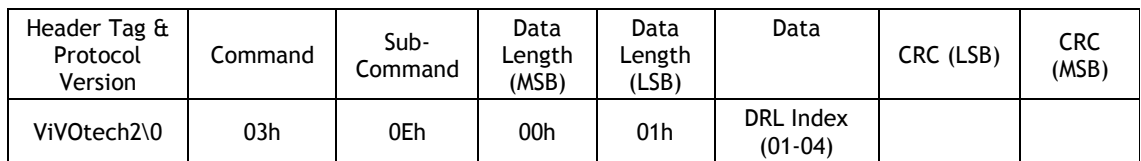

#### **Response Frame**

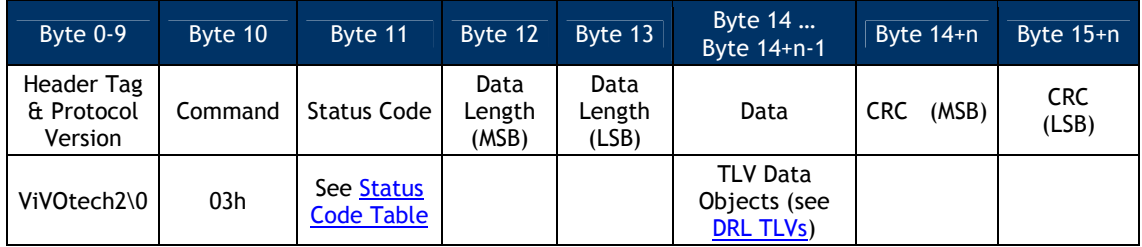

The response TLV Data Objects are formatted as shown in the table DRL Transaction TLVs (Index, 9F5A, FFF1, FFF4, FFF5, and 9F1B).

#### **Key Management Commands**

**Warning**: DO NOT mix Protocol 1 and Protocol 2 Key Management commands. The preferred method is to use the Protocol 2 commands.

The Key Management Protocol 2 commands are the preferred method. The Key Management Protocol 2 commands MUST be used when doing secure communication.

The following status codes may be generated in response to the CA Public Key commands.

The following status codes are specific to the Key Manager module. *Their values may have different meanings when used with other commands.*

| <b>Status Code</b> | <b>Status</b>                                                               |  |  |  |
|--------------------|-----------------------------------------------------------------------------|--|--|--|
| 00 <sub>h</sub>    | Operation was successful                                                    |  |  |  |
| 20 <sub>h</sub>    | SAM Transceiver error - problem communicating with the SAM (see note below) |  |  |  |
| 21h                | Length error in data returned from the SAM                                  |  |  |  |
| 41 <sub>h</sub>    | Unknown Error from SAM                                                      |  |  |  |
| 42h                | Invalid data detected by SAM                                                |  |  |  |
| 43h                | Incomplete data detected by SAM                                             |  |  |  |
| 44h                | Reserved                                                                    |  |  |  |
| 45h                | Invalid key hash algorithm                                                  |  |  |  |
| 46h                | Invalid key encryption algorithm                                            |  |  |  |
| 47h                | Invalid modulus length                                                      |  |  |  |
| 48h                | Invalid exponent                                                            |  |  |  |
| 49h                | Key already exists                                                          |  |  |  |
| 4Ah                | No space for new RID                                                        |  |  |  |
| 4Bh                | Key not found                                                               |  |  |  |
| 4Ch                | Crypto not responding                                                       |  |  |  |
| 4Dh                | Crypto communication error                                                  |  |  |  |
| 4Fh                | All key slots are full (maximum number of keys has been installed)          |  |  |  |

**Table 53: EMV Key Manager Status Codes – Protocol 2**

#### **Get CA Public Key (D0-01)**

This command retrieves all of the information related to a specific key. It includes the key hash, the algorithms, and so forth. See the data definition below:

### **Command Frame**

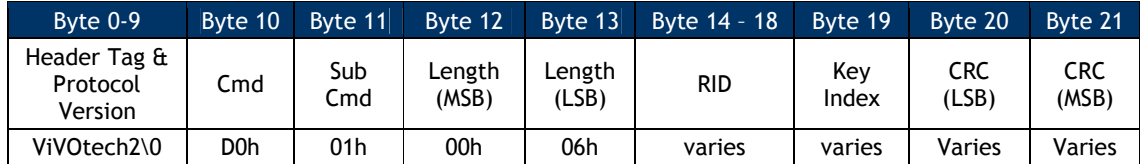

#### **Response Frame**

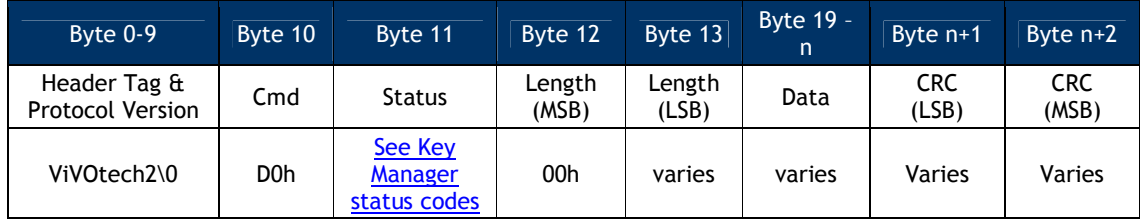

When the status is successful (00h), the data field contains:

**Key Hash Algorithm** (1 Byte) - 01h = SHA-1

**Key Encryption Algorithm** (1 Byte) – 01h = RSA **Checksum** – This Checksum is calculated with a concatenation of: **RID** & **KeyIndex** & **Modulus** & **Exponent** where the exponent is either one byte or 3 bytes **Modulus Length** (2 bytes) **Modulus** (varies in length)

### **Get CA Public Key Hash (D0-02)**

This command returns only the "Checksum" portion of the key.

#### **Command Frame**

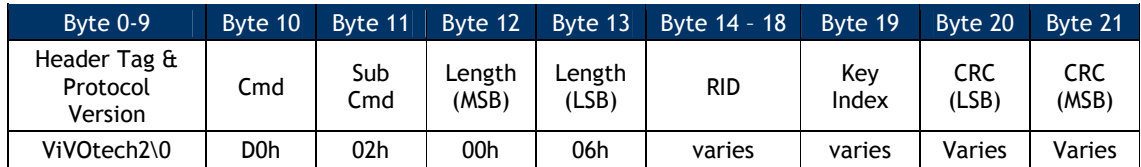

#### **Response Frame**

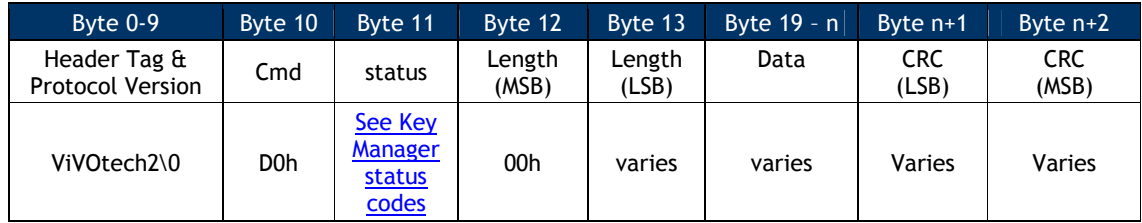

Status = 00 if successful. When the status is successful, the data contains:

**Key Hash Algorithm** (1 byte)

**Key Algorithm** (1 byte)

**Checksum** (20 bytes) – calculated over the key information as previously described

### **Set CA Public Key (D0-03)**

This command adds a new key in the reader.

### **Command Frame**

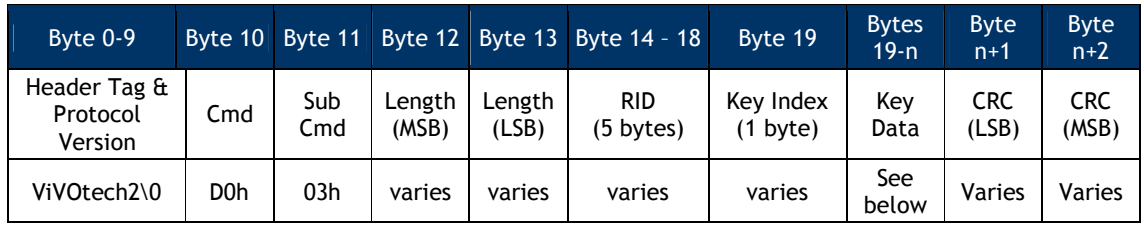

### Key Data is as follows: (all binary)

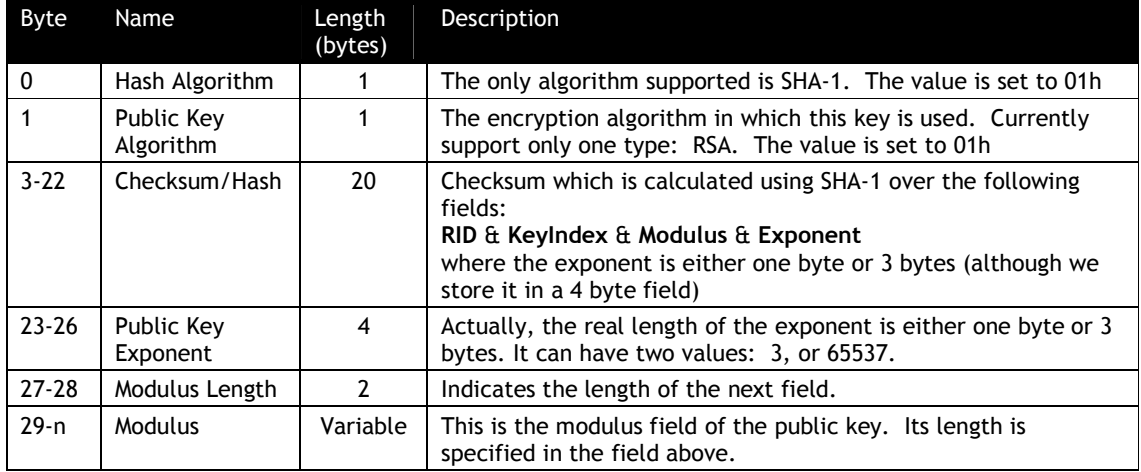

#### **Response Frame**

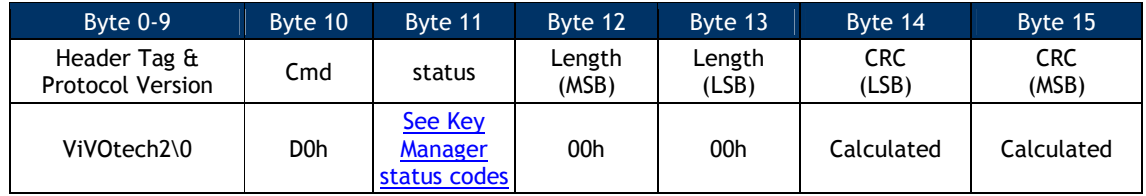

# **Delete CA Public Key (D0-04)**

This command allows the POS to delete a specific key.

### **Command Frame**

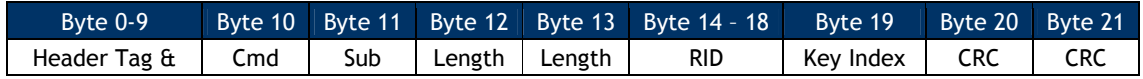

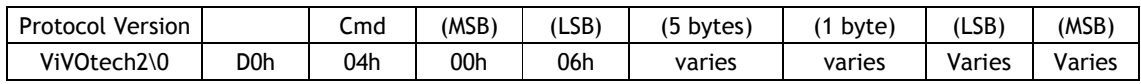

The RID and Key Index for the key being deleted must be specified in the frame.

#### **Response Frame**

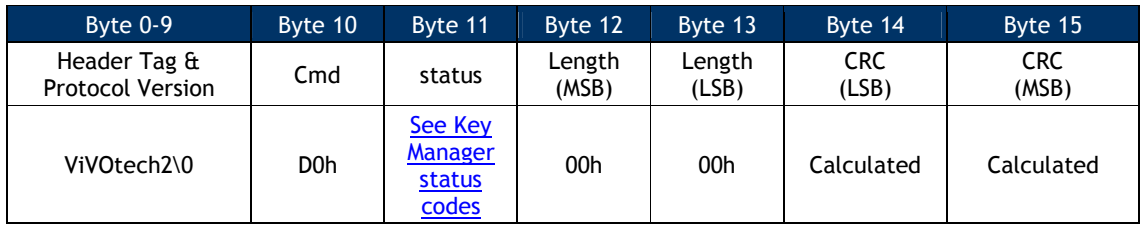

#### **Delete All CA Public Keys (D0-05)**

This command deletes all of the CA public keys.

#### **Command Frame**

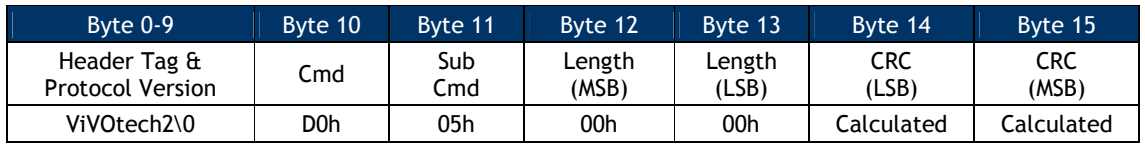

### **Response Frame**

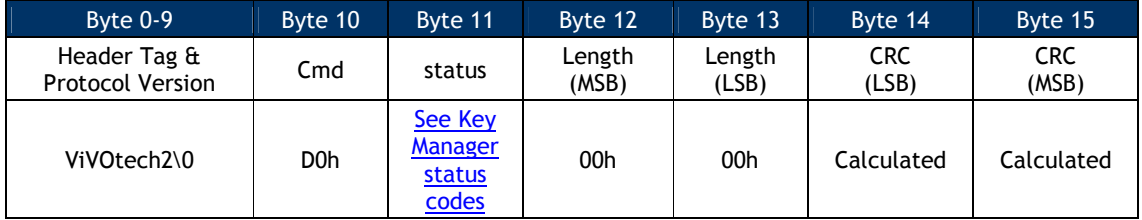

#### **Get All CA Public RIDs (D0-06)**

The Get All CA Public RIDs command tells the reader to retrieve a list of all the RIDs.

#### **Command Frame**

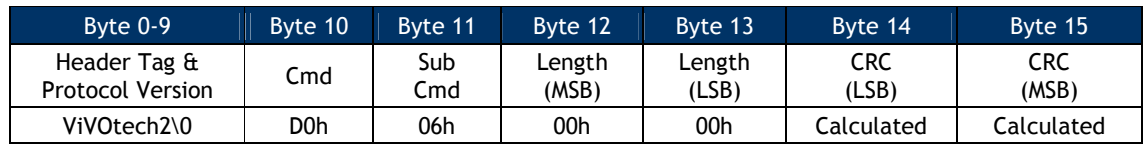

#### **Response Frame**

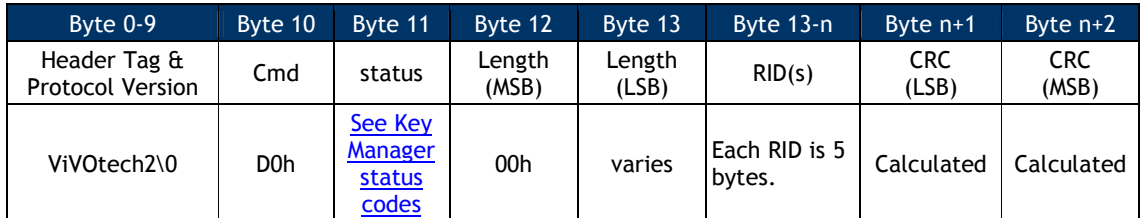

Status 00h – RIDs returned with the number of RIDs = Length/5;

**Note**: If the length returned is 0, then the communication was good, but no RIDs are stored.

### **List CA Public Key IDs or RID (D0-07)**

The following command retrieves a list of key indices that are installed for this RID.

#### **Command Frame**

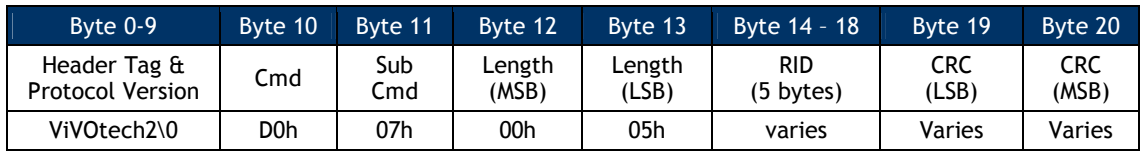

#### **Response Frame**

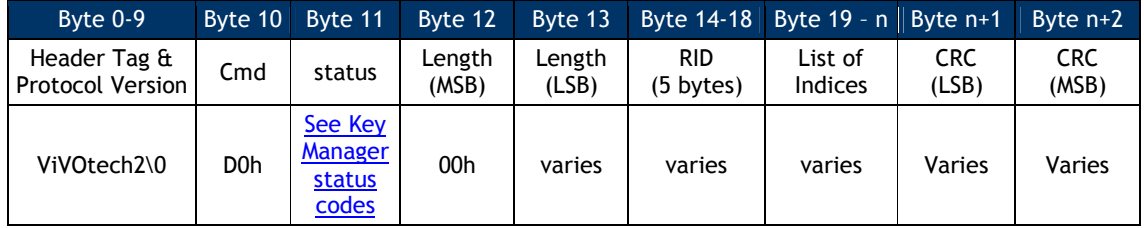

Status – 00h = successful index retrieval

#### **Module Versioning**

The module versioning feature provides information about the firmware versions, and the specification versions for specific modules, interfaces, and hardware in the reader. The information is returned to the POS or the POS Simulator via the serial interface. Versioning of card applications may also facilitate the tracking of changes for certification purposes.

The implementation of this feature has been simplified for the following reasons:

To align more closely with the behavior of the Advanced Reader firmware. To make the version strings more accessible for human readers. To facilitate maintenance of version strings.

The following subcommands are available for the Module Version command:

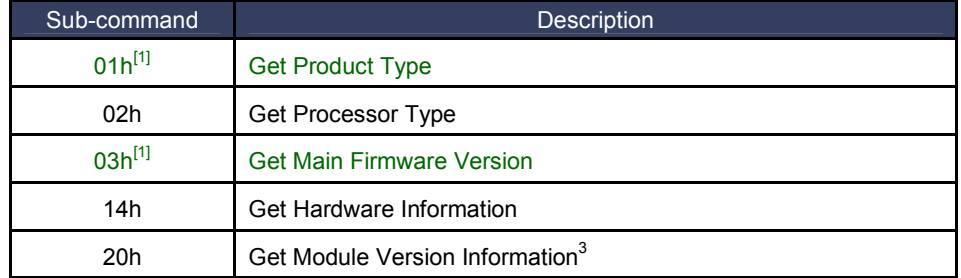

[1] Those sub-commands only work on Vendi.

-

**Note:** All other sub-commands for the Module version command have been deprecated. However, a 0x00 in the sub-command field will return the same result as a 20h sub-command. All other commands will return an "unknown sub-command" error.

The table below shows the information that is available and the subcommand that is used to extract that information. The term "module" is used very loosely in the context of the firmware.

| Module Type      | Sub-<br>Command | <b>Description</b>                                                                                                    | Format               |
|------------------|-----------------|----------------------------------------------------------------------------------------------------|----------------------|
|                  | 20h             | The firmware version that is resident in the reader                                                                                                    | <b>ASCII</b><br>text |
| <b>FW</b>        |                 | <b>For Kioskill, this verion number shows the</b><br>firmware version for Lab Verification, it<br>won't change unless new Lab Verification is<br>done for the certain module. |                      |
| CL AppSel        | 20h             | Refers to the special application selection module and<br>version.                                                                                                    | <b>ASCII</b><br>text |
| CL AID           | 20h             | Contactless L2 Application specification/version (since)<br>L2 applications are identified by the "application ID",<br>this type refers to an AID)                            | <b>ASCII</b><br>text |
| CL AppSpe        | 20h             | Contactless L2 Special Application<br>specification/version that not identified by the<br>"application ID" (Example: SmartTap and ApplePay<br>VAS)                            | <b>ASCII</b><br>text |
| CL <sub>L1</sub> | 20h             | L1 Interface specification/version                                                                                                    | <b>ASCII</b><br>text |
| UI               | 20h             | User Interface specification/version                                                                                                    | <b>ASCII</b><br>text |

<sup>&</sup>lt;sup>3</sup> Previously a subcommand "0x00" was supported. It is being deprecated. However, because some of the ViVOpay internal utilities used that command to determine if the reader was alive, a subcommand of 0x00 will behave exactly the same as a subcommand 0x20 and will not give an error.

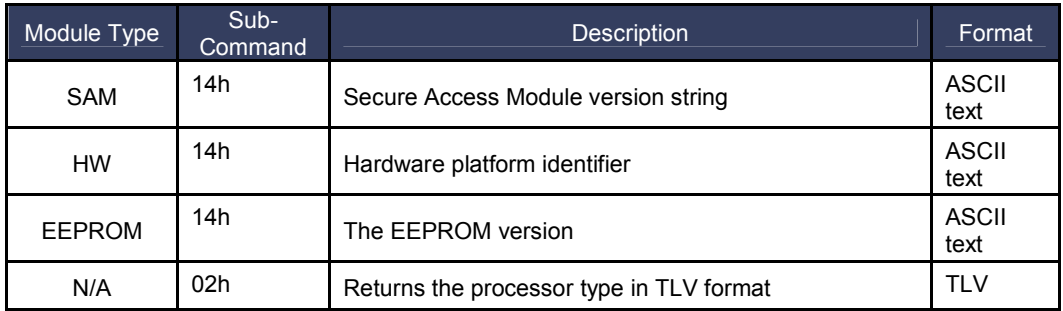

The module types described above appear in the response packet for the respective subcommand. Refer to the examples in the response packet section.

### **Get Product Type (09-01)**

This command returns a product type TLV.

#### **Command Frame**

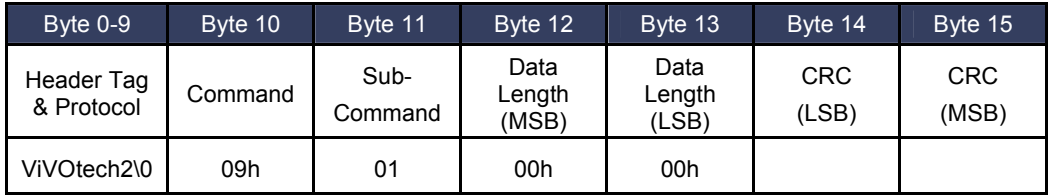

### **Response Frame**

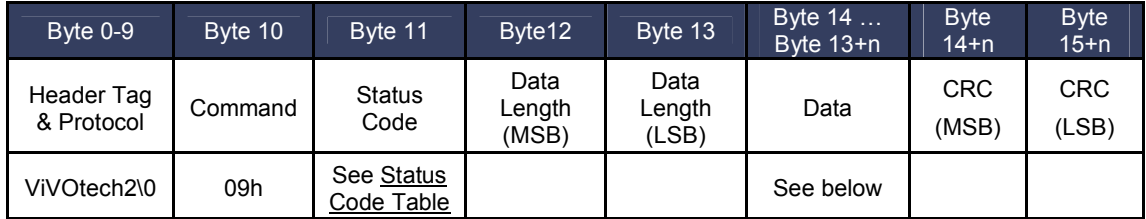

The Get Product Type sub-command returns a TLV string as follows: **Tag:** 0xDF60 **Length:** 0x03 **Value:** 3-byte field representing the product type.

The following example shows the command and response.

**Command:** Get Product Type **56 69 56 4F 74 65 63 68 32 00 09 01 00 00 A0 A0 Response: 56 69 56 4F 74 65 63 68 32 00 09 00 00 06 DF 60 03 43 36 00 DC 60**

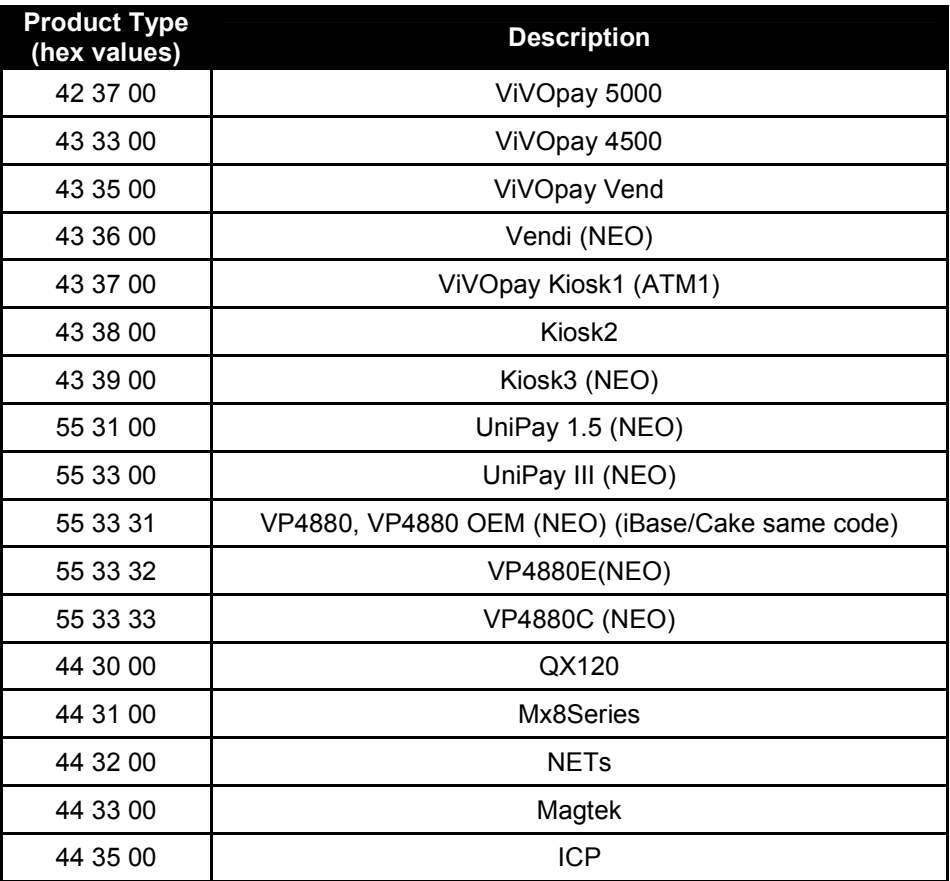

# **Get Processor Type (09-02)**

This command returns a processor type TLV.

### **Command Frame**

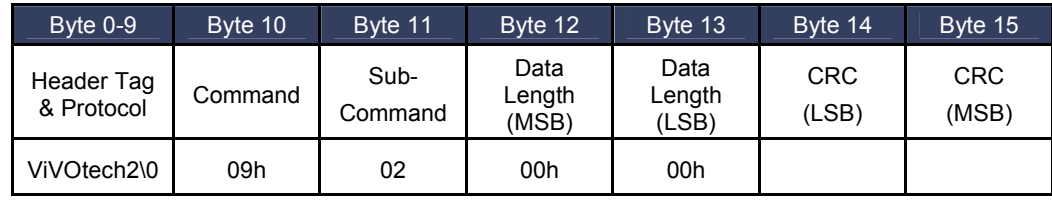

# **Response Frame**

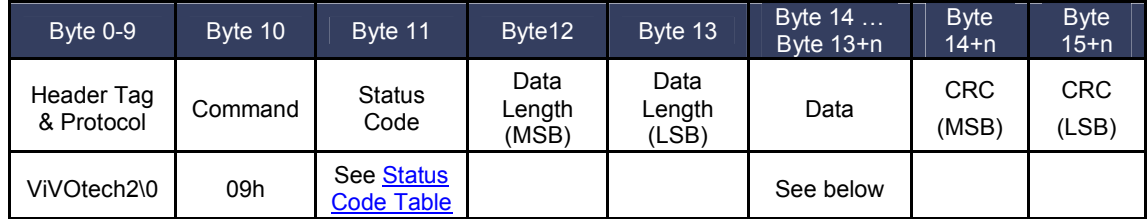

# The Get Processor Type sub-command returns a TLV string as follows: **Tag:** 0xDF61 **Length:** 0x02

**Value:** a 1-byte field representing the processor type.

The following types of processors may be identified in the **Value** field:

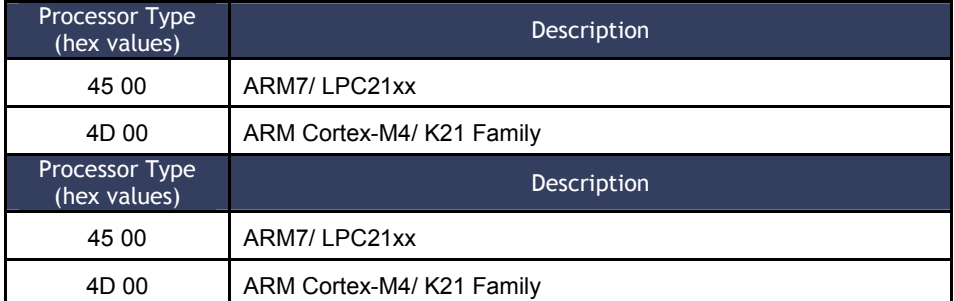

The following example shows the command and response.

**Command:** Get Processor Type 56 69 56 4F 74 65 63 68 32 00 09 02 00 00 F0 F9 **Response:** 56 69 56 4F 74 65 63 68 32 00 09 00 00 05 DF 61 02 4D 00 AC 4D

### **Get Main Firmware Version (09-03)**

This command returns main firmware version TLV.

#### **Command Frame**

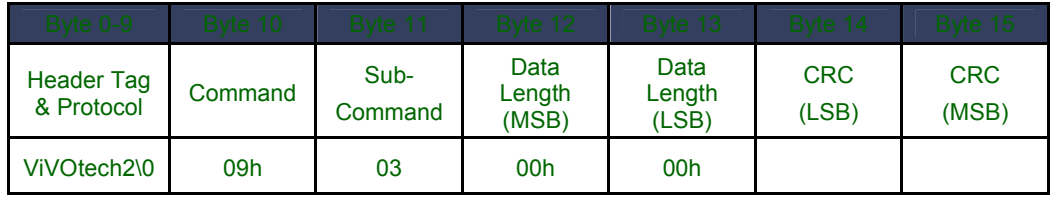

## **Response Frame**

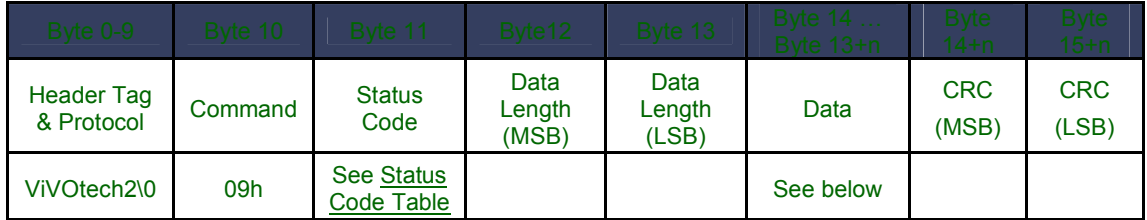

The Get Main Firmware Version sub-command returns a TLV string as follows:

**Tag:** 0xDF62 **Length:** Varies **Value:** Varies field representing the main firmware version.

The following example shows the command and response.

**Command:** Get Main Firmware Version **56 69 56 4F 74 65 63 68 32 00 09 03 00 00 C0 CE Response: 56 69 56 4F 74 65 63 68 32 00 09 00 00 14 DF 62 11 43 72 61 6E 65 56 65 6E 64 69 5F 31 2E 30 2E 30 00 E1 5D**

**Get Hardware Information (09-14)**

**Command Frame**

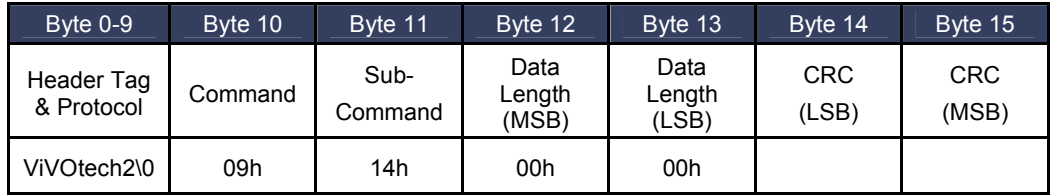

### **Response Frame**

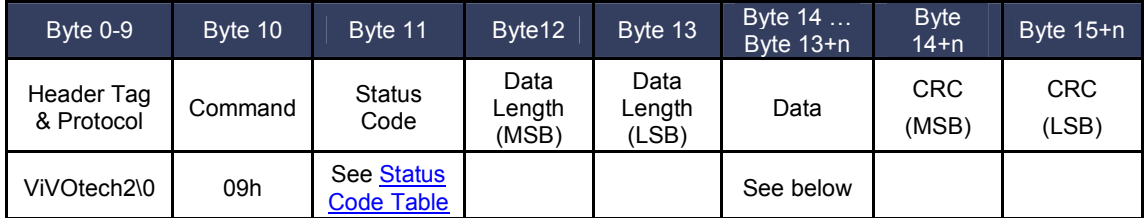

The format for hardware module version information returned is "human readable", consisting of fields that are separated by commas, and lines separated by carriage return and line feed characters:

<module type>,<module name><CRLF> <chip version>

The following example shows the hardware version information subcommand and the information being returned (in ASCII format).

**Command:** Get Hardware Version Information 56 69 56 4F 74 65 63 68 32 00 09 14 00 00 33 08

#### **Response:**

```
56 69 56 4F 74 65 63 68 32 00 09 00 00 15 48 57 2C 56 50 56 65 6E 64 69 0D 0A 4B 32 31 46 20 
52 65 76 39
```
# ASCII translation of the data field: HW,VPVendi<CR><LF>

K21F Rev9

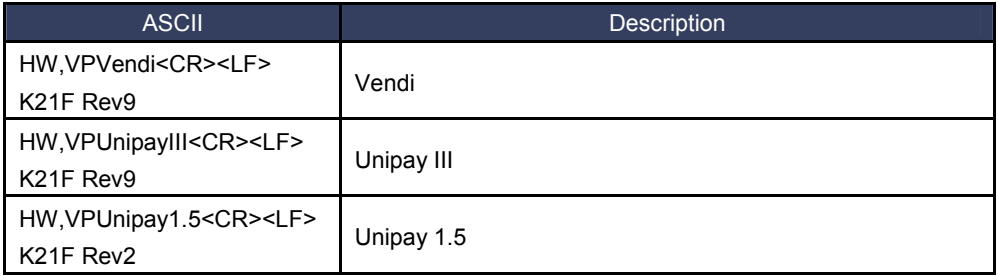

#### **Get Module Version Information (09-20)**

For KioskIII, this verion number shows the modules version for Lab Verification, it won't change unless new Lab Verification is done for the certain module. So it may not be consistent with the result of "Get ViVOpay Firmware Version (29-00)" and "Get Main Firmware Version (09-03)"

### **Command Frame**

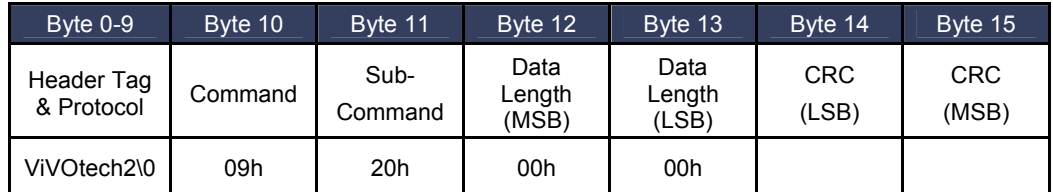

#### **Response Frame**

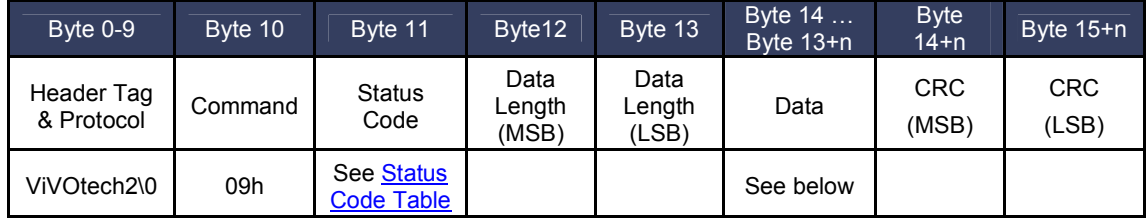

If there is an error, the appropriate Status Code will be returned with an empty Data field (Data Length =  $0000h$ ).

The format for module version information returned is "human readable", consisting of fields that are separated by commas, and lines separated by carriage return and line feed characters:

<module type>,<module name and spec. version>,[<implementation version>],<CRLF>

The following example shows the module version information subcommand and the information being returned (in ASCII format).

**Command:** Get Module Version Information 56 69 56 4F 74 65 63 68 32 00 09 20 00 00 56 11

#### **Response:**

56 69 56 4F 74 65 63 68 32 00 09 00 01 2A 46 57 2C 56 65 6E 64 69 20 56 31 2E 30 30 2C 2C 0D 0A 20 46 53 26 44 42 20 56 31 2E 30 30 2C 2C 0D 0A 20 43 4C 20 41 70 70 53 65 6C 2C 50 50 53 45 20 4D 6F 64 75 6C 65 2C 20 76 31 2E 30 30 2C 2C 0D 0A 20 43 4C 20 41 49 44 2C 4D 61 73 74 65 72 43 61 72 64 20 50 61 79 50 61 73 73 20 4D 2F 43 68 69 70 20 76 33 2E 30 2E 32 2C 20 56 65 6E 64 69 20 76 31 2E 30 2E 30 2C 2C 0D 0A 20 43 4C 20 41 49 44 2C 56 69 73 61 20 56 43 50 53 20 32 2E 31 2E 33 2C 20 76 30 2E 39 39 2C 2C 0D 0A 20 43 4C 20 41 49 44 2C 41 6D 65 78 20 45 78 70 72 65 73 73 50 61 79 20 33 2E 30 2C 20 76 31 2E 30 30 2C 2C 0D 0A 20 43 4C 20 41 49 44 2C 44 69 73 63 6F 76 65 72 20 44 50 41 53 20 31 2E 30 20 5A 69 70 20 33 2E 31 2E 32 2C 20 76 31 2E 30 30 2C 2C 0D 0A 20 43 4C 20 41 49 44 2C 49 6E 74 65 72 61 63 20 31 2E 35 2C 20 76 31 2E 30 30 2C 2C 0D 0A 20 43 4C 20 4C 31 2C 45 4D 56 20 34 2E 33 20 4C 31 2C 20 76 31 2E 30 30 00 8C 33

ASCII translation of the data field: **FW,Vendi V1.00,,<CR><LF> FS&DB V1.00,,<CR><LF> CL AppSel,PPSE Module, v1.00,,<CR><LF> CL AID,MasterCard PayPass M/Chip v3.0.2, Vendi v1.0.0,,<CR><LF> CL AID,Visa VCPS 2.1.3, v0.99,,<CR><LF> CL AID,Amex ExpressPay 3.0, v1.00,,<CR><LF> CL AID,Discover DPAS 1.0 Zip 3.1.2, v1.00,,<CR><LF> CL AID,Interac 1.5, v1.00,,<CR><LF> CL L1,EMV 4.3 L1, v1.00<NUL>**

#### **International Language Support**

The goal of this feature is to offer support for foreign languages including those based on graphical fonts (i.e. Chinese, Thai, Arabic…).

Four core language options built into it. Some of these are font-based; the others are ideogrambased. The ideogram language options are stored in flash as bitmaps. The other languages use fonts that have been stored in flash.

For example, an English message is composed of multiple small bitmaps that represent different characters (i.e., a "Thank You" message is 8 bitmaps displayed together). The ideogram messages are (usually) a single bitmap (i.e., the Chinese "Thank You" message is a single bitmap displayed on the screen). See Appendix A.7 Preparing Bitmaps for Use by ILM for instruction on working with bitmaps.

Each reader keeps four "core" languages in its firmware. This ensures that the reader can be used in virtually any geographical area "as is". A core language may NOT be modified or deleted by customer/third party actions. They always exist and are always available for use.

At present, there are four (4) Core Languages available:

English (U.S., fonts)

French (fonts)

Chinese (ideograms)

English + Chinese (fonts & ideograms)

See Set Configuration (04-00) for information on how to set a language preference.

#### **Other Language**

In addition to the Core Languages, a fifth language called "Other Language" is available. This is a 'slot' in flash memory that can contain all the message bitmaps for a language.

Since this Other Language is stored in the ideogram bitmap format, it eliminates the need for fonts, etc., for this language. The Other Language only needs a unique record for each distinct message it must display.

At present there are twenty-two (22) predefined message types that can be displayed.

**Note:** Each time you configure the reader for ILM, you must download messages for all 22 indices in consecutive order. You cannot change individual messages.

#### **Bitmap Conversion Completed by POS**

The reader expects to load a simplified version of the monochrome bitmap. While data is the same as in a standard bitmap, it must be converted to a format that the LCD hardware can use.

The standard 40-byte DIB bitmap header is discarded. It is replaced by a simplified ViVOpay header, described in ILM Header Format.

The bitmap data produces an LCD image that is:

Reversed in color (black is white, and vice versa).

Upside down.

#### **White space reduction**

Large parts of the bitmap are empty background. The LCD does not need to save this white space, since it corresponds to off-pixel values (which are already turned off). This limited form of image compression makes the image much smaller.

#### **ILM Header Format**

Each bitmap loaded onto a reader is expected to contain a proprietary header instead of the standard DIB header.

This header format is shown in the following table, prefixed to the actual bitmap data:

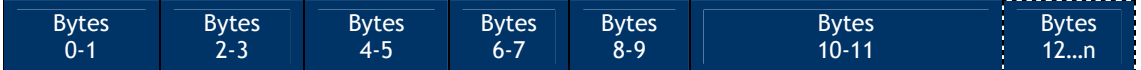

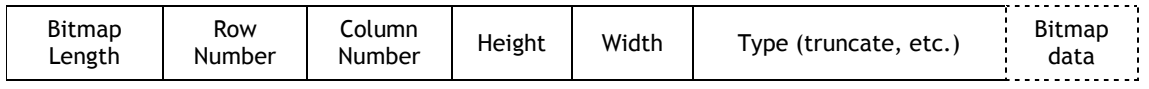

All variables in the header are 2 bytes long.

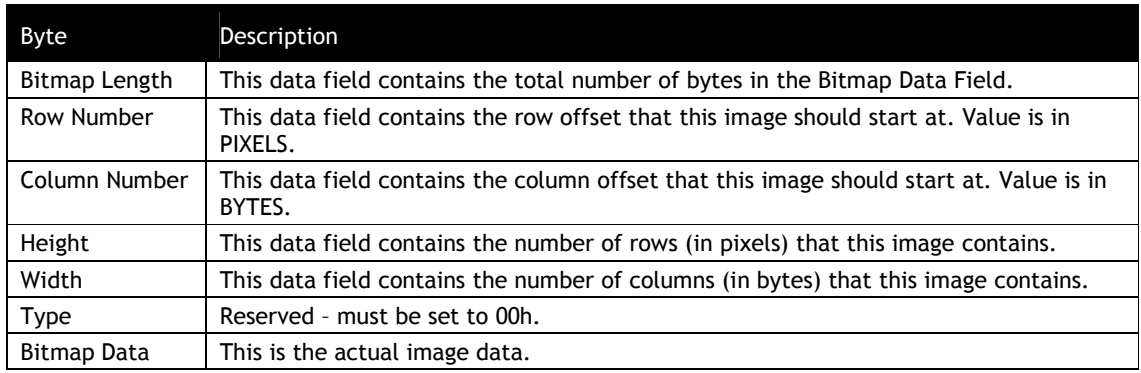

### **Language Version Information**

This block contains data used for version control of the ILM. It contains variables that identify the particular language module that is currently stored in the system.

The language module specifies both the language name and the Country Code. This is done because there are a number of languages (English, French, Spanish, etc.) that are shared by multiple nations but the reader is intended to be operate in a particular country (such as Canada).

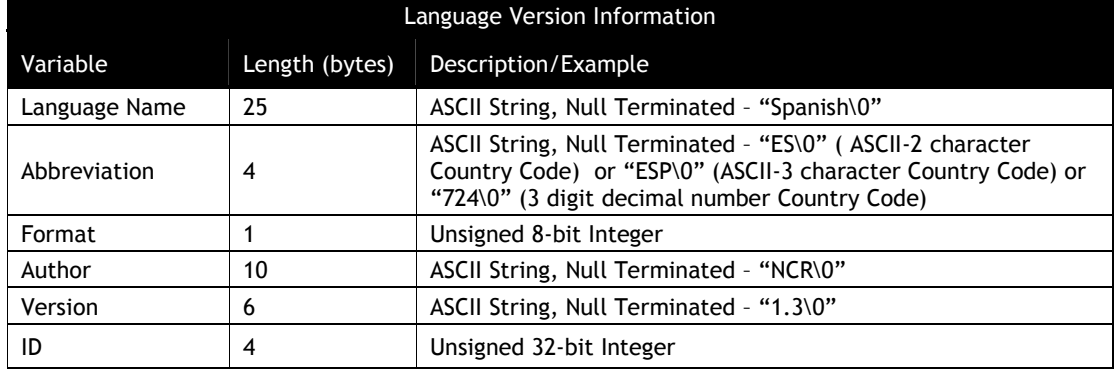

#### **Table 54: Language Version Information**

**Language Name** is the name of the ILM language, using ASCII characters.

**Abbreviation** is the Country Code listed in ISO 3166. The format is either ASCII-2 character, ASCII-3 character or a 3 digit decimal number. Regardless of method, it is stored in ASCII alphanumeric characters.

The **Format** data field specifies the format of the Abbreviation field noted above. All follow the specification from ISO DOC 3166.

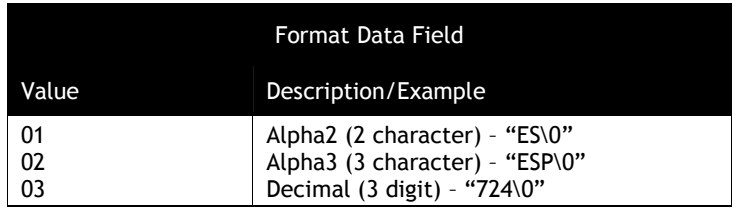

**Author** is an ASCII string noting the customer that developed this language module.

**Version** is an ASCII string, also customer defined. It identifies this language module by version number.

**ID** is a value that is reserved for future use. It is currently **NOT** used.

All fields are the length indicated. If (as is usually the case) the ASCII string does not occupy the entire data field, the remaining bytes **MUST** be padded with zeroes.

The Language Version Information area is provided to the customer as a way to track which language is currently loaded into the reader. It can be accessed and values are returned to the POS. The intent is to facilitate automated updating through the POS. The POS can examine the existing language module currently stored, and then make appropriate decisions as to its use (i.e., updating the module).

How the Language Version Information is used by the customer cannot be defined or enforced. It is only provided for identification and could be unused.

However, value of 00h in this area is interpreted as indicating that the ILM area of flash memory is empty. Therefore, if the customer does edit the ILM area, they **MUST** update this Version Information area as well, if only to write arbitrary non-zero values to it.

#### **EMV Certificate Revocation List Commands**

The Certificate Revocation List (CRL) contains entries that include the RID, Key Index and Certificate Serial Numbers for cards that should be rejected. The kernel checks the CRL for entries matching the index and serial number of the Issuer Public Key Certificate *provided by the card.* If it is found the card is rejected.

The CRL is maintained in non-volatile memory but a copy is kept in RAM to provide faster access during transactions. A tag (DF26h) is defined to enable or disable the entire Revocation feature in the reader.

The M/Chip 3.0 application is the only application capable of using the Certificate Revocation List feature.

The firmware supports a maximum of 30 entries in the certificate revocation list.

### **Get EMV Revocation Log Status (84-03)**

This command returns information about the EMV revocation log. The information returned can be used by the terminal/POS to determine how to read the log.

## **Command Frame**

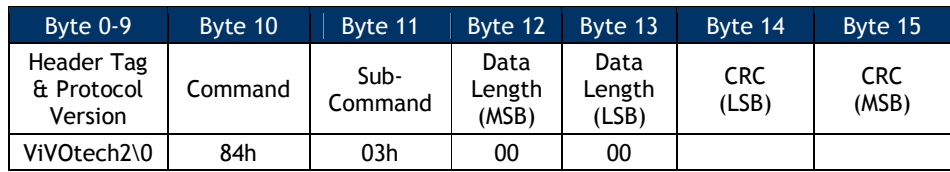

## **Response Frame**

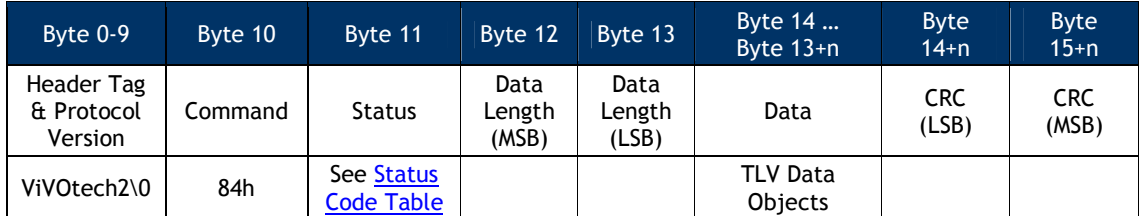

If the command is successful, the following data is returned. All fields are encoded with MSB first.

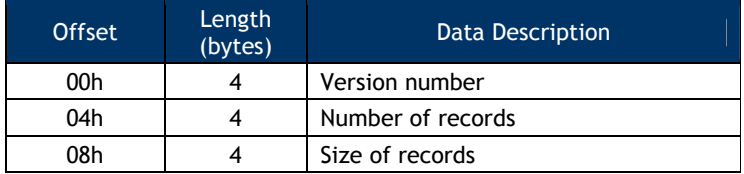

### **Add Entry to EMV Revocation List (84-04)**

This command adds a new entry to the revocation list. The new entry is added at the end of the revocation list.

### **Command Frame**

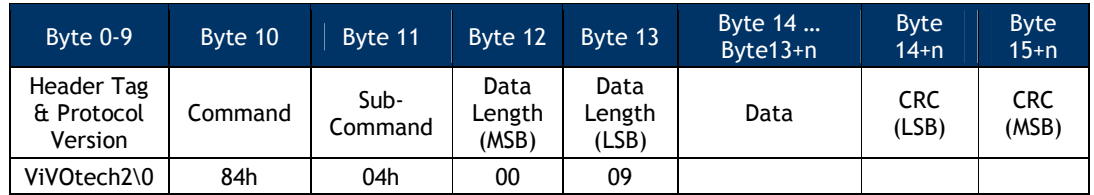

The data field contains the revocation list entry:

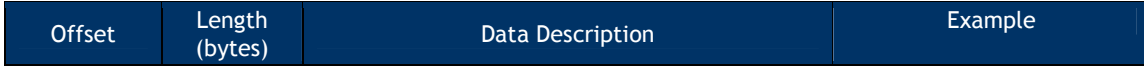

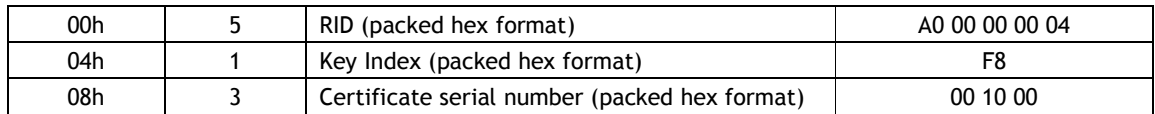

### **Response Frame**

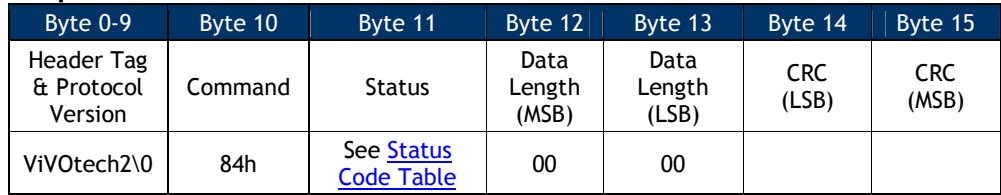

### **Delete All Entries for Single Index in EMV Revocation List (84-05)**

This command deletes all entries *that match a key index and RID* from the EMV revocation list.

### **Command Frame**

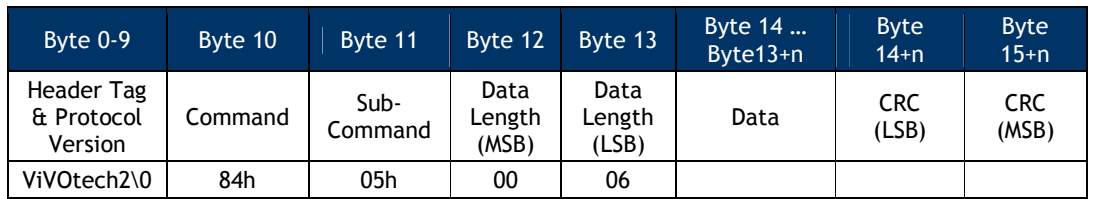

The data field contains RID and key index for the records to be deleted.

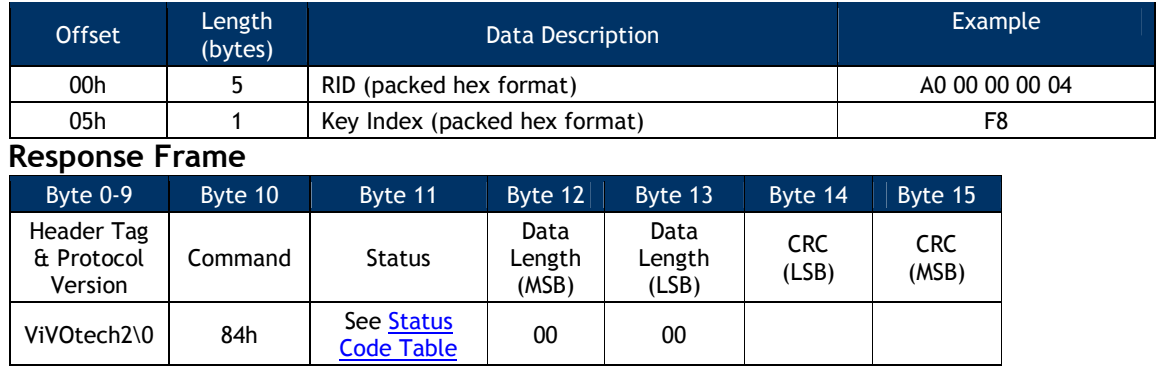

### **Delete All Entries from EMV Revocation List (84-06)**

This command deletes *all* entries from the EMV revocation list.

### **Command Frame**

Byte 0-9 Byte 10 | Byte 11 | Byte 12 | Byte 13 | Byte 14 | Byte 15

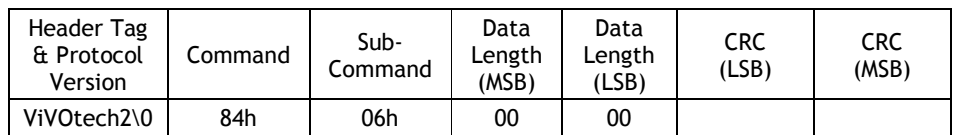

### **Response Frame**

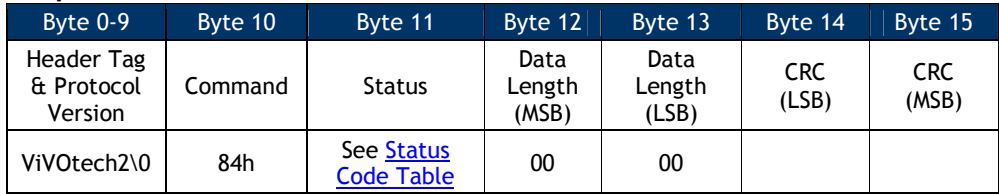

### **Get EMV Revocation List (84-07)**

This command retrieves a sequence of consecutive records from the EMV revocation list. The list may be retrieved in several command exchanges, depending on the size specified in the command and the number of entries in the list.

## **Command Frame**

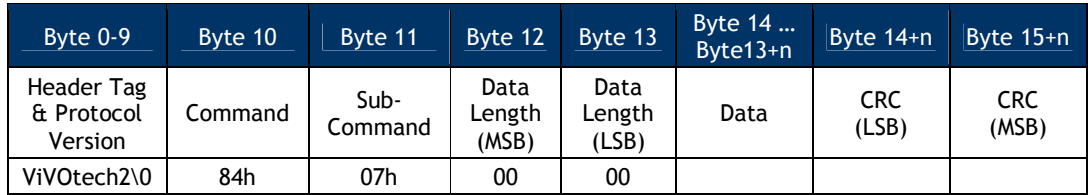

### The data field specifies the following information:

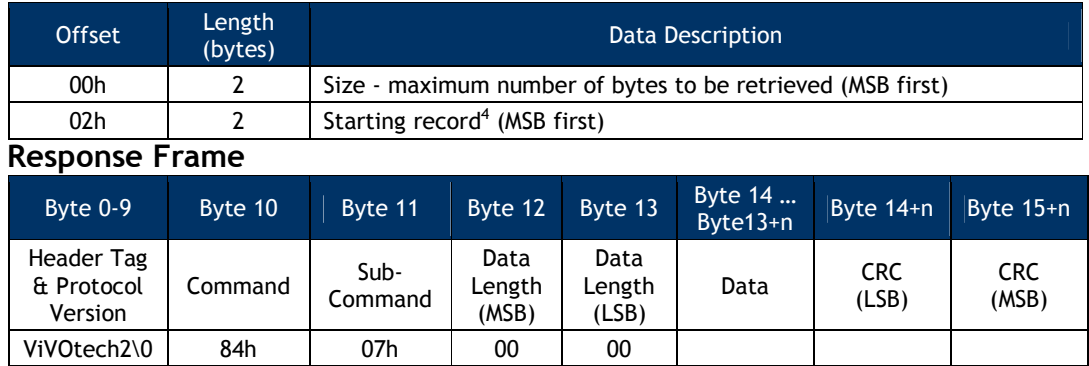

The data field will contain the maximum number of records that can fit in the size provided in the command. No partial records are returned. The maximum

<sup>-</sup> $4$  For GR, this number must be less than 30. The first record is 0.

size of data bytes that can be returned is 282 bytes  $(12 + 9 * size of a list)$ record).

## The data field is formatted as follows:

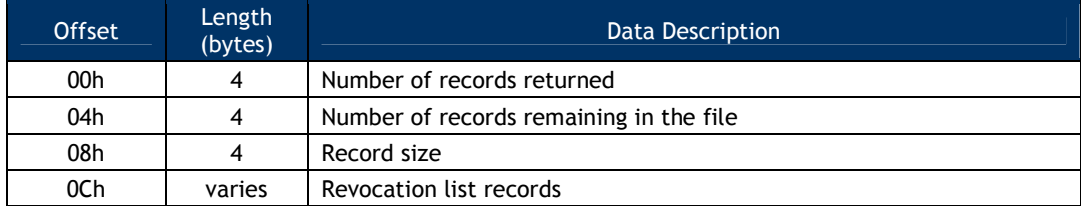

# Each record is formatted as follows:

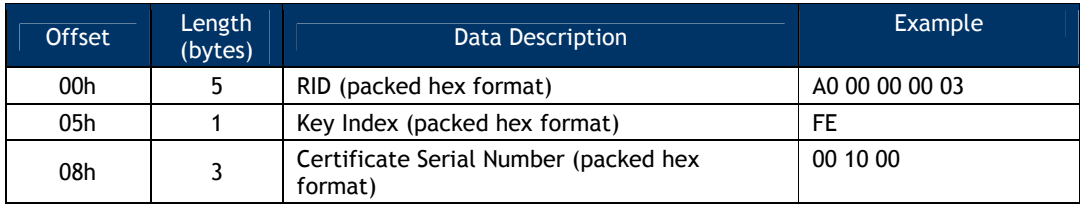

## **Delete an Entry from EMV Revocation List (84-0D)**

This command deletes a specific entry from the EMV revocation list. Unlike the commands described previously, this command deletes the specific entry that matches *the RID, the key index, and the certificate serial number*.

## **Command Frame**

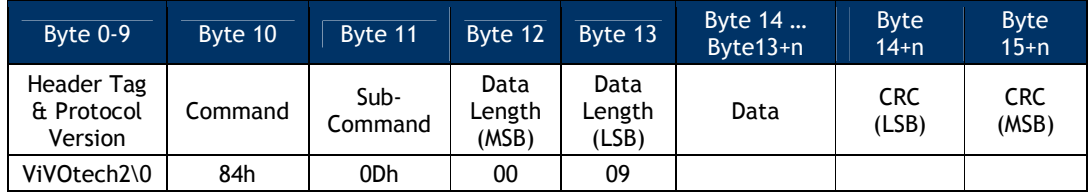

The data field contains the information to select the EMV revocation list record:

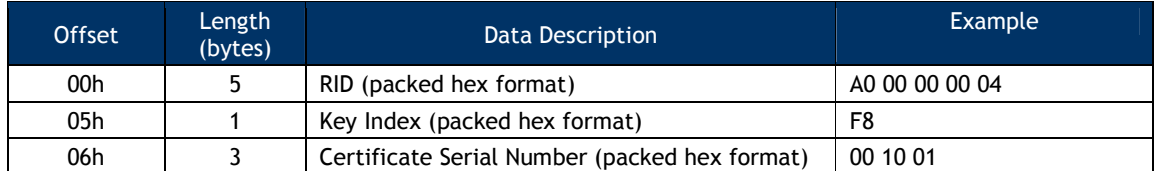

**Response Frame**

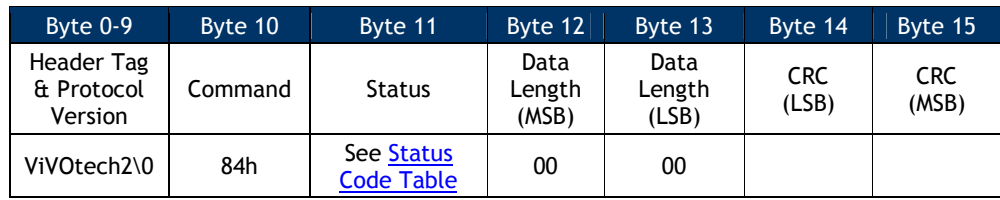

### **EMV Exception Log List Commands**

#### **Get EMV Exception Log Status (84-08)**

This command returns information about the EMV exception log. The version number, record size, and number of records contained in the file are returned.

#### **Command Frame**

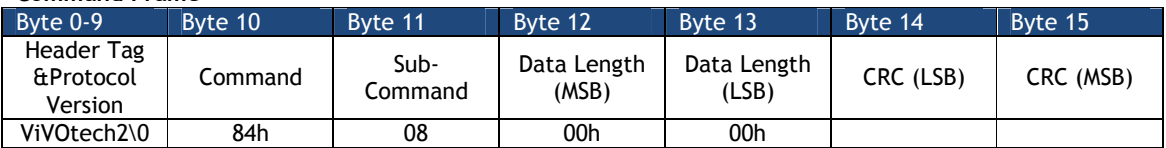

#### **Response Frame**

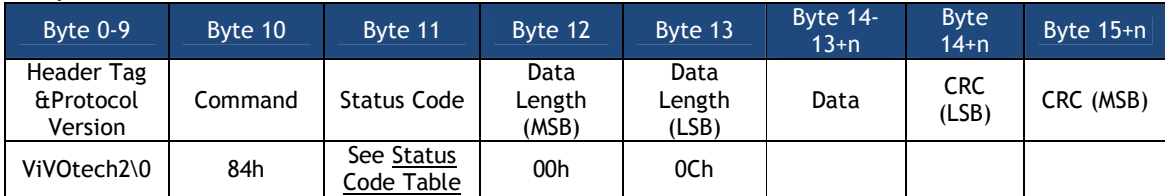

The data returned in a successful command contains the following information:

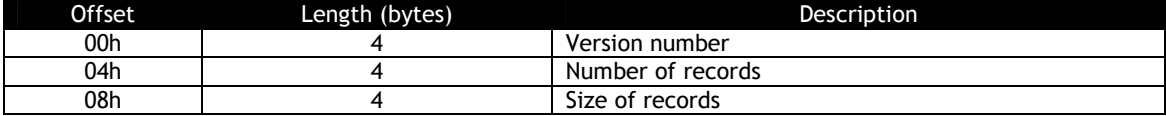

### **Add Entry to EMV Exception List (84-09)**

This command adds an entry to the EMV exception list.

**Command Frame**

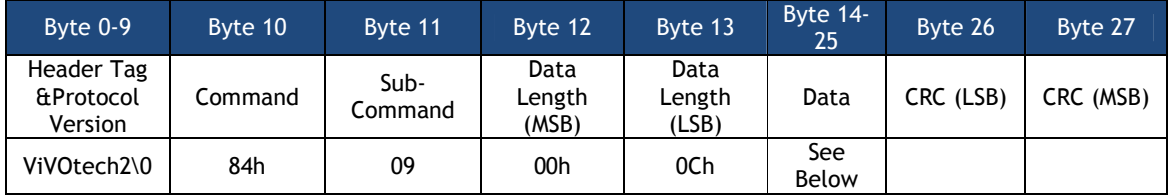

The exception list data is as follows:

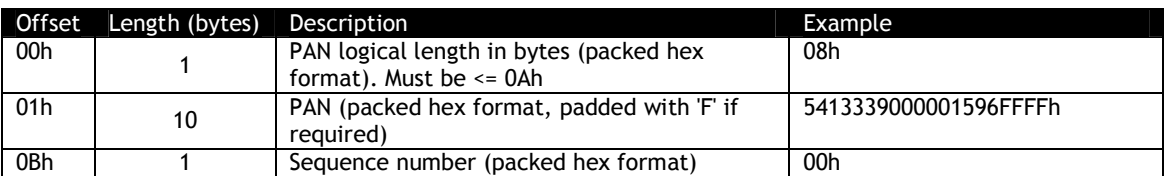

**Example Exception List File Data (in a non-null terminated ASCII text file):** 

084761739001010010FFFF01085762739101010010FFFF0008112233445566778FFFFF050A112233445566778899 0F00

**The above file has four entries:** 

08 4761739001010010FFFF 01 where PAN = 4761739001010010

08 5762739101010010FFFF 00 where PAN = 5762739101010010

08 112233445566778FFFFF 05 where PAN = 112233445566778

0A 1122334455667788990F 00 where PAN = 1122334455667788990

#### **Response Frame**

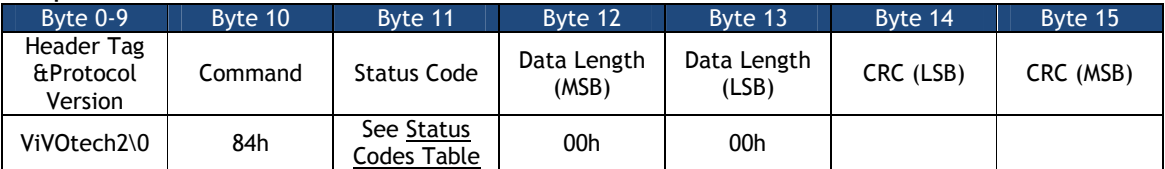

#### **Delete Entry from EMV Exception List (84-0A)**

This command deletes an entry from the EMV exception list.

**Command Frame**

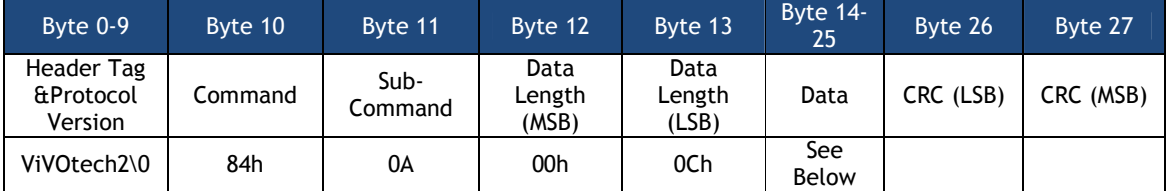

The exception list data is as follows:

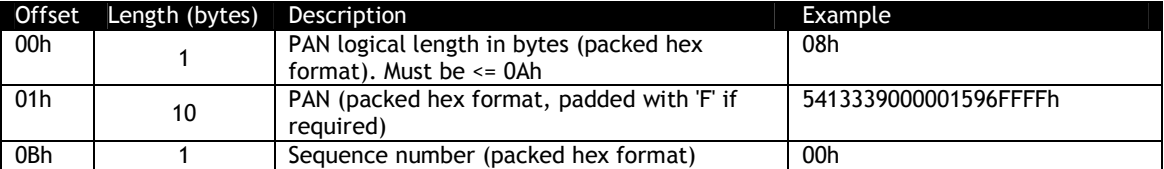

**Example Exception List File Data (in a non-null terminated ASCII text file):** 

084761739001010010FFFF01085762739101010010FFFF0008112233445566778FFFFF050A112233445566778899 0F00

**The above file has four entries:** 

08 4761739001010010FFFF 01 where PAN = 4761739001010010

08 5762739101010010FFFF 00 where PAN = 5762739101010010

08 112233445566778FFFFF 05 where PAN = 112233445566778

0A 1122334455667788990F 00 where PAN = 1122334455667788990

**Response Frame**

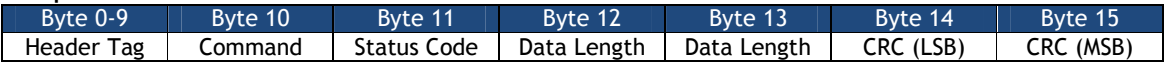

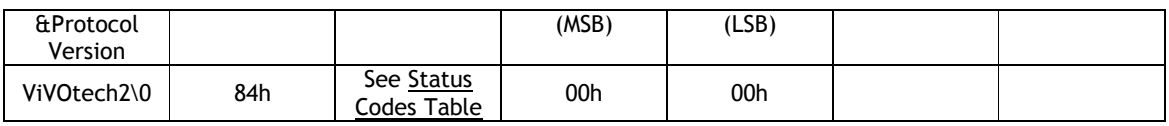

### **Delete All Entries from EMV Exception List (84-0B)**

This command deletes all entries from the EMV exception list. **Command Frame**

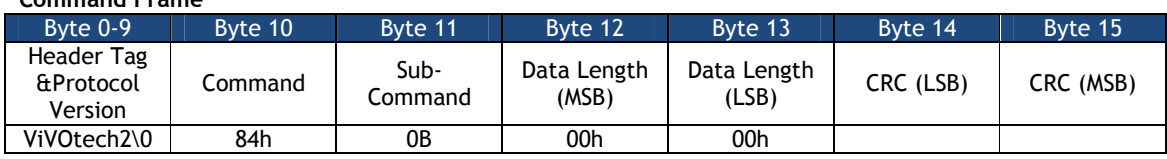

#### **Response Frame**

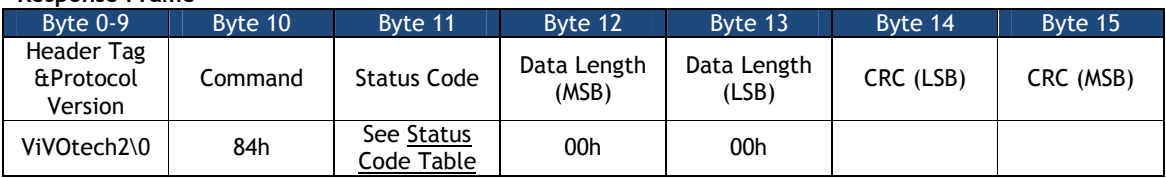

### **Get EMV Exception List (84-0C)**

## This command retrieves consecutive records from the EMV exception list. **Command Frame**

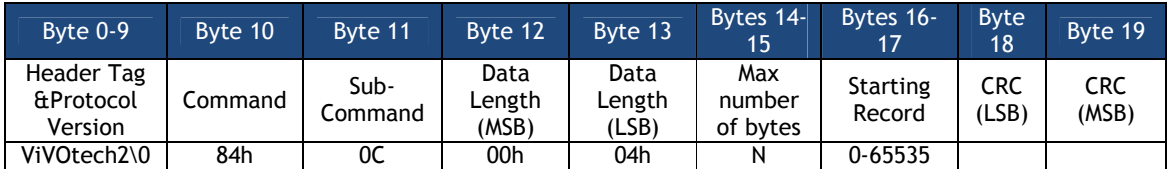

The maximum number of byte is a 16-bit binary number, MSB first.

The starting record is the first record to be retrieved; expressed as a 16-bit binary number MSB first, value from 0-65535.

**Response Frame**

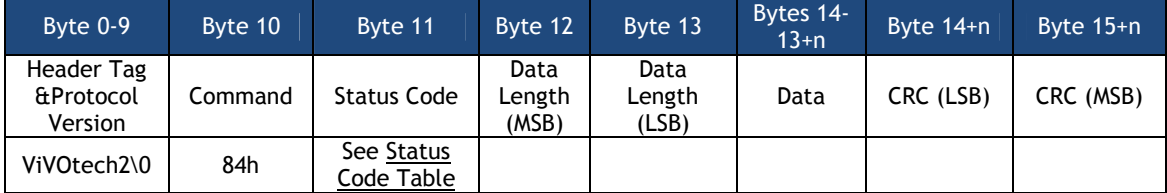

The data returned is the maximum number of transaction records that satisfy the command constrains. The nmber of bytes returned always is an integer multiple of the transaction record size(i.e., no partial records are returned) plus 12 decimal bytes. The maximum number of data bytes that can be returned in a single operation is limited to 4080 bytes.

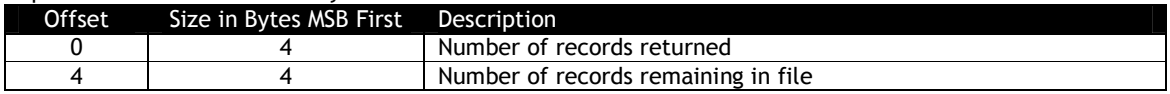
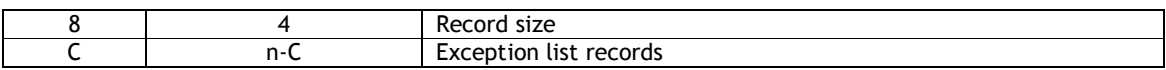

The format of an exception list record (as returned in the Response Data) is as follows:

### **Table 55: Exception List Record Format**

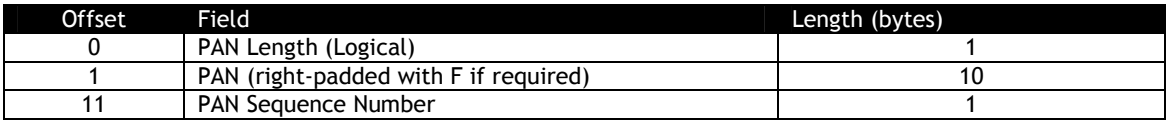

An example of an exception list records returned by this serial command is given below (only the data section of the response is given), along with an explanation.

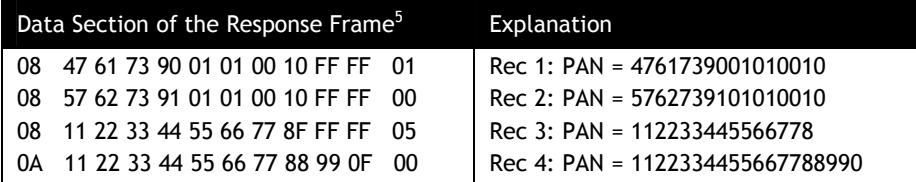

### **Generic Pass-through Commands**

The commands in this section provide the most basic capability to communicate directly with a PICC. They provide control of the polling process, and exchange of application protocol data units (APDU). These commands may be used to "extend" the capabilities of the ViVOpay reader to accept cards using application protocols that are not currently supported in the reader firmware.

If the reader is not in Pass-Through mode, a "Pass-Through Mode Start" command must first be issued. Otherwise, the commands in this section will result in an error.

## **Pass-Through Mode Start/Stop (2C-01)**

The Pass-Through Mode Start/Stop command is used to enter and exit Pass-Through Mode. The ViVOpay reader can only accept Pass-Through commands when it is in Pass-Through Mode.

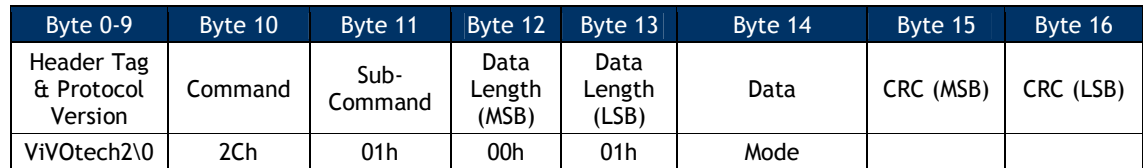

<sup>-</sup> $^5$  Spaces have been added in this example to increase readability; the space does not exist in the actual data. The data exists as hex bytes.

### Mode

- 0 = Stop Pass-Through
- 1 = Start Pass-Through

#### **Response Frame**

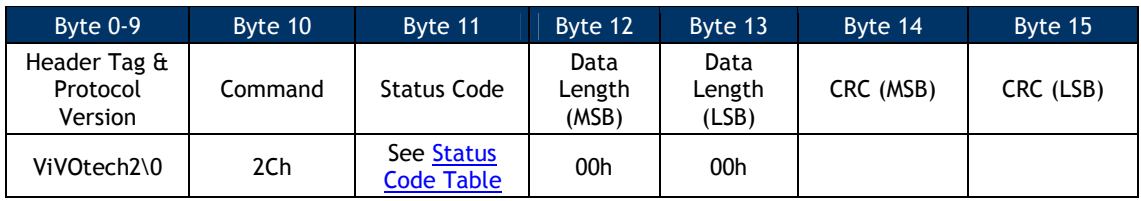

### The Pass-Through Mode Start command *must* be used to enter Pass-Through Mode.

The Pass-Through Mode Stop command can only be used in Pass-Through Mode. *If the reader is not in Pass-Through mode when the Pass-Through Mode Stop command is issued, the reader will respond with an error.*

## **Get PCD and PICC Parameters (2C-05)**

This command allows the terminal to retrieve PCD and PICC related parameters from the ViVOpay reader.

### **Command Frame**

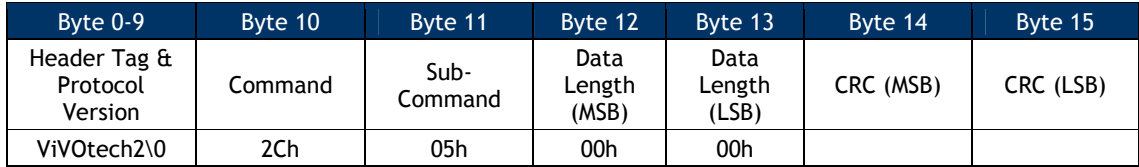

### **Response Frame**

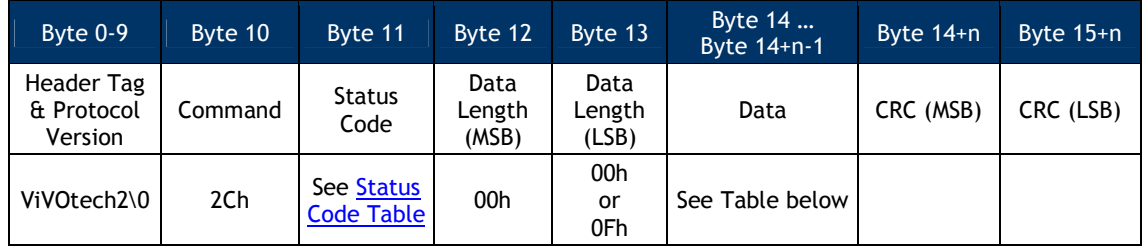

If a valid Command Frame is received from the terminal, the ViVOpay reader retrieves the parameters from the PCD and PICC. If the parameters are retrieved successfully, the reader returns a Response Frame with OK Status and Data containing the parameters given below. For details on the parameters, refer to ISO 14443.

If the Command Frame contains any errors, or an error occurred while retrieving the parameters, then the reader sends a Response Frame with an appropriate Status. No data is returned in this case.

Data Fields for the Response Frame (if Status = OK)

| Data<br>Byte | <b>Name</b>                | Length<br>(bytes) | Format | <b>Notes</b>                                                         |
|--------------|----------------------------|-------------------|--------|----------------------------------------------------------------------|
| $0 - 1$      | Reader Buffer Size         | $\overline{2}$    | Binary | Reader RF Buffer Size stored as a big-endian<br>number.              |
| $2 - 3$      | <b>Max PICC Frame Size</b> | $\overline{2}$    | Binary | Maximum PICC Frame Size stored as a big-endian<br>number.            |
| 4            | <b>CID</b>                 |                   | Binary | <b>CID</b>                                                           |
| 5.           | <b>Block</b>               |                   | Binary | Block Number.                                                        |
| 6            | <b>CID Supported</b>       |                   | Binary | <b>CID Supported</b>                                                 |
| $7 - 10$     | <b>FWT</b>                 | 4                 | Binary | Frame Waiting Time in ETUs. It is stored as a big-<br>endian number. |
| $11 - 14$    | D-FWT                      | 4                 | Binary | Delta FWT in ETUs. It is stored as a big-endian<br>number.           |

**Table 56: Get PCD and PICC Parameters Data Field**

If you need to use these parameters, you should issue this command immediately after issuing a "Poll for Token" command. This command simply reads the last parameters out of the control block used to set parameters in the RF chip.

## **Poll for Token (2C-02)**

Once Pass-Through Mode is started, ViVOpay will not poll for any cards until the "Poll for Token" command is received. This command tells ViVOpay to start polling for a Type A or Type B PICC until a PICC is detected or a timeout occurs.

This command automatically turns the RF Antenna on.

If a PICC is detected within the specified time limit, ViVOpay activates it and responds back to the terminal with card related data such as the Serial Number.

If no PICC is detected within the specified time limit, ViVOpay stops polling and responds back indicating that no card was found. No card related data is returned in this case.

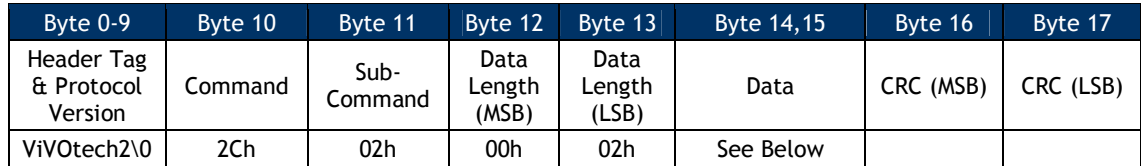

# Data Fields for the Command Frame

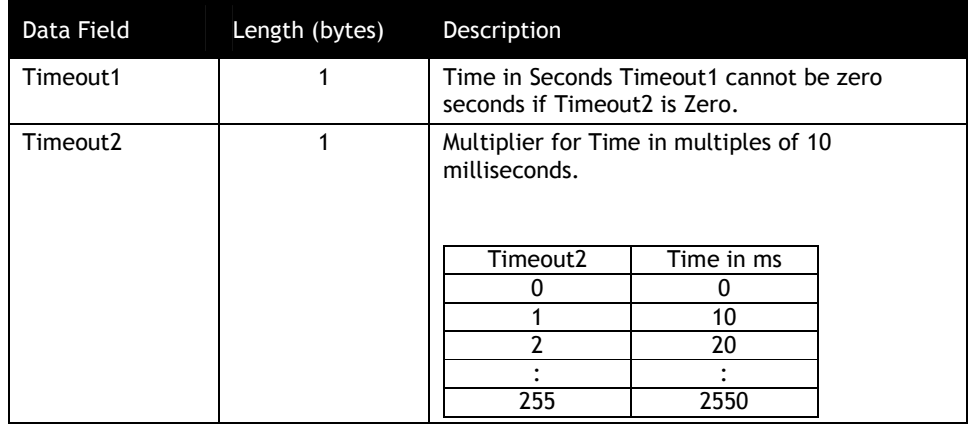

# **Table 57: Poll for Token Data Field for Command Frame**

Together Timeout1 and Timeout2 are used by the ViVOpay reader to calculate the Timeout i.e. the time to wait for a PICC. For example:

# **Table 58: Poll for Token Timeout**

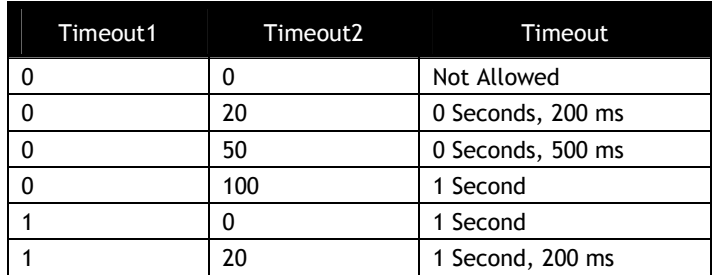

### **Response Frame**

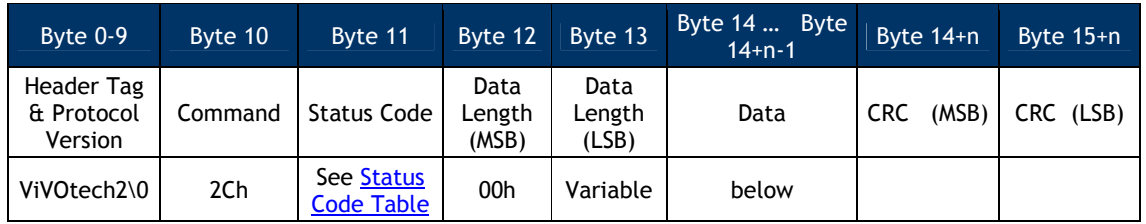

The Data field contains data only if the Status Code is OK.

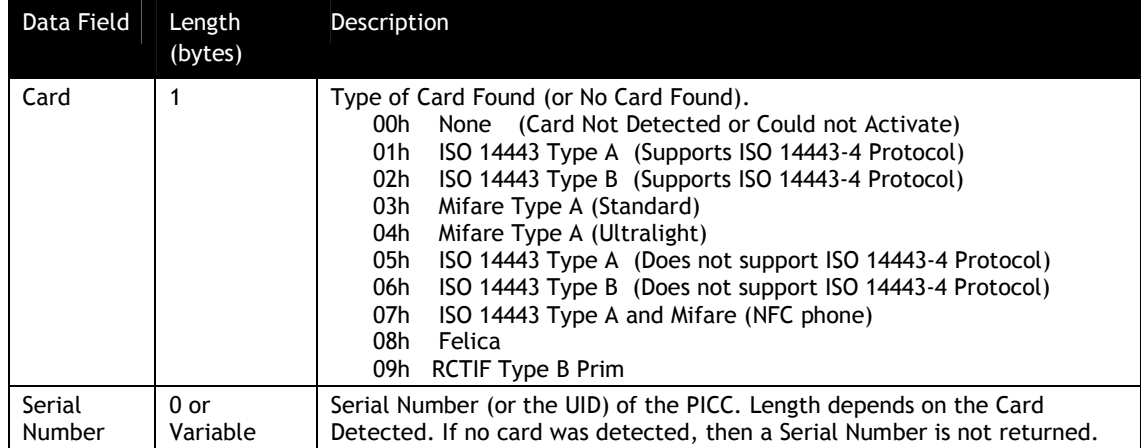

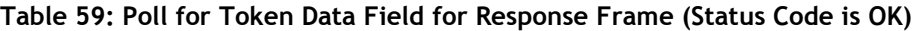

**Note**: Most cards use a 4-byte UID, so the data field of the response is five (5) bytes long. However, some cards with 7-byte UID's have entered the market (for example, ViVOcard3) and it is expected that cards with 10-byte UID's will soon become available. All of these card types are handled by this command.

## **Enhanced Poll for Token (2C-0C)**

Once Pass-Through Mode is started, ViVOpay waits until the **Poll for Token** command is received. This command tells ViVOpay to start polling for a Type A or Type B PICC until a PICC is detected or a timeout occurs.

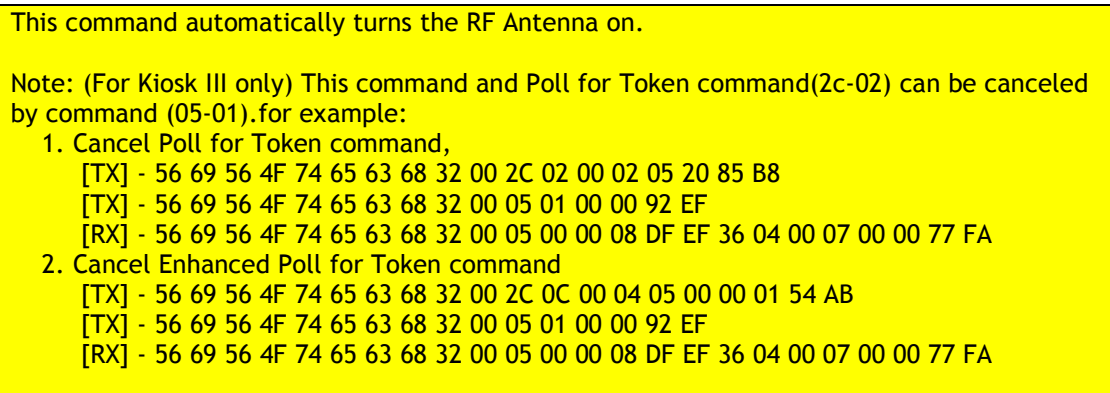

If a PICC is detected within the speified time limit, ViVOpay activates it and responds back to the terminal with card related data, such as the Card Type and Serial Number (UID).

If no PICC is detected within the specified time limit, ViVOpay stops polling and responds back indicating that no card was found. No card related data is returned in this case.

# **9.1.1.2 Dual Application Cards**

Some cards have more than one type of application stored on them. These are known as Dual Application cards. At present, all these cards have an ISO-APDU compliant application as well as a Mifare application.

To date, the only such supported dual application card is Card Type '07', supporting ISO 14443 Type A, Mifare.

For normal ViVOpay transactions (i.e., not Pass-Through Mode), these cards are automatically handled as ISO 14443 applications.

In Pass-Through Mode, the POS controls the polling mechanism. The POS can use a standard Poll for Token (2C-02), where Card Type '07' establishes a Mifare session.

Alternatively, the POS can issue an **Enhanced Poll for Token** (02-0C), where Card Type '07' can establish an ISO 14443 session.

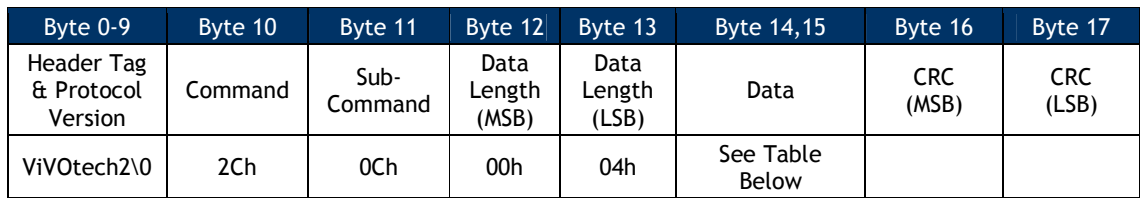

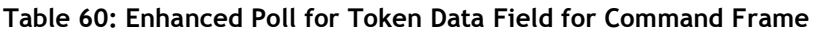

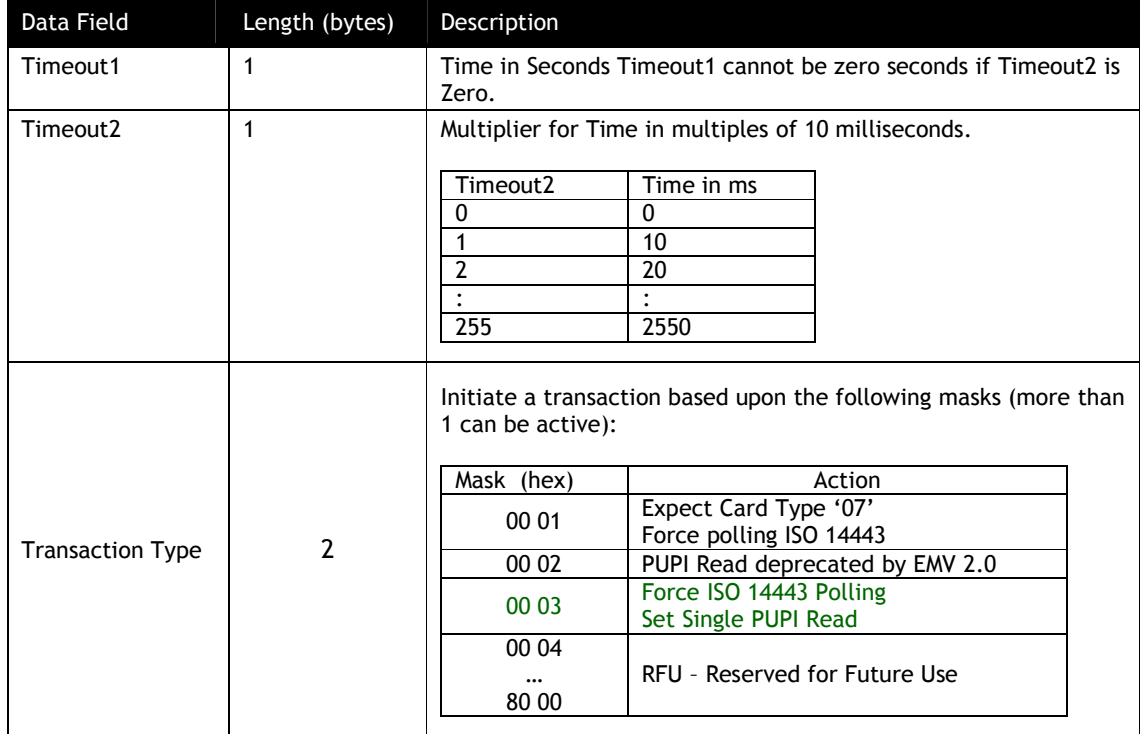

Together Timeout1 & Timeout2 are used by the ViVOpay reader to calculate the Timeout, i.e., the time to wait for a PICC. For example:

| Timeout1 | Timeout2 | <b>Transaction Type</b> | Timeout                                                     |
|----------|----------|-------------------------|-------------------------------------------------------------|
| 0        | 0        | 00 01                   | Not Allowed<br>Timeout error                                |
| 0        | 20       | 00 01                   | 0 Seconds, 200 ms<br>Force ISO 14443 polling                |
| 0        | 50       | 00 02                   | PUPI Read deprecated by EMV 2.0                             |
| 0        | 100      | 00 00                   | 1 Second                                                    |
|          | 0        | 00 04                   | Not Allowed<br><b>Transaction Type Error</b>                |
| 1        | 0        | 00 03                   | 1 second<br>Force ISO 14443 Polling<br>Set Single PUPI Read |
|          | 20       | 00 01                   | 1 second<br>Force ISO 14443 Polling                         |

**Table 61: Enhanced Poll for Token Timeout**

Multiple Transaction Types in an **Enhanced Poll for Token** command are supported. That is, it is possible to enable both Single PUPI Read and forced ISO 14443 polling simultaneously.

### **Response Frame**

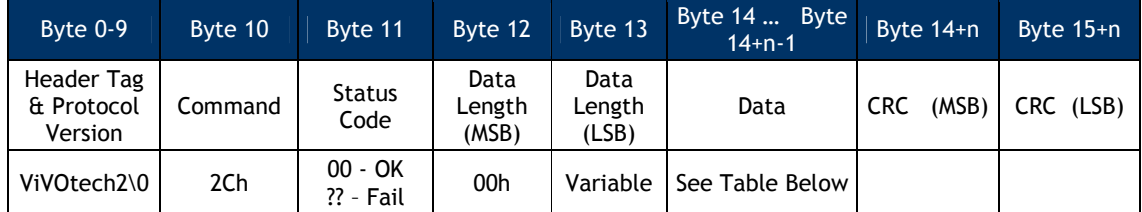

The data field contains data only if the Status Code is OK (i.e., = 00h). For more information on the status, please check the **Status Code Table**.

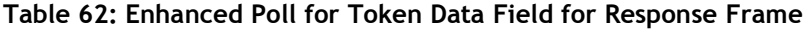

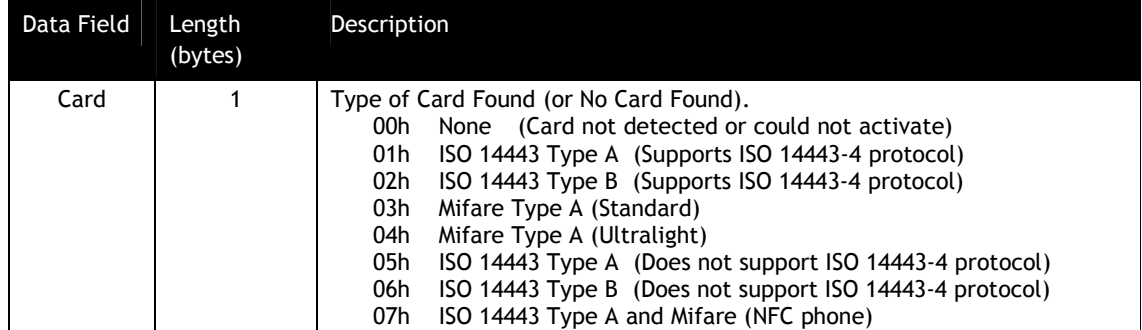

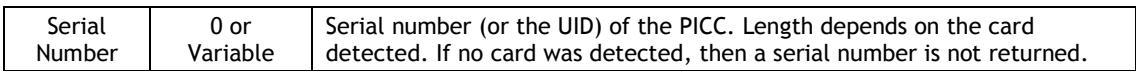

**Note:** Most cards use a 4-byte UID, so the data field of the response is five (5) bytes long. However, some cards with 7-byte UID's have entered the market (for example, ViVOcard3) and it is expected that cards with 10-byte UID's soon becomes available. All of these card types are handled by this command.

# **9.1.1.3 Enhanced Poll for Token Usage**

This command can be substituted for the standard **Poll for Token** in any transaction taking place in Pass-Through Mode. Its differences in operation are noted as above; its other arguments should be identical to those of the standard **Poll for Token** that it replaces.

**Note**: If you use an **Enhanced Poll for Token** command but have set all values in the Transaction Type field to zero, then the command performs a standard **Poll for Token** instead.

# **Get ATR (2C-12)**

This pass-through command can be used to get the ATR received by the reader from the SAM when a Level 1 session was established. This command applies to the SAM interfaces (SAM1/SAM2).

Before this pass-through command can be used, a Level 1 session must have been established on the contact interface to be used through the Enhanced Pass-through command (Poll for Token single shot command).

Note: SAM interface is only supported in SRED devices. It is not supported in non-SRED versions.

### **Command Frame**

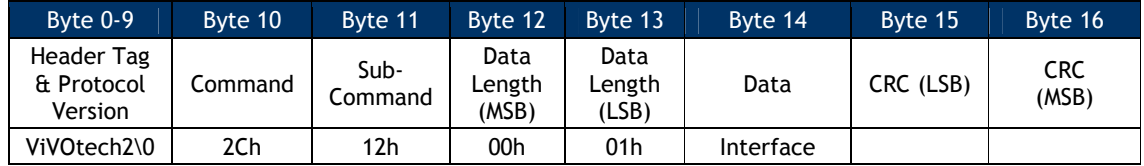

### **Command Data**

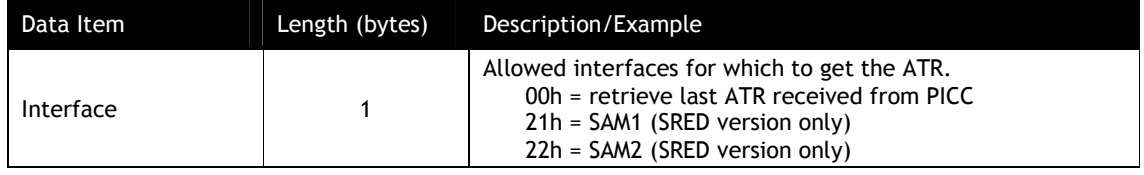

If a 21h or 22h is specified in the Data Field for any ViVOpay reader other than the VP5500, the result will be the same as if a 00h was specified. That is, any GetATR command only returns the last ATR received from the PICC.

### **Response Frame**

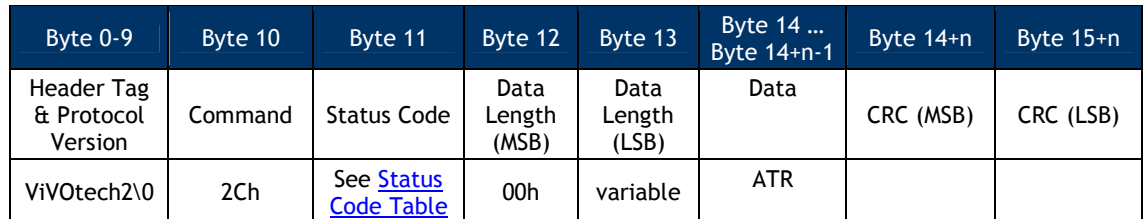

# **Terminate ISO Session (2C-16)**

Traditionally, pass-through sessions have been terminated by dropping the RF field. However, the RCTIF test specification requires a graceful termination of a session, using either a DISC (Bprime) or a DESELECT  $(A \text{ and } B)$ .

The TerminateISOSession command send the appropriate command to disconnect the session. It will wait for the requisite timeout period, reset the field and then return a status.

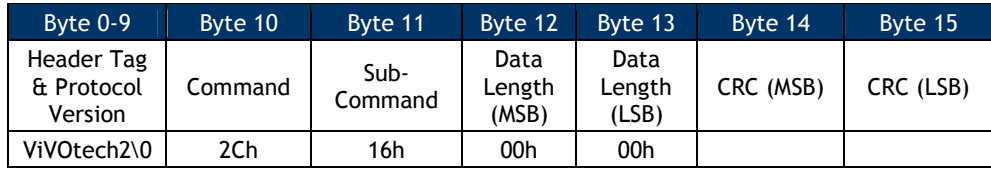

The response frame is a simple confirmation that the session has been terminated. The field is left in the desired state.

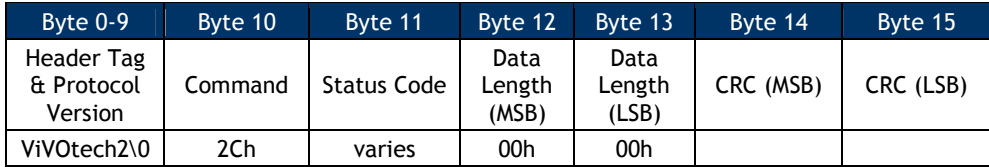

The status returned indicates:

 $0 =$  any existing session was terminated.

 $1 = no$  session was active (however the field will always be reset)

# **Antenna Control (28-01)**

This command turns the RF Antenna ON or OFF.

# **Command Frame**

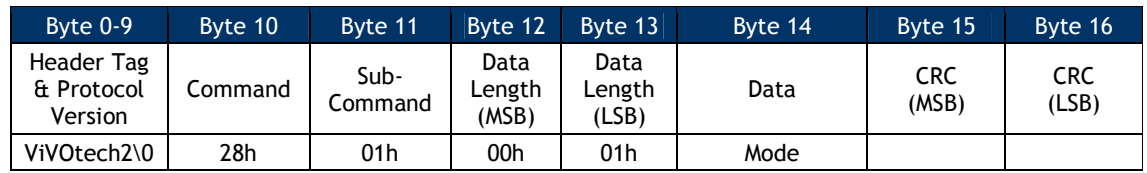

Mode:

- 0 = Disable RF Antenna
- 1 = Enable RF Antenna

### **Response Frame**

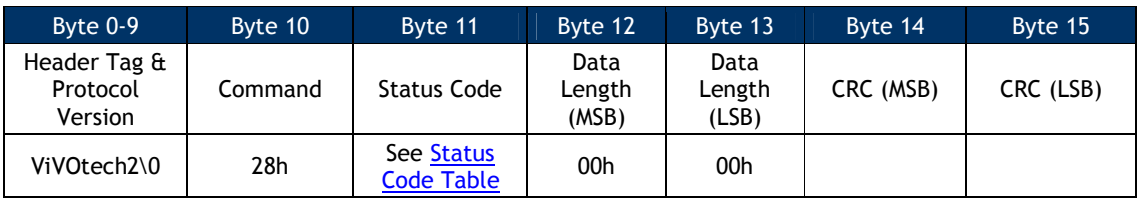

### **Warnings on use of Antenna Off command:**

Turning off the antenna deactivates the RF field and returns the card to a Power Off state, terminating any existing connection. A new "Poll for Token" command would need to be issued to establish a new conversation with a card. Turning the antenna off and then turning it back on is a useful way to reset the card to its Idle State where it will respond to polling commands.

When exiting Pass-Through Mode, if the ViVOpay reader is returning to Auto Poll mode, it is advised to issue an "Antenna Control Enable RF Antenna" command before exiting to ensure the antenna is in the right state.

## **Pass-through UI Control**

## **LED Control (0A-02)**

This command switches the specified ViVOpay LEDs off or on *only* when ViVOpay is in Pass-Through Mode.

## **Command Frame**

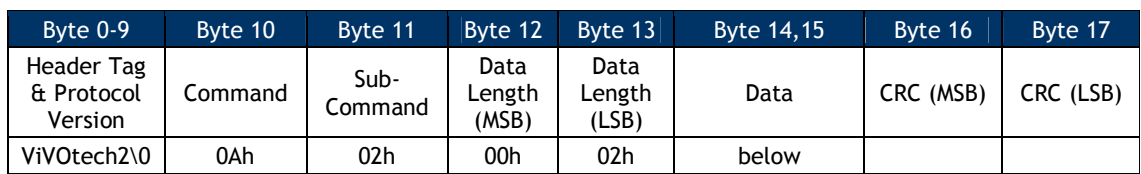

# **Table 63: LED Control Data Field**

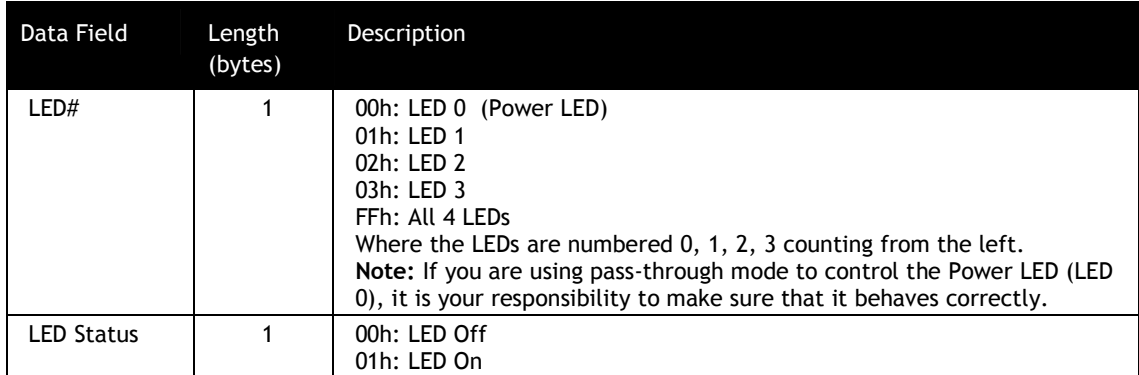

# **Response Frame**

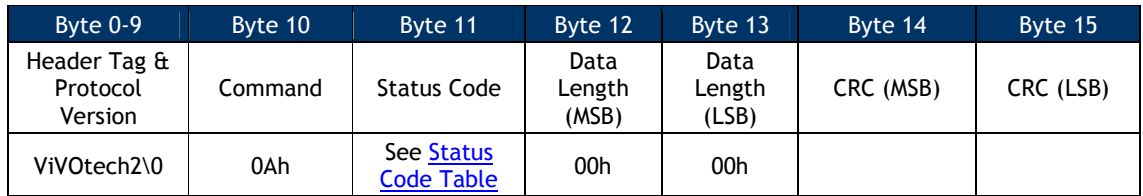

# **Buzzer Control (0B-xx)**

This command can be used to sound the ViVOpay Buzzer.

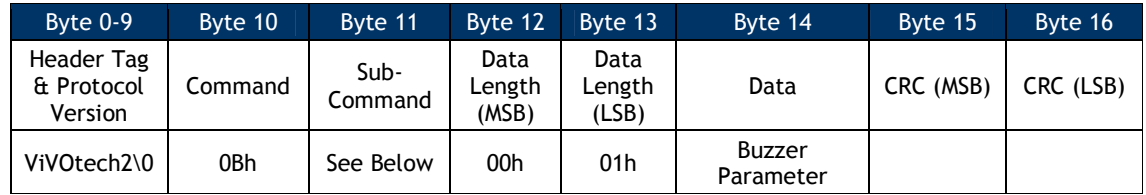

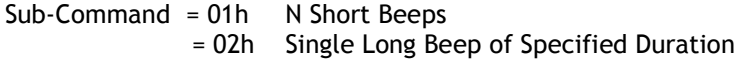

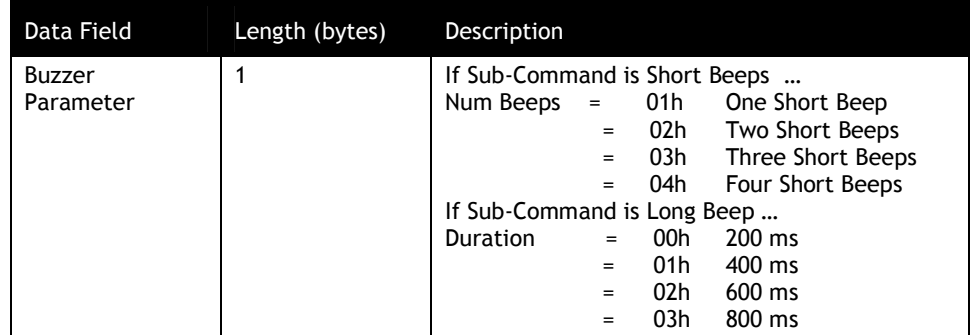

# **Table 64: Buzzer Control Data Field**

## **Response Frame**

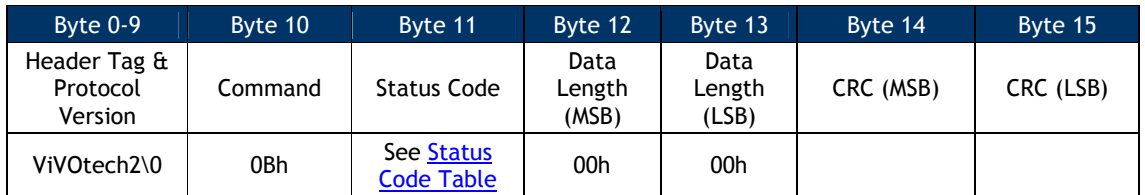

## **Pass-through Data Exchange**

# **Exchange Contactless Data (2C-03)**

This command allows the terminal to send, via ViVOpay, application-level APDUs to a PICC that supports ISO 14443-4 Protocol. The PICC response is sent back by ViVOpay to the Terminal.

## **Command Frame**

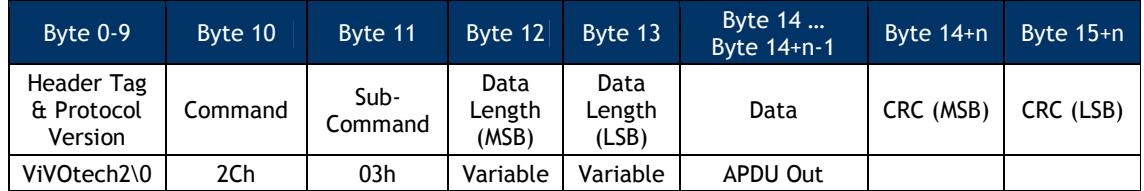

APDU Out is the complete APDU that is to be sent to the PICC. *The contents of the APDU depend on the application residing on the PICC and are out of the scope of this document.*

If a valid Command Frame is received from the terminal, ViVOpay sends the APDU data to the PICC and receives its response. ViVOpay treats the PICC response as unknown data and does not try to interpret it. If the operation was successful, ViVOpay returns a Response Frame with an OK status and the response received from the PICC (APDU response).

If the Command Frame contains any errors, or an error occurred during communication with the PICC, then ViVOpay sends a Response Frame with an appropriate Status. No Data is returned in this case.

### **Response Frame**

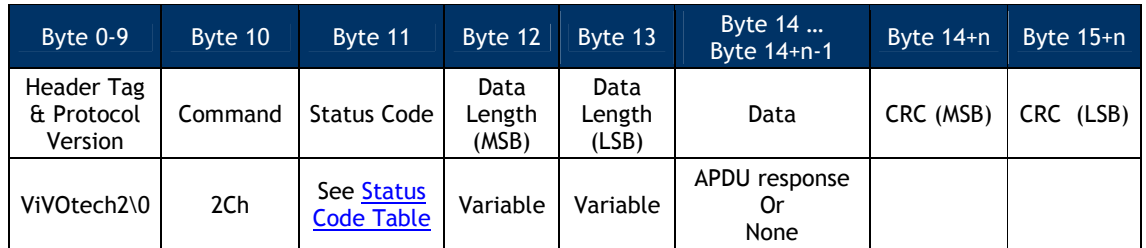

The Data field contains data only if the Status Code is OK. In this case, the data consists of "APDU Response" i.e. the response data that was received from the PICC. The contents of the response depend on the application residing on the PICC and are out of the scope of this document.

For SRED device, the APDU data being received from the card/device by the reader will be checked for sensitive data elements using rule in "Secure Pass-Through Function". If found, and it has not been established that this transaction belongs to an AID or BIN on the White List, the Command will return a Parameter Not Supported error (0x06).

# **PCD Single Command Exchange (2C-04) Protocol 2**

This command allows the terminal to send, via the ViVOpay reader, raw data to an ISO 14443 PICC that does not support ISO 14443-4 Protocol (such as Mifare Standard or Mifare Ultralight). The PICC response is sent back by the reader to the terminal.

## **Command Frame**

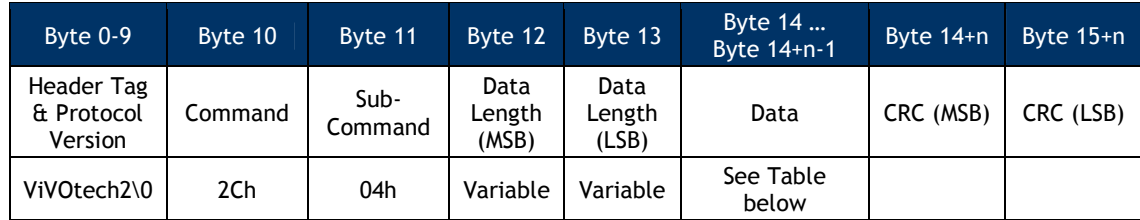

### **Table 65: PCD Single Command Exchange Data Field Protocol 2**

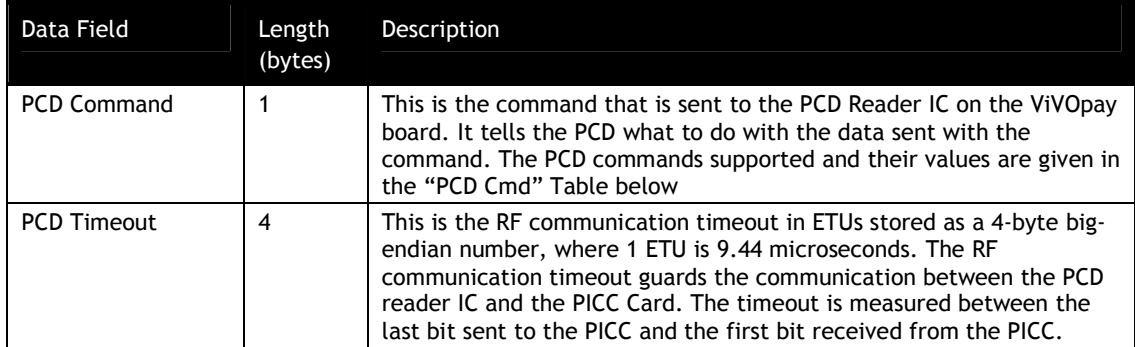

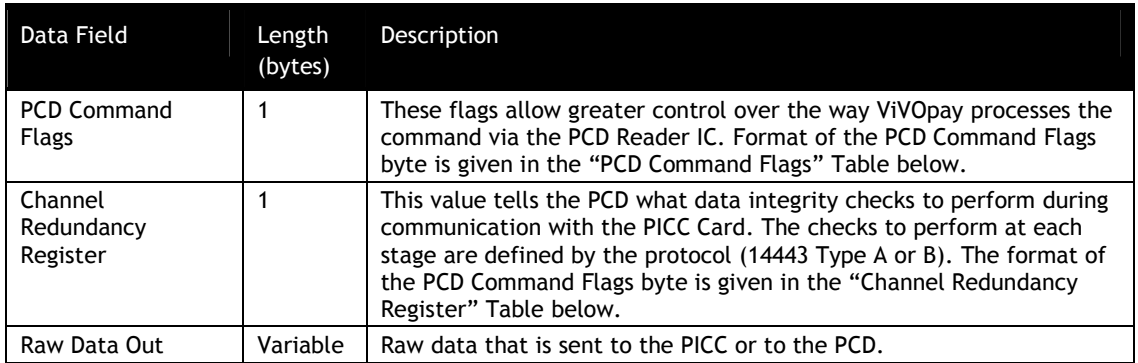

The Command Frame contains some PCD parameters and raw data. The PCD Command Parameter is used by ViVOpay to determine what PCD function is to be carried out. The raw data is sent to the PICC for the Transceive command, or is used for LoadKey/Authentication. The contents of the data depend on the PICC and PCD and are out of the scope of this document.

### **Table 66: PCD Commands Protocol 2**

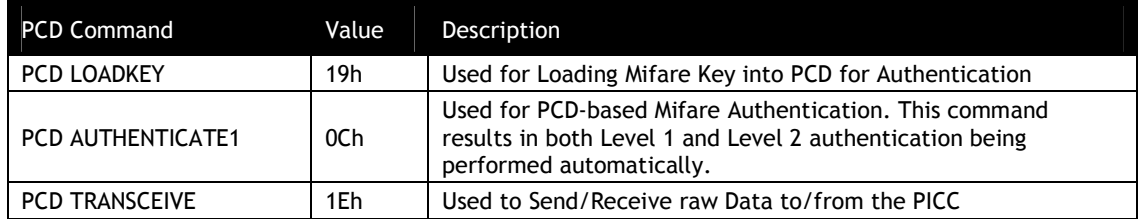

**Note**: The PCD LOADKEY and PCD AUTHENTICATE1 functions may also be performed by the terminal directly by using the PCD Transceive Command.

## **PCD Command Flags Table**

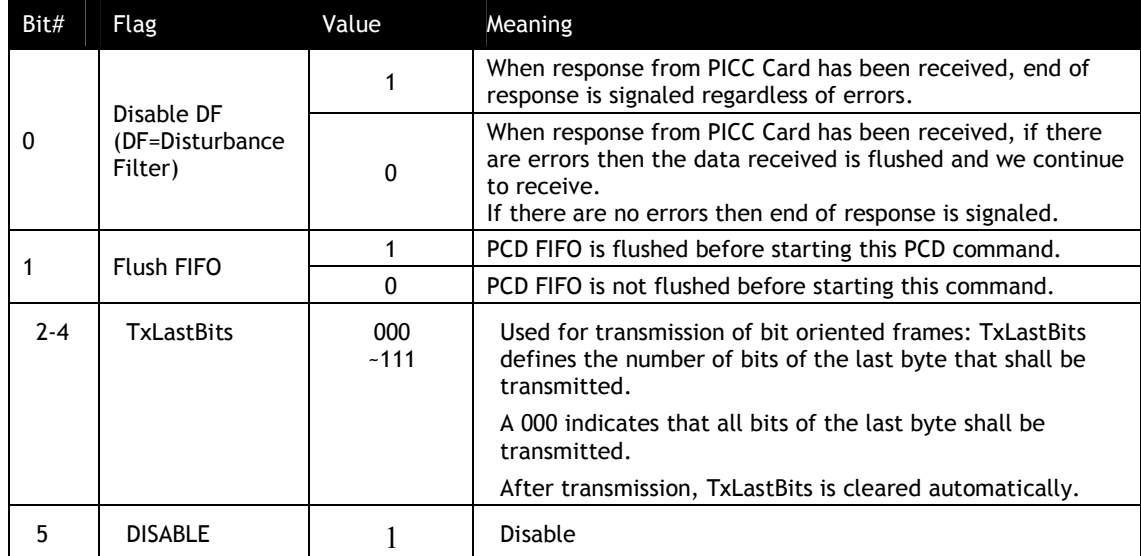

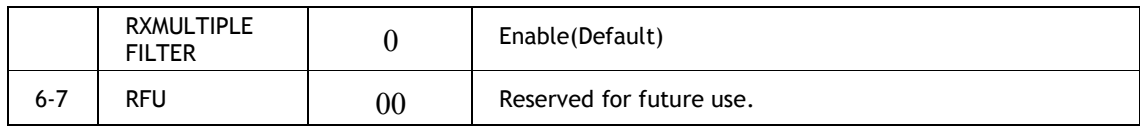

Note: The definition of bit 5 is only to keep compatible with Kiosk II, it doesn't work, but this bit is occupied, and is not allowed for other usage.

| Bit#           | Flag                                   | Value    | Meaning                                                                                                    |
|----------------|----------------------------------------|----------|----------------------------------------------------------------------------------------------------|
| 10             | <b>Parity Enable</b>                   |          | Parity bit inserted in transmitted data and expected in received<br>data.                                               |
|                |                                        | 0        | No parity bit inserted or expected.                                                                                     |
|                |                                        | 1        | Odd parity.                                                                                                    |
|                | Parity Odd                             | $\Omega$ | Even parity.                                                                                                    |
|                | $\overline{2}$<br><b>Tx CRC Enable</b> |          | CRC Bytes appended to transmitted data.                                                                                 |
|                |                                        | 0        | CRC Bytes not appended to transmitted data.                                                                             |
| 3              | <b>Rx CRC Enable</b>                   |          | Last bytes of received data are interpreted as CRC bytes.<br>Note: The CRC is not sent back to the terminal by ViVOpay. |
|                |                                        | 0        | No CRC expected.                                                                                                    |
|                |                                        | 1        | 8-Bit CRC calculated.                                                                                                   |
| 14             | CRC-8                                  | 0        | 16-Bit CRC calculated.                                                                                                  |
| 5              | <b>CRC 3309</b>                        | 1        | CRC-Calculation is done according to ISO /IEC3309 (ISO 14443B).                                                         |
|                |                                        | 0        | CRC-Calculation is done according to ISO 14443A.                                                                        |
| 6              | <b>RFU</b>                             | 0        | Must always be zero.                                                                                                    |
| $\overline{7}$ | <b>RFU</b>                             | 0        | Must always be zero.                                                                                                    |

**Table 67: PCD Channel Redundancy Register Protocol 2**

If a valid Command Frame is received from the terminal, ViVOpay sends the data to the PICC (or carries out the appropriate action) and receives the PICC response. The ViVOpay reader treats the response as unknown data and does not try to interpret it. If there is no error, the reader returns a Response Frame with OK Status and the Data received from the PICC (if any). The Response Frame also contains the result of the PCD Command (PCD Status). The PCD Status may indicate success or an Error Code.

If the Command Frame contains any errors, or an error occurred during communication with the PICC (such as PICC removed from the field), then the reader sends a Response Frame with an appropriate Status. No Data is returned in this case.

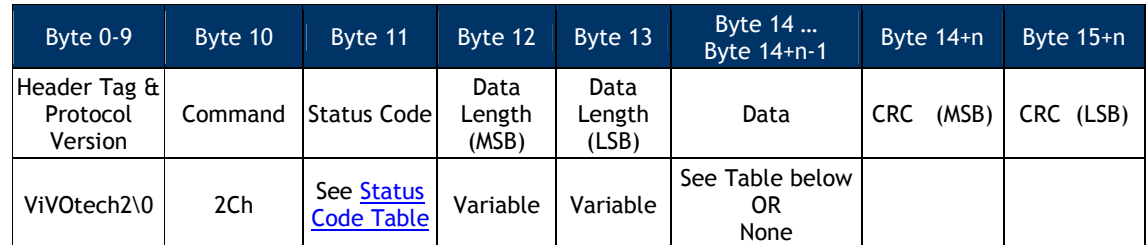

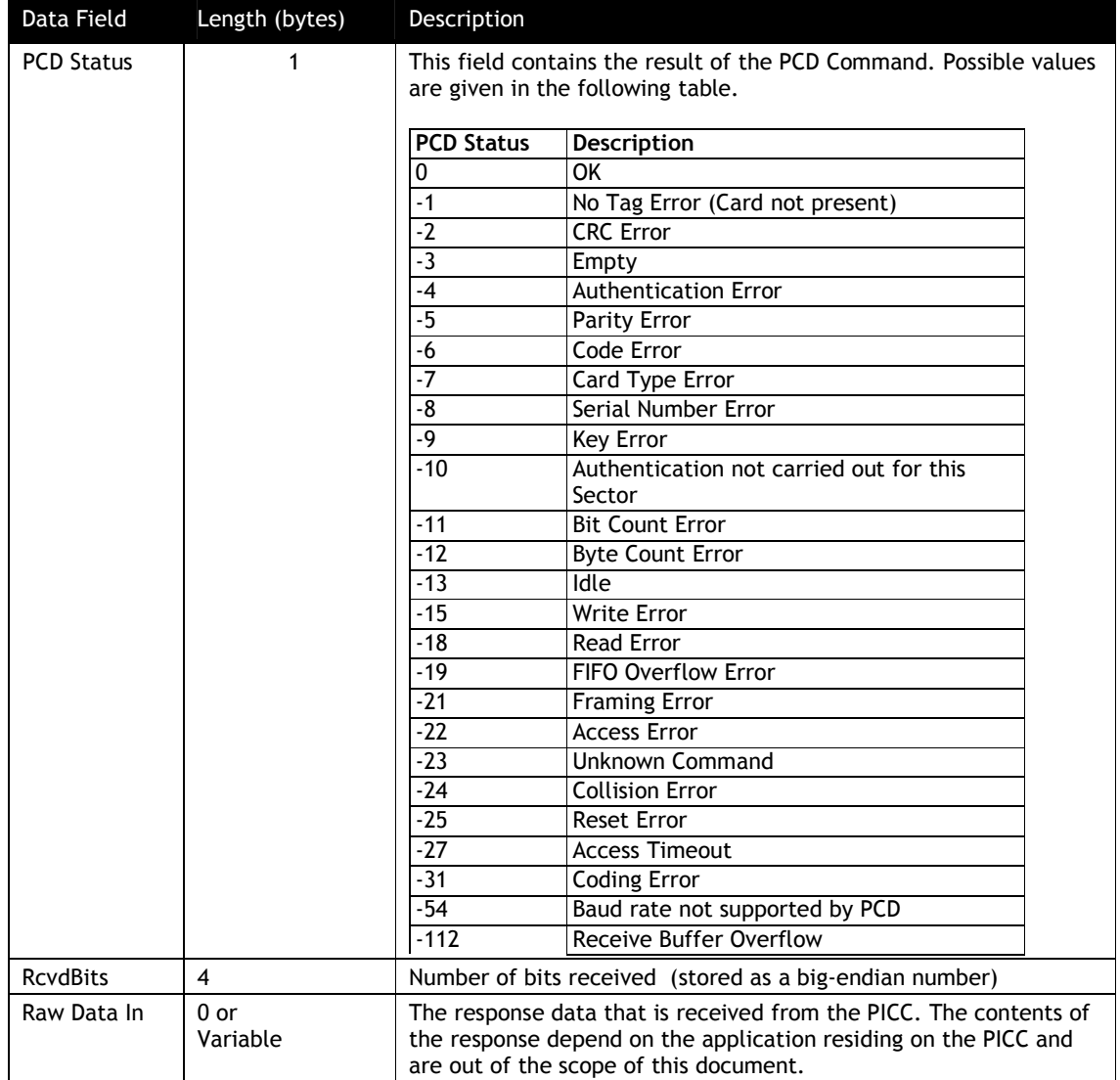

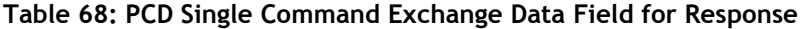

For SRED device, the Raw Data being received from the card/device by the reader will be checked for sensitive data elements using rule in "Secure Pass-Through Function". If found, and it has not been established that this transaction belongs to an AID or BIN on the White List, the Command will return a Parameter Not Supported error (0x06).

# **9.1.1.4 Example: Sending a HALTA Command to a Type A PICC**

Assuming that ViVOpay has been put into Pass-Through Mode, a Type A PICC has been detected using the Poll for Token command, and the terminal application has completed the transaction with the card, an ISO 14443 HALTA command can be sent to the PICC using the PCD Single Command Exchange command. Given below is a log of the command and data that the terminal would send to ViVOpay and also the responses that may be received from ViVOpay.

The following serial data may be exchanged between a terminal/PC and a ViVOpay reader:

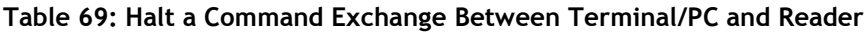

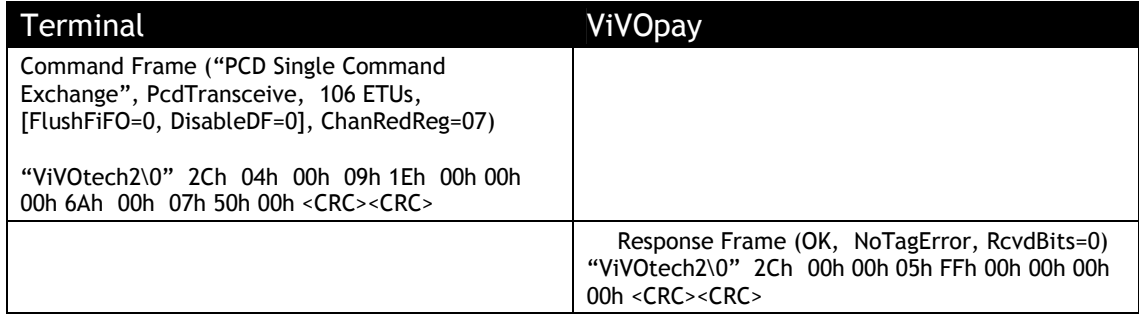

## **High Level Halt Command (2C-09)**

This command instructs the ViVOpay reader to send a HALT command to the card and can be used for any Type A or Type B card. This command can only be used once the reader has been put in Pass-Through mode and the "Poll for Token" command has indicated that a Card is present.

# **Command Frame**

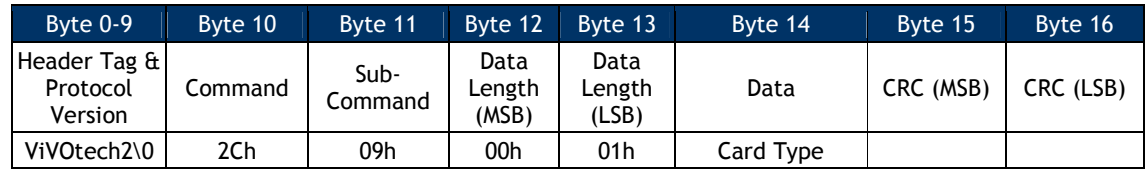

Card Type:

 $0x01 = Type A$ 

 $0x02 = TypeB$ 

### **Response Frame**

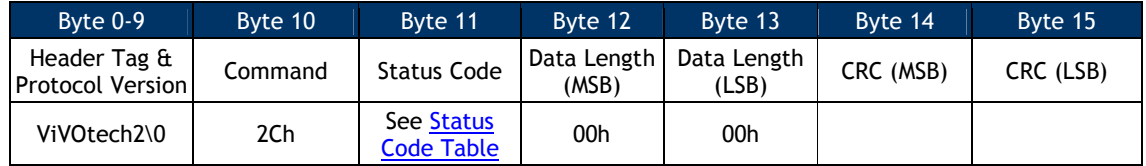

# **Enhanced Pass-Through Command (2C-0B)**

This command instructs the reader to carry out several tasks while in Pass-Through Mode. This command is ONLY enabled in Pass-Through Mode. If the reader is not in Pass-Through Mode, the reader ignores this command.

Note: SAM interface is only supported in SRED devices. It is not supported in non-SRED version.

This command is used in three basic situations:

- 1. To initiate a pass-through transaction
- 2. To terminate a "successful" transaction
- 3. To terminate a "failed" transaction

This command is based in large part on the standard Set Message Led/Buzz command. It differs primarily in that:

Activation/Deactivation of interface

Turn On/Off Antenna (PICC)

Single-shot command processing

Poll for Token (PICC/ICC/SAM)

Sound the buzzer in various ways

Turn on or off any of the LED's

Write text and amount messages to the display

If this command is only used to set the Buzzer/LED then it works on the all readers.

There are three cases depending on the LCD Message index number:

Index 00h to 07h messages are directly display by the reader. Normally these messages are not set through this command.

Index 08h to 0Bh messages can be set by the terminal.

Index FFh indicates the terminal is setting LED/Buzzer only.

### **Command Frame**

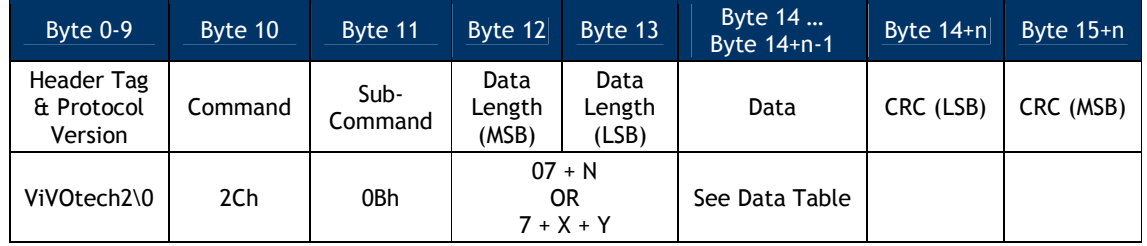

The format and contents of the data field in the Command Frame are given in the following table.

| Data Item                                                    | Length<br>(bytes) | <b>Description</b>                                                                                                    |  |
|--------------------------------------------------------------|-------------------|----------------------------------------------------------------------------------------------------|--|
| Single-Shot<br>Commands                                      | 1                 | This bitmask contains the following commands. If a bit is set (1), the<br>command is issued by the reader in the proper order. If the command<br>mask is cleared (0), the command is NOT executed.<br>0000 0001 : Activate Interface (mutually exclusive)<br>0000 0010 : Deactivate Interface (mutually exclusive)<br>0000 0100 : Issue Poll For Token<br>0000 1000 : Use Independent LED instead (mutually exclusive)<br>0001 0000 : Use Independent Buzzer instead (mutually exclusive)<br>0010 0000 : Use Specified Interface<br>0100 0000: Reserved<br>1000 0000: Reserved<br>For more information see Single-Shot Commands below.                                                                                                    |  |
| LCD Message<br>Index (for<br>readers with a<br>display only) | 1                 | 00-07 is controlled by the reader and normally not set by this command<br>00: Idle Message (Welcome)<br>01: Present card (Please Present Card)<br>02: Time Out or Transaction Cancel (No Card)<br>03: Transaction between reader and card is in the middle<br>(Processing)<br>04: Transaction Pass (Thank You)<br>05: Transaction Fail (Fail)<br>06: Amount (Amount \$ 0.00 Tap Card)<br>07: Balance or Offline Available funds (Balance \$ 0.00)<br>08-0B is controlled by the terminal through this command<br>08: Insert or Swipe card (Use Chip & PIN)<br>09: Try Again(Tap Again)<br>0A: Indicate the custom to present only one card (Present 1 card<br>only)<br>0B: Indicate the custom to wait for authentication/authorization<br>(Wait)<br>80 MASK - indicates the User has included a String1 character string to<br>be displayed with the standard message. If 0x80 is present, then the<br>message index (in the lower portion of the byte) is displayed and LCD<br>String1 and LCD String2 are only used for the Amount and Balance<br>messages.<br>FF indicates not to set the LCD message which allows terminal to set<br>LED/Buzzer only.<br>EXAMPLE 1: Index = 00h, reader displays standard "Welcome"<br>EXAMPLE 2: Index = 86h, reader displays standard 06h "Amount"<br>message but also displays String1 (in this case String1 = "\$3.95") |  |
| Beep Indicator                                               | 1                 | 00h:<br>No beep<br>$01h$ :<br>Single beep<br>02h: Double beep<br>$03h$ :<br>Three short beeps<br>04h:<br>Four short beeps<br>05h<br>One long beep of 200 ms<br>06h<br>One long beep of 400 ms<br>07h<br>One long beep of 600 ms<br>08h<br>One long beep of 800 ms                                                                                                    |  |
| <b>LED Number</b>                                            | 1                 | LED 0 (Power LED)<br>$00h$ :<br>LED <sub>1</sub><br>$01h$ :<br>$02h$ :<br>LED <sub>2</sub><br>$03h$ :<br>LED <sub>3</sub><br>FFh:<br>All LEDs                                                                                                    |  |

**Table 70: Enhanced Pass-Through Data Field**

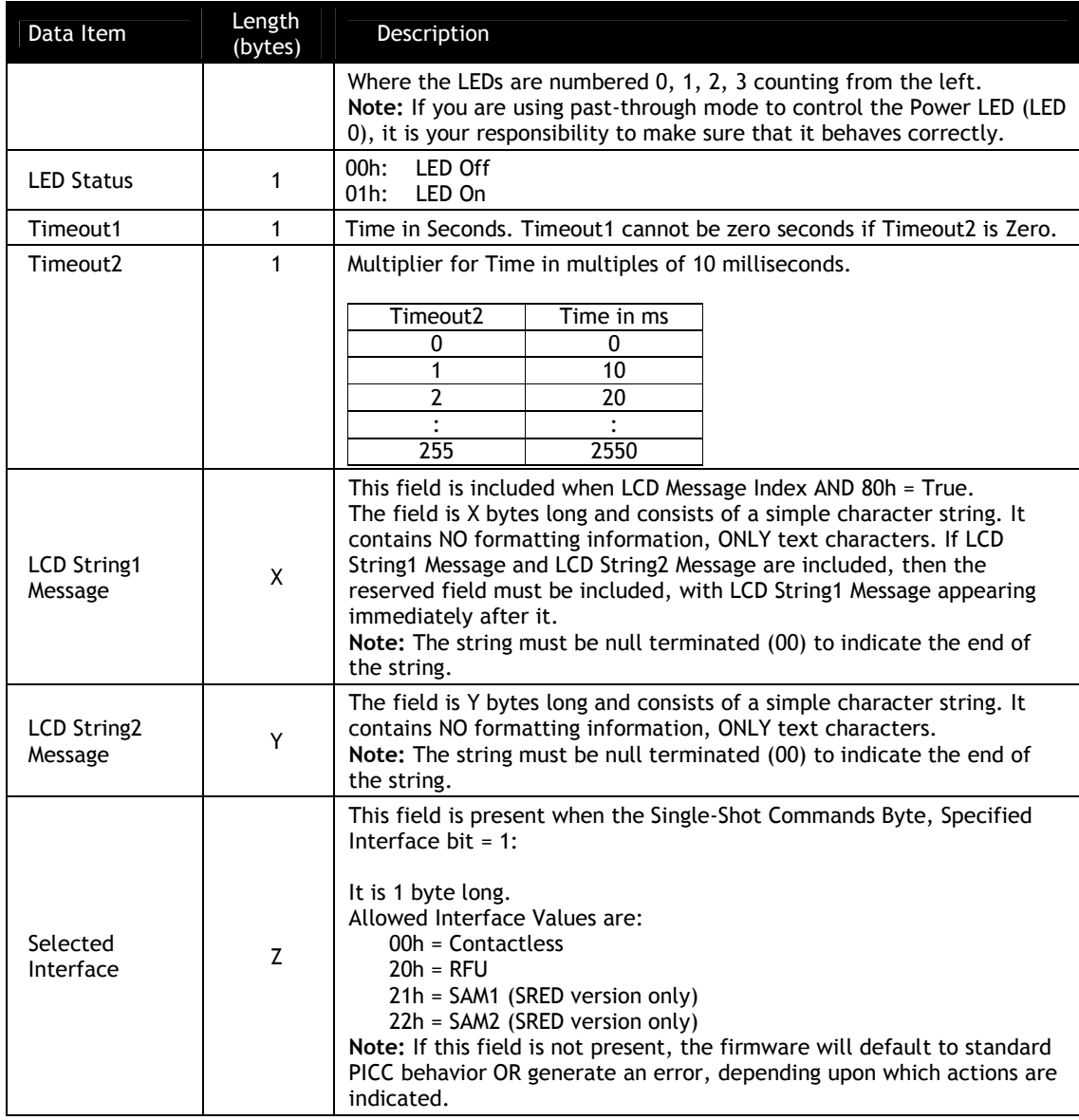

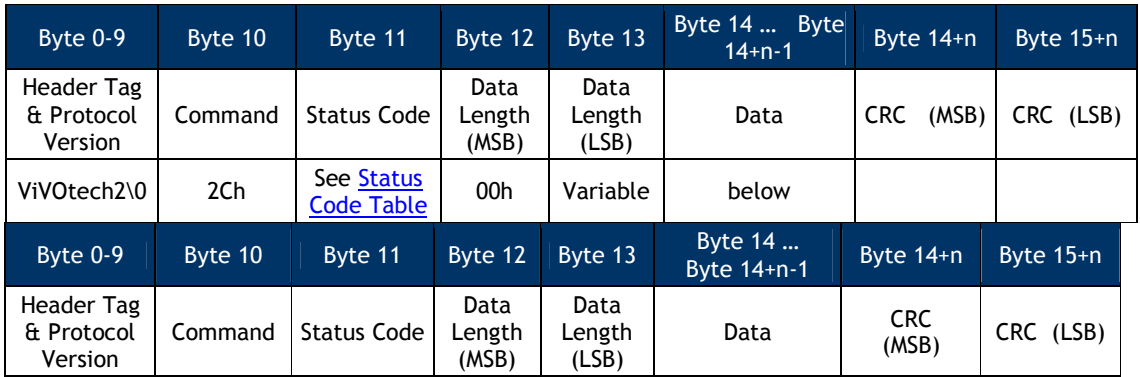

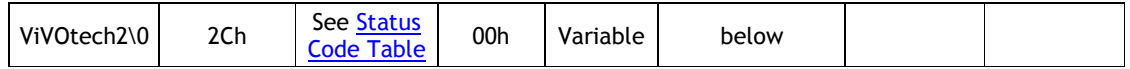

The message has been set to the requested message only if the Response Frame contains an OK Status Code.

If the interface is SAM, the response is ATR.

If the interface is Contactless Card, the response is as follows: If Poll for Token bit is disabled, no data is returned in the response. It is the same for the beep indicator. If Poll for Token bit is enabled, the response is the same as Poll for Token (2C-02) command..

### **Single Shot Commands**

The first data byte of the command lists several 'single-shot' commands. If the associated bit of this field is set, the indicated discrete operation is carried out. If the bit is cleared, the associated command is NOT carried out.

If the Poll for Token bit is enabled, the reader checks the value of the Use Specified Interface bit.

If Use Specified Interface bit = 0, reader polls for a PICC card.

If Use Specified Interface bit = 1, reader attempts a Poll for Token operation on the interface specified in the Selected Interface byte

## **9.1.1.5 Activate Interface**

This bit turns on the RF antenna for the contactless interface by default.

If the "Use Specified Interface" bit in the Single-Shot Command byte is set, the specified interface will be activated:

Contactless turns on the RF antenna

SAM1, SAM2 activates the appropriate SAM

# **9.1.1.6 Deactivate Interface**

This turns off the RF antenna for the contactless interface by default.

If the Use Specified Interface bit in the Single-Shot Command byte is set, this bit turns off the indicated interface:

Contactless turns off the RF antenna

SAM1, SAM2 deactivates the appropriate SAM

**Note:** The interface to be deactivated MUST be the one that is currently active.

# **9.1.1.7 Poll for Token**

This bit executes a Poll for Token on the Contactless interface by default.

If the Use Specified Interface bit in the Single-Shot Command byte is set, this bit performs a Poll for Token on the indicated interface:

Contactless performs a Poll for Token

SAM1, SAM2 performs a Poll for Token on appropriate SAM slot

# **9.1.1.8 Use Independent Buzzer**

If the Use Independent Buzzer bit is set, the reader checks the Beep Indicator byte and calls the standard Buzzer Command (0B 01).

If the bit is cleared, the reader checks the Buzzer byte and follows the Set Message Buzzer command (01 02).

# **9.1.1.9 Use Independent LED**

If the Use Independent LED bit is set, the reader reads the included LED Number and Status bytes and then call the standard LED Command (0A 02).

If the bit is cleared, the reader reads the included LED bytes and then calls the Set Message LED command (01 02).

# **9.1.1.10 Mutual Exclusions**

This command has several elements that are mutually exclusive; the command fails if both are enabled.

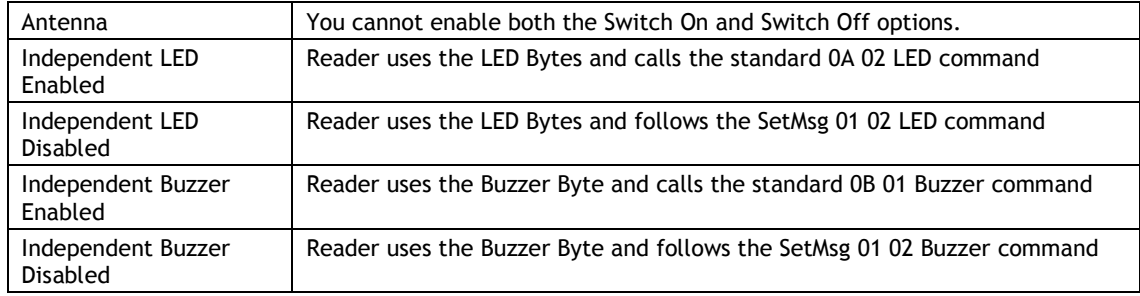

LED, Buzzer and Message operations all occur simultaneously. The order in which processes are executed depends upon the situation:

If SWITCH ANTENNA ON is enabled:

Switch Antenna On

Perform any Message, LED, and Buzzer operations

Poll for Token

If SWITCH ANTENNA OFF is enabled:

Perform any Message, LED, and Buzzer operations

Switch Antenna Off

# **9.1.1.11 Example Using Enhanced Pass-Through Commands**

Currently, a typical command order used during a transaction flow:

- o Switch Antenna On
- o Set Message LED Buzz
- o Poll for Token
- o Exchange APDU (Select)
- o Exchange APDU (PPSE)
- o Exchange APDU (Get Processing Option)
- o Exchange APDU (Read Record 1.1)
- o Exchange APDU (Read Record 2.1)
- o Exchange APDU (Read Record 3.1)
- o Exchange APDU (Read Record 3.2)
- o Exchange APDU (Cryptogram)
- o LED On
- o Buzzer
- o Switch Antenna Off

The Enhanced Pass-Through command order for the *same* transaction flow becomes:

- o *Enhanced Pass-Through Control*
- o Exchange APDU (Select)
- o Exchange APDU (PPSE)
- o Exchange APDU (Get Processing Option)
- o Exchange APDU (Read Record 1.1)
- o Exchange APDU (Read Record 2.1)
- o Exchange APDU (Read Record 3.1)
- o Exchange APDU (Read Record 3.2)
- o Exchange APDU (Cryptogram)

### o *Enhanced Pass-Through Control*

The first command would be formatted as follows:

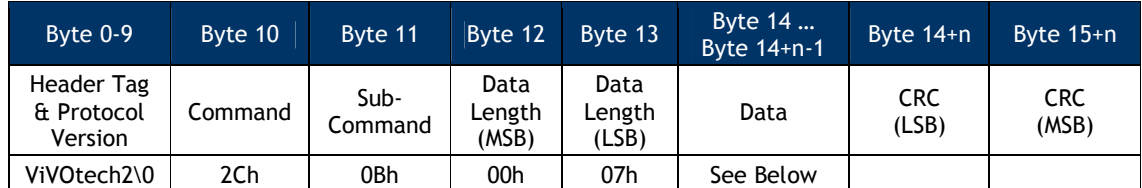

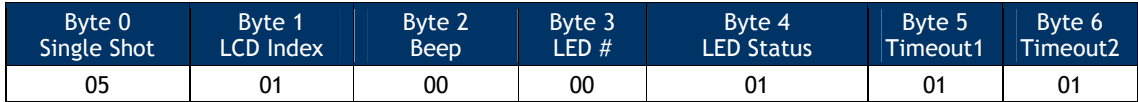

In this first call of the Enhanced Pass-Through command:

Byte 0 instructs the reader to single-shot the Turn Antenna On and Poll for Token commands

Byte 1 instructs the reader to display message #1 on the display

Byte 2 says that no buzzer is expected

Byte 3 & 4 set the left-most LED on

Byte 5 & 6 set the timeouts (see Timeout1 and Timeout2)

The second command would be formatted as follows:

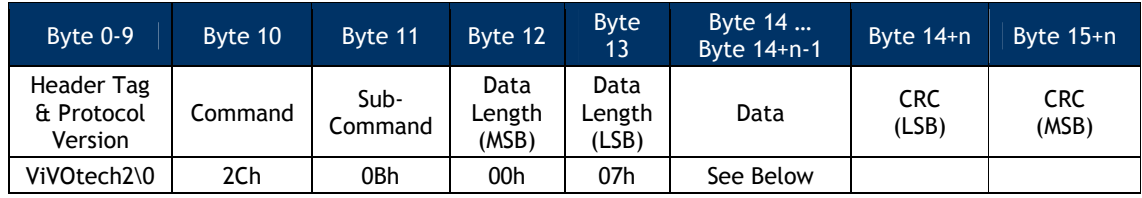

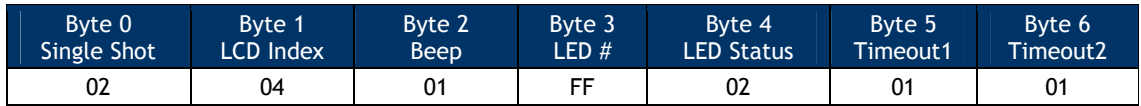

In this call of the Enhanced Pass-Through command:

Byte 0 instructs the reader to single-shot the Turn Antenna Off command

Byte 1 instructs the reader to display message #4 (Thank You) on the display

Byte 2 says that give one short beep with the buzzer

Bytes 3 & 4 set all 4 LEDs to blink on then off

Bytes  $5 \& 6$  set the timeouts (see Timeout1 and Timeout2)

# **Exchange APDU Data (2C-13)**

Note: SAM interface is only supported in SRED devices. It is not supported in non-SRED version.

This command allows exchange of application level APDU's with the following:

- o PICC (contactless card) that is ISO 14443-4 compliant
- o SAMs

An application level Command APDU meant for a card or SAM is sent to the reader in the Command Frame, along with the interface. The reader sends the APDU to the card/SAM. The response APDU received from the card/SAM is sent back by the reader in the Response Frame.

Before this pass-through command can be used, a Level 1 session must have been established with a card on the interface to be used i.e., contactless (PICC) or contact (SAM1/SAM2) through the Enhanced Pass-through command (Poll for Token single shot command).

### **Command Frame**

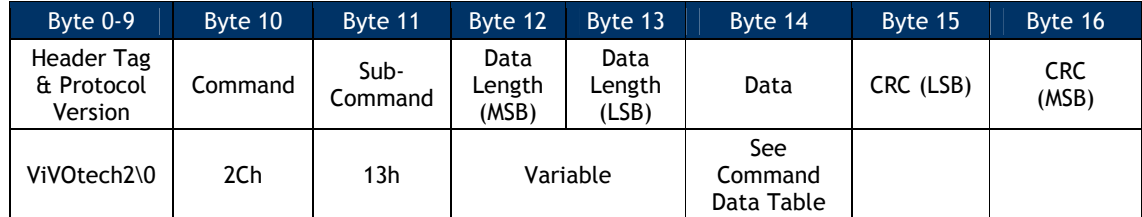

### **Command Data**

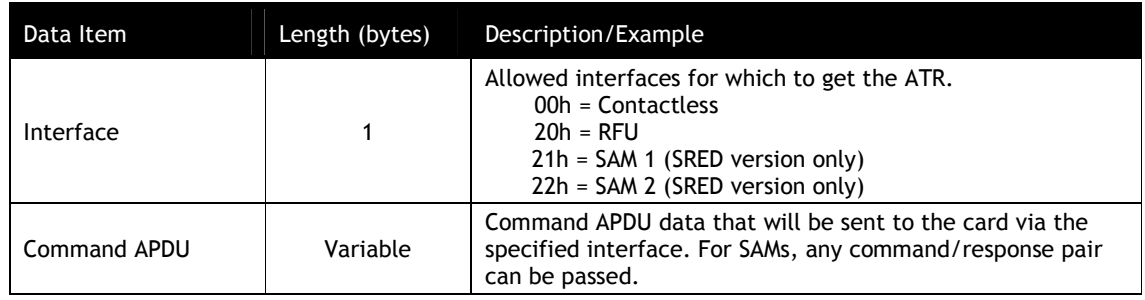

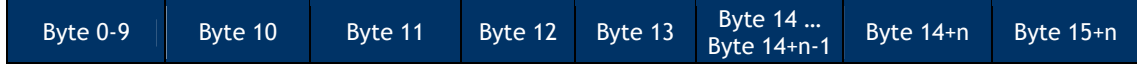

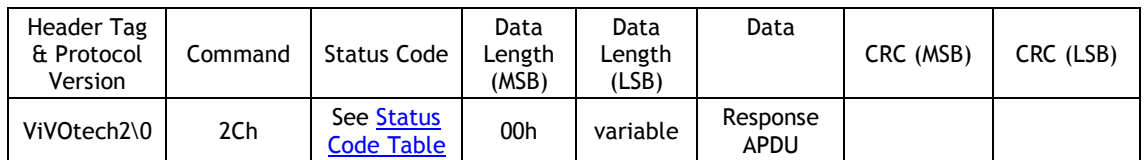

For SRED device, if the interface is Contactless, the APDU data being received from the card/device by the reader will be checked for sensitive data elements using rule in "Secure Pass-Through Function". If found, and it has not been established that this transaction belongs to an AID or BIN on the White List, the Command will return a Parameter Not Supported error (0x06).

# **Contact Card Power Off (2C-18)**

This command can close contact card power. When transaction is success, the card needs power off before remove card.

# **Command Frame**

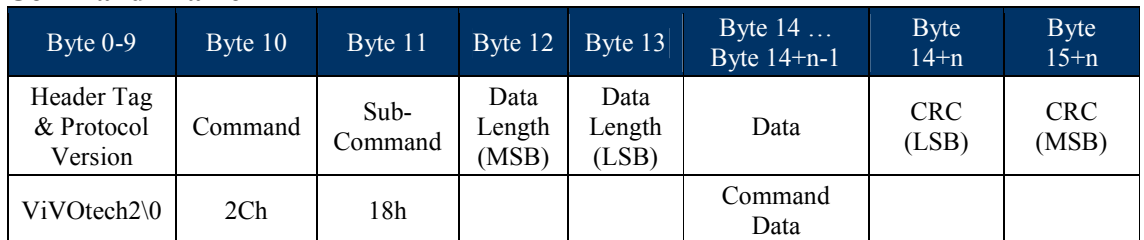

## Command Data

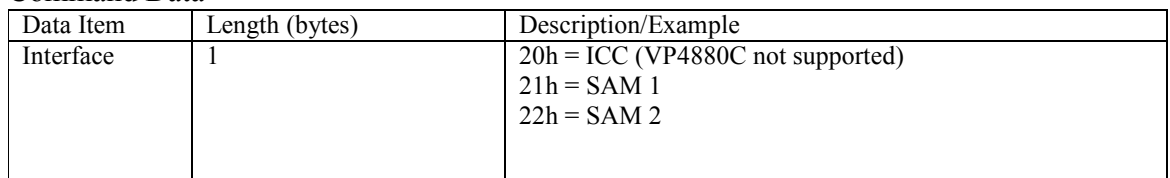

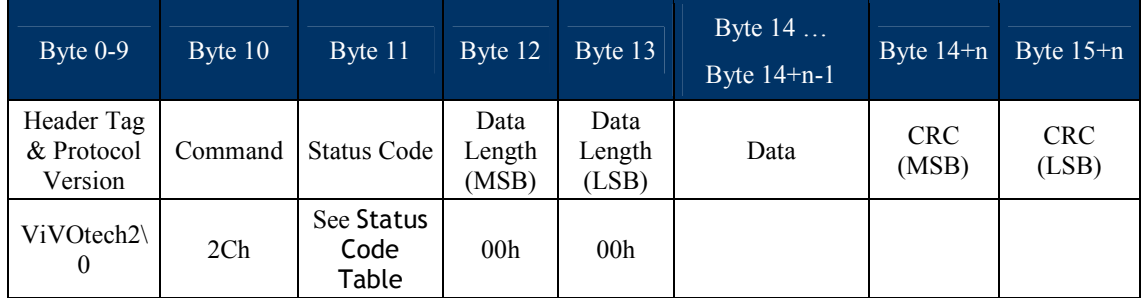

### **High Level Pass-Through Commands for Mifare Cards**

This section contains serial commands that implement higher level functionality for the Mifare Cards. These commands can only be used once the reader has been put in Pass-Through mode and the "Poll for Token" command has indicated that a Mifare Card is present. These commands do not work for non-Mifare cards.

### **Mifare Authenticate Block (2C-06)**

This command allows the terminal to instruct the ViVOpay reader to authenticate the Mifare Card sector containing the specified block of data. The Key to be used is also specified by the terminal. This command is applicable only for Mifare Standard/Classic Cards.

This command is not applicable for Mifare Ultralight Cards.

#### **Command Frame**

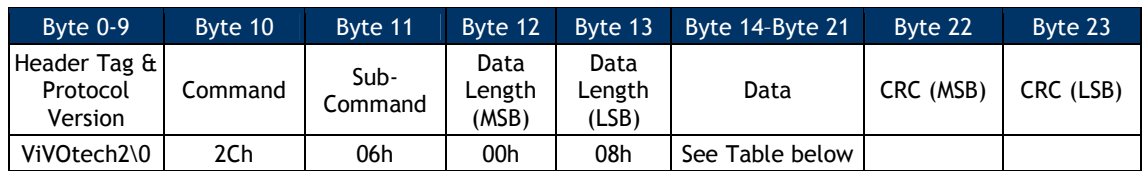

#### **Table 71: Mifare Authentication Block Data Field**

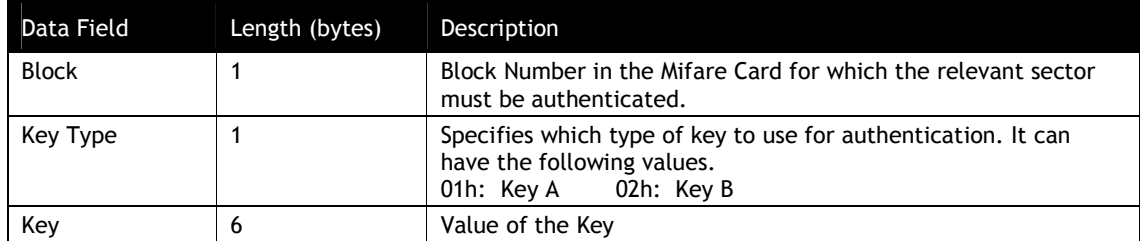

For details on these fields, refer to the relevant Mifare Specifications

This command does not actually perform the authentication. It sets the key to be used for the subsequent authentication. The actual authentication will be performed before the next read or write operation. If a sector boundary is crossed, the reader will attempt to authenticate using the key that was established with this command.

After receiving the Command Frame, the ViVOpay reader verifies the data and if the data is valid, it interacts with the Mifare card to authenticate the sector containing the specified block. If this operation is successful, the ViVOpay reader sends a Response Frame with an OK Status. If the operation fails or the data was invalid, then the reader returns a Response Frame with an appropriate Status.

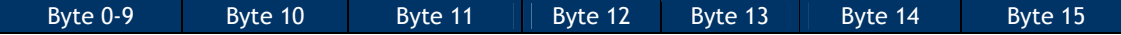

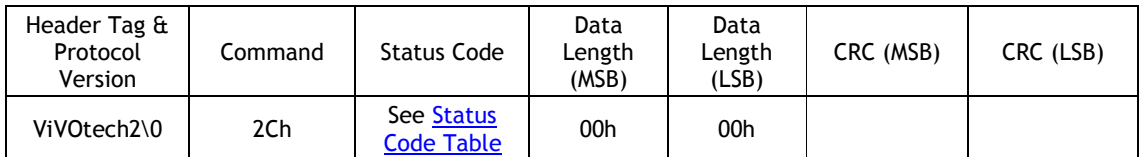

If the card in the field is not a Mifare card, a 0Ch (Sub-command not allowed) will be returned in the status code.

# **Mifare Read Blocks (2C-07)**

Use this command to read data from one or more blocks on the Mifare Card. The terminal can instruct the reader to read up to 15 blocks using this command. If more than one block is defined, then the reader automatically reads the starting block and the blocks that follow. For multi-block reads, the sector trailer will be skipped. Sector trailer's may be read (except that the keys will not be visible) using a single block read.

If the card specified is a Mifare Standard card, then the terminal must have successfully sent at least one Mifare Authenticate Block command to the reader for the first block to read. This does not authenticate the block; it stores a key for use by the reader as it performs reads and writes.

If the card specified is a Mifare Standard card and the read command specifies a single block read, then the reader tries to read the data regardless of whether the block is a sector trailer block.

If the card specified is a Mifare Standard card, and the read is a multi-block read, then the reader skips reading the sector trailer blocks that contain the Keys (since the Keys cannot be read). Skipped blocks are not included in the block count. While reading blocks in a Mifare Standard Card, if the read requires access to the next sector, then the ViVOpay reader carries out authentication for this block/sector automatically by using the Key Type and Key Value that were set in the Mifare Authenticate Block command to authenticate the sector for the Starting Block via the Mifare Authenticate Block command.

Block reads and writes that span multiple sectors assume that the keys to authenticate those sectors are the same as the one that was set using the Mifare Authenticate Block command.

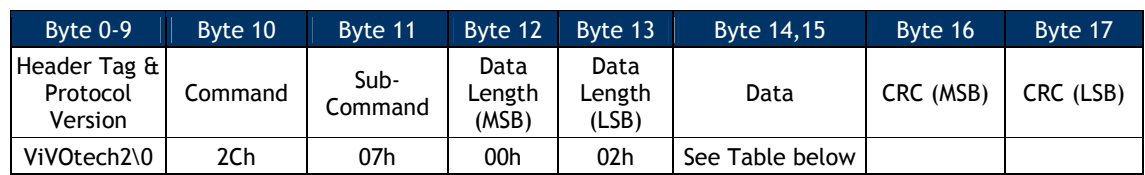

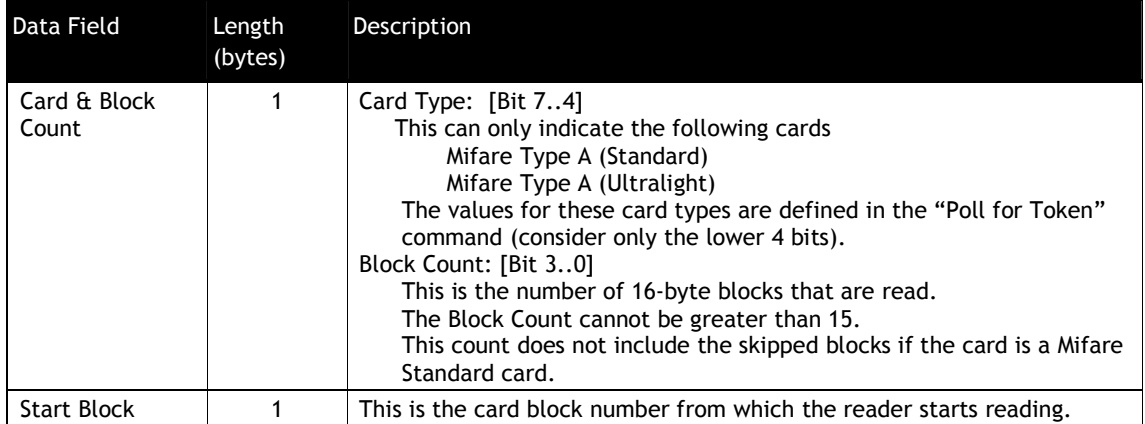

### **Table 72: Mifare Read Block Data Field**

After receiving the Command Frame the ViVOpay reader verifies the parameters. If the parameters are valid, then it reads the data from the card. If this operation is successful, the ViVOpay reader sends a Response Frame containing a Status of OK and the data that was read. If the operation fails or one or more parameters were invalid, then the reader sends a Response Frame containing an appropriate Status, but no data.

#### **Response Frame**

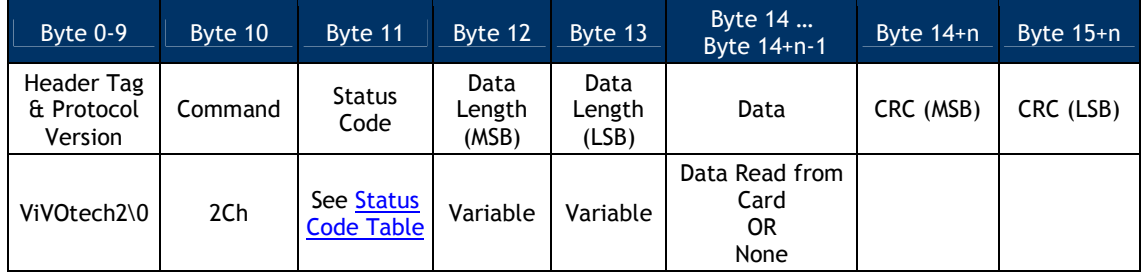

If the Status is OK, then the Data Length depends on the number of blocks read and the card type.

DataLen = Blocks Read \* (Bytes per Block for Card).

If there was an error or no data was read, then the Data Length is zero.

For SRED device, the data being received from the card/device by the reader will be checked for sensitive data elements using rule in "Secure Pass-Through Function". If found, and it has not been established that this transaction belongs to an AID or BIN on the White List, the Command will return a Parameter Not Supported error (0x06).

# **9.1.1.12 Reading Mifare Ultralight Cards**

Mifare Ultralight cards differ from Mifare Cards. For Mifare Standard Cards the block size is 16 bytes. However, for Mifare Ultralight Cards the block (page) size is 4 bytes. When reading

Mifare Ultralight cards, *Block Count* is taken to mean the number of 16 byte blocks (each consisting of four 4-byte pages). However, for Mifare Ultralight cards, the *Start Block* represents a 4-byte page.

For example, if the card is a Mifare Ultralight card, and a read is requested starting at Block 3 and Block Count is 1 then 16 bytes of data are returned consisting of Page  $\#$  3, 4, 5  $\&$  6. And if a read is requested starting at Block 3 and Block Count is 2 then 16\*2=32 bytes of data are returned consisting of Page  $# 3, 4, 5, 6, 7, 8, 9$ , and 10.

*Typically*, Mifare Ultralight Cards are read by the ViVOpay reader, but are not written. This is because they are typically used for disposable applications such as ticketing.

### **Mifare Write Blocks (2C-08)**

Use this command to instruct the ViVOpay reader to write data to one or more blocks on the Mifare Card. The terminal can instruct ViVOpay to write up to 15 blocks of data using this command. If more than one block is defined, then the reader automatically writes to the starting block and the blocks that follow.

The block size depends on the type of Mifare card being accessed. For Mifare Standard Cards the block size is 16 bytes. For Mifare Ultralight Cards the block size is 4 bytes.

If the card specified is a Mifare Standard card, then the terminal must have successfully sent at least one Mifare Authenticate Block command to the reader for the first block to write. This does not authenticate the block; it stores a key for use by the reader as it performs reads and writes.

If the card specified is a Mifare Standard card and the write command is a single block write, the reader tries to write the data regardless of whether the block is a sector trailer block or not.

If the card specified is a Mifare Standard card, and the write is a multi-block write, then the reader skips writing to the sector trailer blocks that contain the Keys. Skipped blocks are not included in the block count. While writing blocks to a Mifare Standard Card, if the write requires access to the next sector, then the ViVOpay reader carries out authentication for this block/sector automatically by using the Key Type and Key Value that were used by the terminal to authenticate the sector for the Starting Block via the Mifare Authenticate Block command.

Block reads and writes that span multiple sectors assume that the keys to authenticate those sectors are the same as the one that was set using the Mifare Authenticate Block command.

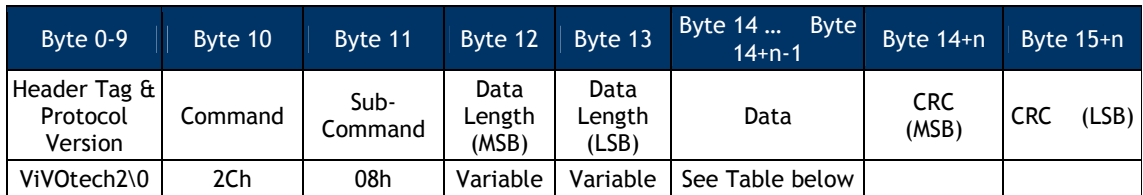

| Data Field         | Length<br>(bytes)                           | Description                                                                                                    |
|--------------------|---------------------------------------------|----------------------------------------------------------------------------------------------------|
| Card & Block Count | 1                                           | Card Type: [Bit 74]<br>This can only indicate the following cards<br>Mifare Type A (Standard)<br>Mifare Type A (Ultralight)<br>The values for these card types are defined in the "Poll for Token"<br>command (consider only the lower 4 bits).<br>Block Count: [Bit 30]<br>This is the number of blocks that are written. The Block Count cannot be<br>greater than 15. This count does not include the skipped blocks if the<br>card is a Mifare Standard card. |
| <b>Start Block</b> |                                             | This is the card block number from which the reader starts writing.                                                                                                    |
| Data to Write      | Variable<br>(multiple)<br>of block<br>size) | Data to write to the Card.<br>The length of the data to be written to the card depends on the number<br>of blocks to be written and the card type.                                                                                                    |

**Table 73: Mifare Write Block Data Field**

After receiving the Command Frame the ViVOpay reader verifies the parameters. If the parameters are valid, it writes the data to the card. If this operation is successful, the ViVOpay reader sends a Response Frame with a Status of OK.

If the Command Frame is invalid or the write operation fails then the reader sends a Response Frame with an appropriate Status.

## **Response Frame**

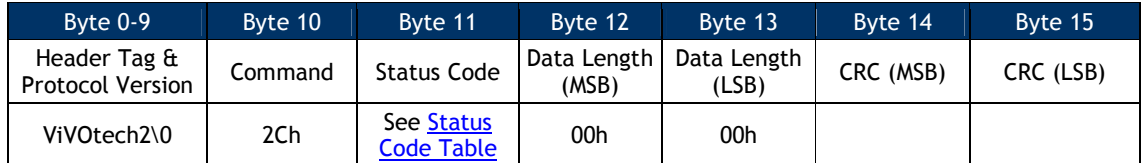

## **Mifare ePurse Command (2C-0A)**

Use this command to instruct the ViVOpay reader to carry out Debit, Credit and Backup operations on value blocks in a Mifare card. These functions require that the related data blocks be formatted as a value block and that operations and keys used match the defined Access Conditions for that sector.

The following illustration shows the format of a value block:

### **Table 74: ePurse Value Block Format**

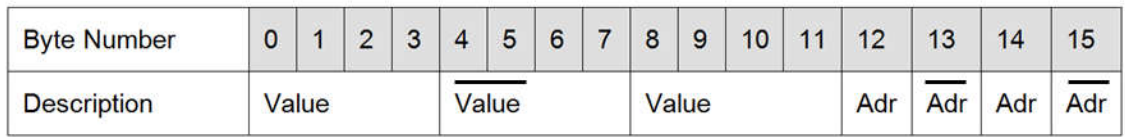

A Debit function subtracts a given amount from a Mifare value block and stores the result in the same block. A Credit function adds a given amount to a Mifare value block and stores the result in the same block. A Backup function reads a value block and stores a copy of it in another value block in the same authenticated sector.

This command is flexible in that it allows any number of Debit, Credit or Backup function blocks to be embedded within one Command Frame in any order, with or without keys specified, as long as the total number of bytes is within the size capability of one Pass-Through command. Operations are performed in the order they are specified.

For instance, a Purse Command could simply contain one Debit function to debit a value block by a specified amount. If a key and key type is included they are used to authenticate the block and the debit function is performed. If no key information is included the key and key type used in the previous Mifare Authentication command is used.

In another case, the Purse Command could contain a Credit function to credit a value block by a specific amount and a Backup function to backup the resulting balance to another value block somewhere on the card. Each command could include a specific key for the block being addressed, or omit the key information and let the reader use the last known key.

**Note:** The default key and key type are overwritten each time a key is encountered while processing a Purse Command. The initial default values are those set when the Mifare Authenticate Block command is received. That key type and key are used until another key is encountered, at which point the new key becomes the default key for subsequent transactions. If purse commands are used without key information then the terminal must have successfully sent at least one Mifare Authenticate Block command to the reader for the first block.

**Warning**: Multiple ePurse command blocks can be included in one command; each command contains a count of the number of command blocks included in the command.

If the count of command blocks specified is not equal to the actual number of command blocks included in the command, an error may or may not be returned to the user.

If the count of command blocks is greater than the actual number of command blocks specified, all command blocks available are acted upon and an error is returned.

If the count of command blocks is less than the actual number of command blocks in the command, only the number of commands specified in the count is acted upon but no error is returned.

## **Command Frame**

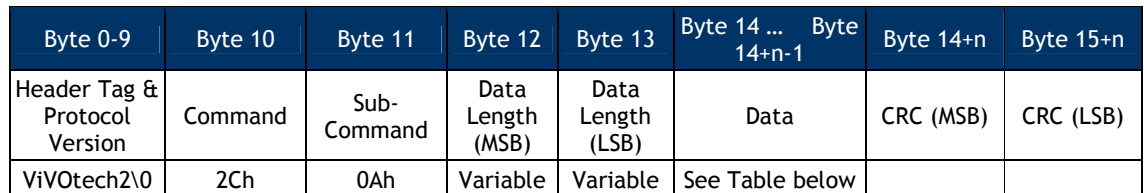

# **Table 75: Mifare ePurse Command Data Field**

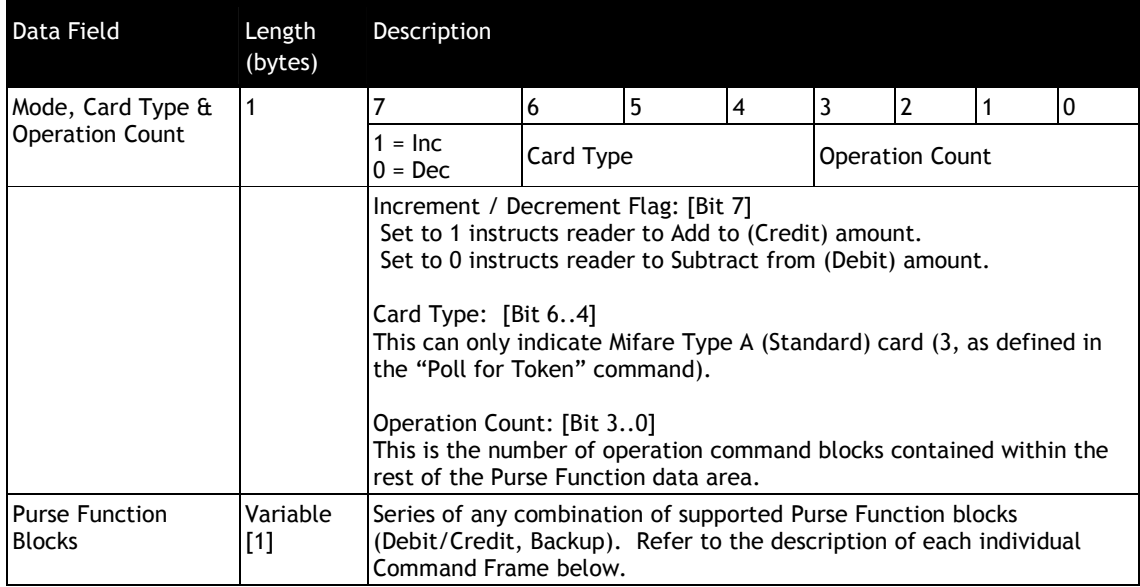

# Debit / Credit Function Block (with Key specified)

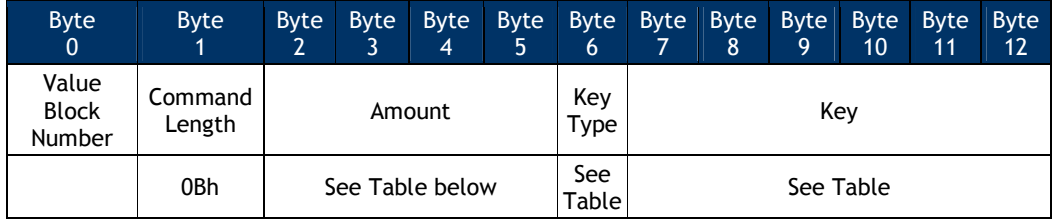

# Debit / Credit Function Block (using default Key)

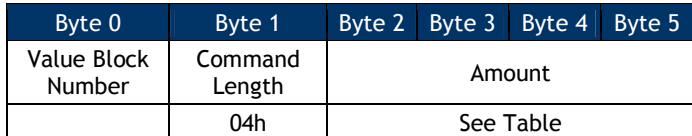

# **Table 76: Mifare ePurse Data Field for Debit/Credit Function Block**

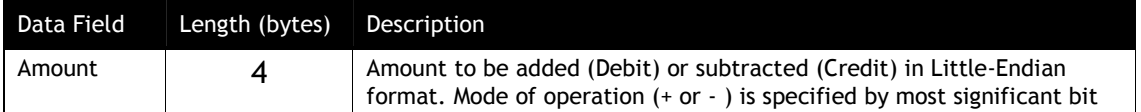

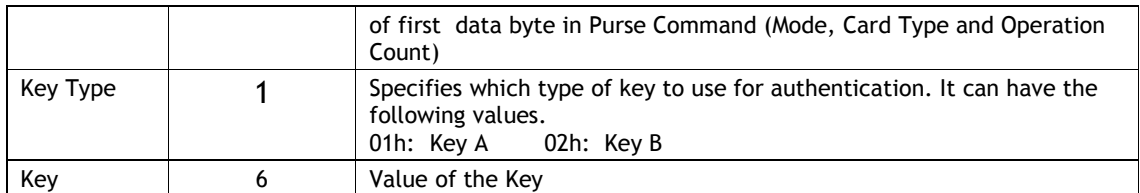

For details on these fields, refer to the relevant Mifare Specifications.

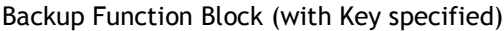

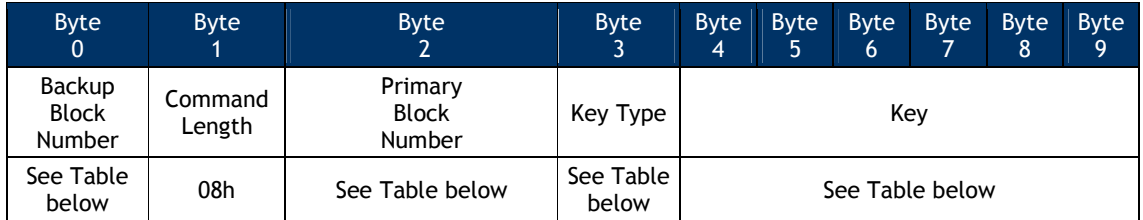

### Backup Function Block (using default Key)

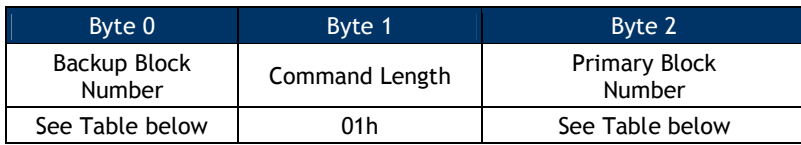

Mifare ePurse backup commands are distinguished from Debit/Credit operations by the value in the Command Length field.

#### **Table 77: Mifare ePurse Data Field for Backup Function Block**

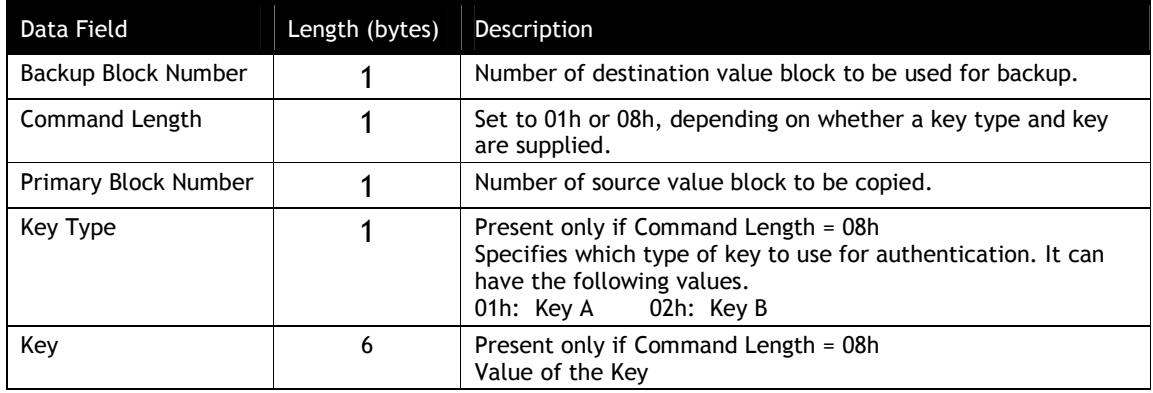

For details on these fields, refer to the relevant Mifare Specifications.

After receiving the Command Frame the ViVOpay reader verifies the parameters. If the parameters are valid, it performs the operations specified in the order in which they appear within the Purse Command Data Frame.

**Note**: Although it is possible to include multiple value operations (Debit or Credit) in one command, because there is only a single one-bit flag to specify the Debit or Credit mode all value commands within one Purse Command must be either Debit or Credit functions*.* (However, backup operations may be included because they are distinguished by the command length field).

If all operations are successful, the ViVOpay reader sends a Response Frame with a Status of OK. If the Command Frame is invalid or any of the operations fail then the reader sends a Response Frame with an appropriate Status.

### **Response Frame**

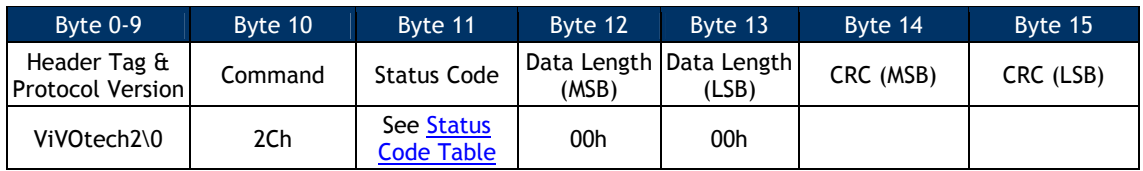

# *Examples*

Application: Perform a Debit operation. Subtract 2000 from value block number 20H using last key specified. Blue shaded area shows the Debit function block within the Purse Command Frame.

### **Command Frame**

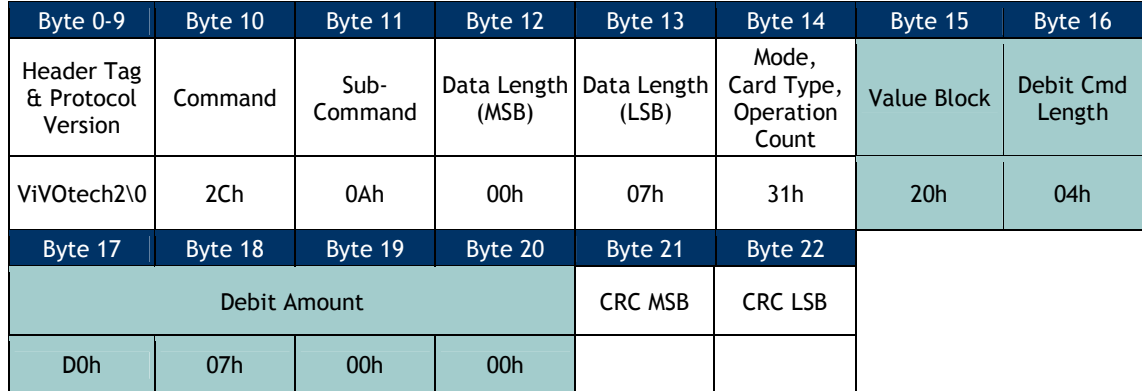

Application: Perform a Credit operation. Add 100 to value block number 20H specifying Key A. Blue shaded area shows the Credit function block within the Purse Command Frame.

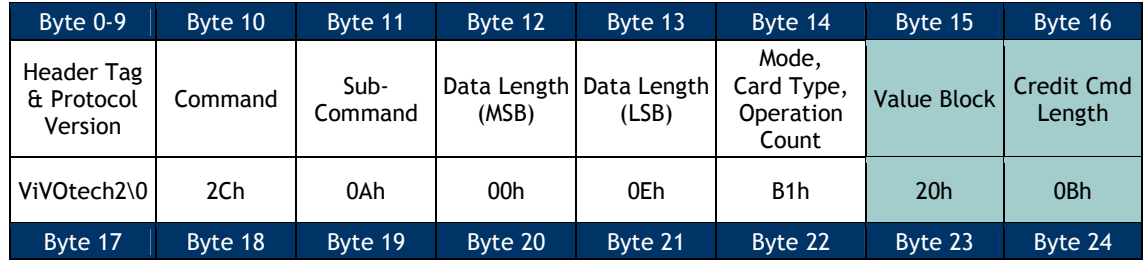

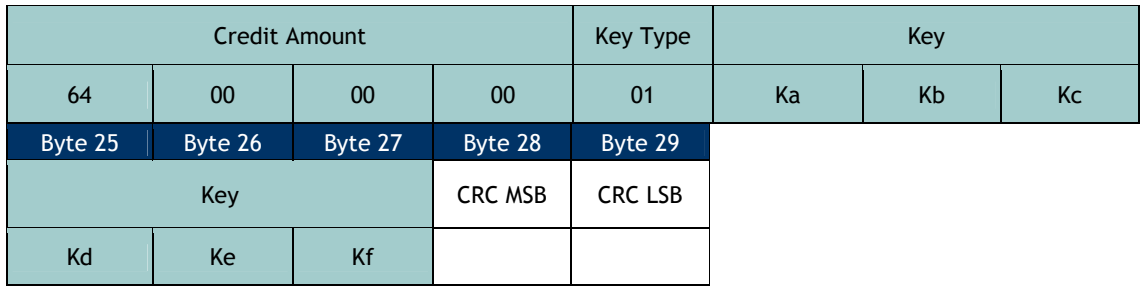

Application: Perform a Debit operation with Backup. Subtract 300 from value block number 20H specifying Key A and backup the result to value block number 21H using the same key. Blue shaded area shows the Debit function block and yellow shaded area shows the Backup function block within the Purse Command Frame.

### **Command Frame**

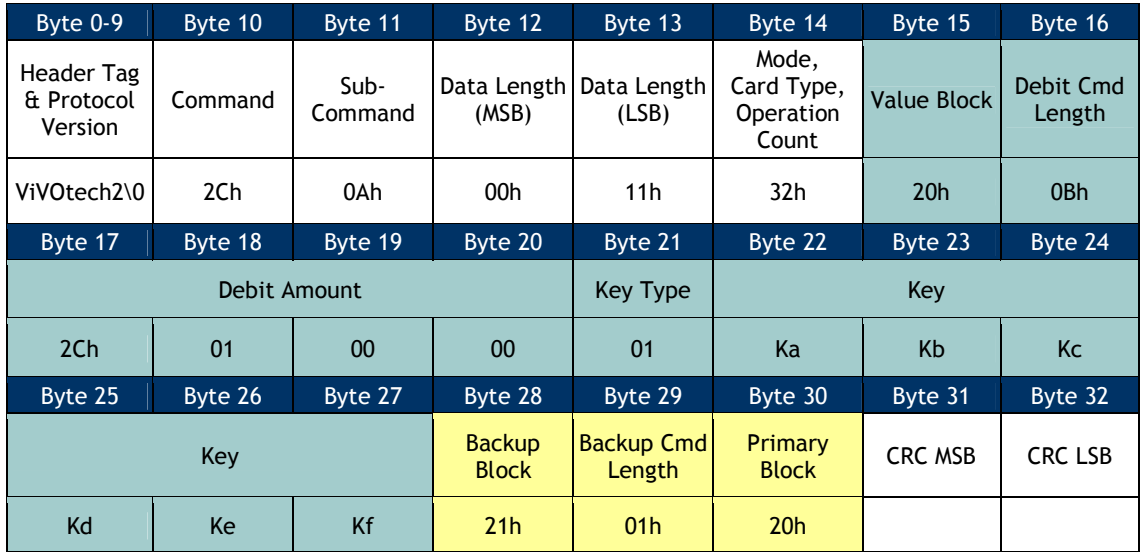

Application: Perform a Backup (value copy) operation only. Copy the value amount from block 1CH to block 1DH specifying Key B. Yellow shaded area shows the Backup function block within the Purse Command Frame.

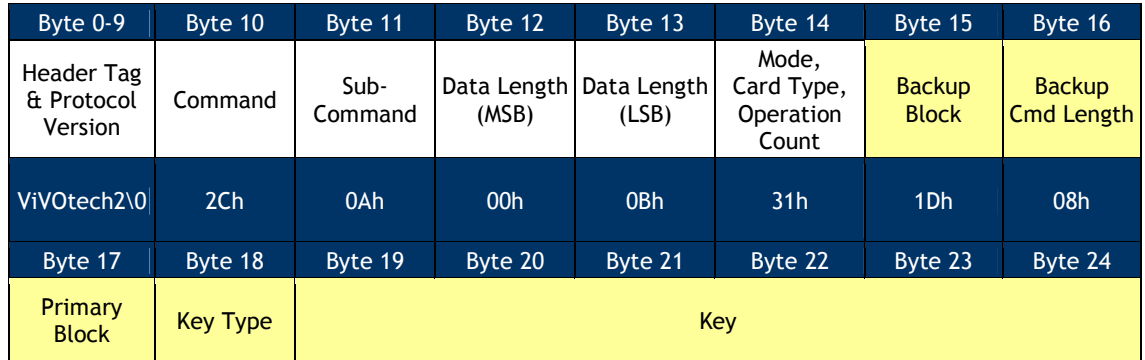
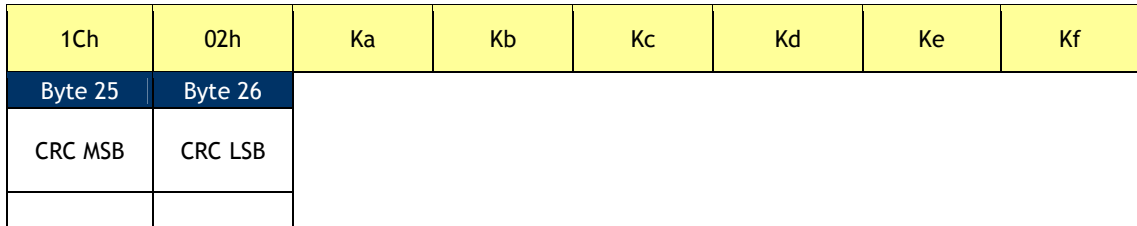

### **High Level Pass-Through Commands for NFC Cards**

This section contains serial commands that implement higher level functionality for the NFC Cards. These commands do not work for non-NFC cards.

### **NFC Commands (2C-40)**

This command uses Data[0] in command data field to implement different functions. This command should be used in Pass-Through mode and command with "Poll for a NFC Tag" data should be used first. Command with other data can only be used once the "Poll for a NFC Tag" command has indicated that a NFC tag is present.

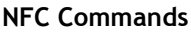

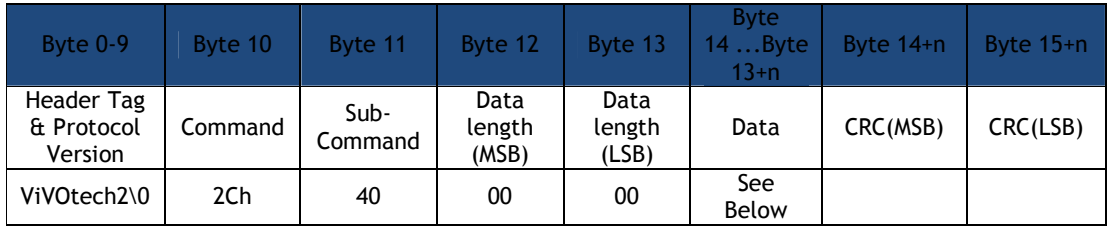

Individial commands in NFC command set are distingushed as to parameters in Data field.

### **Table 78: NFC Command Set List**

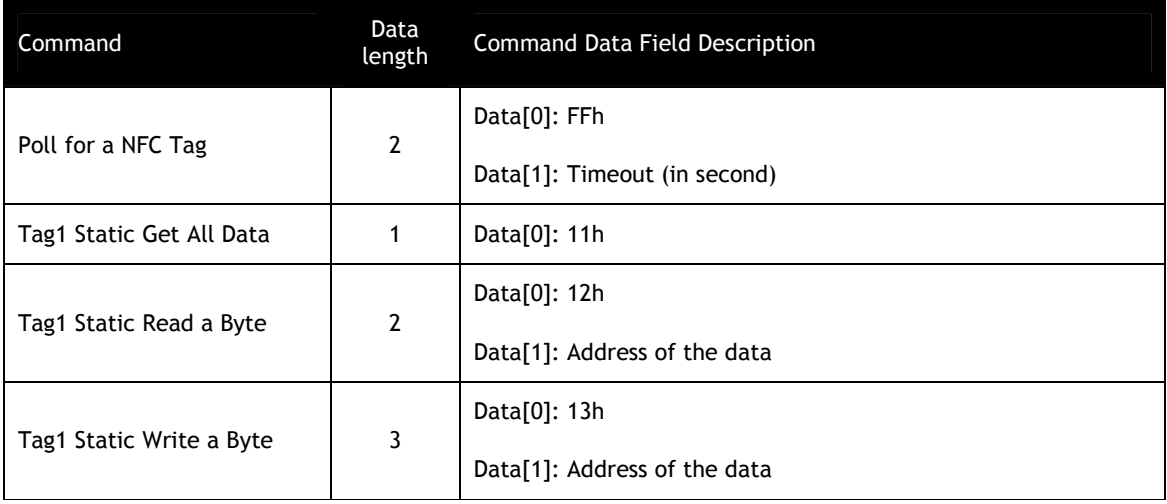

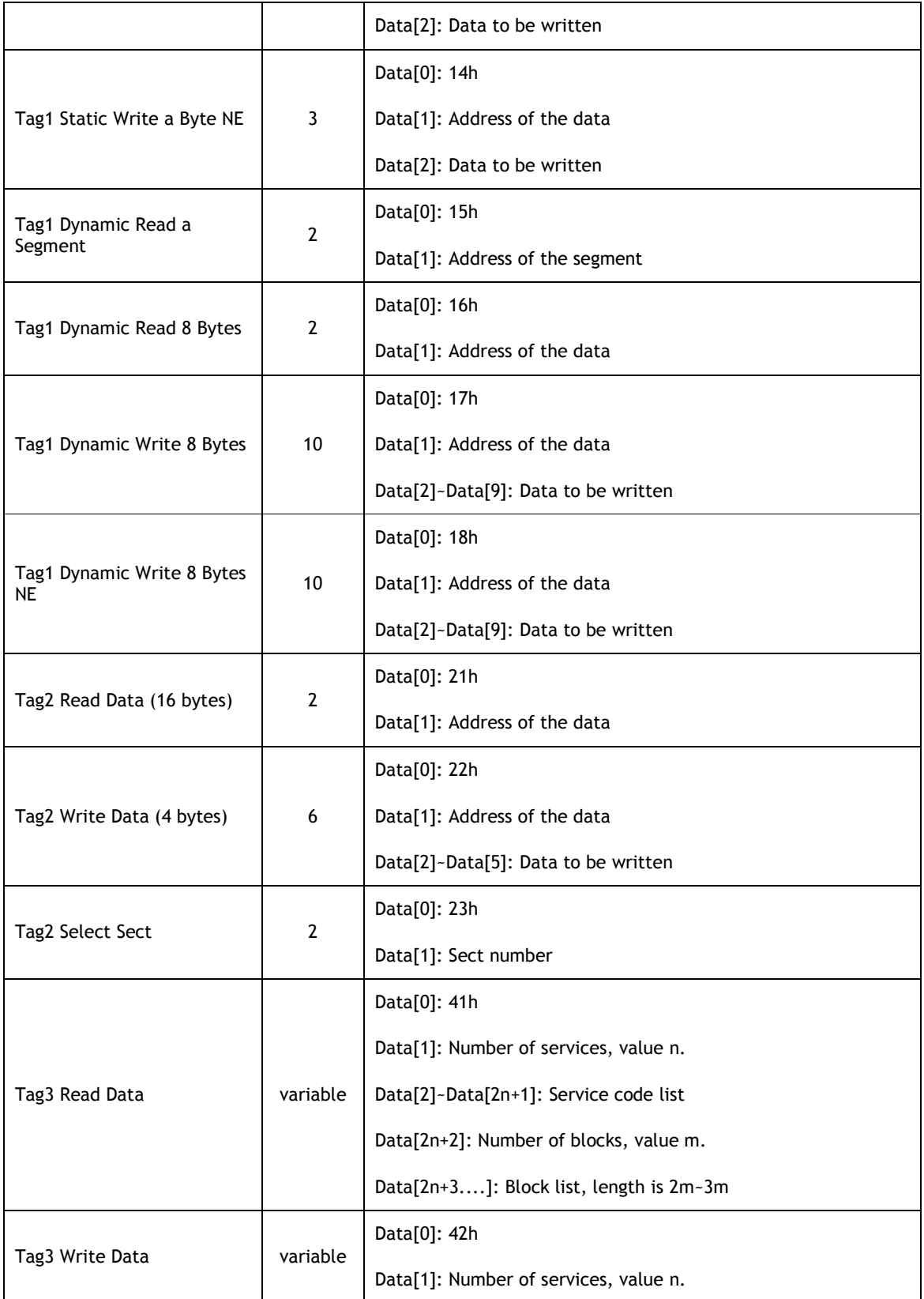

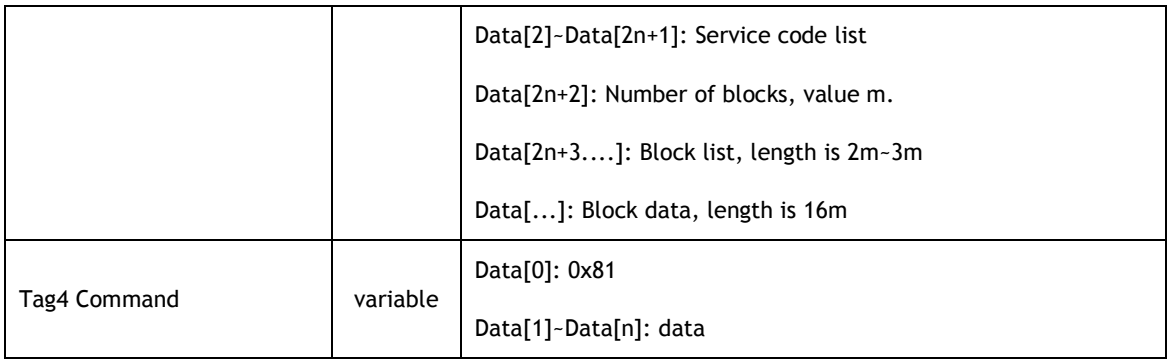

### **NFC Response**

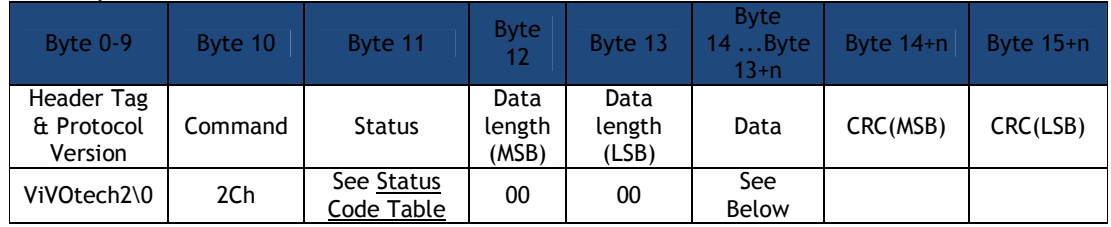

## **Table 79: NFC Command Set Response Data List**

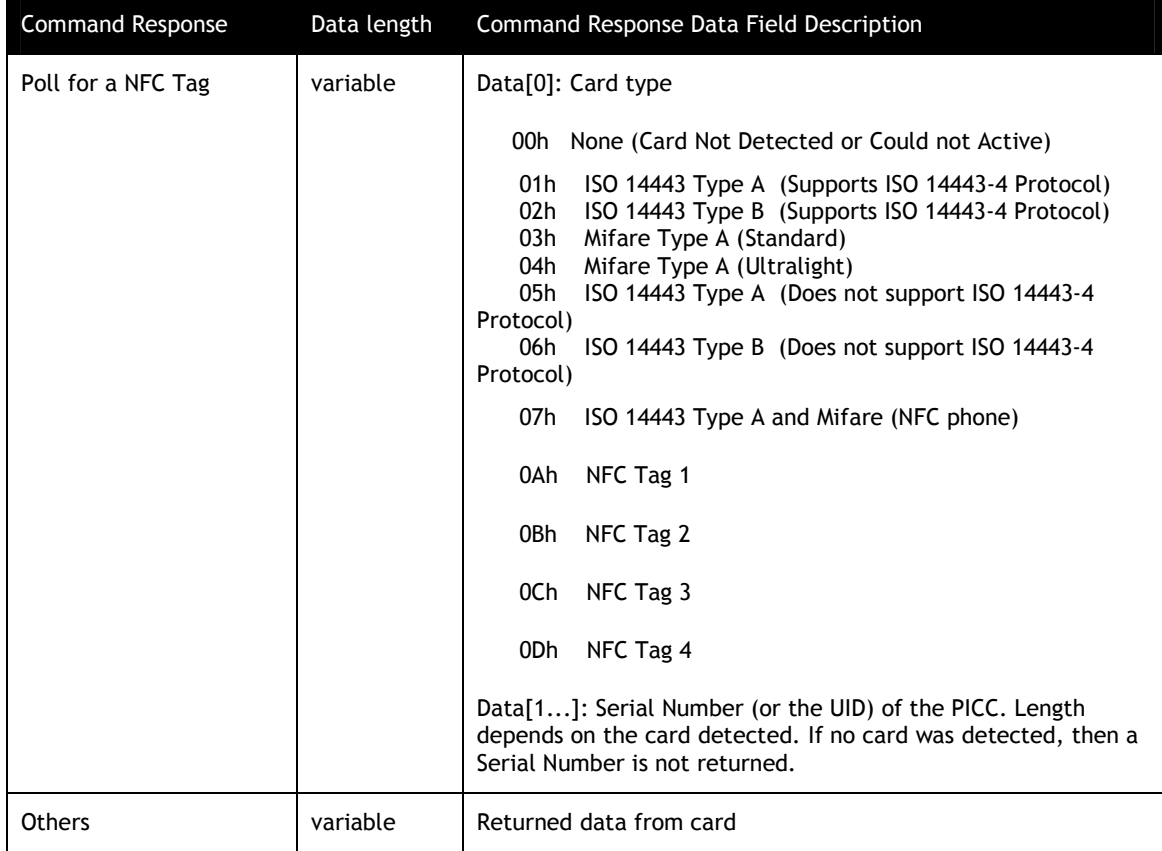

For details on these data field, refer to the relevant NFC Specifications.

For SRED device, if the command isn't "Poll for a NFC Tag", the data being received from the card/device by the reader will be checked for sensitive data elements using rule in "Secure Pass-Through Function". If found, and it has not been established that this transaction belongs to an AID or BIN on the White List, the Command will return a Parameter Not Supported error (0x06).

#### **Secure Pass-Through Function**

#### Note: In SRED device, Pass-Through mode is called Secure Pass-Through Mode.

#### **(1) General Introduction**

In Secure Pass-Thru mode the reader will not allow the exposure of sensitive financial data from the reader unless the data from the card provides an Application Identifier (AID) or a Bank Identification Number (BIN) that is listed in the White List. An AID or BIN added to the White List is a guarantee that the AID or BIN is not used for a financial transaction.

 In Secure Pass-Thru mode, if the AID or BIN is not in the White List, then all data returned from the card is parsed and analyzed to detect sensitive financial data before that data is provided in the transaction response. If any sensitive financial data is found only an error is returned and no data from the card is provided for the entire transaction.

Note: In Secure Pass-Through Function, use the entire PAN as input BIN to compare with the BIN in White List

#### **(2) Secure Pass-Thru White List**

 The White List is loaded with MAC verification. The White List is a list of AID's and BIN's that will be used to determine if data that appears to be financial data will be allowed and shown in clear text.

 If an AID selected is on the Secure Pass-Thru White List, all data for that transaction will be shown in clear text regardless of whether it is sensitive financial data or not. The Selected AID is not dependent on the occurrence of PPSE or List of AID's selection methods. If the AID selected is not on the Secure Pass-Thru White List, all data received from PICC will be parsed searching for sensitive financial data. Any TLV or structure on the SRED list of protected financial data will cause the Pass-Thru command response to return a Parameter Not Supported error status (0x06) with no data.

 If a BIN is found in a track data TLV or track data structure, that is also in the White List, all data for that transaction will be shown in clear text regardless of whether it is sensitive financial data or not. If the BIN is not on the White List the Pass-Thru command response will return a Parameter Not Supported error status (0x06) with no data. Since the BIN is embedded in track data, the fact that there was a BIN indicates sensitive data was found.

Note: In either the matching AID or matching BIN scenarios, if sensitive data is retrieved in a command prior to the command where the AID or BIN that matches the White List is found, the transaction response will return a Parameter Not Supported status (0x06) error with no data.

WARNING – No Card Association AID's may be added to the white list. For example the AID's for Mastercard, Visa, Amex, etc. may NOT be added to the White List.

#### **(1) Handling Sensitive Financial Data**

 Any TLV or structure on the SRED list of protected financial data will cause the Pass-Thru command response to return a Parameter Not Supported status (0x06) with no data returned.

| <b>TLV</b> | Name                               | Find Method                                       |
|------------|------------------------------------|---------------------------------------------------|
| 56         | Track 1 Equivalent Data            | Match EMV TLV                                     |
| 57         | Track 2 Equivalent Data            | Match EMV TLV                                     |
| 5A         | <b>Application PAN</b>             | Match EMV TLV                                     |
| 5F20       | Cardholder Name                    | Match EMV TLV                                     |
| 5F24       | <b>Application Expiration Date</b> | Match EMV TLV                                     |
| 5F30       | Service Code                       | Match EMV TLV                                     |
| 9F27       | Cryptogram Information             | Match EMV TLV                                     |
|            | Data                               |                                                   |
| 9F60       | CVC3Track1                         | Match EMV TLV                                     |
| 9F61       | CVC3Track2                         | <b>Match EMV TLV</b>                              |
| 9F6B       | Track 2 Data                       | Match EMV TLV                                     |
|            |                                    |                                                   |
| none       | Track 1                            | Matches ISO/IEC 7813 format for Track 1. See      |
|            |                                    | details in Track 1 Format Test below.             |
| none       | Track 2                            | Matches ISO/IEC 7813 format for Track 2. See      |
|            |                                    | details in Track 2 Format Test below.             |
| none       | Track 3                            | Matches ISO/IEC 4909:2006 format for Track 3. See |
|            |                                    | details in Track 3 Format Test below.             |

**SRED List of Protected Financial Data**

#### **(2) Accessing SAMs in Pass- Thru Mode**

 In Secure Pass-Thru SAM access is always clear data. The SAM will never contain sensitive financial data.

#### **(3) Pass-Thru Command Need to be parsed for sensitive financial data**

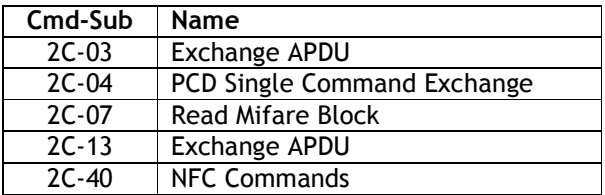

#### **(4) Secure Pass-Thru White List**

WARNING – No Card Association AID's may be added to the white list. For example the AID's for Mastercard, Visa, Amex, etc. may NOT be added to the White List.

White List related commands can only be used when Pass-Through mode is started.

### **Set White List (2C-50)**

This command allows saving the new "White List" in the reader. The list is authenticated by appending a keyed-hash message authentication code (HMAC-SHA256, RCF-2104) to the message. The key is called MAC DUKPT Key. This key is loaded into device using ViVOpay Key Management Architecture with key slot 3.

### **Command Frame**

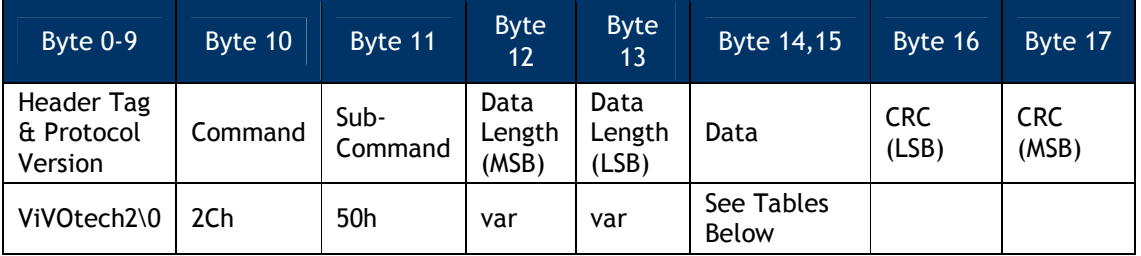

### **Set White List Data Field**

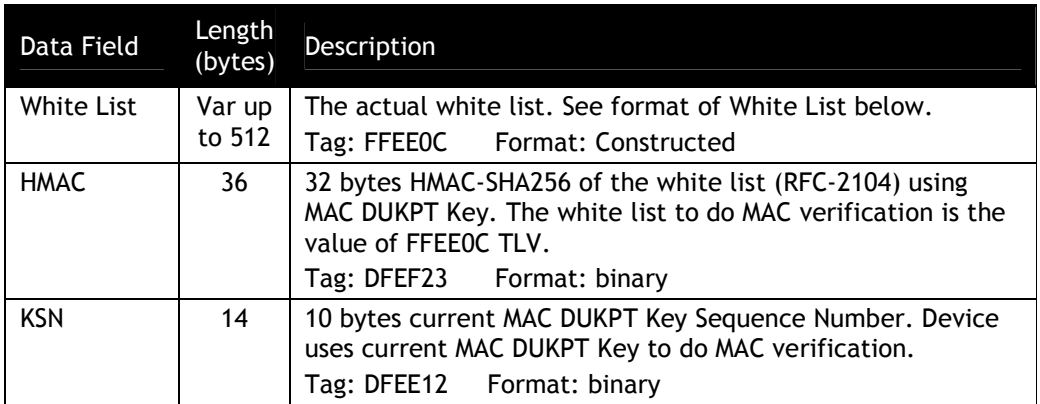

The White List is composed of the following proprietary TLV's, some of which may be embedded with wildcard symbols.

### **White List Format**

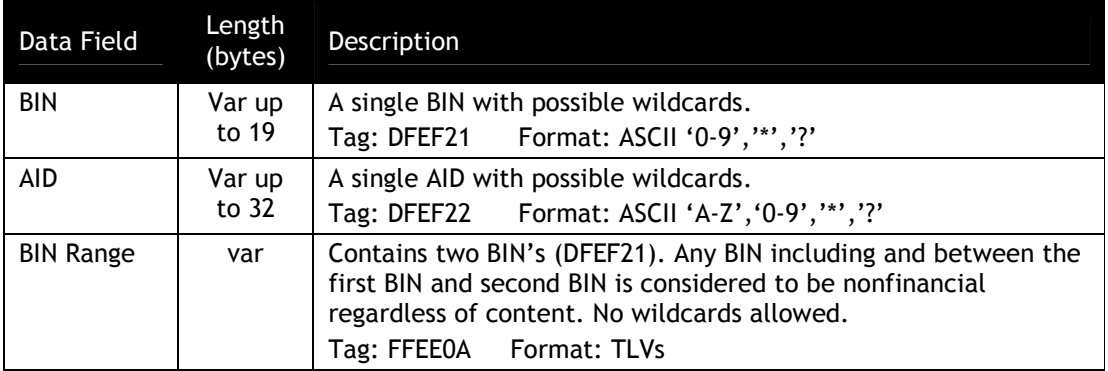

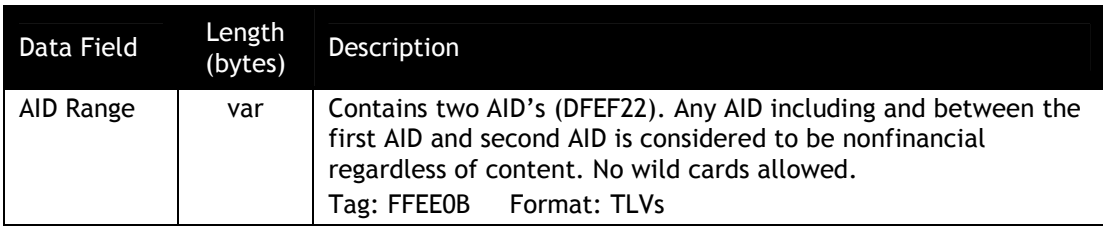

### **Possible Wild Cards**

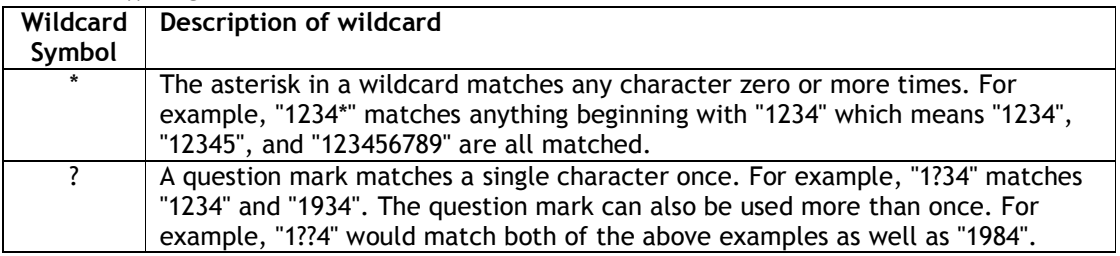

Note:

- (1) Wildcards cannot be used in the AID's or BIN's used in the Range TLV's (FFEE0A and FFEE0B).
- (2) The white list may contain several single BIN TLVs or several single AID TLVs or several BIN range TLVs or several AID Range TLVs.
- (3) For all BIN Range and AID Range, the fist and second BIN or AID must have the same length, the first BIN or AID must be less than the second BIN or AID.

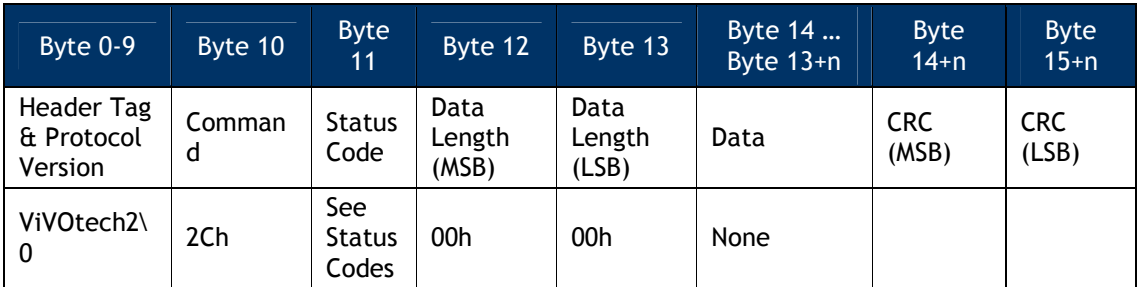

### **Response Frame**

If the White List is authenticated by the HMAC, the White List will be saved and used for transaction processing. If the White List is not authenticated the status response will be 0x0A Failed. If the input White List format is error, the status response will be 0x0A Failed.

### **Get White List (2C-51)**

This command retrieves the White List.

### **Command Frame**

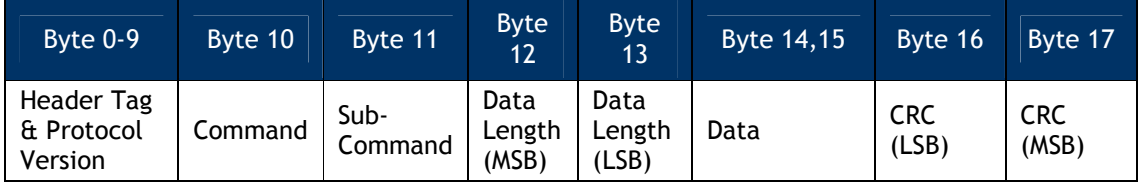

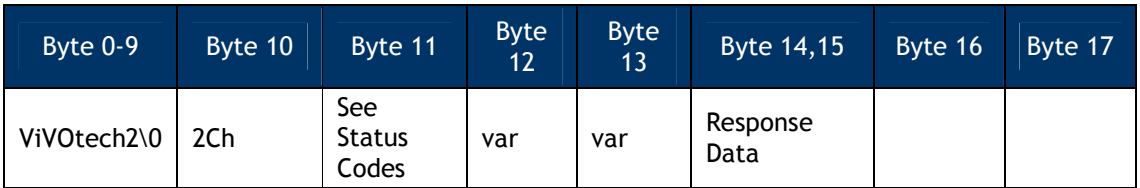

### **Response Frame**

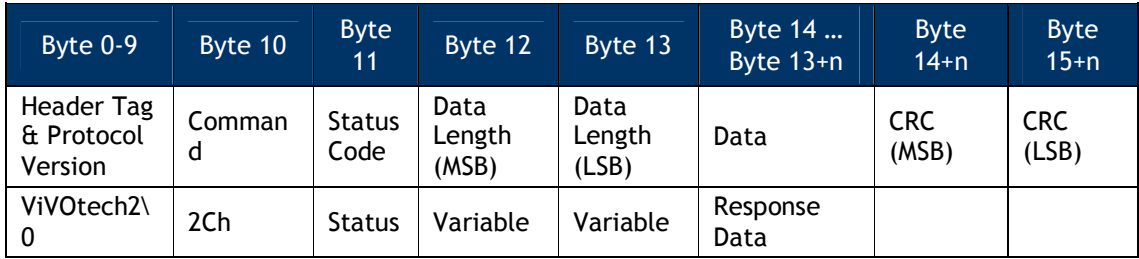

Response Data - See tables for Set White List above for the White List format and options.

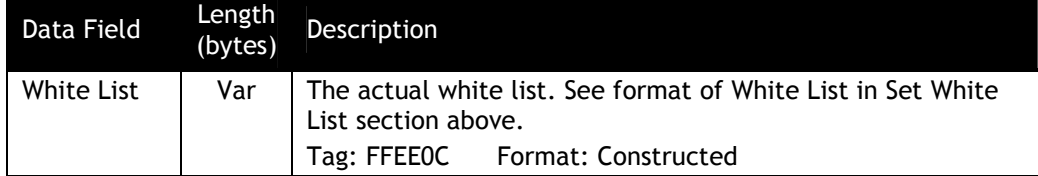

### **Clear White List (2C-52)**

This command instructs the reader to clear the white list.

### **Command Frame**

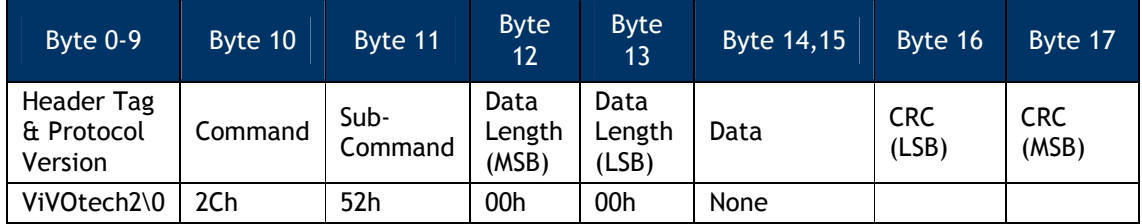

### **Response Frame**

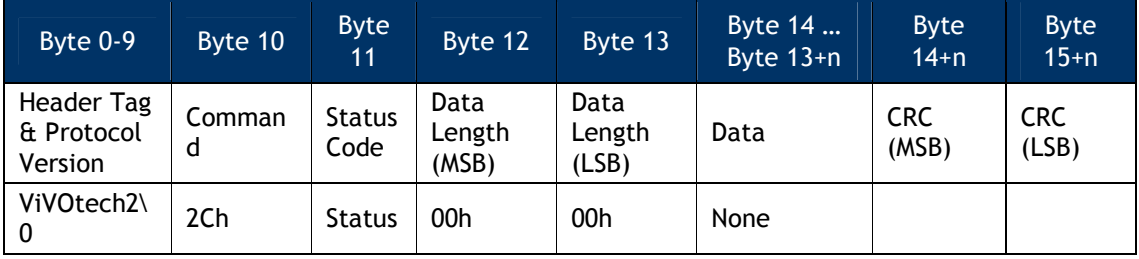

If the White List is removed successfully status response will be ok.

### **(5) Parsing and Analysis of Data provided by Card**

This section provides detailed instructions which are the primary methods used to determine if a card contains sensitive financial data. Whether the data received by the reader from the card is raw data, an APDU or Mifare data, all data will be parsed for recognizable sensitive financial data as defined in "SRED List of Protected Financial Data".

Note: Use the entire PAN as input BIN to compare with the BIN in White List

Input BIN compare with BIN in White List examples: (AID comparison uses the same rule) If input BIN is "123456789012", BIN in white list is "123", so BIN is not in the white list. if input BIN is "123456789012", BIN in white list is "123\*", so BIN is in the white list if input BIN is "123456789012", BIN in white list is "12345678901234", so BIN is not in the white list

The following steps will be used to parse the data:

### **Step1 - BER-TLV parsing**

First the data is parsed to determine if they follow the standard BER-TLV structure. If the data does follow the BER-TLV structure then each TLV will be evaluated to determine if any match the sensitive financial TLV's listed in"SRED List of Protected Financial Data".

### **BER-TLV Rules**

- 0x84 TLV detected that is not "2PAY.SYS.DDF01" (PPSE directory) should be compared to the AID's in the white list.
- Any TLV in "SRED List of Protected Financial Data" that contains the PAN should be used to compare to the BIN's in the white list (0x5A, 0x56, 0x57, 0x9F6B)
- If BIN and/or AID not on any white list, look for any TLV's from the Appendix A list.

### **Step2 - Data Structures parsing**

If the data does not follow the standard BER-TLV format then the data is evaluated to determine if an image similar to Track data can be found.

### **Track Data Structure Rules**

### **Track 1 ASCII:**

- Start Sentinel (STX= "%")
- End Sentinel (ETX = "?")
- Format Code (FC = "B")
- Separator after the PAN  $(FS = "^n")$
- Max PAN 19 digits. Minimum Card Brand PAN size is 12.
- Max record length 79 characters
- 1. If the Start Sentinel is found, followed by the Format Code, with the Separator within 12 to 19 characters after the Format Code, then sensitive data has been found.
- 2. If no Start Sentinel is found, but the Format Code followed by the Separator within 12 to 19 characters after the Format Code is found, then sensitive data has been found.
- 3. If no Start Sentinel and no Format code found, but the Separator is found within 12 to 19 characters from the start of data, then sensitive data has been found.

If sensitive data has been found, pull out the BIN and compare to white list, if not in white list then block this data.

Examples: Found with Test #1 – PAN length >11 < 20 **%B**6279257749132343**^**TEST CARD/VIVOPAY^10128130072?

Found with Test #2 – PAN length >11 < 20 **B**6279257749132343**^**TEST CARD/VIVOPAY^10128130072

Found with Test #3 – PAN length >11 < 20 6279257749132343**^**TEST CARD/VIVOPAY^10128130072

**Track 2 ASCII:**

- Start Sentinel (STX= ";")
- End Sentinel (ETX = "?")
- Separator after the PAN  $(FS = "=?)$
- Max PAN 19 digits. Minimum Card Brand PAN size is 12.
- Max record length 40 characters
- 1. If the Start Sentinel is found, followed by the Separator within 12 to 19 characters after the Start Sentinel, then sensitive data has been found.
- 2. If no Start Sentinel, but the Separator is found within 12 to 19 characters from the start of data , then sensitive data has been found.

If sensitive data has been found, pull out the BIN and compare to white list, if not in white list then block this data.

Examples: Found with Test #1 – PAN length >11 < 20 **;**6279257749132340**=**10128130072104350000?

Found with Test #2 – PAN length >11 < 20 6279257749132340**=**10128130072104350000

**Track 3 ASCII:**

- Start Sentinel (STX= ";")
- End Sentinel (ETX = "?")
- Format Code (FC = "0x00 0x99")
- Separator after the PAN  $(FS "="")$
- Max PAN 19 digits. Minimum Card Brand PAN size is 12.
- Max record length 107 characters
- 1. If the Start Sentinel is found, and the Format Code is found, followed by the Separator within 12 to 19 characters from the Format Code, then sensitive data has been found.
- 2. If no Start Sentinel, but the Format Code is found and the Separator is found within 12 to 19 characters from the Format Code, then sensitive data has been found.
- 3. If no Start Sentinel, and no Format Code is found, but the Separator is found within 12 to 19 characters from the start, then sensitive data has been found.

If sensitive data has been found, pull out the BIN and compare to white list, if not in white list then block this data.

Examples: Found in Test #1 – PAN length >11 < 20 ;011234567890123445=724724100000000030300XXXX040400099010=\*\*\*\*\*\*==1=00?

Found In Test #2 – PAN length >11 < 20

011234567890123445=724724100000000030300XXXX040400099010=\*\*\*\*\*\*==1=00

Found In Test #3 – PAN length >11 < 20

1234567890123445=724724100000000030300XXXX040400099010=\*\*\*\*\*\*==1=00

## **10.0 Secure Communication**

#### **Special Considerations for Secure Communications**

Take time to familiarize yourself with certain key differences in device usage that come into play when secure communications are required (as described below).

#### **Burst mode**

Burst mode is not allowed when MSR/MSD or EMV encryption is enabled and Data encryption Key exists.

When MSR/MSD or EMV encryption is enabled and Data encryption Key exists, burst mode is always OFF. In this condition, reader will turn the burst mode to be OFF automatically. If user wants to make burst mode to be ON/AUTO EXIT through "Set Configuration (04-00)" command, reader will keep burst mode to be OFF.

Note: Burst mode is disabled for SRED devices.

#### **Data Output**

When secure communications are enabled, all magstripe data output (MSR) will be encoded according to the rules described in ID TECH P/N #80000403-001, *Enhanced Encrypted MSR Data Output Format*. All other encrypted output will conform to ID TECH P/N 80000404-001, *ID Tech Encrypt Data Format in Command/Response Specification for IC Communication.* The former (encrypted MSR) is a fixed-layout data encoding scheme with ID TECH proprietary semantics for flag values, field meanings, etc. The latter (encrypted EMV/ICC) is a TLV-based format using industry standard TLV (tag/length/value) encoding conventions, with a mix of industry-standard EMV tags and ID TECH proprietary tags.

For further information (including actual data in the two output styles), see the appendix called TDES Data Encryption Examples, and/or consult the appendix on Enhanced Encrypted MSR Data Output Format.

### **Encryption Algorithms**

The reader uses TDES encryption by default. During the authentication phase, the reader will use TDES in ECB mode. Once the reader and terminal are authenticated, the data field in the command/response frames is encrypted with Cipher Block Chaining (TDES-CBC).

Only the data fields of the ViVOpay command/response frames are encrypted. The 14-byte preamble consisting of the command header, command, sub-command, and status fields, will not be encrypted.

### **Secure Data Exchange**

Data is encrypted using TDES-CBC. Once a session is established, the initial vector will never be reset to its initial value until a new session is established. Thus, the chaining extends across packets and ensures the order of packets. The result is that a session is encrypted in a unique/per-instance non-repeatable way, to make replay attacks all but impossible.

### **Padding of Data Fields**

Padding is usually required for the CBC algorithm, because TDES will require that data blocks be a multiple of 8 bytes long, for example (whereas AES will require data blocks to be a multiple of 16 bytes). Since the length field in the ViVOpay frame indicates the length of the *encrypted* data field, there must be a way to recognize the actual data (in order to recover the data as it existed *before* padding).

The order of operations for sending frames:

- 1. Insert pads so that data length is a multiple of 8.
- 2. Encrypt using CBC.
- 3. Do DLE insertion.

The order of operations for receiving frames:

- 1. Do DLE deletion.
- 2. Do decryption using CBC.
- 3. Remove pads.

If the data is a multiple of 8, then there will be eight pads of 0x08.

If the data was one less than a multiple of 8, then there is one pad of 0x01.

For all other cases, there are n pads of 0x0n, where n is between 1 and 8. The following examples illustrate padding:

### **Actual Data Falls on an 8-Byte Boundary**

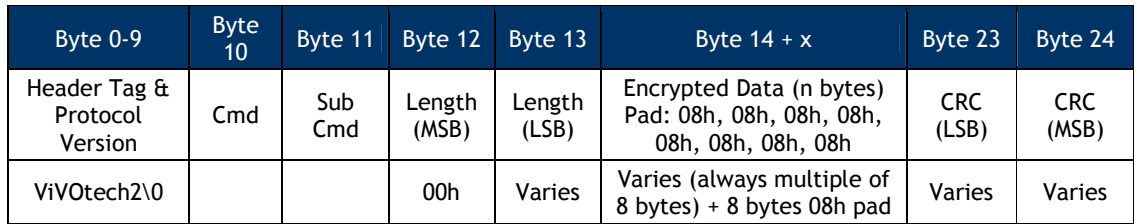

### **Actual Data is One Less than 8-Byte Boundary**

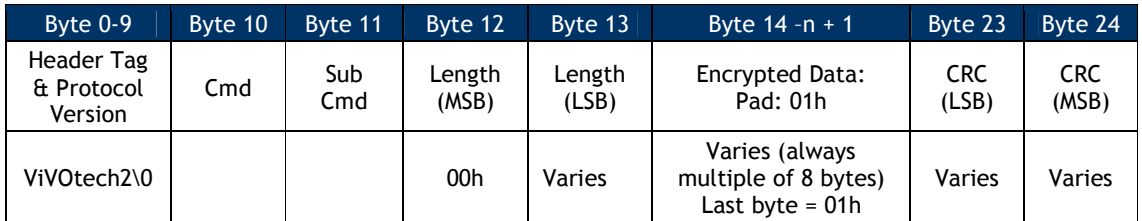

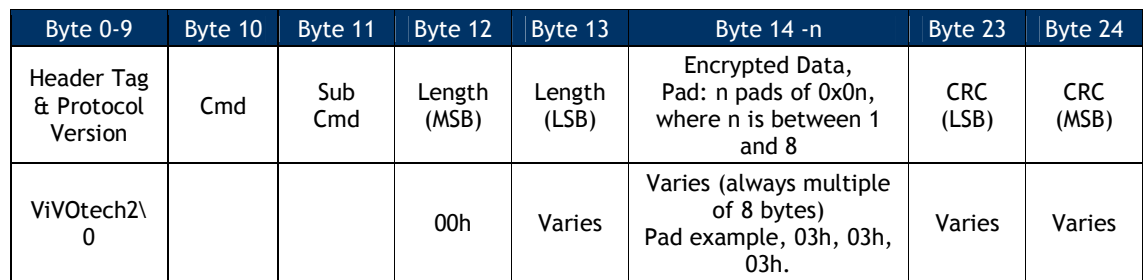

### **Actual Data is less than 8-Byte Boundary**

### **Set Data Encryption Key Variant Type (C7-2F)**

This command exists to specify the key variant type of Data encryption Key, and MUST be used before the initial loading of the Data encryption Key into the device. The key variant type CANNOT be changed once the Data encryption Key is present. It must remain either Data Variant or PIN Variant.

**Command Frame**

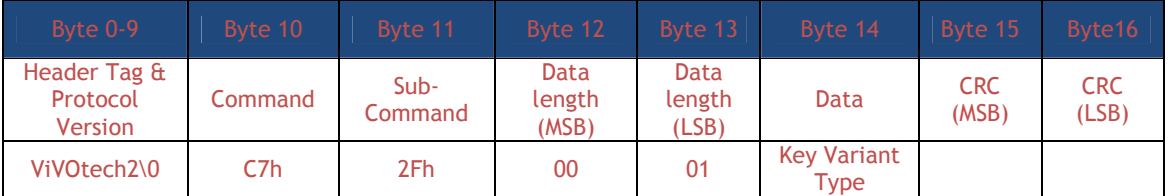

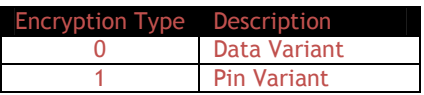

**Response Frame**

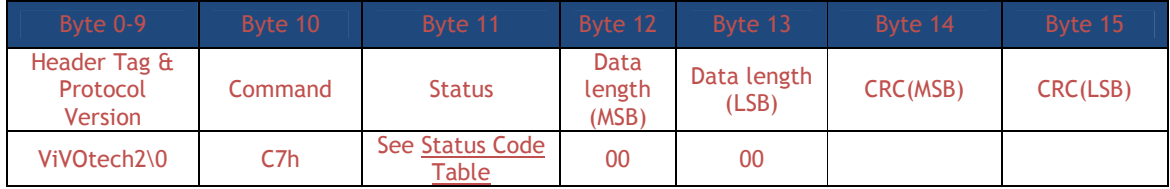

### **Get Data Encryption Key Variant Type (C7-30)**

**Command Frame**

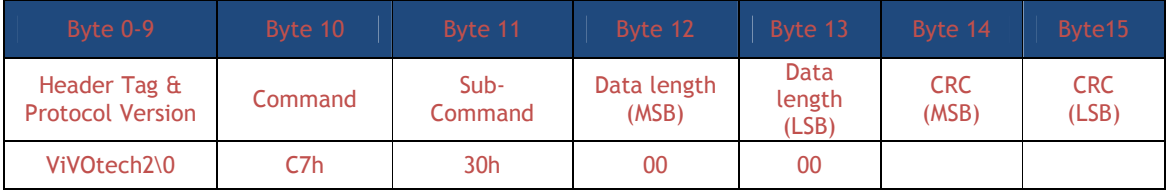

**Response Frame**

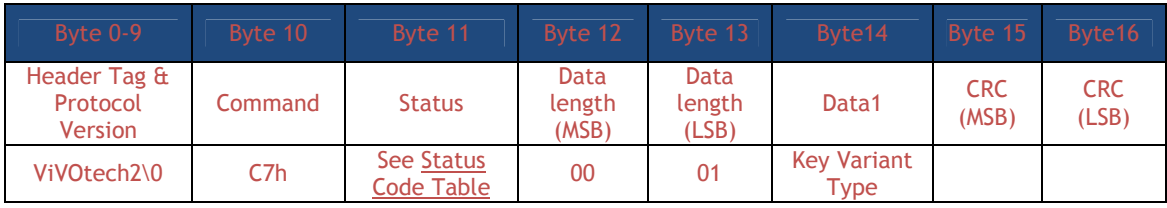

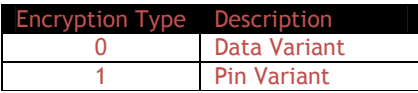

### **Set DUKPT Key Encryption Type (C7-32)**

This command exists to specify the encryption type of Data encryption Key, and MUST be used before the initial loading of the Data encryption Key into the device. The encryption type CANNOT be changed once the Data encryption Key is present. It must remain either TDES or AES.

Note: This command is only supported in NSRED device. In SRED device, only TDES algorithm is used to encrypt transaction output sensitive data.

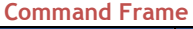

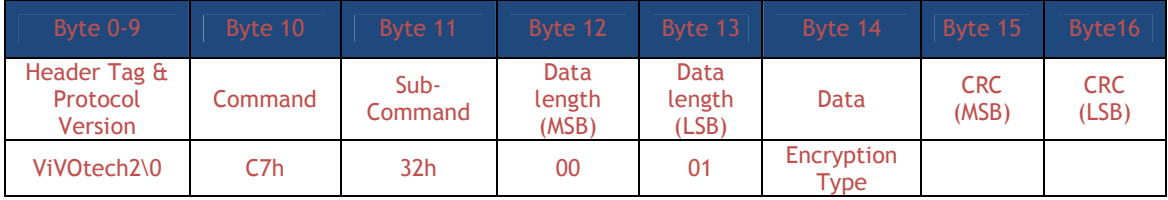

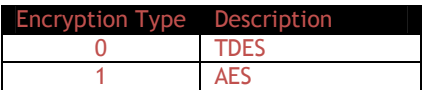

### **Response Frame**

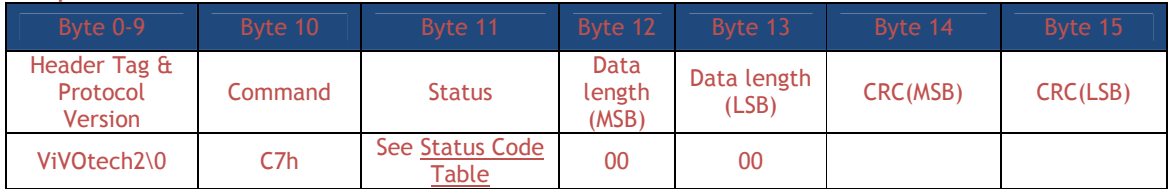

### **Get DUKPT Key Encryption Type (C7-33)**

Note: This command is only supported in NSRED device. In SRED device, only TDES algorithm is used to encrypt transaction output sensitive data.

**Command Frame**

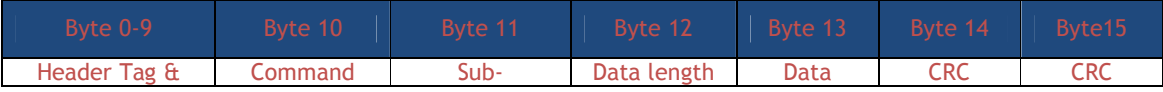

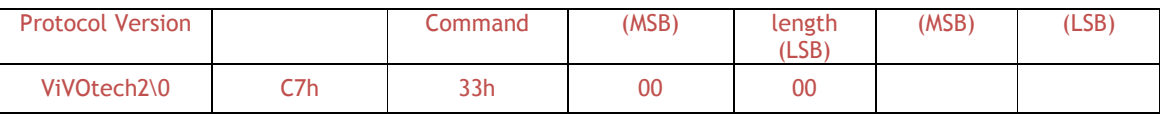

**Response Frame**

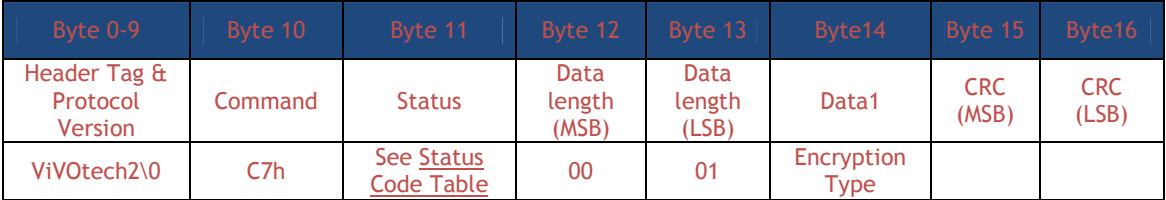

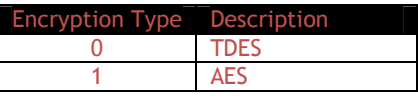

### Example data (top line: command; bottom line: response)

TDES: 56 69 56 4F 74 65 63 68 32 00 C7 33 00 00 1A 9B 56 69 56 4F 74 65 63 68 32 00 C7 00 00 01 00 AC 7F AES: 56 69 56 4F 74 65 63 68 32 00 C7 33 00 00 1A 9B 56 69 56 4F 74 65 63 68 32 00 C7 00 00 01 01 BC 5E

### **Set Data Encryption Enable Flag (C7-36)**

This command is meant to be used once (only), to turn encryption ON permanently. It elevates the security status of the device. *This is meant to be an irreversible event.*

**Note**: This command is supported only in non-SRED devices. In SRED devices, the reader is *always* encryption-enabled and this command is unsupported.

**Command Frame**

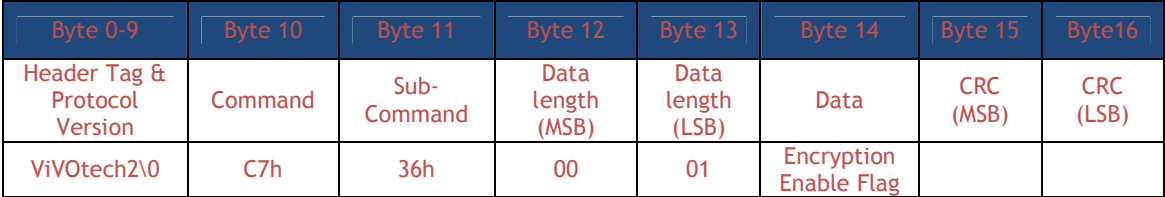

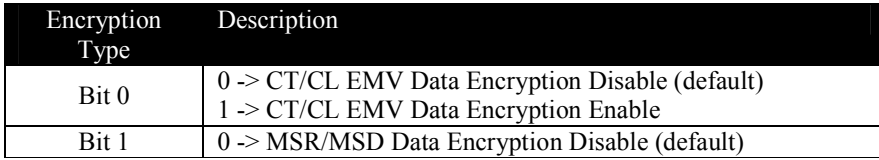

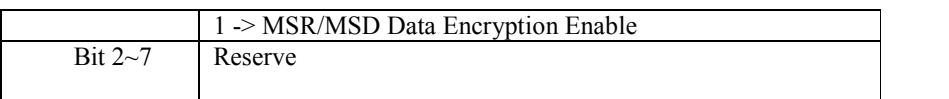

**Note**: MSR/MSD Encryption Disable and EMV Encryption Enable isn't allowed.

When MSR/MSD or EMV Encryption is enabled and Data encryption Key exists, Burst Mode is disabled (always OFF)

Note: KIOSKIII NSRED default value is MSR/MSD Data Encryption Enable and EMV Data Encryption Disable.

**Response Frame**

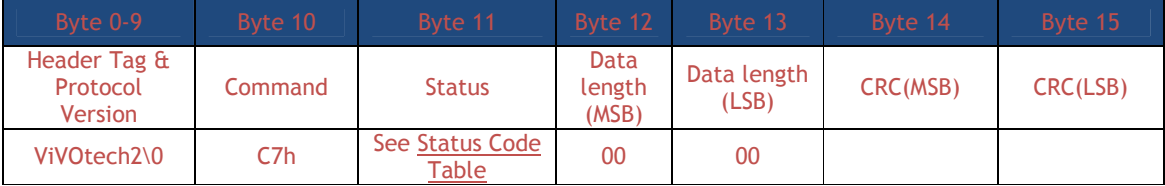

When Data Encryption is disabled, device will always respond plaintext data

- When Data Encryption is enabled, device will output data as follows:
	- (1) When Data encryption Key does not exist, the commands below will respond plaintext data for NSRED device, respond status code 0x90 and no data for SRED device.
	- (2) When Data encryption Key exists and is valid, the commands below will respond encrypted data.
	- (3) When Data encryption Key exists and exhausted, the commands below will respond status code 0x91 and no data.

Commands:

- (1) Activate Transaction Command (02-01/02-40)
- (2) Get Transaction Result Command (03-00/03-40)

#### **Device Current Status/Command Setting/Device Operation/Output Matrix** (**Data encryption Key exists and valid**)

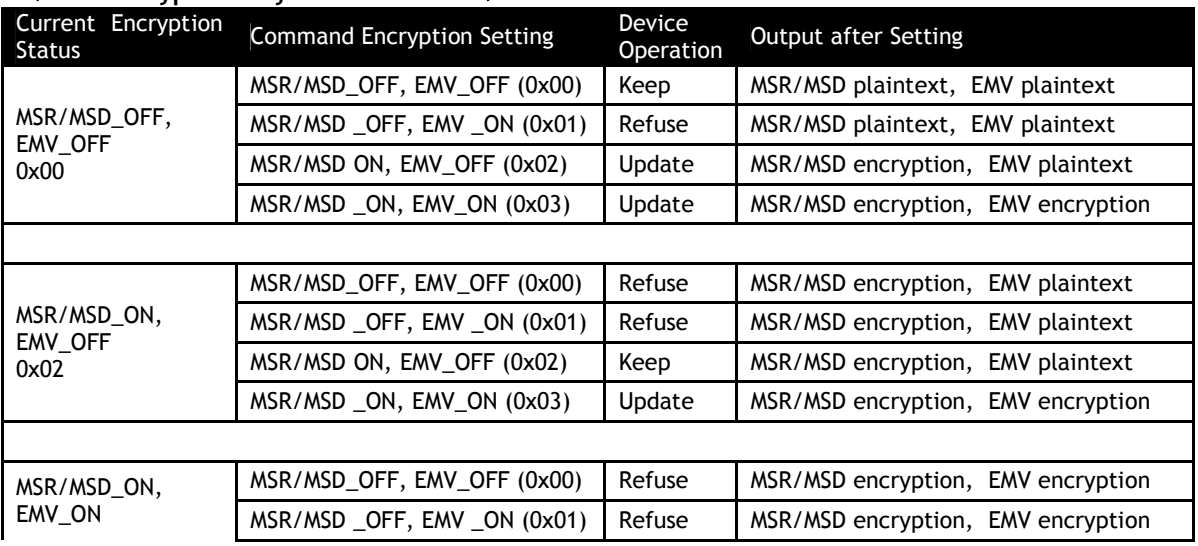

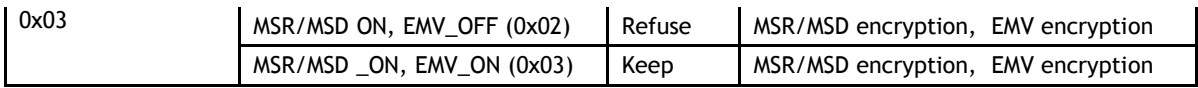

### **Get Data Encryption Enable Flag (C7-37)**

Note: This command is only supported in Non-SRED version devices, not supported in SRED version devices.

**Command Frame**

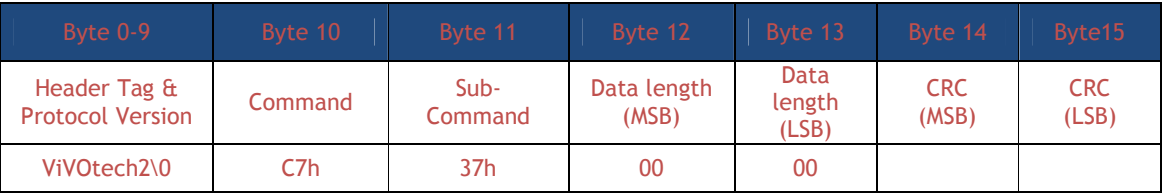

### **Response Frame**

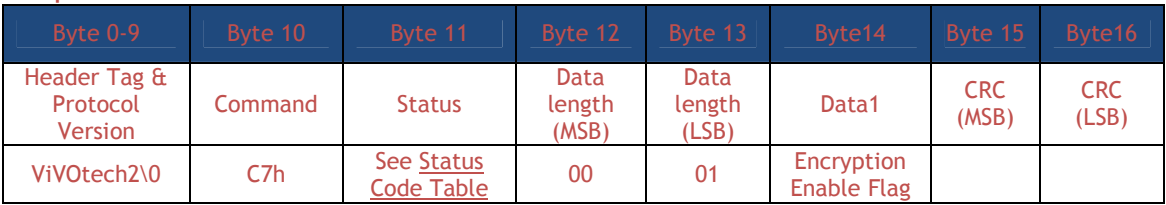

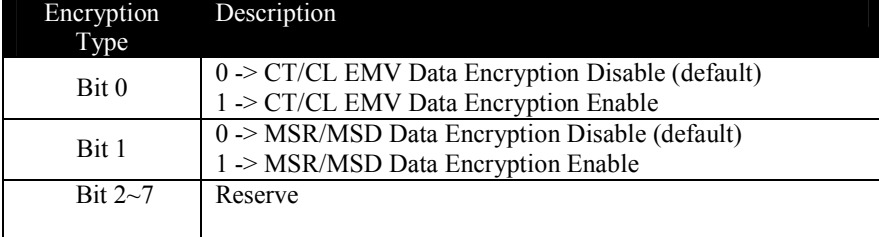

### **Set MSR Secure Parameters (C7-38)**

This command allows setting parameters that determine encrypted output from MSR sessions. Use it to force encryption data output to include various kinds of data per **Enhanced Encrypted** MSR Data Output When Encryption is Turned On with C7-38 Command. Consult the table in that Appendix (A.13) to see the types of output that can occur.

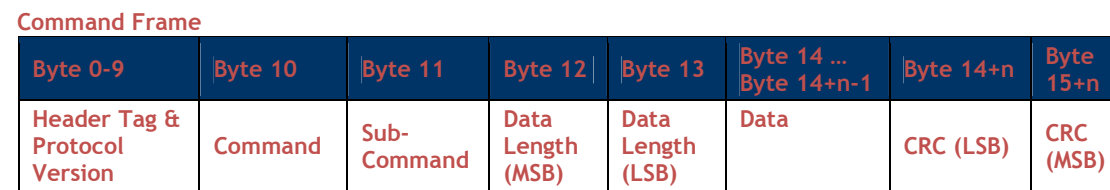

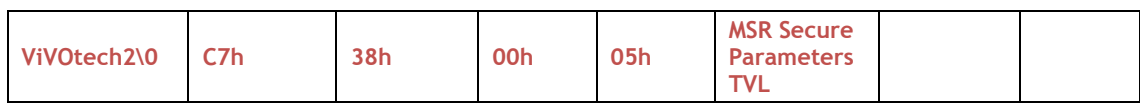

**MSR Secure Parameters TVL objects**

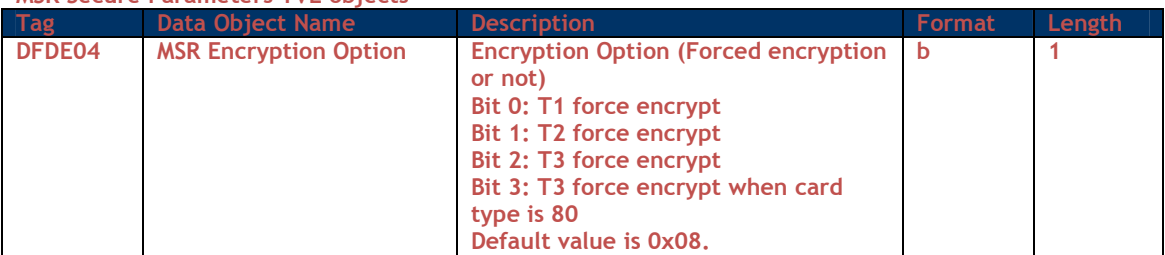

### **Response Frame**

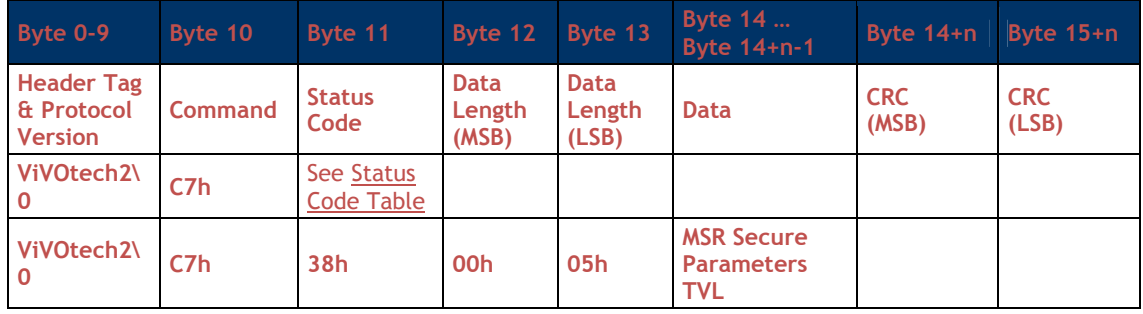

## **Get MSR Secure Parameters (C7-39)**

This command can get parameters from flash setting.

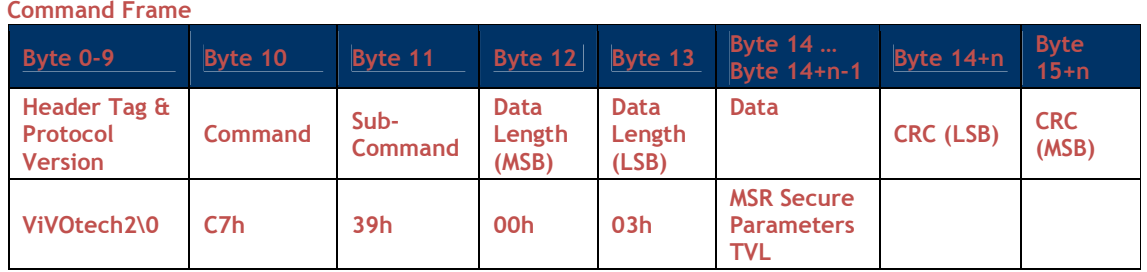

### **MSR Secure Parameters TVL objects**

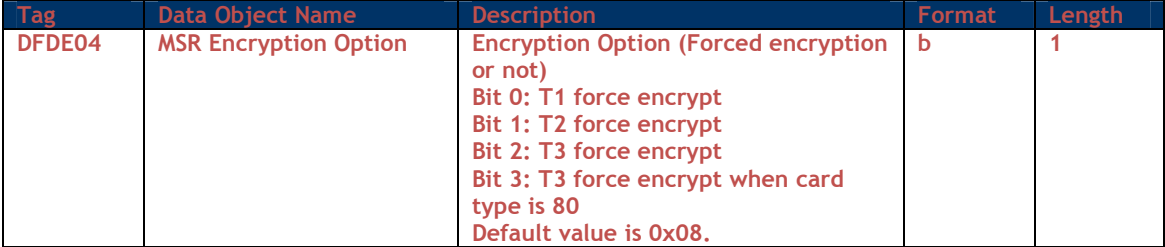

### **Response Frame**

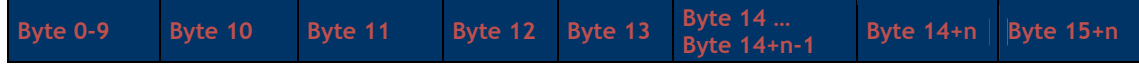

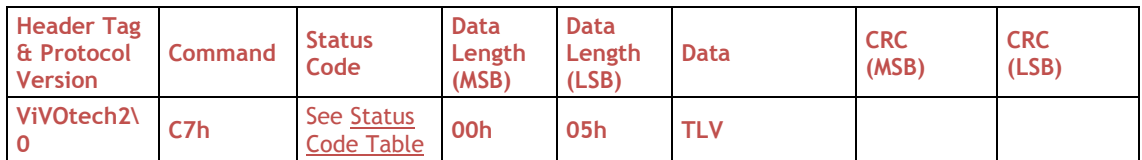

**Key Injection and Related Commands**

### **Set Remote Key Injection Timeout (C7-2D)**

**Command Frame**

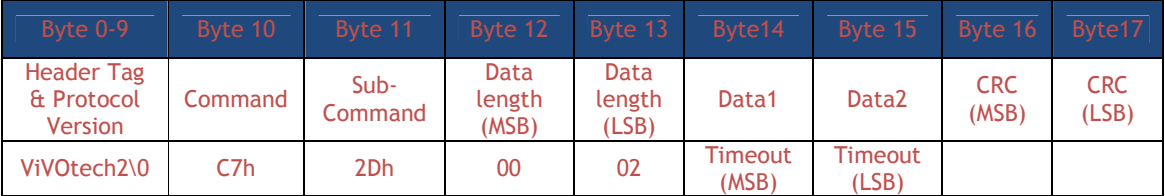

**Response Frame**

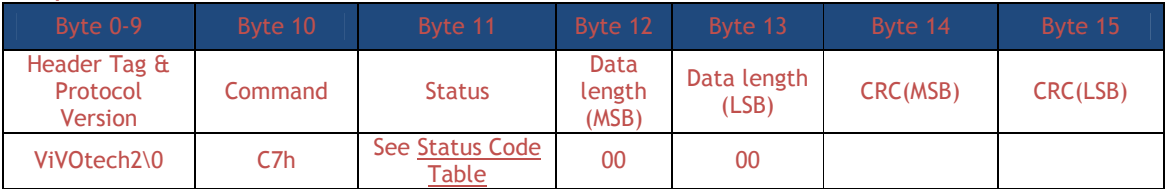

Timeout is in second, value scope is [120, 3600]. If timeout, remote key injection is canceled.

### **Get Remote Key Injection Timeout (C7-2E)**

**Command Frame**

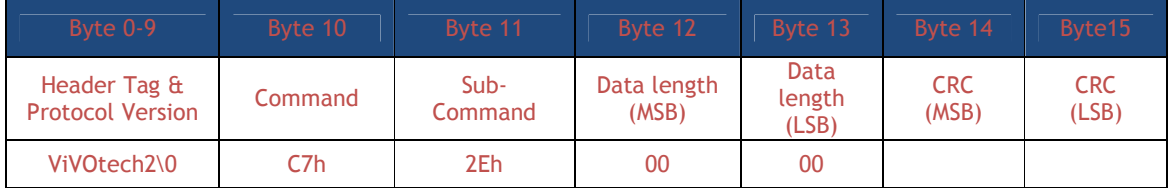

**Response Frame**

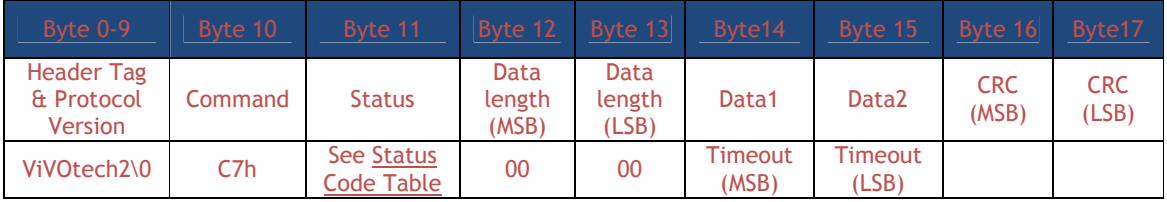

Timeout is in second, value scope is [120, 3600]. If timeout, remote key injection is canceled.

### **Check DUKPT Keys (81-02)**

This command checks and returns the state of the DUKPT key associated with each slot.

Slot 2: RKI-KEK (NSRED and SRED device support, use in Remote Key Injection)

Slot 3: MAC DUKPT Key (SRED device support, for future use)

Slot 5: Data encryption Key (NSRED and SRED device support, use to encrypt transaction output sensitive data)

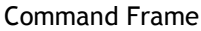

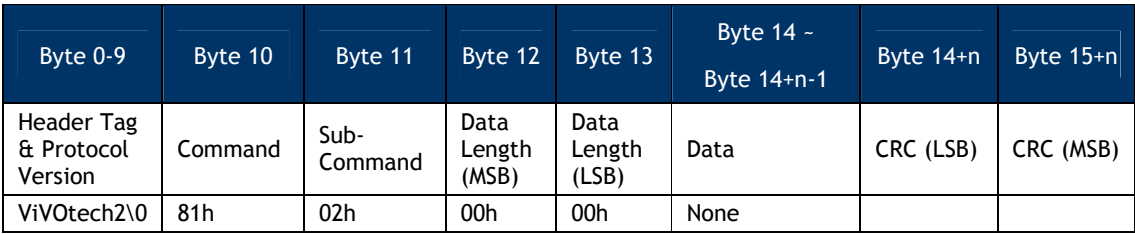

#### Response Frame

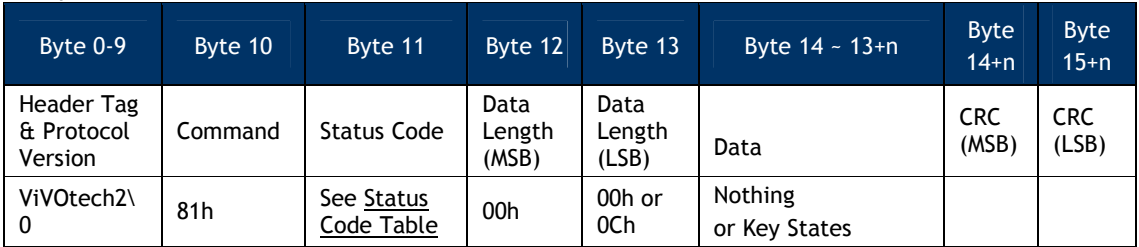

If successful, the returned Status Code is 00h and the response data will contain the key states for 12 slots. Most of these slots are reserved for future use. Only the supported slot indexes will contain key states. The format of the data returned on success is given below.

### Response Data (When Status is OK)

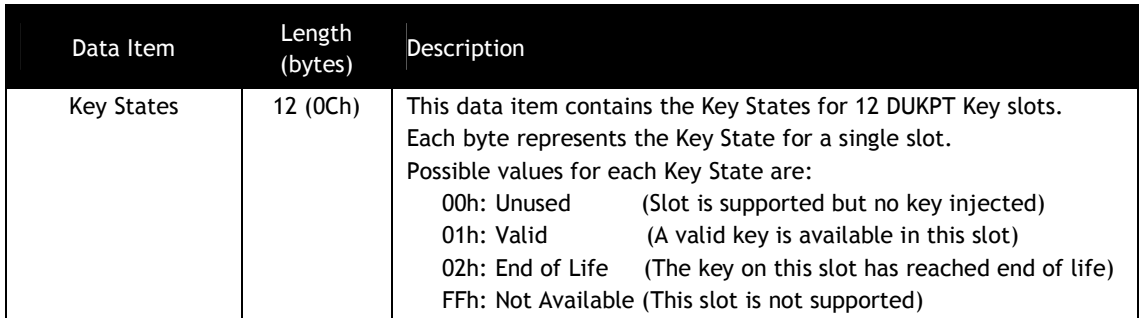

If the command is not successful, then the Status Code will not be 00h and no data is returned.

### **Check DUKPT Key (81-04)**

This command checks whether a valid DUKPT key is stored at the specified slot and if a valid key is found then some basic information related to the type of key is returned. The actual Key data is never returned.

This command can be used to check whether a key is already present before injecting a key in a slot to prevent overwriting an existing DUKPT key.

Slot 2: RKI-KEK (NSRED and SRED device support, use in Remote Key Injection)

Slot 3: MAC DUKPT Key (SRED device support, for future use)

Slot 5: Data encryption Key (NSRED and SRED device support, use to encrypt transaction output sensitive data)

### **Command Frame**

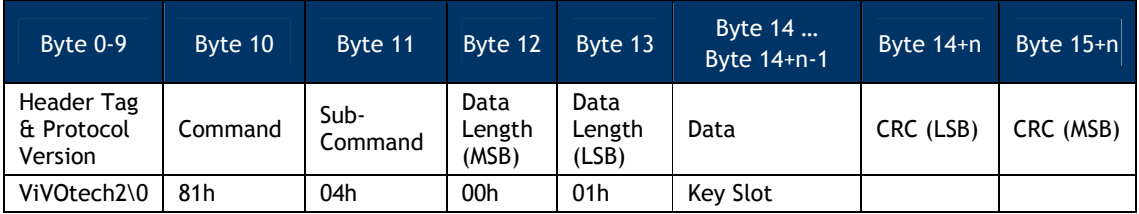

### **Response Frame**

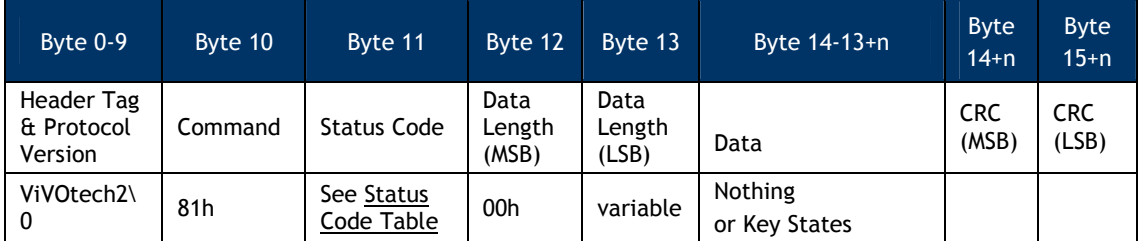

If the Command Frame is valid, then the Status Code will be OK and the response data will contain the key state and other key related data as shown in the following table. If the Command Frame is not valid, then the Status Code will not be OK and no data will be returned.

### **Response Data (When Status is OK)**

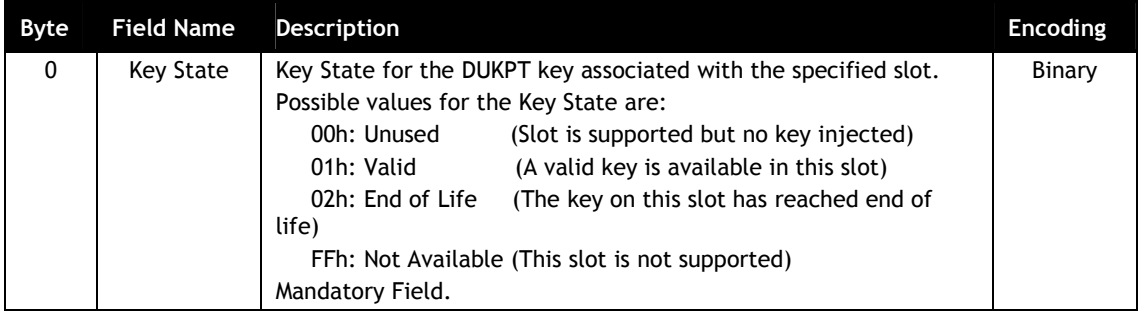

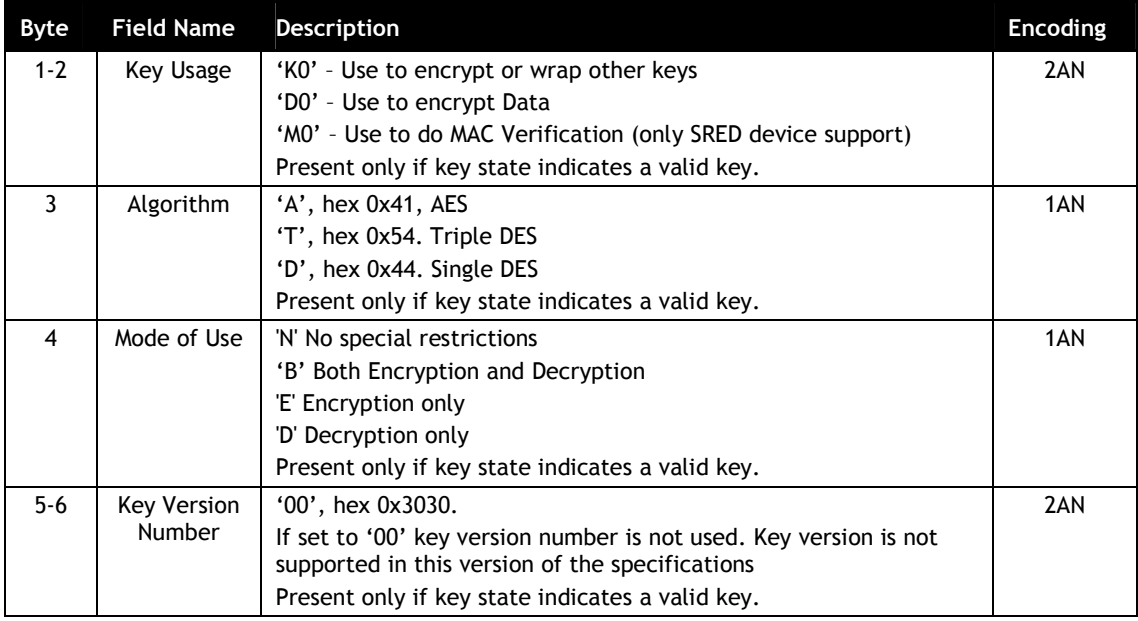

### **Get DUKPT Key Serial Number (KSN) (81-0A)**

Host can use this command to retrieve the KSN of the selected DUKPT key.

Slot 2: RKI-KEK (NSRED and SRED device support, use in Remote Key Injection)

Slot 3: MAC DUKPT Key (SRED device support, for future use)

Slot 5: Data encryption Key (NSRED and SRED device support, use to encrypt transaction output sensitive data)

### **Command Frame**

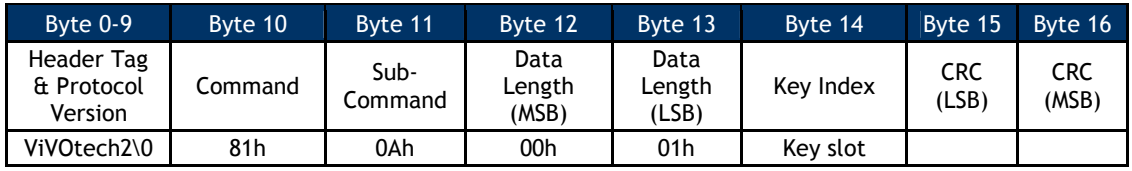

### **Response Frame**

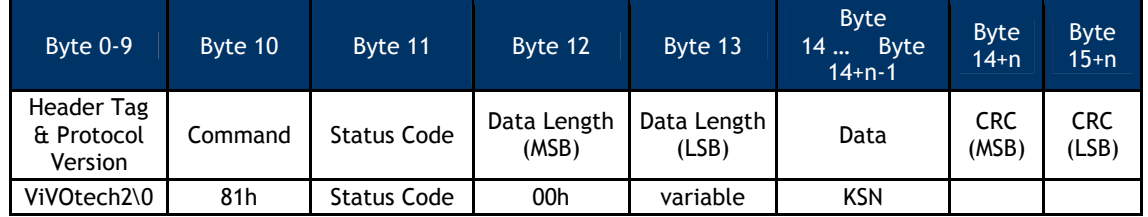

If the Command Frame is valid, the slot was supported and the DUKPT Key is valid, the Status Code will be OK and the data portion will have the content described below. If the Command Frame is not valid or the slot is unsupported or DUKPT Key is not valid, then the Status Code will not be OK and no data will be returned.

## Get KSN Response Data

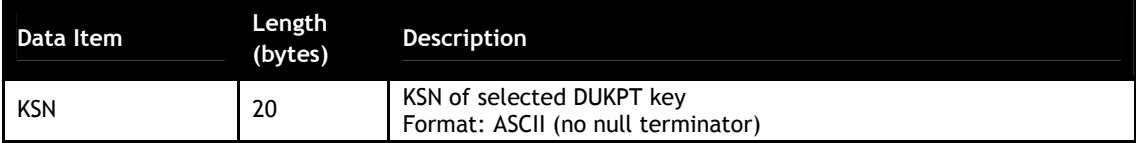

## **11.0 Improved Collision Detection**

### **Issues with Standard Collision Detection**

This firmware supports the EMV Contactless Communication Protocol Specification. While the EMV specification defines collision detection, there are often physical constraints which prevent collision detection resolving within the timing limits outlined in the specification.

For instance, multiple cards in the field cannot always be detected reliably. If a particular card responds more quickly to RF polling, or if a card has a stronger antenna, then the signal will lock to that card. (This problem is not limited to ID TECH equipment.) Card geometry can also be a major factor in collision detection.

The following bullets explain some of the difficulties associated with multiple card presentation:

When a single type A and single type B card are presented side-by-side the reader will detect collisions without much difficulty:

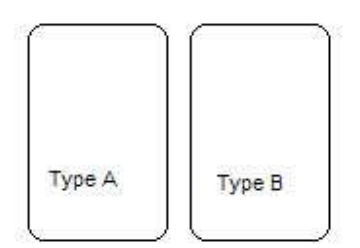

When two cards are stacked on top of one another, the faster card or the card that is closer to the PCD will be activated. This is because the slower card or the card that is further from the PCD suffers insufficient power, interference from the other card, or timing that falls outside the boundaries defined in the EMV specification.

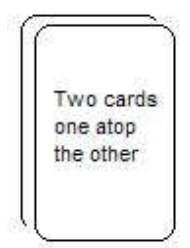

Presenting two cards of the same type side by side (e.g.  $A \mid A$ ) will suffer from the same problems described in the previous bullet, because the RF power draw from one card can negatively impact the communication and/or power of the other card.

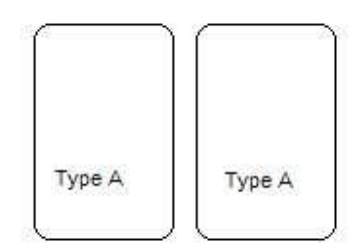

The six possible multiple card presentation scenarios are listed in the table below.

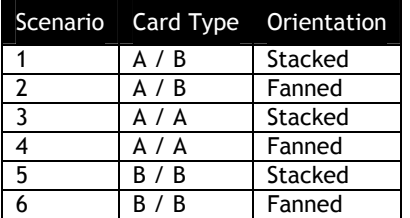

**Note:** Card Type B / B (scenarios 5 & 6) are inherently difficult to detect. When multiple type B cards are presented they should detune one another. If there is minimal detuning then no collision would be detected.

### **Collision Detection Modes**

The firmware features two mutually-exclusive collision detection modes, Standard Collision Detection and Improved Collision Detection, which are described in the subsections below.

## **11.1.1.1 Standard Collision Detection**

Standard Collision Detection, also known as EMEA Anti-Collision Detection, is enabled by default, as it maximizes the chances of completing a transaction. In this mode, if a collision event is detected, the reader will back off and resume polling.

Media removal events are handled as per the EMEA requirements for collision. When detecting a collision a media removal UI event is triggered (all LEDs off, 2 tone alert, and appropriate message for LCD equipped units), a small delay is then introduced before returning to polling.

### **Note**:

It is important to understand that the procedure outlined above will repeat if the collision is not resolved. Also, the media removal event only operates when the EMEA UI is enabled (tag 'FF F8' = '03'). Finally, this procedure occurs automatically without interaction from the integrated system and will operate for the duration of the Timeout period, as set by Activate Transaction.

The reader will then continue to retry the transaction; until either, the collision issue has been resolved (and a transaction takes place), or until the transaction timeout expires. In the latter case, the timeout will contain the timeout status (0x08) and timeout cause in the data field (0x21, collision error).

**Note**: In this mode, if a collision is detected, the reader will interpret further 'Communication Error' or 'Card Not Present' events as being caused by collision.

### **11.1.1.2 Improved Collision Detection**

Enabling this mode disables Standard Collision Detection mode and changes reader behavior:

- 1. While polling, the reader will attempt to find the PICC using the standard polling method.
- 2. If a collision is detected, the reader will abort the transaction and notify the POS.
- 3. It will report this with an error in the data field of its response (0x21, collision error).

Tag DF7F enables/disables Improved Collision Detection. When this tag is set to zero (default value), Improved Collision mode is disabled. When this tag is set to another value (1-255), Improved Collision mode is enabled.

When Improved Collision mode is enabled, the DF7F tag value defines the number of successful sequential polling attempts required for signal lock. For example, if tag DF7F = 3, then the reader must detect a card successfully three times in a row before the firmware decides this is a successful polling attempt. Given the same conditions, the reader must fail to detect a card three times in a row before the firmware decides this is a 'card not present' polling attempt.

To reiterate, Improved Collision Detection requires a specified number of polling attempts to complete without an EMV collision event before the RF signal is locked to a specific card. If an EMV collision event is reported, the transaction will end and return a collision status code.

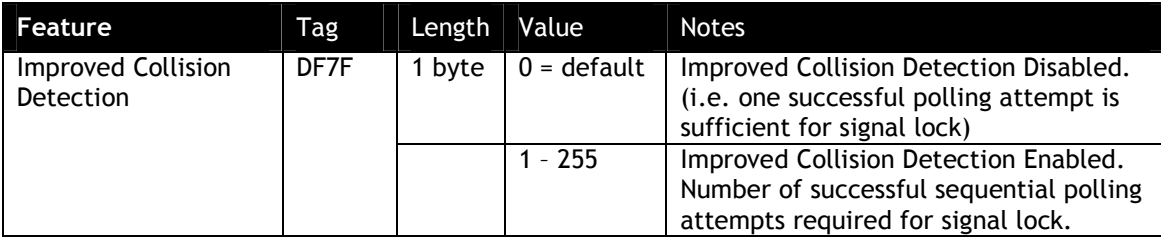

The following table summarizes the tag-related information provided above.

In this new mode, the collision scenarios have been improved in the following manner:

- 4. Increased sensitivity to improve collision detection generally. Previously, silent card and garbled receive were not identified in the same manner as a standard collision.
- 5. If the transaction times out due to any of the collision methods described previously, the serial response will reflect this in its error state, with Status Code 0x08 (Time Out) and Error Code 0x21 (Collision Error).

### *Example*

Assume a reader has enabled Improved Collision Detection with tag DF7F = 3. When two cards are placed within view of the reader, the following polling results are obtained.

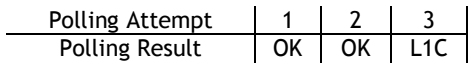

These results show that the first and second polling attempts are successful; but, the third polling attempt reports an EMV L1 collision (e.g. a slower or weaker signal). This collision detection would result in immediate termination of the transaction and the reader returning a collision status code. In contrast, if Standard Collision Detection mode was enabled instead, then the reader would accept the first attempt and the transaction would proceed with the first card detected.

## **12.0 Kiosk III Boot Loader**

This section only applies to the Kiosk III reader, describes the designation of Kiosk III boot loader version from 'KIOSKIII-BL-V3.00.010' on.

The Boot Loader controls initial operation after reset and also provides the means to program the Flash memory,

Kiosk III has two types of products: Non-SREd and SRED. This boot loader can be used in both types of Kiosk III device.

### **Description**

KIOSK III Boot Loader controls initial operation after reset and also provides the means to program the flash memory which operate over both RS232 and USB interface.

KIOSK III uses a freescale K21 chip with 1M bytes embedded flash. The flash is divided into three zones: boot-loader, configuration and application. As for boot-loader zone, it is divided into three zones: BIM(boot image manager), boot-loader 1 and boot-loader 2. BIM cannot be updated, application can be updated by boot-loader, boot-loader1 can be updated by boot-loader2, and boot-loader2 can be updated by boot-loader1.

Boot loader code is executed every time the reader is powered on or reset.

If a valid user program is not found, the firmware downloader is invoked. If a valid user program is found, then the execution control is transferred to it after 3 seconds waiting, during this waiting time, user can invoke firmware downloader by sending boot load commands.

The firmware data to be updated to device is protected by firmware RSA key, which is RSA key under RSA-2048. Firmware data is encrypted by firmware RSA private key, and must be authenticated by firmware RSA public key when the data are all loaded into device. The updated firmware data won't be valid before authentication succeed. The firmware RSA public key is injected into device during manufacturing.

### **Boot Procedure**

After any reset or power up the Kiosk III boot loader is the first code executed. Boot loader then check whether the main application exists. If the application exists, boot loader waits 3 seconds for user to send boot load commands. If user send boot load commands inside the waiting time, the firmware downloader is invoked and a firmware image is to be downloaded. If user does not send boot loader commands inside the waiting time, then boot loader passes control to the main application. If the main application does not exist then boot loader invoke the firmware downloader and waits for a firmware image to be downloaded.

After power up or reboot, boot-loader gets the control of the chip, and then does the following tasks in order.

- a) BIM reads and compares boot-loader1 and boot-loader2 flag, selects the newer and passes the control to it.
- b) The selected boot-loader check the reason of reboot. If the reboot reason is that the application did the reboot in favor of entering boot-loader mode, then go to step f).
- c) Check whether an application exists in application zone or not. If not, go to step f).
- d) Wait boot loader commands from host for 3 seconds, if received boot load command, invoke firmware downloader; if boot load command not received, go to e).

- e) Transfer the control of the chip to application.
- f) wait for boot-loader commands from host.

#### **Communication Protocol**

All Firmware downloader commands are following Protocol 2. .

### **Firmware Downloader File Name Format**

Firmware download file name is formatted as: '[firmware version]\_[clear/encrypted]\_[port].txt'

[firmware version]:

If the file is to update application, then [firmware version] is application main version. For example: 'NEO v1.00.012'.

If the file is to update boot loader, then [firmware version] is boot loader version. for example: 'KIOSKIII-BL-V3.00.010'.

If the file is to update both, then [firmware version] is showed as application main version and boot loader version linked with '&'. For example: ' NEO v1.00.012 & KIOSKIII-BL-V3.00.010'

[clear/encrypted]: 'ENC' means this download file is encrypted 'CLR' means this download file is not encrypted If file name not marked with 'ENC' or 'CLR', that is encrypted file. If firmware key is valuable in device, please use encrypted download file. If firmware key is not valuable in device, please use clear download file.

Note: Encrypted download files are generally used in firmware updating. Clear download files are only prepared for device recovery in special accidents.

#### [port]:

If the file is for RS232 port, then [port] is 'RS232'. If the file is for USBHID port, then [port] is 'USBHID'.

' NEO v1.00.016\_CLR\_RS232.txt' ' NEO v1.00.016\_CLR\_USBHID.txt' ' NEO v1.00.016\_ENC\_RS232.txt ' 'NEO v1.00.016\_ENC\_ USBHID.txt'

' KIOSKIII-BL-V3.00.014\_CLR\_RS232.txt' ' KIOSKIII-BL-V3.00.014\_CLR\_USBHID.txt' ' KIOSKIII-BL-V3.00.014\_ENC\_RS232.txt' 'KIOSKIII-BL-V3.00.014\_ENC\_ USBHID.txt'

' NEO v1.00.016 & KIOSKIII-BL-V3.00.014\_CLR\_RS232.txt'

- ' NEO v1.00.016 & KIOSKIII-BL-V3.00.014\_CLR\_USBHID.txt'
- ' NEO v1.00.016 & KIOSKIII-BL-V3.00.014\_ENC\_RS232.txt'
- ' NEO v1.00.016 & KIOSKIII-BL-V3.00.014\_ENC\_USBHID.txt'

#### **Firmware Downloader Data Format**

Firmware download file is coded in ASCII text. Firmware download commands and expected responses are embed in text file one command per line. Host can retrieve each command in order and convert the command from ASCII code to hex data then send them to Kiosk III device, then compare the response from Kiosk III device with expected response next to the command in text file.

Firmware download file data format is as: '[prefix][data]'

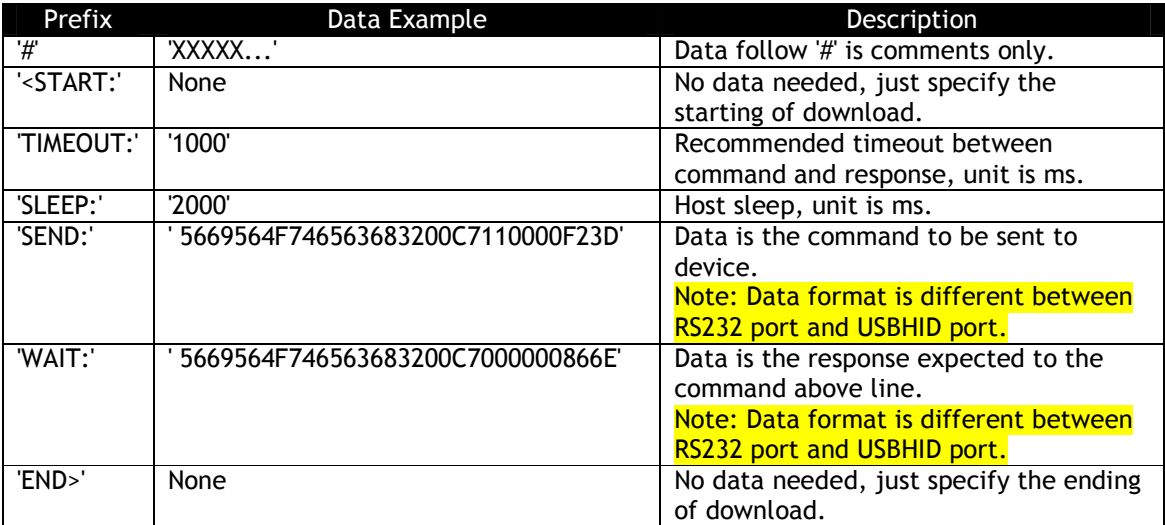

### *Examples:*

<START:

NEO v1.00.012\_RS232.txt #RS232 version <START: TIMEOUT:1000 SEND:5669564F746563683200C7410000ACF3 SLEEP:2000 SEND:5669564F746563683200C7110000F23D WAIT:5669564F746563683200C7000000866E SEND:5669564F746563683200C7120001014A91 WAIT:5669564F746563683200C7000000866E SEND: 5669564F746563683200C71301008A8D92719D9D....... WAIT:5669564F746563683200C7000000866E ...... ...... ...... WAIT:5669564F746563683200C7000000866E SEND:5669564F746563683200C71500083230313530393234BE8B WAIT:5669564F746563683200C7000000866E SEND:5669564F746563683200C716000077AD WAIT:5669564F746563683200C7000000866E END> NEO v1.00.012\_USBHID.txt #USBHID version

307

```
TIMEOUT:1000
 SEND:015669564F746563683200C7410000ACF300000000000......
 SLEEP:2000
 SEND:015669564F746563683200C7110000F23D00000000000......
WAIT:015669564F746563683200C7000000866E000000000000......
......
......
 ......
SEND: 015669564F746563683200C71500083230313530393234BE8B000000000......
WAIT:015669564F746563683200C7000000866E000000000000......
SEND:015669564F746563683200C716000077AD000000000000......
WAIT:015669564F746563683200C7000000866E0000000000000.....
END>
```
### **Download Firmware Steps**

When host wants to update firmware to Kiosk III device, please do as following steps:

- step 1: Power on Kiosk III device.
- step 2: Configure the communication ports and establish connection between host and Kiosk III device.
- step 3: Host selects the right firmware download file, parses data, then finishes the whole commands.
- step 4: End

### **Firmware Downloader Commands**

### **Enter Boot Loader Process from Main Application (C7-41)**

Host must use this command to let reader reboot into boot loader mode if reader is running in main application. No response for this command and just reset reader immediately.

If reader is running in boot loader, this command is not needed.

### **Command Frame**

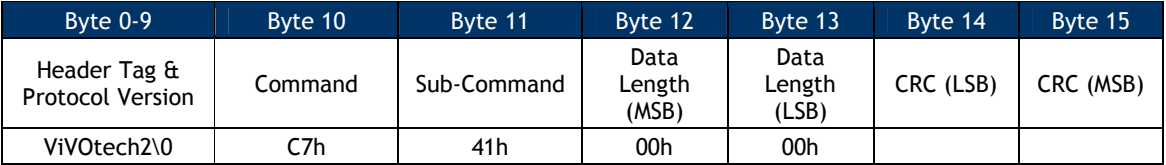

### **Get Boot Loader Version (C7-10)**

This command is used to retrieve the boot loader version.

### **Command Frame**

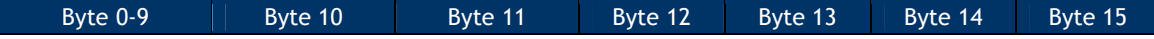

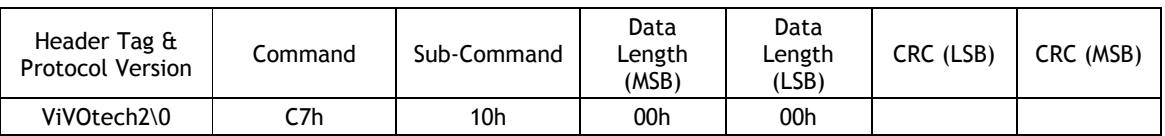

#### **Response Frame**

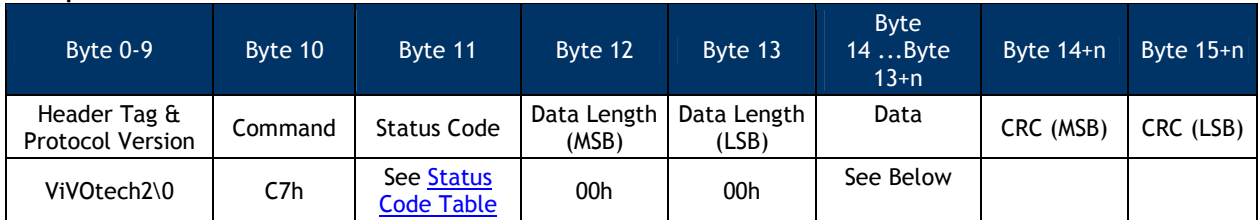

Response data is the version of the boot loader. For example: ' KIOSKIII-BL-V1.00.001'

# **Start Update Process (C7-11)**

This is the first command sent by host to open a firmware update process.

#### **Command Frame**

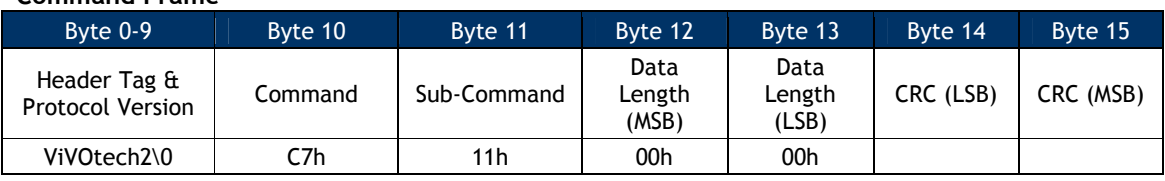

### **Response Frame**

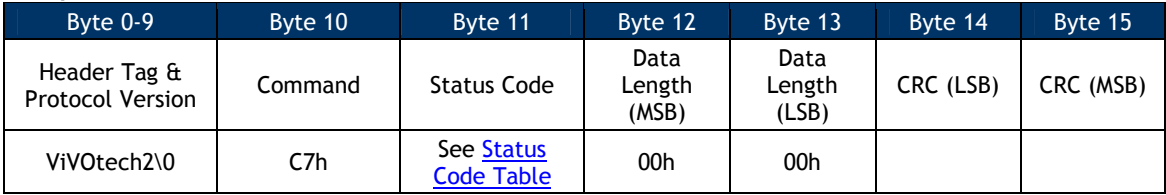

### **Erase Boot/Application Space(C7-12)**

This command is used to erase corresponding zones in the flash.

### **Command Frame**

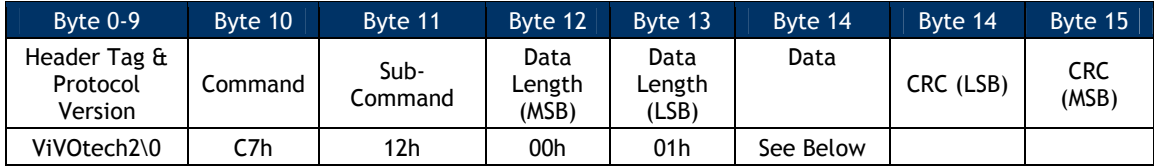

Data: 0x01 Erase application space

0x02 Erase boot loader space

0x03 Erase application and boot loader space

When this command is received, reader will store a dirty flag in flash.

### **Response Frame**

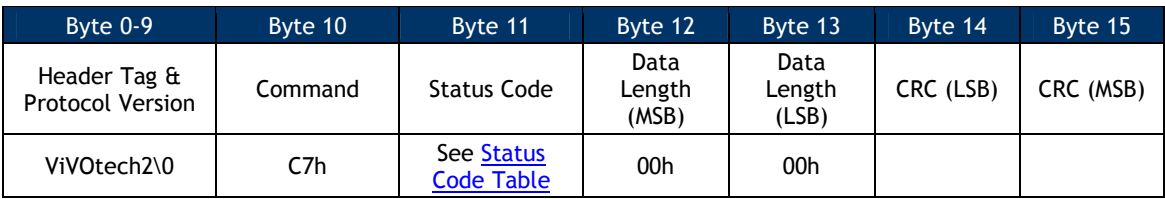

### **Send Encrypted Firmware Check Value(C7-13)**

This command is used to send firmware check-value to the device.

### **Command Frame**

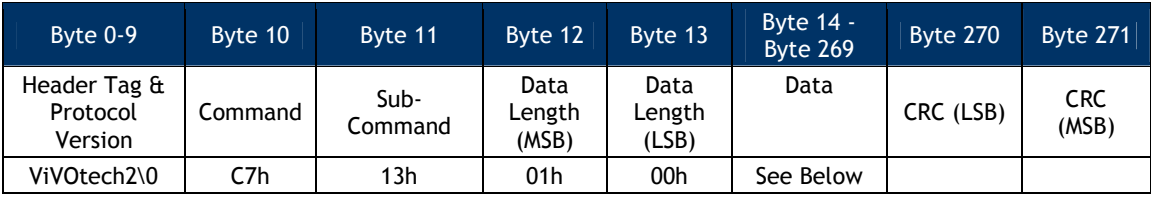

In this command, data length must be 256 bytes. the 256 bytes data are encrypted firmware check value. It is a SHA256 digest of the plaint firmware encrypted by firmware RSA public key.

## **Response Frame**

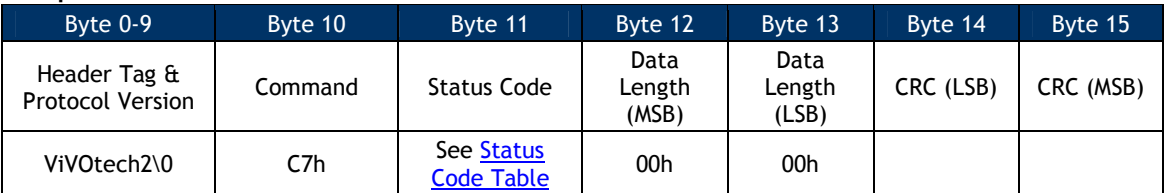

Send Plaint Firmware Check Value(C7-23)This command is used to send firmware check-value to the device.

This command is supported later than KIOSKIII-BL-V3.00.007.

### **Command Frame**

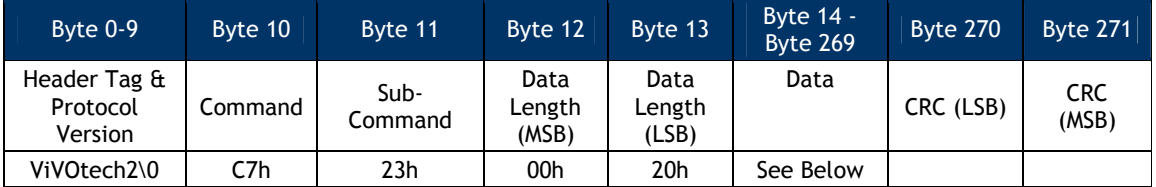

In this command, data length must be 32 bytes. the 32 bytes data are plaint firmware check value. It is a SHA256 digest of the plaint firmware.

### **Response Frame**

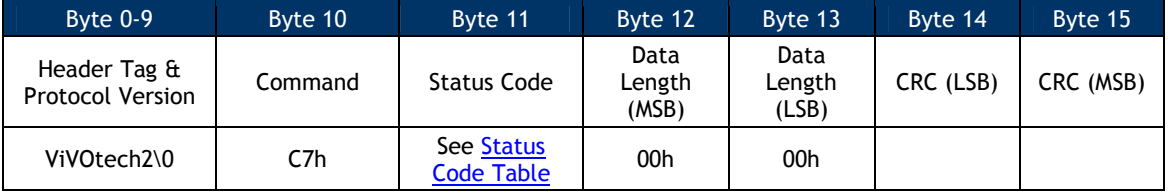

### **Send Firmware Data (C7-14)**

This command is sent by host to program specified address in application zone or boot loader zone. One command can send 2048 bytes data block which is 2048 bytes plaint firmware data XOR with the 32 bytes firmware check value.

#### **Command Frame**

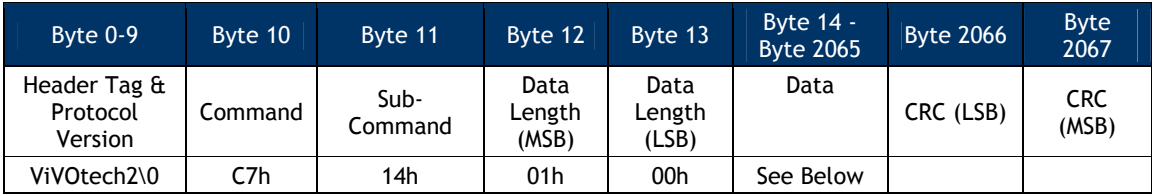

In this command, data length must be 2052 bytes:

The first 4 bytes are the address where the firmware data in this command should be put in reader flash.

The other 2048 bytes are firmware plaint data XOR with the 32 bytes firmware check value and will be XOR with 32 bytes firmware check value by reader, then reader update the plaint firmware data into the right address got from the first 4 bytes.

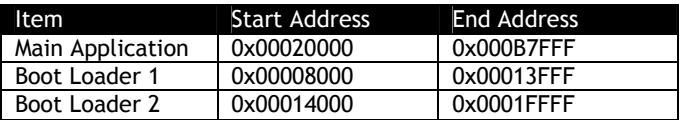

#### **Response Frame**

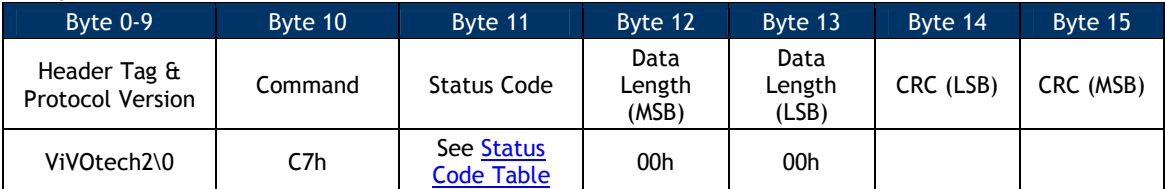

### **End Update Process (C7-15)**

This is the last command sent by host to close a firmware update process. **Command Frame**

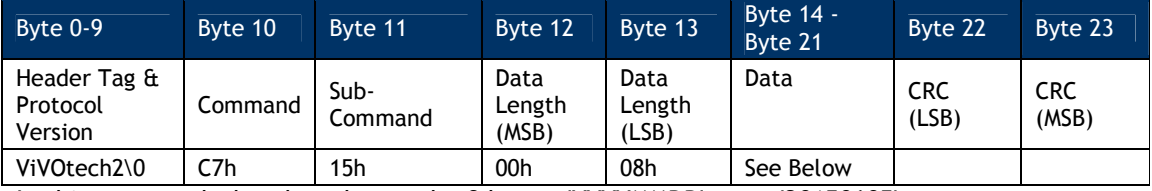

In this command, data length must be 8 bytes: 'YYYYMMDD', exp: '20150605'.

When this command is received, reader will do the following:

1. Clear the dirty flag.

- 2. If updated firmware is main application, reader then encrypts the firmware check value by the 32 bytes inherent key using AES256 algorithm(Inherent key is a 32-byte random number that protected by K21 tamper). The 32 bytes encrypted check value is stored in flash. If updated firmware is boot loader, the check value is ignored, will not be store in flash.
- 3. If updated firmware is boot loader, reader stores boot loader sequence number and time stamp in flash.

### **Response Frame**

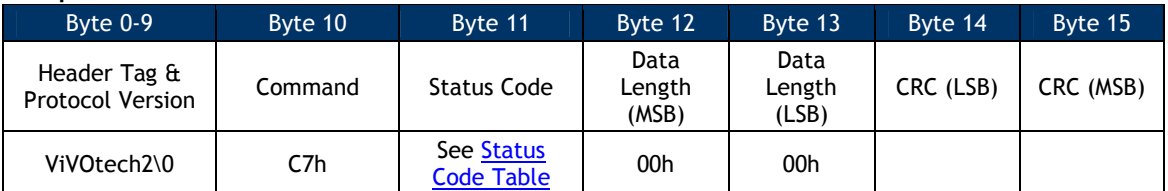

### **Start Application (C7-16)**

Host can use this command to make boot loader reboot reader, and then enter main application. No response for this command and just reset reader immediately.

### **Command Frame**

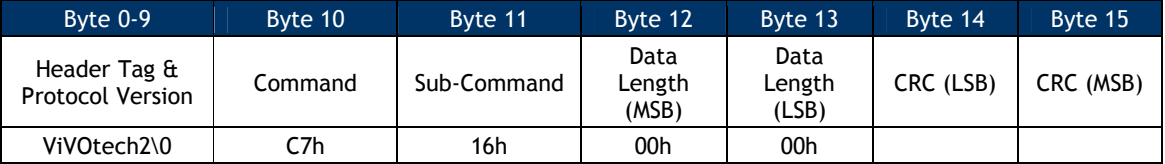

### **Firmware Downloader Command Processing Flow**

Firmware downloader commands must be sent to device in sequence as below.
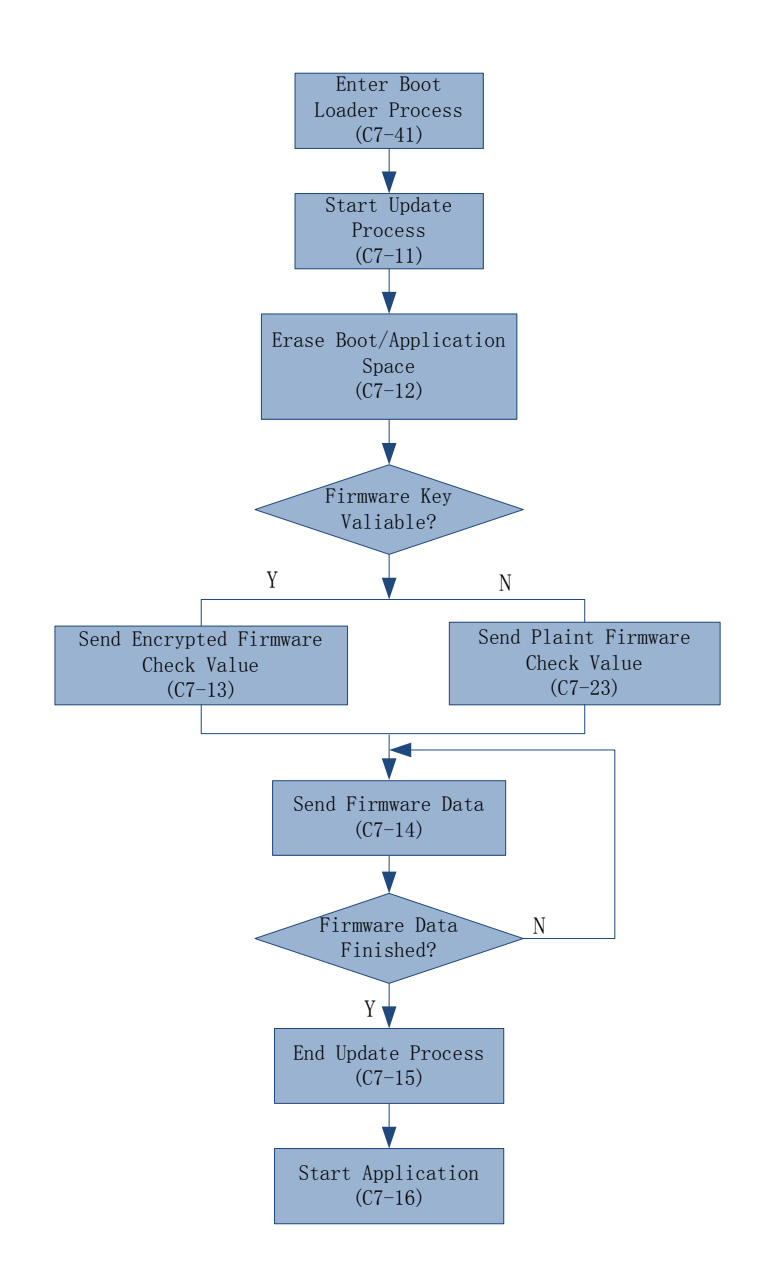

# **13.0 UniPay 1.5 & UniPay III Commands**

## **Set PMC Status (F0-00)**

This command is used to set Power Management status. When Power Management is On, reader will go to LLS for power saving in Idle Time, and go to Power Off Mode when staying in LLS over Sleep Time.

Reader does *not* go to LLS when Idle Time is set to 0, but stays on Run Mode. Also, the NFC controller does *not* go to Power-Down Mode when Idle Time is set to 0.

Note: VP4880, VP4880E, and VP4880C do not support this command.

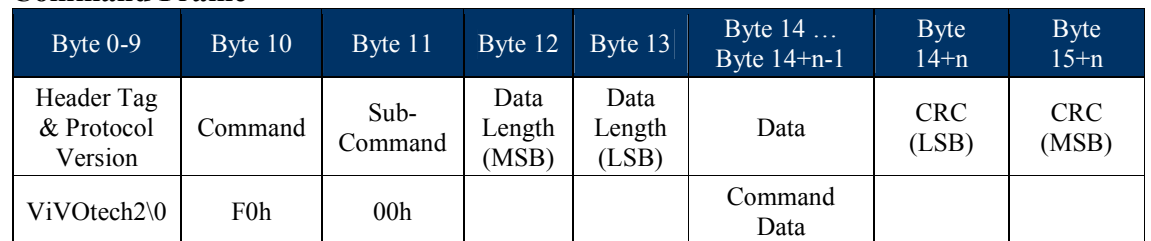

## **Command Frame**

### Command Data

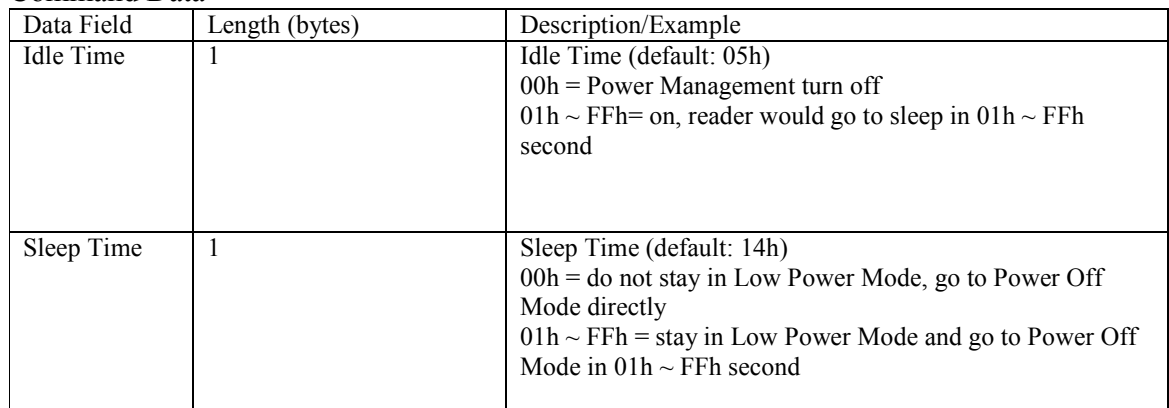

## **Response Frame**

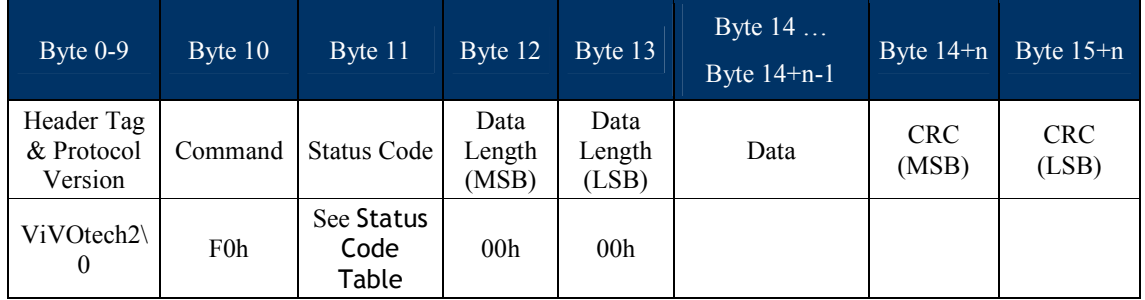

## **Get PMC Status (F0-01)**

This command is used to Get Power Management status.

Note: VP4880, VP4880E, and VP4880C do not support this command.

## **Command Frame**

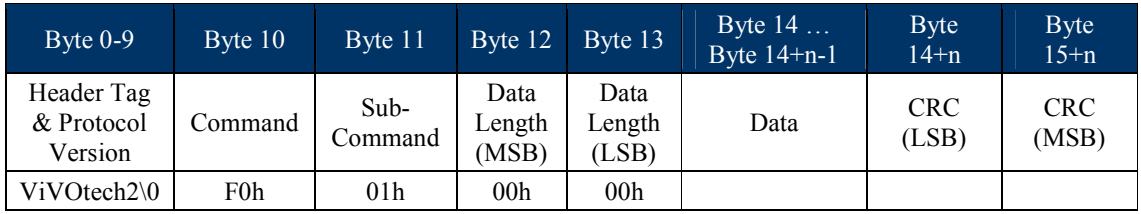

## **Response Frame**

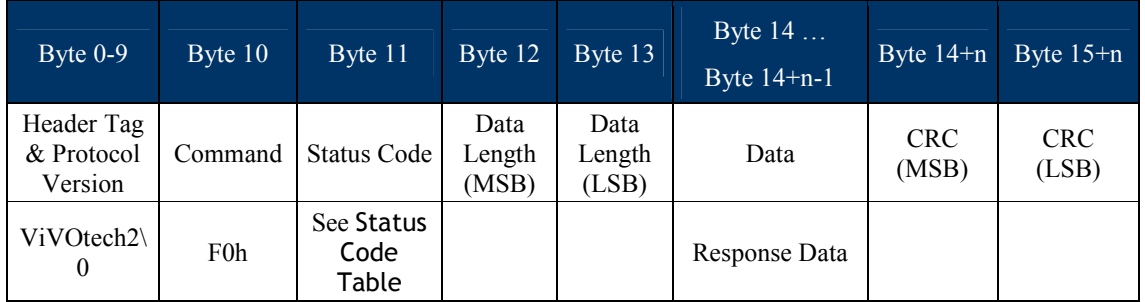

## Command Data

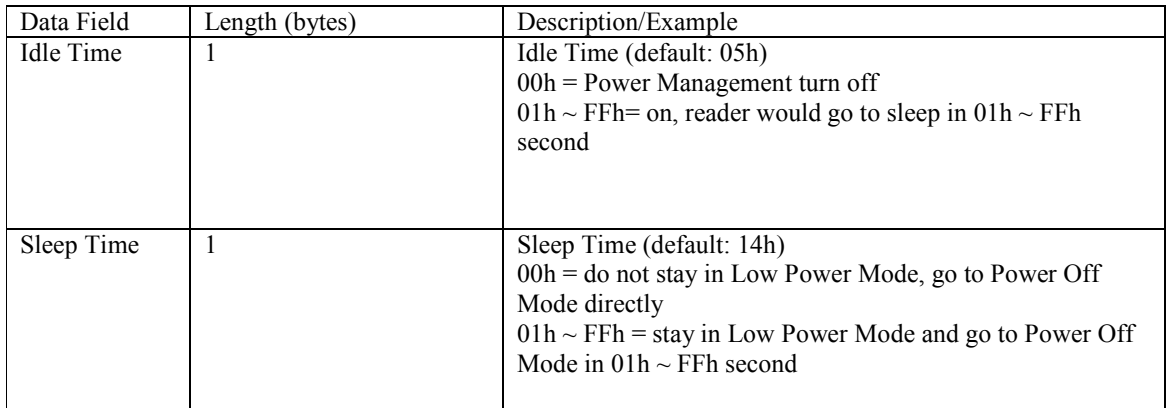

## **Get Battery Level (F0-02)**

This command is used to battery level.

Note: VP4880, VP4880E, and VP4880C do not support this command.

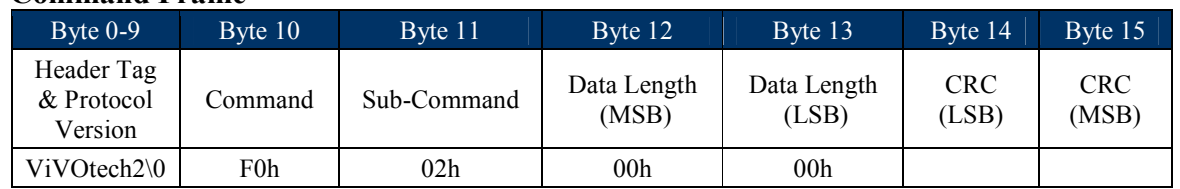

## **Command Frame**

## **Response Frame**

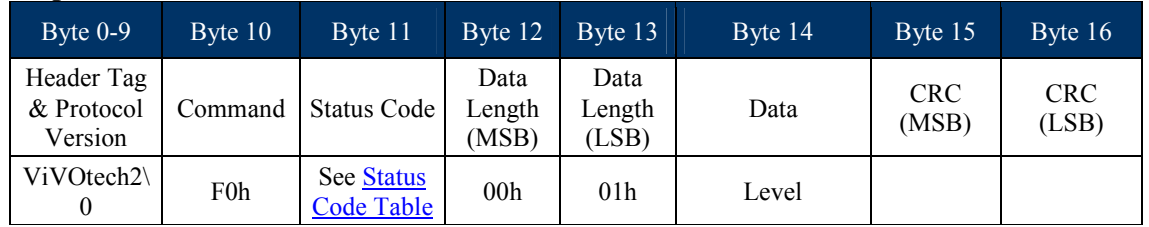

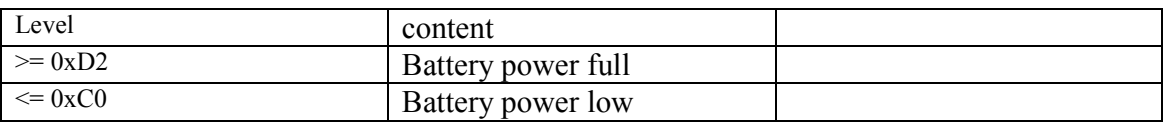

## **Shut Off the Power (F0-0F)**

This command is used to shut off the power.

Note: VP4880, VP4880E, and VP4880C do not support this command.

## **Command Frame**

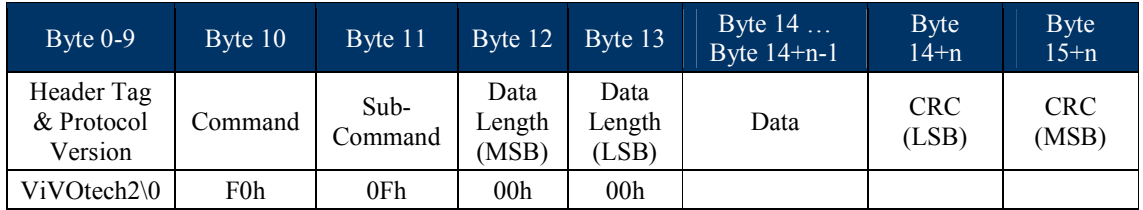

## **Response Frame**

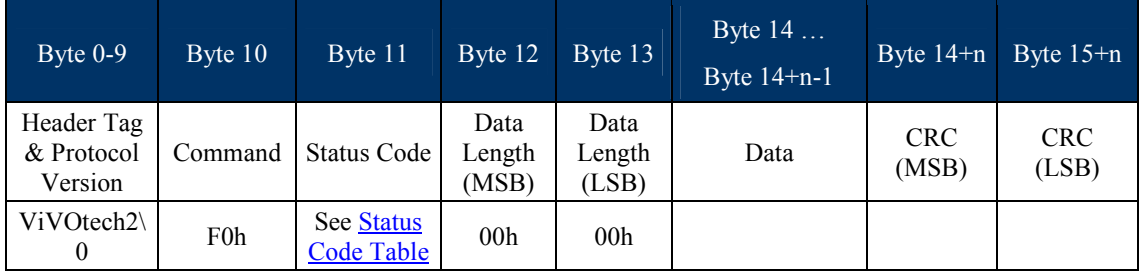

# **14.0 ViVOpay Vendi reader Commands**

## **Configure Buttons (F0-F4)**

This command configures the buttons on the ViVOpay Vendi reader. Both the **SWIPE** and **DONE** buttons can be independently disabled with this command. This command also sets the TAP disable time for when the **SWIPE** button is pressed. When the **SWIPE** button is enabled, the contactless reader is turned off for the programmed delay time so that a false read does not occur when the user wishes to swipe a dual contactless/MagStripe card.

### **Command Frame**

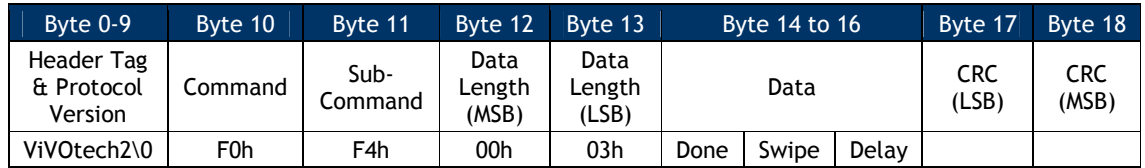

If Done (Byte 14) is set to 01h, the Done switch is enabled. If Done (Byte 14) is set to 00h, the DONE switch is disabled. When the DONE button is pressed, the byte string: "02 02 5B 2F" is sent to the serial port (5B 2F are the 2 CRC bytes). Pressing the DONE button also displays "DONE" on the LCD display.

If Swipe (Byte 15) is set to 01h, the Swipe Card switch is enabled. If Swipe (Byte 15) is set to 00h the Swipe Card switch is disabled. The Swipe Card button sends the 4 bytes "02 03 4B 0E" to the serial port (4B 0E are the 2 CRC bytes). The Vendi can be configured to disable the contactless reader for a specified number of seconds. The only visual indication is that the LCD flashes when it writes "Please swipe card" on the LCD and then immediately rewrites the default message.

The Delay is an unsigned delay value in seconds. This should probably not be set to values larger than 30 seconds (Byte 16).

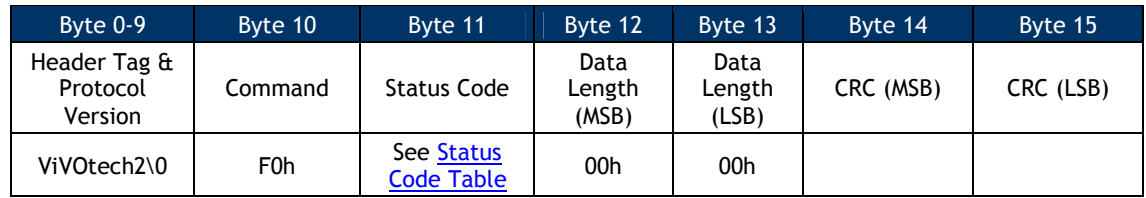

### **Response Frame**

The reader switches configuration only if the Response Frame contains an OK Status Code. No data is returned in the response.

## **Get Button Configuration (F0-F5)**

This command reads the button configuration from the ViVOpay Vendi reader.

### **Command Frame**

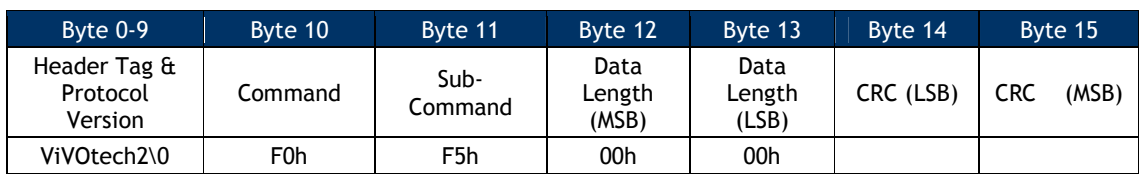

### **Response Frame**

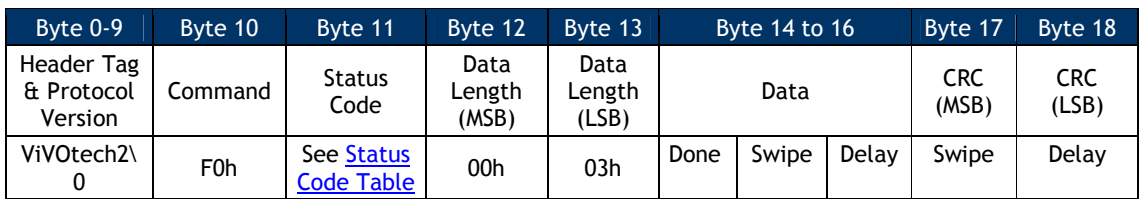

Done is a Boolean value; if it is set to 0 the DONE switch is disabled.

Swipe is a Boolean value; if it is set to 0 the SWIPE CARD switch is disabled.

Delay is an unsigned 8 bit delay value in seconds.

## **Disable Blue LED Sequence (F0-F6)**

This command stops the blue LEDs on the ViVOpay Vendi reader from flashing in left to right sequence and turns the LEDs off, and contactless function is disable at the same time.

### **Command Frame**

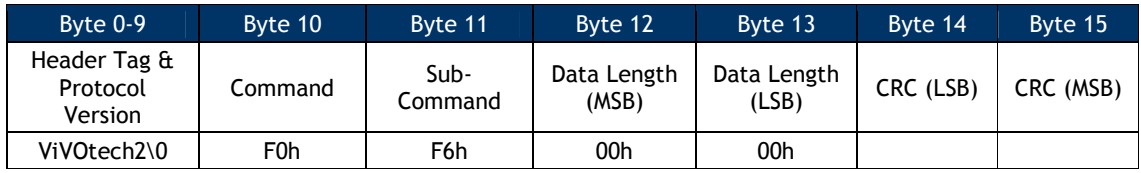

### **Response Frame**

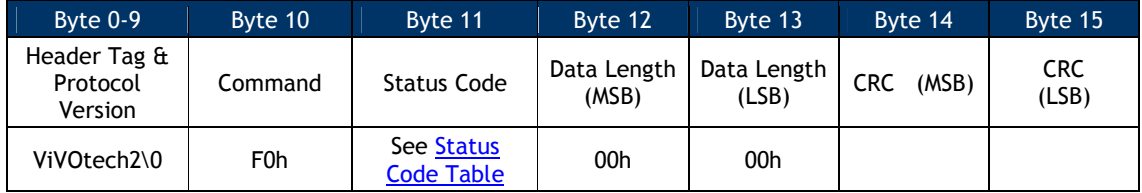

## **Enable Blue LED Sequence (F0-F7)**

Use this command to control the blue LED behavior on the Vendi reader. If you send this command with a Data Length 00h, the reader begins a continuous LED sequence and contactless function is enable. To customize the LED behavior, you can define a sequence of up to eight LED behaviors, but contactless function would keep disable if F0-F6 CMD has been issue. Custom LED behavior can also be set for a continuous cycle. To exit a continuous LED sequence, send a Disable Blue LED Sequence Command to the reader.

### **Command Frame**

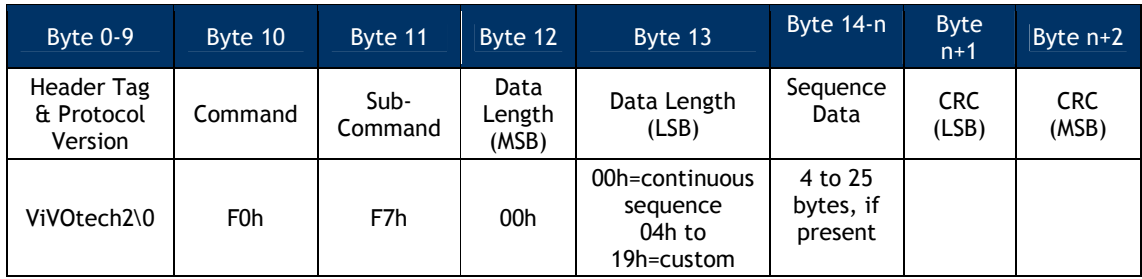

### **Sequence Data**

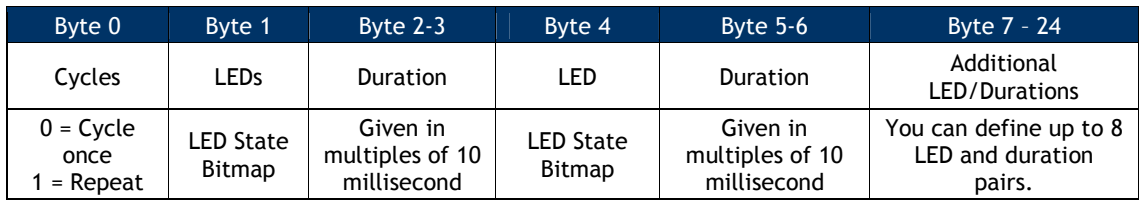

### **LED State Bitmap**

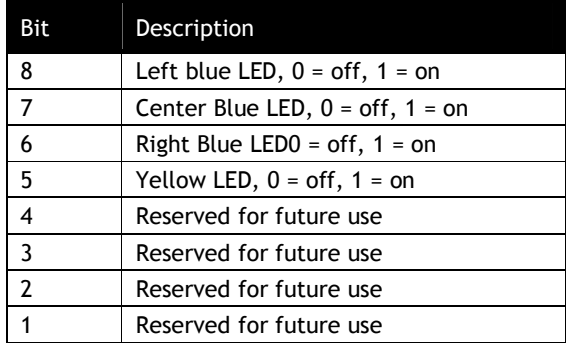

## **Response Frame**

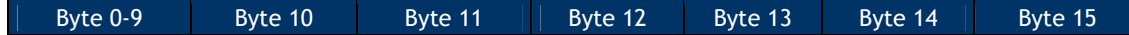

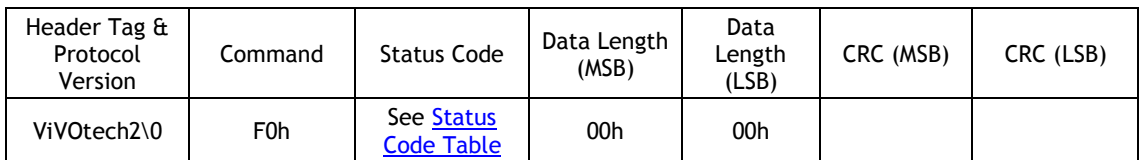

## **LCD Display Clear (F0-F9)**

This command clears the LCD display.

### **Command Frame**

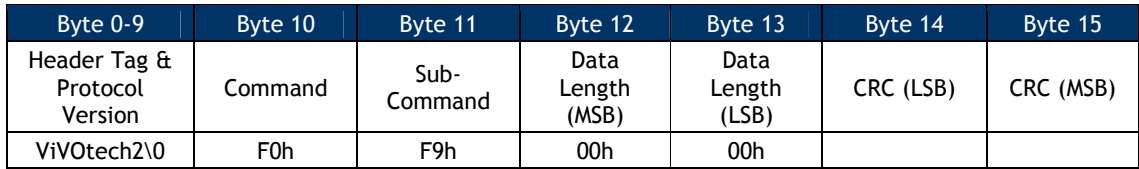

### **Response Frame**

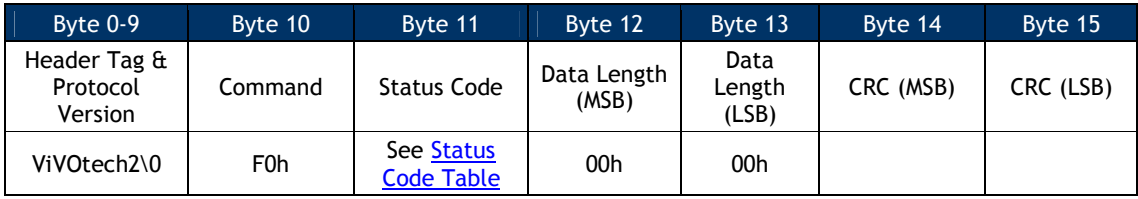

**Note**: Issuing this command disables LCD management by the reader. To resume LCD management by the reader, send a Set Configuration ('04 00') with a UI Scheme (tag 'FF F8') with value chosen at integration. However, firmware control of the LCD does not initiate until after a transaction event. Therefore any UI messaging linked to the initiation of a transaction (i.e. prompt for presentation or amount display) must be written to the LCD before issuing an Activate Transaction. At the same time, to read LCD source and get "Internal " after issuing LCD Display Clear(F0-F9), this feature implemented on the Vendi follows.

## **Turn Off Yellow LED (F0-FA)**

This command turns off the ViVOpay Vendi reader yellow LED. This LED is located below the three blue LEDs.

### **Command Frame**

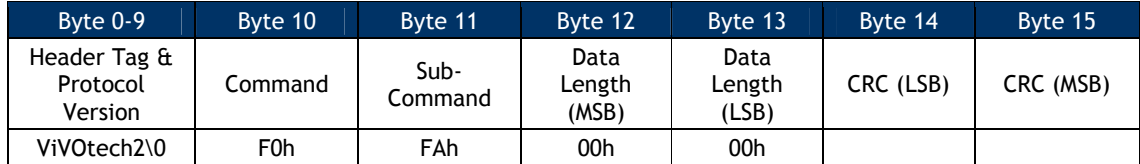

### **Response Frame**

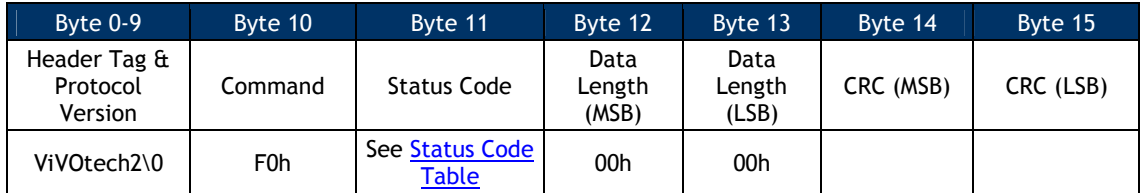

## **Turn On Yellow LED (F0-FB)**

This command turns on the ViVOpay Vendi reader yellow LED. This LED is located below the three blue LEDs.

### **Command Frame**

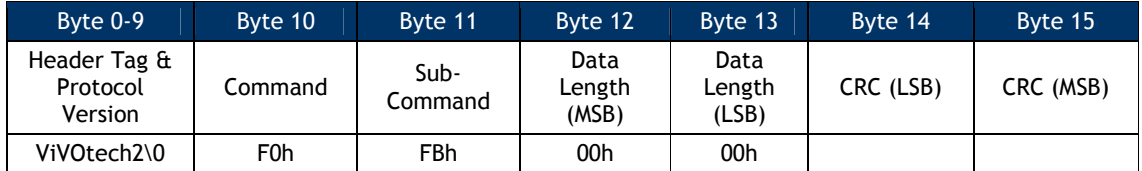

### **Response Frame**

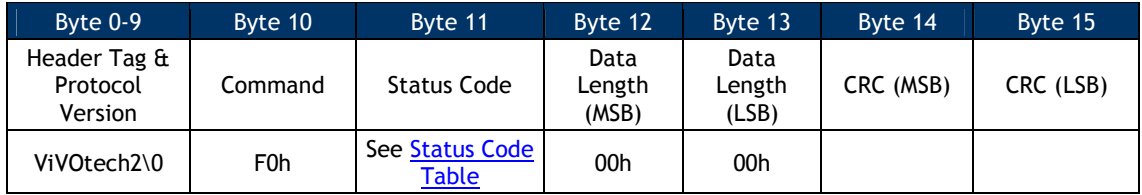

## **Buzzer On/Off (F0-FE)**

This command causes the buzzer to beep once.

### **Command Frame**

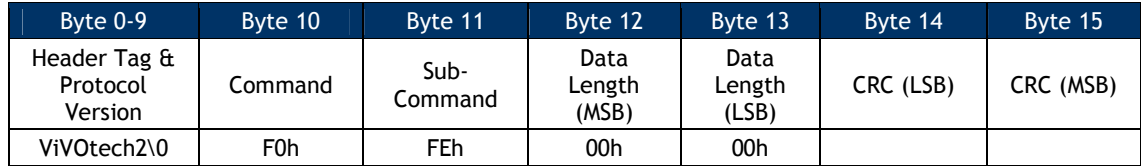

### **Response Frame**

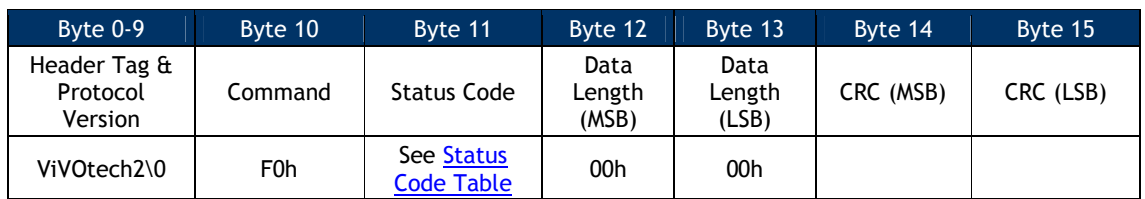

## **LCD Display Line 1 Message (F0-FC)**

Use this command to display text on the LCD display. On the Vendi reader the LCD is a 2-line character display. Valid messages for the first line of text are between 1 and 16 printable characters long. If the text message is greater than 16 bytes but not more than 32 bytes, byte 17 and onward are displayed as a second row of text. Messages with more than 32 bytes are rejected with an unknown subcommand status code. All messages are left justified on the LCD display.

**Note:** Issuing this command disables LCD management by the reader. To resume UI management by the reader, send a Set Configuration ('04 00') with a UI Scheme (tag 'FF F8') with value chosen at integration. However, firmware control of the LCD does not initiate until after a transaction event. Therefore any LCD messaging linked to the initiation of a transaction (i.e. prompt for presentation or amount display) must be written to the LCD before issuing an Activate Transaction. At the same time, to read LCD source and get "Internal " after issuing LCD DisplayLine 1 Message (F0-FC), this feature implemented on the Vend, and Vendi follows.

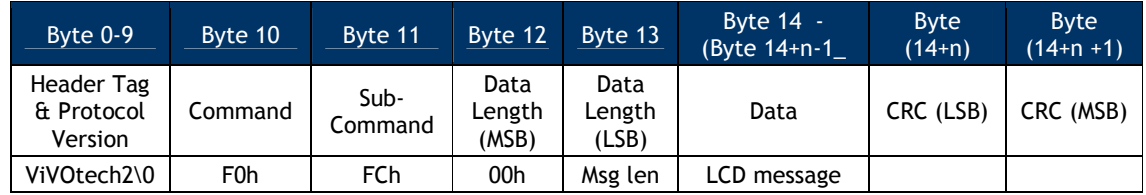

## **Command Frame**

### **Response Frame**

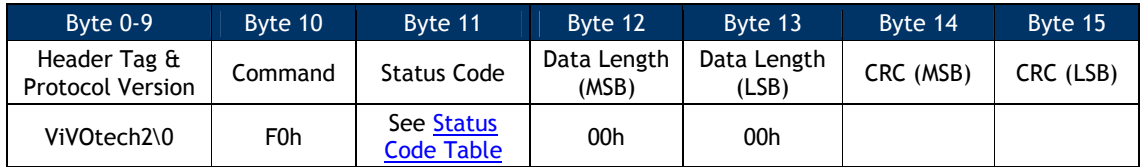

## **LCD Display Line 2 Message (F0-FD)**

This command displays the command's message on line 2 of the LCD display. On the Vendi reader the LCD is a 2-line character display. Valid messages are between 1 and 16 printable

characters long. Any message that is longer than 16 bytes is rejected with an unknown subcommand status code. All messages are left justified on the LCD display.

**Note:** Issuing this command disables LCD management by the reader. To resume LCD management by the reader, send a Set Configuration ('04 00') with a UI Scheme (tag 'FF F8') with value chosen at integration. However, firmware control of the LCD does not initiate until after a transaction event. Therefore any UI messaging linked to the initiation of a transaction (i.e. prompt for presentation or amount display) must be written to the LCD before issuing an Activate Transaction. At the same time, to read LCD source and get "Internal " after issuing LCD Display Line 2 Message (F0-FD), this feature implemented on the Vend, and Vendi follows.

### **Command Frame**

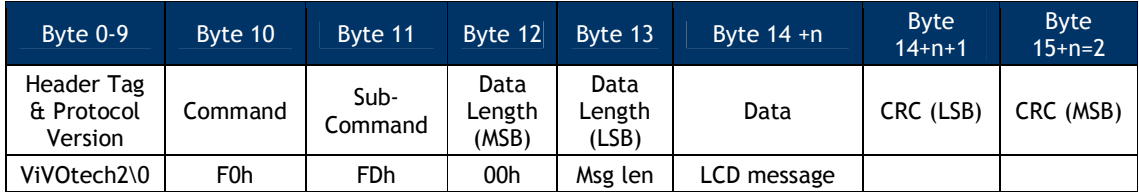

### **Response Frame**

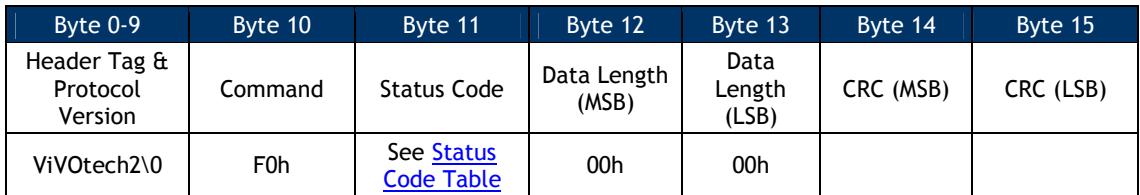

# **15.0 ApplePay VAS, SmartTap2.1 and Other Special Functions**

### **ApplePay VAS Functionality**

NEO firmware has built-in support for Apple Value Added Services Protocol (hereinafter called Apple VAS). For detailed information on how Apple VAS works, consult Apple's developer site at https://developer.apple.com/library/content/documentation/UserExperience/Conceptual/Pass Kit\_PG/index.html#//apple\_ref/doc/uid/TP40012195-CH1-SW1. The following discussion assumes that you are familiar with the basic concepts behind ApplePay VAS.

### **Overview**

In order to process an ApplePay VAS transaction, the terminal's merchant records must first be set. This should be done using TLVs sent in the Set Merchant Record (04-11) command (discussed further below).

A Merchant ID (of the form "Pass.com.apple.wallet.vas.prodtest") is generally associated with a hash value and (optionally) a URL. The hash is just a SHA-256 hash of the Merchant ID string itself. For example, the Merchant ID "pass.com.apple.wallet.vas.prodtest," in hex, is represented as 70 61 73 73 2e 63 6f 6d 2e 61 70 70 6c 65 2e 77 61 6c 6c 65 74 2e 76 61 73 2e 70 72 6f 64 74 65 73 74. (Spaces are inserted for clarity.) When a byte array containing those values is hashed, the resulting SHA-256 value is 3C C7 0E D8 9A 9D 43 54 BE 98 30 AB 58 D8 9C 6F E7 E6 2B AC A9 39 D2 A6 85 1D FC 60 2E A7 98 F7.

### **Limitations**

Note that a NEO device can store at most 6 Merchant Records for Apple VAS. This means the device can natively support up to 6 loyalty programs (per transaction) at a time.

### **Note to Developers**

If you are sending commands via the "Send NEO Command" in the Universal Demo, or using device sendDataCommand() in the SDK, only the command, subcommand, and data fields need to be sent. The header, data length, and CRC will be dynamically calculated and inserted into the command string, automatically, by the SDK.

### **ACT Parameters for ApplePay VAS**

The Activate Transaction (ACT) parameters required for the ApplePay VAS functionality are communicated via the ApplePay VAS Container TLV (tag FFEE06). The FFEE06 TLV must be provided in the ACT command (02-01 or 02-40) if an ApplePay VAS transaction is desired.

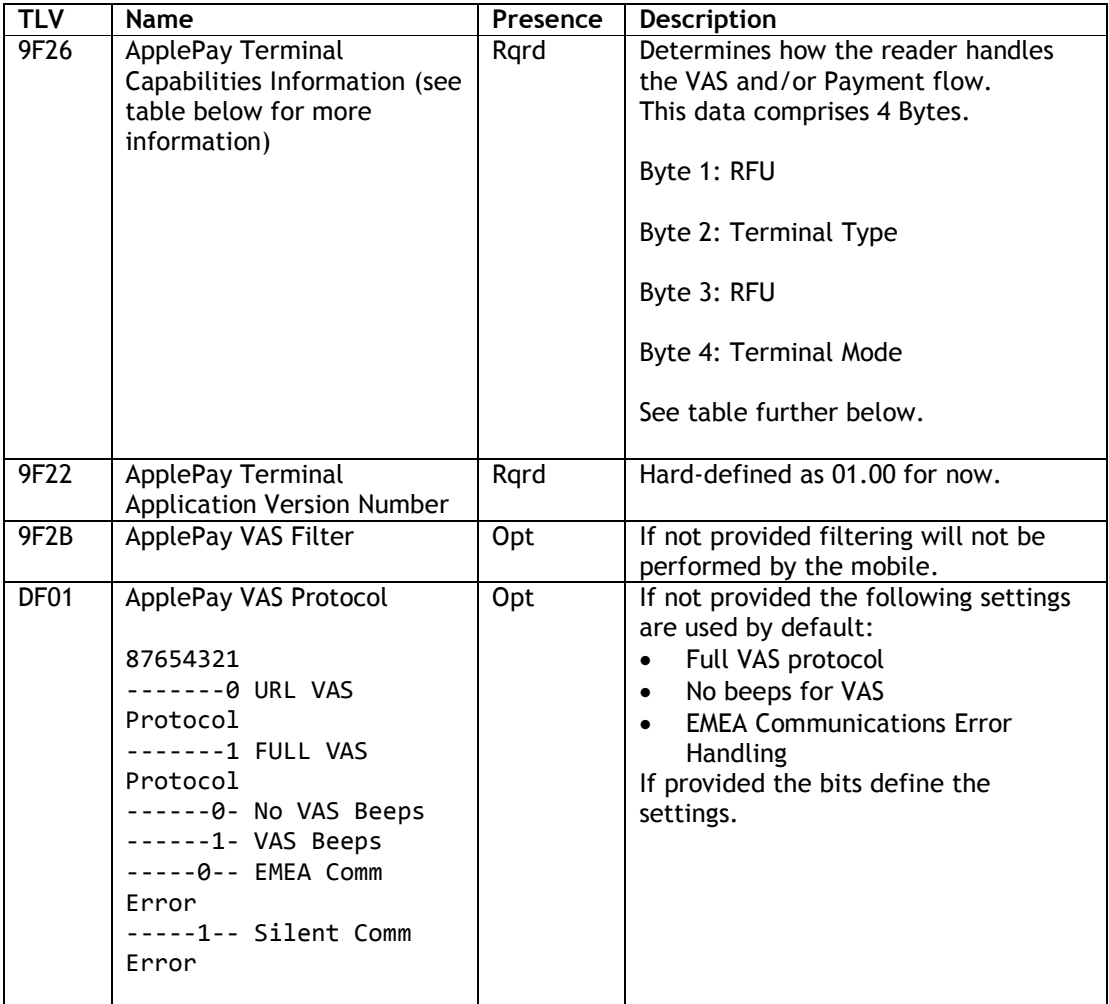

## **Tag 9F26 ApplePay Terminal Capabilities Information**

Byte 1: Format

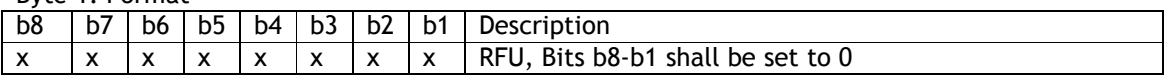

## Byte 2: Terminal Type

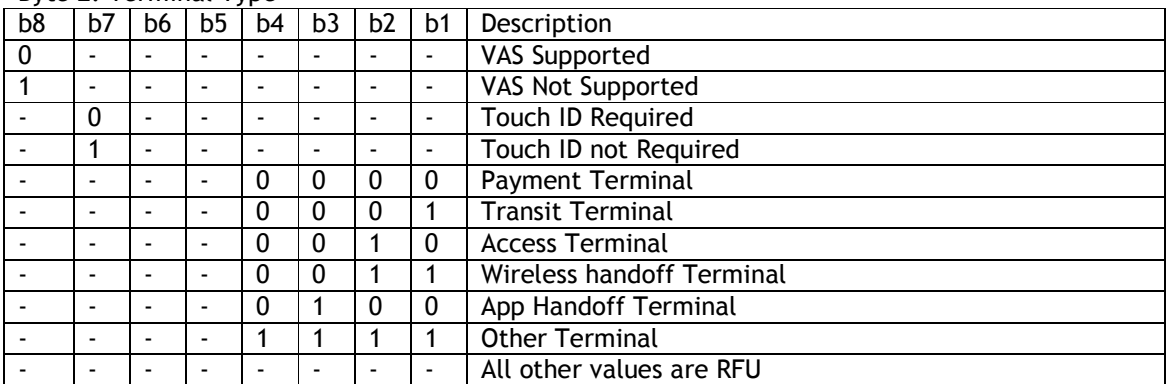

### $Bvta$  3: RFU

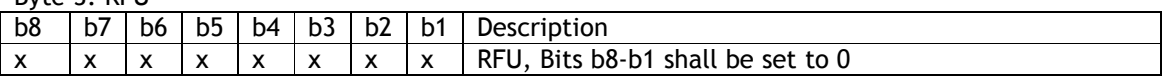

#### Byte 4: Terminal Mode

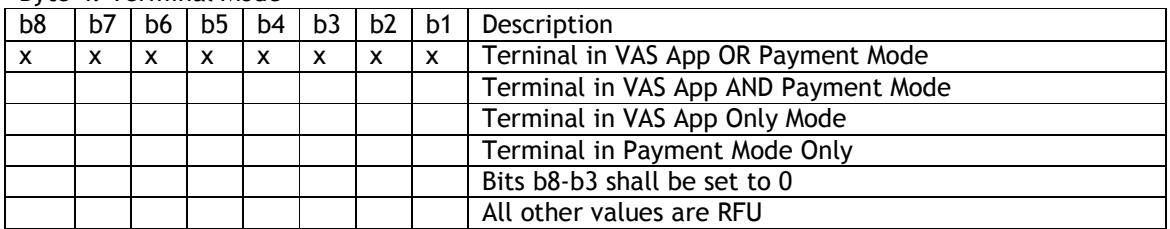

#### Byte 4: Terminal Mode polling Loop

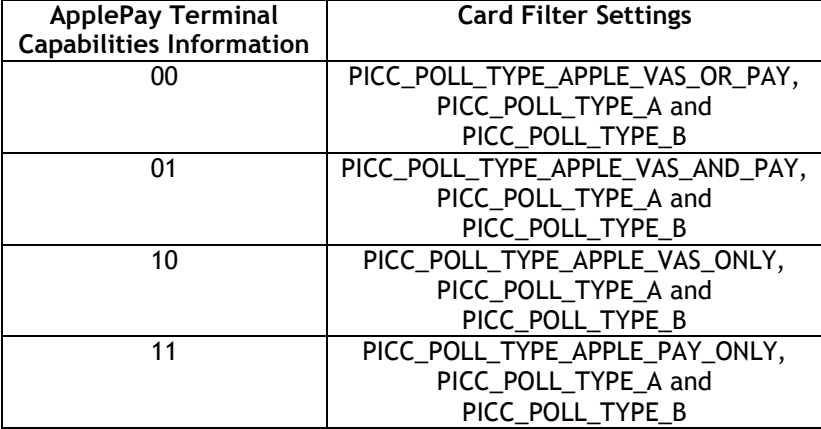

### **EXAMPLES (Activate Transaction Command Examples for ApplePay VAS)**

### **Command sent using the SDK (VAS-only transaction):**

dtVendi.ctls\_startTransaction(10,0,0,60,Common.getByteArray("FFEE06189F22020100 9F2604000000039F2B050100000000DF010101"));

#### **Using firmware commands:**

Note: Some firmware examples use command 02-01, but 02-40 (encryption-enabled Activate Transaction) may also be used.

### VAS Only Activate Transaction (02-40)

56 69 56 4F 74 65 63 68 32 00 02 40 00 29 30 9F 02 06 00 00 00 00 00 01 9C 01 00 FF EE 06 18 9F 22 02 01 00 9F 26 04 00 00 00 02 9F 2B 05 01 00 00 00 00 DF 01 01 01 33 FE

#### **Command Sent Breakdown:**

- 56 69 56 4F 74 65 63 68 32 00 ViVOTech2 header
- 02 40 Start transaction command
- $\bullet$  00 29 Data Length
- 30 Time out
- 9F 02 06 00 00 00 00 00 01 Transaction amount

 9C 01 00 – Transaction Type FF EE 06 – ApplePay VAS Collective 18 - length of ApplePay VAS collective 9F 22 02 01 00 - ApplePay Terminal AVN 9F 26 04 00 00 00 02 - ApplePay terminal Capabilities - 02 = VAS only 9F 2B 05 01 00 00 00 00 - AppplePay VAS Filter (optional)  $\bullet$  DF 01 01 01 -33 FE – CRC-16

#### **Vendi Response:**

56 69 56 4F 74 65 63 68 32 00 02 57 00 FF D1 FF EE 12 0A 62 99 49 01 2C 00 04 60 01 AC FF EE 06 82 00 D9 9A 03 14 08 15 9F 21 03 17 32 53 9F 25 20 3C C7 0E D8 9A 9D 43 54 BE 98 30 AB 58 D8 9C 6F E7 E6 2B AC A9 39 D2 A6 85 1D FC 60 2E A7 98 F7 9F 2A 00 9F 27 3E 93 1C 1A 60 4A 46 09 9E 21 EC 88 6D EF CC 8C B8 8B CA 03 CC 4B C6 62 0C C1 8F 8C 10 5A 7A F1 4F 9B 3C D9 E3 36 4E 9C 8C BF E0 90 34 10 B1 58 3C 3D 63 AC 9F CC 48 9C A8 76 AE 8C B3 E5 62 9F 25 20 3C C7 0E D8 9A 9D 43 54 BE 98 30 AB 58 D8 9C 6F E7 E6 2B AC A9 39 D2 A6 85 1D FC 60 2E A7 98 F7 9F 2A 00 9F 27 3E 93 1C 1A 60 4A 46 09 9E 21 EC 88 6D EF CC 8C B8 8B CA 03 CC 4B C6 62 0C C1 8F 8C 10 5A 7A F1 4F 9B 3C D9 E3 36 4E 9C 8C BF E0 90 34 10 B1 58 3C 3D 63 AC 9F CC 48 9C A8 76 AE 8C B3 E5 62 9F 39 01 07 FF EE 01 04 DF 30 01 00 DF EE 26 01 D1 ED CA

#### **Vendi Response Breakdown:**

- 56 69 56 4F 74 65 63 68 32 00 ViVOTech2 header
- 02 Act Command returned
- 57 Status. 57 = no payment occurred
- 00 FF Data length
- D1 Attribution byte
- FF EE 12 0A 62 99 49 01 2C 00 04 60 01 12 KSN tag (FFEE12), length 0x0A, KSN bytes. Transaction is encrypted.
- FF EE 06 Apple Pay Vas container
- 00 82 Data length
- D9 9A 03 14 08 15 9F 21 03 17 32 53 9F 25 20 3C C7 0E D8 9A 9D 43 54 BE 98 30 AB 58 D8 9C 6F E7 E6 2B AC A9 39 D2 A6 85 1D FC 60 2E A7 98 F7 9F 2A 00 9F 27 3E 93 1C 1A 60 4A 46 09 9E 21 EC 88 6D EF CC 8C B8 8B CA 03 CC 4B C6 62 0C C1 8F 8C 10 5A 7A F1 4F 9B 3C D9 E3 36 4E 9C 8C BF E0 90 34 10 B1 58 3C 3D 63 AC 9F CC 48 9C A8 76 AE 8C B3 E5 62 9F 25 20 3C C7 0E D8 9A 9D 43 54 BE 98 30 AB 58 D8 9C 6F E7 E6 2B AC A9 39 D2 A6 85 1D FC 60 2E A7 98 F7 9F 2A 00 9F 27 3E 93 1C 1A 60 4A 46 09 9E 21 EC 88 6D EF CC 8C B8 8B CA 03 CC 4B C6 62 0C C1 8F 8C 10 5A 7A F1 4F 9B 3C D9 E3 36 4E 9C 8C BF E0 90 34 10 B1 58 3C 3D 63 AC 9F CC 48 9C A8 76 AE 8C B3 E5 62 9F 39 01 07 FF EE 01 04 DF 30 01 00 DF EE 26 01 D1 –
- ED CA CRC

### VAS Or Pay Activate Transaction (02-01)

56 69 56 4F 74 65 63 68 32 00 02 01 00 29 30 9F 02 06 00 00 00 00 00 01 9C 01 00 FF EE 06 18 9F 22 02 01 00 9F 26 04 00 00 00 00 9F 2B 05 01 00 00 00 00 DF 01 01 01 09 CA

### VAS And Pay Activate Transaction (02-01)

56 69 56 4F 74 65 63 68 32 00 02 01 00 29 30 9F 02 06 00 00 00 00 00 01 9C 01 00 FF EE 06 18 9F 22 02 01 00 9F 26 04 00 00 00 01 9F 2B 05 01 00 00 00 00 DF 01 01 01 6A 8F

VAS Only Activate Transaction (02-01)

56 69 56 4F 74 65 63 68 32 00 02 01 00 29 30 9F 02 06 00 00 00 00 00 01 9C 01 00 FF EE 06 18 9F 22 02 01 00 9F 26 04 00 00 00 02 9F 2B 05 01 00 00 00 00 DF 01 01 01 CF 40

Pay Only Activate Transaction (02-01)

56 69 56 4F 74 65 63 68 32 00 02 01 00 29 30 9F 02 06 00 00 00 00 00 01 9C 01 00 FF EE 06 18 9F 22 02 01 00 9F 26 04 00 00 00 03 9F 2B 05 01 00 00 00 00 DF 01 01 01 AC 05

#### **Transaction Responses**

Both the ApplePay VAS response and the normal payment transaction response will be provided in a single returned data record. Whether returned in response to a blocking ACT or a non-blocking ACT, it will be the same. As described above, there are ApplePay VAS scenarios where either the VAS transaction or the payment transaction may not be performed. In those scenarios you will only see the results of the transaction that was actually performed. Only when both VAS and payment transactions are performed will you see both transaction responses in the same returned data record.

The Payment transaction response will not change. The VAS transaction response will be embedded in the proprietary ApplePay VAS Container TLV (0xFFEE06). Each Merchant ID and its associated data will be shown in sequence.

#### **Transaction Response for Combined Payment and VAS**

56 69 56 4F 74 65 63 68 32 00 – Serial Command header 02 – Command 23 – Status – for the payment transaction only. In this example it indicates a Request for Online Authorization nn nn – length of entire response (VAS and Pay) xx - Start of payment response. Payment response format has not changed. xx – End of payment response. FFEE06 nn - ApplePay VAS Container 9A nn – Date 9F21 nn - Time 9F25 nn – Merchant ID **a** 9F2A nn – Mobile Token 9F27 nn – VAS Data 9F25 nn – Merchant ID **b** 9F2A nn – Mobile Token 9F27 nn – VAS Data . . . 9F25 nn – Merchant ID **n** 9F2A nn – Mobile Token 9F27 nn – VAS Data

xx xx – CRC for entire response

**Transaction Response for VAS Only (No Payment)** 56 69 56 4F 74 65 63 68 32 00 – Serial Command header 02 – Command 57 – Status for the payment transaction. 0x57 indicates there was no payment transaction. nn nn – length of entire response (VAS) FFEE06 nn - ApplePay VAS ContainerViVOpay 9A nn – Date 9F21 nn - Time 9F25 nn – Merchant ID **a** 9F2A nn – Mobile Token 9F27 nn – VAS Data 9F25 nn – Merchant ID **b** 9F2A nn – Mobile Token 9F27 nn – VAS Data . . . 9F25 nn – Merchant ID **n** 9F2A nn – Mobile Token 9F27 nn – VAS Data xx xx – CRC for entire response

### **Transaction Response for VAS VAS Failure in Select**

56 69 56 4F 74 65 63 68 32 00 – Serial Command header

02 – Command

57 – Status for the payment transaction. 0x57 indicates there was no payment transaction. nn nn – length of entire response (VAS)

FFEE06 nn - ApplePay VAS ContainerViVOpay 9A nn – Date 9F21 nn - Time

DF02 nn – ApplePay VAS Failure Report

xx xx – CRC for entire response

### **ApplePay VAS Failure Report**

DF0204206A8002

DF02 - ApplePay VAS Failure Report Tag 04 – Length of ApplePay VAS Failure Report 20 = Error Code, See IDG for Error Code Encoding 6A80 – SW1-SW2 Status from last APDU received  $02$  – RF State failure occurred in.  $02$  = Select

#### **Transaction Response for VAS Failure in Get Data**

56 69 56 4F 74 65 63 68 32 00 – Serial Command header 02 – Command

57 – Status for the payment transaction. 0x57 indicates there was no payment transaction. nn nn – length of entire response (VAS)

FFEE06 nn - ApplePay VAS ContainerViVOpay 9A nn – Date 9F21 nn - Time 9F25 nn – Merchant ID **a** DF02 nn – ApplePay VAS Failure Report for Merchant ID a 9F25 nn – Merchant ID **b** 9F2A nn – Mobile Token 9F27 nn – VAS Data . . . 9F25 nn – Merchant ID **n**

9F2A nn – Mobile Token

9F27 nn – VAS Data xx xx – CRC for entire response

### **Set Merchant Record (04-11)**

#### **Command Frame**

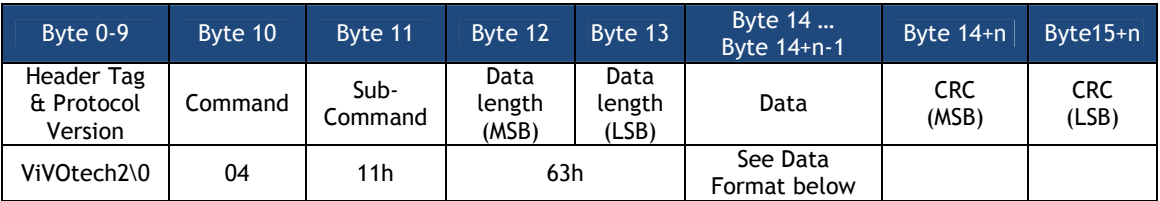

## **Data Field for Command Frame**

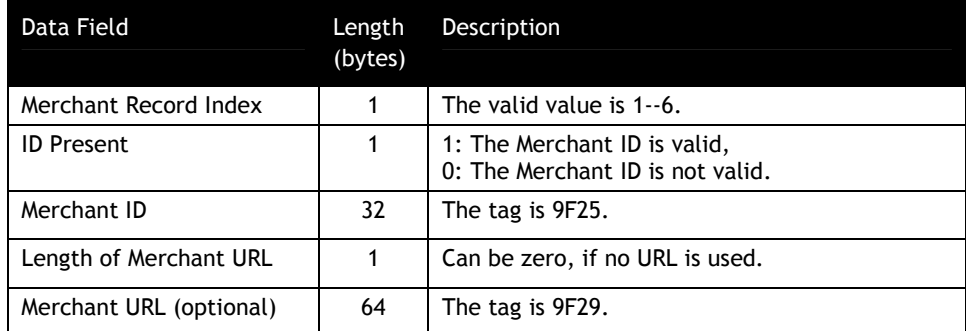

#### **Response Frame**

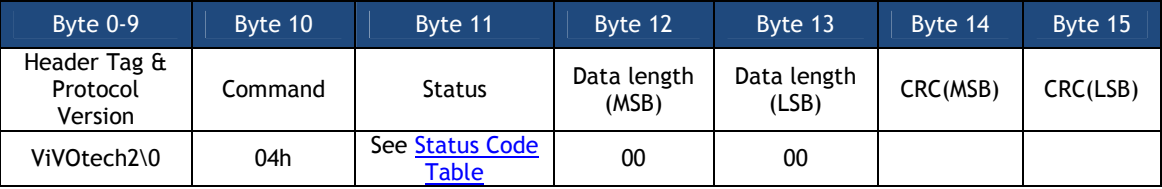

### EXAMPLE

### **Set Merchant Record command using the SDK:**

idtVendi.device\_sendDataCommand("041101013CC70ED89A9D4354BE9830AB58D89C6FE7E62B ACA939D2A6851DFC602EA798F700000000000000000000000000000000000000000000000000000 00000000000000000000000000000000000000000000000000000000000000000000000000000", false,resDataStruct);

**Set Merchant Record command via raw firmware commands:**

56 69 56 4F 74 65 63 68 32 00 04 11 00 63 01 01 3C C7 0E D8 9A 9D 43 54 BE 98 30 AB 58 D8 9C 6F E7 E6 2B AC A9 39 D2 A6 85 1D FC 60 2E A7 98 F7 00 00 00 00 00 00 00 00 00 00 00 00 00 00 00 00 00 00 00 00 00 00 00 00 00 00 00 00 00 00 00 00 00 00 00 00 00 00 00 00 00 00 00 00 00 00 00 00 00 00 00 00 00 00 00 00 00 00 00 00 00 00 00 00 00 25 B1

#### **Breakdown of command sent:**

56 69 56 4F 74 65 63 68 32 00 – ViVOtech2\0 header

- 04 Set Merchant Command
- 11 Set Merchant Sub-Command
- 00 63 Data Length
- 01 Merchant Index number
- 01 Merchant ID is enabled
- 3C C7 0E D8 9A 9D 43 54 BE 98 30 AB 58 D8 9C 6F E7 E6 2B AC A9 39 D2 A6 85 1D FC 60 2E A7 98 F7 - Merchant ID (this is the SHA-256 hash of the IDTech Pass having the name "pass.com.apple.wallet.vas.prodtest")
- 00 Length of VAS URL. In this example, none was provided.
- 00 00 00 00 00 00 00 00 00 00 00 00 00 00 00 00 00 00 00 00 00 00 00 00 00 00 00 00 00 00 00 00 00 00 00 00 00 00 00 00 00 00 00 00 00 00 00 00 00 00 00 00 00 00 00 00 00 00 00 00 00 00 00 00 – URL if provided
- 25 B1 CRC-16

**Vendi Response:** 56 69 56 4F 74 65 63 68 32 00 04 00 00 00 AE 16

#### **Breakdown of Vendi Response:**

56 69 56 4F 74 65 63 68 32 00 – ViVOtech2\0 Header 04 – Command 00 – Status (see table "Status Codes For Protocol 2") 00 00 – data AE 16 - CRC

### **Get Merchant Record (03-11)**

#### **Command Frame**

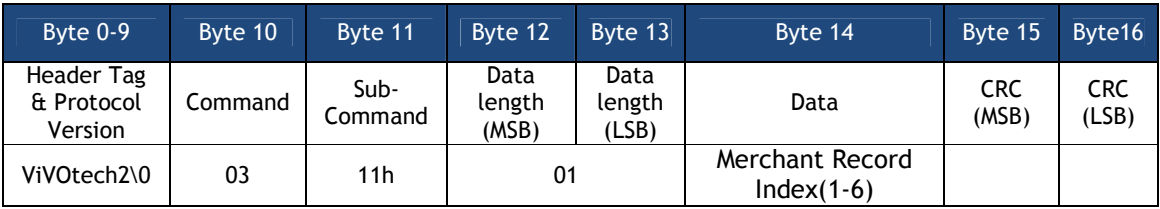

#### **Response Frame**

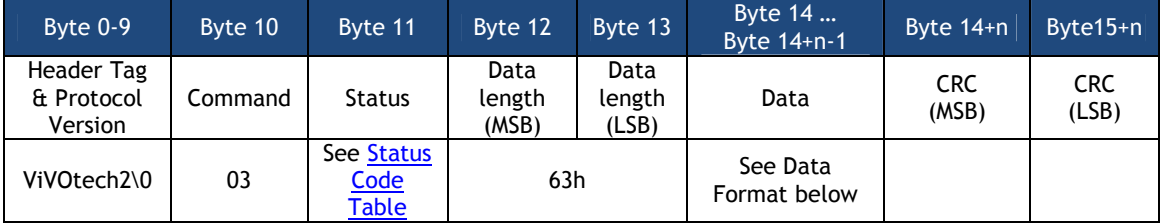

**Data Field for Response Frame**

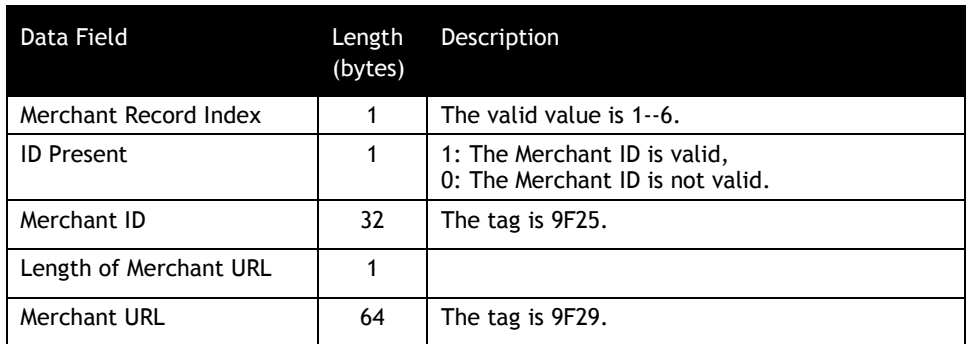

### **Peer To Peer Functionality**

The Peer To Peer functionality can only be used in Pass-Through mode. It allows the sending and receiving of NDEF messages to/from a mobile device. See https://learn.adafruit.com/adafruitpn532-rfid-nfc/ndef for more information about NDEF payload composition.

## **Peer To Peer Send A Message (C7-9A)**

### **Command Frame**

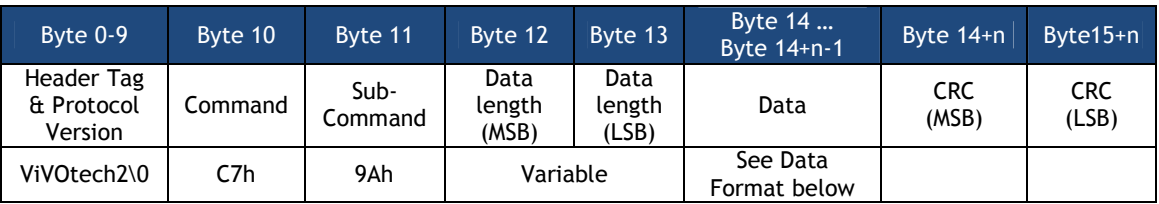

### **Peer To Peer Send A Message Data Field for Command Frame**

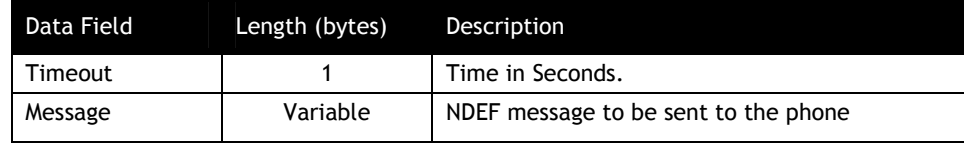

### **Response Frame**

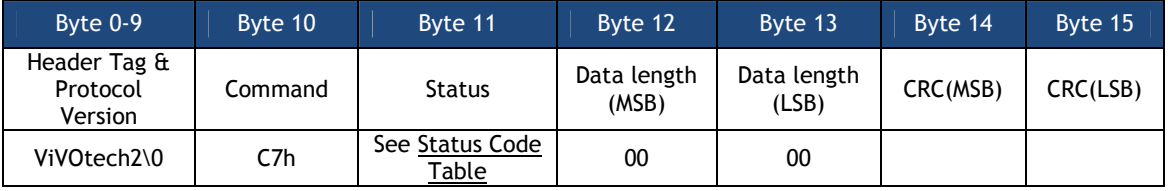

### **Peer To Peer Receive A Message (C7-9B)**

**Command Frame**

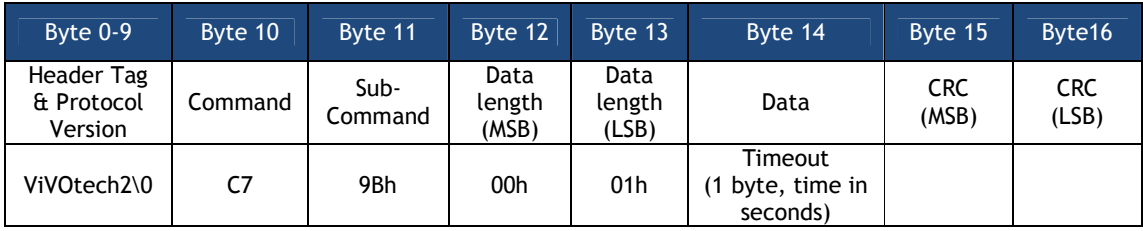

#### **Response Frame**

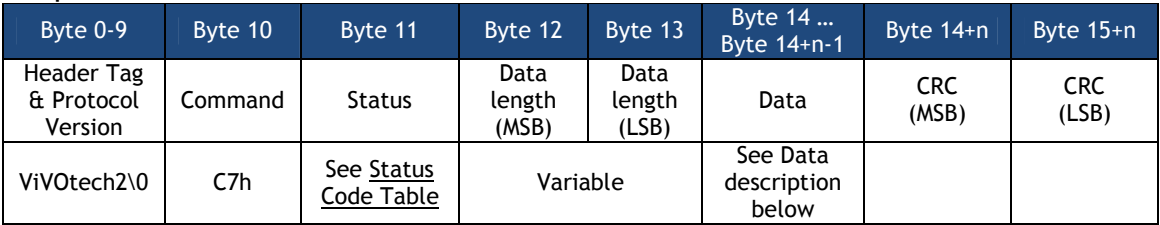

If Status code is OK, Data Field for Response Frame is a message received from the phone. Otherwise, Data Length is zero and no data for Response Frame.

Messages conform to NDEF (https://learn.adafruit.com/adafruit-pn532-rfid-nfc/ndef).

### **Asynchronous Media Tracking (Only for Kiosk III)**

This feature is to generate notifiation events to indicate that a card has arrived in or departed form the RF field. Reader has the ability to send out Asynchronous Packet of card arrival or card removal to the POS in real-time.

The Asynchronous Packet for Meida Tracking is : 07 50 [Payload] [CRC] 07 - Async MTAS Packet 50 - Status OK [Payload] - Tag DFEF36 (3 byte Tag ID, 1 byte length, 4 data bytes) [CRC] - 2 byte CRC

This feature can be enabled by setting the bits appropriately in the first byte of MTAS. It is done via the Set Configuration Command (04-00), This is the only way to set this tag.

If CL media arrival reporting is enabled, reader will send out a Asynchronous Packet to the POS to tell card arriving. This feature is supported in both Native mode and Pass Through mode. For example: 07 50 DF EF 36 04 03 0B 00 00 CC 8F

If CL media removal reporting is enabled, reader will send out a Asynchronous Packet to the POS to tell card removal. This feature is only supported in Native mode. For example: 07 50 DF EF 36 04 03 11 00 00 48 2D

#### **Send Media Status Tracking Asynchronously in Pass Through Mode**

Card removal reporting is not supported in Pass Through mode, If CL media arrival reporting bit is set, reader will send out a Asynchronous Packet when reader detects a card during Poll for Token command (standard or enhanced).

### **Send Media Status Tracking Asynchronously in Native Mode**

If any the control bits for this TLV are set, then this TLV will be sent back to the POS asynchronously during a transaction.

If more than one control bit were set, then its probable that the TLV will be returned multiple times during a single transaction. For exmaple, the reader might return the TLV when a contactless card is detected, and then later return the TLV again when the remval of the contactless card takes place.

### **Send Media Status Tracking Asynchronously in Auto Switch**

If Auto Switch is enabled and reader goes into Auto Switch mode, reader will only report card arrival, and when Auto Switch happen, reader gets into Pass Through mode, so card removal won't be reproted.

### **Determine Card Presence (Only for Kiosk III)**

This feature is only supported in Native Mode.

This feature is not designed to collect any card data at all, and won't detect card is in the field between transactions. It is simply detect the status of the RF.

This feature is implemented by Detect Card Presence Command

### **Detect Card Presence Command (02-05)**

### **Command Frame**

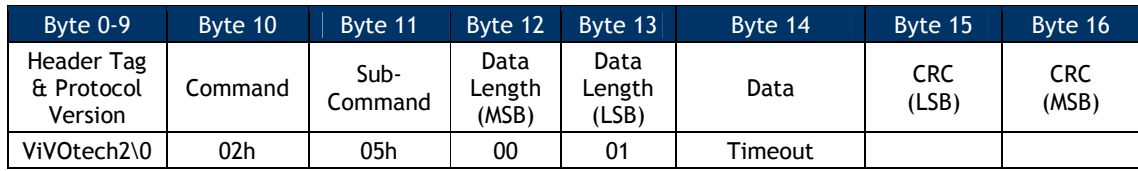

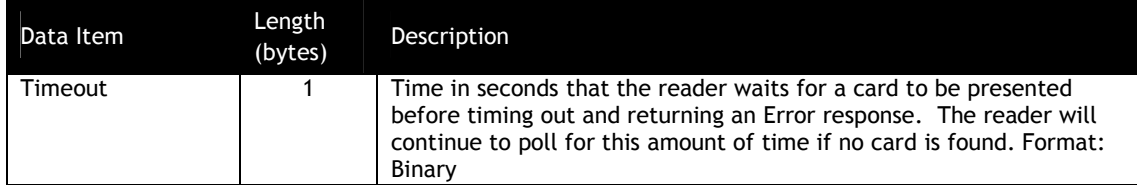

### **Response Frame**

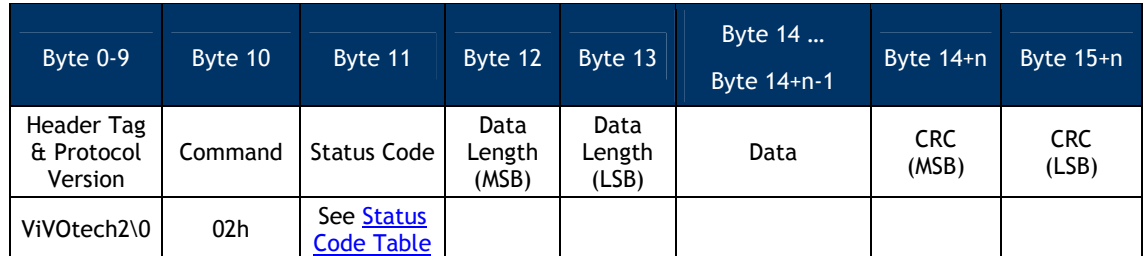

If a card presence is detected by this command, the "Data" field will be the MTAS data(Tag DFEF36 (3 byte Tag ID, 1 byte length, 4 data bytes))

If no card presence is detect by this command, then reader will response timeout.

## **MSR Equivalent Data Function**

Proprietary tags DFEF4B, DFEF4C, and DFEF4D provide a way for track data (and optionally, PAN data) to be supplied in conjunction with an EMV transaction, with or without sentinels, in a form similar to the form track data would take in a conventional MSR transaction.

DFEF4C and DFEF4D TLV will only appear in the response of 02-40/03-40 commands for successful transaction.

### **Tag DFEF4B**

Tag DFEF4B is a configuration tag. Use it to tell your reader which tracks you want to receive in tag DFEF4D, whether or not to use sentinels, and whether or not to include the PAN as a separate string.

### **Byte 1:**

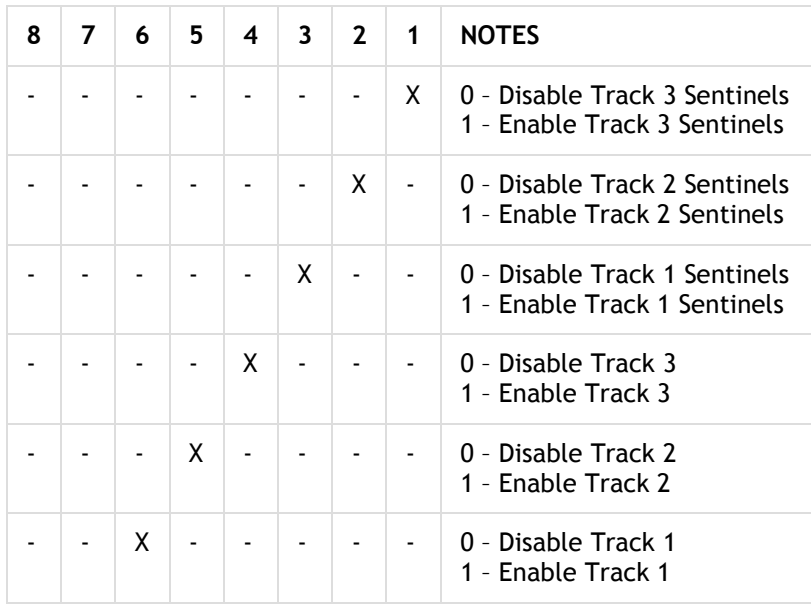

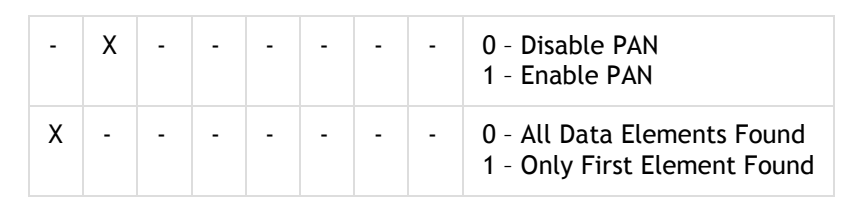

**Byte 2:** RFU

**Byte 3:** RFU

You can use the top bit of the first byte of DFEF4B to control search behavior: If the bit is ON, all data elements requested will be provided (if they exist). If the bit is OFF, only the first element found will be retrieved and placed in DFEF4D.

If you request multiple data items, they will be concatenated. To know the original lengths of the items, you must retrieve and inspect Tag DFEF4C (see below). To use tag DFEF4B, add it (as a TLV) to your terminal configuration settings. Use Set Configuration (04-00) command to send the settings to your device as you normally would.

NOTE: If this tag does not exist in Terminal Settings, tags DFEF4C and DFEF4D will not be generated.

The default value of this tag is 0x12 (Track 2 enabled, with Sentinels).

#### **Data Search Order**

When **"Only First Element Found" (bit 8 = 1)** is set in DFEF4B, Tag DFEF4D will be populated with a single data element according to the following search order

Track 2, Tag 57 (converted to alpha numeric format) Track 2, Tag 9F6B Track 2, Tag 5F22 Track 1, Tag 56 Track 1, Tag 5F21 PAN, Tag 5A (converted to alpha numeric format) Track 3, Tag 58 Track 3, Tag 5F23

Regardless of the original format, the data will be placed in the DFEF4D tag in alpha numeric format, such that after decryption (and with padding removed) the data will look similar to:

### 3b343736313733393030313031303031303d31353132323031313134333837383038393f

Which means that after rendering it as ASCII, it would look like:

#### ;4761739001010010=15122011143878089?

When **"All Data Elements Found" (BIT 8),** is specified in DFEF4B, Tag DFEF4D will be populated with a single instance of each requested data element, according to the following order:

**Track 1 requested (bit 6 = 1). Includes first instance of:** Tag 56 = Track 1 Equivalent Tag 5F21 = Track 1, identical to the data coded

#### **Track 2 requested (bit 5 = 1). Includes first instance of:**

Tag 57 = Track 2 Equivalent (converted to alpha numeric format) Tag 9F6B = Track 2 Data Tag 5F22 = Track 2, identical to the data coded

**Track 3 requested (bit 4 = 1). Includes first instance of:** Tag 58 = Track 3 Equivalent Tag 5F23 = Track 3, identical to the data coded

### **PAN requested (bit 7 = 1). Includes:**

Tag 5A = PAN (converted to alpha numeric format)

#### **Sentinels**

For any found data element of Track1, Track2 or Track3, sentinels will be included or not included according to the preferences set in bits 1, 2 and 3.

#### **Compressed Numeric Elements**

For any data element captured as compressed numeric, the following rules shall apply:

Padding (0xf) shall not be included Center separators: 0xd shall be converted to 0x3d ("=") Data shall be encoded as ASCII representation of binary data example  $0x123f = 0x313233 = "123"$  (ignore padding) example 0x1234 = 0x31323334 = "1234" example 0x123d456f = 0x3132333d343536 = "123=456"

### **Tag DFEF4C**

If tag DFEF4B is set, tags DFEF4C will appear in transaction output. This tag's 6-byte value provides the native lengths of tracks 1, 2, and 3, and the PAN (if applicable). Two bytes are reserved for future use.

<Track 1 Length><Track 2 Length><Track 3 length><PAN length><RFU><RFU>

A length of 0 indicates track disabled in DFEF4B or data not available. This tag also serves as an indicator of which data element was found first, when "Only First Element Found" is enabled in DFEF4B.

#### **Tag DFEF4D**

If tag DFEF4B is set, tags DFEF4D will appear in transaction output. This variable-length tag contains track and/or PAN data, encrypted. The exact contents will vary depending on values supplied previously in DFEF4B (see above).

The track data will present track data if it is a MSD transaction, present track Equivalent data if it is a EMV transaction.

When TDES or AES encryption have been used in conjunction with traditional DUKPT, decrypt the data normally, using the 10-byte KSN found in tag DFEE12.

### **SmartTap2.1 Function**

### **ACT parameters for Smart Tap2.1**

The ACT parameters required for the **Smart Tap2.1** function are embedded in the **Smart Tap2.1** Container (FFEE08). The FFEE08 TLV is optional, but must be provided in the ACT if a **Smart Tap2.1** transaction is desired.

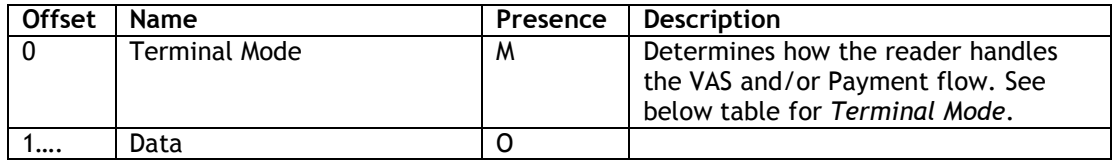

Terminal Mode:

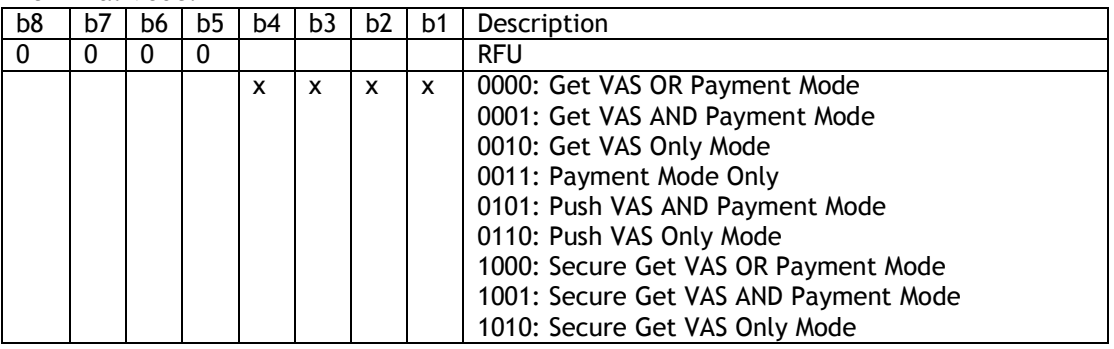

#### **Activate Command Examples for Smart Tap2.1:**

a) Get VAS or Pay Activate Transaction 56 69 56 4F 74 65 63 68 32 00 02 01 00 13 30 9F 02 06 00 00 00 00 00 01 9C 01 00 FF EE 08 02 00 00 FD A3

Where: 00 is the Terminal Mode, and 00 is the service request type.

b) Get VAS AND Pay Activate Transaction 56 69 56 4F 74 65 63 68 32 00 02 01 00 13 30 9F 02 06 00 00 00 00 00 01 9C 01 00 FF EE 08 02 01 00 CE 92

Where: 01 is the Terminal Mode, and 00 is the service request type.

c) Get VAS Only Activate Transaction:

56 69 56 4F 74 65 63 68 32 00 02 01 00 13 30 9F 02 06 00 00 00 00 00 01 9C 01 00 FF EE 08 02 02 00 9B C1

Where: 02 is the Terminal Mode, and 00 is the service request type.

d) Pay Only Activate Transaction:

56 69 56 4F 74 65 63 68 32 00 02 01 00 12 30 9F 02 06 00 00 00 00 00 01 9C 01 00 FF EE 08 01 03 74 FA

Where: 03 is the Terminal Mode.

- e) Push VAS AND Pay Activate Transaction 56 69 56 4F 74 65 63 68 32 00 02 01 00 xx 30 9F 02 06 00 00 00 00 00 01 9C 01 00 FF EE 08 xx 05 xx xx xx xx xx xx Where:  $0.5$  is the Terminal Mode, and  $\overline{XX}$   $\overline{XX}$   $\overline{XX}$  is the new service record and service status.
- f) Push VAS Only Activate Transaction:

56 69 56 4F 74 65 63 68 32 00 02 01 00 xx 30 9F 02 06 00 00 00 00 00 01 9C 01 00 FF EE 08 xx 06 xx xx xx xx xx xx

Where:  $06$  is the Terminal Mode, and xx xx xx xx is the new service record and service status

g) Secure Get VAS or Pay Activate Transaction 56 69 56 4F 74 65 63 68 32 00 02 01 00 13 30 9F 02 06 00 00 00 00 00 01 9C 01 00 FF EE 08 02 08 00 74 0A

Where: 08 is the Terminal Mode, and 00 is the service request type.

h) Secure Get VAS AND Pay Activate Transaction 56 69 56 4F 74 65 63 68 32 00 02 01 00 13 30 9F 02 06 00 00 00 00 00 01 9C 01 00 FF EE 08 02 09 00 47 3B

Where: 09 is the Terminal Mode, and 00 is the service request type.

i) Secure Get VAS Only Activate Transaction:

56 69 56 4F 74 65 63 68 32 00 02 01 00 13 30 9F 02 06 00 00 00 00 00 01 9C 01 00 FF EE 08 02 0A 00 12 68

Where: 0A is the Terminal Mode, and 00 is the service request type.

#### **Transaction Responses**

Both the Smart Tap2.1 VAS response and the normal payment transaction response will be provided in a single returned data record. The VAS transaction response will be embedded in the proprietary Smart Tap2.1 VAS Container TLV (0xFFEE08).

#### **Transaction Response for Combined Payment and VAS**

56 69 56 4F 74 65 63 68 32 00 02 Status length-of-entire-response (VAS and Pay) Paymentresponse Smart-Tap2.1-VAS response (Use container FFEE08) CRC

VAS container FFEE08: xx xx: SW1, SW2 Data: Optional, **NDEF record**.

#### **Transaction Response for VAS Only (No Payment)**

56 69 56 4F 74 65 63 68 32 00 02 57 00 6A FF EE 08 82 00 64 90 00 94 03 2F 61 73 76 94 01 06 69 04 02 71 79 79 71 54 03 1F 63 75 73 94 03 06 63 69 64 04 12 34 56 78 90 19 01 03 03 54 63 70 6C 00 65 6E 54 03 02 63 75 74 04 7B 54 03 27 61 73 76 94 01 05 69 05 01 F7 97 98 54 02 19 6C 79 94 03 09 6F 69 64 04 72 51 FF AD 80 8D 91 BA 54 01 06 6E 9F 3D

56 69 56 4F 74 65 63 68 32 00 – Serial Command header

02 – Command

57 – Status for the payment transaction. 0x57 indicates there was no payment transaction. 00 6A – length of entire response (VAS)

FFEE08 - VAS Container

00 64 – Length of VAS data 90 00 – SW1, SW2 94 ….6E – NDEF record

9F 3D – CRC for entire response

### **SmartTap configuration**

 There are several configurations for device. Below is the list together with the corresponding tags.

- *a) Merchant ID: 9F16*
- *b) Store location ID: DFEF66*
- *c) Terminal ID: 9F1C*
- *d) Merchant Name: 9F4E*
- *e) Merchant Category: 9F15*
- *f) POS Capabilities Bitmaps: DFEF67 This value defines the capabilities of the terminal*
- *g) Retry Times: DFEF68 This value defines the retry times if errors occurred.*
- *h) Select OSE support: DFEF69 0x01 means support Select OSE APDU, while 0x00 means NOT.*
- *i) Skip Second Select support: DFEF6A 0x01 means skip second select, while 0x00 means NOT.*
- *j) Stop Payment if smart tap2.1 failed support: DFEF6B*
- *k) Pre-Signed support: DFEF6C*

**Command**: Use command 04-03 to set SmartTap2.1 configuration. The command should include the group number (DF EE 2D) as the first TLV data, and Smart Tap2.1 AID (9F06) as the second TLV.

Below is an example to set Smart Tap configuration to group 2: 56 69 56 4F 74 65 63 68 32 00 04 03 00 23 DF EE 2D 01 02 9F 06 07 A0 00 00 04 76 D0 00 9F 16 04 00 BC 61 4E DF EF 66 00 9F 1C 00 9F 4E 00 9F 15 00 xx xx

### **Long term private key update**

To maintain SmartTap2.1 function, a long term private key should be stored in the device. Kelso use method 2 to update long term private key:

*[SmartTap2.1-Part1-NFCProtocol-v0.975.pdf, page 47] The terminal vendor encrypts the private key using a key encryption key. The encrypted private key is provided to the merchant. The merchant configures the VAS command with the encrypted private key as a parameter. The terminal uses the corresponding key decryption key already in the terminal to decrypt the encrypted private key.*

The input long term key (37 bytes) format:

## Version: 4 bytes

Compressed Key: 33 bytes (A zero followed by long term private key) **Command**: Use command C7-62 to set long term key

The key parameter (Version + Compressed Key) is encrypted using ID TECH's private RSA-2048-Key.

To set the long term private key:

56 69 56 4F 74 65 63 68 32 00 C7 62 01 20 **encrypted-data** (256 bytes) **plaindata-hash** (32 bytes) xx xx

Note: *According to Google, a new command is added to update plaintext long term private key.*

*The input long term key (36 bytes) format: Version: 4 bytes Long term private key: 32 bytes Command: Use command C7-65 to set plaintext long term private key To set the plaintext long term private key: 56 69 56 4F 74 65 63 68 32 00 C7 65 00 24 Version (4 bytes) plain-data-LTPK*

*(32 bytes) xx xx*

### **Flowcharts for SmartTap2.1**

## There are 3 Smart Tap 2.1 flowcharts. Get VAS DATA

- a) Start up the RF field.
- b) Wait for phone to touch.
- c) Send Select OSE command to select OSE payment.
- d) Send Select SmartTap 2 command to select Smart Tap 2.1 payment.
- e) Send Get SmartTap Data Command to get Smart Tap 2.1 data.
- f) Send Get Additional SmartTap Data to get additional Smart Tap 2.1 data.
- g) Close down the RF connection.

## This flowchart does not need any sign and encryption/decryption.

## Secure Get VAS DATA

- a) Start up the RF field.
- b) Wait for phone to touch.
- c) Send Select OSE command to select OSE payment.
- d) Send Select SmartTap 2 command to select Smart Tap 2.1 payment.
- e) Send Negotiate SmartTap Secure Session to establish Smart Tap Secure Session.
- f) Send Get SmartTap Data Command to get secured Smart Tap 2.1 data.
- g) Send Get Additional SmartTap Data to get additional secured Smart Tap 2.1 data.
- h) Close down the RF connection.

## This flowchart uses signing and decryption:

- i. Before step c) uses ECC algorithm to generate ephemeral ECC key pair.
- ii. In step e) uses ECDSA to sign Terminal data and Mobile data.<br>iii. After step e) uses ECDH to obtain *shared secret*. HKDF to obt
- After step g) uses ECDH to obtain *shared secret*, HKDF to obtain *shared key*, AES to decrypt SmartTap data.

## PUSH VAS DATA

- a) Start up the RF field.
- b) Wait for phone to touch.
- c) Send Select OSE command to select OSE payment.
- d) Send Select SmartTap 2 command to select Smart Tap 2.1 payment.
- e) Send Negotiate SmartTap Secure Session to establish Smart Tap Secure Session.
- f) Send Push SmartTap Data Command to push Smart Tap 2.1 data.
- g) Send more Push SmartTap Data Command to push additional Smart Tap 2.1 data.
- h) Close down the RF connection.

## This flowchart uses signing only:

i. Before step c) uses ECC algorithm to generate ephemeral ECC key pair.

ii. In step e) uses ECDSA to sign Terminal data and Mobile data.

# **16.0 Sample Scenarios and Frame Flow**

## **Contactless MagStripe Transactions in Auto Poll Mode**

For a contactless MagStripe transaction, the reader does not require any setup data from the terminal.

## **1. Command: Set Poll Mode (Auto Poll)**

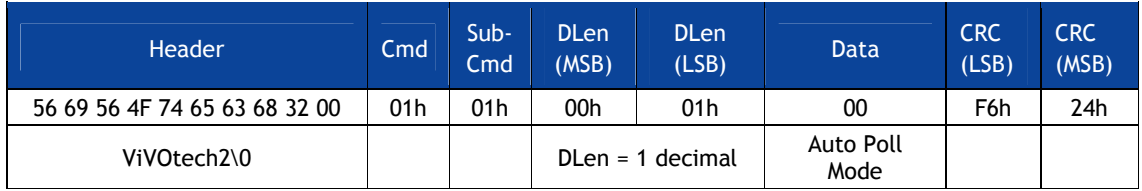

## **Response: OK**

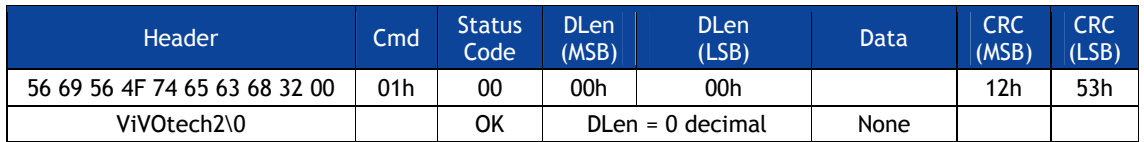

Reader starts polling for cards. The Terminal should keep checking for data from the reader. If a card has been read, data is available, otherwise there is no data. The Get Transaction Result command is for retrieving the data. This command is not required for the reader to poll for cards or to carry out a transaction.

## **2. Command: Get Transaction Result**

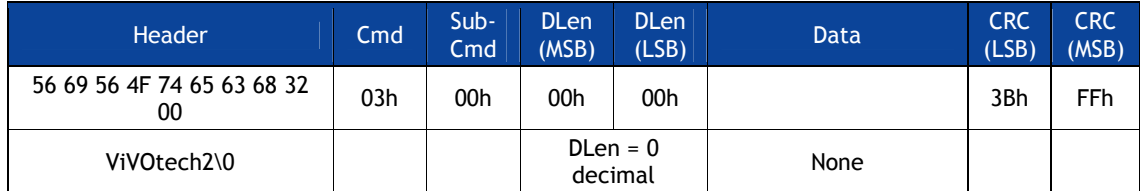

## **Response: OK, No Track Data, No Clearing Record i.e. No Transaction**

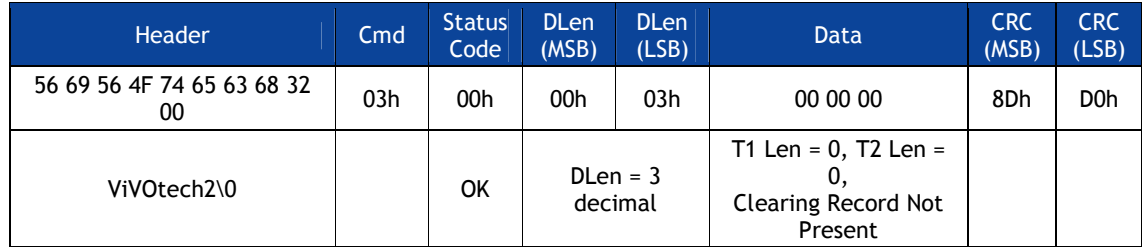

Reader continues to poll for cards. No Card has been presented so far.

## **3. Command: Get Transaction Result**

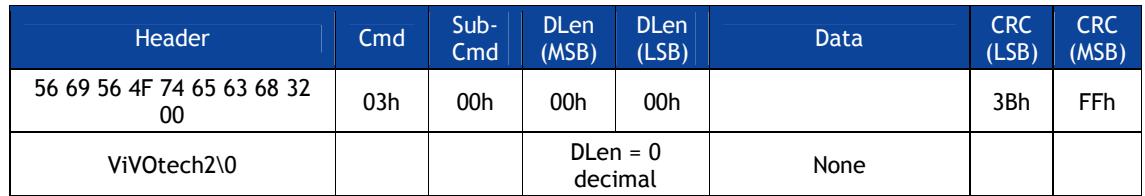

## **Response: OK, No Track Data, No Clearing Record i.e. No Transaction**

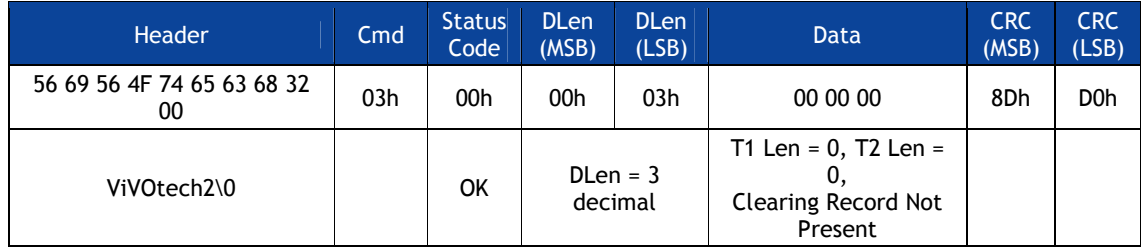

Reader continues to poll for cards. No Card has been presented so far.

Reader continues to poll for cards. Card presented and accepted by the reader.

## **4. Command: Get Transaction Result**

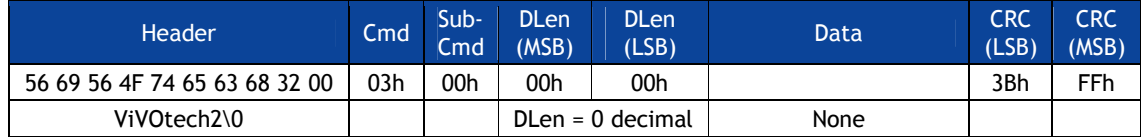

## **Response: OK, Track1, Track2 Data available**

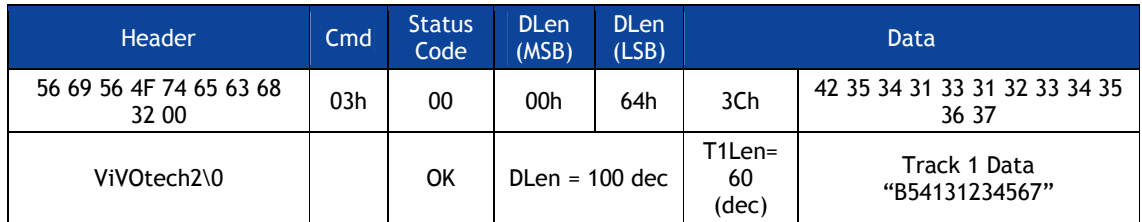

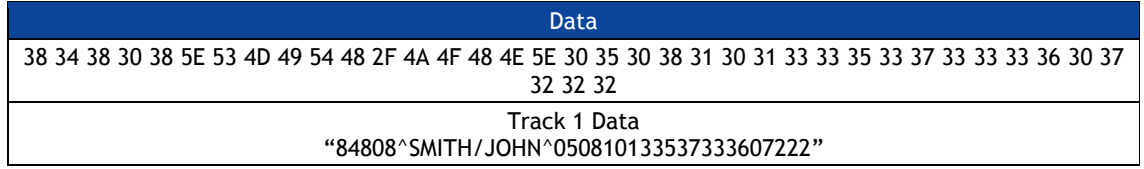

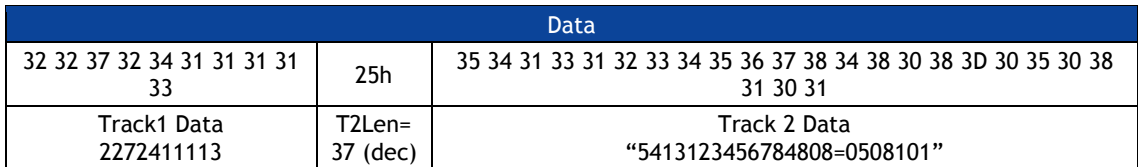

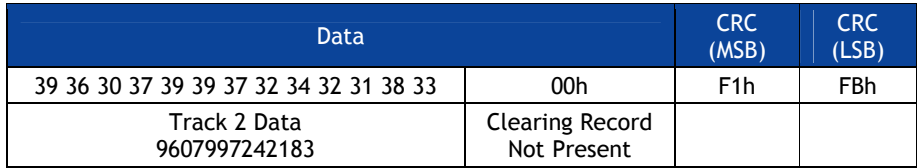

Contactless MagStripe card was presented and accepted by the reader before the Get Transaction Result command. Track 1 and Track 2 data returned in response.

## **Contactless MagStripe Transactions in Poll on Demand Mode**

For a contactless MagStripe transaction, the reader does not require any setup data from the terminal.

### **1. Command: Set Poll Mode (Poll on Demand)**

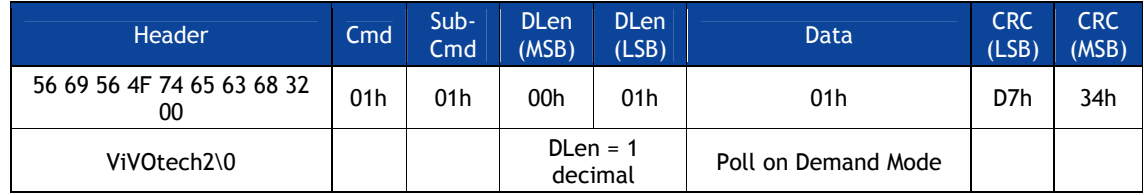

### **Response: OK**

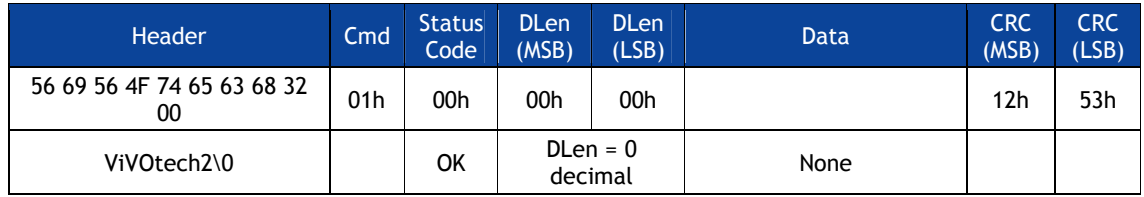

Reader stops polling for cards. Terminal has to issue an Activate command to allow the reader to poll for a card and carry out a transaction.

### **2. Command: Activate (MagStripe/EMV)**

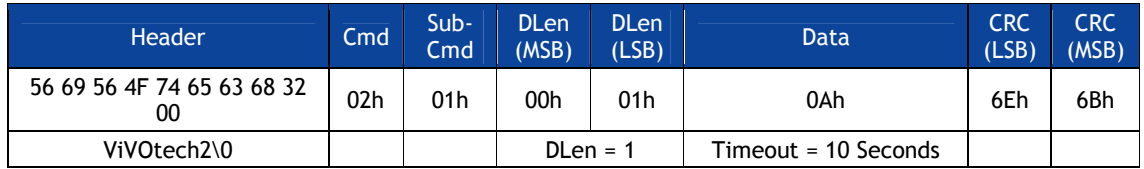

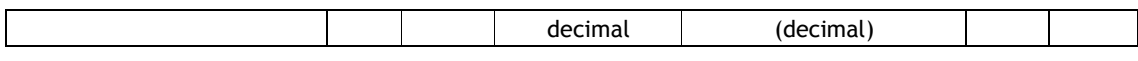

Reader starts polling for cards. No card is presented. Reader stops polling after 10 seconds and sends back a response indicating timeout.

### **Response: Error (Timeout) i.e. No Card Detected.**

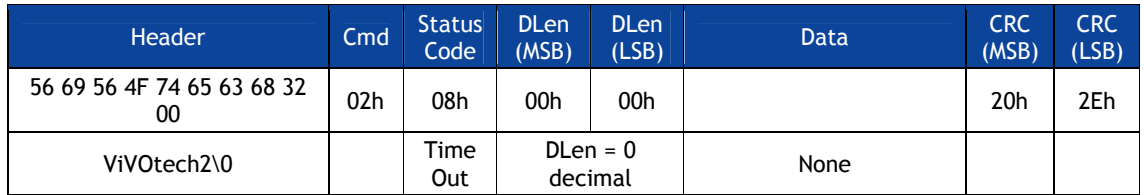

Reader is not polling for cards.

### **3. Command: Activate (MagStripe/EMV)**

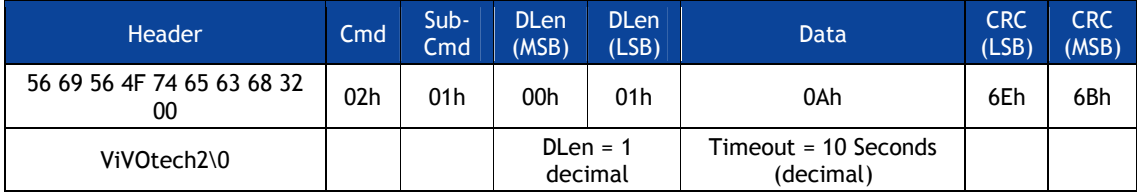

Reader starts polling for cards. A contactless MagStripe card is presented within 10 seconds. Reader completes transaction, even if more than ten seconds pass since Activate command was received. After completing transaction the reader does not restart polling and just sends back the response containing the Track1 and Track2 data.

### **Response: OK, Track1, Track2 Data available**

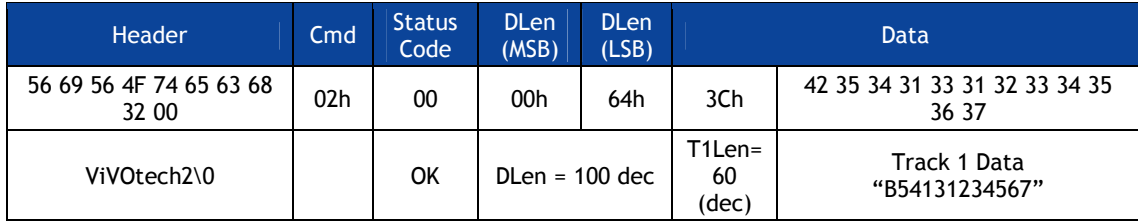

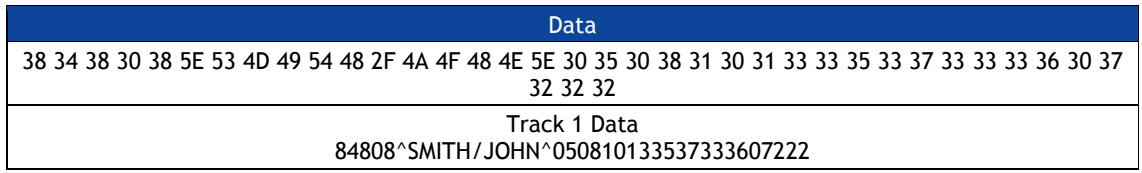

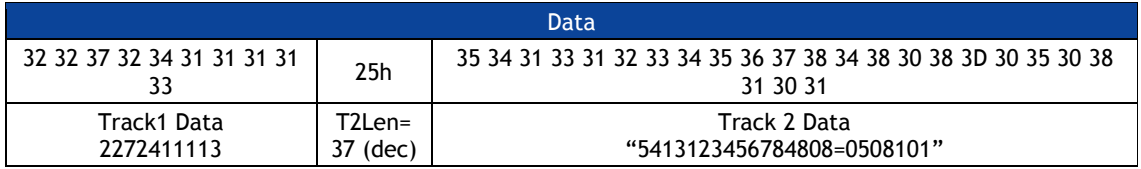

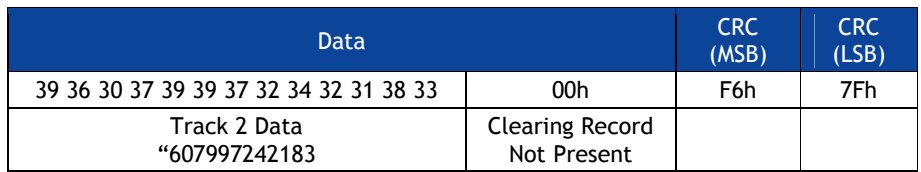

### **EMV (M/Chip) Transaction in Poll on Demand Mode**

The correct CA Public Keys required by the Cards that is read have already been set up using the Key Management Commands (refer to Key Management). This operation needs to be done only once for each key. Keys are retained over power cycles by the reader.

### **1. Command: Set Poll Mode (Poll on Demand)**

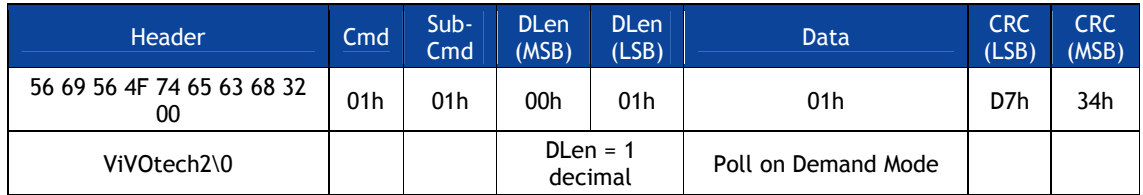

### **Response: OK**

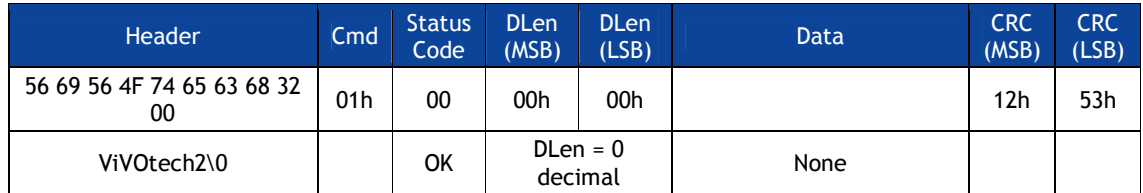

Reader stops polling for cards. Terminal has to issue an Activate command to allow the reader to poll for a card and carry out a transaction.

### **2. Command: Set Configuration (Terminal Country Code, Transaction Currency Code)**

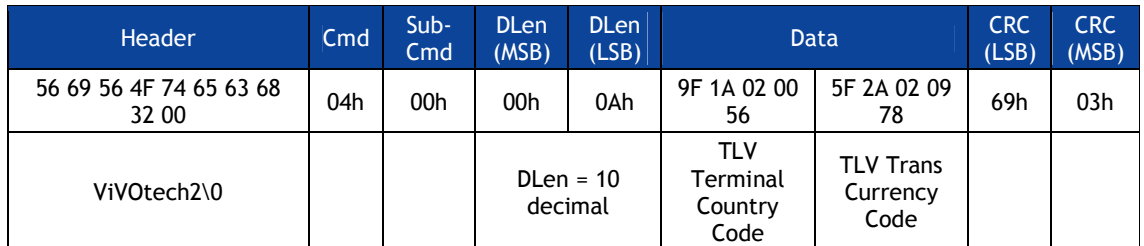

Assuming the current terminal values is used for all other parameters (unless specified otherwise in Activate command).
### **Response: OK**

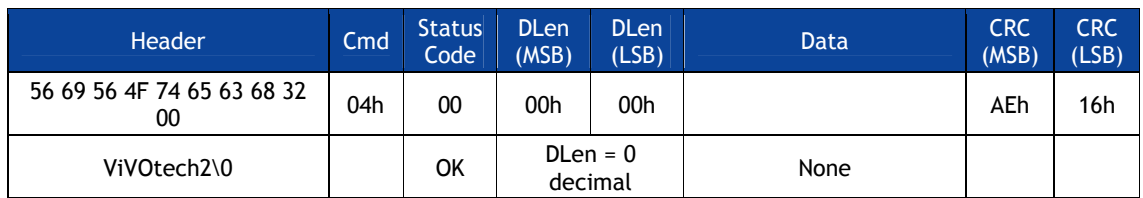

Reader is still not polling for cards.

**Note**: These parameter values may not apply to all cards. The terminal has to make sure that correct values have been defined for the parameters based on card requirements otherwise a transaction fails.

### **3. Command: Activate (MagStripe/EMV)**

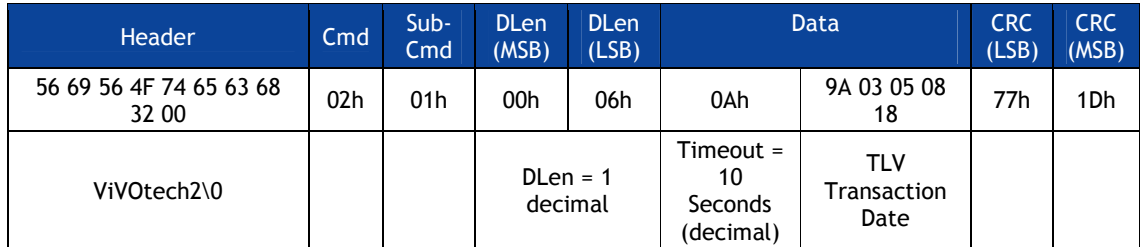

Reader starts polling for cards. A contactless EMV (M/Chip) card is presented within 10 seconds. Reader completes transaction, even if more than ten seconds pass since Activate command was received. After completing transaction the reader does not restart polling and just sends back the response containing the Clearing Record data.

### **Response: OK, Clearing Record and additional Data available**

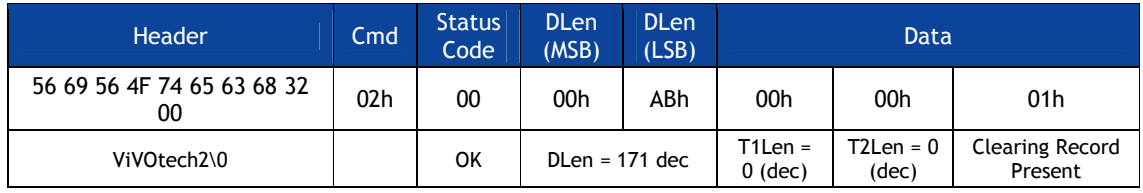

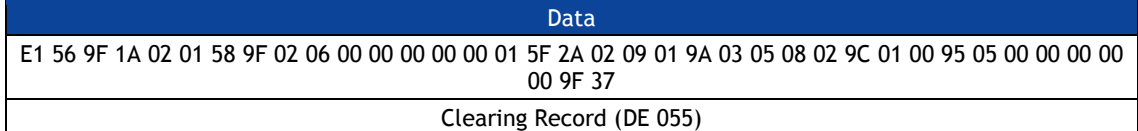

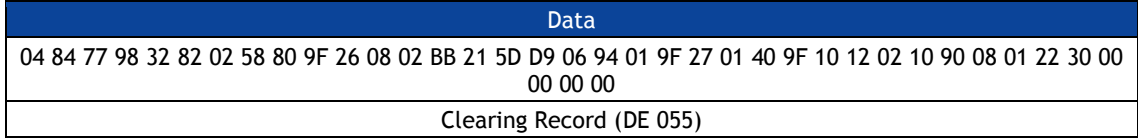

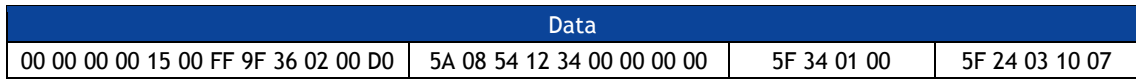

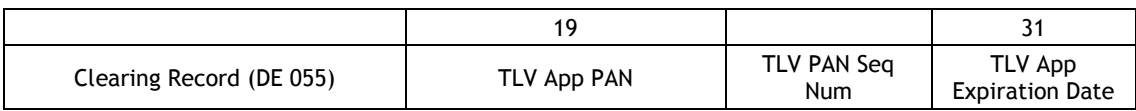

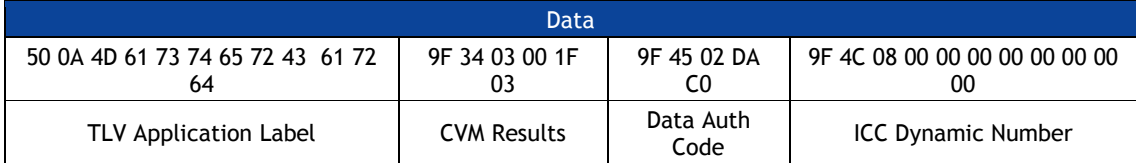

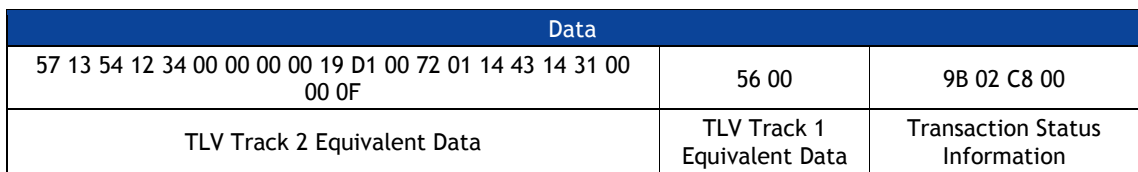

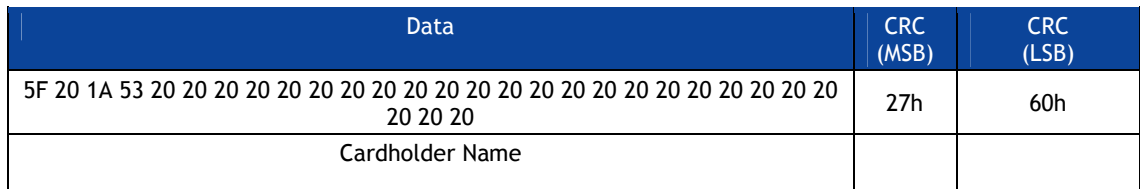

# **Appendix A.1: User Experience Illustration**

Following are list of messages and the message flow for one user experience.

| User Interface States          | ViVOtech User Experience                                                   |
|--------------------------------|----------------------------------------------------------------------------|
| Idle                           | 00: Idle Message (Welcome)                                                 |
| Polling                        | 01: Present card (Please Present Card)                                     |
| Time out or Transaction Cancel | 02: Time Out or Transaction cancel (No Card)                               |
| <b>Transaction In Progress</b> | 03: Transaction between reader and card is in the middle<br>(Processing)   |
| <b>Transaction Succeed</b>     | 04: Transaction Pass (Thank You)                                           |
| Transaction Fail               | 05: Transaction Fail (Fail)                                                |
| Configurable messages          | 06: Amount (Amount \$ 0.00 Tap Card)                                       |
|                                | 07: Balance or Offline Available funds (Balance \$ 0.00)                   |
|                                | 08: Insert or Swipe card (Use $Chip & PlN$ )                               |
|                                | 09: Try Again (Tap Again)                                                  |
|                                | 0A: Indicate the custom to present only one card<br>(Present 1 card only)  |
|                                | 0B: Indicate the custom to wait for<br>authentication/authorization (Wait) |

**Table 80: Summary of LCD Messages**

The flow diagram below illustrates how an external UI may be controlled, using asynchronous UI events.

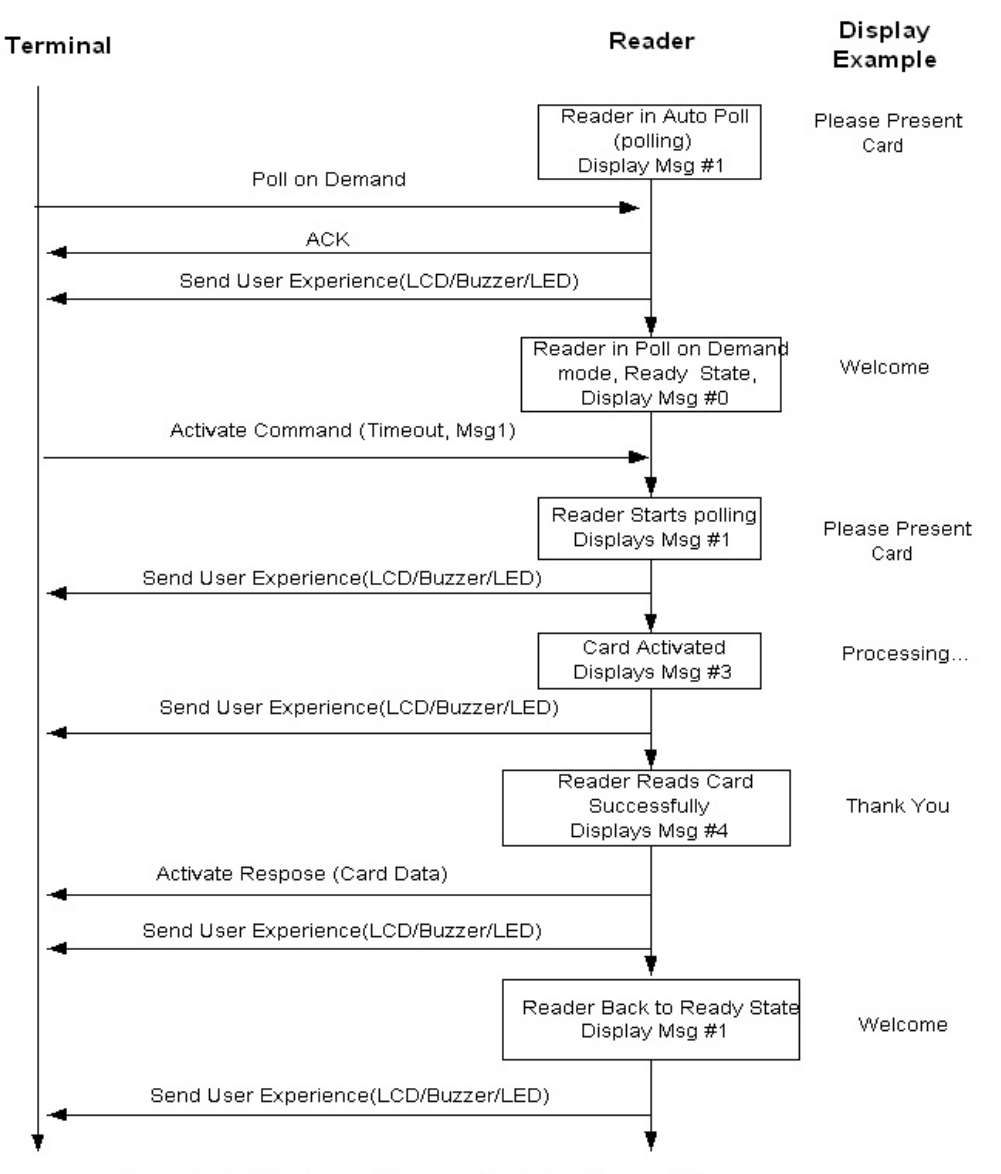

Figure 1a: Poll On Demand: Reader Reads Card Successfully

# **Appendix A.2: Audible User Interface**

Some readers do not have an LCD display. In that case, audible tones and lights indicate the status and when an action must be taken.

The following table describes the audible user interface tones

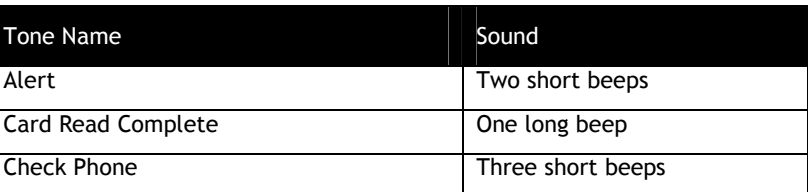

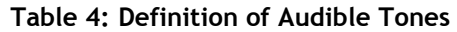

The Alert tone is an indication to the card user that something unusual has occurred and some action must be taken (for example, insert a card, swipe a card, check your mobile phone, use one card at a time, etc.).

The following table describes the audible tones emitted by the reader for each of the interfaces under various conditions:

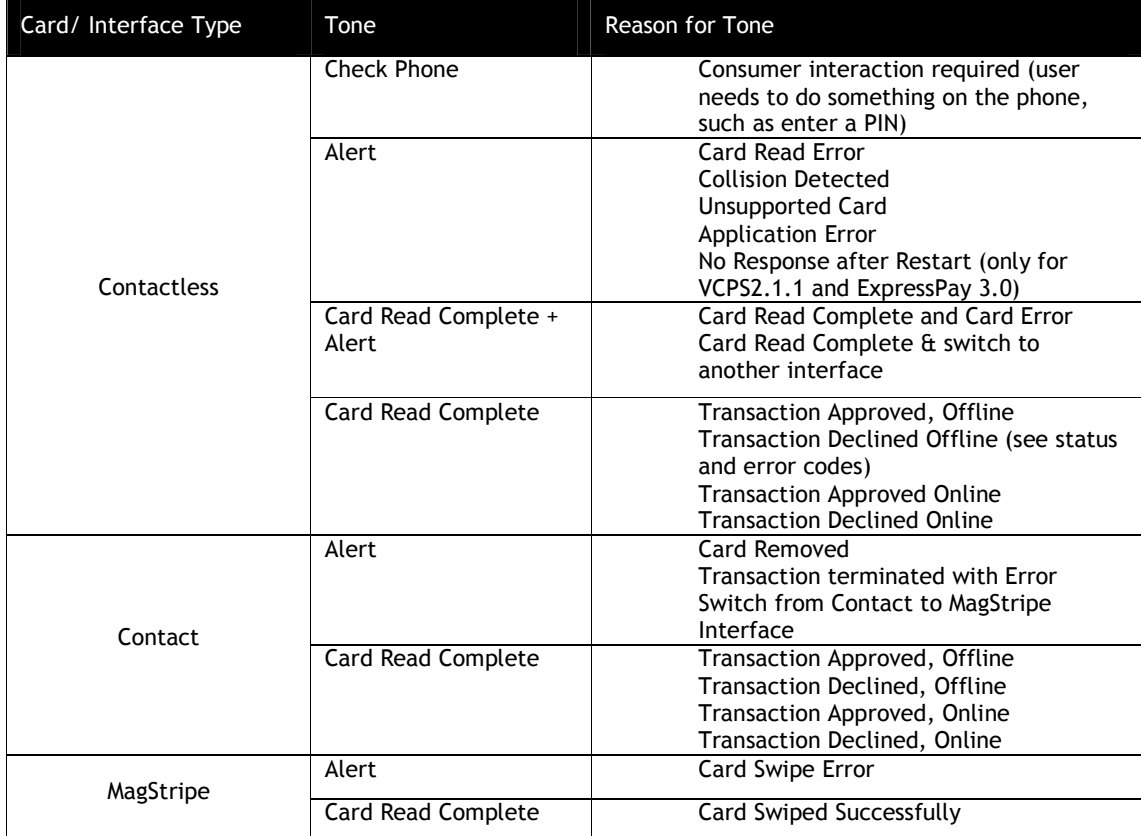

### **Table 5 : Meaning of Audible Tones by Interface**

# **Appendix A.3: Configurable AID Use Examples**

This is the communications between a Configurable AID capable reader and an attached PC simulating a POS.

### **Disable System AID**

From POS →

56 69 56 4F 74 65 63 68 32 00 04 04 00 0A 9F 06 07 A0 00 00 00 04 10 10 25 59

From Reader ←

56 69 56 4F 74 65 63 68 32 00 04 00 00 00 AE 16

Uses the DCA Command (Delete Configurable AID - Cmd 4, Sub Cmd 4)

9F06 07 A0 00 00 00 04 10 10 – Selects the AID Number

### **Enable System AID**

From POS →

56 69 56 4F 74 65 63 68 32 00 04 02 00 0E FF E4 01 00 9F 06 07 A0 00 00 00 04 10 10 D2 A8

From Reader ←

56 69 56 4F 74 65 63 68 32 00 04 07 00 00 2B 86

Uses the SCA Command (Set Configurable AID - Cmd 4, Sub Cmd 2)

FFE4 01 00 - Selects Group 0

9F06 07 A0 00 00 00 04 10 10 – Selects the AID Number

### **Add a New Configurable AID**

From POS →

56 69 56 4F 74 65 63 68 32 00 04 02 00 18 FF E4 01 00 9F 06 05 B0 12 34 56 78 FF E2 01 03 FF E1 01 01 FF E5 01 0A 09 AB

From Reader ←

56 69 56 4F 74 65 63 68 32 00 04 00 00 00 AE 16

Uses the SCA Command (Set Configurable AID - Cmd 4, Sub Cmd 2)

FFE4 01 00 - Selects Group 0 9F06 05 B0 12 34 56 78 – Selects the AID Number FFE2 01 03 – Selects Application Flow FFE1 01 01 – Enables Partial Selection FFE5 01 0A – Specify Maximum Partial Selection Length

# **Delete a Configurable AID**

From POS → 56 69 56 4F 74 65 63 68 32 00 04 04 00 08 9F 06 05 B0 12 34 56 78 DF 97 From Reader ← 56 69 56 4F 74 65 63 68 32 00 04 00 00 00 AE 16

Uses the DCA Command (Delete Configurable AID - Cmd 4, Sub Cmd 4) 9F06 05 B0 12 34 56 78 – Specifies the AID to delete.

#### **Create a New Group**

From POS →

56 69 56 4F 74 65 63 68 32 00 04 03 00 0D FF E4 01 01 FF F1 06 00 00 00 01 00 00 64 03

From Reader ←

56 69 56 4F 74 65 63 68 32 00 04 00 00 00 AE 16

Uses the SCG Command (Set Configurable Group - Cmd 4, Sub Cmd 3)

FFE4 01 01 – Specify the NEW group number 1.

FFF1 06 00 00 00 01 00 00 - Terminal Transaction Limit.

#### **Connect Existing AID to a Different Group**

From POS →

56 69 56 4F 74 65 63 68 32 00 04 02 00 18 FF E4 01 01 9F 06 05 B0 12 34 56 78 FF E2 01 03 FF E1 01 01 FF E5 01 0A FF 7E

From Reader ←

56 69 56 4F 74 65 63 68 32 00 04 00 00 00 AE 16

Uses the SCA Command (Set Configurable AID - Cmd 4, Sub Cmd 2)

FFE4 01 01 – Specify the NEW group number 1.

9F06 05 B0 12 34 56 78 - Specifies the AID.

FFE2 01 03 – Selects Application Flow

- FFE1 01 01 Enables Partial Selection
- FFE5 01 0A Specify Maximum Partial Selection Length

#### **Return Existing AID to Group 0**

From POS →

56 69 56 4F 74 65 63 68 32 00 04 02 00 18 FF E4 01 00 9F 06 05 B0 12 34 56 78 FF E2 01 03 FF E1 01 01 FF E5 01 0A 09 AB

From Reader ←

56 69 56 4F 74 65 63 68 32 00 04 00 00 00 AE 16

Uses the SCA Command (Set Configurable AID - Cmd 4, Sub Cmd 2)

FFE4 01 00 – Specify Group number 0.

9F06 05 B0 12 34 56 78 - Specifies the AID.

FFE2 01 03 – Selects Application Flow

- FFE1 01 01 Enables Partial Selection
- FFE5 01 0A Specify Maximum Partial Selection Length

#### **Delete a Group**

From POS →

56 69 56 4F 74 65 63 68 32 00 04 05 00 04 FF E4 01 01 0C 5D

From Reader ←

56 69 56 4F 74 65 63 68 32 00 04 00 00 00 AE 16

Uses the DCG Command (Delete Configurable Group - Cmd 4, Sub Cmd 5)

FF E4 01 01 - Specify Group number to delete.

# **Appendix A.4: Demo Utilities and Sample Code**

The following PC-based demo utilities and sample code are available from IDTECH on request.

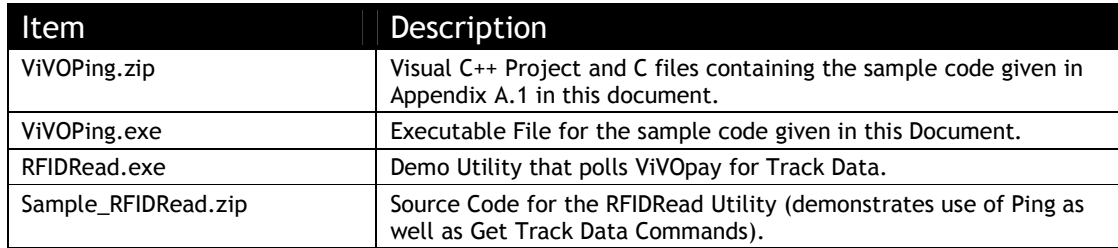

# **Appendix A.5: Firmware FAQ**

The following FAQs attempt to answer common issues:

# *Q1. How do I identify the reader type from my application?*

**A.** You can identify the reader type by checking the firmware:

# *Q2. Can you tell me which Terminal Types the reader supports?*

**A.** The Vendi reader supports terminal type 24 – unattended, online only.

## *Q3. How many keys can I load onto the reader?*

**A.** For CA public key, there is no limitation till the flash is full.

 The Kiosk III reader allows for storage of up to a maximum of 60 keys which are uniquely identified as a key index in each payment scheme(RID).

## *Q4. How can I guarantee that all settings are erased in my reader when I load a new release of firmware?*

**A.** Use the Set Configuration Defaults Command (04-09) to re-initialize the setting to default values.

## *Q5. Why does my MasterCard application ignore the Terminal Contactless Transaction Limit (FFF1) and the CVM Required Limit (FFF5) Tags?*

**A.** The Terminal Contactless Transaction Limit (FFF1) and the CVM Required Limit (FFF5) Tags are used by Visa and not by MasterCard. MasterCard uses the Floor Limit and the CVM List structure described in the MasterCard specifications.

## *Q6. How do I enable Maestro cards in reader?*

**A.** To enable Maestro cards, apply the following script.

---------CUT--------- AID SET FFE4 01 00 ; Group 0 9F06 07 A0 00 00 00 04 30 60 ; AID Number

;FFE6 01 00 ; AID Disabled OFF END ---------CUT---------

# *Q7. What applications are supported?*

**A.** The following applications are supported and certified.

**EMVCo** 

- CCPS 2.3.1

### **MasterCard**

- M/Chip v3.02
- M/Stripe v3.3

Visa

- VCPS (qVSDC & MSD) 2.1.3
- Reader Implementation Notes 1.1 Licensed (IRWIN-compliant)

Amex

ExpressPay 3.0

**Discover** 

Discover DPAS 1.0 Zip 3.1.2, v1.00

Interac

- Flash 1.5

## *Q8. Whenever I try to load a key into the device it fails, with the error EMV\_KM\_EC\_NO\_FREE\_KEY\_SLOTS. Why is that?*

**A.** You must first delete a key from a slot before you can load a new one.

### *Q9. How do I manage the FAIL message on the reader?*

**A.** The way that we expect it to work is when a transaction error occurs; the reader sends error codes back to the host. The host can use the error code to determine the appropriate message to display on the reader using Control User Interface command. You may wish to replace the message FAIL (05) with a more user friendly message or a blank message and manage it yourself.

## *Q10. Why am I receiving timeouts when I try to load CAP keys into my reader using the key loading API?*

**A.** A possible reason for the time out is because the 'Data Length' in the Command Frame is greater than the actual data length of the data field being sent, therefore the ViVOpay reader waits for more data and times out. Please ensure that the data length matches the actual size of the data field being sent.

*Q11. On certain Visa cards the PAN (tag 5A) and Application Expiration Date (tag 5F24) are returned as zero length. Shouldn't the reader provide both PAN and expiry date because the Visa Contactless Payment Specification, Protocol 2.0.2 says: "Note that the PAN and the Expiration Date are obtained by the reader from the Track 2 Equivalent Data"?*

**A.** The reader will only return those tags if they are present in the card, they will then be provided in the transaction results.

**Note:** The reader will not provide the tags if the card does not send then in the Response Frame.

## *Q12. I am using the Configurable AID features and my application is not able to correctly identify all Visa Cards.*

**A.** Visa requires partial selection of the AIDs to be set in all PayWave applications. Please ensure that partial selection is enabled as shown below.

---------CUT--------- AID SET FFE4 01 02 ; Group 9F06 07 A0 00 00 00 03 10 10 ; Visa FFE5 01 10 : include both of these tags Max AID length and FFE1 01 01 : allow partial selection END ---------CUT---------

**Note:** Partial selection is enabled by default for specific System AIDs (including Visa) but when you reprogram the AID you have to specifically enable partial selection.

# **Appendix A.6: TDES Data Encryption Examples**

Examples are given for MSR data as well as ICC data. Note that data for the former will be in a different format than data for the latter. The former uses the Enhanced Encrypted MSR Data Output Format (see later appendix, or see ID TECH document P/N 80000403-001). By contrast, ICC data comes back as TLV data, preceded by a ViVOtech2 header with command and response bytes and two length bytes, and followed by a 16-bit CRC.

#### **Step 1: Data encryption Enable**

[TX] - 56 69 56 4F 74 65 63 68 32 00 C7 36 00 01 01 B7 2E [RX] - 56 69 56 4F 74 65 63 68 32 00 C7 00 00 00 86 6E

#### **Step 2: Do a transaction**

**Example: Burst Mode OFF and Poll on Demand mode**

#### Burst off [TX] - 56 69 56 4F 74 65 63 68 32 00 04 00 00 04 FF F7 01 00 B9 2E [RX] - 56 69 56 4F 74 65 63 68 32 00 04 00 00 00 AE 16

Poll on demand [TX] - 56 69 56 4F 74 65 63 68 32 00 01 01 00 01 01 D7 34 [RX] - 56 69 56 4F 74 65 63 68 32 00 01 00 00 00 12 53

#### Activate transaction and then Swipe card or Tap card

[TX] - 56 69 56 4F 74 65 63 68 32 00 02 01 00 0A 0A 9F 02 06 00 00 00 00 10 00 AB 6C

[RX] - MSR and contactless Card DATA As below

#### **--MSR card data**

The data will come back in the Enhanced Encrypted MSR Data Output Format, framed as follows:

<Preamble> <Attribution> < MSR TLV> <CRC>

See **Appendix A.11** for format details.

**Raw data:**

**Raw data:**

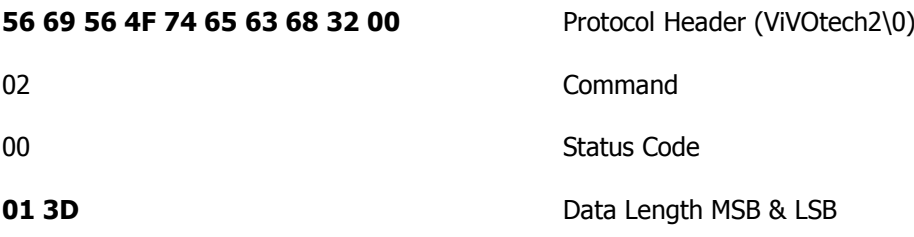

DF EE 23 MSR Tag

02 1F 01 80 1F 44 28 00 83 9B 25 2A Enhanced Encrypted MSR Field Data 36 35 31 30 2A 2A 2A 2A 2A 2A 2A 2A (see Appendix A.11 for format) 30 30 32 36 5E 43 41 52 44 2F 49 4D 41 47 45 20 30 33 20 20 20 20 20 20 20 20 20 20 20 20 20 5E 2A 2A 2A 2A 2A 2A 2A 2A 2A 2A 2A 2A 2A 2A 2A 2A 2A 2A 2A 2A 3F 2A 3B 36 35 31 30 2A 2A 2A 2A 2A 2A 2A 2A 30 30 32 36 3D 2A 2A 2A 2A 2A 2A 2A 2A 2A 2A 2A 2A 2A 2A 2A 2A 2A 2A 2A 2A 3F 2A C7 27 B0 60 AB FC 2B 62 4C 4D 6E 59 96 E2 2D 84 8D 87 D6 E3 82 0D 57 37 4F 6D 3F B3 1F 75 06 1A DC 17 89 FB C3 C7 50 C7 5D 06 65 00 04 08 CA B4 CA 0C 62 47 62 EE 86 0F BD 54 17 E0 FD D5 7E 1D A9 C9 FA 98 FB DF 49 CA CE 1B DC 33 AA 1A DD A5 D6 52 C6 FC CF C5 DC A9 46 A8 07 1F 1C 13 1B 7F E6 5F 75 06 01 CE C6 1E 8A 64 0E 1C 2B EC 80 D4 51 48 AB 78 7E 8B 8D 05 DC 8A C9 07 9E FC 98 53 27 0B ED B9 10 02 52 D6 AA D8 46 CB 85 69 24 FE 7C 93 52 0B 36 DA D9 25 00 00 00 00 00 00 00 00 00 00 62 99 49 01 2C 00 04 60 00 01 C1 0B 03

88 Attribution Australian Australian Australian Australian Australian Australian Australian Australian Australian Australian Australian Australian Australian Australian Australian Australian Australian Australian Australia

82 MSR Data length indicator

01 25 MSR Data length

9F 39 01 90 Point of Service (POS) Entry Mode FF EE 01 04 ViVOPay Group Tag DF 30 01 0C Track Data Source DF EE 26 01 88 Encrypt Information 76 EA CRC (MSB & LSB)

#### **-- MasterCard Contactless (PayPass) card example:**

The data will come back in the encrypted ICC format:

<PREAMBLE><Attribution Byte><KSN TLV><Track1 TLV(optional)><Track2 TLV(optional)><Clear Record TLV(optional)><Other TLVs><CRC>

The preamble is 14 bytes, as before (see example immediately above). The Attribution Byte will have a value of 0x81 or 0x83 for contactless TDES or AES, respectively. (The lowest bit is a Contactless flag. The second bit is a TDES/AES flag. The highest bit is a Encryption State flag. See Chapter 9.) The TLV data section consists of tag, length, value triplets. The CRC is a 16-bit cyclic redundancy check of the entire data packet, including the preamble.

#### **Raw data:**

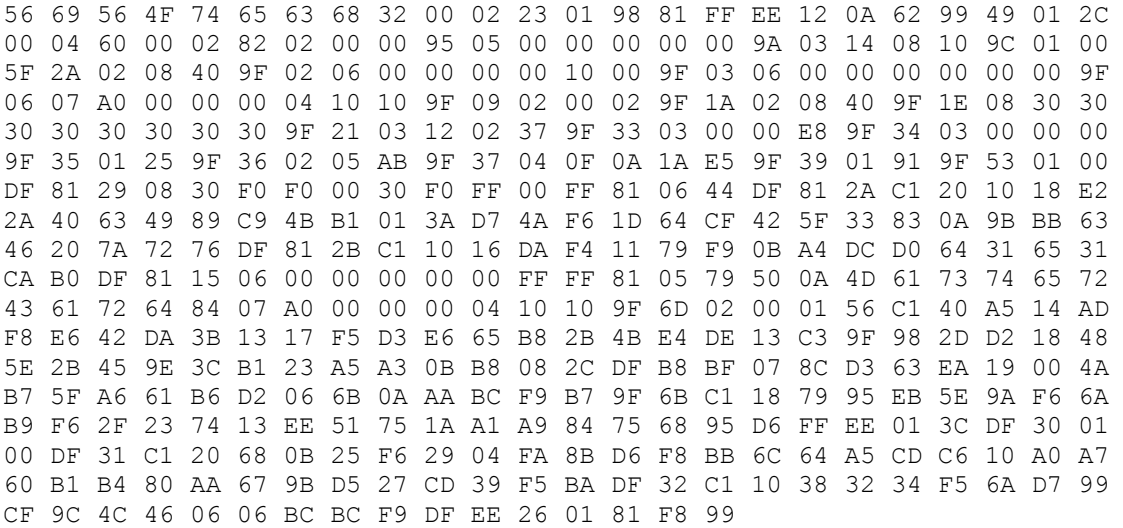

#### **Parsed data:**

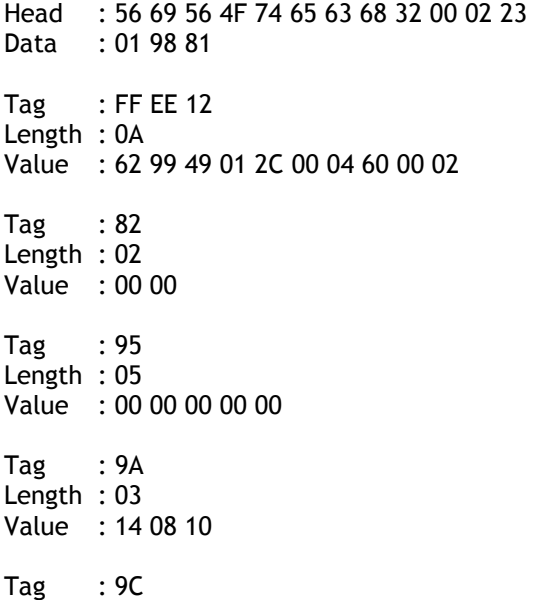

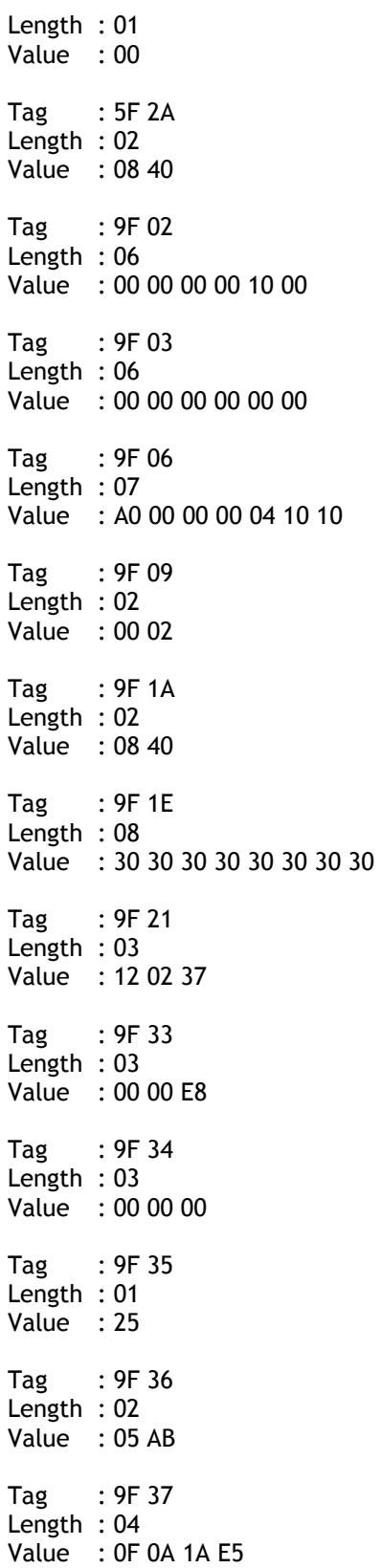

Tag : 9F 39 Length : 01 Value : 91 Tag : 9F 53 Length : 01 Value : 00 Tag : DF 81 29 Length : 08 Value : 30 F0 F0 00 30 F0 FF 00 \*\*\*\*\*Embedded TLV Begin (FF 81 06 )\*\*\*\*\* Tag : FF 81 06 Length : 44 Tag : DF 81 2A Length : C1 20 Value(Encryption Data): 10 18 E2 2A 40 63 49 89 C9 4B B1 01 3A D7 4A F6 1D 64 CF 42 5F 33 83 0A 9B BB 63 46 20 7A 72 76 Value(Decryption Data): DF 81 2A 18 30 30 30 31 30 30 30 30 30 31 30 30 31 31 31 31 31 31 31 31 31 31 31 32 00 00 00 00 Tag : DF 81 2B Length : C1 10 Value(Encryption Data): 16 DA F4 11 79 F9 0B A4 DC D0 64 31 65 31 CA B0 Value(Decryption Data): DF 81 2B 07 00 01 00 00 01 00 2F 00 00 00 00 00 Tag : DF 81 15 Length : 06 Value : 00 00 00 00 00 FF \*\*\*\*\*Embedded TLV End (FF 81 06 )\*\*\*\*\* \*\*\*\*\*Embedded TLV Begin (FF 81 05 )\*\*\*\*\* Tag : FF 81 05 Length : 79 Tag : 50 Length : 0A Value : 4D 61 73 74 65 72 43 61 72 64 Tag : 84 Length : 07 Value : A0 00 00 00 04 10 10 Tag : 9F 6D Length : 02 Value : 00 01 Tag : 56 Length : C1 40

Value(Encryption Data):

NEO Interface Developers Guide

A5 14 AD F8 E6 42 DA 3B 13 17 F5 D3 E6 65 B8 2B 4B E4 DE 13 C3 9F 98 2D D2 18 48 5E 2B 45 9E 3C B1 23 A5 A3 0B B8 08 2C DF B8 BF 07 8C D3 63 EA 19 00 4A B7 5F A6 61 B6 D2 06 6B 0A AA BC F9 B7 Value(Decryption Data): 56 3E 42 35 32 35 36 38 33 32 30 33 30 30 30 30 30 30 30 5E 53 75 70 70 6C 69 65 64 2F 4E 6F 74 5E 31 32 31 32 35 30 32 38 38 33 31 30 31 34 35 31 31 35 32 31 31 31 31 31 31 31 31 31 31 31 32 Tag : 9F 6B Length : C1 18 Value(Encryption Data): 79 95 EB 5E 9A F6 6A B9 F6 2F 23 74 13 EE 51 75 1A A1 A9 84 75 68 95 D6 Value(Decryption Data): 9F 6B 13 52 56 83 20 30 00 00 00 D1 21 25 02 32 21 01 45 11 52 2F 00 00 \*\*\*\*\*Embedded TLV End (FF 81 05 )\*\*\*\*\* \*\*\*\*\*Embedded TLV Begin (FF EE 01 )\*\*\*\*\* Tag : FF EE 01 Length : 3C Tag : DF 30 Length : 01 Value : 00 Tag : DF 31 Length : C1 20 Value(Encryption Data): 68 0B 25 F6 29 04 FA 8B D6 F8 BB 6C 64 A5 CD C6 10 A0 A7 60 B1 B4 80 AA 67 9B D5 27 CD 39 F5 BA Value(Decryption Data): DF 31 18 30 30 30 31 30 30 30 30 30 31 30 30 31 31 31 31 31 31 31 31 31 31 31 32 00 00 00 00 00 Tag : DF 32 Length : C1 10 Value(Encryption Data): 38 32 34 F5 6A D7 99 CF 9C 4C 46 06 06 BC BC F9 Value(Decryption Data): DF 32 0D 30 30 30 31 30 30 30 30 30 31 30 30 32 \*\*\*\*\*Embedded TLV End (FF EE 01 )\*\*\*\*\* Tag : DF EE 26 Length : 01 Value : 81

Tail : F8 99

#### **Burst Mode OFF and Auto Poll Mode**

#### Burst mode OFF

[TX] - 56 69 56 4F 74 65 63 68 32 00 04 00 00 04 FF F7 01 00 B9 2E [RX] - 56 69 56 4F 74 65 63 68 32 00 04 00 00 00 AE 16

Auto poll

[TX] - 56 69 56 4F 74 65 63 68 32 00 01 01 00 01 00 F6 24 [RX] - 56 69 56 4F 74 65 63 68 32 00 01 00 00 00 12 53

### Swipe card or Tap card

#### Get transaction result

[TX] - 56 69 56 4F 74 65 63 68 32 00 03 00 00 00 3B FF [RX] -MSR and contactless Card DATA As below

#### **--MSR card data**

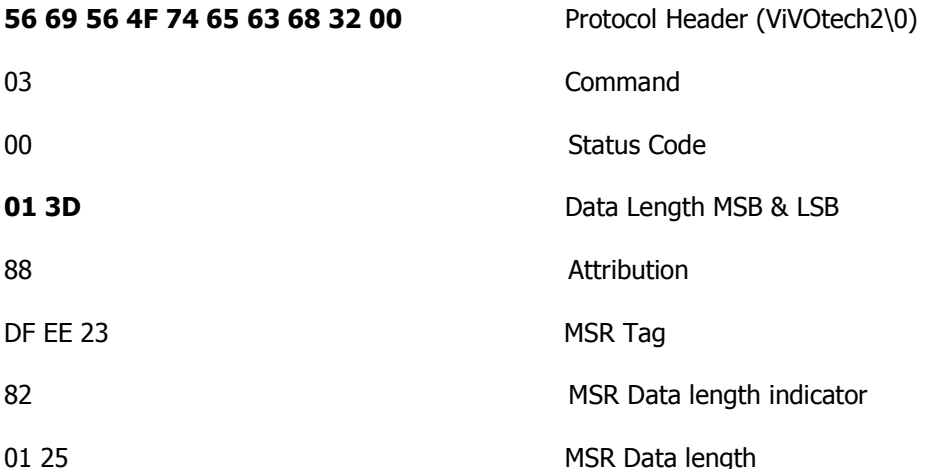

02 1F 01 80 1F 44 28 00 83 9B 25 2A Enhanced Encrypted Field Data 36 35 31 30 2A 2A 2A 2A 2A 2A 2A 2A (see Appendix A.11 for format) 30 30 32 36 5E 43 41 52 44 2F 49 4D 41 47 45 20 30 33 20 20 20 20 20 20 20 20 20 20 20 20 20 5E 2A 2A 2A 2A 2A 2A 2A 2A 2A 2A 2A 2A 2A 2A 2A 2A 2A 2A 2A 2A 3F 2A 3B 36 35 31 30 2A 2A 2A 2A 2A 2A 2A 2A 30 30 32 36 3D 2A 2A 2A 2A 2A 2A 2A 2A 2A 2A 2A 2A 2A 2A 2A 2A 2A 2A 2A 2A 3F 2A C7 27 B0 60 AB FC 2B 62 4C 4D 6E 59 96 E2 2D 84 8D 87 D6 E3 82 0D 57 37 4F 6D 3F B3 1F 75 06 1A DC 17 89 FB C3 C7 50 C7 5D 06 65 00 04 08 CA B4 CA 0C 62 47 62 EE 86 0F BD 54 17 E0 FD D5 7E 1D A9 C9 FA 98 FB DF 49 CA CE 1B DC 33 AA 1A DD A5 D6 52 C6 FC CF C5 DC A9 46 A8 07 1F 1C 13 1B 7F E6 5F

75 06 01 CE C6 1E 8A 64 0E 1C 2B EC 80 D4 51 48 AB 78 7E 8B 8D 05 DC 8A C9 07 9E FC 98 53 27 0B ED B9 10 02 52 D6 AA D8 46 CB 85 69 24 FE 7C 93 52 0B 36 DA D9 25 00 00 00 00 00 00 00 00 00 00 62 99 49 01 2C 00 04 60 00 01 C1 0B 03 9F 39 01 90 Point of Service (POS) Entry Mode FF EE 01 04 ViVOPay Group Tag DF 30 01 0C Track Data Source DF EE 26 01 88 Encrypt Information FD 71 CRC (MSB & LSB)

#### **-- MasterCard Contactless (PayPass) card data**

#### **Raw data:**

56 69 56 4F 74 65 63 68 32 00 03 23 01 98 81 FF EE 12 0A 62 99 49 01 2C 00 04 60 00 04 82 02 00 00 95 05 00 00 00 00 00 9A 03 14 08 10 9C 01 00 5F 2A 02 08 40 9F 02 06 00 00 00 00 00 01 9F 03 06 00 00 00 00 00 00 9F 06 07 A0 00 00 00 04 10 10 9F 09 02 00 02 9F 1A 02 08 40 9F 1E 08 30 30 30 30 30 30 30 30 9F 21 03 12 02 53 9F 33 03 00 00 E8 9F 34 03 00 00 00 9F 35 01 25 9F 36 02 05 AC 9F 37 04 3E CE 50 B9 9F 39 01 91 9F 53 01 00 DF 81 29 08 30 F0 F0 00 30 F0 FF 00 FF 81 06 44 DF 81 2A C1 20 C6 9A 82 5D 19 7A 9E AE FC CF 50 39 66 88 21 C2 C9 EF 3B A9 B6 30 32 0E 7F 19 C0 4A A0 77 C0 EC DF 81 2B C1 10 92 95 3B 08 DF EA 80 31 E5 7F BB D2 91 55 3A 38 DF 81 15 06 00 00 00 00 00 FF FF 81 05 79 50 0A 4D 61 73 74 65 72 43 61 72 64 84 07 A0 00 00 00 04 10 10 9F 6D 02 00 01 56 C1 40 AA 67 C3 F5 0A 86 04 3B A9 B3 86 09 C8 88 D5 20 69 24 2D 63 AC 2B 8F 05 83 67 F3 66 44 EB 61 D2 70 F9 61 A4 7B 91 60 4C 7C A5 C9 AA 09 9E 2C 53 FA 7E 6E C9 C7 8D EC AF C0 91 D9 37 ED 30 F6 26 9F 6B C1 18 0E 0C 92 E0 FC 96 1A 19 EC EB E1 E8 40 E4 8B D1 37 7F B0 9C DF 6D EB D6 FF EE 01 3C DF 30 01 00 DF 31 C1 20 FC 47 AC 22 D0 C7 AE 1B E9 A4 AD F2 7F 8E 60 B1 4E F0 92 73 5D EF CE 9B BA 3D CA BF B1 48 40 BB DF 32 C1 10 A3 1C EC AE 13 AF 03 7C 3A DE EC 45 7B BC DA 8A DF EE 26 01 81 28 F9

#### **Parsed data:**

Head : 56 69 56 4F 74 65 63 68 32 00 03 23 Data : 01 98 81 Tag : FF EE 12 Length : 0A Value : 62 99 49 01 2C 00 04 60 00 04 Tag : 82 Length : 02 Value : 00 00

Tag : 95 Length : 05 Value : 00 00 00 00 00 Tag : 9A Length : 03 Value : 14 08 10 Tag : 9C Length : 01 Value : 00 Tag : 5F 2A Length : 02 Value : 08 40 Tag : 9F 02 Length : 06 Value : 00 00 00 00 00 01 Tag : 9F 03 Length : 06 Value : 00 00 00 00 00 00 Tag : 9F 06 Length : 07 Value : A0 00 00 00 04 10 10 Tag : 9F 09 Length : 02 Value : 00 02 Tag : 9F 1A Length : 02 Value : 08 40 Tag : 9F 1E Length : 08 Value : 30 30 30 30 30 30 30 30 Tag : 9F 21 Length : 03 Value : 12 02 53 Tag : 9F 33 Length : 03 Value : 00 00 E8 Tag : 9F 34 Length : 03 Value : 00 00 00 Tag : 9F 35 Length : 01

Value : 25

Tag : 9F 36 Length : 02 Value : 05 AC Tag : 9F 37 Length : 04 Value : 3E CE 50 B9 Tag : 9F 39 Length : 01 Value : 91 Tag : 9F 53 Length : 01 Value : 00 Tag : DF 81 29 Length : 08 Value : 30 F0 F0 00 30 F0 FF 00 \*\*\*\*\*Embedded TLV Begin (FF 81 06 )\*\*\*\*\* Tag : FF 81 06 Length : 44 Tag : DF 81 2A Length : C1 20 Value(Encryption Data): C6 9A 82 5D 19 7A 9E AE FC CF 50 39 66 88 21 C2 C9 EF 3B A9 B6 30 32 0E 7F 19 C0 4A A0 77 C0 EC Value(Decryption Data): DF 81 2A 18 30 30 30 31 30 30 30 30 30 31 30 30 31 31 31 31 31 31 31 31 31 31 31 32 00 00 00 00 Tag : DF 81 2B Length : C1 10 Value(Encryption Data): 92 95 3B 08 DF EA 80 31 E5 7F BB D2 91 55 3A 38 Value(Decryption Data): DF 81 2B 07 00 01 00 00 01 00 2F 00 00 00 00 00 Tag : DF 81 15 Length : 06 Value : 00 00 00 00 00 FF \*\*\*\*\*Embedded TLV End (FF 81 06 )\*\*\*\*\* \*\*\*\*\*Embedded TLV Begin (FF 81 05 )\*\*\*\*\* Tag : FF 81 05 Length : 79 Tag : 50 Length : 0A Value : 4D 61 73 74 65 72 43 61 72 64 Tag : 84 Length : 07

NEO Interface Developers Guide Value : A0 00 00 00 04 10 10 Tag : 9F 6D Length : 02 Value : 00 01 Tag : 56 Length : C1 40 Value(Encryption Data): AA 67 C3 F5 0A 86 04 3B A9 B3 86 09 C8 88 D5 20 69 24 2D 63 AC 2B 8F 05 83 67 F3 66 44 EB 61 D<sub>2</sub> 70 F9 61 A4 7B 91 60 4C 7C A5 C9 AA 09 9E 2C 53 FA 7E 6E C9 C7 8D EC AF C0 91 D9 37 ED 30 F6 26 Value(Decryption Data): 56 3E 42 35 32 35 36 38 33 32 30 33 30 30 30 30 30 30 30 5E 53 75 70 70 6C 69 65 64 2F 4E 6F 74 5E 31 32 31 32 35 30 32 30 35 39 31 30 31 34 35 32 31 35 33 31 31 31 31 31 31 31 31 31 31 31 32 Tag : 9F 6B Length : C1 18 Value(Encryption Data): 0E 0C 92 E0 FC 96 1A 19 EC EB E1 E8 40 E4 8B D1 37 7F B0 9C DF 6D EB D6 Value(Decryption Data): 9F 6B 13 52 56 83 20 30 00 00 00 D1 21 25 02 51 71 01 45 21 53 2F 00 00 \*\*\*\*\*Embedded TLV End (FF 81 05 )\*\*\*\*\* \*\*\*\*\*Embedded TLV Begin (FF EE 01 )\*\*\*\*\* Tag : FF EE 01 Length : 3C Tag : DF 30 Length : 01 Value : 00 Tag : DF 31 Length : C1 20 Value(Encryption Data): FC 47 AC 22 D0 C7 AE 1B E9 A4 AD F2 7F 8E 60 B1 4E F0 92 73 5D EF CE 9B BA 3D CA BF B1 48 40 BB Value(Decryption Data): DF 31 18 30 30 30 31 30 30 30 30 30 31 30 30 31 31 31 31 31 31 31 31 31 31 31 32 00 00 00 00 00 Tag : DF 32 Length : C1 10 Value(Encryption Data): A3 1C EC AE 13 AF 03 7C 3A DE EC 45 7B BC DA 8A Value(Decryption Data): DF 32 0D 30 30 30 31 30 30 30 30 30 31 30 30 32 \*\*\*\*\*Embedded TLV End (FF EE 01 )\*\*\*\*\* Tag : DF EE 26 Length : 01 Value : 81 Tail : 28 F9

# **Appendix A.7: AES Data Encryption Examples**

Examples are given for MSR data as well as ICC data. Note that data for the former will be in a different format than data for the latter. The former uses the Enhanced Encrypted MSR Data Output Format (see later appendix, or see ID TECH document P/N 80000403-001). By contrast, ICC data comes back as TLV data, preceded by a ViVOtech2 header with command and response bytes and two length bytes, and followed by a 16-bit CRC.

#### **Step 1 Data encryption Enable**

[TX] - 56 69 56 4F 74 65 63 68 32 00 C7 36 00 01 01 B7 2E [RX] - 56 69 56 4F 74 65 63 68 32 00 C7 00 00 00 86 6E

### **Step 2 Do a transaction**

### **Burst Mode OFF and Poll on Demand Mode**

Burst off [TX] - 56 69 56 4F 74 65 63 68 32 00 04 00 00 04 FF F7 01 00 B9 2E [RX] - 56 69 56 4F 74 65 63 68 32 00 04 00 00 00 AE 16

Poll on demand

[TX] - 56 69 56 4F 74 65 63 68 32 00 01 01 00 01 01 D7 34 [RX] - 56 69 56 4F 74 65 63 68 32 00 01 00 00 00 12 53

#### Activate transaction and then Swipe card or Tap card

[TX] - 56 69 56 4F 74 65 63 68 32 00 02 01 00 0A 0A 9F 02 06 00 00 00 00 10 00 AB 6C

[RX] - MSR and contactless Card DATA As below

#### **--MSR card data**

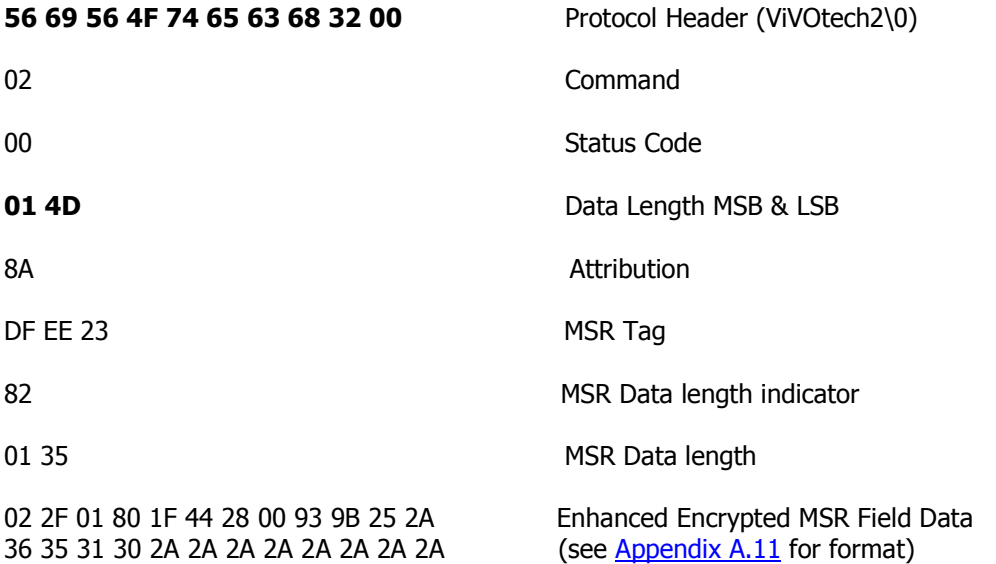

30 30 32 36 5E 43 41 52 44 2F 49 4D 41 47 45 20 30 33 20 20 20 20 20 20 20 20 20 20 20 20 20 5E 2A 2A 2A 2A 2A 2A 2A 2A 2A 2A 2A 2A 2A 2A 2A 2A 2A 2A 2A 2A 3F 2A 3B 36 35 31 30 2A 2A 2A 2A 2A 2A 2A 2A 30 30 32 36 3D 2A 2A 2A 2A 2A 2A 2A 2A 2A 2A 2A 2A 2A 2A 2A 2A 2A 2A 2A 2A 3F 2A EB AB 97 04 89 00 E7 C6 5D BC FB BC F9 B3 B5 CA FC 1F 2C A0 AF 39 EC D2 C0 84 15 E4 E9 B9 9D 06 A3 BB B0 91 70 E1 76 B2 C2 17 90 88 84 22 A8 3C D7 12 EA B5 DC A4 A7 0B 5D A0 65 9B C1 73 09 31 92 1F 7B 23 2E F6 FA 1D A4 0A 65 19 BB E1 39 4D 80 EC E5 50 73 BB BD 82 99 65 D2 EF E2 91 26 97 BA 56 C4 62 C8 18 70 F2 DE 1C AC 97 95 6C 0E 48 5E 8C 9F BB 62 EE 55 E7 47 B1 43 94 B2 D7 F4 31 51 48 AB 78 7E 8B 8D 05 DC 8A C9 07 9E FC 98 53 27 0B ED B9 10 02 52 D6 AA D8 46 CB 85 69 24 FE 7C 93 52 0B 36 DA D9 25 00 00 00 00 00 00 00 00 00 00 62 99 49 01 2C 00 04 60 00 01 59 23 03

9F 39 01 90 Point of Service (POS) Entry Mode FF EE 01 04 ViVOPay Group Tag DF 30 01 0C Track Data Source DF EE 26 01 8A Encrypt Information B4 A2 CRC (MSB & LSB)

### **-- MasterCard Contactless (PayPass) card data**

The data will come back in the encrypted ICC format:

<PREAMBLE><Attribution Byte><KSN TLV><Track1 TLV(optional)><Track2 TLV(optional)><Clear Record TLV(optional)><Other TLVs><CRC>

The preamble is 14 bytes, as before (see example immediately above). The Attribution Byte will have a value of 0x81 or 0x83 for contactless TDES or AES, respectively. (The lowest bit is a Contactless flag. The second bit is a TDES/AES flag. The highest bit is a Encryption State flag. See Chapter 9.) The TLV data section consists of tag, length, value triplets.The CRC is a 16-bit cyclic redundancy check of the entire data packet, including the preamble.

#### **Raw data:**

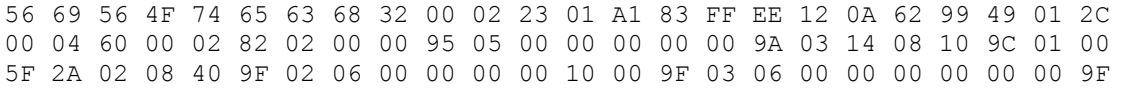

06 07 A0 00 00 00 04 10 10 9F 09 02 00 02 9F 1A 02 08 40 9F 1E 08 30 30 30 30 30 30 30 30 9F 21 03 12 03 12 9F 33 03 00 00 E8 9F 34 03 00 00 00 9F 35 01 25 9F 36 02 05 AD 9F 37 04 12 1A 26 E5 9F 39 01 91 9F 53 01 00 DF 81 29 08 30 F0 F0 00 30 F0 FF 00 FF 81 06 44 DF 81 2A C1 20 41 9C 87 3B C8 E8 0E 5A 20 3D 75 E4 36 55 44 BA 2A EA BE 84 A5 9D F5 CE 68 60 FA 85 B6 A6 C8 81 DF 81 2B C1 10 D2 0A FE 17 44 FC 6D 4E 7D 57 33 94 31 6F 5F A9 DF 81 15 06 00 00 00 00 00 FF FF 81 05 81 81 50 0A 4D 61 73 74 65 72 43 61 72 64 84 07 A0 00 00 00 04 10 10 9F 6D 02 00 01 56 C1 40 32 16 A8 D7 1F 47 35 4B 66 69 F7 33 05 C7 4F 74 0B C3 1C 52 13 C5 D9 53 04 CD BB DF 56 10 D1 AE DE 51 5D 08 D6 CB C6 EA 55 74 89 48 FB 78 25 55 B0 EF 50 66 4B 5A 71 BD 29 C0 0E 25 C2 E1 0B 86 9F 6B C1 20 4F 23 3E 0D CE 3E D4 E2 84 A8 D8 91 29 DE 84 FE D3 C6 67 A4 8F F6 13 97 6B D4 0D 68 C3 DF 62 4A FF EE 01 3C DF 30 01 00 DF 31 C1 20 F5 C5 F0 6A 13 8A 8F 5E B6 51 5B 72 6C 2F 0B 78 8F E4 38 6C A2 1E 05 7F D8 C5 B4 DF 75 E9 CC 1A DF 32 C1 10 5F 6E DE AA 68 C6 DE FD 61 8C 5C 54 51 95 07 6D DF EE 26 01 83 B8 33 **Parsed data:** Head : 56 69 56 4F 74 65 63 68 32 00 02 23 Data : 01 A1 83 Tag : FF EE 12 Length : 0A Value : 62 99 49 01 2C 00 04 60 00 02 Tag : 82 Length : 02 Value : 00 00 Tag : 95 Length : 05 Value : 00 00 00 00 00 Tag : 9A Length : 03 Value : 14 08 10 Tag : 9C Length : 01 Value : 00 Tag : 5F 2A Length : 02 Value : 08 40 Tag : 9F 02 Length : 06 Value : 00 00 00 00 10 00 Tag : 9F 03 Length : 06 Value : 00 00 00 00 00 00 Tag : 9F 06

Length : 07

Value : A0 00 00 00 04 10 10 Tag : 9F 09 Length : 02 Value : 00 02 Tag : 9F 1A Length : 02 Value : 08 40 Tag : 9F 1E Length : 08 Value : 30 30 30 30 30 30 30 30 Tag : 9F 21 Length : 03 Value : 12 03 12 Tag : 9F 33 Length : 03 Value : 00 00 E8 Tag : 9F 34 Length : 03 Value : 00 00 00 Tag : 9F 35 Length : 01 Value : 25 Tag : 9F 36 Length : 02 Value : 05 AD Tag : 9F 37 Length : 04 Value : 12 1A 26 E5 Tag : 9F 39 Length : 01 Value : 91 Tag : 9F 53 Length : 01 Value : 00 Tag : DF 81 29 Length : 08 Value : 30 F0 F0 00 30 F0 FF 00 \*\*\*\*\*Embedded TLV Begin (FF 81 06 )\*\*\*\*\* Tag : FF 81 06 Length : 44 Tag : DF 81 2A

Length : C1 20 Value(Encryption Data): 41 9C 87 3B C8 E8 0E 5A 20 3D 75 E4 36 55 44 BA 2A EA BE 84 A5 9D F5 CE 68 60 FA 85 B6 A6 C8 81 Value(Decryption Data): DF 81 2A 18 30 30 30 31 30 30 30 30 30 31 30 30 31 31 31 31 31 31 31 31 31 31 31 32 00 00 00 00 Tag : DF 81 2B Length : C1 10 Value(Encryption Data): D2 0A FE 17 44 FC 6D 4E 7D 57 33 94 31 6F 5F A9 Value(Decryption Data): DF 81 2B 07 00 01 00 00 01 00 2F 00 00 00 00 00 Tag : DF 81 15 Length : 06 Value : 00 00 00 00 00 FF \*\*\*\*\*Embedded TLV End (FF 81 06 )\*\*\*\*\* \*\*\*\*\*Embedded TLV Begin (FF 81 05 )\*\*\*\*\* Tag : FF 81 05 Length : 81 81 Tag : 50 Length : 0A Value : 4D 61 73 74 65 72 43 61 72 64 Tag : 84 Length : 07 Value : A0 00 00 00 04 10 10 Tag : 9F 6D Length : 02 Value : 00 01 Tag : 56 Length : C1 40 Value(Encryption Data): 32 16 A8 D7 1F 47 35 4B 66 69 F7 33 05 C7 4F 74 0B C3 1C 52 13 C5 D9 53 04 CD BB DF 56 10 D1 AE DE 51 5D 08 D6 CB C6 EA 55 74 89 48 FB 78 25 55 B0 EF 50 66 4B 5A 71 BD 29 C0 0E 25 C2 E1 0B 86 Value(Decryption Data): 56 3E 42 35 32 35 36 38 33 32 30 33 30 30 30 30 30 30 30 5E 53 75 70 70 6C 69 65 64 2F 4E 6F 74 5E 31 32 31 32 35 30 32 35 37 38 31 30 31 34 35 33 31 30 33 31 31 31 31 31 31 31 31 31 31 31 32 Tag : 9F 6B Length : C1 20 Value(Encryption Data): 4F 23 3E 0D CE 3E D4 E2 84 A8 D8 91 29 DE 84 FE D3 C6 67 A4 8F F6 13 97 6B D4 0D 68 C3 DF 62 4A Value(Decryption Data): 9F 6B 13 52 56 83 20 30 00 00 00 D1 21 25 02 55 91 01 45 31 03 2F 00 00 00 00 00 00 00 00 00 00

\*\*\*\*\*Embedded TLV End (FF 81 05 )\*\*\*\*\* \*\*\*\*\*Embedded TLV Begin (FF EE 01 )\*\*\*\*\* Tag : FF EE 01 Length : 3C Tag : DF 30 Length : 01 Value : 00 Tag : DF 31 Length : C1 20 Value(Encryption Data): F5 C5 F0 6A 13 8A 8F 5E B6 51 5B 72 6C 2F 0B 78 8F E4 38 6C A2 1E 05 7F D8 C5 B4 DF 75 E9 CC 1A Value(Decryption Data): DF 31 18 30 30 30 31 30 30 30 30 30 31 30 30 31 31 31 31 31 31 31 31 31 31 31 32 00 00 00 00 00 Tag : DF 32 Length : C1 10 Value(Encryption Data): 5F 6E DE AA 68 C6 DE FD 61 8C 5C 54 51 95 07 6D Value(Decryption Data): DF 32 0D 30 30 30 31 30 30 30 30 30 31 30 30 32 \*\*\*\*\*Embedded TLV End (FF EE 01 )\*\*\*\*\* Tag : DF EE 26 Length : 01 Value : 83

Tail : B8 33

### **Burst Mode OFF and Auto Poll Mode**

Burst mode OFF

[TX] - 56 69 56 4F 74 65 63 68 32 00 04 00 00 04 FF F7 01 00 B9 2E [RX] - 56 69 56 4F 74 65 63 68 32 00 04 00 00 00 AE 16

Auto poll

[TX] - 56 69 56 4F 74 65 63 68 32 00 01 01 00 01 00 F6 24 [RX] - 56 69 56 4F 74 65 63 68 32 00 01 00 00 00 12 53

Swipe card or Tap card

Get transaction result

[TX] - 56 69 56 4F 74 65 63 68 32 00 03 00 00 00 3B FF [RX] MSR and contactless Card DATA As below

#### **--MSR card data**

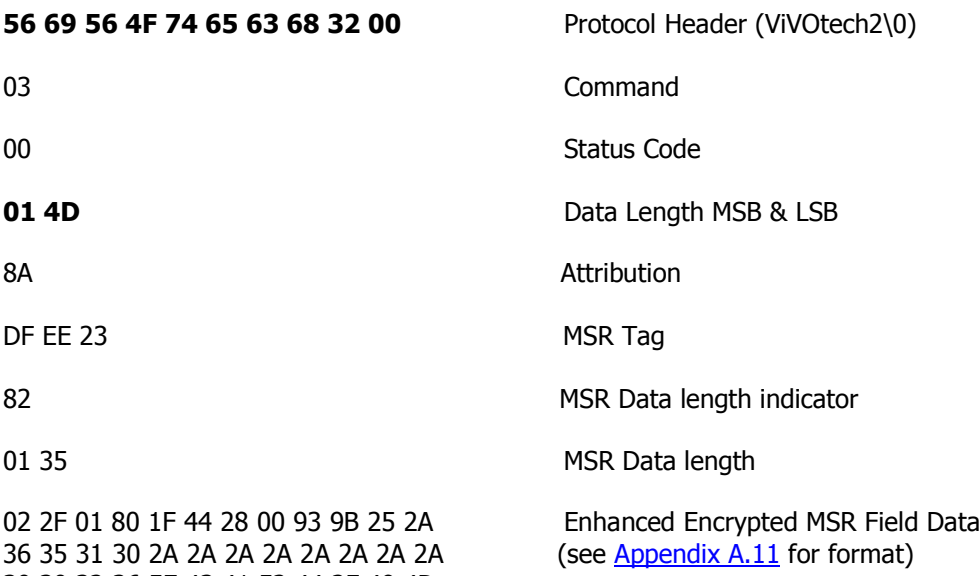

30 30 32 36 5E 43 41 52 44 2F 49 4D 41 47 45 20 30 33 20 20 20 20 20 20 20 20 20 20 20 20 20 5E 2A 2A 2A 2A 2A 2A 2A 2A 2A 2A 2A 2A 2A 2A 2A 2A 2A 2A 2A 2A 3F 2A 3B 36 35 31 30 2A 2A 2A 2A 2A 2A 2A 2A 30 30 32 36 3D 2A 2A 2A 2A 2A 2A 2A 2A 2A 2A 2A 2A 2A 2A 2A 2A 2A 2A 2A 2A 3F 2A EB AB 97 04 89 00 E7 C6 5D BC FB BC F9 B3 B5 CA FC 1F 2C A0 AF 39 EC D2 C0 84 15 E4 E9 B9 9D 06 A3 BB B0 91 70 E1 76 B2 C2 17 90 88 84 22 A8 3C D7 12 EA B5 DC A4 A7 0B 5D A0 65 9B C1 73 09 31 92 1F 7B 23 2E F6 FA 1D A4 0A

380

65 19 BB E1 39 4D 80 EC E5 50 73 BB BD 82 99 65 D2 EF E2 91 26 97 BA 56 C4 62 C8 18 70 F2 DE 1C AC 97 95 6C 0E 48 5E 8C 9F BB 62 EE 55 E7 47 B1 43 94 B2 D7 F4 31 51 48 AB 78 7E 8B 8D 05 DC 8A C9 07 9E FC 98 53 27 0B ED B9 10 02 52 D6 AA D8 46 CB 85 69 24 FE 7C 93 52 0B 36 DA D9 25 00 00 00 00 00 00 00 00 00 00 62 99 49 01 2C 00 04 60 00 01 59 23 03

BB 8C CRC (MSB & LSB)

9F 39 01 90 Point of Service (POS) Entry Mode FF EE 01 04 ViVOPay Group Tag DF 30 01 0C Track Data Source DF EE 26 01 8A Encrypt Information

#### **-- MasterCard Contactless (PayPass) card data**

#### **Raw data:**

56 69 56 4F 74 65 63 68 32 00 03 23 01 91 83 FF EE 12 0A 62 99 49 01 2C 00 04 60 00 03 82 02 00 00 95 05 00 00 00 00 00 9A 03 14 08 10 9C 01 00 5F 2A 02 08 40 9F 02 06 00 00 00 00 00 01 9F 03 06 00 00 00 00 00 00 9F 06 07 A0 00 00 00 04 10 10 9F 09 02 00 02 9F 1A 02 08 40 9F 1E 08 30 30 30 30 30 30 30 30 9F 21 03 12 09 12 9F 33 03 00 00 E8 9F 34 03 00 00 00 9F 35 01 25 9F 36 02 14 97 9F 37 04 71 33 B7 9A 9F 39 01 91 9F 53 01 00 DF 81 29 08 30 F0 F0 00 30 F0 FF 00 FF 81 06 44 DF 81 2A C1 20 7E 75 B6 C3 C9 56 2F F0 9F 96 0B 3D D7 6D 14 05 88 88 46 66 BB 7C 77 E9 EA 08 BB E7 4B 64 67 3E DF 81 2B C1 10 25 7D 55 0C 4B 98 A3 58 37 BA C9 4D EC 49 4C 32 DF 81 15 06 00 00 00 00 00 FF FF 81 05 81 81 50 0A 4D 61 73 74 65 72 43 61 72 64 84 07 A0 00 00 00 04 10 10 9F 6D 02 00 01 56 C1 40 E0 A0 6E E3 6D B6 D0 DA E7 AE C5 5B 62 6E 1E 6E A7 A0 BD 32 4B B6 F9 56 4A 42 62 D5 B1 BB 27 14 B6 6E 69 EF 72 61 AD 9F 48 52 38 12 23 E9 8B C6 86 8F 7A B8 7B FA A1 04 18 7C 67 D0 13 21 F5 67 9F 6B C1 20 F0 30 4E EB A0 63 0A E1 6E EA D6 F6 2A 0A CC 46 04 D6 17 68 AA 4D 06 5D 62 87 B0 76 EB FE D6 B4 FF EE 01 2C DF 30 01 00 DF 31 C1 10 96 82 E1 B2 47 DC 01 59 98 D0 FF A6 00 C3 37 C3 DF 32 C1 10 00 2C 77 11 34 E8 1D 52 52 84 54 42 27 71 00 27 DF EE 26 01 83 E6 31

#### **Parsed data:**

Head : 56 69 56 4F 74 65 63 68 32 00 03 23 Data : 01 A1 83 Tag : FF EE 12 Length : 0A Value : 62 99 49 01 2C 00 04 60 00 03 Tag : 82 Length : 02 Value : 00 00 Tag : 95 Length : 05 Value : 00 00 00 00 00 Tag : 9A Length : 03 Value : 14 08 10 Tag : 9C Length : 01 Value : 00 Tag : 5F 2A Length : 02 Value : 08 40 Tag : 9F 02 Length : 06

Tag : 9F 03 Length : 06 Value : 00 00 00 00 00 00 Tag : 9F 06 Length :  $07$ Value : A0 00 00 00 04 10 10 Tag : 9F 09 Length : 02 Value : 00 02 Tag : 9F 1A Length : 02 Value : 08 40 Tag : 9F 1E Length : 08 Value : 30 30 30 30 30 30 30 30 Tag : 9F 21 Length : 03 Value : 12 03 18 Tag : 9F 33 Length : 03 Value : 00 00 E8 Tag : 9F 34 Length : 03 Value : 00 00 00 Tag : 9F 35 Length : 01 Value : 25 Tag : 9F 36 Length : 02 Value : 05 AE Tag : 9F 37 Length : 04 Value : F8 BF B4 C4 Tag : 9F 39 Length : 01 Value : 91 Tag : 9F 53 Length : 01 Value : 00 Tag : DF 81 29

NEO Interface Developers Guide

Length : 08 Value : 30 F0 F0 00 30 F0 FF 00 \*\*\*\*\*Embedded TLV Begin (FF 81 06 )\*\*\*\*\* Tag : FF 81 06 Length: 44 Tag : DF 81 2A Length : C1 20 Value(Encryption Data): 8A 25 46 F5 06 C6 62 6A 6E 9F CD E4 9D 3D 87 0F 4B 39 95 83 6C 0E 69 A6 A5 B2 36 CA 2B 6F EB E0 Value(Decryption Data): DF 81 2A 18 30 30 30 31 30 30 30 30 30 31 30 30 31 31 31 31 31 31 31 31 31 31 31 32 00 00 00  $0<sub>0</sub>$ Tag : DF 81 2B Length : C1 10 Value(Encryption Data): CB CF 47 87 FE 98 8E CA C7 75 18 61 3E E0 49 D2 Value(Decryption Data): DF 81 2B 07 00 01 00 00 01 00 2F 00 00 00 00 00 Tag : DF 81 15 Length : 06 Value : 00 00 00 00 00 FF \*\*\*\*\*Embedded TLV End (FF 81 06 )\*\*\*\*\* \*\*\*\*\*Embedded TLV Begin (FF 81 05 )\*\*\*\*\* Tag : FF 81 05 Length : 81 81 Tag : 50 Length : 0A Value : 4D 61 73 74 65 72 43 61 72 64 Tag : 84 Length : 07 Value : A0 00 00 00 04 10 10 Tag : 9F 6D Length : 02 Value : 00 01 Tag : 56 Length : C1 40 Value(Encryption Data): 6A 85 B3 98 02 AC D6 6A B7 5D AB 39 17 AD F1 DE 35 78 57 46 D8 AA E3 0D 0A 3B 5B E7 67 AD C1 BF FE CD 7D 9A 53 F1 F1 F3 77 55 35 4E C1 60 0C 0D 3F B8 28 BA 67 8F 73 8C 70 2E 8B 23 54 1F DC<sub>F5</sub> Value(Decryption Data):

NEO Interface Developers Guide
56 3E 42 35 32 35 36 38 33 32 30 33 30 30 30 30 30 30 30 5E 53 75 70 70 6C 69 65 64 2F 4E 6F 74 5E 31 32 31 32 35 30 32 32 32 32 31 30 31 34 35 34 31 37 33 31 31 31 31 31 31 31 31 31 31 31 32 Tag : 9F 6B Length : C1 20 Value(Encryption Data): 1F 3D 43 55 15 93 7A A3 F9 4D 67 D5 56 78 DB 44 89 D7 EE A7 D5 2D 67 0D B6 E6 F7 16 83 21 E5 39 Value(Decryption Data): 9F 6B 13 52 56 83 20 30 00 00 00 D1 21 25 02 05 51 01 45 41 73 2F 00 00 00 00 00 00 00 00 00 00 \*\*\*\*\*Embedded TLV End (FF 81 05 )\*\*\*\*\* \*\*\*\*\*Embedded TLV Begin (FF EE 01 )\*\*\*\*\* Tag : FF EE 01 Length : 3C Tag : DF 30 Length : 01 Value : 00 Tag : DF 31 Length : C1 20 Value(Encryption Data): D0 11 1B C1 20 27 BA 4A B5 8D 84 BE B0 D1 FF 73 FC 4A 80 94 C8 F0 35 D2 91 F4 FD CF 02 B3 3B 96 Value(Decryption Data): DF 31 18 30 30 30 31 30 30 30 30 30 31 30 30 31 31 31 31 31 31 31 31 31 31 31 32 00 00 00 00 00 Tag : DF 32 Length : C1 10 Value(Encryption Data): 09 57 32 31 63 68 79 8F EF 6C C9 D9 0F 27 AC 82 Value(Decryption Data): DF 32 0D 30 30 30 31 30 30 30 30 30 31 30 30 32 \*\*\*\*\*Embedded TLV End (FF EE 01 )\*\*\*\*\* Tag : DF EE 26 Length : 01 Value : 83 Tail : 91 CC

385

## **Appendix A.8: Transaction Results for MSD2.0.2 AC3.0 Cryptogram17**

The following provides information on the transaction results returned for MSD2.0.2 AC3.0 Cryptogram17 transaction.

```
[Header] 56 69 56 4F 74 65 63 68 32 00 
[Command byte] 02
[Status Code] 23 
[Length] 01 66 
[T1] 4C
      42 34 30 30 35 35 37 38 30 30 30 30 33 38 36 36 33 5E 43 41 52 44 
      48 4F 4C 44 45 52 2F 56 49 53 41 5E 31 30 31 32 32 30 31 30 31 32 
      33 34 30 31 32 33 34 30 30 30 30 30 30 30 30 30 30 35 35 36 31 30 
      31 31 32 33 36 35 30 30 30 30 
[T2] 25 
      34 30 30 35 35 37 38 30 30 30 30 33 38 36 36 33 3D 31 30 31 32 32 
      30 31 30 31 32 33 34 31 32 33 30 31 36 35 31 
[Clearing Record present] 01 
[Clearing Record] E1 7C 
9F 66 04 80 80 00 00 
9F 02 06 00 00 00 00 01 00 
9F 37 04 02 45 70 24 
5F 2A 02 08 40 
9F 26 08 74 13 75 A7 11 47 47 93 
9F 10 07 06 01 11 03 A0 00 00 
9F 36 02 00 A5 
9A 03 01 10 29 
9C 01 22 
95 05 00 00 00 00 00 
82 02 00 80 
9F 1A 02 08 40 
9F 03 06 00 00 00 00 00 00 
9F 6E 04 00 00 00 01 
9F 7C 1B 00 06 49 53 53 55 45 52 00 0B 50 52 4F 50 52 49 45 54 41 52 59 
00 04 44 41 54 41 
[End of clearing record]
9F 6C 00 
5A 00 
5F 34 01 01 
5F 24 00 
50 0B 56 49 53 41 20 43 52 45 44 49 54 
57 13 40 05 57 80 00 03 86 63 D1 01 22 01 01 23 41 23 01 65 1F 
56 00 
9B 02 00 00 
5F 20 0F 43 41 52 44 48 4F 4C 44 45 52 2F 56 49 53 41 
9F 07 00 
9F 0D 05 FF FF FF FF FF 
9F 0E 05 00 00 00 00 00 
9F 0F 05 FF FF FF FF FF 
9F 06 07 A0 00 00 00 03 10 10 
9F 5D 00 
9F 74 00 
5F 25 00 
[CRC] 4D 0D
```
## **AC3.0 Additional Tags Definition:**

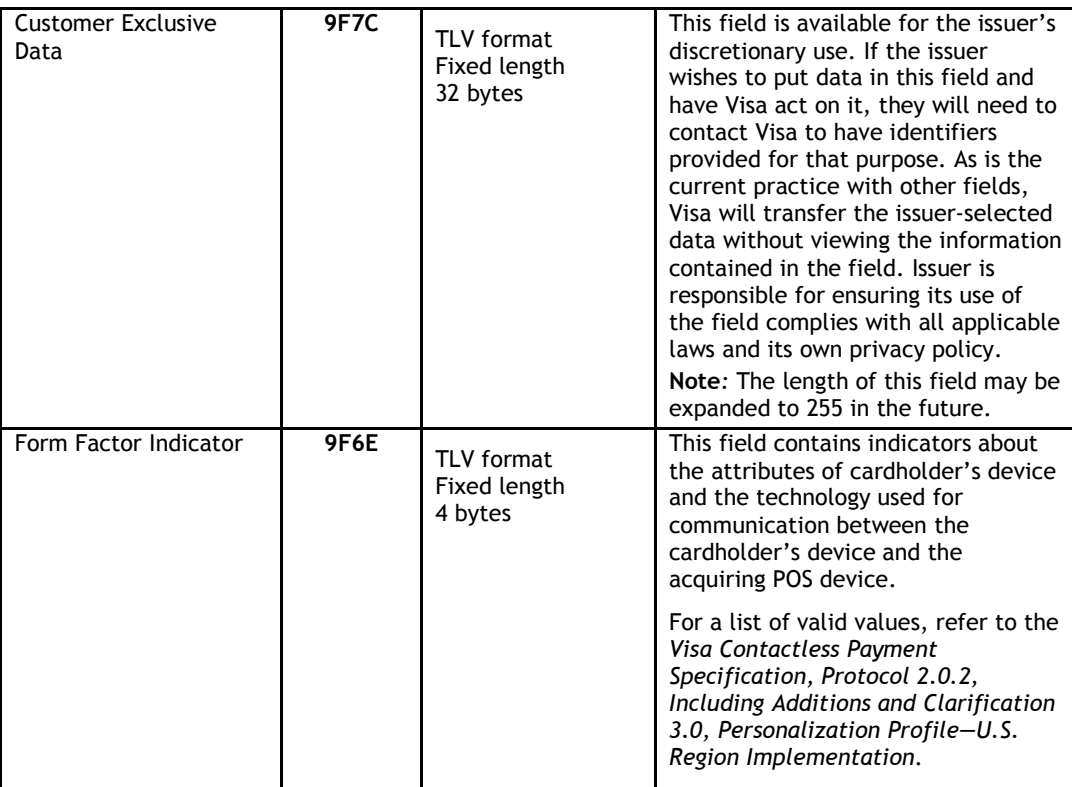

## **Appendix A.9: Preparing Bitmaps for Use with ILM**

The serial ILM commands for language support require bitmap images to display messages. In place of 22 text string messages, ILM commands use 22 bitmap images to display messages. These bitmaps are downloaded to the reader as described in Download ILM Message Command.

The bit map images used for ILM support must be modified before they can be downloaded to the reader. You need to make the following changes:

Replace the standard bmp header with a ViVOpay header

Invert the image orientation (top to bottom)

Invert the image color (black to white)

Reduce image size by cropping unused pixels

All processing of regular monochrome bitmaps must be done before attempting to download the images to the reader. You cannot download color or grayscale images.

#### **ViVOpay BMP Header**

For each bitmap image, you must replace the standard bitmap header with a simplified ViVOpay header. The ViVOpay bitmap header is 12 bytes of data in the format shown in the following table, prefixed to the actual bitmap data:

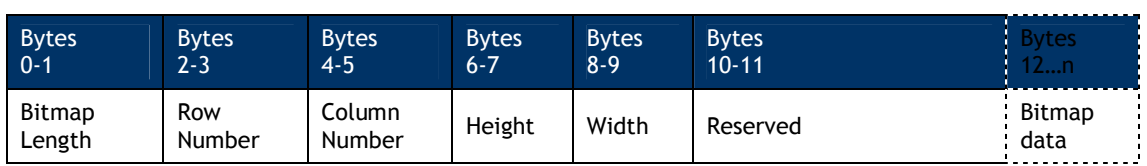

All variables in the header are 2 bytes long.

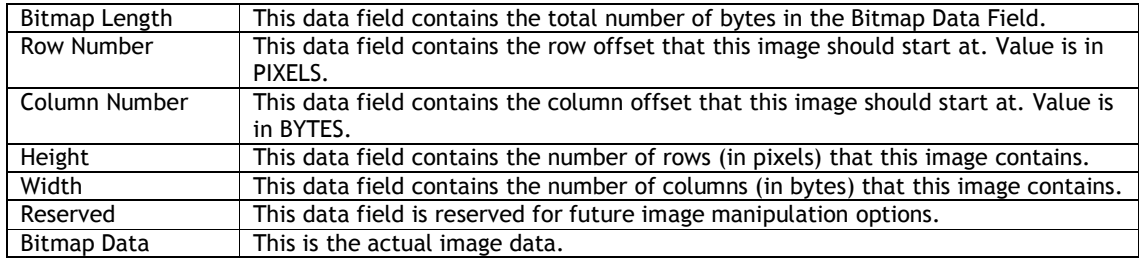

#### **Inverting the Image**

The ViVOpay LCD expects each row of data in the opposite order than is in the bitmap. To invert the image you can employ row swapping. Assuming the bitmap is a 128 x 64 pixel image, each 16 bytes of data constitutes one "row" of 128 pixels (128 pixels / 8 pixels/byte = 16 bytes). Reversing the order of each 16 bytes of data in this case inverts the image.

#### **Inverting the Color**

Compared to a regular monochrome bitmap, the image used with ILM commands has inverted color. White areas of the bitmap must be black and black areas white. To invert the color, each bit of a bitmap image must be reversed by performing a NOT operation on each byte of image data.

For example, suppose that 8 pixels were stored as 0x43 (0100 0011 in binary). This value must be reversed with the logical NOT to become 0xBC (1011 1100 in binary). Thus, 0xBC on an LCD matches 0x43 displayed on a PC monitor.

#### **Image Cropping**

Although message bitmaps can be sent at maximum screen size, cropping the images speeds the download and uses less memory. Cropping MUST be done after all other processing of the bitmap image. Other operations may be done in any order (as long as cropping is done last).

Cropping the image requires that you include the row number, column number, height and width parameters in the ViVOpay header. The Column Number/Row Numbers define where the upper-left corner of the bitmap is positioned. The Height and Width parameters determine the area the bitmap takes up on the LCD screen.

For example, here is a 128x64 pixel bitmap:

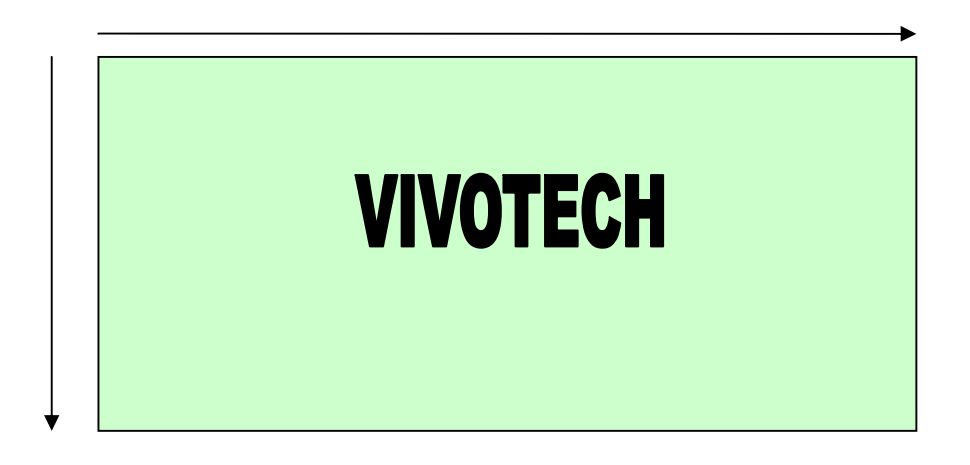

Here is the same image with unnecessary white space cropped out. It is now 50x10 pixels:

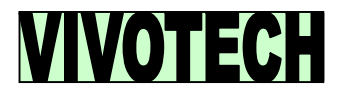

Cropping must be expressed in byte boundaries instead of pixels. For example, suppose you want to crop pixels 0 – 11 of a row of 128 pixels. Byte 0 (containing pixels 0-7) can be cropped

but Byte 1 (containing pixels 8-15) cannot be cropped, since it contains bits of non-cropped data. Thus, in this case, the cropping would begin at the Byte 1 (i.e., Column 1 boundary).

The following diagram shows how the header parameters are derived.

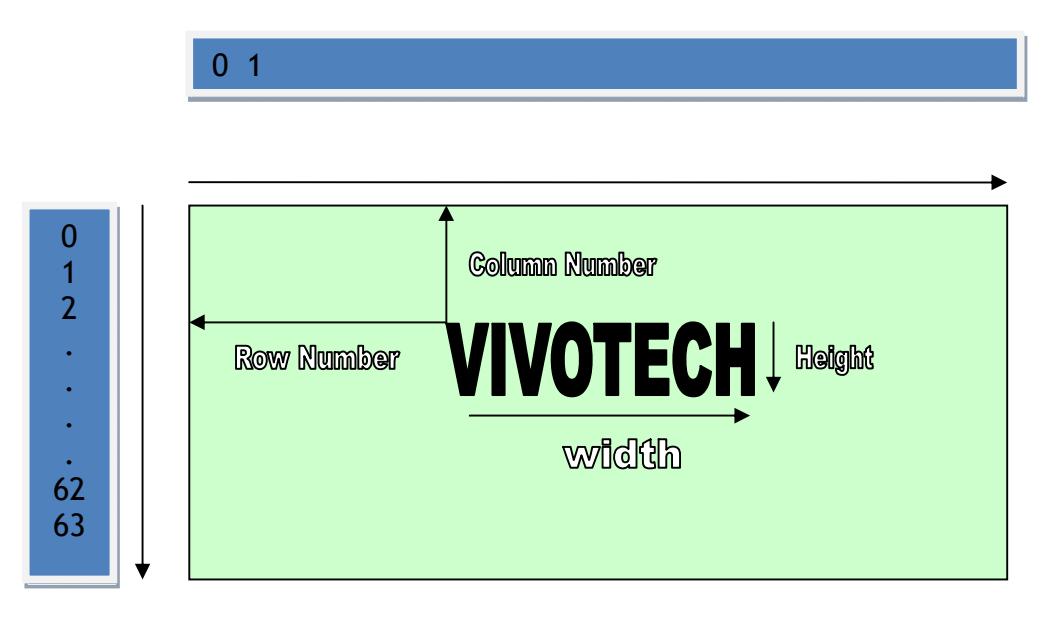

The Row Number refers to the number of rows, each of which is a row of pixels. The Column Number refers to a byte location. So Row varies from 0 to 63, and the Column varies from 0 to 15.

### **Example**

The following is a simple example of a bitmap which measures 24x4 pixels (24 pixels per row, 4 rows). All bitmap values shown are arbitrary (and in hexadecimal).

**Note:** This example does **NOT** include image cropping.

#### ACTUAL BMP:

[14-byte BMP file header] + [40 byte DIB header] +

[Bitmap Data =  $(11 00 00 00) (22 00 01 00) (33 00 01 00) (44 00 00 00)]$ 

First remove the headers.

 $[Bitmap Data = (11 00 00 00) (22 00 01 00) (33 00 01 00) (44 00 00 00)]$ 

Then invert the image by swapping the rows. In this example, each row is 32 bits, i.e., 4 bytes long. Row 1 is swapped with the last row (4), Row 2 is swapped with the next-to-last row (3) and so on.

[Bitmap Data =  $(44 00 00 00) (33 00 01 00) (22 00 01 00) (11 00 00 00)]$ 

Next reverse the bits.

[Bitmap Data = (BB FF FF FF) (CC FF FE FF) (DD FF FE FF) (EE FF FF FF)]

Analyze the image. If the image needs to be cropped for white space reduction, do it now.

Calculate positioning parameters and generate the ILM header.

[12 byte ILM header] + [Bitmap Data = [BB FF FF FF] [CC FF FE FF] [DD FF FE FF] [EE FF FF FF]]

This modified image data is now ready to be displayed or stored on the ViVOpay LCD.

## **Appendix A.10: Default Configuration**

ViVOpay readers are set to operate out of the box for many applications. This appendix describes the default operating mode and default TLV data object values that have not been previously covered.

Refer to the Configuration Tag Tables for default TLV values.

## **Communication Speed**

The default baud rate for most units is 19200. The baud rate itself is a configurable parameter that can be set as described in the Interface Developer's Guide. The ViVOpay readers can communicate on any COM port specified by the integrators application. Handshaking is disabled (8 N 1).

Please note, baud rate for the ViVOpay Vendi reader is 9600.

## **Polling Mode**

The default configuration for the firmware is Auto Poll. While operating in Auto Poll, the reader is constantly polling for contactless cards. When a card is presented to the field, reader completes the data exchange. Transaction data is obtained by the POS via GET TRANSACTION RESULT, READ FULL TRACK DATA, or a Burst Mode configuration. This poll mode is best suited for contactless-magstripe data transactions (i.e. PayPass Mag Stripe & payWave MSD).

Auto Poll mode is not compatible with the EMEA User Interface configuration or M/Chip 3.0 applications. If you are using the EMEA UI or M/Chip 3.0, then you should configure the polling mode to be "Poll on Demand". Refer to the Set Poll Mode (01-01) command.

## **Burst Mode**

While operating in Burst Mode, any time a valid contactless card is presented to the reader and the transaction completes successfully, the Burst Mode Payload Packet is immediately transmitted to the POS. The payload packet primarily consists of Track 1 and Track 2 data.

The default configuration for the firmware is Bust Mode, Auto-Off. When configured in this fashion Burst Mode is fully active until receiving a transaction command (i.e. ACTIVATE TRANSACTION, GET TRANSACTION RESULT, etc.) at which time Burst Mode is disabled until the next power cycle.

Burst Mode is only valid for contactless applications returning magstripe Track 1 and Track 2 data, such as PayPass Magstripe & Visa payWave MSD.

To configure burst mode, refer to the Global Configuration Tags table, tag FFF7h.

The magstripe reader itself always operates in burst mode, regardless of the burst mode settings defined in the EMV parameters, meaning that any swipe at the magstripe reader will result in a payload packet immediately being sent across the serial interface.

Burst mode output from the magstripe reader can be disabled with the Burst mode parameter. Refer to the Global Configuration Tags table, tag FFF7h.

## **RTC/LCD/Buzzer/LED Source**

The ViVOpay readers are designed with flexibility in regards to the source of the Real Time Clock (RTC), Liquid Crystal Display (LCD), Buzzer, and Light Emitting Diodes (LED). Each of these components can be set to use a source internal or external to the ViVOpay unit. These

components can also be disabled by setting the source to "none". As a default the source of each of these components is set as follows:

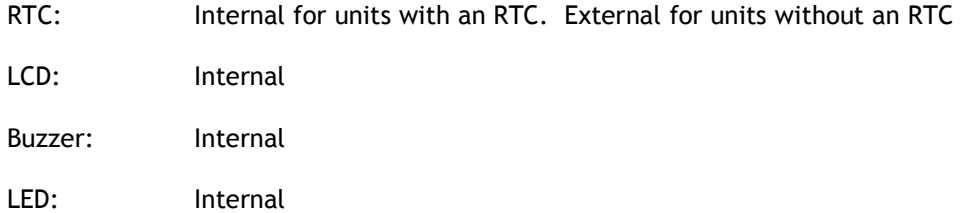

To configure the RTC/LCD/Buzzer/LED source, refer to the <u>Set/Get Source for</u> RTC/LCD/Buzzer/LED (01-05) command.

## **Default Message Index**

The LCD message set applied by the ViVOpay unit depends on the User Interface (UI), tag 'FF F8'. As previously defined, the default UI is ViVOpay, and when setting a new UI (Visa Wave or EMEA) the associated message index must be loaded.

The various UI message indexes are structured as follows.

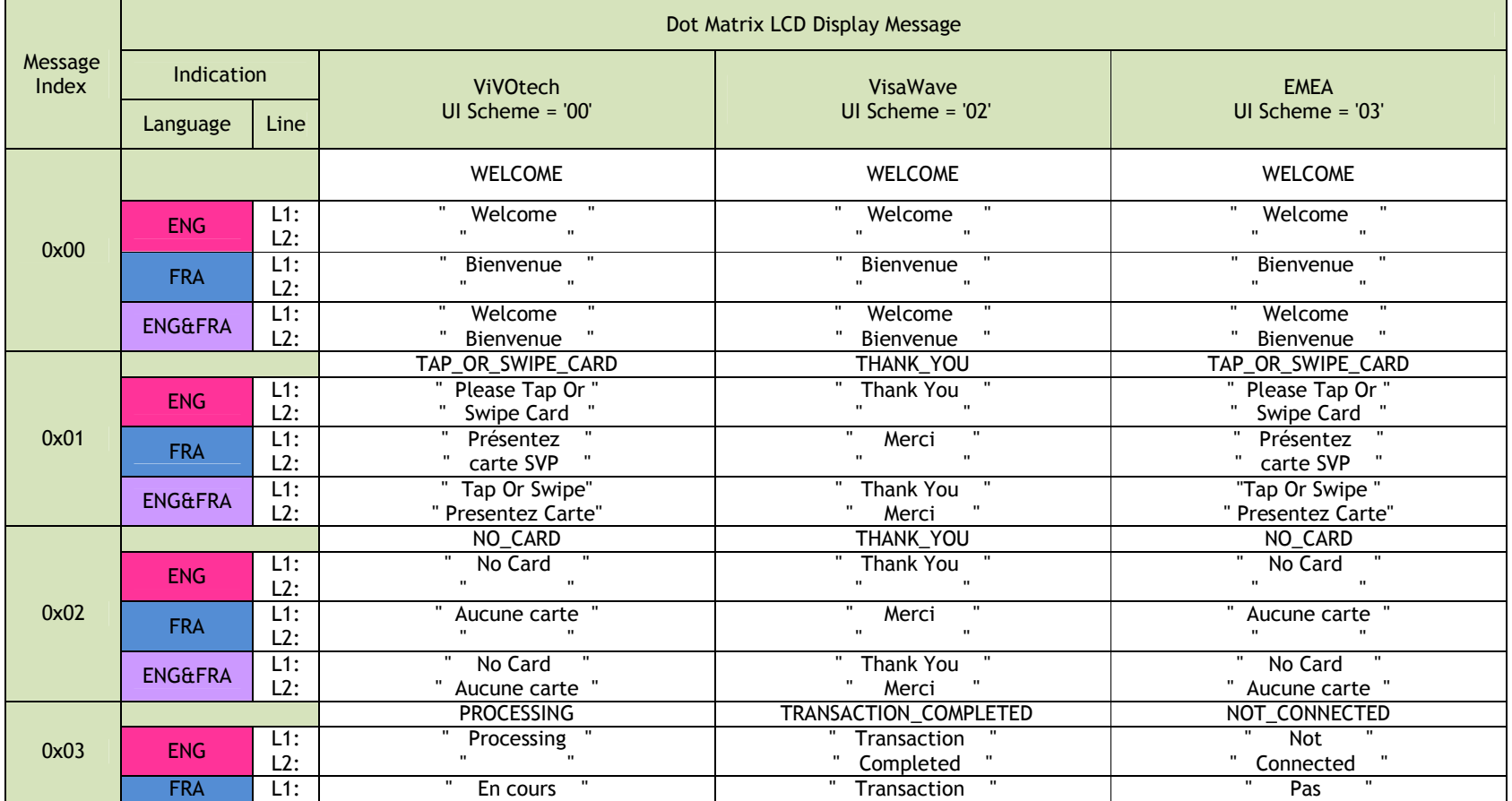

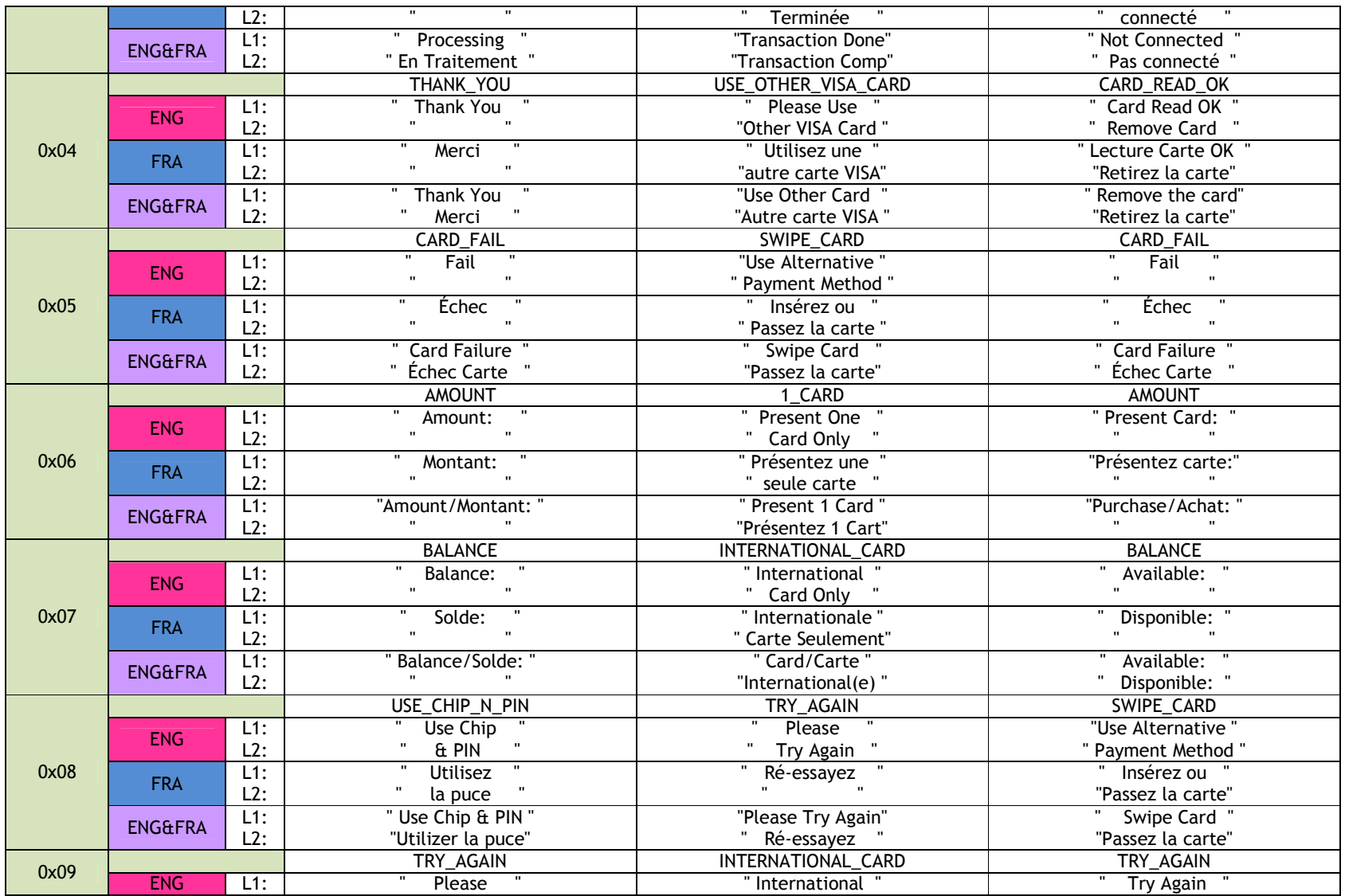

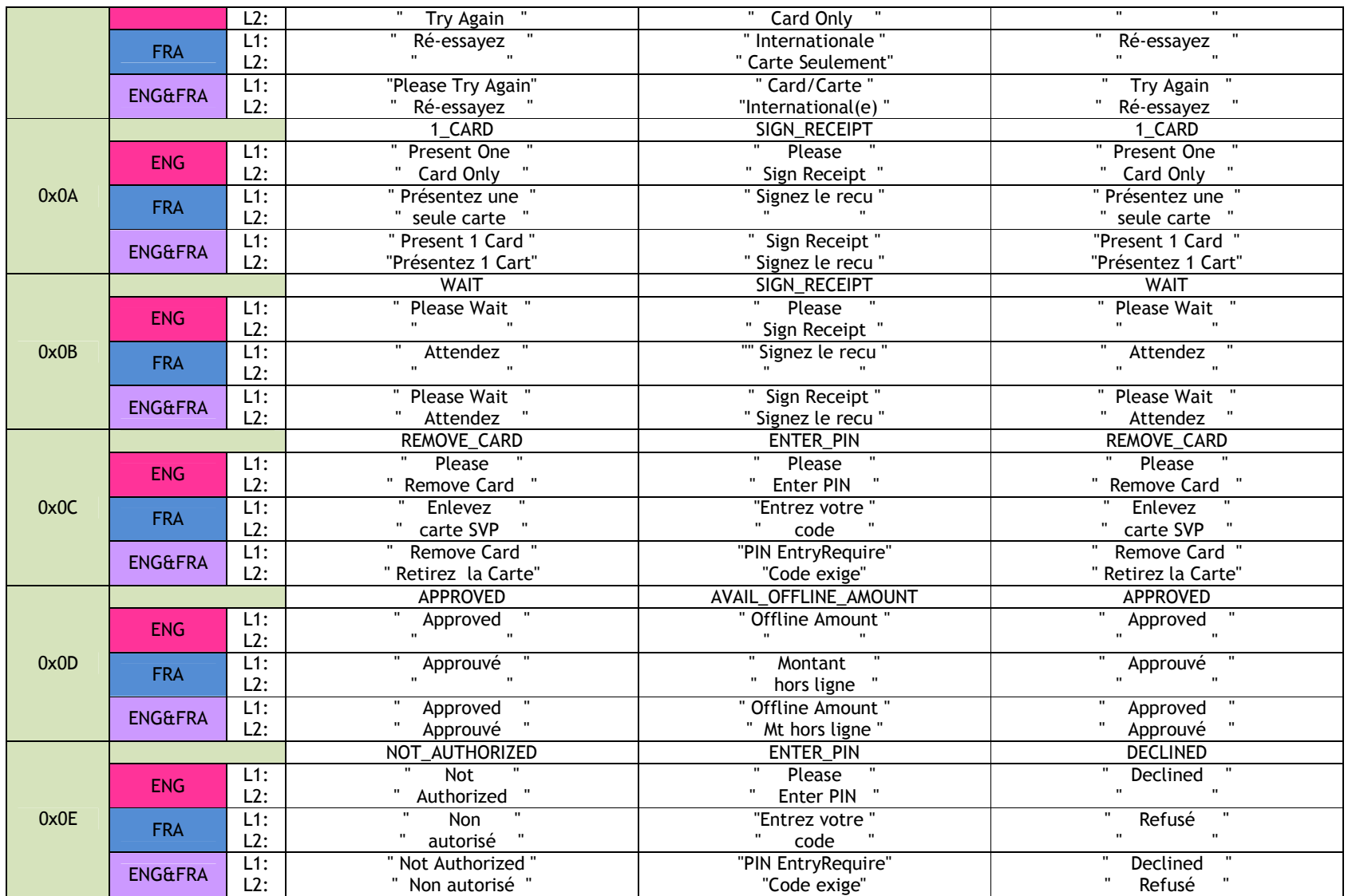

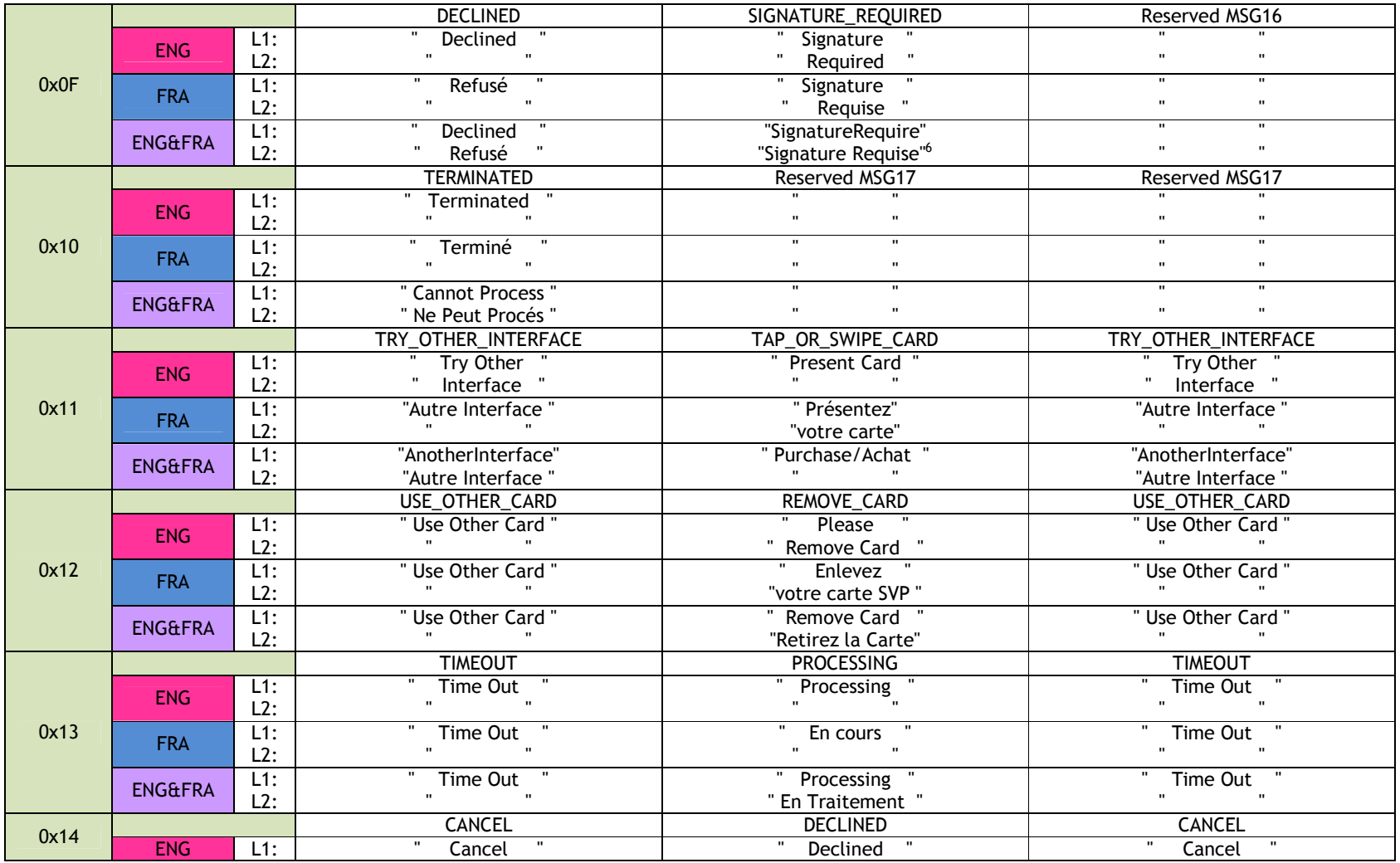

 $^6$  String length over 16 characters, LCD displays first 16 characters only.

l

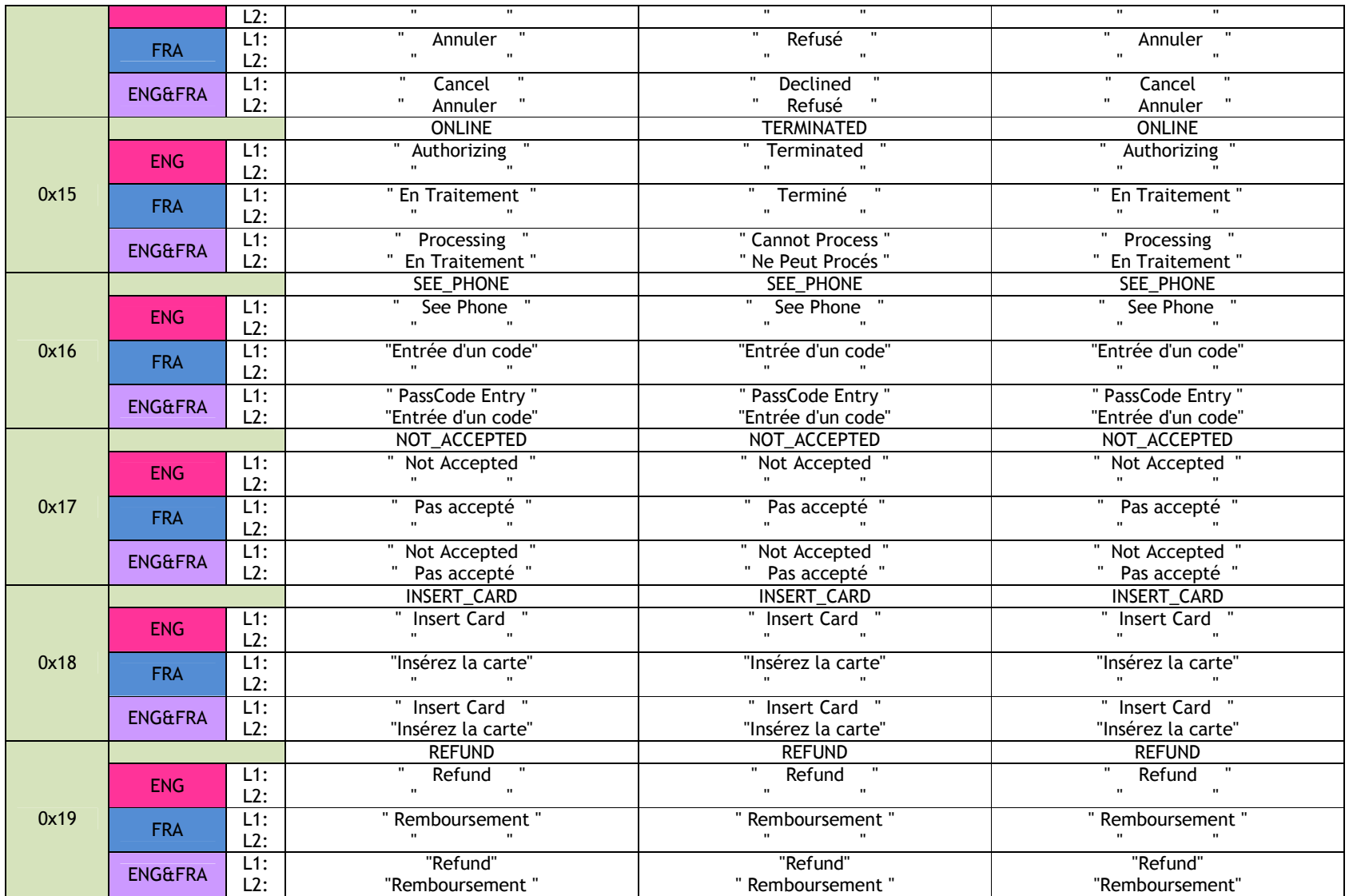

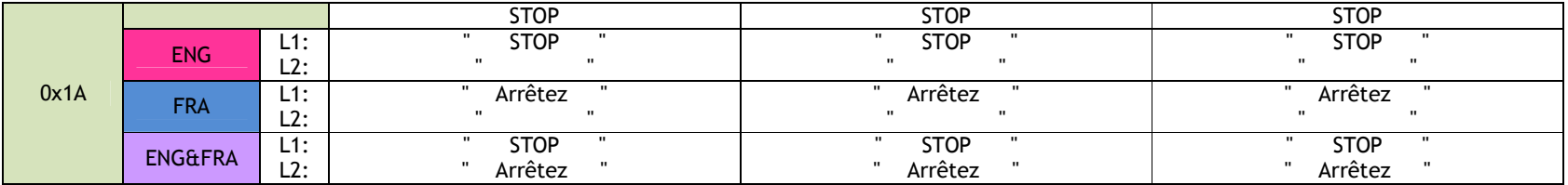

## **Appendix A.11: Enhanced Encrypted MSR Data Output Format**

Definitive information on this format can be found in ID TECH document #80000403-001, *Enhanced Encrypted MSR Data Output Format*. Request a copy from your ID TECH representative.

Note that data conforming to this standard will (as with EMV data) be framed within a ViVOtech2 standard header or "preamble" (consisting of 14 bytes: ViVOtech2\0, command byte, response byte, two-byte length), at the beginning, plus a two-byte CRC at the end:

<PREAMBLE><Attribution Byte><MSR TLV>< Point of Service (POS) Entry Mode TLV>< ViVOPay Group TLV>< Encrypt Information TLV><CRC>

The 24 data fields can be parsed as shown below. Note that the first field is STX (0x02) and the last field is ETX (0x03). It's essential to inspect the flag bits in fields 8 and 9 to determine which of several optional fields are present, and also to determine whether encrypted fields are present (in which case, padding must be taken into account; see detailed description hereunder).

The CRC is calculated using ALL upstream bytes of the data output (that is, using the preamble as well as the 24 fields of data).

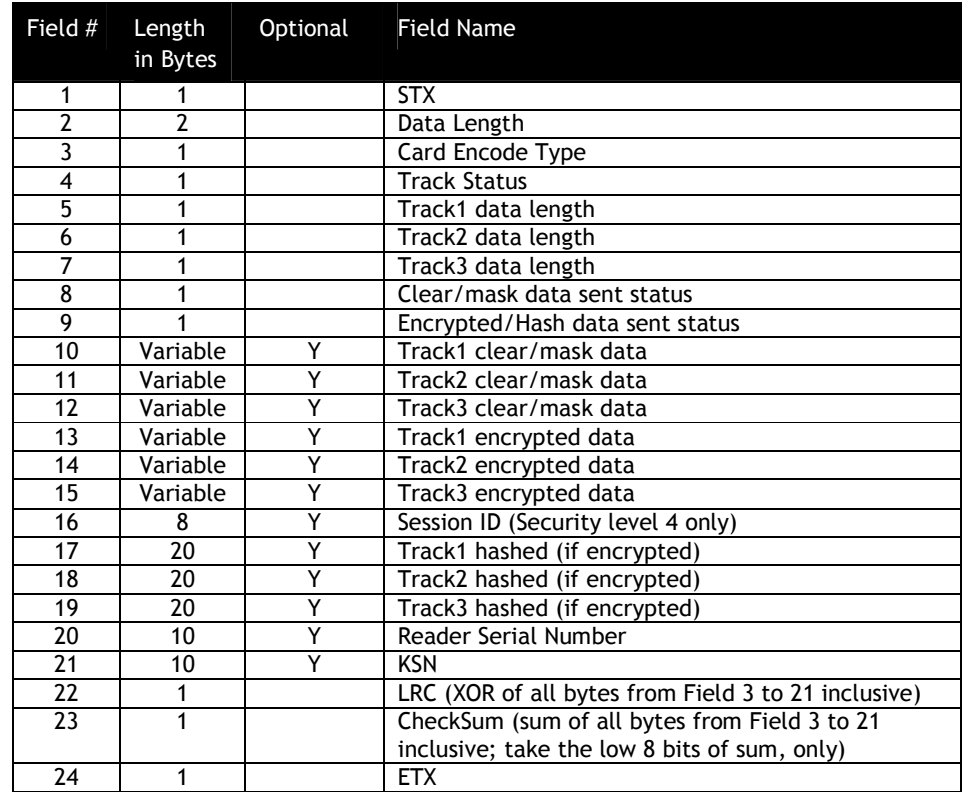

## **MSR DATA OUTPUT FORMAT**

The presence/absence of Optional fields can be determined by inspecting flag bits in fields 8 and 9.

**Field 1:** STX

Start of Text. 0x02.

**Field 2:** Data Length

Data Length low byte comes first if it is output format 1, then Data Length high byte. Data Length high byte comes first if it is output format 2,then Data Length low byte. (Output format 2 applies only to insert readers, not contactless.)

**Field 3:** Card Encode Type:

Value Encode Type Description

80 ISO 7813/ISO 4909/ABA format

81 AAMVA format

83 Other

84 Raw; un-decoded format. All tracks are encrypted and no mask data is sent. No track indicator '01', '02' or '03' in front of each track.

- 85 JIS II Only supported in some products
- 86 JIS I Only supported in some products
- 87 JIS II SecureKey and Secure MIR

**Field 4:** Track Status

MSR sampling and decode status

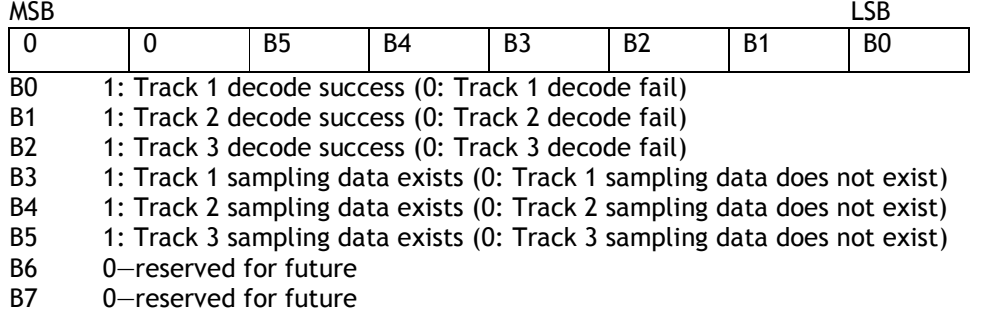

**Field 5:** Track1 data length

**Field 6:** Track2 data length

**Field 7:** Track3 data length

These one-byte values are the length of the actual Track data. It indicates the number of bytes in the Track masked data field. It should be used to separate Track 1, Track 2 and Track 3 data after decrypting Track encrypted data field.

For ISO 7813 and ISO 4909 compliant Financial Transaction Cards:

Track 1 maximum length is 79 alphanumeric characters.

Track 2 maximum length is 40 numeric digits.

Track 3 maximum length is 107 numeric digits.

**Field 8:** Clear/mask data sent status byte and bit 0 is the least significant bit.

Bit 0: 1--- if Track1 clear/mask data present

Bit 1: 1--- if Track2 clear/mask data present

Bit 2: 1--- if Track3 clear/mask data present

Bit 3: 1— if fixed key; 0 DUKPT Key Management

Fixed key is only supported in some products

Bit 4: 0- TDES; 1 - AES

Bit 5: 0- No requirement to use IC (1st digit in Service Code is different from 2 or 6; 1- Use IC

where feasible (1st digit in Service Code is 2 or 6)

Bit 6: 1-- Pin Encryption Key; 0 – Data Encryption Key

Refer ANSI X9.24 2009 Page 56 for details.

Bit7: 1 – Serial # present; 0- not present

**Field 9:** Encrypted data sent status

Bit 0: if 1—track1 encrypted data present Bit 1: if 1—track2 encrypted data present Bit 2: if 1—track3 encrypted data present Bit 3: if 1—track1 hash data present Bit 4: if 1—track2 hash data present Bit 5: if 1—track3 hash data present Bit 6: if 1—session ID present Bit 7: if 1—KSN present

**Fields 13, 14, & 15:** These fields are the encrypted Track data, using either TDES-CBC or AES-CBC with initial vector of 0. *If the original data is not a multiple of 8 bytes for TDES or a multiple of 16 bytes for AES, the reader pads the original data with trailing zeros*. Hence, the length of the encrypted data could be greater than the length of the original (unencrypted) data.

The key management scheme is DUKPT. For DUKPT, the key used for encrypting data is called the Data Key. Data Key is generated by first taking the DUKPT Derived Key XOR'd with 0000000000FF00000000000000FF0000 to get the resulting intermediate variant key. The left side of the intermediate variant key is then TDES encrypted with the entire 16-byte variant as the key. After the same steps are preformed for the right side of the key, combine the two key parts to create the Data Key.

Note that Tracks 1, 2 and 3 of card data are encrypted separately. In order to get the number of bytes for each track's *encrypted* data field, the field length is always a multiple of 8 bytes for TDES or multiple of 16 bytes for AES. (This value will be zero if there was no data on a track.) Once the encrypted data has been decrypted, all padding bytes need to be removed. The number of bytes of decoded track 1, 2, or 3 data is indicated by the track 1, 2, or 3 *unencrypted* length field (Fields 5, 6 and 7, respectively).

**Field 16:** Session ID (Security level 4 only; not applicable to Kiosk II/III nor Vendi)

**Field 17:** Track1 hashed (if encrypted and hash track1 allowed)

**Field 18:** Track2 hashed (if encrypted and hash track2 allowed)

**Field 19:** Track3 hashed (if encrypted and hash track3 allowed)

SHA-1 is used for non-SRED products and 20 zeroes are used for SRED products. Refer to applicable product manual for details.

SHA-1 is used to generate hashed data for track 1 to track 3 unencrypted data. It is 20 bytes long for each track. This is provided with two purposes in mind: One is for the host to ensure data integrity by comparing this field with a SHA-1 hash of the decrypted Track data, as a safeguard against unexpected noise in data transmission. The other purpose is to enable the host to store a token of card data for future use without keeping the sensitive card-holder data itself. This token may be used for comparison with the stored hash data to determine if they are from the same card.

**Field 20:** Reader Serial Number (optional); always 10 bytes (pad with leading 0x30 if <10 digits)

**Field 21:** KSN (DUKPT only)

**Field 22:** CheckLRC

XOR of all data from Card Encode Type to end of KSN for Output Format 1 (contactless); XOR of all data before CheckLRC for Output Format 2 (insert readers).

**Field 23: CheckSum Field Omitted if Output Format 2 (insert readers).** Bottom 8 bits of SUM of all bytes values from Card Encode Type to end of KSN.

**Field 24:** ETX

End of Text (0x03).

## **Appendix A.12: Encrypted Data Format, TLV-Based**

The information below is based, in part, on ID TECH P/N 80000502-001, *ID Tech Encrypted Data Output Formats*. Consult the latest version of that document for more information.

For data passed in Tag/Length/Value (TLV) format, the Length value will be used to signal encryption and/or masking of the Value being received. If the bottom 5 bits are ON (that is, if Byte &  $0x1F = 0x1F$ ), then the next byte is also part of the tag. Likewise, if the most significant bit is ON (that is, if Byte & 0x80  $= 0x80$ , then the next byte is also part of the tag.

#### **Examples:**

8F 02 03 04: Tag = 8F 9F 02 03 04: Tag = 9F02 BF A2 92 82: Tag = BFA292

#### **Length**

If the most significant bit (b7) of length is OFF, then that byte is, itself, the data length of the data to follow.

If the most significant bit (b7) is ON, then the lower nibble specifies the number of following bytes that contain the length of the data to follow.

#### **Standard TLV Examples**

6F 12 13 14 15 . . .: Tag is 6F, Length is 12, Data starts at 13

9F 20 81 82 83 84 . . .: Tag is 9F20, Length is the 1 byte after 81, which is 0x82, data starts at 83 DF 81 01 82 01 02 03 . . .: Tag is DF8101, Length is the 2 bytes after 82, which is 0x0102, data starts at 03

#### **Using Length Byte to Flag Mask and Encryption (IDTech Enhanced TLV)**

The Length bit shall be used when data is masked or encrypted: Bit 7 will be set to 1 Bit 6 will be set to 1 if there is encryption Bit 5 will be set to 1 if there is a mask Bits 0-4 signify the amount of bytes that follow specifying the data length

#### **IDTech Enhanced TLV Examples**

6F 12 13 14 15 . . .: Tag is 6F, Length is 12, Data starts at 13, no mask/enc.

9F 20 C1 82 83 84 . . .: Tag is 9F20, Length is the 1 byte after C1, which is 0x82, data is encrypted, data starts at 83

DF 81 01 A2 01 02 03 . . .: Tag is DF8101, Length is the 2 bytes after A2, which is 0x0102, data is masked, data starts at 03

#### **Using Length Byte to Flag Mask and Encryption (IDTech Enhanced TLV):**

The Length bit shall be used when data is masked or encrypted: Bit 7 will be set to 1 Bit 6 will be set to 1 if there is encryption Bit 5 will be set to 1 if there is a mask Bits 0-4 signify the amount of bytes that follow specifying the data length

#### **IDTech Enhanced TLV Examples**:

6F 12 13 14 15 . . .: Tag is 6F, Length is 12, Data starts at 13, no mask/enc.

9F 20 C1 82 83 84 . . .: Tag is 9F20, Length is the 1 byte after C1, which is 0x82, data is encrypted, data starts at 83 DF 81 01 A2 01 02 03 . . .: Tag is DF8101, Length is the 2 bytes after A2, which is 0x0102, data is masked, data starts at 03

## **Encrypted/Masked TAG Note**

The following table shows the tags that will be encrypted and/or masked:

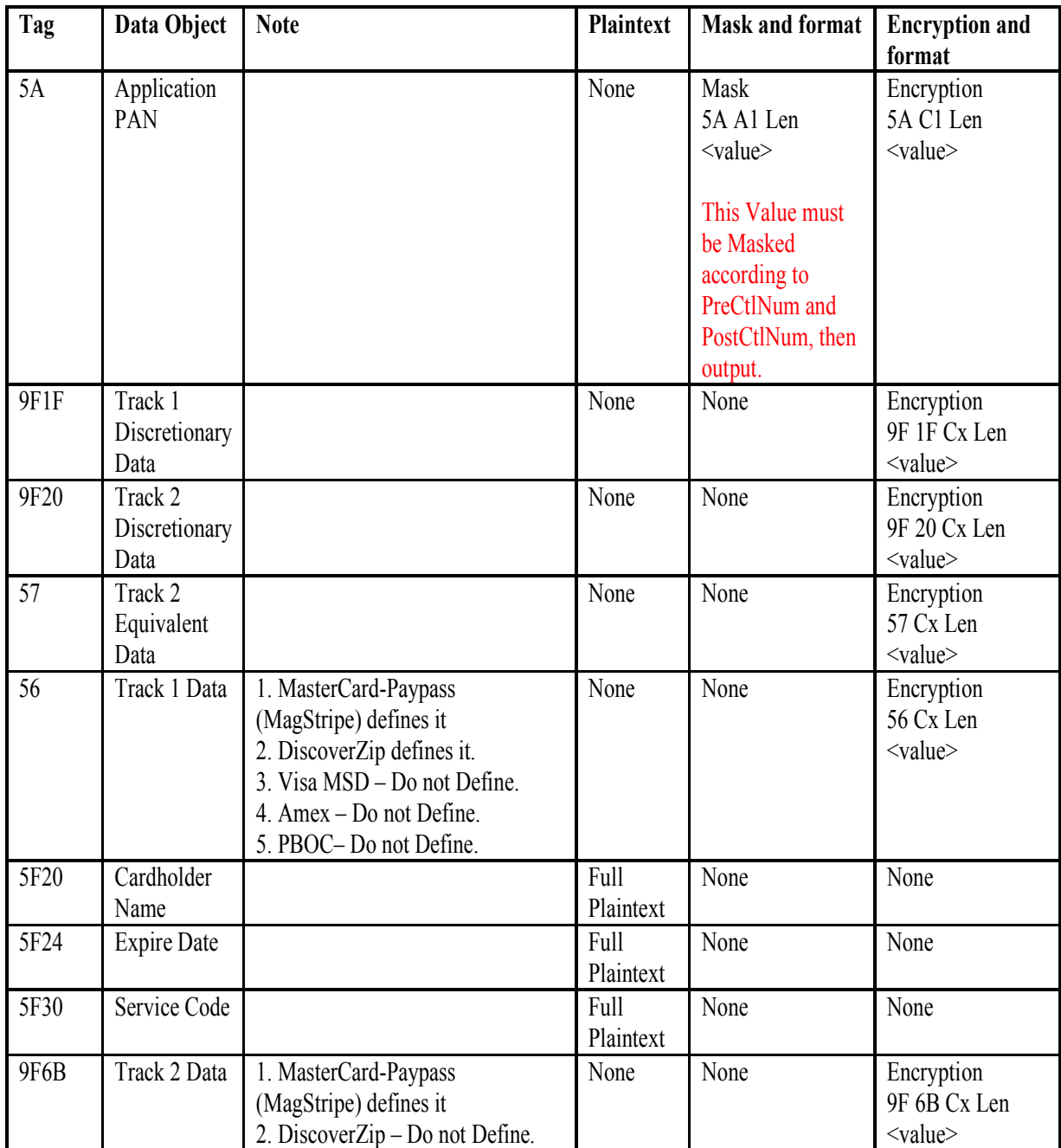

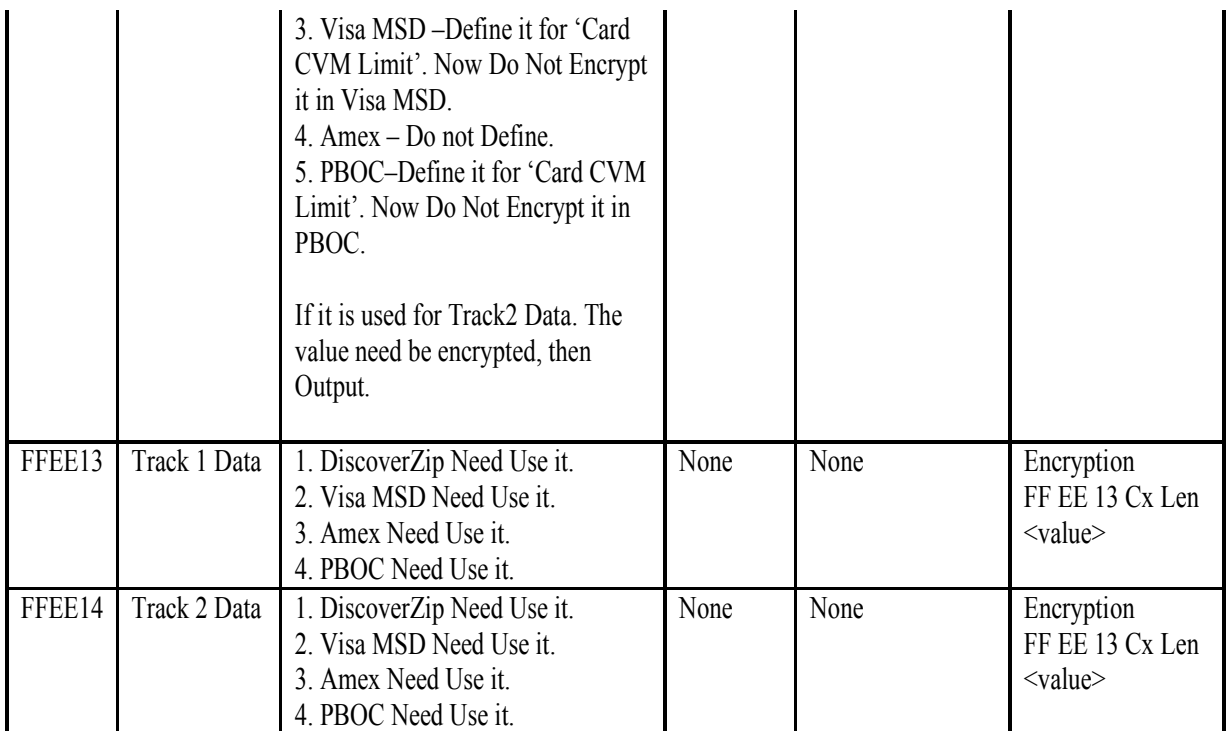

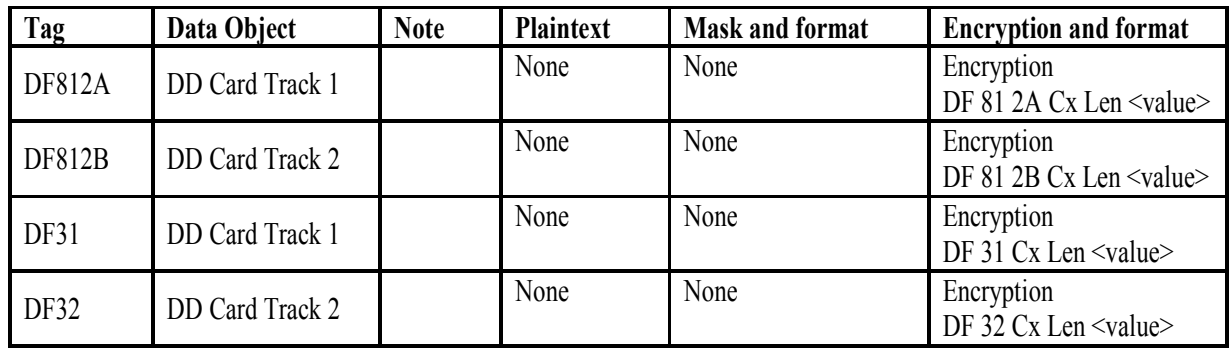

## **Note:**

1. DiscoverZip has 56 Tag (Track 1 Data) and Formal Track1 & 2 Data (No Tags). So DiscoverZip will have 56, FF EE 13, FF EE 14 (3 Tags) later.

2. Visa MSD, Amex, PBOC will have FF EE 13, FF EE 14 (2 Tags for Formal Track 1 & 2 Data) later.

#### **Track 1 (Tag 56) & 2 (Tag 9F6B) Mask Configuration Note**

#### **Masked Area**

The data format of each masked track is ASCII or Hex. The clear data includes start and end sentinels, separators, first N, last M digits of the PAN, card holder name, expiry date and service code. The rest of the characters should be masked using mask character.

- 1. Set PrePANClrData (N) 1 byte parameter, range is 0~6, default value 4
- 2. Set PostPANClrData (M) 1 byte parameter, range is 0~4, default value 4
- 3. Set DisplayExpirationDataID 1 byte parameter, value is 0x30 (Mask) / 0x31 (Not Mask), default value 0x31
- 4. Set MaskCharID (Mask Character) for Ascii Code Track Data 1 byte parameter, range is 0x20~0x7E, default value 0x2A (\*)
- 5. Set MaskCharID (Mask Character) for Hex Code Track Data 1 nibble parameter sent as byte value, range is 0x0A~0x0F, default value 0x0C

#### 6. Set ExpireDateOutputOpt

1 byte parameter, value is 0x30 (Output Masked for Tag 57 and Only Output EncryptedValue for Tag 5F24) / 0x31 (Output Plaintext), default value 0x31

#### **Example**:

ASCII Pan clear data: "012345678912" Pre-PAN clear data characters: 5 Post-PAN clear data characters: 3 Mask Character = "\*" Masked Value = "01234\*\*\*\*912"

Hex value clear data: 0x012345678912 Pre-PAN clear data characters: 5 Post-PAN clear data characters: 3 Mask Character = 0x0C Masked Value = 0x01234CCCC912

#### **Other Tag Value Mask Configuration Note**

- 1. Set PrePANClrData (N)
- 1 byte parameter, range is 0~6, default value 4

2. Set PostPANClrData (M)

- 1 byte parameter, range is 0~4, default value 4
- 3. Set MaskCharID (Mask Character) for Ascii Code Value
- 1 byte parameter, range is 0x20~0x7E, default value 0x2A (\*)

4. Set MaskCharID (Mask Character) for Hex Code Value 1 byte parameter, range is 0x0A~0x0F, default value 0x0C 5. In 57 Tag Value, the data before 0xDx is PAN data, it need be Masked as Tag 5A Value. 5. In 57 Tag Value, in the data 0xDy ym ms xz, yy mm is expiry date, and sxz is service code, they Need Not be Masked.

6. In 57 Tag Value, the data after 0xDy ym ms xz are Other data, they need be Masked.

### **Detailed – TLV Encrypted Response Format**

### **Example of Encrypting a TLV**

#### **Example 1**

1. Plaintext 5A TLV data (**5A 08 47 61 73 90 01 01 00 10**)

#### 2. Encrypt this TLV data (**5A 08 47 61 73 90 01 01 00 10**) to be 16 bytes Encrypted Data (**XX XX XX XX XX XX XX XX XX XX XX XX XX XX XX XX**):

- For TDES mode: The Length should be multiple of 8. If it was not multiple of 8, unit should zero padded y bytes data follow automatically (the length +y should be multiple of 8).
- For AES mode: The Length should be multiple of 16. If it was not multiple of 16, unit should zero padded y bytes data follow automatically (the length +y should be multiple of 16).

#### 3. Re-Create New TLV data for Mask:

- TAG is 5A
- Length is A1 08:
	- $\blacksquare$  A1 Bit 7 is 1 note followed data length bytes. Bit 5 is 1 note data is Masked. Bit 0~4 (1) data note followed n bytes (1 byte) data length.
	- $\Box$  08 followed 8 bytes data
- Data is **47 61 CC CC CC CC 00 10** (0x0C is Mask Data)

4. Re-Create New TLV data for Encryption:

- $\bullet$  TAG is 5A
- Length is C1 10:
	- $\blacksquare$  C1 Bit 7 is 1 note followed data length bytes. Bit 6 is 1 note data is Encrypted. Bit 0~4 (1) data note followed n bytes (1 byte) data length.
	- $\blacksquare$  10 followed 16 bytes data
- Data is **XX XX XX XX XX XX XX XX XX XX XX XX XX XX XX XX**

#### **Example 2**

1. Plaintext 57 TLV data (**57 11 47 61 73 90 01 01 00 10 D1 51 22 01 17 58 98 93 89**)

2. Encrypt this TLV data (**57 11 47 61 73 90 01 01 00 10 D1 51 22 01 17 58 98 93 89**) to be 24 (TDES mode) or 32 bytes (AES mode) Encrypted Data:

- $\blacksquare$  For TDES mode: The Length should be multiple of 8. If it was not multiple of 8, unit should zero padded y bytes data follow automatically (the length +y should be multiple of 8).
- For AES mode: The Length should be multiple of 16. If it was not multiple of 16, unit should zero padded y bytes data follow automatically (the length +y should be multiple of 16).
- 3. Re-Create New TLV data for Mask:
- TAG is 57
- Length is A1 11:
	- $\overline{A}$ 1 Bit 7 is 1 note followed data length bytes. Bit 5 is 1 note data is Masked. Bit 0~4 (1) data note followed n bytes (1 byte) data length.
	- $\blacksquare$  11 followed 17 bytes data
- If ExpireDataOutputOpt was set "Output Plaintext", expiry date and service code all Need Not be Masked. Data is **47 61 CC CC CC CC 00 10 D1 51 22 01 CC CC CC CC CC** (0x0C is Mask Data):
	- **47 61 73 90 01 01 00 10** is PAN, it Need be Masked same as 5A Tag Value
	- In D1 51 22 01, 1 51 2 is expiry date (2015year, December), 2 01 is service code, they all Need Not be Masked.
	- Followed them all Need be Masked.
- If ExpireDataOutputOpt was set "Output Plaintext", expiry date and service code all Need Not be Masked. Data is **47 61 CC CC CC CC 00 10 DC CC C2 01 CC CC CC CC CC** (0x0C is Mask Data):
	- **47 61 73 90 01 01 00 10** is PAN, it Need be Masked same as 5A Tag Value
	- In D1 51 22 01, 1 51 2 is expiry date (2015year, December) and Need be Masked, 2 01 is service code and it Need Not be Masked.
	- Followed them all Need be Masked.
- 4. Re-Create New TLV data for Encryption (TDES mode):
- TAG is 57
- Length is C1 18:
	- $\Box$  C1 Bit 7 is 1 note followed data length bytes. Bit 6 is 1 note data is Encrypted. Bit 0~4 (1) data note followed n bytes (1 byte) data length.
	- $\blacksquare$  18 followed 24 bytes data
- Data is **XX XX XX XX XX XX XX XX XX XX XX XX XX XX XX XX XX XX XX XX XX XX XX XX**

#### **Example 3**

1. Plaintext 9F 20 TLV data (**9F 20 05 01 94 60 02 7F**)

2. Encrypt this TLV data (**9F 20 05 01 94 60 02 7F**) to be 8 (TDES mode) or 16 bytes (AES mode) Encrypted Data:

- $\blacksquare$  For TDES mode: The Length should be multiple of 8. If it was not multiple of 8, unit should zero padded y bytes data follow automatically (the length +y should be multiple of 8).
- For AES mode: The Length should be multiple of 16. If it was not multiple of 16, unit should zero padded y bytes data follow automatically (the length +y should be multiple of 16).

#### 3. Need Not Mask:

- 4. Re-Create New TLV data for Encryption (TDES mode):
- TAG is 9F 20
- Length is C1 08:
	- C1 Bit 7 is 1 note followed data length bytes. Bit 6 is 1 note data is Encrypted. Bit 0~4 (1) data note followed n bytes (1 byte) data length.
	- $\Box$  08 followed 8 bytes data
- Data is **XX XX XX XX XX XX XX XX**

#### **Example 4**

If all TLVs are same level.

Raw data: **57 11 47 61 73 90 01 01 00 10 D1 51 22 01 17 58 98 93 89 5A 08 47 61 73 90 01 01 00 10 84 07 A0 00 00 00 03 10 10 9F 20 05 01 94 60 02 7F**

New data: **57 A1 11 47 61 CC CC CC CC 00 10 D1 51 22 01 CC CC CC CC CC 57 C1 18 XX XX XX XX XX XX XX XX XX XX XX XX XX XX XX XX XX XX XX XX XX XX XX XX 5A A1 08 47 61 CC CC CC CC 00 10 5A C1 10 XX XX XX XX XX XX XX XX XX XX XX XX XX XX XX XX 84 07 A0 00 00 00 03 10 10 9F 20 C1 08 XX XX XX XX XX XX XX XX**

If all TLVs are not same level (PayPass application list Record).

Raw Data:

<FF 81 06 (Tag00)> <82 01 70 (Len00)> <TLV10> <TLV11>

<FF 81 01 (Tag12)> <7F (Len12)> <TLV20> <TLV21> **57 11 47 61 73 90 01 01 00 10 D1 51 22 01 17 58 98 93 89 5A 08 47 61 73 90 01 01 00 10 84 07 A0 00 00 00 03 10 10 9F 20 05 01 94 60 02 7F** < TLV23 > … <TLV2n>

<FF 81 01 (Tag13)> <7F (Len13)> <TLV20> <TLV21> **57 11 47 61 73 90 01 01 00 10 D1 51 22 01 17 58 98 93 89 5A 08 47 61 73 90 01 01 00 10 84 07 A0 00 00 00 03 10 10 9F 20 05 01 94 60 02 7F** < TLV23 > … <TLV2n>

<TLV14> … <TLV1n>

<FF 81 05 (Tag01)> <60 (Len01)> <TLV10> <TLV11> **57 11 47 61 73 90 01 01 00 10 D1 51 22 01 17 58 98 93 89 5A 08 47 61 73 90 01 01 00 10 84 07 A0 00 00 00 03 10 10 9F 20 05 01 94 60 02 7F** <TLV13> <TLV14> …

New data:

<FF 81 06 (Tag00)> <82 01 **D5** (Len00)> <TLV10> <TLV11>

<FF 81 01 (Tag12)> <**81 B0** (Len12)> <TLV20> <TLV21> **57 A1 11 47 61 CC CC CC CC 00 10 D1 51 22 01 CC CC CC CC CC 57 C1 18 XX XX XX XX XX XX XX XX XX XX XX XX XX XX XX XX XX XX XX XX XX XX XX XX 5A A1 08 47 61 CC CC CC CC 00 10 5A C1 10 XX XX XX XX XX XX XX XX XX XX XX XX XX XX XX XX 84 07 A0 00 00 00 03 10 10 9F 20 C1 08 XX XX XX XX XX XX XX XX** < TLV23 >  $\leq$ TLV2n>

<FF 81 01 (Tag13)> <**81 B0** (Len13)> <TLV20> <TLV21> **57 A1 11 47 61 CC CC CC CC 00 10 D1 51 22 01 CC CC CC CC CC 57 C1 18 XX XX XX XX XX XX XX XX XX XX XX XX XX XX XX XX XX XX XX XX XX XX XX XX 5A A1 08 47 61 CC CC CC CC 00 10 5A C1 10 XX XX XX XX XX XX XX XX XX XX XX XX XX XX XX XX 84 07 A0 00 00 00 03 10 10 9F 20 C1 08 XX XX XX XX XX XX XX XX** <TLV2**4**> … <TLV2n>

<TLV14> … <TLV1n>

<FF 81 05 (Tag01)> <**91** (Len01)> <TLV10> <TLV11> **57 A1 11 47 61 CC CC CC CC 00 10 D1 51 22 01 CC CC CC CC CC 57 C1 18 XX XX XX XX XX XX XX XX XX XX XX XX XX XX XX XX XX XX XX XX XX XX XX XX 5A A1 08 47 61 CC CC CC CC 00 10 5A C1 10 XX XX XX XX XX XX XX XX XX XX XX XX XX XX XX XX 84 07 A0 00 00 00 03 10 10 9F 20 C1 08 XX XX XX XX XX XX XX XX** <TLV1**4**> <TLV1**5**> …

#### **Command Format**

L2 commands do not carry sensitive data, hence the command can be plaintext.

#### **Response Formats**

#### **KSN will be TLV format**

- 1. 3 bytes KSN Tag DF EE 12 (**FFEE12 is reserved for existing contactless products – it will later be replaced with DFEE12.**)
- 2. 1 byte Len  $-$  0A

3. 10 bytes KSN

### **Contact L2 Response Format**

06 + <Transaction Result > <Attribution> [<TLV>]

Where:

- 1. Transaction Result: 2 bytes (Approve, Decline, Other)
- 2. Attribution: 1 Byte
- BIT0 Card Type: 0 Contact Card
- BIT2,1 Encryption Mode: 00 TDES Mode, 01 AES Mode
- BIT3 Card Type: 0 Contact/Contactless Card. 1 MSR. (For ViVOpay IDG)
- BIT6~4 Reserved
- BIT7 Encryption Status: 0 Encryption OFF. 1 Encryption ON. (For ViVOpay IDG)
- 3. <TLV> is optional only if transaction was Approved or Declined
- $\bullet$  <TLV> will include KSN as first tag (DFEE12) if new or changed since last KSN value.<br>For the Langthenian (bit 6) and Masking (bit5) flags will be utilized as appropriate in the Langthenian
- Encryption (bit 6) and Masking (bit5) flags will be utilized as appropriate in the Length component of the TLV element

### **Contactless L2 Response Format**

06 + <Status Code > <Error Code >< Attribution > [<TLV>]

#### **Where:**

- 1. Status Code: 1 Byte. The usage is the same as in KioskII/KioskIII project and are used to specify if transaction was approved or declined.
- 2. Error Code: 1 Byte. The usage is the same as in KioskII/KioskIII project and are used to specify if transaction was approved or declined.
- 3. Attribution: 1 Byte
- BIT0 Card Type: 1 Contactless Card<br>● BIT2.1 Encryption Mode: 00 TDES M
- BIT2,1 Encryption Mode: 00 TDES Mode, 01 AES Mode<br>● BIT3 Card Type: 0 Contact/Contactless Card 1 MSR (F
- BIT3 Card Type: 0 Contact/Contactless Card. 1 MSR. (For ViVOpay IDG)
- BIT6~4 Reserved
- BIT7 Encryption Status: 0 Encryption OFF. 1 Encryption ON. (For ViVOpay IDG)
- 4. <TLV> is optional only if transaction was Approved or Declined
- <TLV> will include KSN as first tag (Tag should be DFEE12, **FFEE12 is reserved for existed contactless products – Later it should be replaced with DFEE12.**) if new or changed since last KSN value.
- Encryption (bit 6) and Masking (bit5) flags will be utilized as appropriate in the Length component of the TLV element

## **Appendix A.13: Enhanced Encrypted MSR Data Output When Encryption is Turned On with C7-38 Command**

## Enhanced Encrypted MSR Data Output Format for Bank Card

When the C7-38 command is used, the parameter you supply (first column) will determine what kind of output occurs (remaining columns). For example, a parameter value of 0x00 results in masked Track 1 and Track 2 data, cleartext data for Track 3, and encrypted and hashed (E+H) data for Tracks 1 & 2.

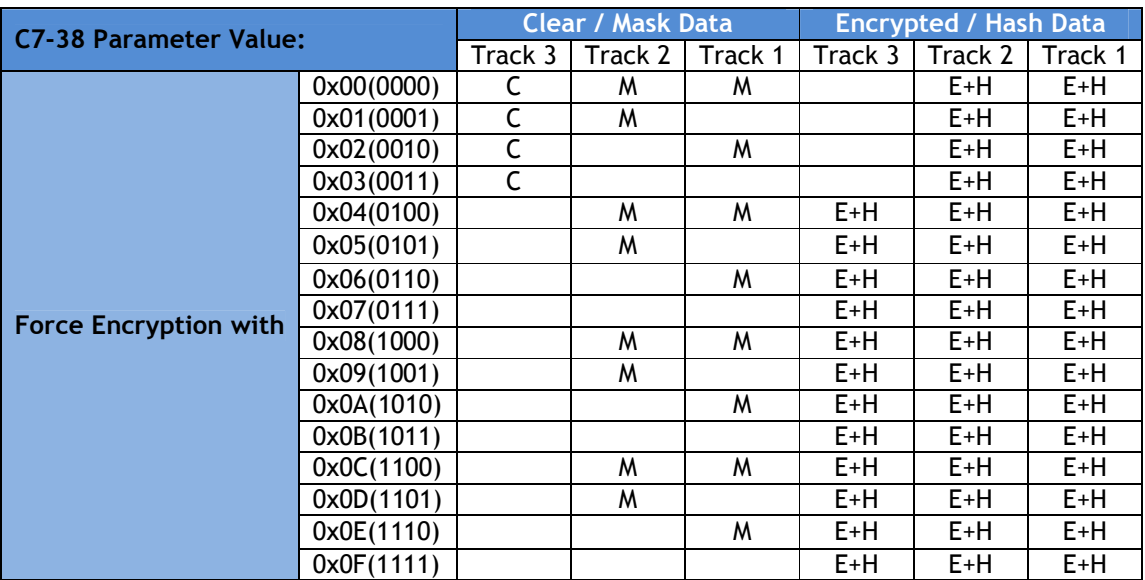

**C**:Clear Data. **M**:Mask Data. **E**:Encrypted Data. **H**:Hash Data

## **Enhanced Encrypted MSR Data Output Format for non-Financial Card**

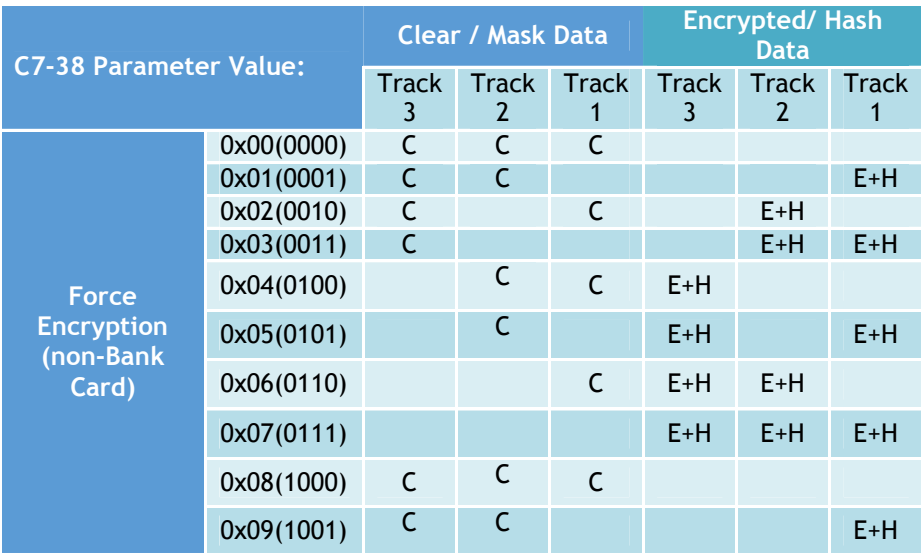

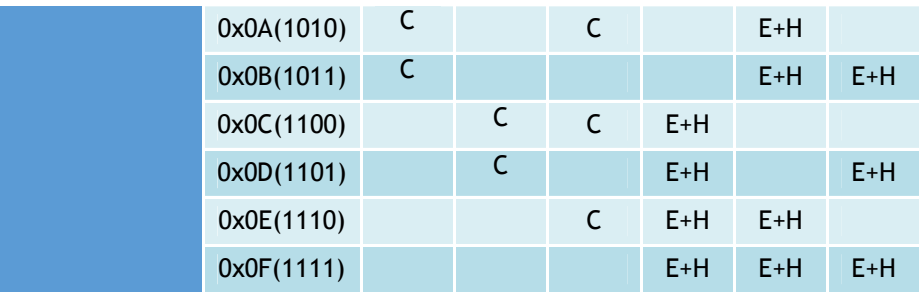

**C**:Clear Data. **M**:Mask Data. **E**:Encrypted Data. **H**:Hash Data.

# **Appendix A.14: Glossary**

The following terms are relevant to this document:

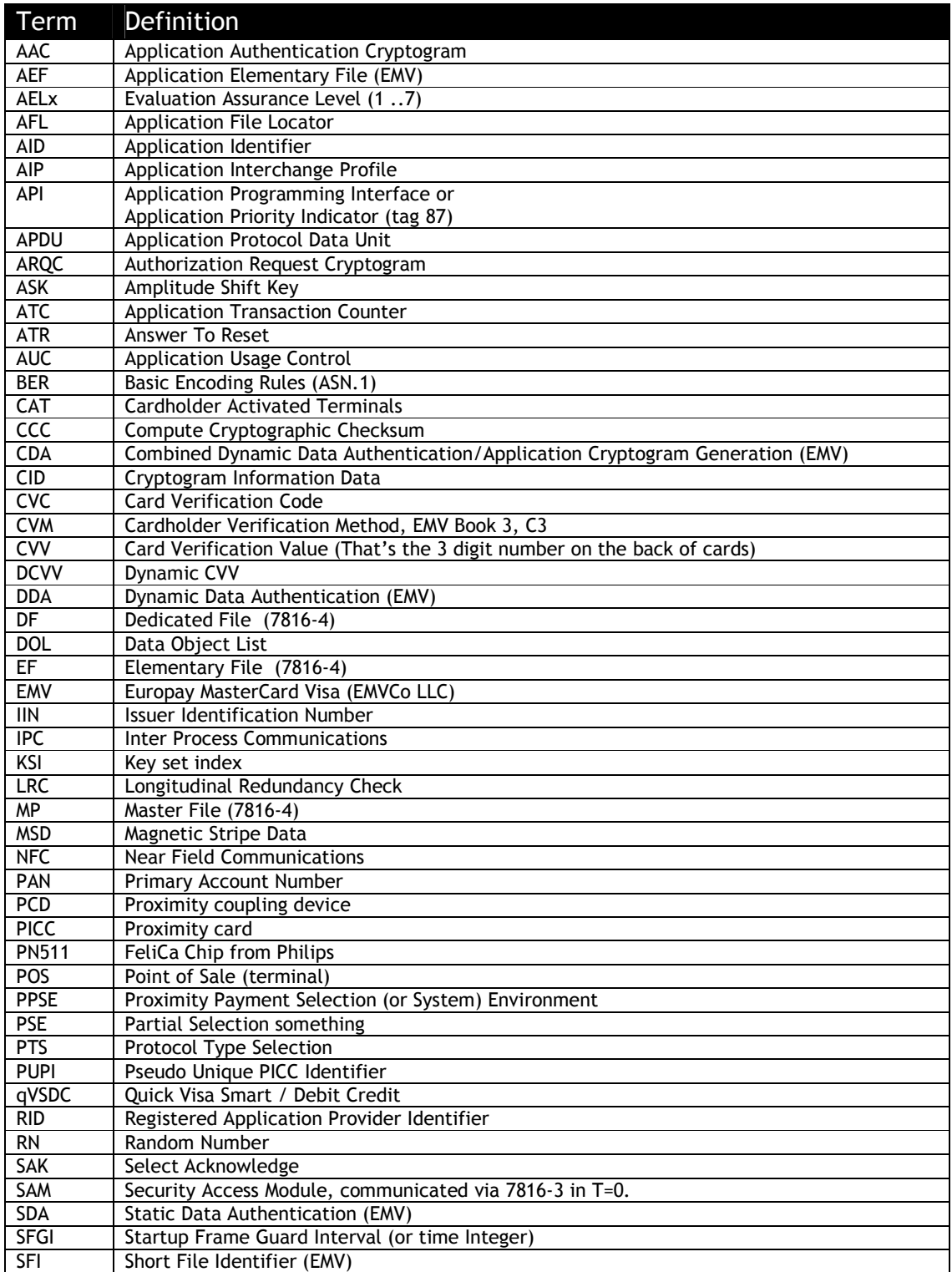

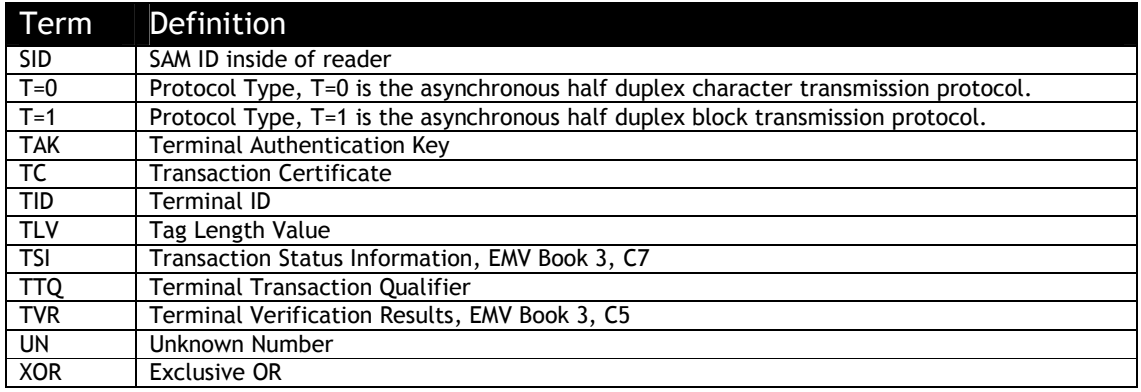

# **Appendix A.15: Revision History**

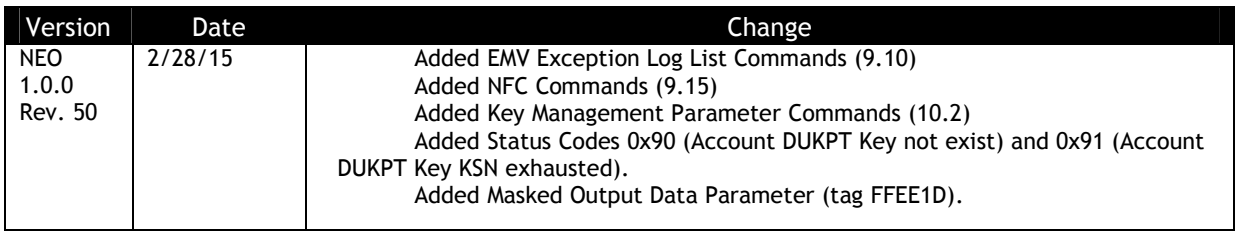

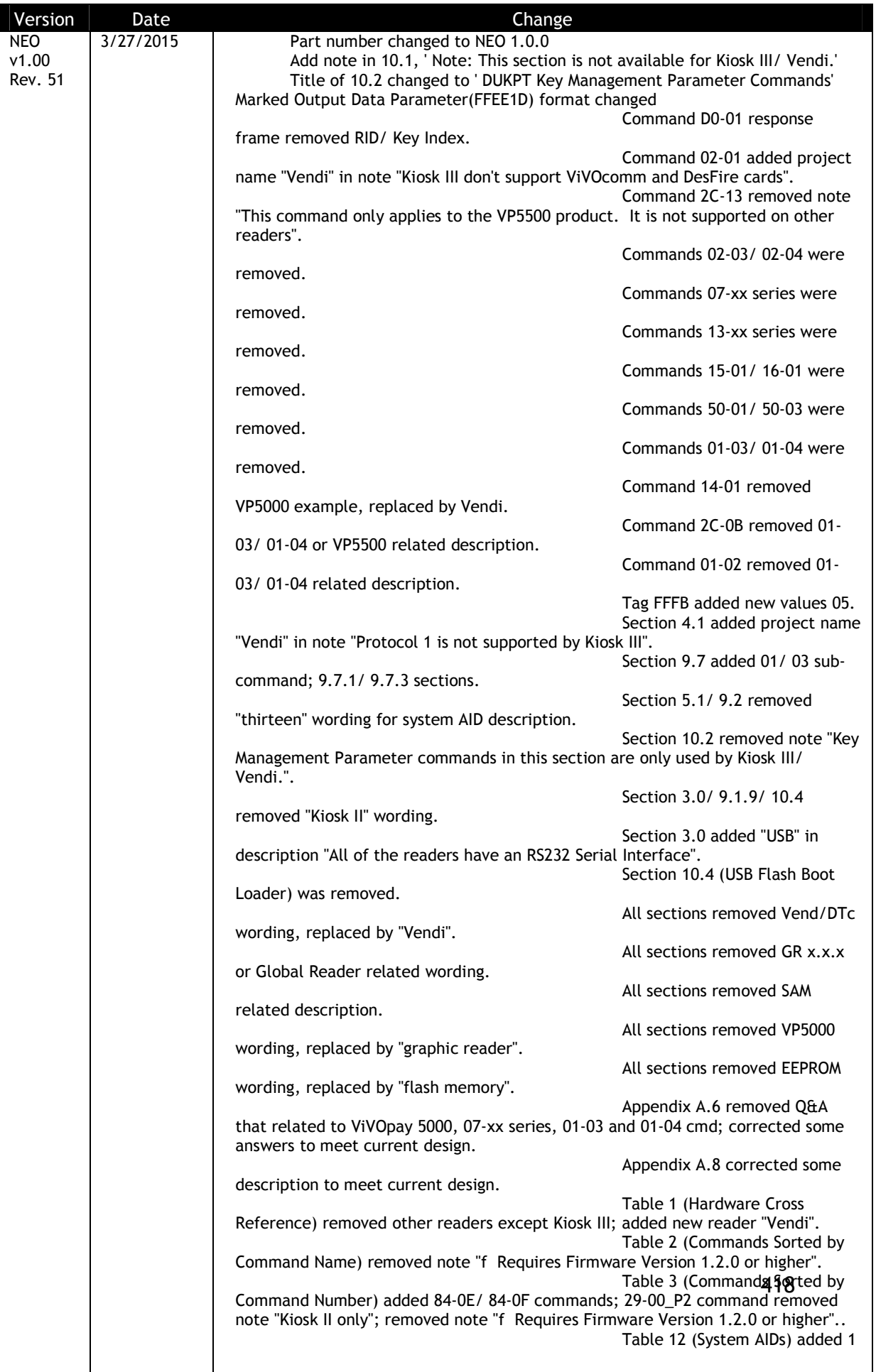

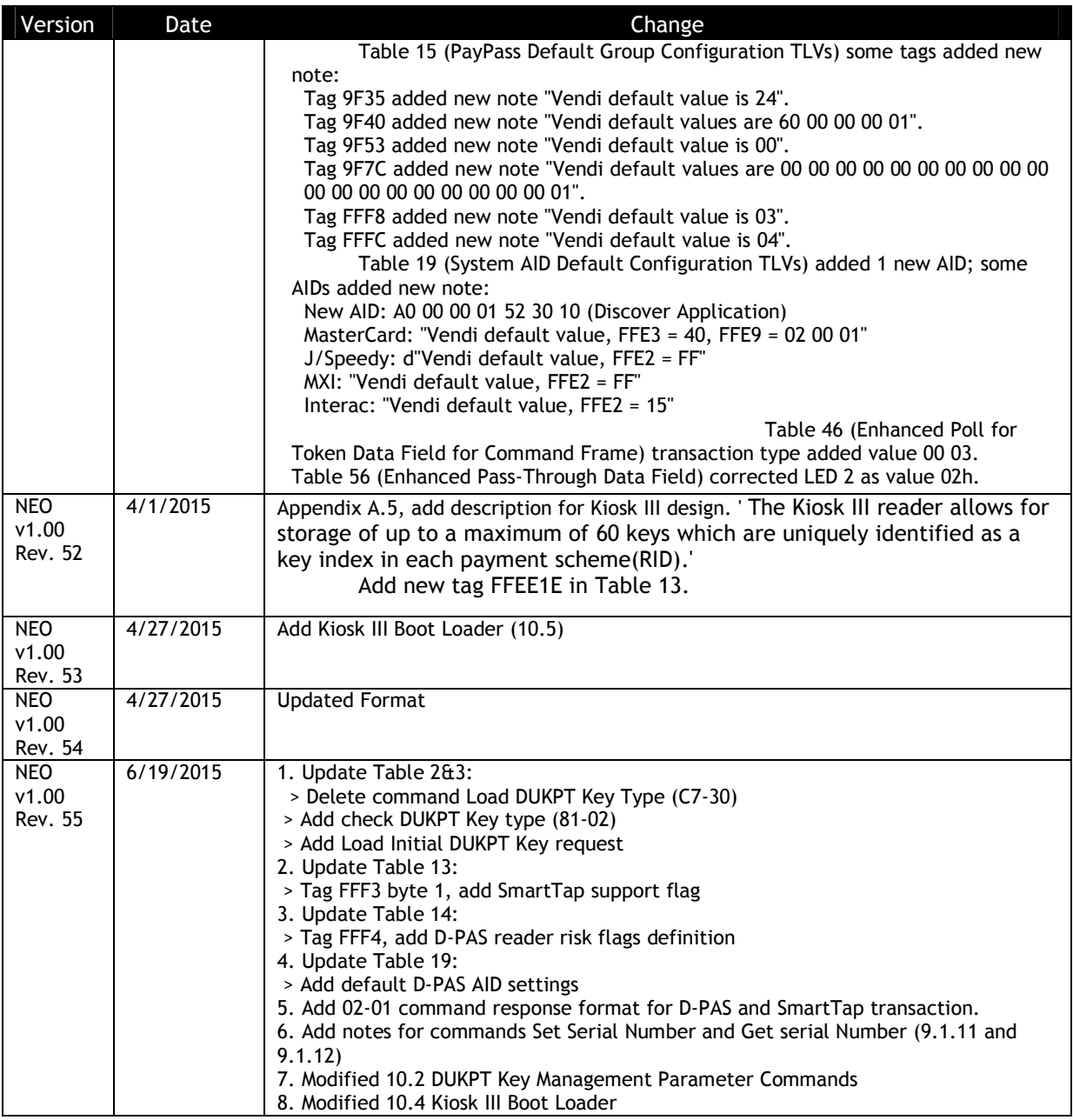

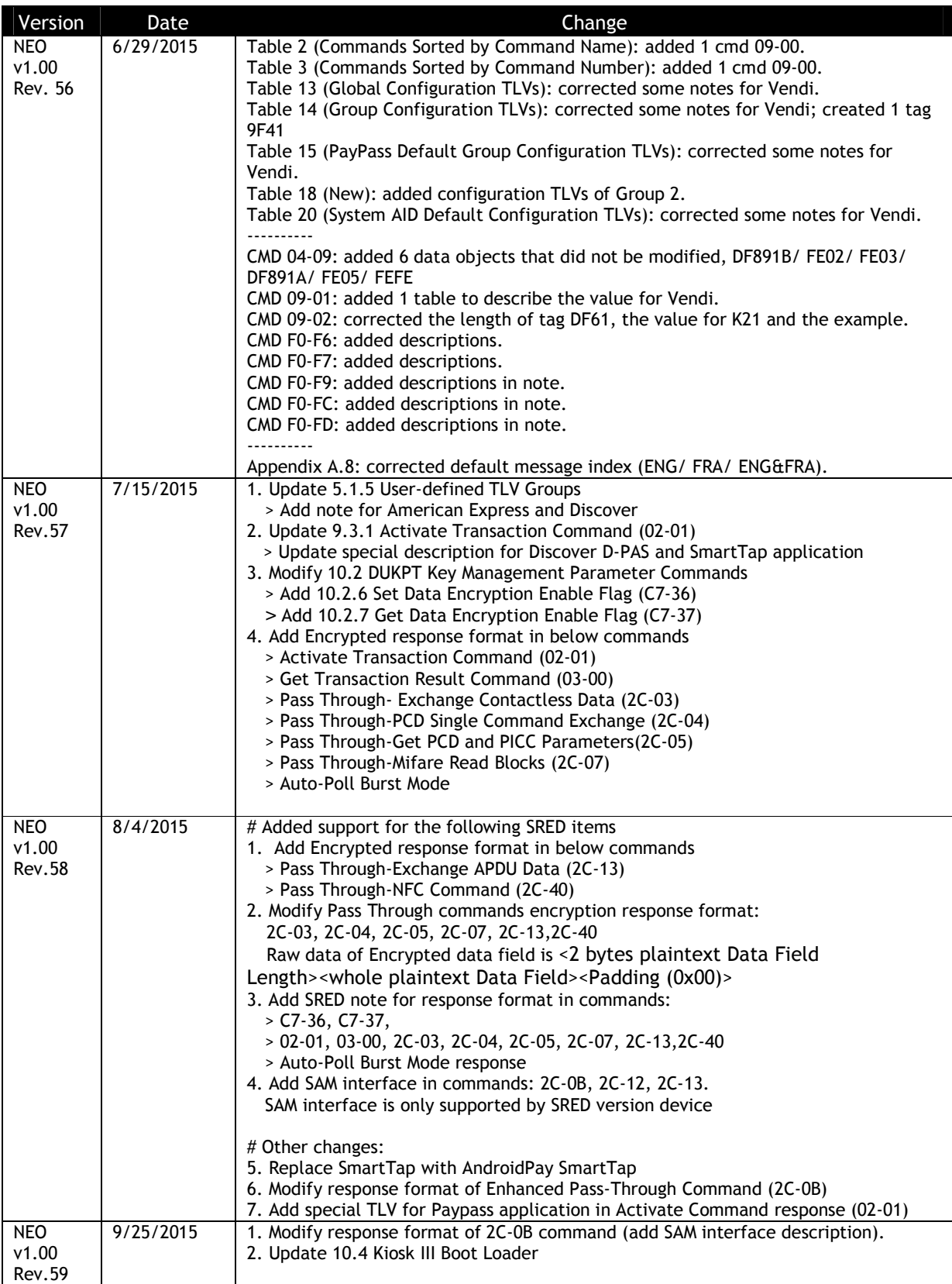
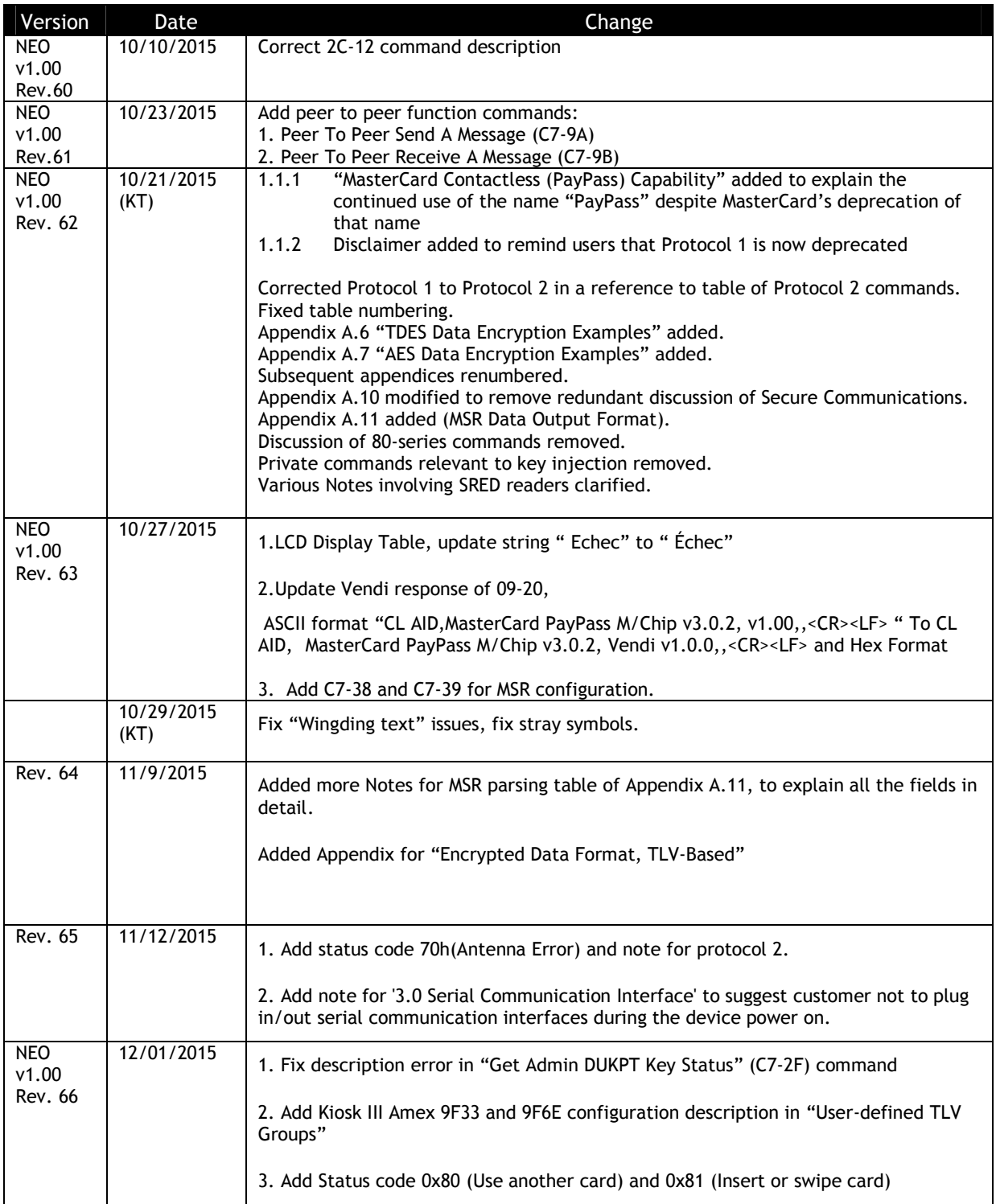

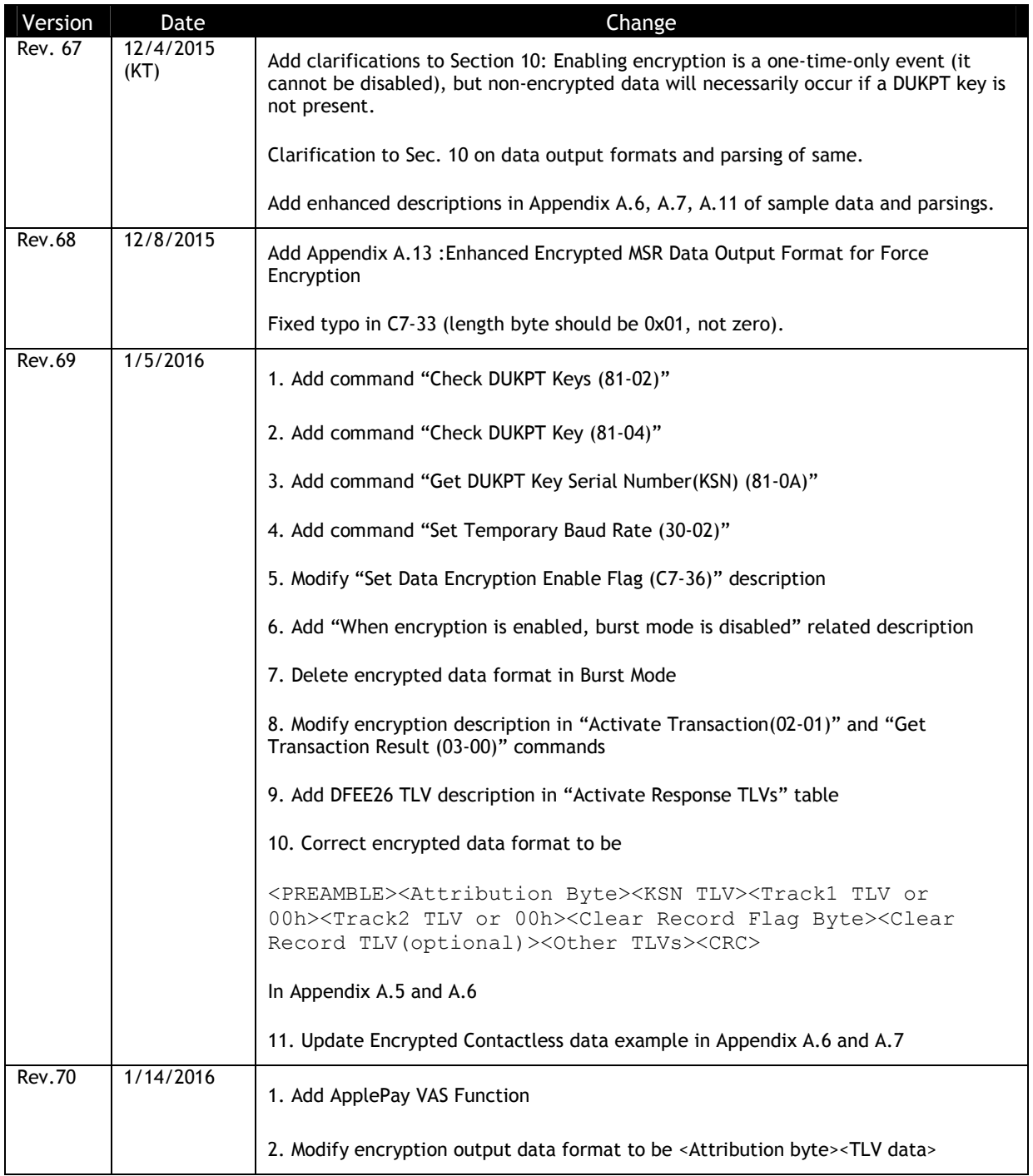

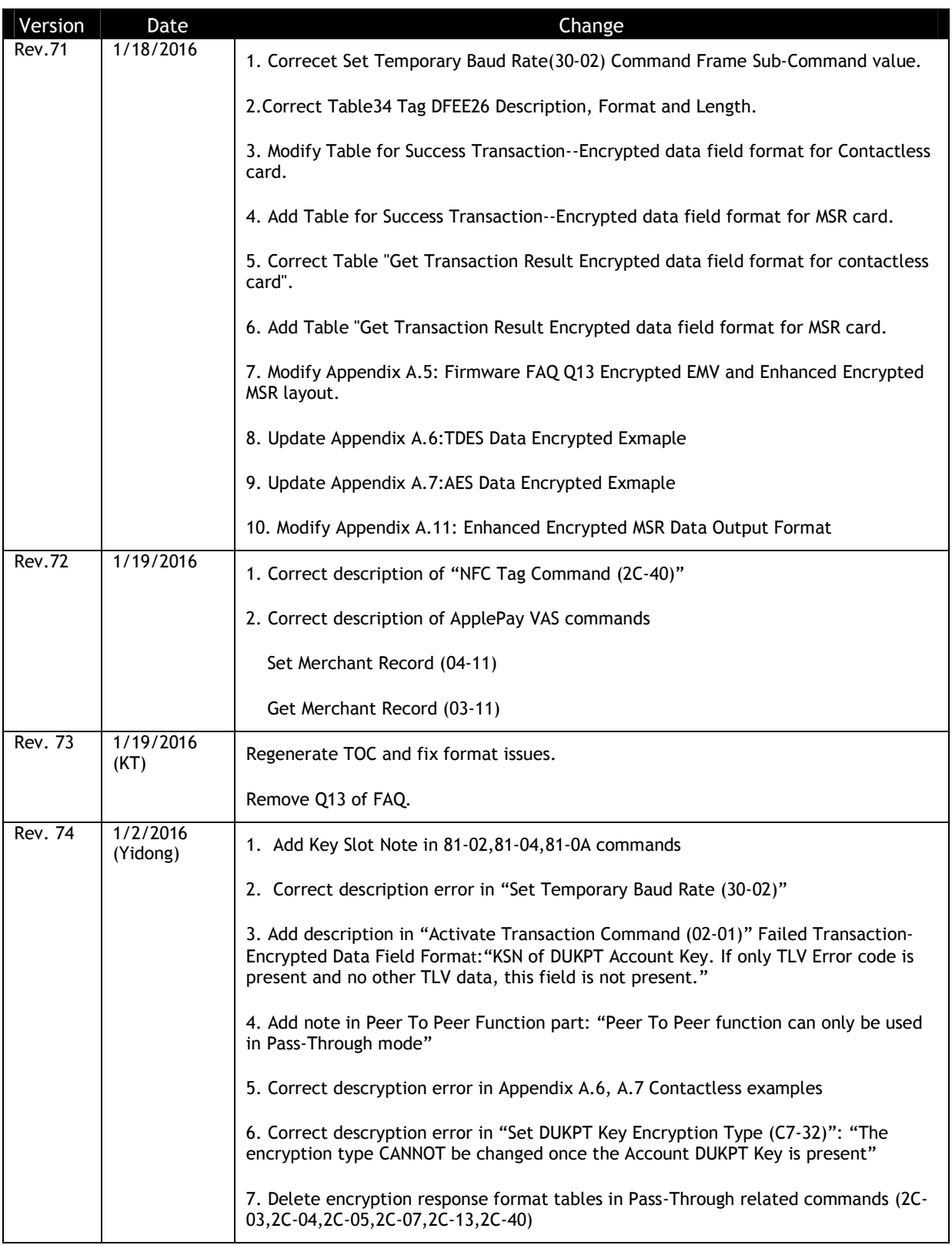

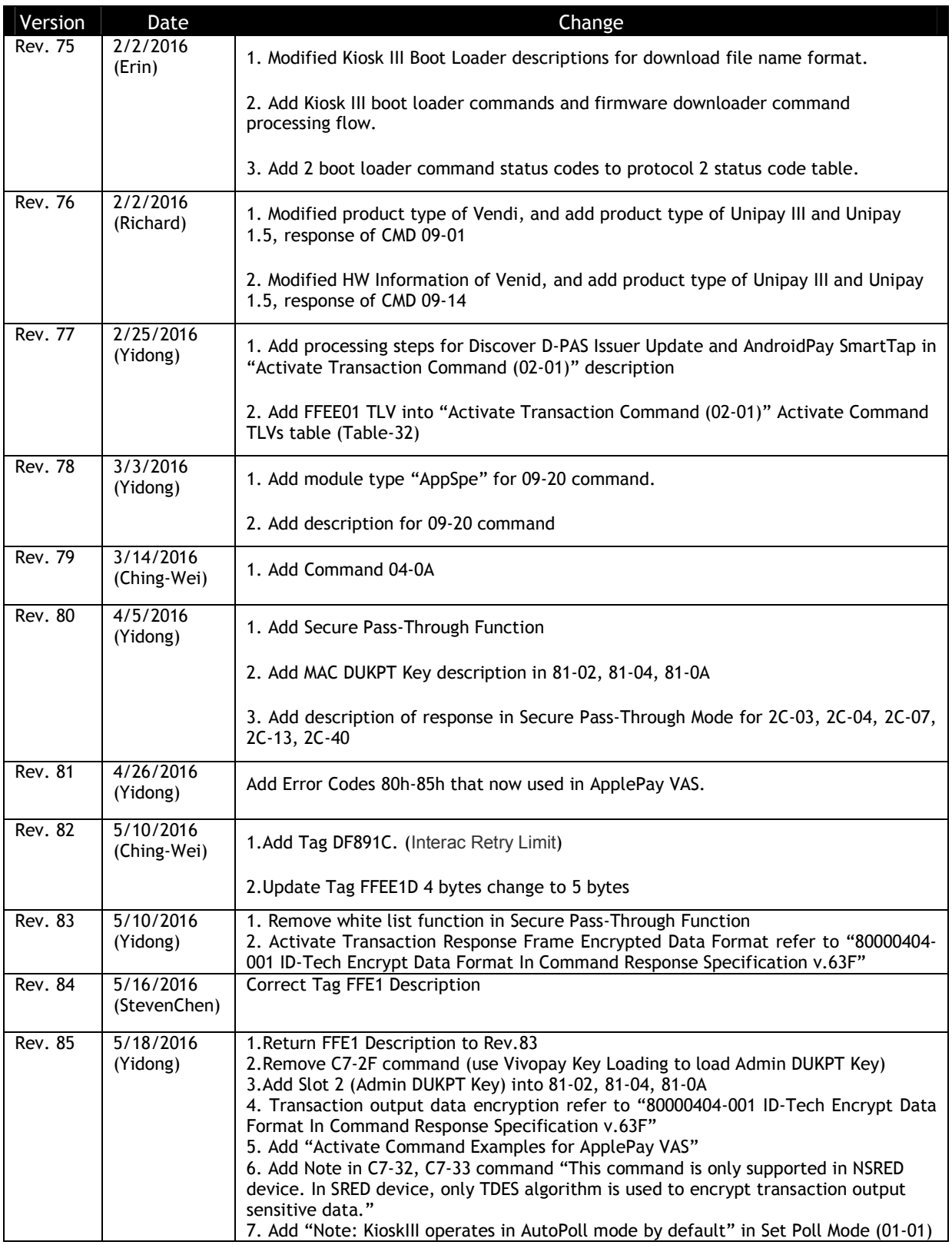

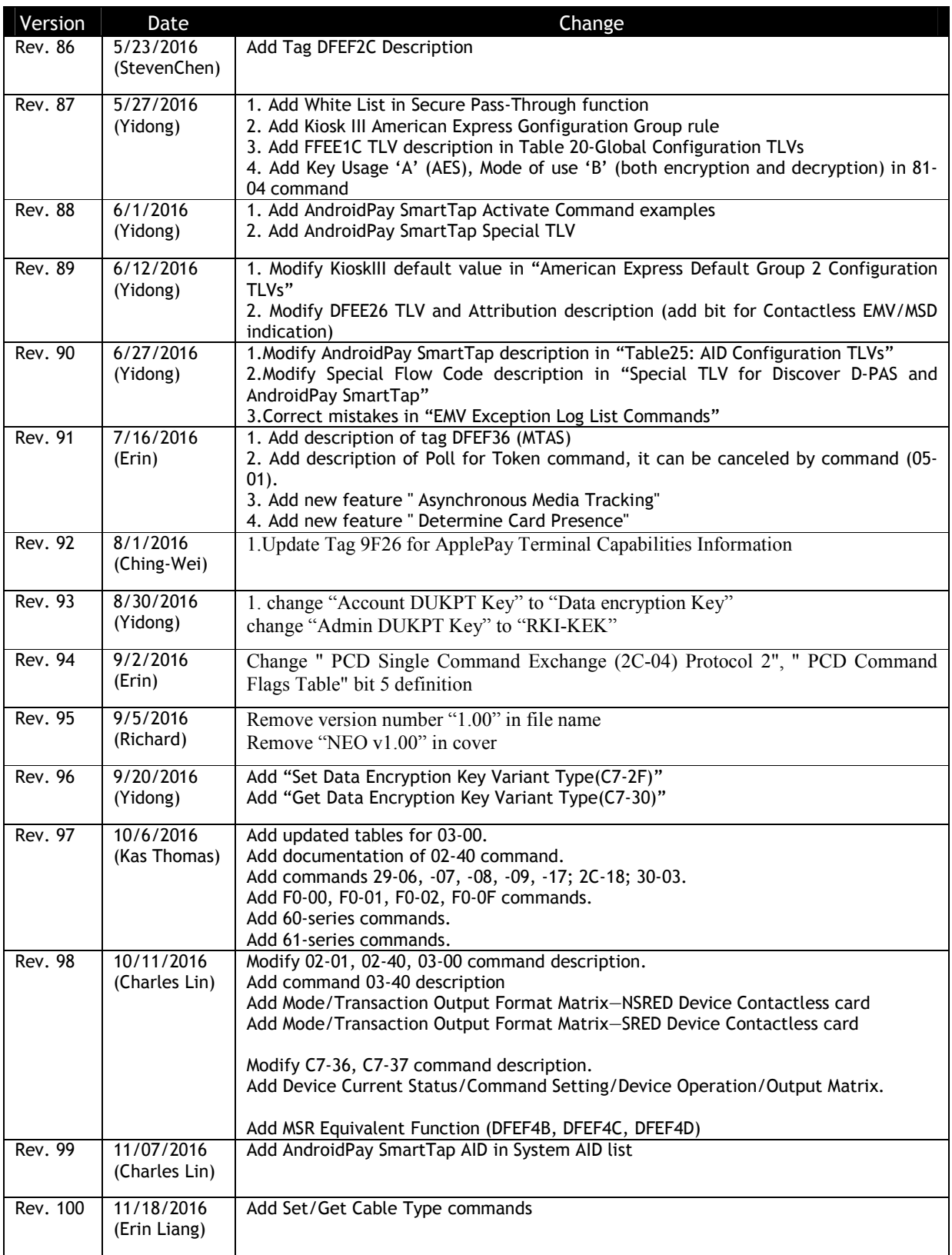

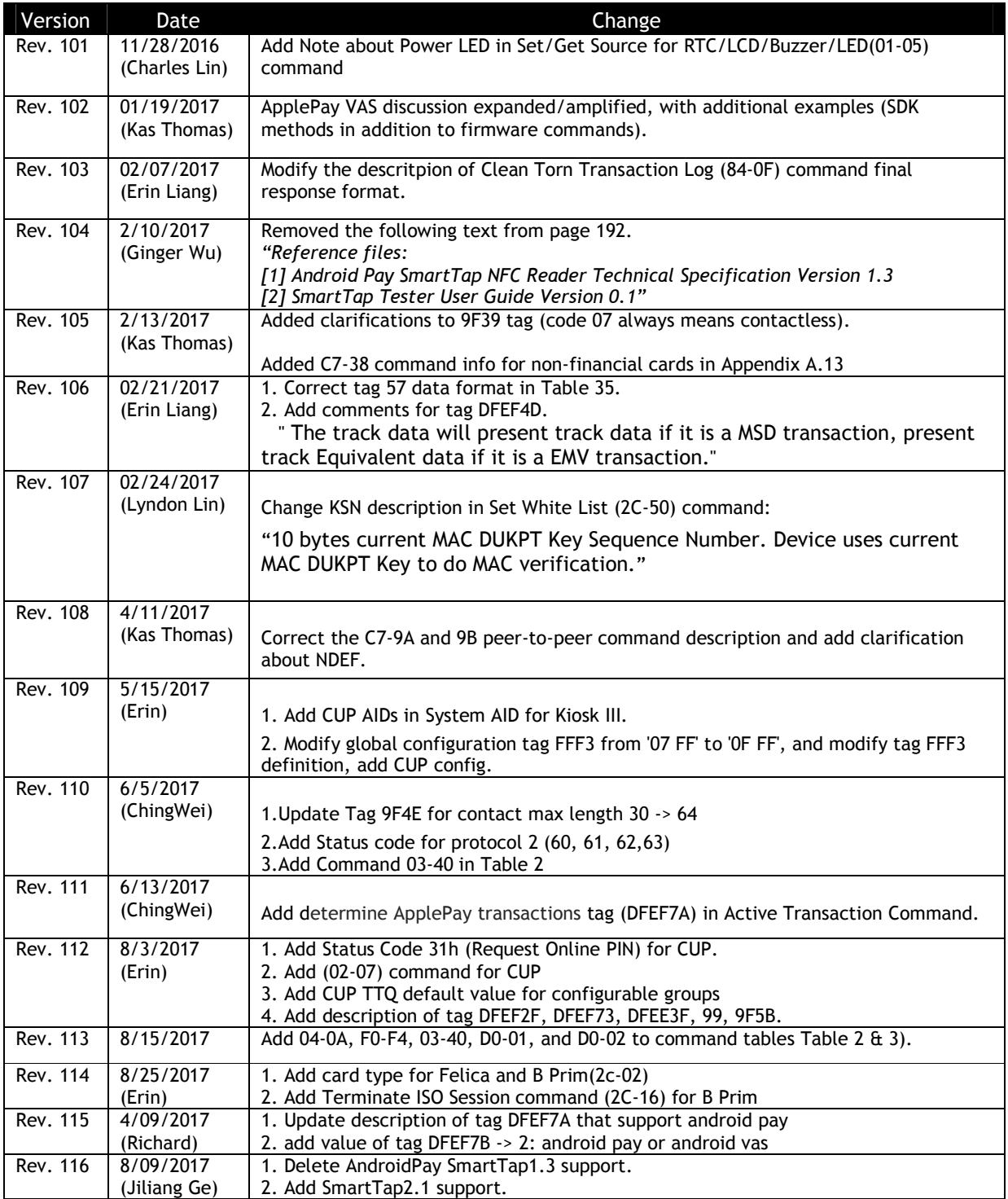

## CE cation

## **RF Exposure**

This equipment complies with CE radiation exposure limits set forth for an uncontrolled environment.This equipment should be installed and operated with minimum distance 0cm between the radiator&your body.

## **Specification**

This radio equipment operates with the following frequency bands and maximum radiofrequency power.

BLE : 0dBm

# **EU DECLARATION OF CONFORMITY**

Hereby, ID TECH declares that the radio equipment type [IDMR-PBTX3133TEB, X=8:VP3600; X=9:VP3500] is in compliance with Directive 2014/53/EU.

The full text of the EU declaration of conformity is available at the following Internet address: http://www.idtechproducts.com

# FCC Worning

Please note that changes or modifications not expressly approved by the party responsible for compliance could void the user's authority to operate the equipment. Note: This equipment has been tested and found to comply with the limits for a Class B digital device, pursuant to part 15 of the FCC Rules. These limits are designed to provide reasonable protection against harmful interference in a residential installation. This equipment generates, uses and can radiate radio frequency energy and, if not installed and used in accordance with the instructions, may cause harmful interference to radio communications. However, there is no guarantee that interference will not occur in a particular installation. If this equipment does cause harmful interference to radio or television reception, which can be determined by turning the equipment off and on, the user is encouraged to try to correct the interference by one or more of the following measures: —Reorient or relocate the receiving antenna. —Increase the separation between the equipment and receiver.

—Connect the equipment into an outlet on a circuit different from that to which the receiver is connected.

—Consult the dealer or an experienced radio/TV technician for help.

This equipment complies with radio frequency exposure limits set forth by the FCC for an uncontrolled environment.

This device complies with part 15 of the FCC Rules. Operation is subject to the following two conditions: (1) This device may not cause harmful interference, and (2) this device must accept any interference received, including interference that may cause undesired operation.

This device must not be co-located or operating in conjunction with any other antenna or transmitter.

The USB cabel: Easily connect the mPOS device with Bluetooth or USB cable to different types of iOS and Android smartphones and tablets.

# **Canada Regulations:**

This device complies with Industry Canada's licence-exempt RSSs. Operation is subject to the following two conditions:

(1) This device may not cause interference; and

(2) This device must accept any interference, including interference that may cause undesired operation of the device.

Le présentappareilestconforme aux CNR d'Industrie Canada applicables aux appareils radio exempts de licence. L'exploitationestautorisée aux deux conditions suivantes :

(1) l'appareil ne doit pas produire de brouillage;

(2) l'utilisateur de l'appareildoit accepter tout brouillageradioélectriquesubi, mêmesi le brouillageest susceptible d'encompromettre le fonctionnement.